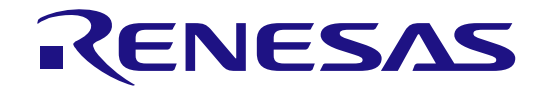

# 32

# Renesas Peripheral Driver Library User's Manual

RX220 Group

All information contained in these materials, including products and product specifications, represents information on the product at the time of publication and is subject to change by Renesas Electronics Corp. without notice. Please review the latest information published by Renesas Electronics Corp. through various means, including the Renesas Electronics Corp. website (http://www.renesas.com).

**Renesas Electronics** www.renesas.com

Rev.1.11 Aug 2014

#### **Notice**

- 1. Descriptions of circuits, software and other related information in this document are provided only to illustrate the operation of semiconductor products and application examples. You are fully responsible for the incorporation of these circuits, software, and information in the design of your equipment. Renesas Electronics assumes no responsibility for any losses incurred by you or third parties arising from the use of these circuits, software, or information.
- 2. Renesas Electronics has used reasonable care in preparing the information included in this document, but Renesas Electronics does not warrant that such information is error free. Renesas Electronics assumes no liability whatsoever for any damages incurred by you resulting from errors in or omissions from the information included herein.
- 3. Renesas Electronics does not assume any liability for infringement of patents, copyrights, or other intellectual property rights of third parties by or arising from the use of Renesas Electronics products or technical information described in this document. No license, express, implied or otherwise, is granted hereby under any patents, copyrights or other intellectual property rights of Renesas Electronics or others.
- 4. You should not alter, modify, copy, or otherwise misappropriate any Renesas Electronics product, whether in whole or in part. Renesas Electronics assumes no responsibility for any losses incurred by you or third parties arising from such alteration, modification, copy or otherwise misappropriation of Renesas Electronics product.
- 5. Renesas Electronics products are classified according to the following two quality grades: "Standard" and "High Quality". The recommended applications for each Renesas Electronics product depends on the product's quality grade, as indicated below.

"Standard": Computers; office equipment; communications equipment; test and measurement equipment; audio and visual equipment; home electronic appliances; machine tools; personal electronic equipment; and industrial robots etc.

"High Quality": Transportation equipment (automobiles, trains, ships, etc.); traffic control systems; anti-disaster systems; anticrime systems; and safety equipment etc.

Renesas Electronics products are neither intended nor authorized for use in products or systems that may pose a direct threat to human life or bodily injury (artificial life support devices or systems, surgical implantations etc.), or may cause serious property damages (nuclear reactor control systems, military equipment etc.). You must check the quality grade of each Renesas Electronics product before using it in a particular application. You may not use any Renesas Electronics product for any application for which it is not intended. Renesas Electronics shall not be in any way liable for any damages or losses incurred by you or third parties arising from the use of any Renesas Electronics product for which the product is not intended by Renesas Electronics.

- 6. You should use the Renesas Electronics products described in this document within the range specified by Renesas Electronics, especially with respect to the maximum rating, operating supply voltage range, movement power voltage range, heat radiation characteristics, installation and other product characteristics. Renesas Electronics shall have no liability for malfunctions or damages arising out of the use of Renesas Electronics products beyond such specified ranges.
- 7. Although Renesas Electronics endeavors to improve the quality and reliability of its products, semiconductor products have specific characteristics such as the occurrence of failure at a certain rate and malfunctions under certain use conditions. Further, Renesas Electronics products are not subject to radiation resistance design. Please be sure to implement safety measures to guard them against the possibility of physical injury, and injury or damage caused by fire in the event of the failure of a Renesas Electronics product, such as safety design for hardware and software including but not limited to redundancy, fire control and malfunction prevention, appropriate treatment for aging degradation or any other appropriate measures. Because the evaluation of microcomputer software alone is very difficult, please evaluate the safety of the final products or systems manufactured by you.
- 8. Please contact a Renesas Electronics sales office for details as to environmental matters such as the environmental compatibility of each Renesas Electronics product. Please use Renesas Electronics products in compliance with all applicable laws and regulations that regulate the inclusion or use of controlled substances, including without limitation, the EU RoHS Directive. Renesas Electronics assumes no liability for damages or losses occurring as a result of your noncompliance with applicable laws and regulations.
- 9. Renesas Electronics products and technology may not be used for or incorporated into any products or systems whose manufacture, use, or sale is prohibited under any applicable domestic or foreign laws or regulations. You should not use Renesas Electronics products or technology described in this document for any purpose relating to military applications or use by the military, including but not limited to the development of weapons of mass destruction. When exporting the Renesas Electronics products or technology described in this document, you should comply with the applicable export control laws and regulations and follow the procedures required by such laws and regulations.
- 10. It is the responsibility of the buyer or distributor of Renesas Electronics products, who distributes, disposes of, or otherwise places the product with a third party, to notify such third party in advance of the contents and conditions set forth in this document, Renesas Electronics assumes no responsibility for any losses incurred by you or third parties as a result of unauthorized use of Renesas Electronics products.
- 11. This document may not be reproduced or duplicated in any form, in whole or in part, without prior written consent of Renesas Electronics.
- 12. Please contact a Renesas Electronics sales office if you have any questions regarding the information contained in this document or Renesas Electronics products, or if you have any other inquiries.
- (Note 1) "Renesas Electronics" as used in this document means Renesas Electronics Corporation and also includes its majorityowned subsidiaries.
- (Note 2) "Renesas Electronics product(s)" means any product developed or manufactured by or for Renesas Electronics.

# **General Precautions in the Handling of MPU/MCU Products**

The following usage notes are applicable to all MPU/MCU products from Renesas. For detailed usage notes on the products covered by this document, refer to the relevant sections of the document as well as any technical updates that have been issued for the products.

1. Handling of Unused Pins

Handle unused pins in accordance with the directions given under Handling of Unused Pins in the manual.

⎯ The input pins of CMOS products are generally in the high-impedance state. In operation with an unused pin in the open-circuit state, extra electromagnetic noise is induced in the vicinity of LSI, an associated shoot-through current flows internally, and malfunctions occur due to the false recognition of the pin state as an input signal become possible. Unused pins should be handled as described under Handling of Unused Pins in the manual.

2. Processing at Power-on

The state of the product is undefined at the moment when power is supplied.

⎯ The states of internal circuits in the LSI are indeterminate and the states of register settings and pins are undefined at the moment when power is supplied. In a finished product where the reset signal is applied to the external reset pin, the states of pins are not guaranteed from the moment when power is supplied until the reset process is completed. In a similar way, the states of pins in a product that is reset by an on-chip power-on reset function are not guaranteed from the moment when power is supplied until the power reaches the level at

which resetting has been specified. 3. Prohibition of Access to Reserved Addresses

Access to reserved addresses is prohibited.

- ⎯ The reserved addresses are provided for the possible future expansion of functions. Do not access these addresses; the correct operation of LSI is not guaranteed if they are accessed.
- 4. Clock Signals

After applying a reset, only release the reset line after the operating clock signal has become stable. When switching the clock signal during program execution, wait until the target clock signal has stabilized.

⎯ When the clock signal is generated with an external resonator (or from an external oscillator) during a reset, ensure that the reset line is only released after full stabilization of the clock signal. Moreover, when switching to a clock signal produced with an external resonator (or by an external oscillator) while program execution is in progress, wait until the target clock signal is stable.

5. Differences between Products

Before changing from one product to another, i.e. to a product with a different part number, confirm that the change will not lead to problems.

⎯ The characteristics of an MPU or MCU in the same group but having a different part number may differ in terms of the internal memory capacity, layout pattern, and other factors, which can affect the ranges of electrical characteristics, such as characteristic values, operating margins, immunity to noise, and amount of radiated noise. When changing to a product with a different part number, implement a system-evaluation test for the given product.

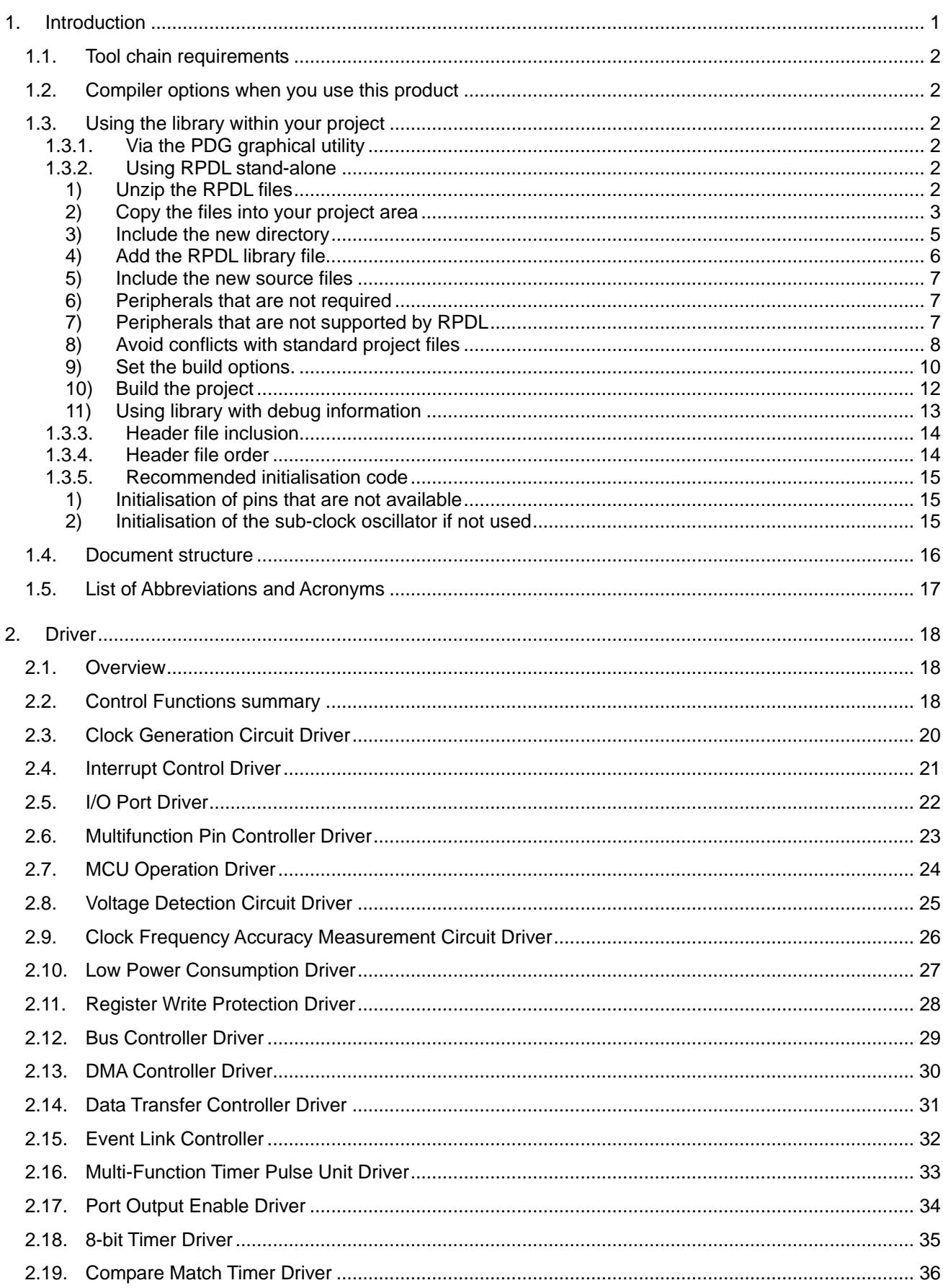

# **Table of Contents**

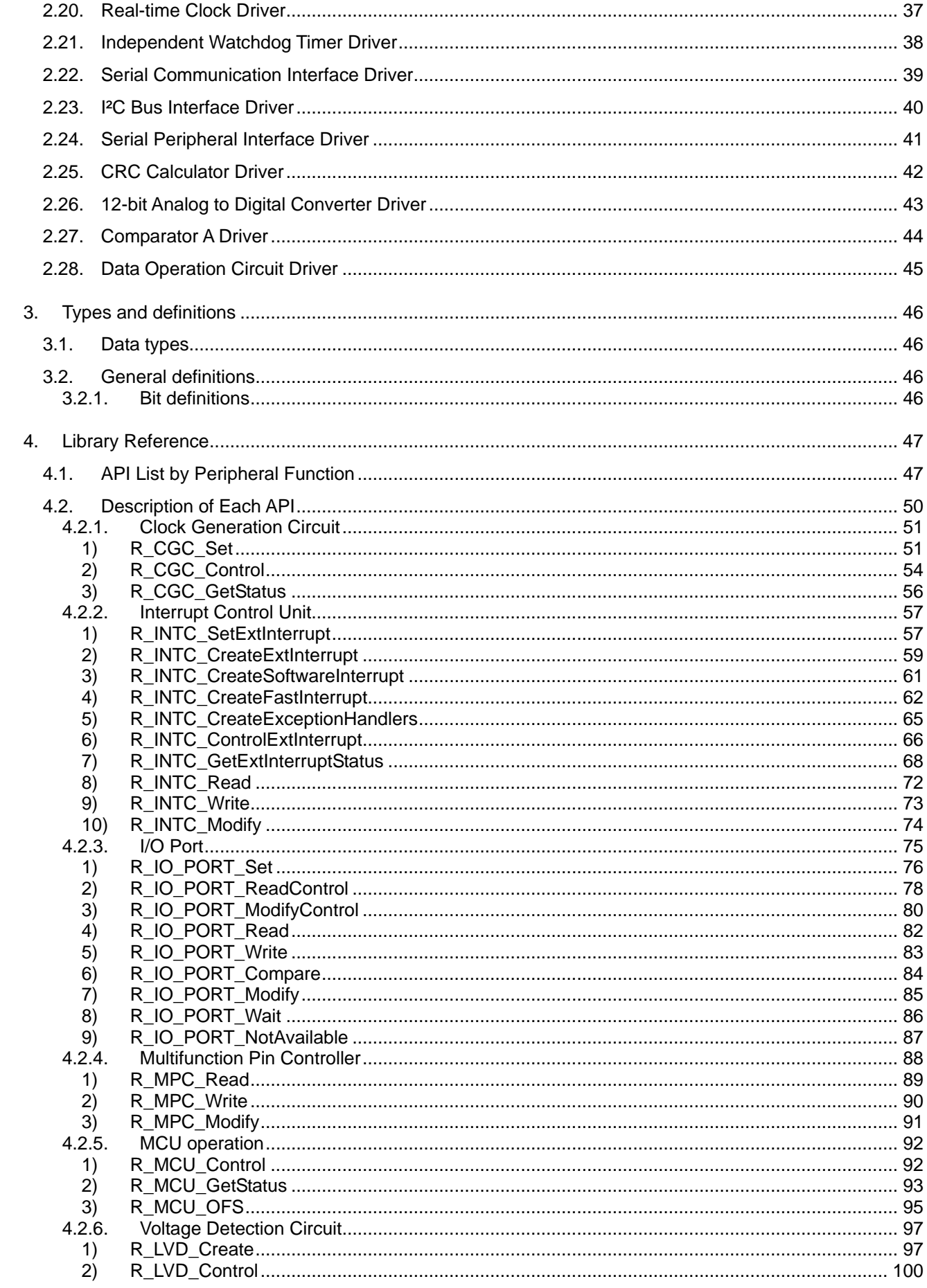

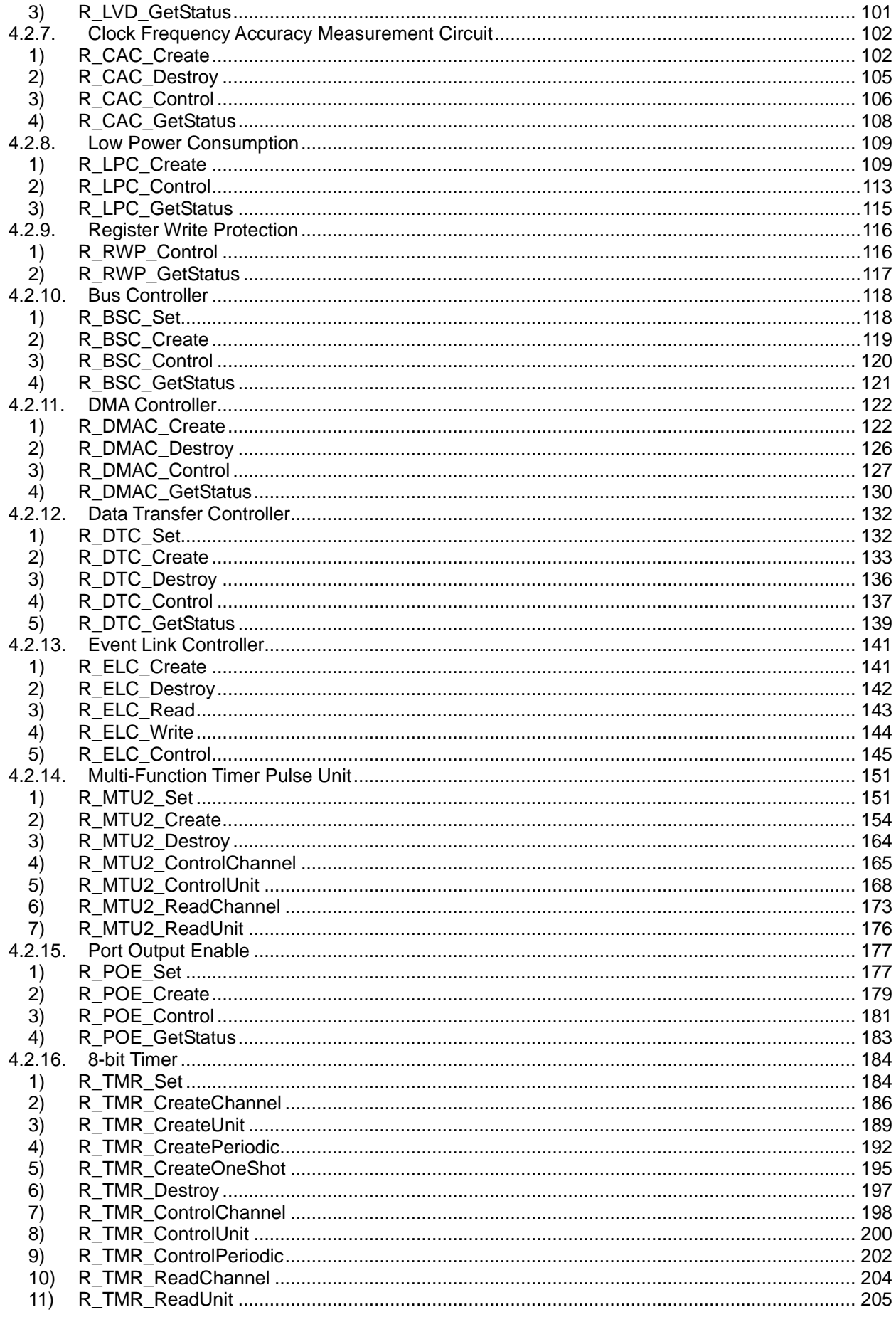

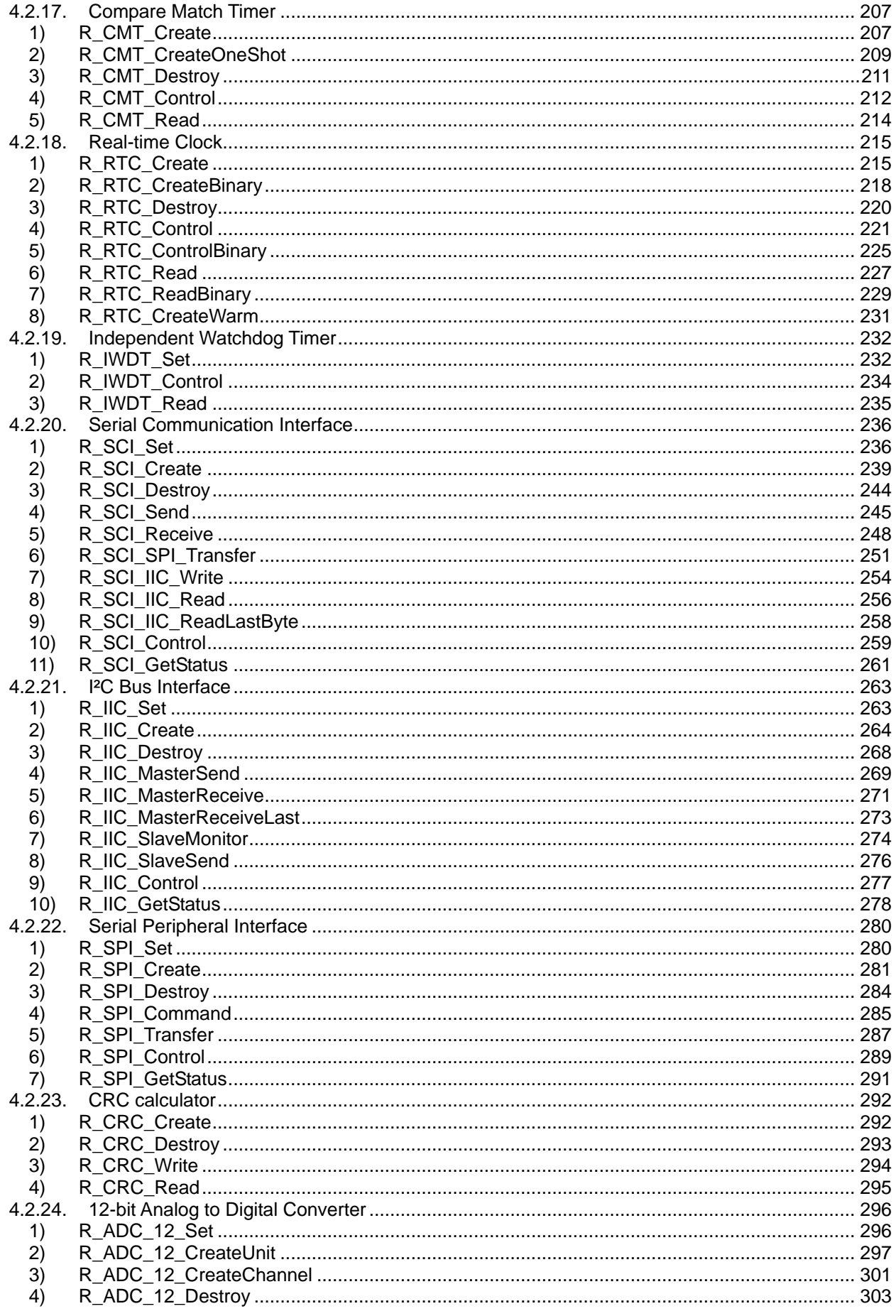

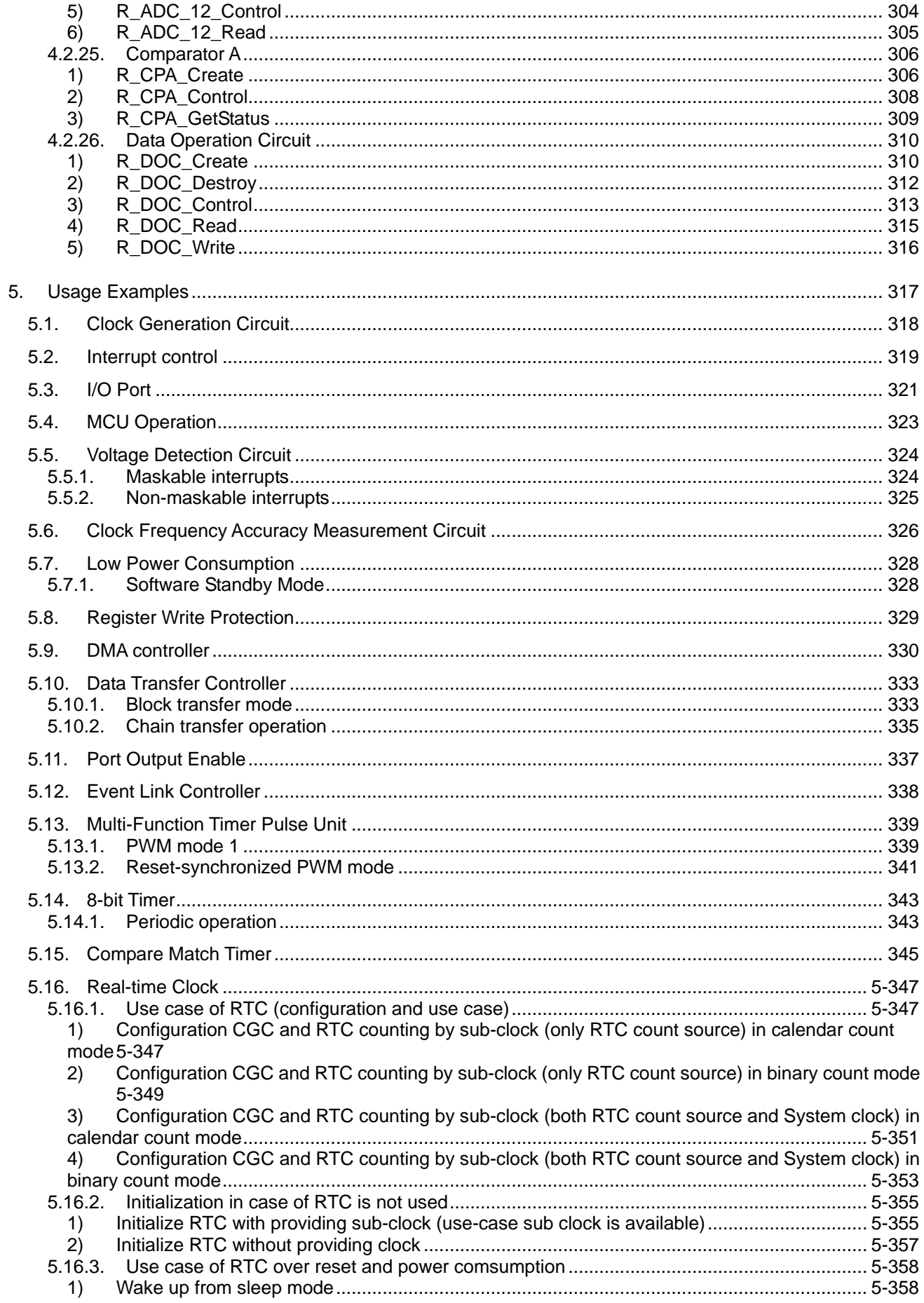

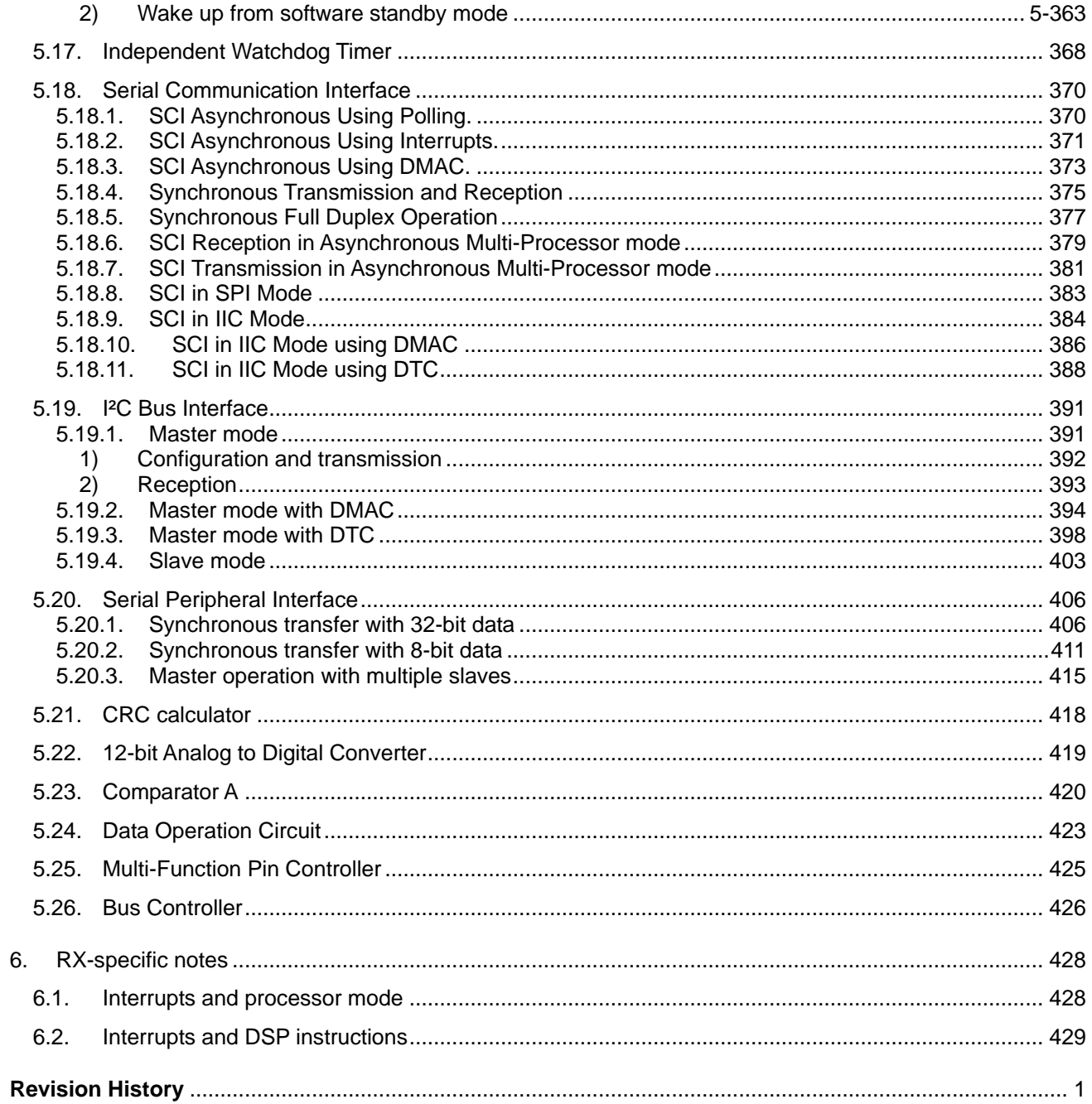

#### <span id="page-9-0"></span>1. Introduction

The Renesas Peripheral Driver Library (RPDL) is a unified API for controlling the peripheral modules on the microcontrollers made by Renesas Electronics.

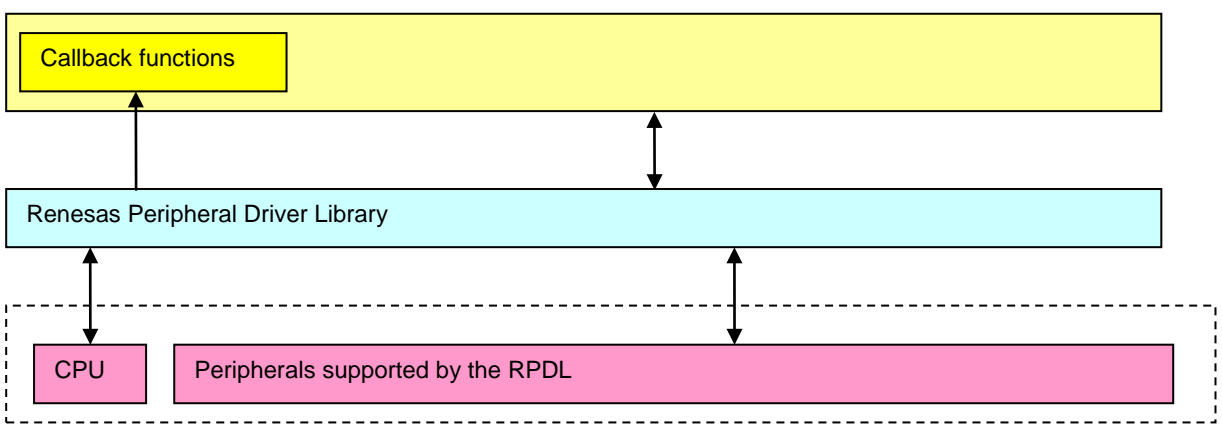

Target MCU

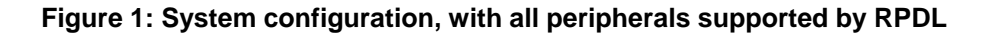

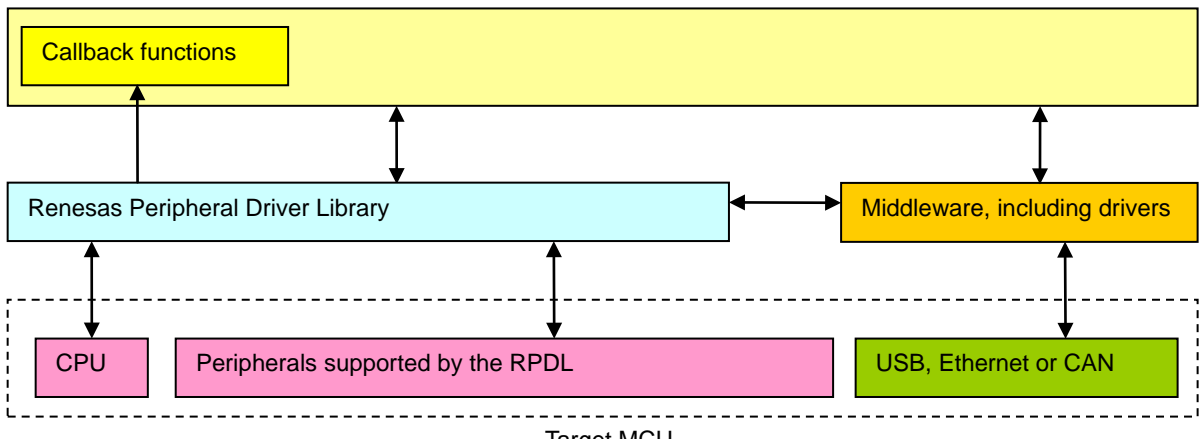

Target MCU

#### **Figure 2: System configuration, with middleware taking direct control of some peripherals**

The library is packaged as:

- a) A binary file containing all of the peripheral driver functions,
- b) Header files containing the information that the user needs to call any of the functions from their own application code and
- c) Interrupt handlers supplied as source code.

For best use of this library, it is required that the user will have the following documents as a minimum:

- i. The hardware schematic diagram
- ii. The MCU hardware manual
- iii. This RPDL API User's manual

The binary file is produced using the Renesas RX C tool chain. It should be usable by another linker that conforms to the Renesas Application Binary Interface.

RPDL has not been designed to be compatible for use with an RTOS.

The coding standards and naming conventions are specified by Renesas.

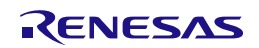

#### <span id="page-10-0"></span>1.1. Tool chain requirements

This RPDL library has been built and tested using the C/C++ Compiler Package for RX Family V.1.02 Release 01. It cannot be used with older versions of the tool chain.

The latest version of the tool chain can be downloaded from the Renesas Web site (Home / Products / Software and Tools / [Coding Tools / C/C++ Compilers and Assemblers / C/C++ Compiler Package for RX Family /\)](http://www.renesas.com/products/tools/coding_tools/c_compilers_assemblers/rx_compiler/download_search_results.jsp).

#### <span id="page-10-1"></span>1.2. Compiler options when you use this product

(1) The options which must be specified in your project are listed below.

The options other than -cpu, -dbl\_size are the default setting of the compiler.

 $-cpu = rx200$ -round = nearest -denormalize = off  $-dbl\_size = 8$ -unsigned\_char -unsigned\_bitfield  $-bit\_order = right$ -unpack -noexception  $-$ rtti  $=$  off -fint\_register =  $0$  $-branch = 24$ 

(2) The options which must NOT be specified in your project are listed below.

As the default setting of the compiler, the following options are not specified.

-int\_to\_short -auto\_enum -base -patch -pic -pid -nouse\_pid\_register -save\_acc

#### <span id="page-10-2"></span>1.3. Using the library within your project

<span id="page-10-3"></span>The driver library can be used in two ways.

1.3.1. Via the PDG graphical utility

PDG can be downloaded from [www.renesas.com/pdg.](http://www.renesas.com/pdg) The directions for use of the PDG utility are given in the PDG manual.

#### 1.3.2. Using RPDL stand-alone

<span id="page-10-4"></span>To add the driver library to your project's build environment, you need to

- a) Unzip the RPDL distribution.
- b) Copy the required source, header and library files into your project folder.
- c) Include the required source files.
- d) Add the driver library file to the linked files list.

<span id="page-10-5"></span>The instructions to follow for stand-alone use start are given below.

#### **1) Unzip the RPDL files**

Double-click on the file RPDL\_RX220.exe to unpack the files. The default location is C:\Renesas\RPDL\_RX220.

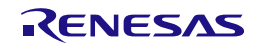

#### **2) Copy the files into your project area**

<span id="page-11-0"></span>Navigate to where the RPDL files were unpacked.

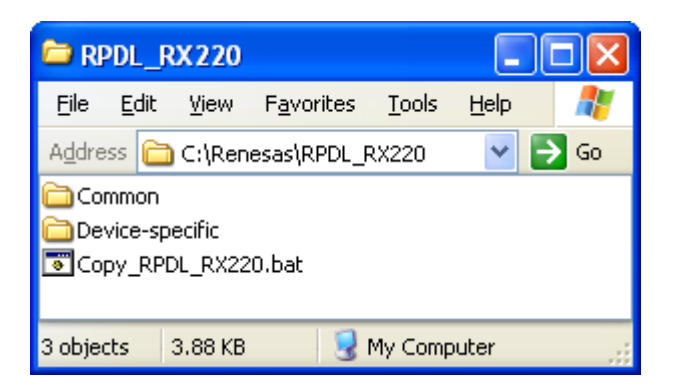

Double-click on "Copy\_RPDL\_RX220.bat" to start the copy process.

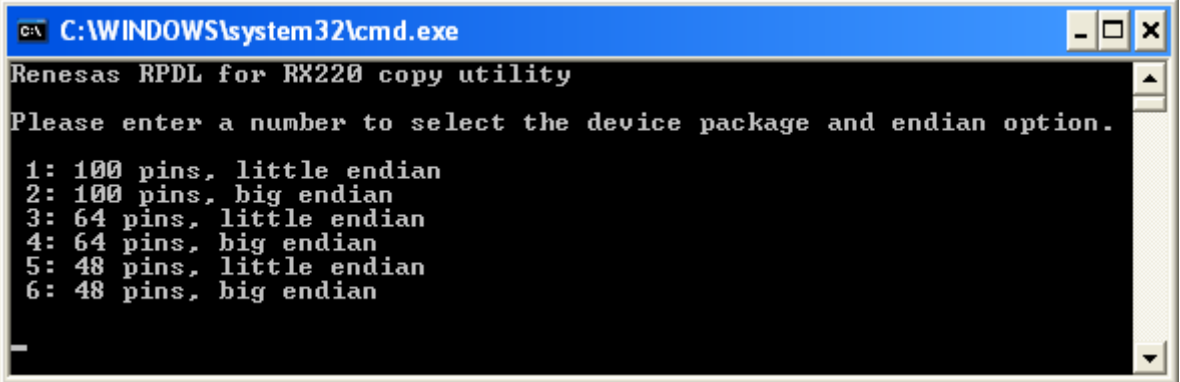

Select the device package option by pressing a number, and then press Enter.

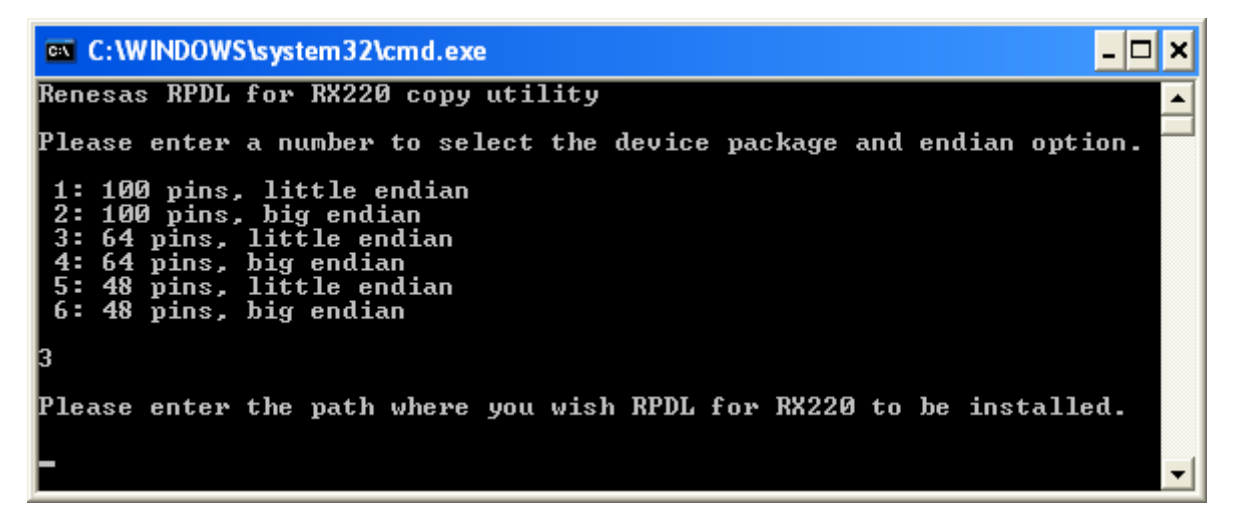

Type the full path to the folder where you wish RPDL to be copied to, and then press Enter. The utility will create a folder in the location that you specified and copy the files into the new folder.

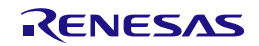

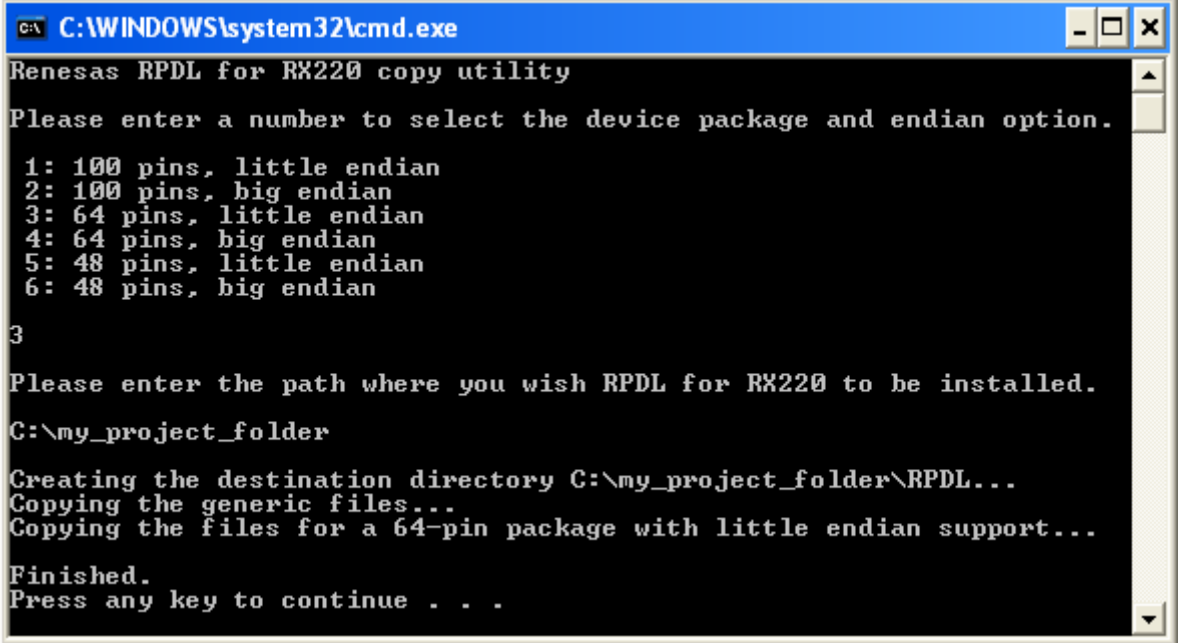

Press any key to close the window.

Copy folder "\RPDL" into the folder project workspace created. (Example "C:\WorkSpace\rpdl\_lib\_test\ rpdl\_lib\_test").

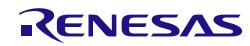

#### **3) Include the new directory**

<span id="page-13-0"></span>Use the key sequence Alt, B, R to open the "RX Standard Toolchain" window.

Select the C/C++ tab.

Use the key sequence S, I to show the included file directories.

Click on the "Add…" button.

In the "Add include file directory" window, enter the details as shown:

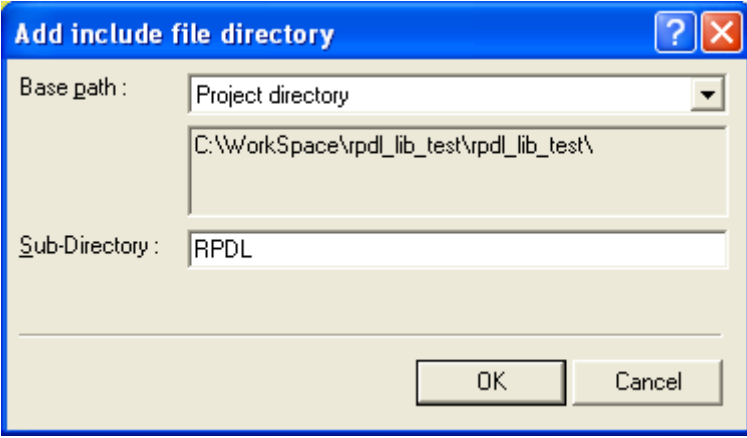

Click on "OK" to close the window.

Click on the "Add…" button. In the "Add include file directory" window, enter the details as shown:

x

Click on "OK" to close the window.

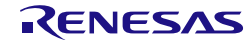

#### **4) Add the RPDL library file**

<span id="page-14-0"></span>The library file is added to the list used by the linker application.

Select the Link/Library tab.

From the "Show entries for :" drop-down menu, select "Library files".

Click on the "Add…" button.

In the "Add library file" window, select "Project directory" and enter "RPDL\RX220\_library" as the File path.

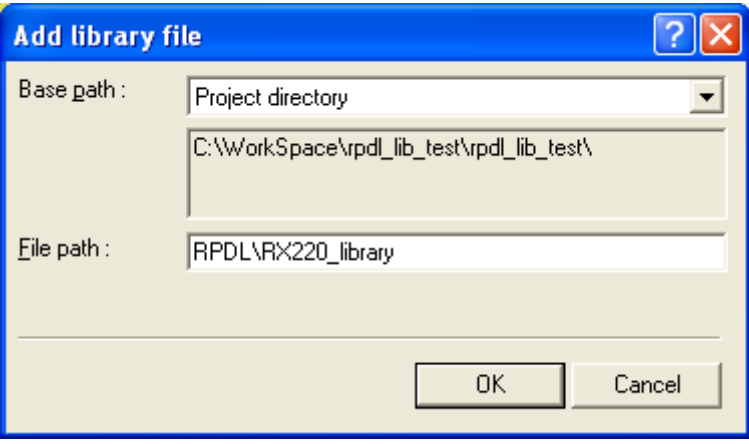

To use library with debug information, enter "RPDL\RX220\_library\_debug" as the File path.

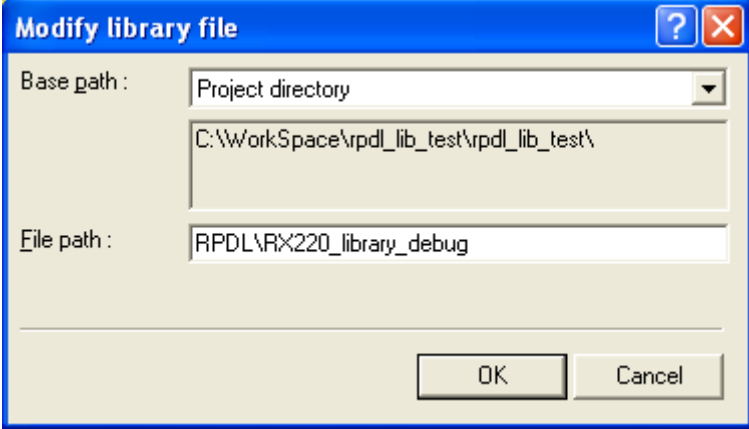

Click on "OK" to close the window.

Click on "OK" to return to the main HEW window.

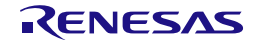

#### **5) Include the new source files**

<span id="page-15-0"></span>Use the key sequence Alt, P, A to open the "Add files to project '<your project>'" window.

Double click on the RPDL folder.

From the "Files of type" drop-down list, select "C source file (\*.C)". Use the key sequence Ctrl-A to select all of the files, as shown below.

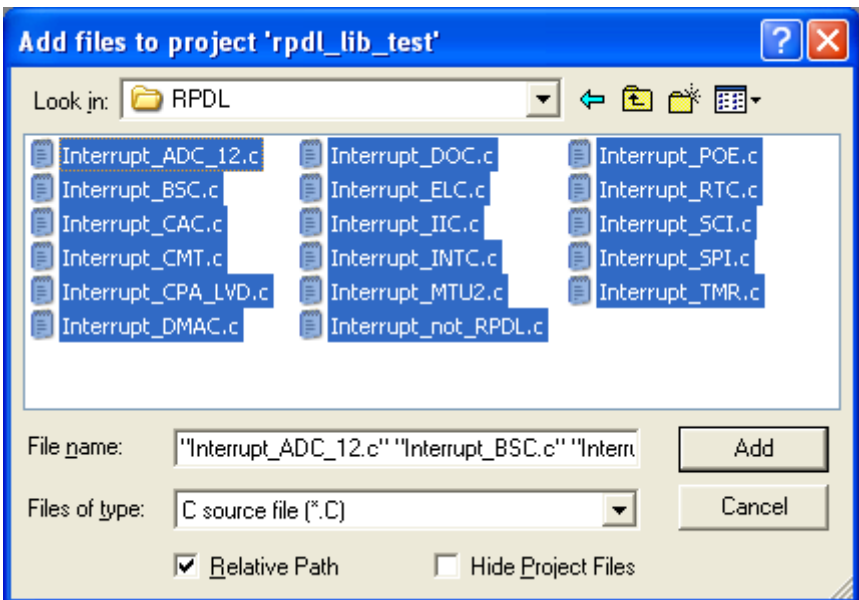

Click on "Add".

<span id="page-15-1"></span>Click on "OK" to return to the main HEW window.

#### **6) Peripherals that are not required**

If a peripheral module is not required, the interrupt handler file does not need to be included.

If the unused interrupts still require entries in the interrupt vector table, edit the file Interrupt\_not\_RPDL.c to uncomment the #define for the unused peripherals.

For example,

//#define RPDL\_ADC\_12\_not\_used

Becomes

#define RPDL\_ADC\_12\_not\_used

<span id="page-15-2"></span>The file Interrupt\_INTC.c must be included.

#### **7) Peripherals that are not supported by RPDL**

The file Interrupt\_not\_RPDL.c also contains handlers for the peripherals that are not supported by RPDL. This allows the user to add handler code for these peripherals while supporting the Fast Interrupt feature (see [R\\_INTC\\_CreateFastInterrupt\)](#page-70-0).

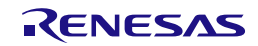

#### **8) Avoid conflicts with standard project files**

<span id="page-16-0"></span>If the files 'intprg.c' or 'vecttbl.c' are included in the project, remove or exclude them.

(a) Removal

Use the key sequence Alt, P, R to open the "Remove Project Files" window.

Select the files and click on Remove.

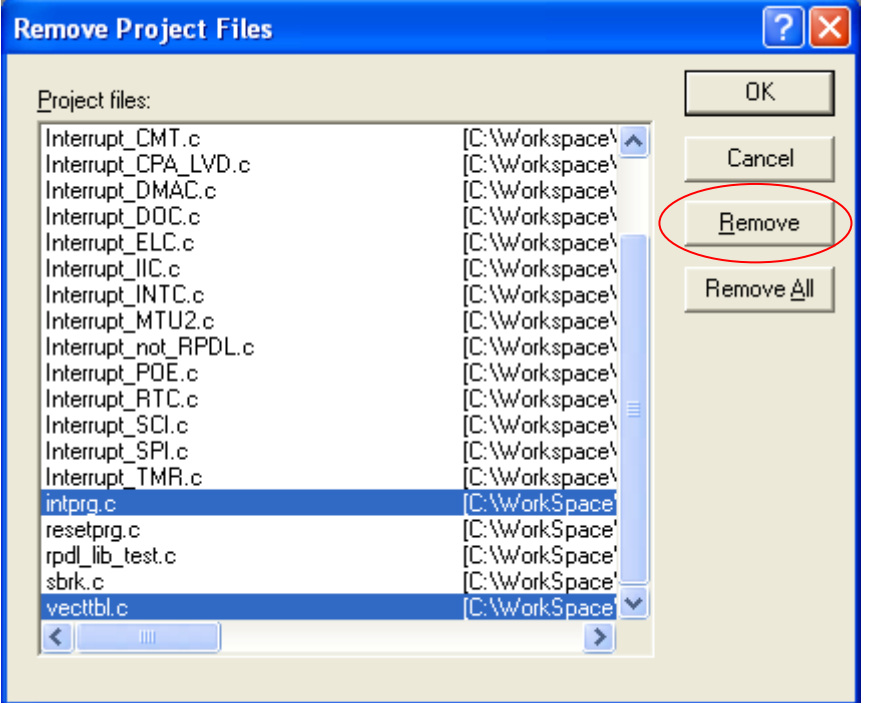

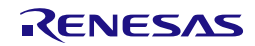

#### (b) Exclusion

Select the two files and use the key sequence Alt, B, I to exclude them.

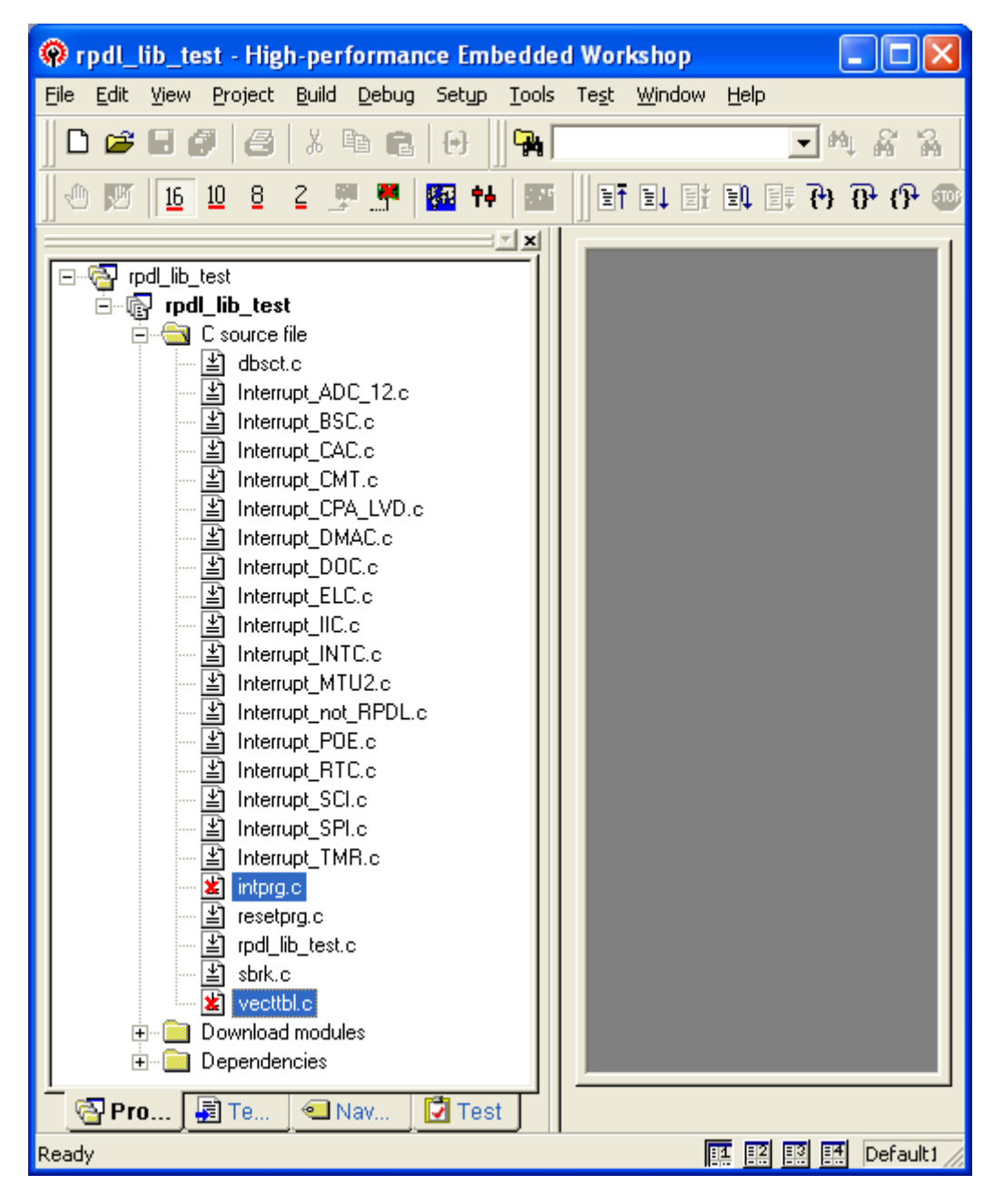

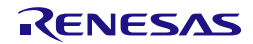

#### **9) Set the build options.**

<span id="page-18-0"></span>Use the key sequence Alt, B, R to open the "RX Standard Toolchain" window.

In this section, only options which you must change from the default settings are described. If you add RPDL in existing project, see also "1.2 Compiler options when you use this product".

#### (a) Set the optimisation

To avoid linking unused RPDL functions, adjust the Compiler and Linker settings.

#### **(i) Compiler**

Select the C/C++ tab.

Use the key sequence Y, O, O to show the optimisation options.

Ensure that the "Inter-module optimization" option is enabled.

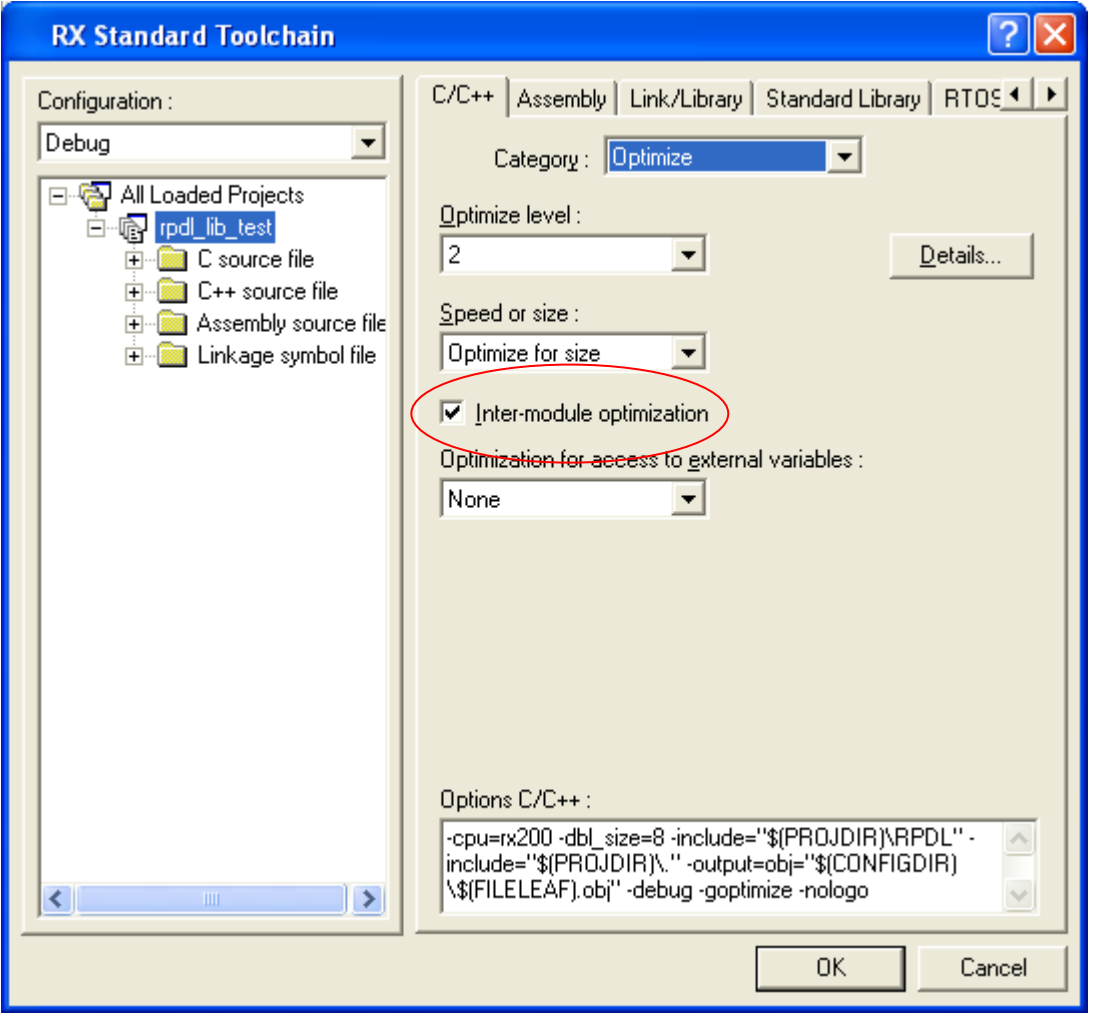

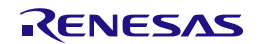

# **(ii) Linker**

Select the Link/Library tab.

Use the key sequence Y, O, O to show the optimisation options.

If the "Eliminate dead code" option is not enabled, from the Optimize drop-down list select Custom and enable the option.

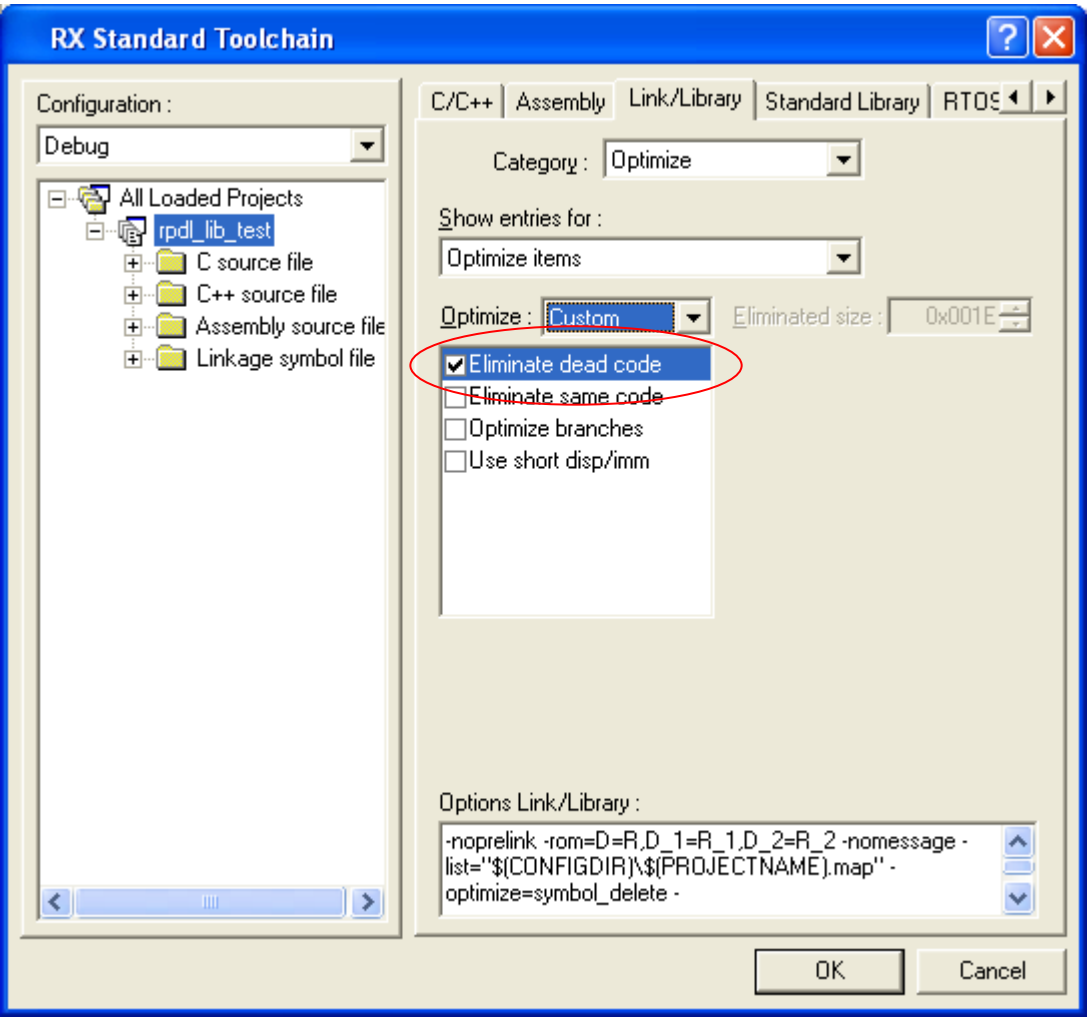

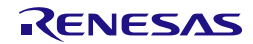

#### (b) Set the floating point precision

The wide range of possible internal clock frequencies requires double-precision floating point number storage.

Select the CPU tab.

Click on the Details… button to open the "CPU details" window.

Use the drop-down menu to select Double precision.

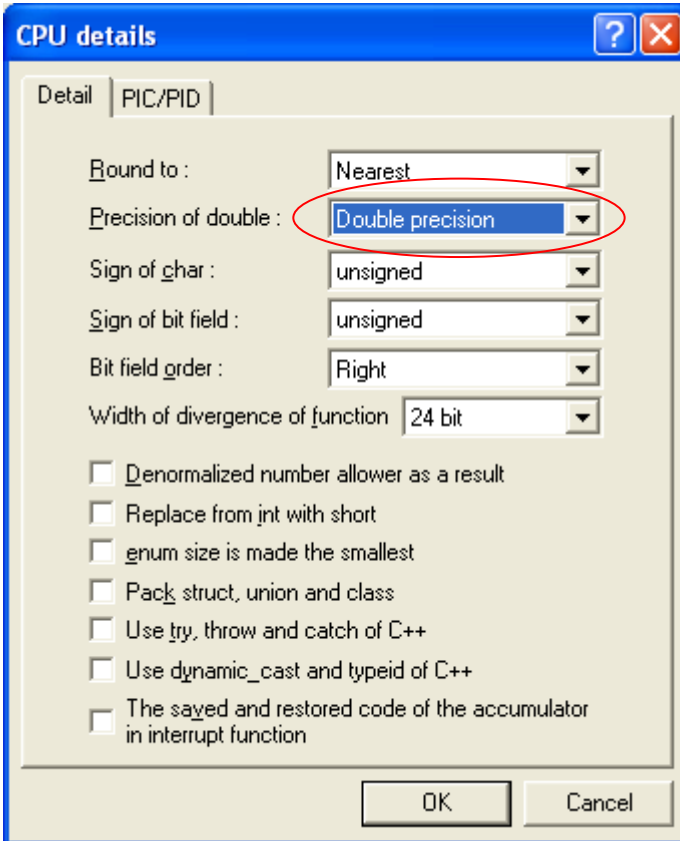

Click on "OK" to close the window.

<span id="page-20-0"></span>Click on "OK" to return to the main HEW window.

#### **10) Build the project**

No further configuration should be required. Simply build the project.

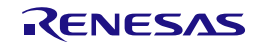

#### **11) Using library with debug information**

<span id="page-21-0"></span>RPDL library with debug information should be chosen, in order to step in the RPDL source code for debugging.

Unzip the RPDL source zip file (e.g. "RPDL\_RX220\_CS.x.xx\_source.zip") into a folder (e.g. "C:\my\_project\_folder").

Set a breakpoint at the RPDL API to be debugged.

When the program breaks at the RPDL API, press "F11" key to step in the function.

A pop-up window will appear to request for the location of the corresponding RPDL source file.

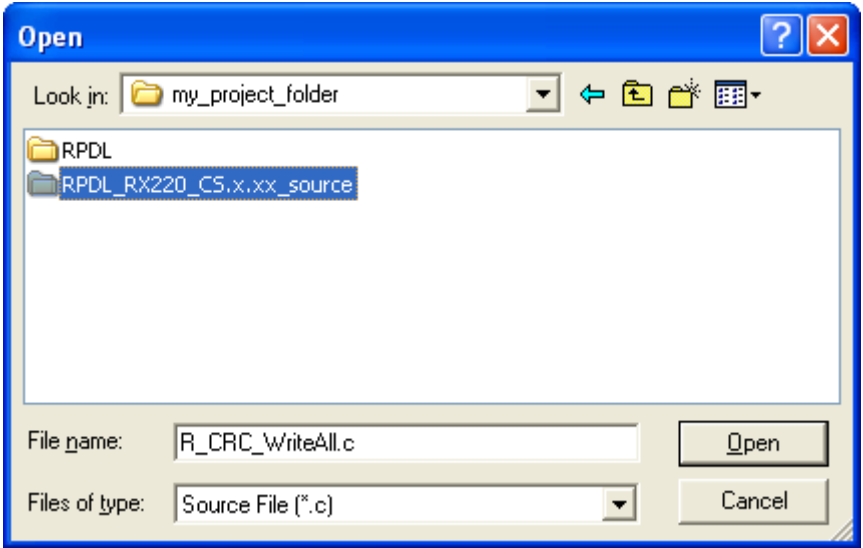

Select the folder where you unzip the RPDL source file, and open the source file under respective module folder.

Once the correct source file is selected, user could step in to the file and step through the function.

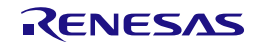

#### <span id="page-22-0"></span>1.3.3. Header file inclusion

The RPDL folder contains a header file, iodefine\_RPDL.h. This file is included by the RPDL source files and will also be included by any user-generated files that call RPDL functions.

The main HEW project folder may contain the header file iodefine.h. This file is normally used if access to the I/O registers in the MCU is required. For any user-generated files that call RPDL functions, there is no need to include this file iodefine.h.

#### 1.3.4. Header file order

<span id="page-22-1"></span>The file r\_pdl\_definitions.h must be included after any peripheral-specific header file.

For example:

```
/* Peripheral driver function prototypes and definitions */
#include "r_pdl_cgc.h"
#include "r_pdl_cmt.h"
```

```
/* PDL device-specific definitions */
```
#include "r\_pdl\_definitions.h"

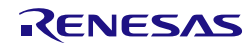

#### 1.3.5. Recommended initialisation code

<span id="page-23-0"></span>The RX tool chain has a designated function for MCU initialisation, HardwareSetup().

During the MCU initialisation phase, it is recommended that the following functions are placed in this function.

Note that the file resetprg.c (supplied when a new project is created) requires editing to remove the "//" comment identifiers for the two lines below.

//extern void HardwareSetup(void);<br>// HardwareSetup(); HardwareSetup();

#### **1) Initialisation of pins that are not available**

<span id="page-23-1"></span>For pins that are not available on the selected MCU package type, set the control registers to the recommended values using

R\_IO\_PORT\_NotAvailable();

This function can be called even if the largest device has been selected. This will allow for the user's code to be ported to another project that does use a smaller MCU package.

#### **2) Initialisation of the sub-clock oscillator if not used**

<span id="page-23-2"></span>If the sub-clock oscillator will not be used, it should be put into a stable state. Please refer the program in Section [5.16.2](#page-363-0)

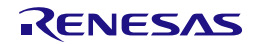

#### <span id="page-24-0"></span>1.4. Document structure

The drivers are summarised in section 2 and explained in detail in section 4.

Section 5 provides usage examples.

Section 6 provides details which are specific to the RX CPU.

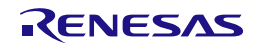

# <span id="page-25-0"></span>1.5. List of Abbreviations and Acronyms

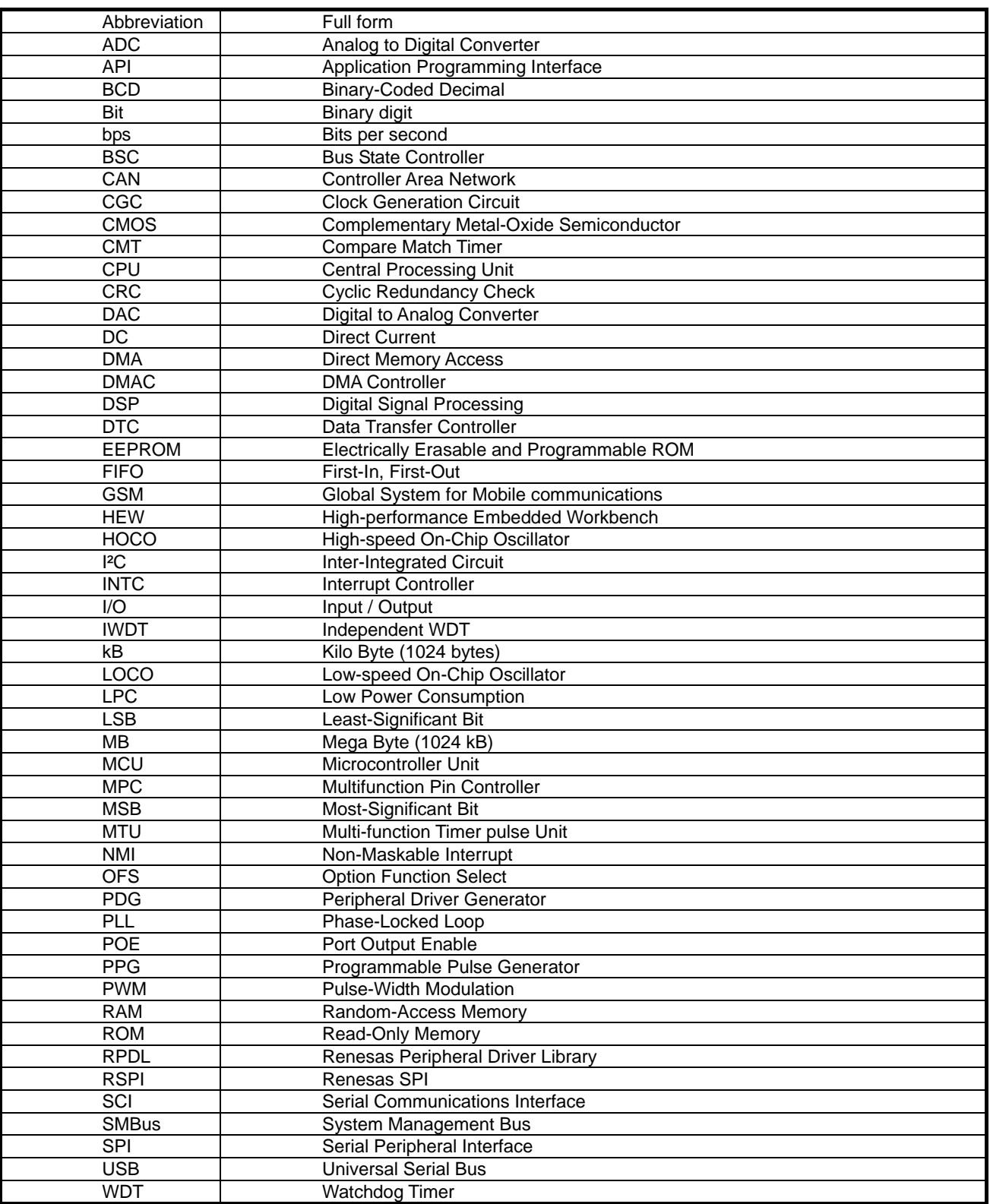

All trademarks and registered trademarks are the property of their respective owners.

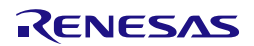

# <span id="page-26-0"></span>2. Driver

#### <span id="page-26-1"></span>2.1. Overview

This library provides a set of peripheral function control programs (peripheral drivers) for Renesas microcontrollers and allows the peripheral driver to be built into a user program.

#### <span id="page-26-2"></span>2.2. Control Functions summary

This library has the following control functions available as peripheral drivers.

(1) Clock Generation Circuit

These driver functions are used to configure the multiple internal clock signals.

#### (2) Interrupt

These driver functions are used for configuring the external interrupt pins, handling fixed interrupts and controlling the interrupt priority.

(3) I/O Port

These driver functions are used to configure the I/O pins and provide data read, write, compare and modify operations.

(4) Multifunction Pin Controller These driver functions are used for configuring the I/O pin optional functions.

#### (5) MCU Operation

These driver functions are used for configuring the MCU operation.

(6) Voltage Detection Circuit

These driver functions are used for configuring the low-voltage detection response.

- (7) Clock Frequency Accuracy Measurement Circuit These driver functions are used for configuring and using clock measurement.
- (8) Low Power Consumption These driver functions are used for selecting lower power consumption.

#### (9) Register Write Protection

These driver functions are used for controlling access to protected registers.

#### (10) Bus Controller

These driver functions are used for configuring the external address bus, data bus and chip select pins and handling any bus errors.

(11) DMA Controller

These driver functions are used for configuring and controlling the transfer of data within the address space.

(12) Data Transfer Controller

These driver functions are used for configuring and controlling the transfer of data triggered by peripheral interrupts.

#### (13) Event Link Controller

These driver functions are used for configuring and controlling the event links.

#### (14) Multi-Function Timer Pulse Unit

These driver functions are used for configuring and controlling the multi-function timers.

(15) Port Output Enable

These driver functions are used for additional configuring and controlling of the timer outputs.

#### (16) 8-bit Timer

These driver functions are used for configuring and controlling the timers.

#### (17) Compare Match Timer

These driver functions are used for configuring and controlling the timers.

# (18) Real-time Clock These driver functions are used for configuring and controlling the real-time clock timer. (19) Independent Watchdog Timer These driver functions are used for configuring and controlling the timer. (20) Serial Communication Interface

These driver functions are used to configure the serial channels and manage the transmission and / or reception of data across them.

# (21) I²C Bus Interface

These driver functions are used for controlling the I²C bus channels.

- (22) Serial Peripheral Interface These driver functions are used for controlling the SPI channels.
- (23) CRC calculator These driver functions are used for controlling the calculator.
- (24) 12-bit Analog to Digital Converter

These driver functions are used for configuring the 12-bit ADC units, controlling the units and reading the conversion results.

#### (25) Comparator A

These driver functions are used for configuring the Comparator A module.

#### (26) Data Operation Circuit

These driver functions are used for configuring the Data Operation Circuit module.

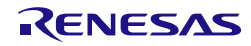

#### <span id="page-28-0"></span>2.3. Clock Generation Circuit Driver

The driver functions support the control of the internal clock generator, providing the following operations.

- 1. Configuration of the multiple clock outputs for system, peripheral operation.
- 2. Controlling the clock generator operation.
- 3. Reading the Clock generator status flags.

Note: Configuring the Clock Generation Circuit also provides information on clock frequencies that will be used by the integrated drivers for other peripherals.

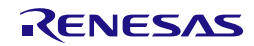

#### <span id="page-29-0"></span>2.4. Interrupt Control Driver

The driver functions support the use of the interrupt controller, providing the following operations.

- 1. Selecting the applicable interrupt pins.
- 2. Configuration of an external interrupt signal for use.
- 3. Enabling use of the software interrupt.
- 4. Assigning an interrupt to be processed using the Fast Interrupt route.
- 5. Assigning handlers for the fixed exception interrupts.
- 6. Controlling an external interrupt input.
- 7. Reading the status of an external interrupt.
- 8. Reading an interrupt register.
- 9. Writing to an interrupt register.
- 10. Modifying an interrupt register.

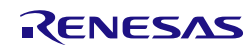

## <span id="page-30-0"></span>2.5. I/O Port Driver

The driver functions support the use of the I/O port pins, providing the following operations.

- 1. Configuration for use.
- 2. Reading the pin or port configuration.
- 3. Modifying the pin or port configuration.
- 4. Reading a pin or 8-bit port value.
- 5. Writing to a pin or 8-bit port.
- 6. Comparing a pin or 8-bit port with a supplied value.
- 7. Modifying a pin or 8-bit port using a logical operation.
- 8. Waiting until a pin or 8-bit port matches a supplied value.
- 9. Configuring the pins that are not available on smaller packages to the required state.

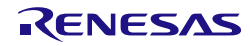

#### <span id="page-31-0"></span>2.6. Multifunction Pin Controller Driver

The driver functions support access to the Multifunction Pin Controller (MPC) registers which select the mode of operation for some I/O pins.

The other driver functions modify the MPC registers automatically. For peripherals that are not supported by the driver library, these functions support:

- 1. Reading from an MPC register.
- 2. Writing to an MPC register.
- 3. Modifying an MPC register

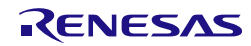

#### <span id="page-32-0"></span>2.7. MCU Operation Driver

The driver functions support access to the registers which select the mode of operation for the microcontroller. These functions support:

- 1. Controlling the MCU features and on-chip ROM.
- 2. Reading the MCU status flags.
- 3. Setting the MCU start-up options.

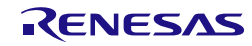

#### <span id="page-33-0"></span>2.8. Voltage Detection Circuit Driver

The driver function supports configuration of VDET1 and VDET2 voltage detection circuits. This function supports:

- 1. Configuration of the voltage detection circuit, including:
	- Setting voltage thresholds.
	- Defining a voltage event.
	- Configuring a reset when supply voltage drops below a voltage threshold.
- 2. Controlling the circuit operation.
- 3. Reading the circuit status.

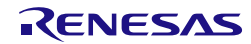

#### <span id="page-34-0"></span>2.9. Clock Frequency Accuracy Measurement Circuit Driver

The driver functions support access to the registers which control the Clock Frequency Accuracy Measurement Circuit. These functions support:

- 1. Configuring the operation.
- 2. Stopping the operation.
- 3. Modifying the operation.
- 4. Reading the status.

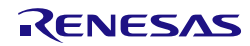

#### <span id="page-35-0"></span>2.10. Low Power Consumption Driver

The driver functions support access to the registers which select the lower power modes of operation for the microcontroller. These functions support:

- 1. Configuring the state while in standby mode, and the activity that can be used to resume operation.
- 2. Selecting one of the low-power modes.
- 3. Determining the cause of the exit from the lowest power mode.

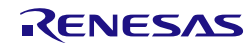
## 2.11. Register Write Protection Driver

The driver functions support the control of the Register Write Protection, providing the following operations.

- 1. Enabling or disabling writing to the registers.
- 2. Reading the status of the write protection.

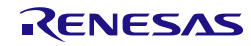

### 2.12. Bus Controller Driver

The driver functions support the control of the external bus, providing the following operations.

- 1. Setting the internal bus operation.
- 2. Configuration of the controller.
- 3. Controlling the bus controller.
- 4. Reading the status of the controller.

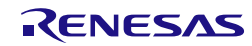

## 2.13. DMA Controller Driver

The driver functions support the control of the Direct Memory Access (DMA) controller, providing the following operations.

- 1. Configuration for use, including
	- Access to all control bits.
	- Automatic interrupt control
- 2. Disabling DMA channels that are no longer required and enabling low-power mode.
- 3. Control of a channel.
- 4. Reading the status and operation registers of a channel.

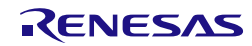

## 2.14. Data Transfer Controller Driver

The driver functions support the control of the Data Transfer Controller, providing the following operations.

- 1. Setting the central options.
- 2. Configuration for use, including support for chain transfers.
- 3. Disabling the controller.
- 4. Starting, stopping or modifying the operation of the controller.
- 5. Reading the status flags and data transfer registers.

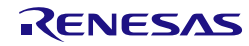

## 2.15. Event Link Controller

The driver functions support the control of the Event Link Controller, providing the following operations.

- 1. Enabling the module.
- 2. Disabling the module.
- 3. Linking events with modules.
- 4. Configuring Timer output.
- 5. Setting and controlling port groups.

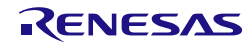

## 2.16. Multi-Function Timer Pulse Unit Driver

The driver functions support the use of the six 16-bit timers, providing the following operations.

- 1. Selection of the MTU pins for use.
- 2. Configuration for use, including
	- Access to all control bits.
	- Automatic interrupt control
	- Automatic I/O pin configuration
- 3. Disabling channels that are no longer required and enabling low-power mode.
- 4. Control of a timer channel.
- 5. Control of a timer unit.
- 6. Reading the status flags and registers of a timer channel.
- 7. Reading the status flags and registers of a timer unit.

Note: The Clock Generation Circuit must be configured before configuring any timer channel.

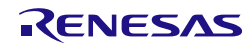

## 2.17. Port Output Enable Driver

The driver functions support the use of the Port Output module, providing the following operations.

- 1. Configuring the pins for use.
- 2. Configuring the interrupts and callback functions.
- 3. Run-time control of outputs, interrupts and flags.
- 4. Checking the module status.

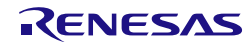

### 2.18. 8-bit Timer Driver

The driver functions support the use of the four 8-bit timers, providing the following operations.

- 1. Selection of the TMR pins for use.
- 2. Configuring a channel for use, using register values which have been determined elsewhere.
- 3. Configuring two channels as a 16-bit pair, using register values which have been determined elsewhere.
- 4. Configuration for as a periodic timer, including
	- Automatic clock setting using frequency or period as an input.
	- Automatic pulse width setting, using pulse width or duty cycle as an input.
	- Automatic interrupt control
- 5. Configuration for as a one-shot timer, including
	- Automatic clock setting, using pulse width as an input
	- Automatic interrupt control
	- CPU sleep option
	- Automatic support for using two channels as a single 16-bit timer.
- 6. Disabling channels that are no longer required and enabling low-power mode.
- 7. Control of a single timer channel.
- 8. Control of two timer channels when configured as one 16-bit channel.
- 9. Control of channels in periodic mode, enabling pulse-width modulation (PWM) output.
- 10. Reading the registers of a single timer channel.
- 11. Reading the registers of a 16-bit timer channel pair.

Note: The Clock Generation Circuit must be configured before configuring any timer channel.

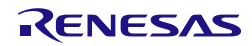

## 2.19. Compare Match Timer Driver

The driver functions support the use of the two 16-bit timers, providing the following operations.

- 1. Configuration for use, including
	- Automatic clock setting using frequency or period as an input.
	- Manual clock setting using register values as inputs.
	- Automatic interrupt control
- 2. Configuration for use as a one-shot timer.
- 3. Disabling channels that are no longer required and enabling low-power mode.
- 4. Control of a timer, including constant register updates, change of frequency.
- 5. Reading the counter value and status flag.

Note: The Clock Generation Circuit must be configured before configuring any timer channel.

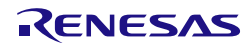

#### 2.20. Real-time Clock Driver

The driver functions support the use of the real-time clock, providing the following operations.

There are 2 count modes: calendar count mode and binary count mode.

#### **For calendar count mode**

- 1. Configuring the clock for use, including
	- Alarm configuration.
	- Optional day-of-week calculation.
	- 12 or 24 hour mode selection.
	- Automatic alarm and periodic interrupt control.
- 2. Disabling the clock.
- 3. Control of the clock, including
	- Changing the alarm settings.
	- Changing the current date or time.
	- Error adjustment.
- 4. Reading the clock status flags, current time and date, alarm time and date.
- 5. Reconfigure callback function and priority setting of alarm and periodic interrupts at warm start up.

#### **For binary count mode**

- 1. Configuring the count for use, including
	- Set current count.
	- Set alarm count.
	- Set alarm mask.
- 2. Disabling the count.
- 3. Control of the count, including
	- Changing the current count value.
	- Changing the alarm count value.
	- Changing the alarm mask value.
	- Error adjustment.
- 4. Reading the count status flags, current count, alarm count and alarm mask.
- 6. Reconfigure callback function and priority setting of alarm and periodic interrupts at warm start up.

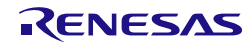

## 2.21. Independent Watchdog Timer Driver

The driver functions support the use of the independent watchdog timer, providing the following operations.

- 1. Configuring the timer for use.
- 2. Refreshing the timer to prevent the reset operation.
- 3. Reading the timer status and counter register.

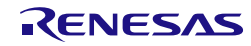

## 2.22. Serial Communication Interface Driver

The driver functions support the use of the serial communication (SCI) channels providing the following operations.

- 1. Selection of the SCI pins for use.
- 2. Configuration for use, including
	- Automatic baud rate clock calculations
	- Automatic interrupt control
	- Automatic I/O pin configuration
	- Supporting the following modes:
		- o Asynchronous<br>o Multi-Processo
		- o Multi-Processor
		- o Clock Synchronous<br>
		o Smart Card Interfac
		- o Smart Card Interface<br>
		o Simple IIC
		- o Simple IIC<br>o Simple SP
		- Simple SPI
- 3. Disabling channels that are no longer required.
- 4. Transmitting data, with polling or interrupt mode automatically selected.
- 5. Receiving data, with polling or interrupt mode automatically selected.
- 6. Transmitting and/or receiving data in SPI mode, with polling or interrupt mode automatically selected.
- 7. Transmitting data in simple IIC mode, with polling or interrupt mode automatically selected.
- 8. Receiving data in simple IIC mode, with polling or interrupt mode automatically selected.
- 9. Transmitting the last byte of data in simple IIC mode.
- 10. Control the channel operation.
- 11. Reading the status flags.

Note: The Clock Generation Circuit must be configured before configuring any serial channel.

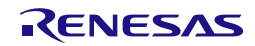

## 2.23. I²C Bus Interface Driver

The driver functions support the use of the I<sup>2</sup>C module, providing the following operations.

- 1. Configuration for use, including
	- Automatic clock setting using transfer rate as an input.
	- Automatic interrupt control
- 2. Disabling the module that is no longer required and enabling low-power mode.
- 3. Transmitting data in Master mode.
- 4. Receiving data in Master mode.
- 5. Completing the reception of data in Master mode.
- 6. Monitoring the bus and handling the reception of data in Slave mode.
- 7. Transmitting data in Slave mode.
- 8. Control of the unit, including bus lock-up recovery support.
- 9. Reading the status of the module.

Note: The Clock Generation Circuit must be configured before configuring the I²C module.

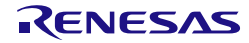

#### 2.24. Serial Peripheral Interface Driver

The driver functions support the use of the SPI channels, providing the following operations.

- 1. Selection of the SPI pins for use.
- 2. Configuration for use, including
	- Automatic clock setting using transfer rate as an input.
- 3. Disabling channels that are no longer required and enabling low-power mode.
- 4. Configuration of command sequence settings.
- 5. Managing the transfer of data on the interface, including
	- Automatic interrupt control
	- Automatic DMAC / DTC control.
- 6. Control of special modes such as loopback.
- 7. Reading the status of a module.

Note: The Clock Generation Circuit must be configured before configuring any SPI channel.

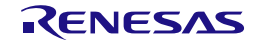

### 2.25. CRC Calculator Driver

The driver functions support the CRC calculator, providing the following operations.

- 1. Configuration for use, including
	- Polynomial selection.
	- Bit order selection.
	- Preparation for a new calculation.
- 2. Disabling the calculator and enabling low-power mode.
- 3. Writing data to be used for the calculation.
- 4. Reading the calculation result.

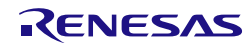

## 2.26. 12-bit Analog to Digital Converter Driver

The driver functions support the use of the 12-bit ADC unit, providing the following operations.

- 1. Selection of the pins to be used as ADC inputs.
- 2. Configuration of the ADC unit.
- 3. Configuration of the channels for use, including
	- Automatic clock setting using sampling time as an input
	- Automatic interrupt control
	- Sampling time control
- 4. Disabling the unit when no longer required and enabling low-power mode.
- 5. Control the ADC unit, including
	- CPU sleep option
- 6. Reading the conversion results, with support for polling or interrupts.

Note: The Clock Generation Circuit must be configured before configuring the ADC unit.

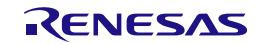

### 2.27. Comparator A Driver

Comparator A compares a reference input voltage and an analog input voltage. The driver functions support the use of Comparator A1 and comparator A2 that share the voltage detection circuit with voltage monitor 1 and voltage monitor 2. Either "comparator A1 and comparator A2" or "voltage monitor 1 and voltage monitor 2" can be selected to use the voltage detection circuit. Providing the following operations:

- 1. Configuring two Comparator A, including:
	- Individual Reference and ComparisonInput Select
	- Comparison result monitor
	- Comparison result output
	- Interrupt or reset mode selection
	- **Reset Negation selection**
	- Non-maskable or maskable interrupt
	- Digital filter function and sample frequency
	- Compares whether the analog input voltage has passed through the reference input voltage by rising or falling.
- 2. Controlling two Comparator A
	- Enable / disable comparator A
- 3. Reading the status flag.

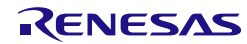

### 2.28. Data Operation Circuit Driver

The driver functions support the use of the DOC module, providing the following operations.

- 1. Configuring and enabling the DOC.
- 2. Disabling the DOC.
- 3. Controlling operation including switching between comparison, addition and subtraction modes.
- 4. Writing data to the DOC.
- 5. Reading result from DOC

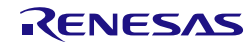

## 3. Types and definitions

## 3.1. Data types

Table 1: Data types

This section describes the data types used in this library. For details about the setting values, refer to the section ["4.2](#page-58-0) [Description of Each API"](#page-58-0).

The header files stdint.h and stdbool.h are included with the Renesas RX compiler.

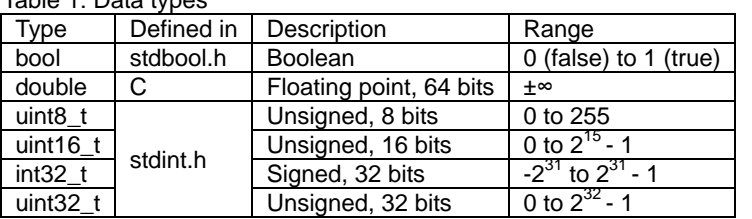

#### 3.2. General definitions

• PDL\_NO\_FUNC

Used as a parameter when there is no applicable function.

• PDL\_NO\_PTR

Used as a parameter when there is no applicable data location.

• PDL\_NO\_DATA

Used as a parameter when there is no applicable data value.

• PDL\_MCU\_GROUP

The MCU group supported by this build of the driver library. It is defined as RX220.

A usage example is:

```
#if PDL_MCU_GROUP != RX220
#error "Wrong RPDL !"
#endif
```
• PDL\_VERSION

The version number of the RPDL library. The number is stored in BCD format (xx.xx). For example, 0100h is v1.00.

A usage example is:

const uint16\_t rpdl\_version\_number = PDL\_VERSION;

3.2.1. Bit definitions

The definitions BIT\_n and INV\_BIT\_n, where  $n = 0$  to 31, are available to the user.

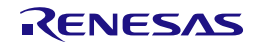

## 4. Library Reference

## 4.1. API List by Peripheral Function

**[Table 2](#page-55-0)** lists the Renesas Embedded APIs by peripheral function.

## **Table 2: Renesas Embedded API List**

<span id="page-55-0"></span>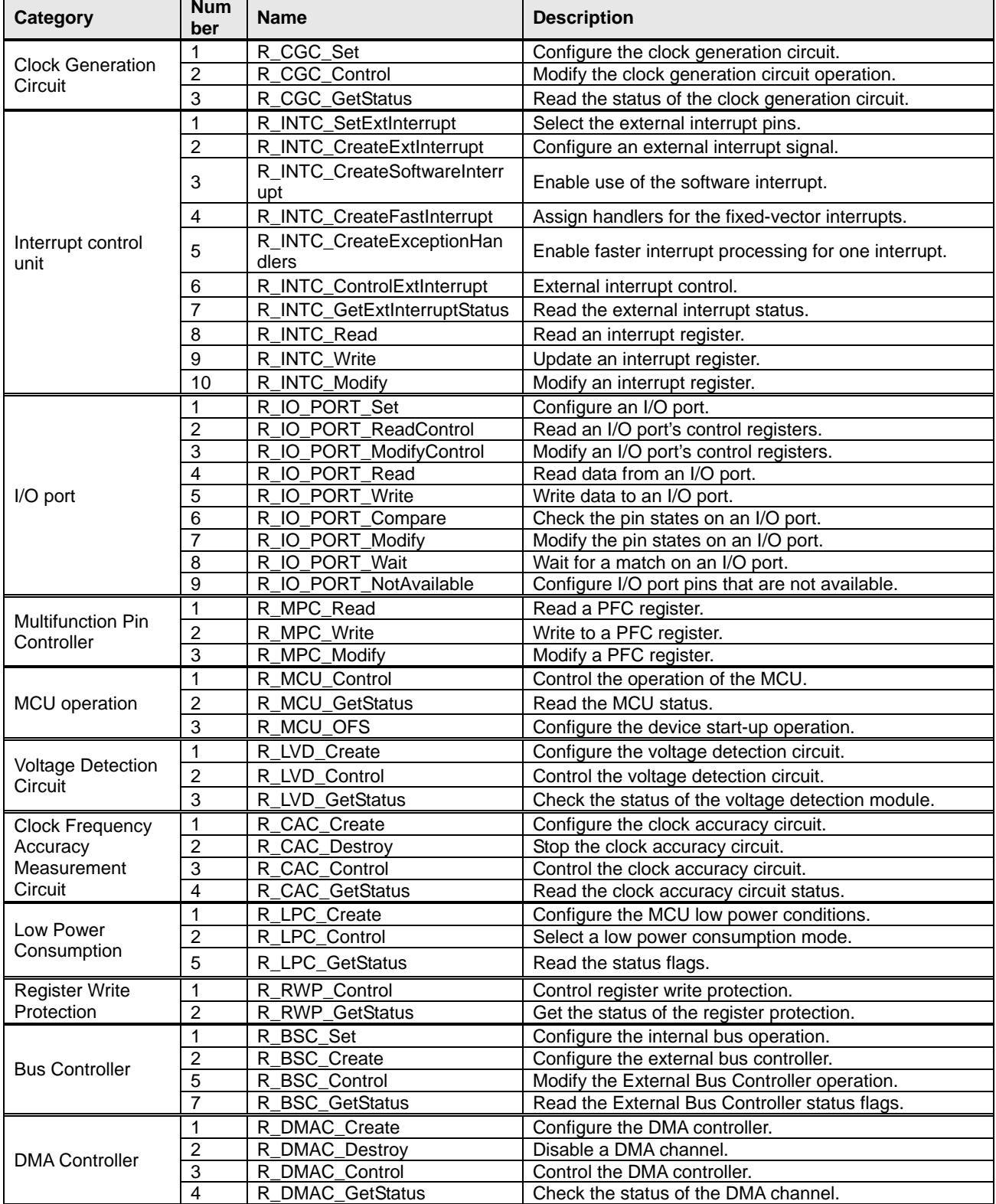

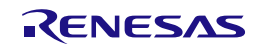

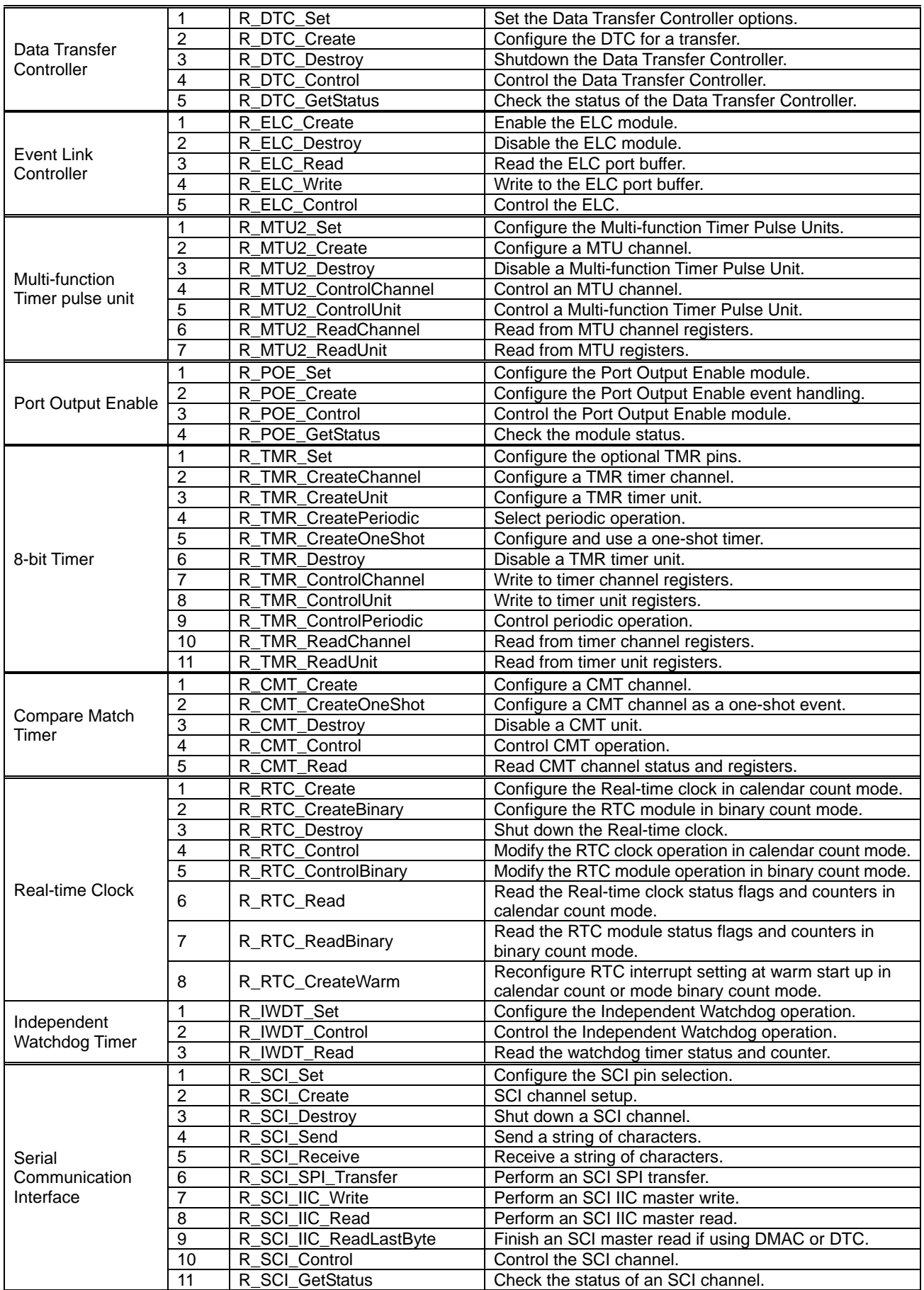

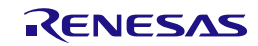

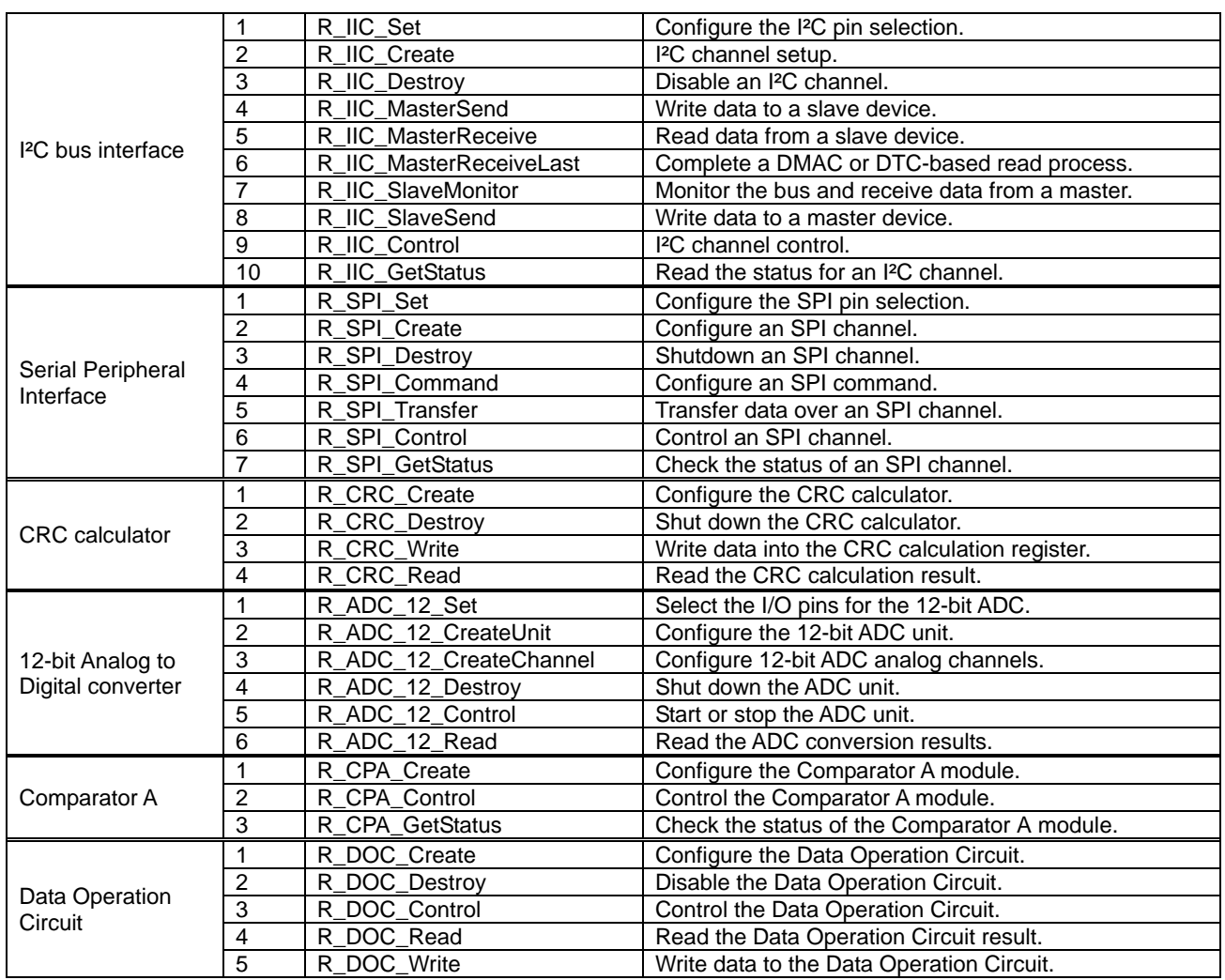

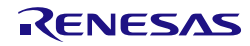

## <span id="page-58-0"></span>4.2. Description of Each API

This section describes each API and explains how to use them, showing a program example for each. The description of each API is divided into the following items.

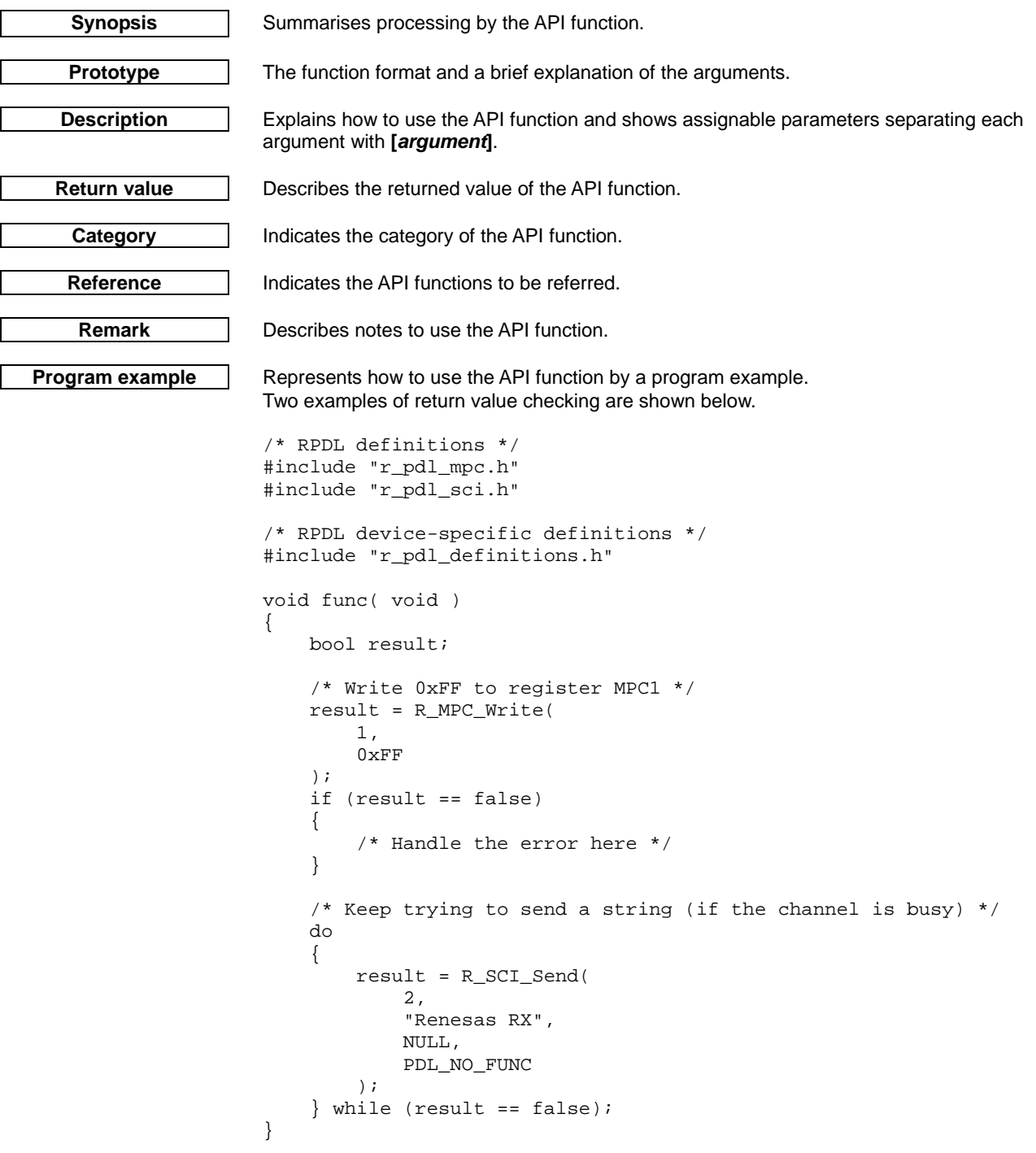

For clarity, the return value is not checked in the examples used in this manual.

The RPDL API is implemented using function macros. To avoid the possibility of parameters being evaluated more than once do not use operators or function calls within the RPDL API parameter list.

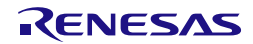

## 4.2.1. Clock Generation Circuit

#### **1) R\_CGC\_Set**

<span id="page-59-0"></span>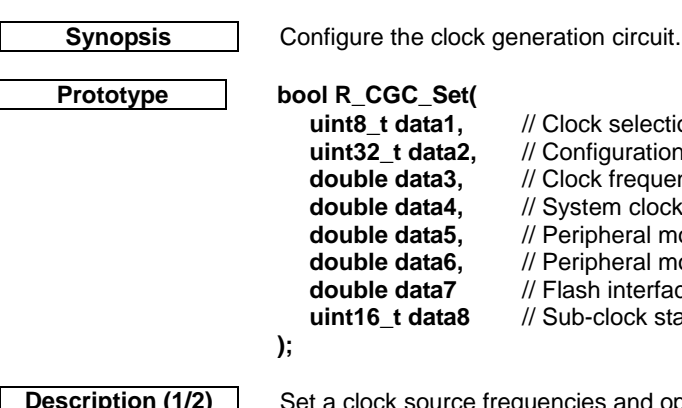

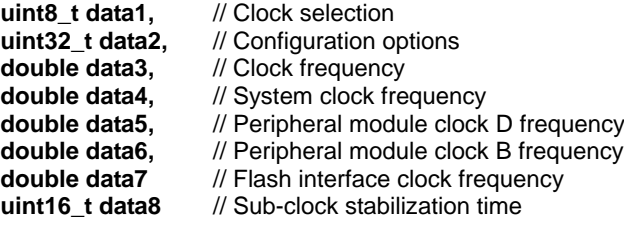

*<u>Bequencies</u>* and options.

#### **[data1]**

Clock source selection.

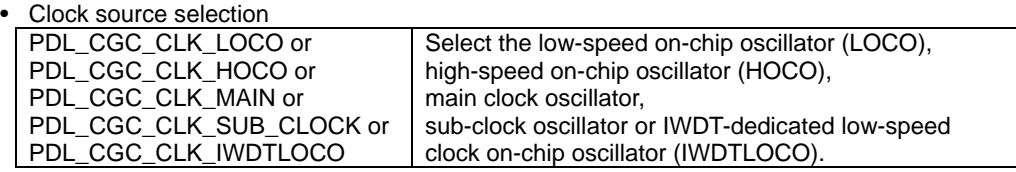

#### **[data2]**

Configuration settings.

Options which are applicable only when the HOCO is selected in parameter data1.

• High-speed on-chip oscillator frequency selection

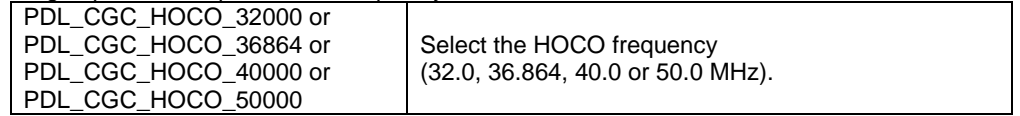

Options which are applicable only when the Main clock oscillator is selected in parameter data1.

- Main clock oscillator type PDL\_CGC\_MAIN\_RESONATOR or PDL\_CGC\_MAIN\_RESONATOR OF Select the oscillator type.<br>PDL\_CGC\_MAIN\_EXTERNAL
- Main clock oscillator drive type

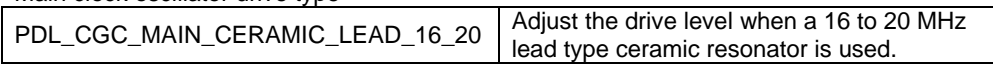

• Sub-clock oscillator drive ability (select only once when power on)

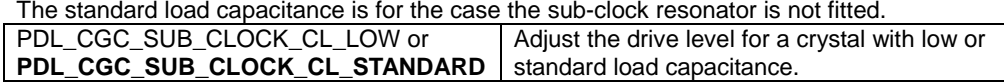

#### **[data3]**

The frequency of the selected clock source, in Hertz.

# **[data4]**

The desired frequency of the System clock (ICLK), in Hertz.

#### **[data5]**

The desired frequency of the Peripheral module D clock (PCLKD), in Hertz.

#### **[data6]**

The desired frequency of the Peripheral module B clock (PCLKB), in Hertz.

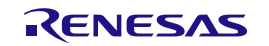

**Description (2/2) [data7]**

The desired frequency of the Flash memory interface clock (FCLK), in Hertz.

#### **[data8]**

Select the sub-clock oscillator stabilization times. If no selections are required, specify PDL\_NO\_DATA.

• Sub-clock oscillator waiting time. Compulsory option if PDL\_CGC\_CLK\_SUB\_CLOCK is selected.(ignore for 48 pin package)

Make sure to set the option whether Sub-clock is used or not based on the actual board situation

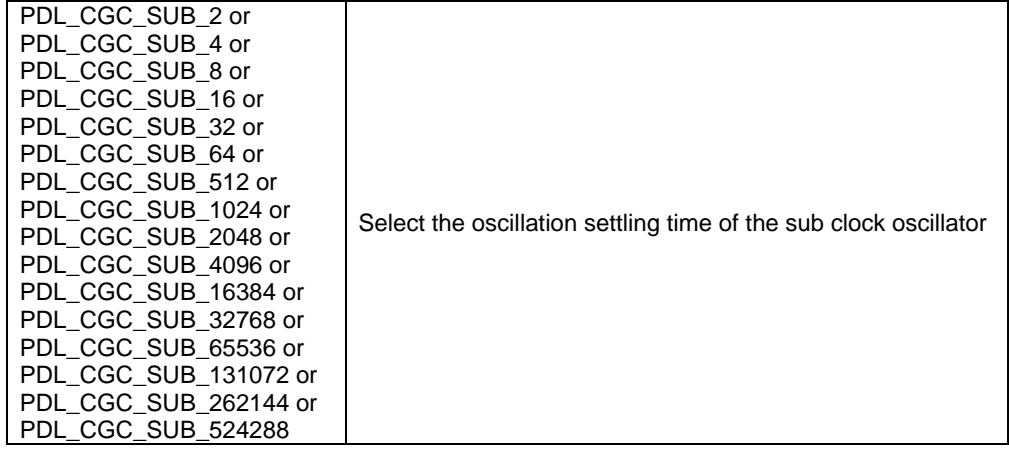

**Return value** True if all parameters are valid and exclusive; otherwise false.

- For RX220, the following rules shall be checked:
	- f<sub>MAIN</sub> CLOCK OSCILLATOR  $\leq$  20 MHz ( $\geq$  1 MHz if a resonator is used).
	- $f_{\text{ICLK}} \leq 32 \text{ MHz}$
	- $f_{PCLKB} \leq 32 \text{ MHz}$
	- $f_{PCLKD} \leq 32 \text{ MHz}$
	- $f_{FCLK} \leq 32$  MHz
	- The frequencies of the internal clocks (ICLK, PCLKB, PCLKD and FCLK) are achievable: (selected clock source)  $\div$  1, 2, 4, 8, 16, 32 or 64.

**Category** Clock generation circuit

**References** [R\\_CGC\\_Control,](#page-62-0) [R\\_MCU\\_GetStatus,](#page-101-0) [R\\_LPC\\_Create](#page-117-0)

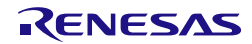

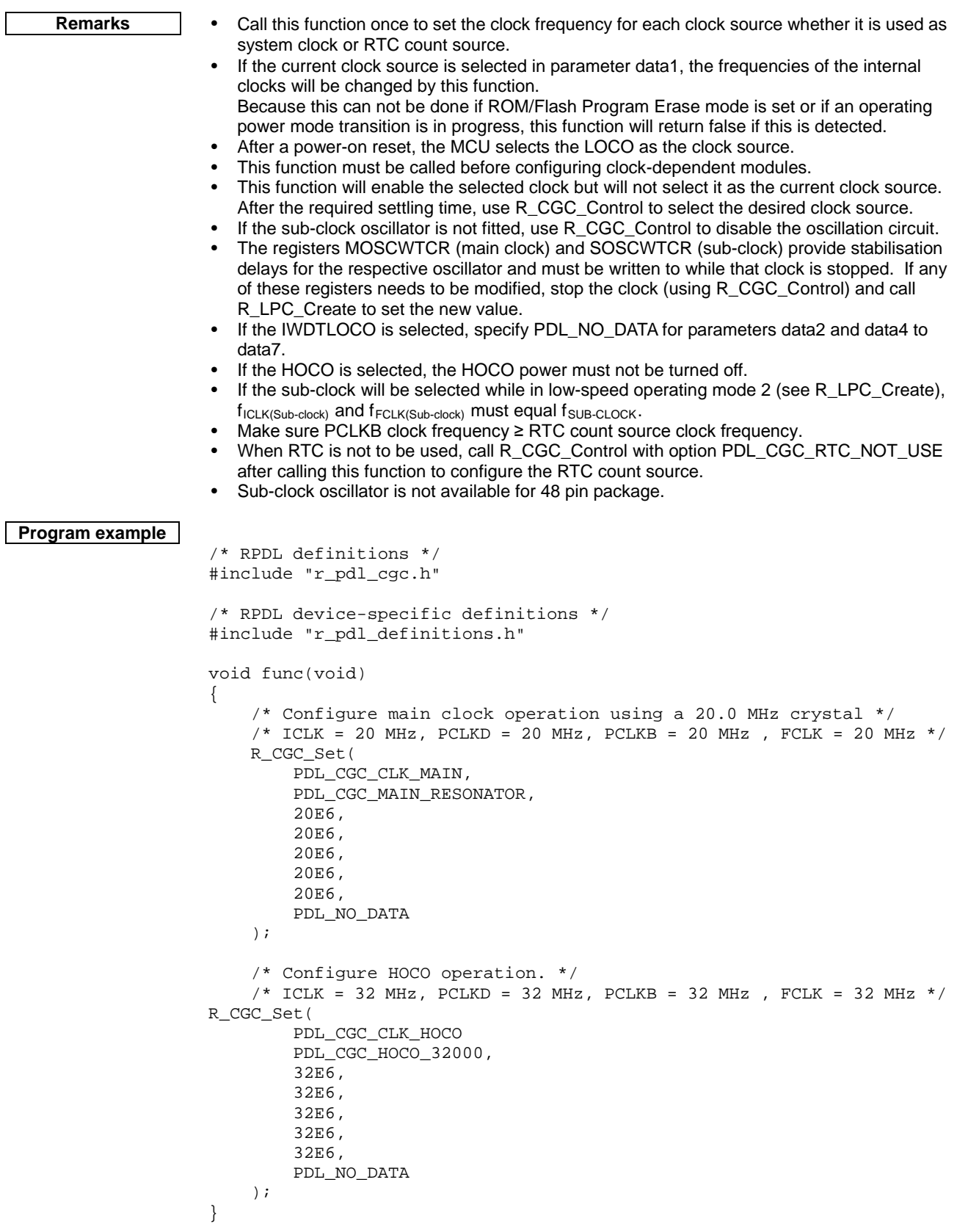

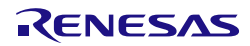

#### **2) R\_CGC\_Control**

**);**

<span id="page-62-0"></span>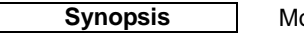

odify the clock generation circuit operation.

**Prototype bool R\_CGC\_Control(**

**uint8\_t data1,** // Clock selection<br>**uint32\_t data2,** // Clock control op **uint32\_t data2,** // Clock control options<br>**uint8\_t data3** // Clock control options **uint8\_t data3** // Clock control options

**Description (1/2)** Modify the clock control registers.

#### **[data1]**

Clock source selection. If no change is required, specify PDL\_NO\_DATA.

Clock source selection

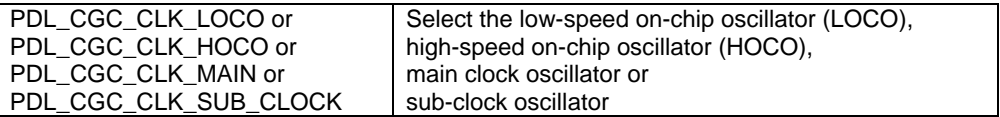

#### **[data2]**

Clock control selection.

All selections are optional. If no change is required, specify PDL\_NO\_DATA. If multiple selections are required, use "|" to separate each selection.

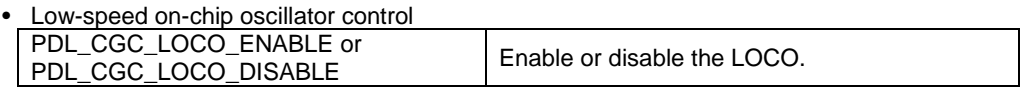

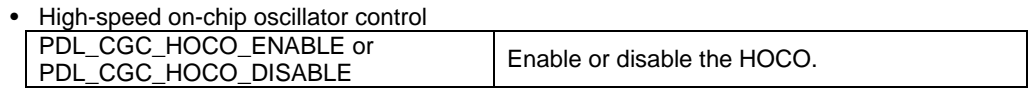

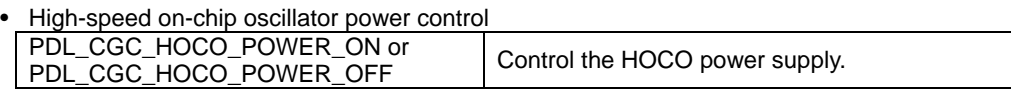

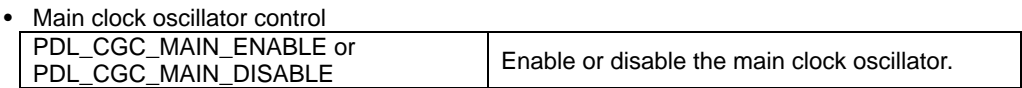

• Main clock Oscillation Stop Detection control

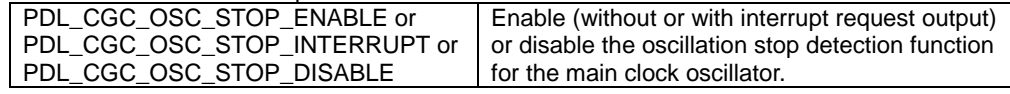

• Main clock Oscillation Stop Detection flag control

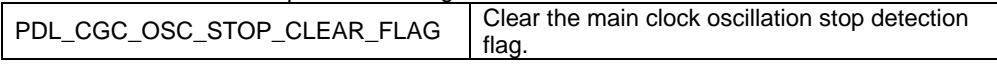

### **[data3]**

Clock control selection.

All selections are optional. If no change is required, specify PDL\_NO\_DATA. If multiple selections are required, use "|" to separate each selection.

• Sub-clock oscillator control (Ignore for 48 pin package)

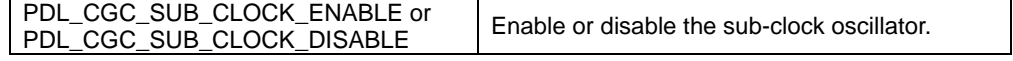

• IWDT-dedicated low-speed on-chip oscillator control PDL\_CGC\_IWDTLOCO\_ENABLE or PDL\_CGC\_IWDTLOCO\_ENABLE or<br>PDL\_CGC\_IWDTLOCO\_DISABLE | Enable or disable the IWDTLOCO.

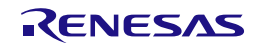

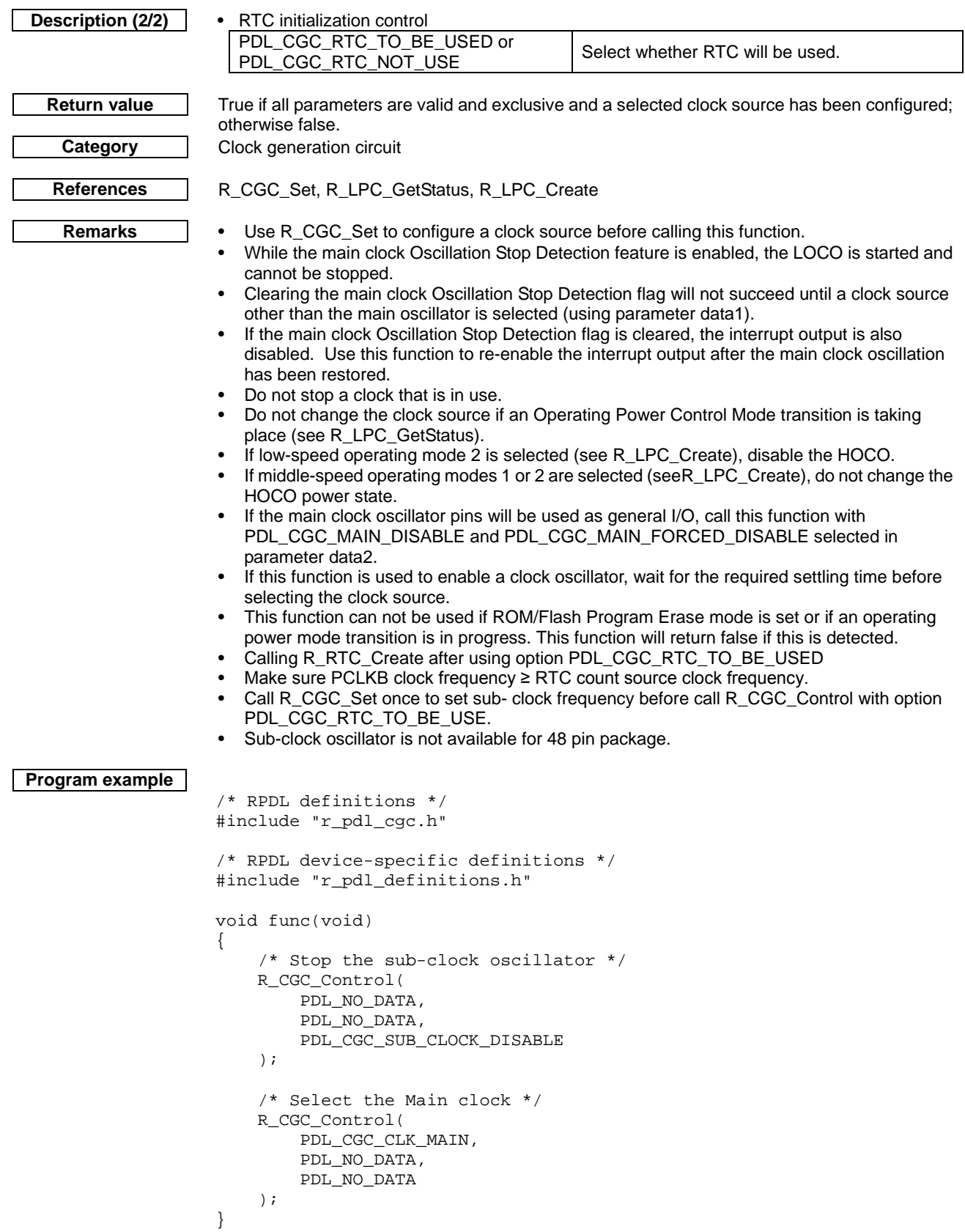

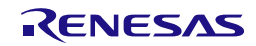

<span id="page-64-0"></span>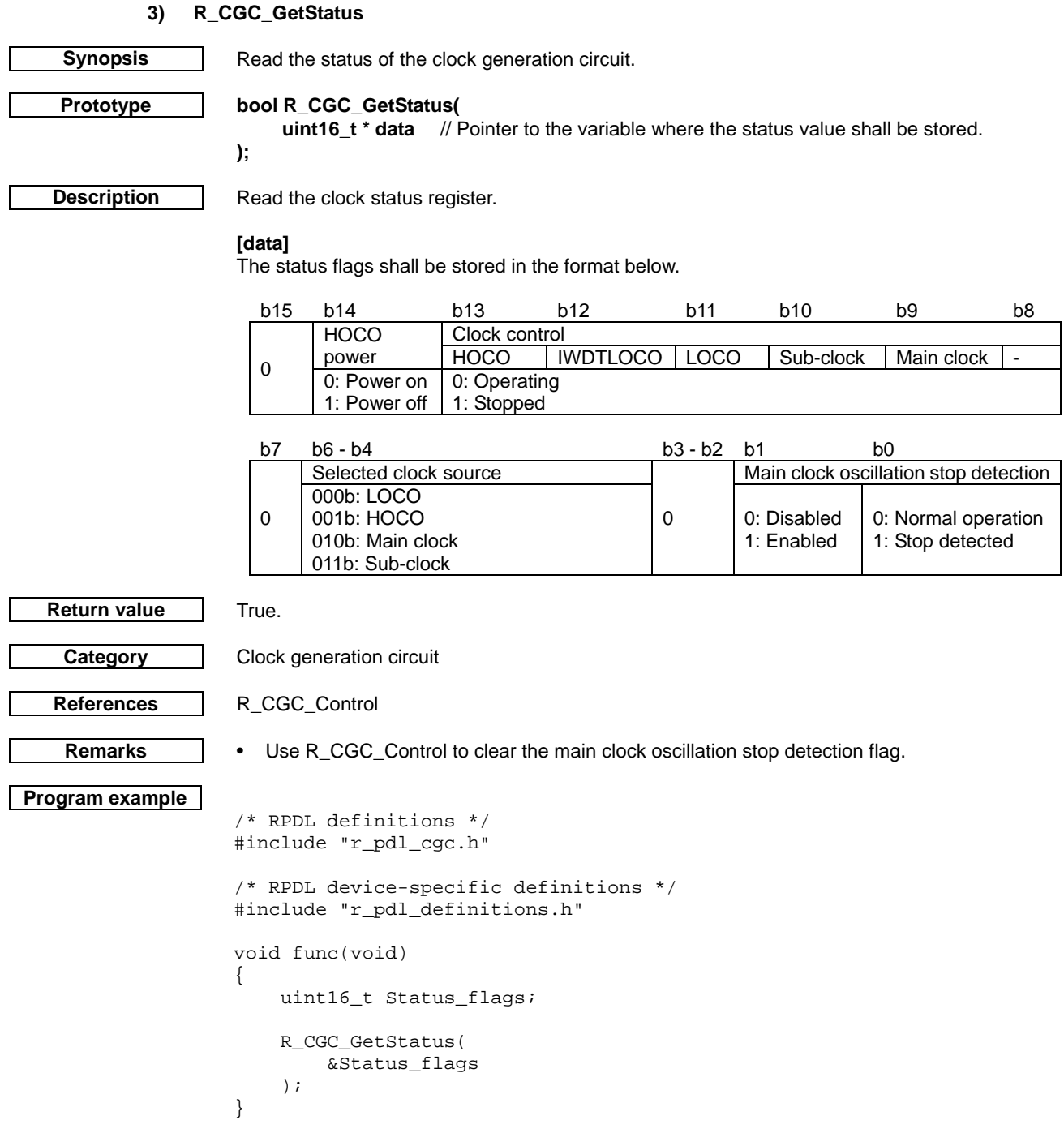

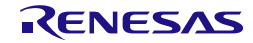

## 4.2.2. Interrupt Control Unit

#### **1) R\_INTC\_SetExtInterrupt**

<span id="page-65-0"></span>**Synopsis** Select the external interrupt pins.

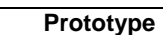

**);**

**Description (1/2)** Assign the external interrupt pins.

**uint32\_t data** // Pin selection

**Prototype bool R\_INTC\_SetExtInterrupt(**

#### **[data]**

Allocate the pins for signals IRQ0 to IRQ7. All selections are optional. If multiple selections are required, use "|" to separate each selection. If no pins are required, specify PDL\_NO\_DATA.

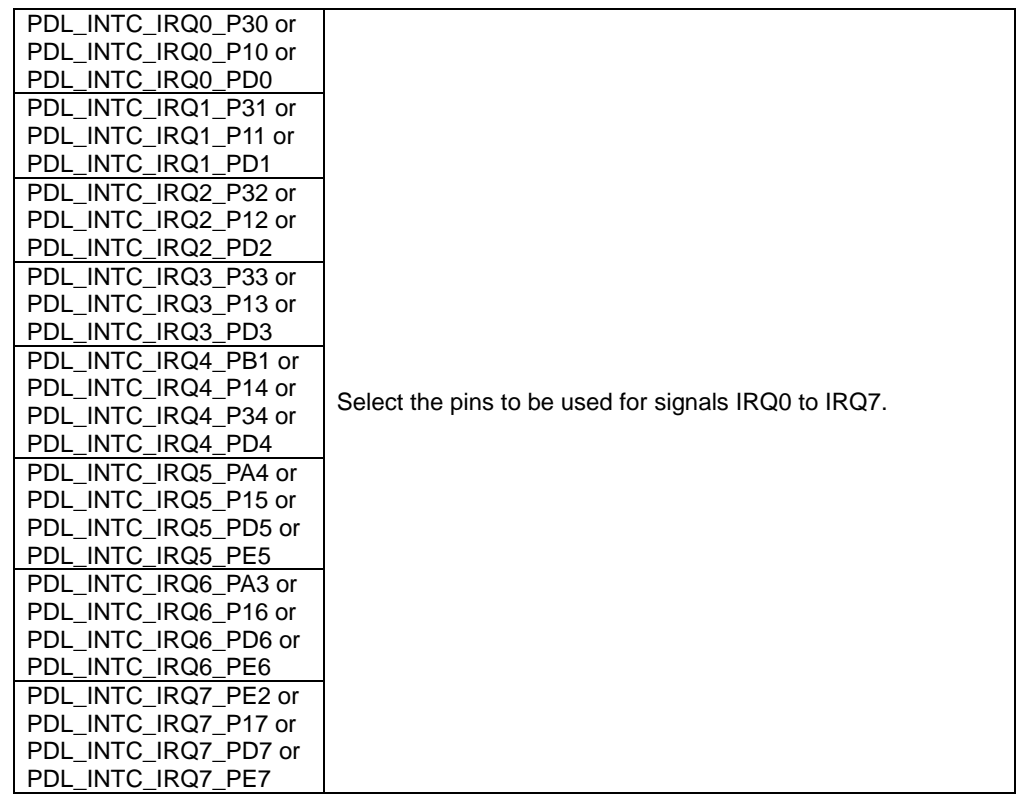

**Return value** True if all parameters are valid and exclusive; otherwise false.

**Category** Interrupt control

#### **References** [R\\_INTC\\_CreateExtInterrupt](#page-67-0)

- **Remarks Before calling [R\\_INTC\\_CreateExtInterrupt,](#page-67-0) call this function to select the required pins.** 
	- The Multifunction Pin Control registers are modified to enable each selected IRQ pin and the I/O Port PMR and PDR registers are modified to set the pin as an input. • A pin can be used both as an interrupt input and a peripheral or general purpose input or
	- output (apart from an analog input). If the dual operation is required, call this function before configuring the peripheral or I/O port operation.
	- Some pin options are not available on smaller device packages.

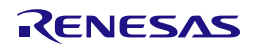

```
Program example
                   /* RPDL definitions */
                   #include "r_pdl_intc.h"
                   /* RPDL device-specific definitions */
                   #include "r_pdl_definitions.h"
                   void func(void)
                   {
                        /* Select P30 for IRQ0 and P31 for IRQ1 */
                    R_INTC_SetExtInterrupt(
                    PDL_INTC_IRQ0_P30 | PDL_INTC_IRQ1_P31
                        );
                   }
```
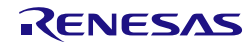

#### **2) R\_INTC\_CreateExtInterrupt**

<span id="page-67-0"></span>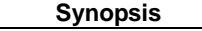

#### **Prototype bool R\_INTC\_CreateExtInterrupt(**

**Synopsis** Configure an external interrupt signal.

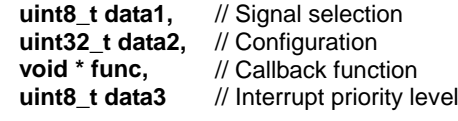

**Description (1/2)** Sets the specified interrupt detection and control.

#### **[data1]**

**);**

Choose the interrupt signal to be configured.

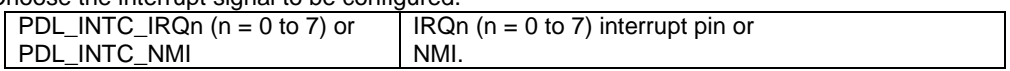

#### **[data2]**

Choose the settings. If multiple selections are required, use "|" to separate each selection. The default settings are shown in **bold**.

• Digital filter selection

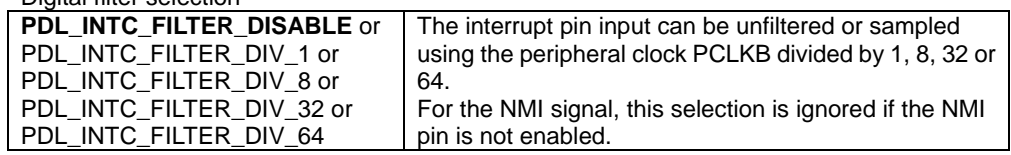

Options which only apply to the IRQ pins

• Input sense selection

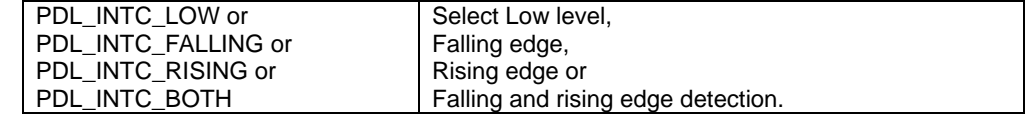

• DMAC / DTC trigger control. Not enabled if low-level detection is selected.

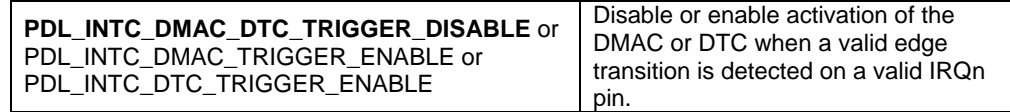

Options which only apply to the NMI

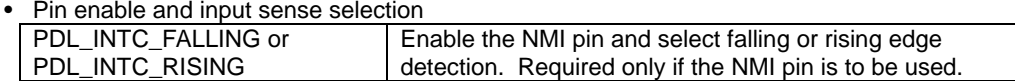

• Internal detection control

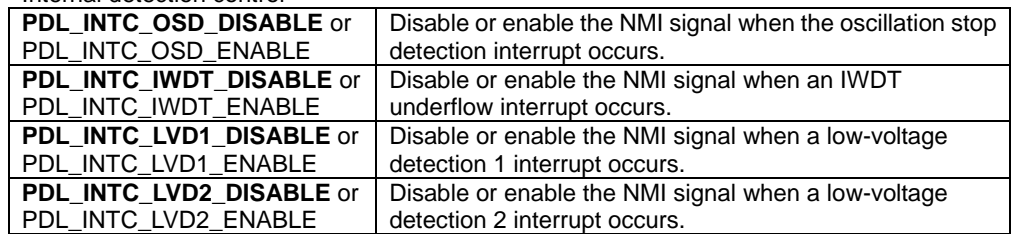

#### **[func]**

The function to be called when a valid condition is detected. Specify PDL\_NO\_FUNC if no IRQn interrupt is required. A function must be specified for the NMI.

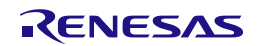

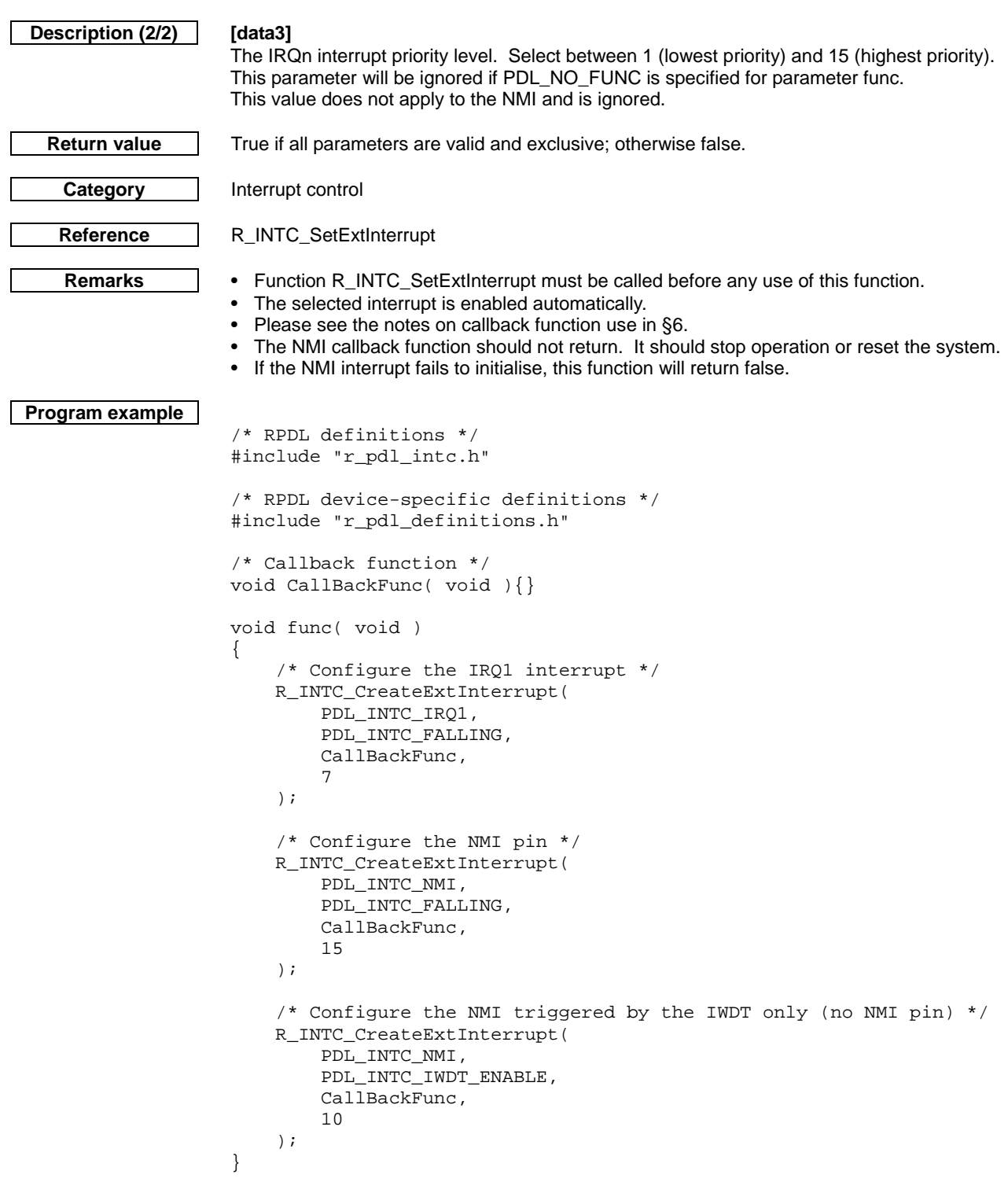

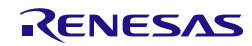

<span id="page-69-0"></span>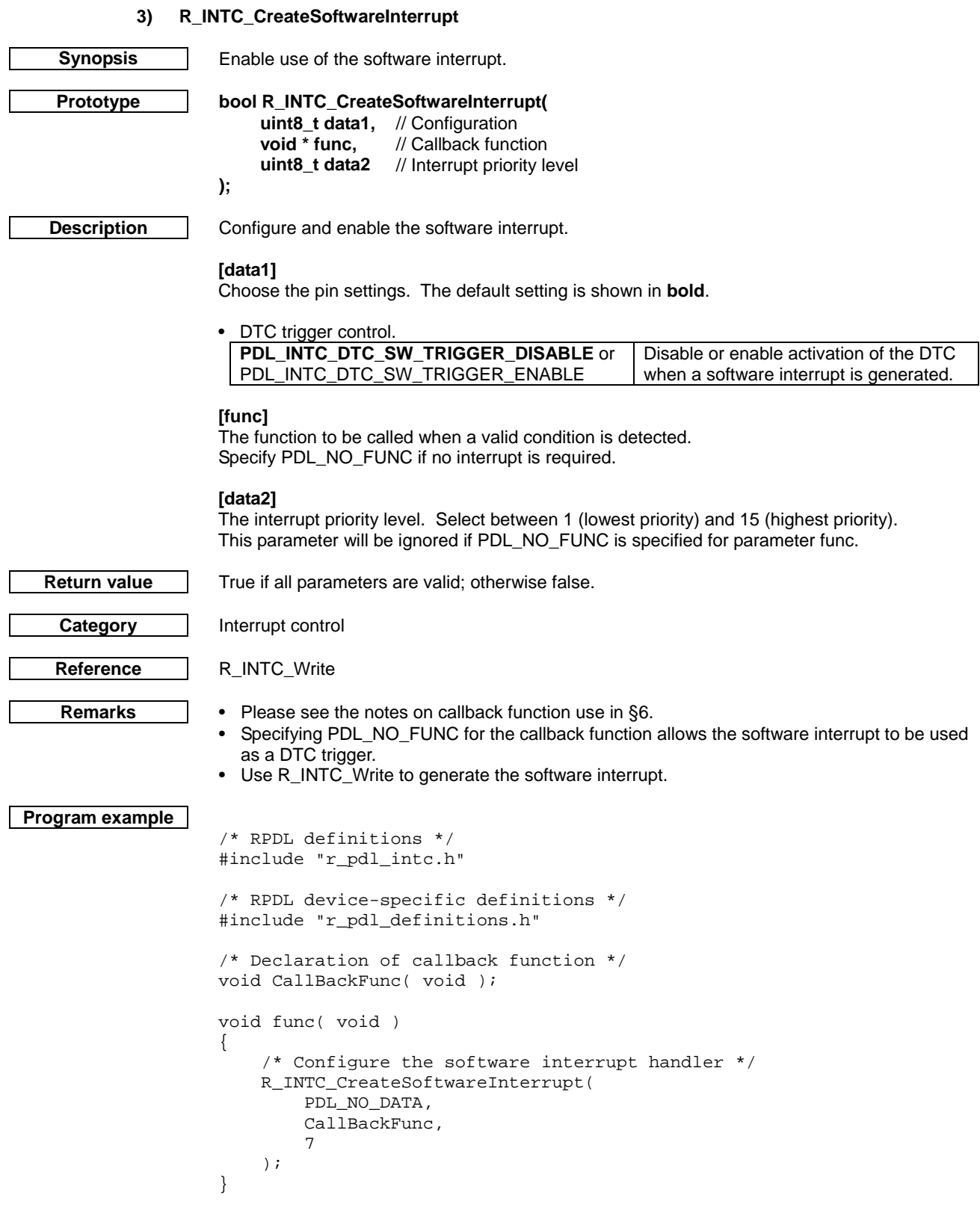

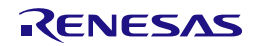

### **4) R\_INTC\_CreateFastInterrupt**

<span id="page-70-0"></span>**Synopsis** Enable faster interrupt processing for one interrupt.

**Prototype bool R\_INTC\_CreateFastInterrupt(**

// The interrupt to be selected **);**

**Description (1/2) [data]**

Choose the interrupt vector to be processed using the fast interrupt process.

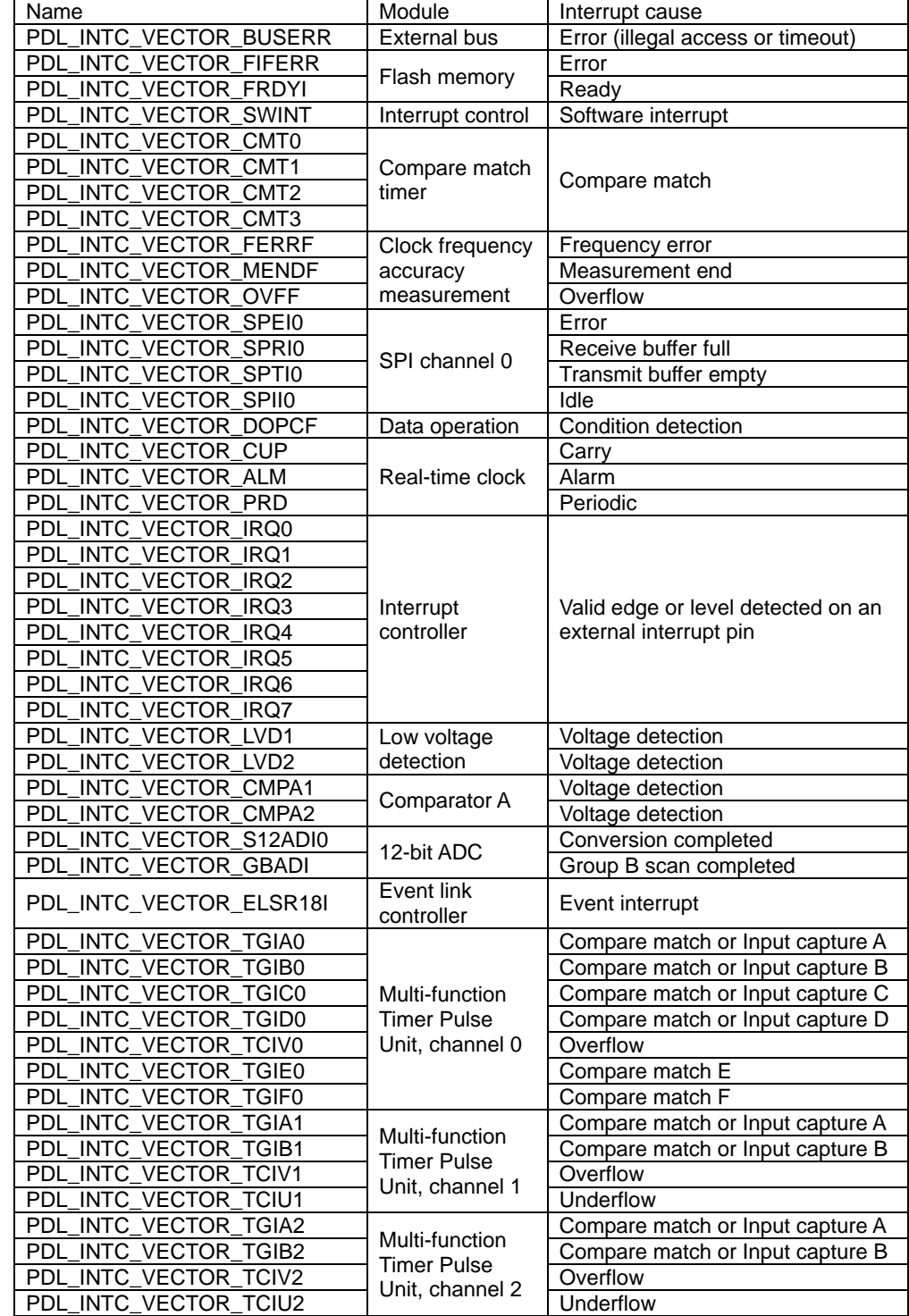

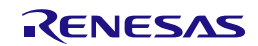

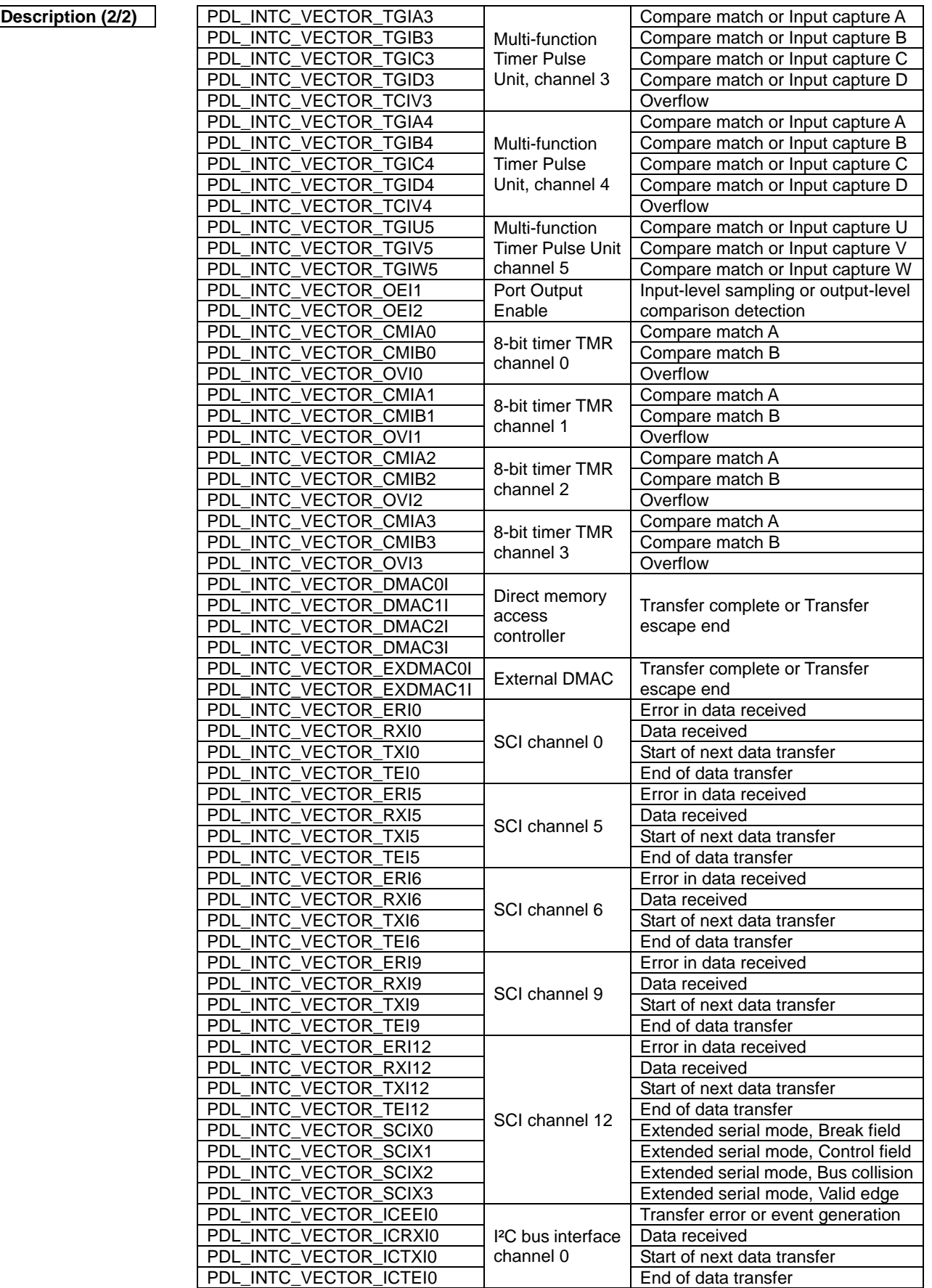

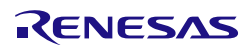
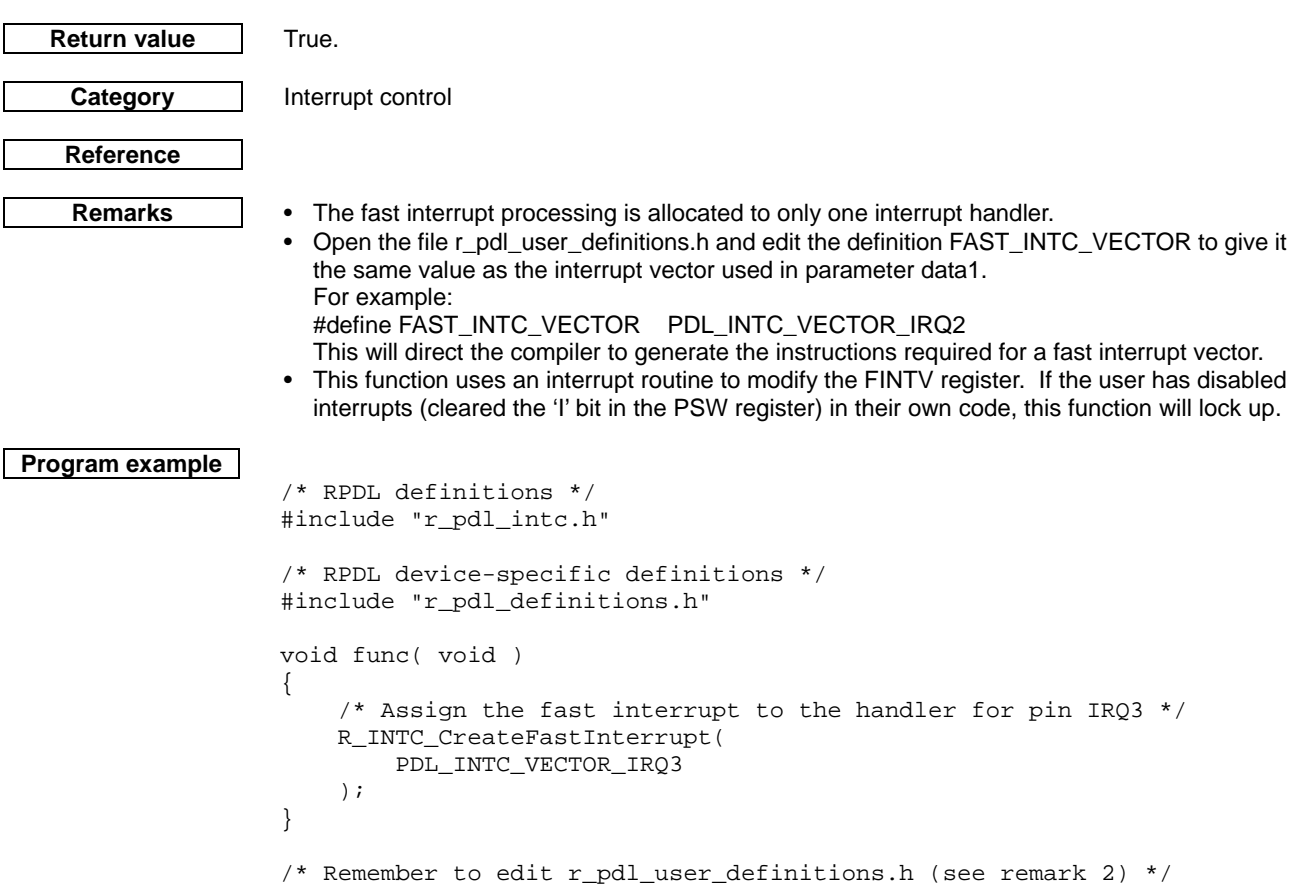

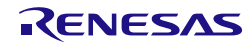

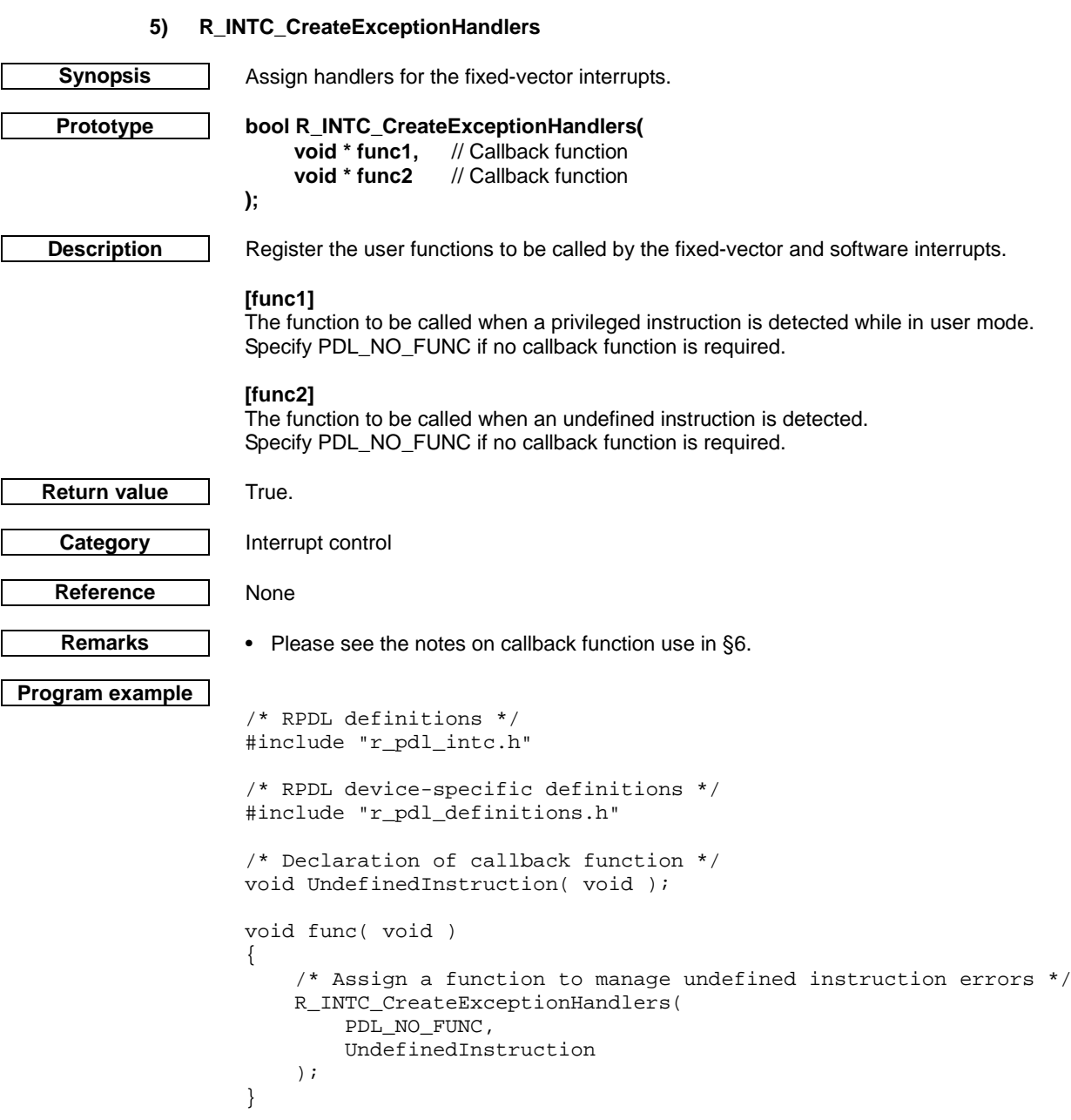

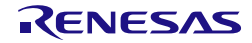

# **6) R\_INTC\_ControlExtInterrupt**

<span id="page-74-0"></span>

**Synopsis** External interrupt control.

**Prototype bool R\_INTC\_ControlExtInterrupt( uint8\_t data1,** // Pin selection **uint32\_t data2** // Control

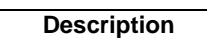

**Description** Modifies the specified external interrupt.

# **[data1]**

**);**

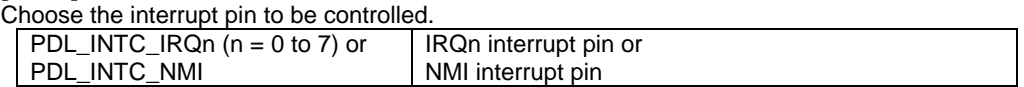

# **[data2]**

Select the controls. If multiple selections are required, use "|" to separate each selection.

• Enable or disable the interrupt pin (for the IRQ pins)

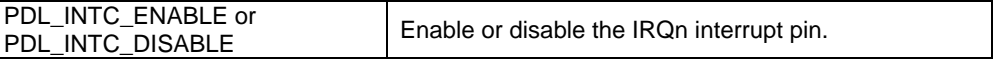

• Digital filter selection

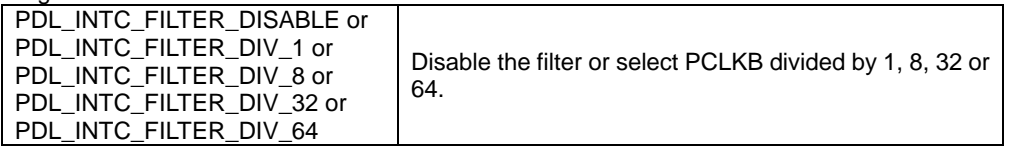

• Detection sense selection (for the IRQ pins)

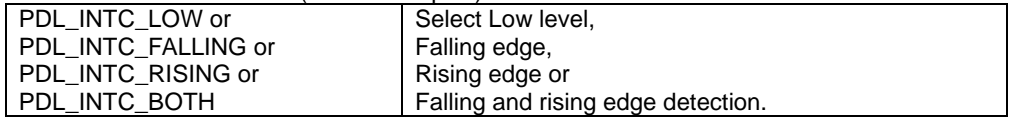

• Interrupt request clearing

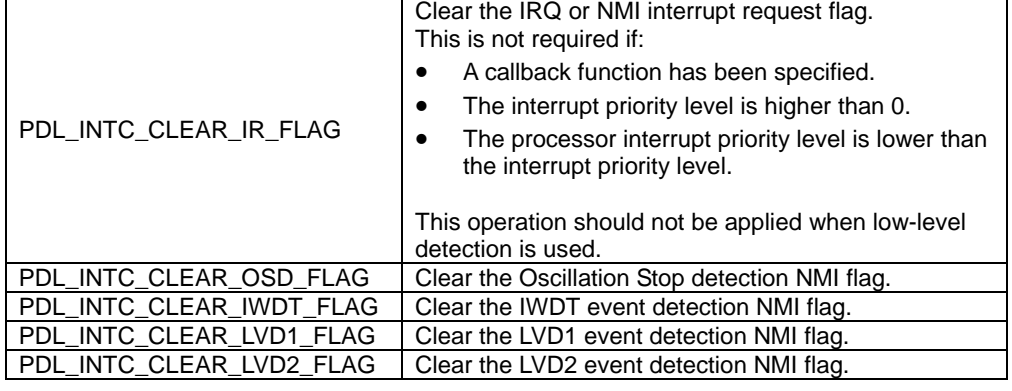

**Return value** True if all parameters are valid and exclusive; otherwise false.

### **Category** Interrupt control

**Reference** [R\\_INTC\\_CreateExtInterrupt,](#page-67-0) [R\\_INTC\\_GetExtInterruptStatus](#page-76-0)

- **Remarks** The NMI pin was enabled during [R\\_INTC\\_CreateExtInterrupt](#page-67-0) and cannot be disabled (an MCU design feature).
	- When disabling an IRQn pin, the Interrupt Request flag will be cleared automatically.
	- A callback function may be called once more if a valid event occurs just before the interrupt pin is disabled.

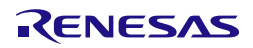

```
Program example
        /* RPDL definitions */
       #include "r_pdl_intc.h"
        /* RPDL device-specific definitions */
       #include "r_pdl_definitions.h"
       void func( void )
        {
             /* Disable the IRQ1 interrupt pin and clear the flag */
            R_INTC_ControlExtInterrupt(
                PDL_INTC_IRQ1,
                PDL_INTC_DISABLE | PDL_INTC_CLEAR_IR_FLAG
             );
        }
```
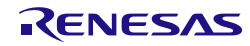

# <span id="page-76-0"></span>RX220 Group **4. Library Reference** 4. Library Reference **7) R\_INTC\_GetExtInterruptStatus Synopsis** Read the external interrupt status. **Prototype bool R\_INTC\_GetExtInterruptStatus( uint8\_t data1,** // Pin selection<br>**uint8\_t \* data2** // A pointer to tl **); Description** Acquire the status for the specified external interrupt. **[data1]** Choose the interrupt pin to be checked. PDL\_INTC\_IRQn (n = 0 to 7) or PDL\_INTC\_NMI NMI interrupt pin **[data2]** The status flags shall be stored in the following format: For an IRQ pin:  $b7 - b4$   $b3 - b2$   $b1$   $b0$ 0 00: Low level 01: Falling edge 10: Rising edge 11: Both edges 0: Low 1: High For the NMI interrupt: Other interrupt request NMI pin  $LVD2$   $LVD1$   $\frac{\text{Underflow}}{\text{MNT}}$   $\frac{\text{Oscillation}}{\text{the top}}$ stop Current level 0: Not detected 1: Detected 0: Low 1: High **Return value** True if all parameters are valid and exclusive; otherwise false.

**Category** Interrupt control

**Reference** [R\\_INTC\\_ControlExtInterrupt](#page-74-0)

/\* RPDL definitions \*/ #include "r\_pdl\_intc.h"

- **Remarks** The MPC registers are used to determine which pin is used for IRQn.
	- If this function is called from within a callback function, the input detection status will be 0.<br>• Clear the NMI status flags using R INTC ControlExtInterrupt.
	- Clear the NMI status flags using [R\\_INTC\\_ControlExtInterrupt.](#page-74-0)

**Program example**

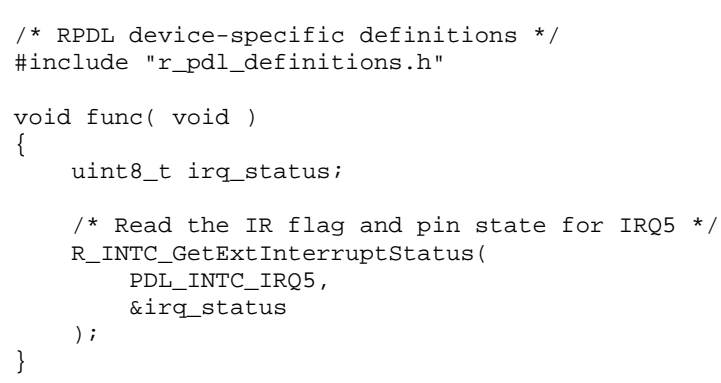

// A pointer to the buffer where the status data shall be stored.

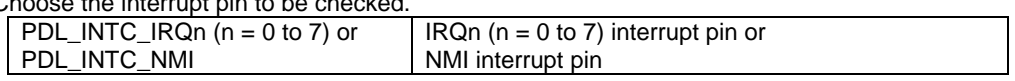

Detection condition | Current level | Status 0: Not detected 1: Detected

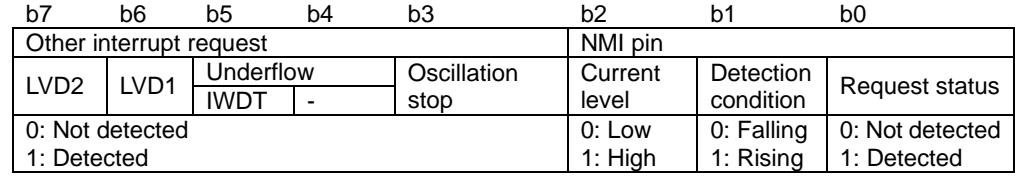

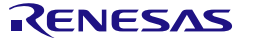

The INTC Read, Write and Modify functions use one of the following register definitions.

<span id="page-77-0"></span>IR register definitions

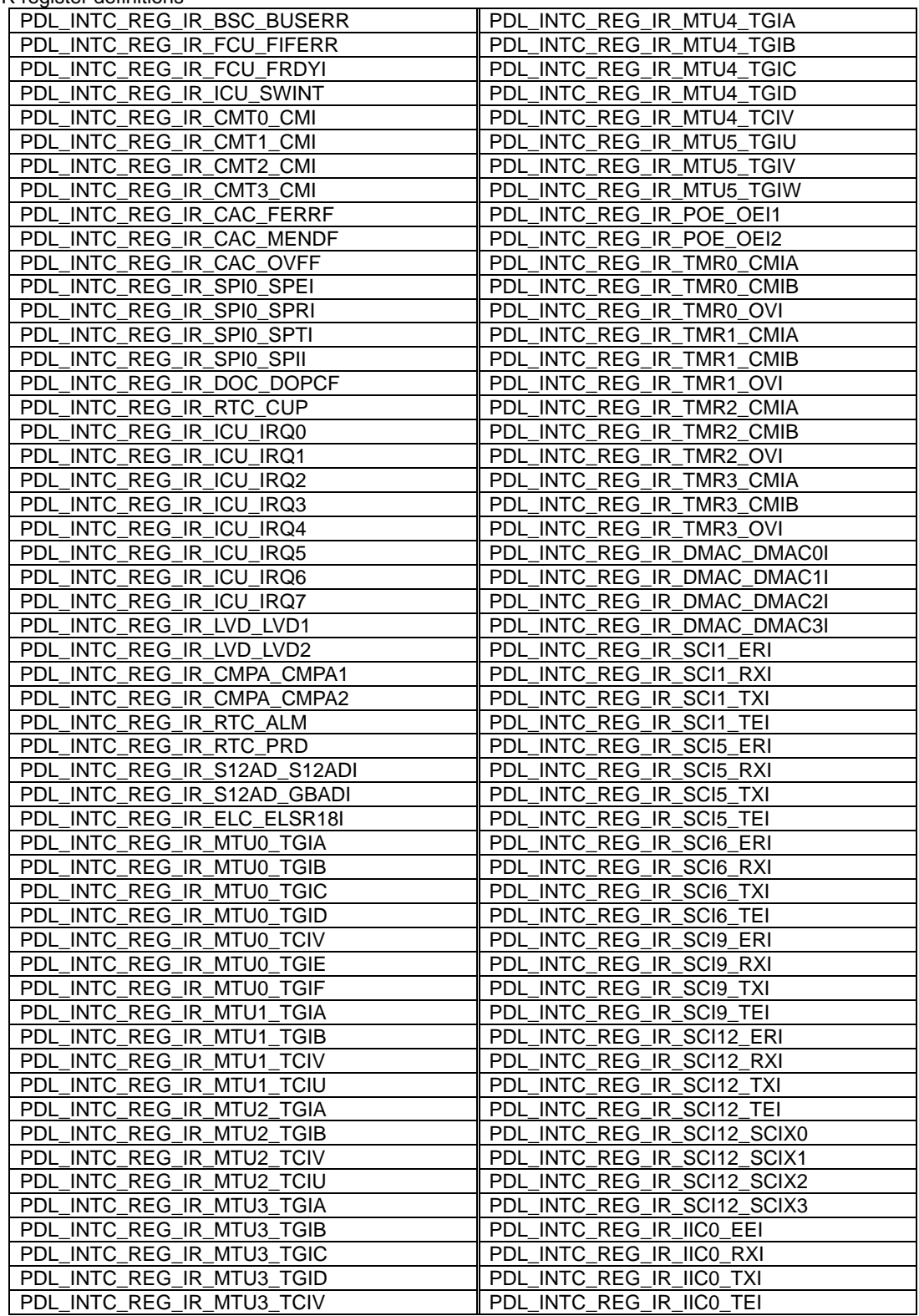

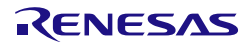

IER register definitions

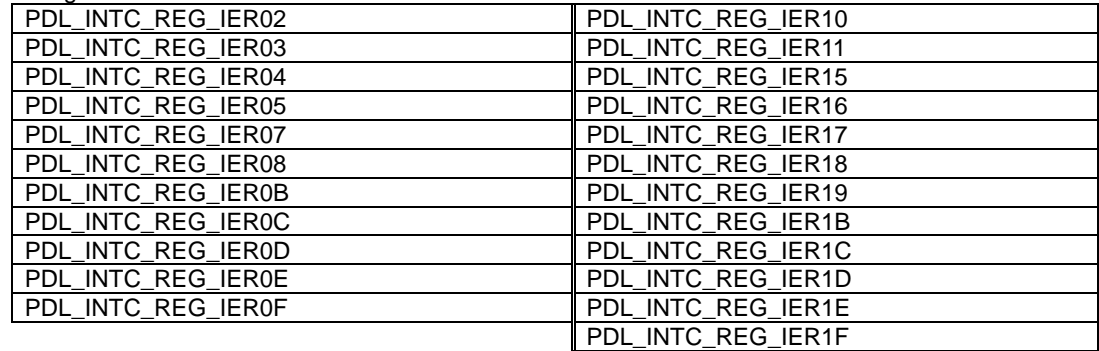

# IPR register definitions

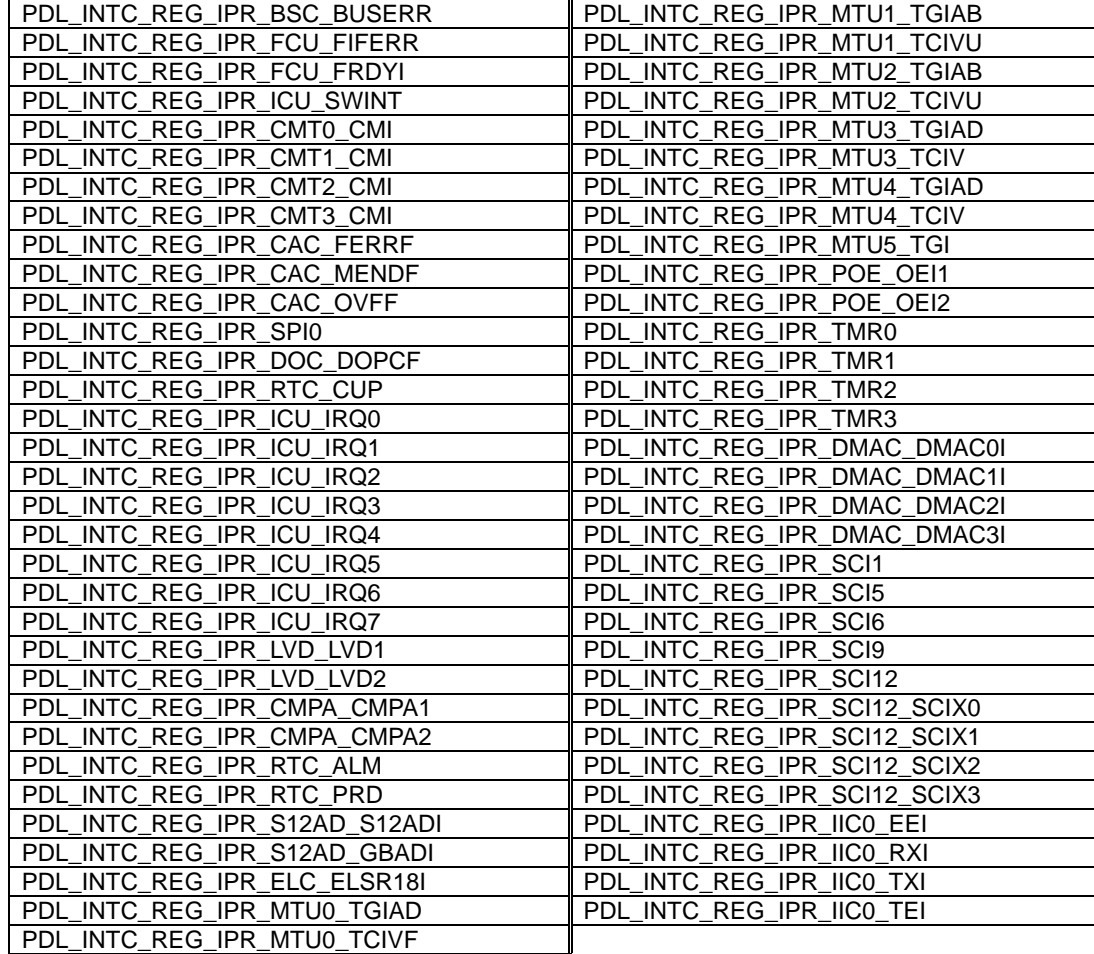

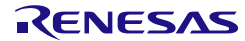

DTCER register definitions

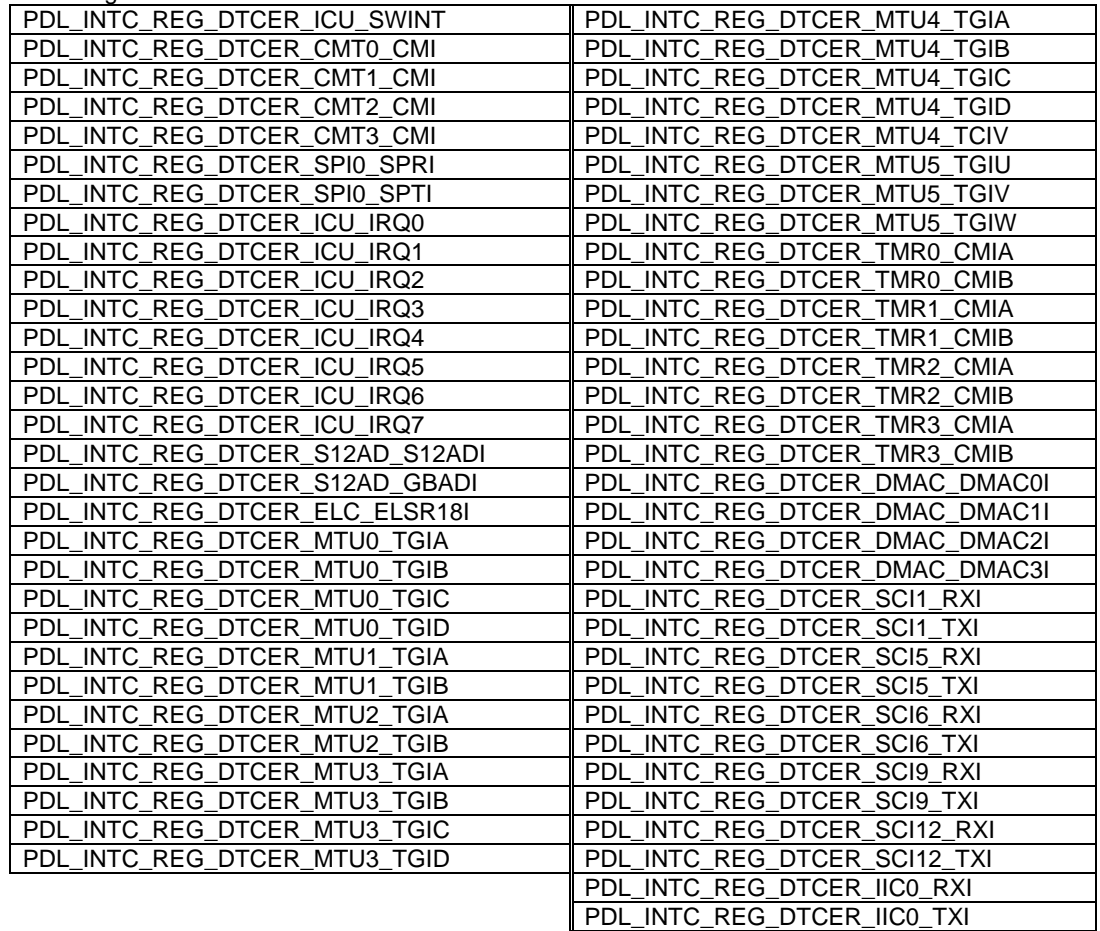

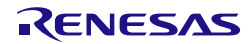

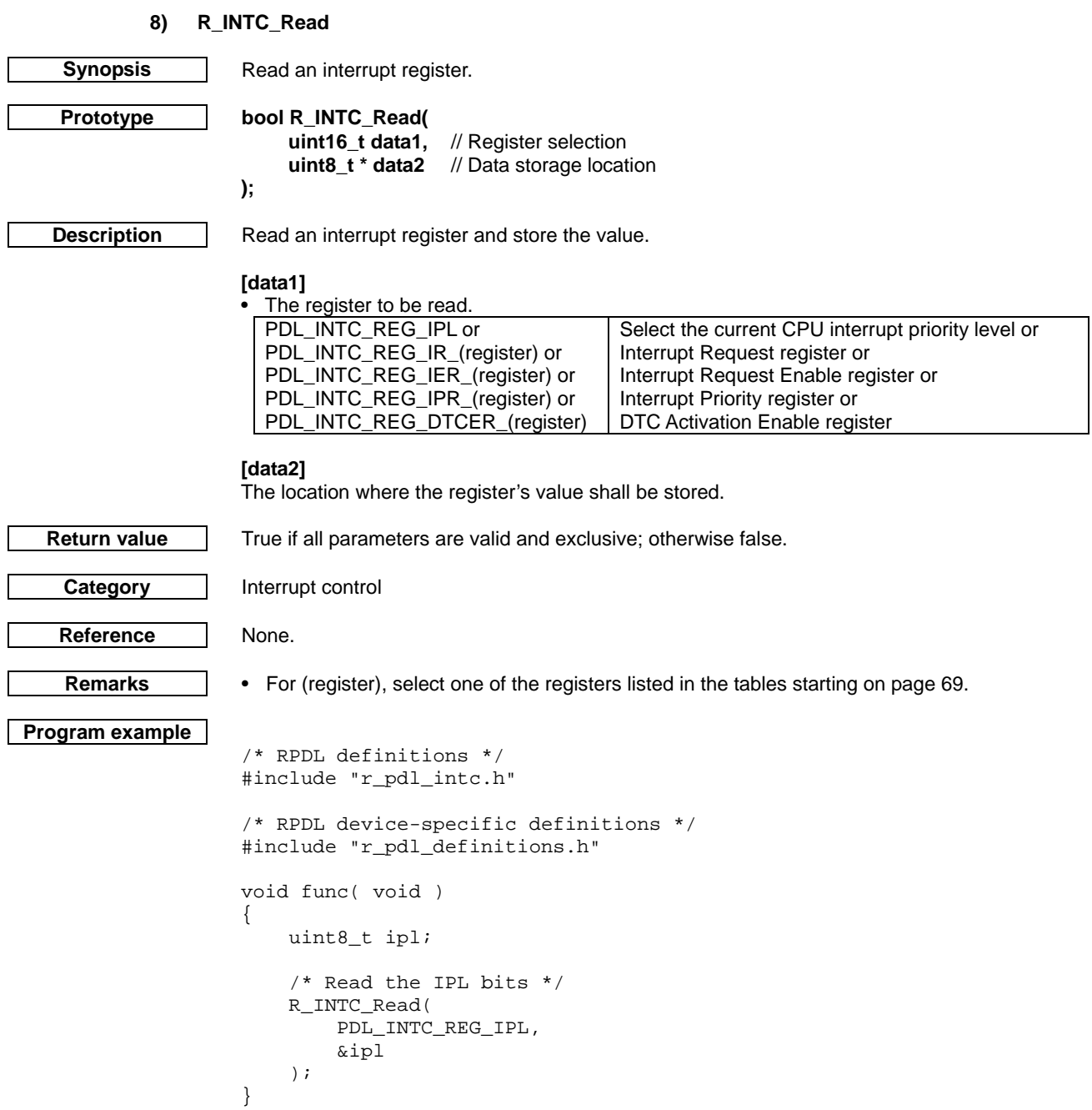

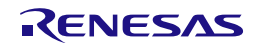

**9) R\_INTC\_Write Synopsis** Update an interrupt register. **Prototype bool R\_INTC\_Write( uint16\_t data1,** // Register selection<br>**uint8\_t data2** // Register value // Register value **); Description** Write the new value to an interrupt register. **[data1]** The register to be updated. PDL\_INTC\_REG\_IPL or PDL\_INTC\_REG\_IR\_(register) or PDL\_INTC\_REG\_IER\_(register) or PDL\_INTC\_REG\_IPR\_(register) or PDL\_INTC\_REG\_DTCER\_(register) or PDL\_INTC\_REG\_SWINTR Select the current CPU interrupt priority level or Interrupt Request register or Interrupt Request Enable register or Interrupt Priority register or DTC Activation Enable register or Software interrupt activation register **[data2]** The value to be written to the register. **Return value** True if the parameter is within range; otherwise false. **Category** Interrupt control **Reference** None. **Remarks** • This function uses an interrupt routine to modify the IPL bits. If the user has disabled interrupts (cleared the 'I' bit in the PSW register) in their own code, this function will lock up. • For (register), select one of the registers listed in the tables starting on pag[e 69.](#page-77-0) • Write 1 to the SWINTR register to generate a software interrupt request. **Program example** /\* RPDL definitions \*/ #include "r\_pdl\_intc.h" /\* RPDL device-specific definitions \*/ #include "r\_pdl\_definitions.h" void func( void ) {  $/*$  Set the IPL to 6  $*/$  R\_INTC\_Write( PDL\_INTC\_REG\_IPL, 6 ); /\* Set the IR for IRQ0 to 0 \*/ R\_INTC\_Write( PDL\_INTC\_REG\_IR\_ICU\_IRQ0,<br>0 0 ); }

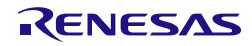

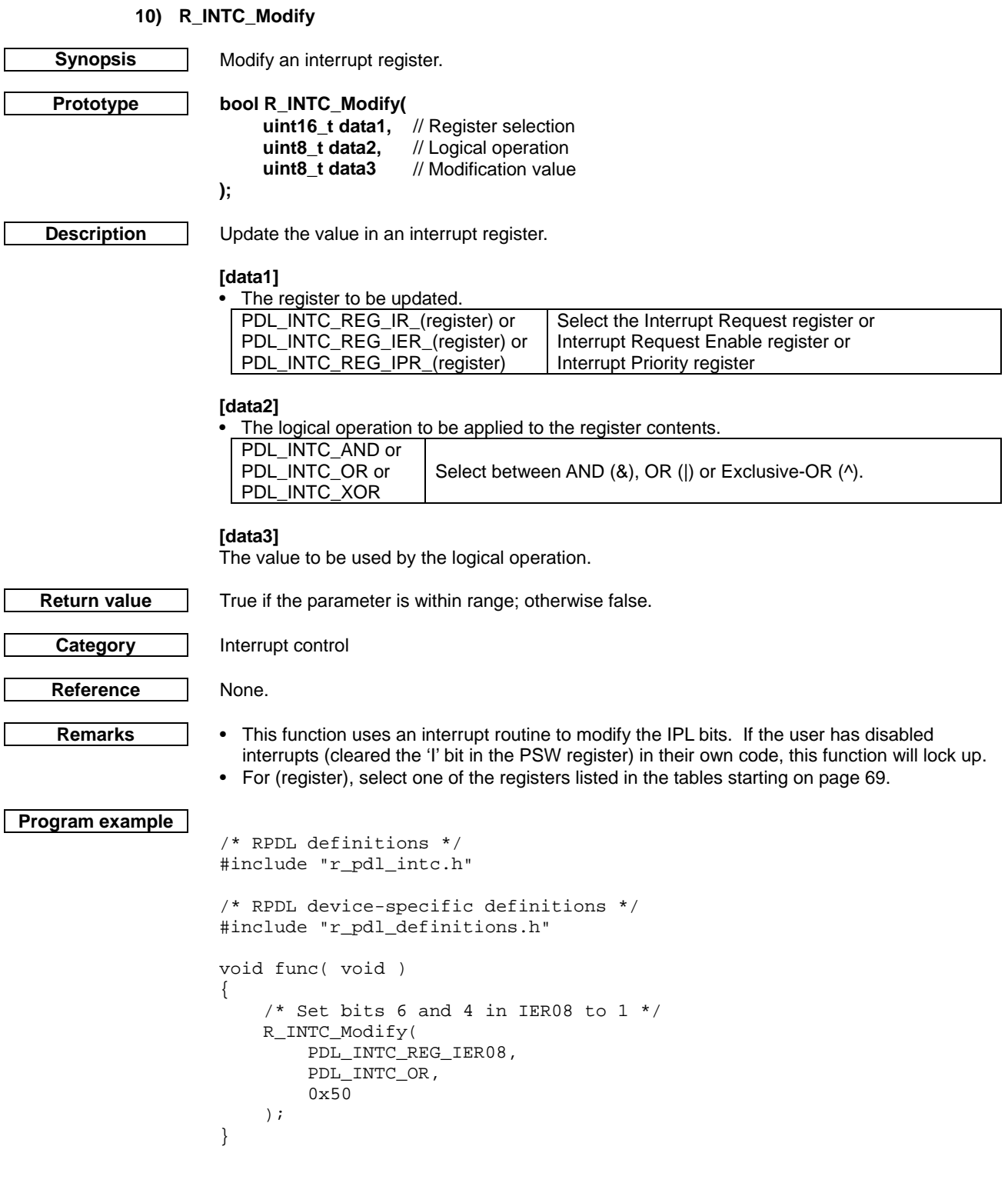

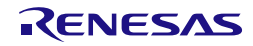

# 4.2.3. I/O Port

<span id="page-83-0"></span>I/O Port functions may operate on a complete port, or on individual port pins. The available definitions are listed below.

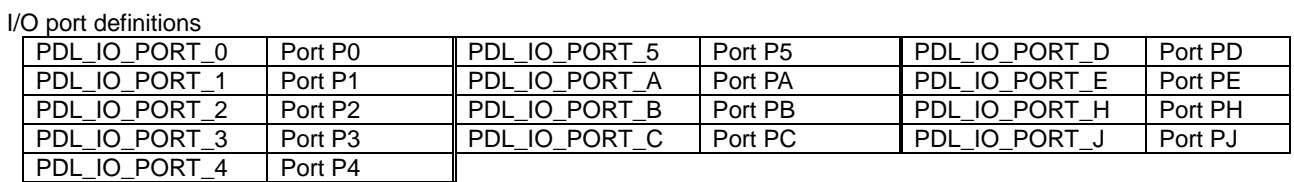

Note: Refer to the hardware manual for the ports which are available on the device that you have selected.

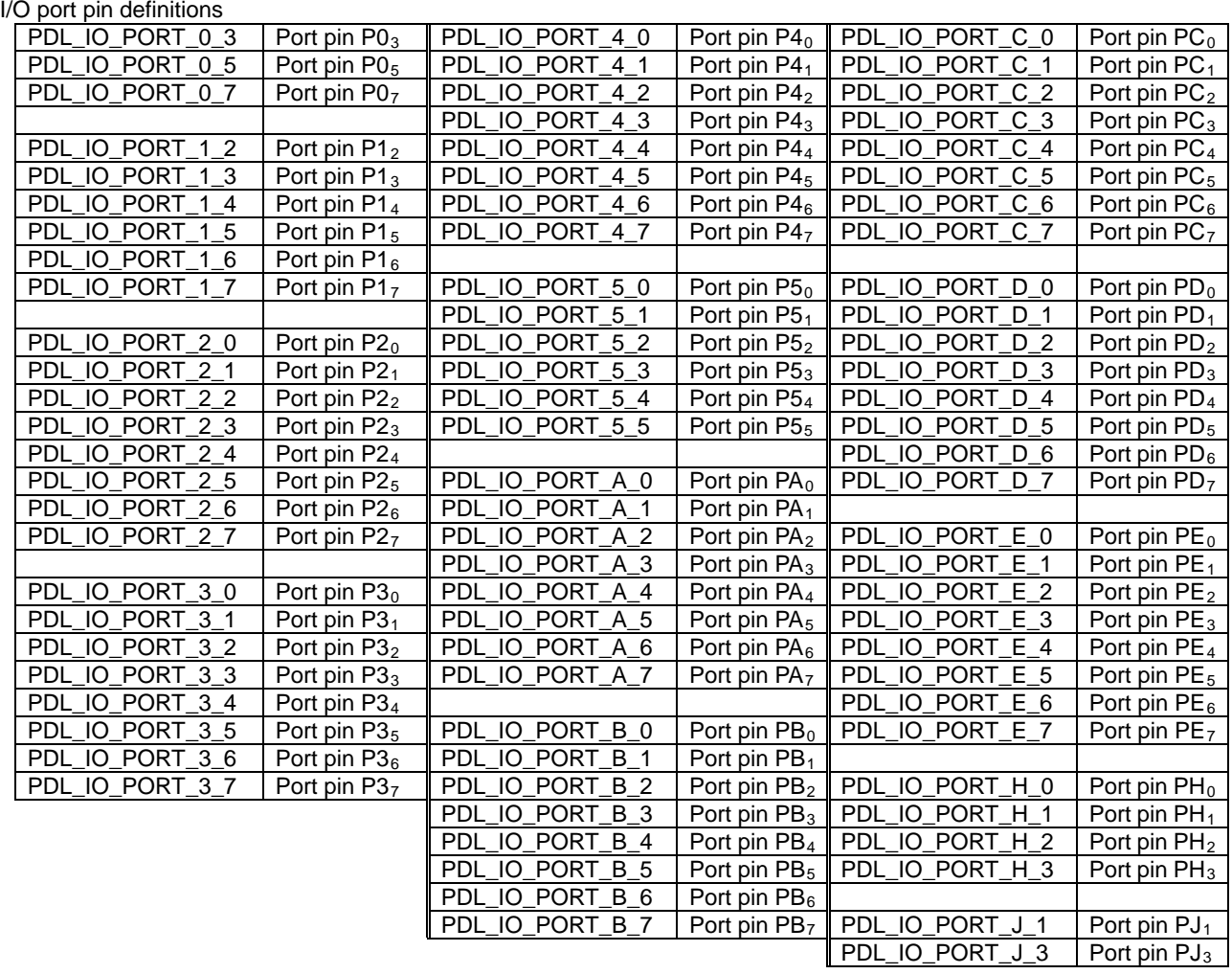

Note: Refer to the hardware manual for the port pins which are available on the device that you have selected.

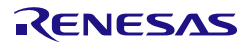

### **1) R\_IO\_PORT\_Set**

**);**

<span id="page-84-0"></span>**Synopsis** Configure an I/O port.

**Prototype bool R\_IO\_PORT\_Set( uint16\_t data1,** // Port pin selection<br>**uint16\_t data2** // Configuration // Configuration

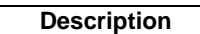

**Description** Set the operating conditions for I/O port pins.

# **[data1]**

Select the port pins to be configured (from [§4.2.3\)](#page-83-0). Do not use any whole-port definitions. Multiple pins on the same port may be specified, using "|" to separate each pin.

#### **[data2]**

Choose the pin settings. Use "|" to separate each selection. Each selection is optional. If a selection is not made, the control setting will be left unchanged.

• Direction control

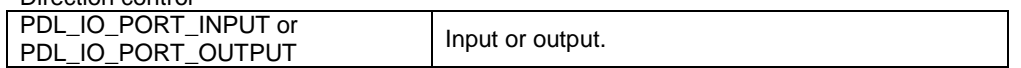

• Output type control

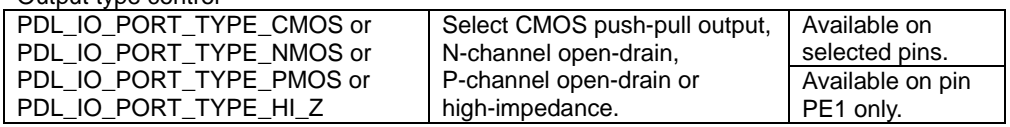

• Input pull-up resistor control

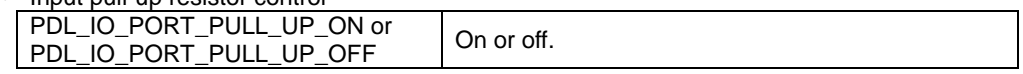

### • Drive capacity control

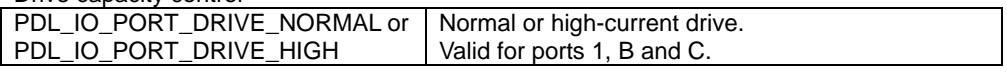

**Category** I/O port

**Return value** True if all parameters are valid and exclusive; otherwise false.

**References** [R\\_IO\\_PORT\\_NotAvailable](#page-95-0)

- **Remarks** Ensure that the specified functions are valid for the selected port pin.
	- The data direction and mode registers may be modified by other driver functions. Take care to not overwrite existing settings.
	- Pin P35 is fixed as an input and cannot be modified.
	- All pins that are not available on the selected package can be set to the required state using the [R\\_IO\\_PORT\\_NotAvailable](#page-95-0) function.

• When a package with less than 100 pins has been chosen, the following port pins are mutually exclusive. If the user's code tries to configure both pins, the port pin selected in the second call of this function will be the one that is enabled. ickage

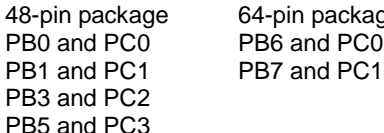

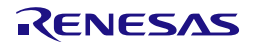

```
Program example
       /* RPDL definitions */
       #include "r_pdl_io_port.h"
       /* RPDL device-specific definitions */
       #include "r_pdl_definitions.h"
       void func(void)
        {
            /* Set up port pin P13 as an input port with the pull-up on */
            R_IO_PORT_Set(
                PDL_IO_PORT_1_3,
                PDL_IO_PORT_INPUT | PDL_IO_PORT_PULL_UP_ON
            );
       }
```
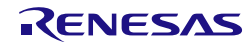

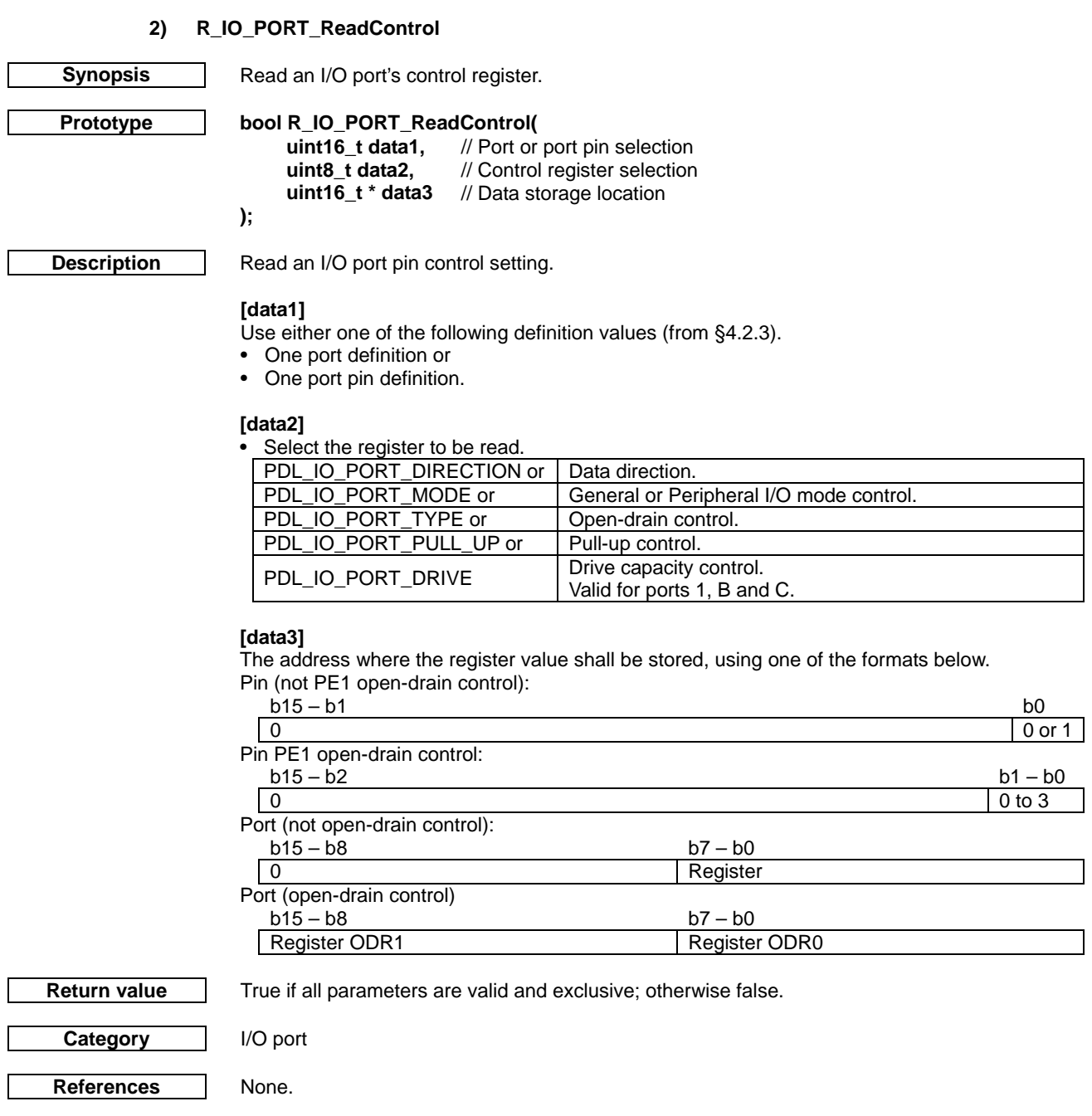

**Remarks** • Ensure that the specified register is valid for the selected port or port pin.

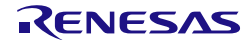

```
Program example
        /* RPDL definitions */
        #include "r_pdl_io_port.h"
        /* RPDL device-specific definitions */
        #include "r_pdl_definitions.h"
        void func(void)
        {
             uint16_t result;
             /* Read the direction register for port C */
             R_IO_PORT_ReadControl(
                 PDL_IO_PORT_C,
                 PDL_IO_PORT_DIRECTION,
                 &result
             );
             /* Read the output type for pin P13 */
             R_IO_PORT_ReadControl(
                 PDL_IO_PORT_1_3,
                 PDL_IO_PORT_TYPE,
                 &result
             );
        }
```
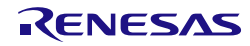

### **3) R\_IO\_PORT\_ModifyControl**

**Synopsis** Modify an I/O port's control registers.

**Prototype bool R\_IO\_PORT\_ModifyControl( uint16\_t data1,** // Port or port pin selection<br>**uint8 t data2.** // Control register and logic uint8\_t data2, // Control register and logical operation selection<br>uint16\_t data3 // Modification value // Modification value

**Description** Modifying the operation of an I/O port or I/O port pin.

#### **[data1]**

**);**

Use either one of the following definition values (from [§4.2.3\)](#page-83-0).

- One port definition or
- One port pin definition.

### **[data2]**

Select the register to be modified and the logical operation, using "|" to separate the selections.

• The control register to be modified.

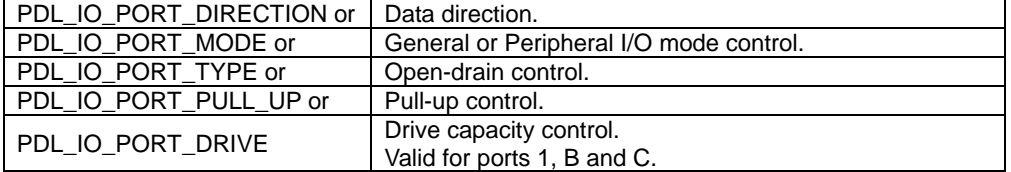

#### • The logical operation to be applied to the control register.

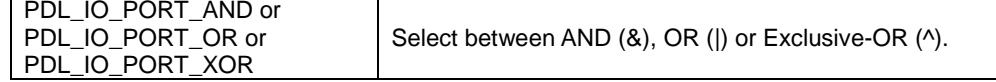

#### **[data3]**

The value to be used for the modification, using one of the formats below. Pin (not PE1 open-drain) control:

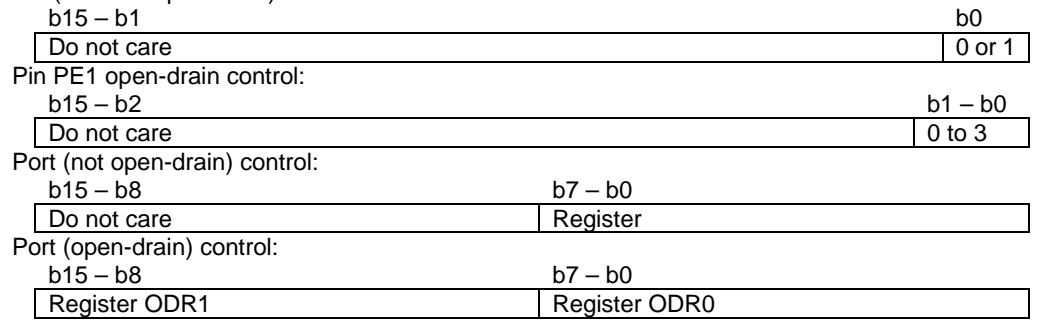

**Return value** True if all parameters are valid and exclusive; otherwise false.

**Category** I/O port

References | None.

- **Remarks** Ensure that the specified functions are valid for the selected port pin.
	- The data direction and mode registers may be modified by other driver Create functions. Take care to not overwrite existing settings.
	- Pin P35 is fixed as an input and cannot be modified.

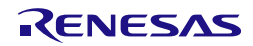

```
Program example
        /* RPDL definitions */
       #include "r_pdl_io_port.h"
        /* RPDL device-specific definitions */
       #include "r_pdl_definitions.h"
       void func(void)
        {
             /* Set the lower 4 bits on port P1 to output */
            R_IO_PORT_ModifyControl(
                 PDL_IO_PORT_1,
                 PDL_IO_PORT_DIRECTION | PDL_IO_PORT_OR,
                 0x0F
             );
             /* Enable the pull-up on pin PA3 */
            R_IO_PORT_ModifyControl(
                 PDL_IO_PORT_A_3,
                 PDL_IO_PORT_PULL_UP | PDL_IO_PORT_OR,
         1
             );
       }
```
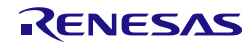

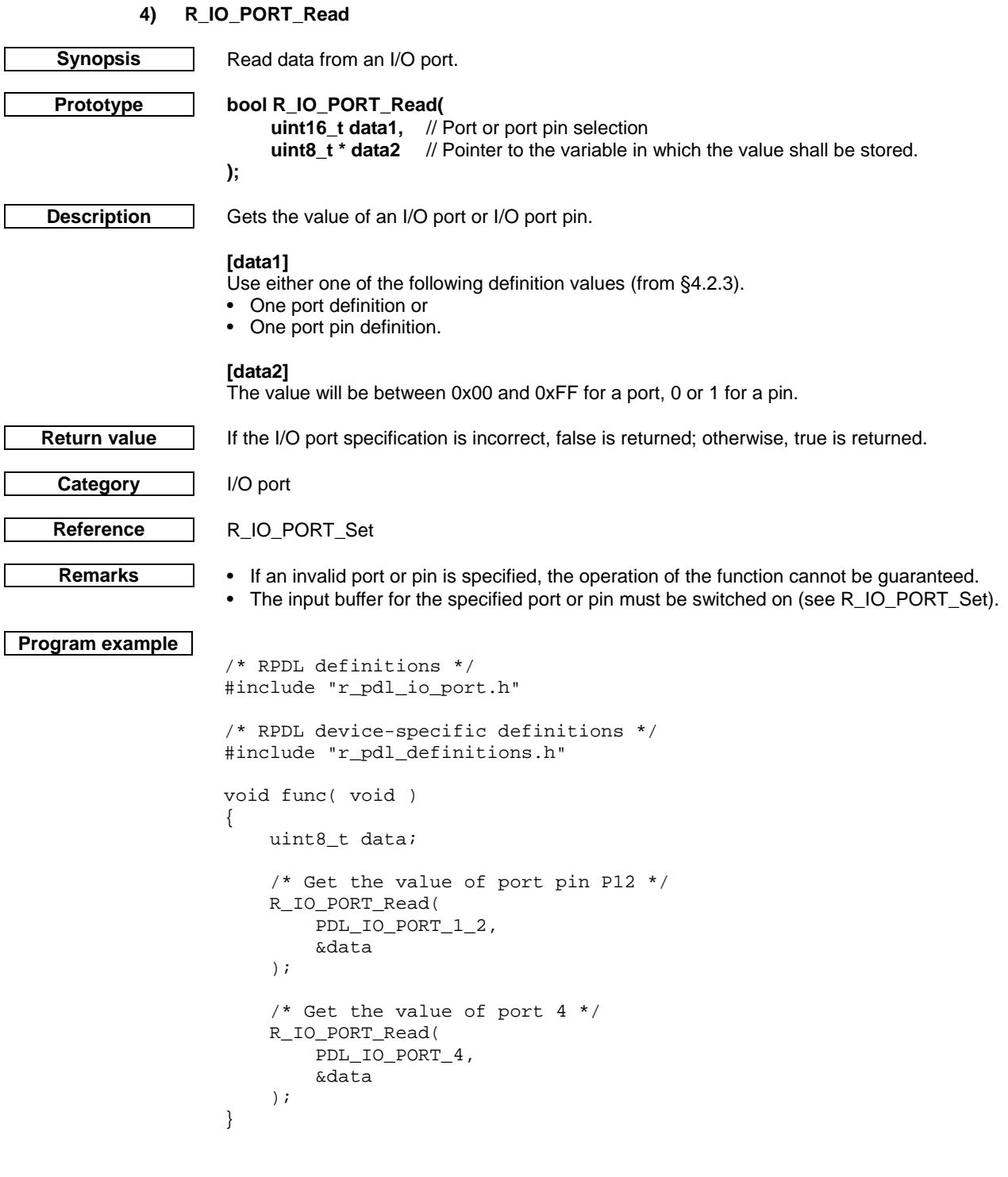

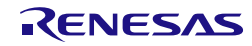

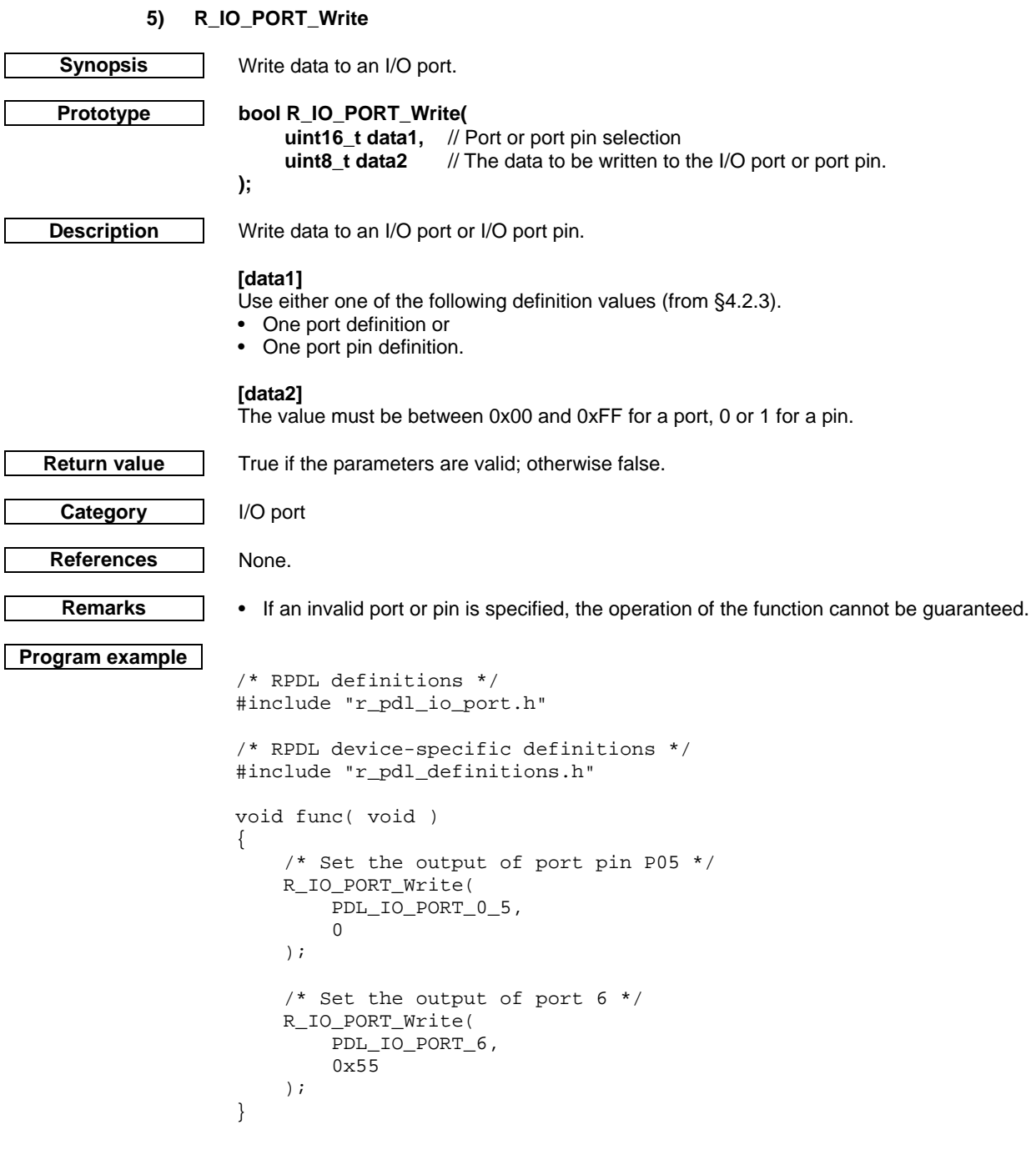

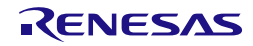

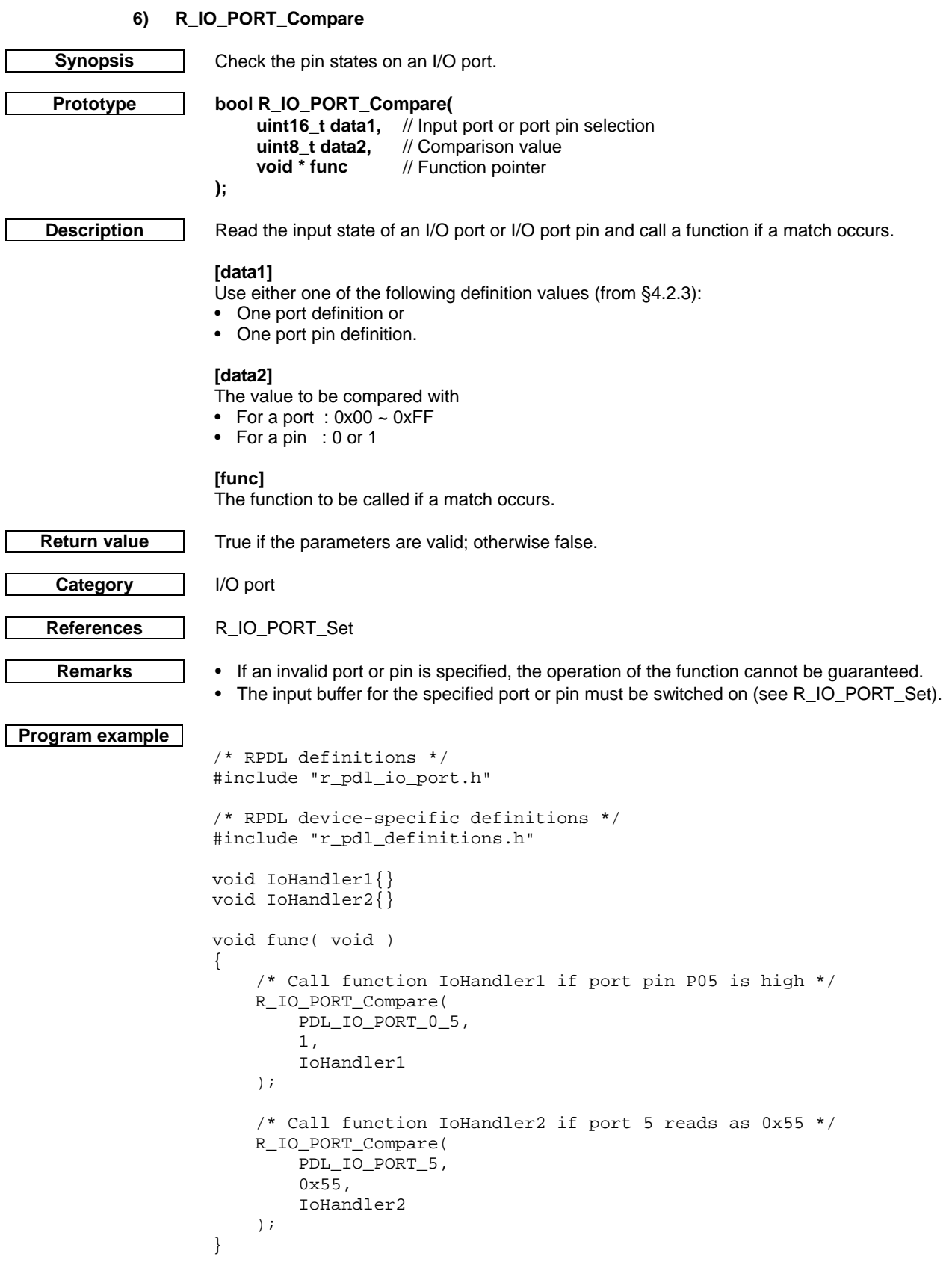

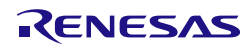

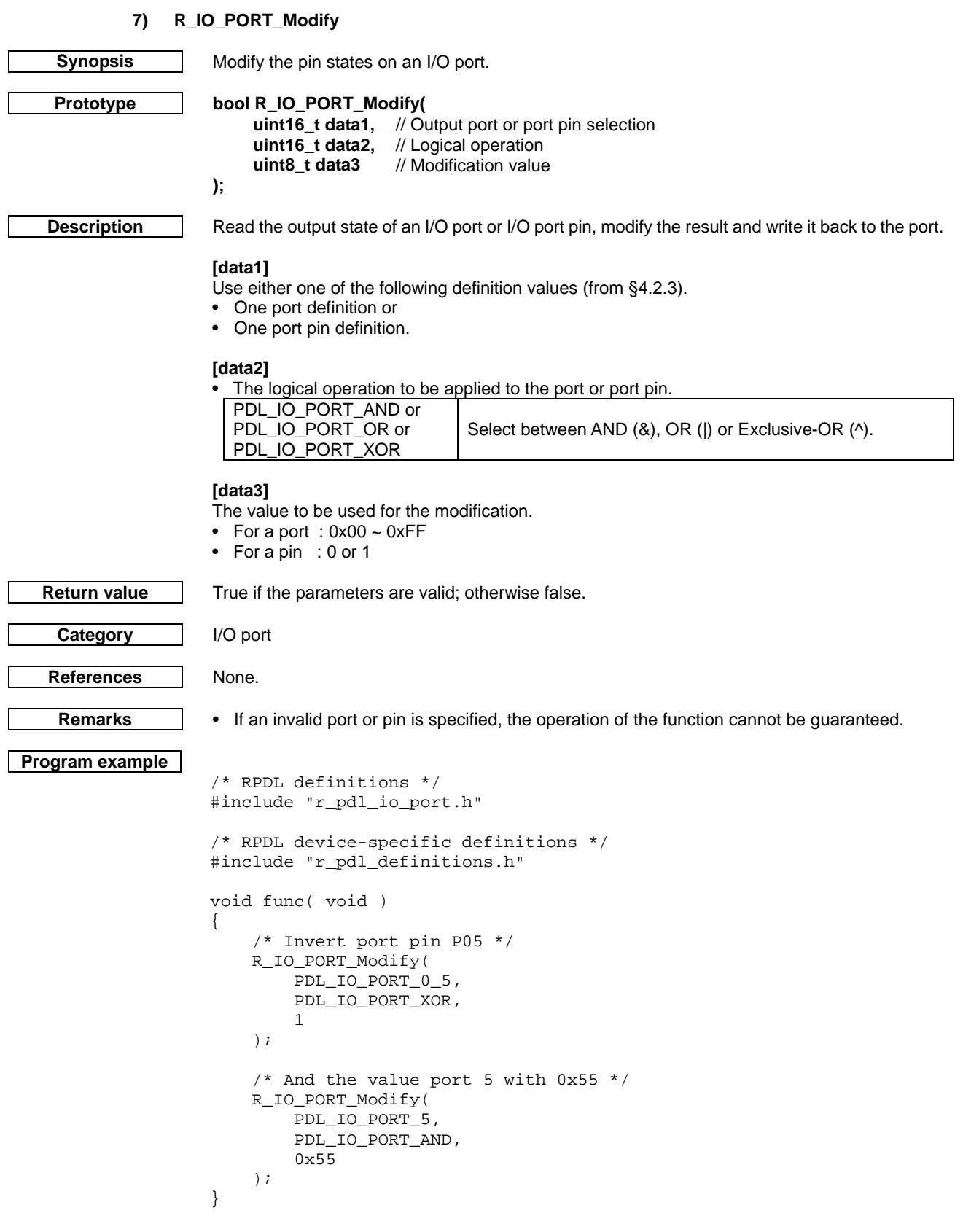

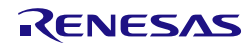

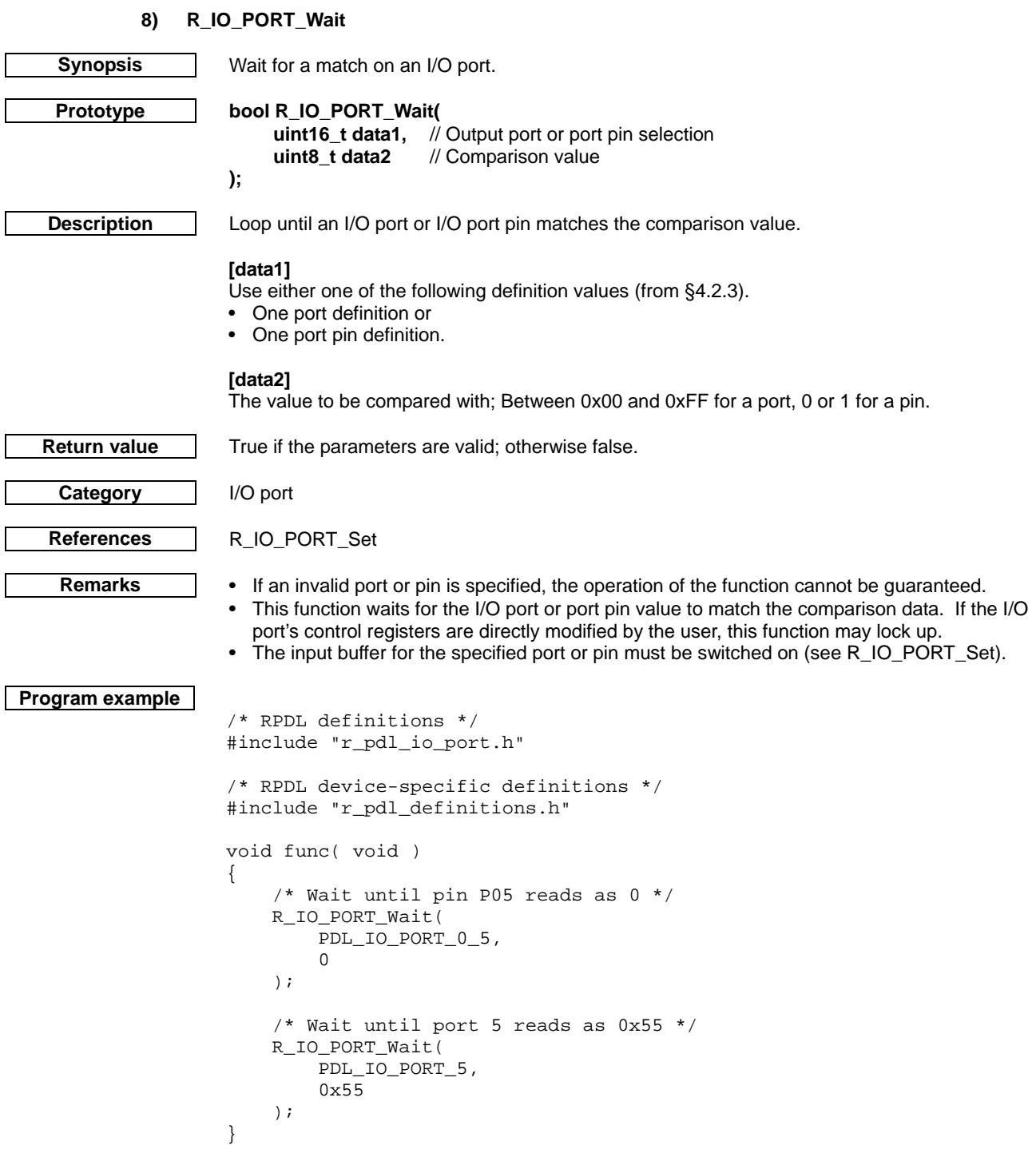

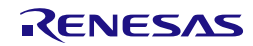

<span id="page-95-0"></span>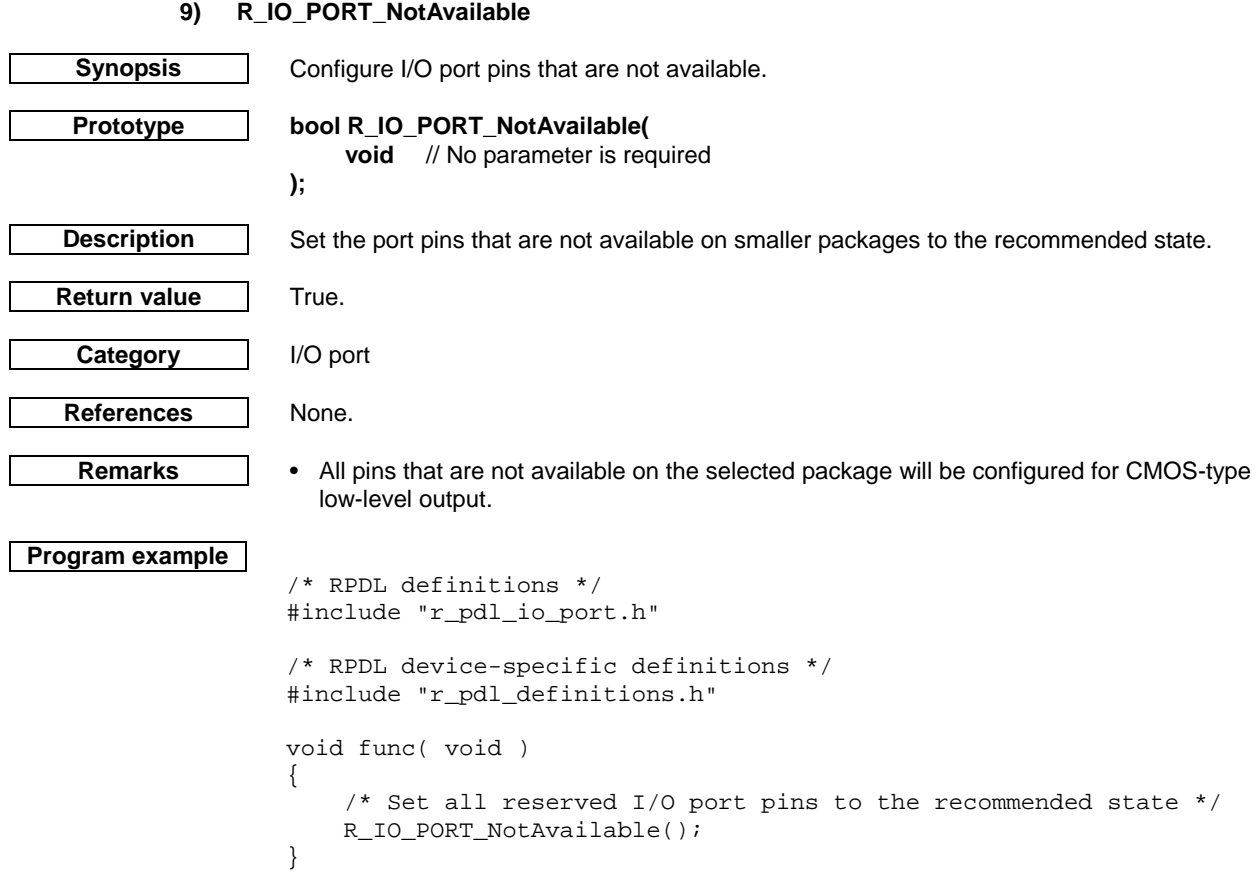

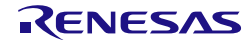

# 4.2.4. Multifunction Pin Controller

<span id="page-96-0"></span>The peripheral functions can be assigned to different pins, controlled by the Multifunction Pin Controller. The definitions available to the MPC functions are listed below.

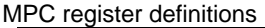

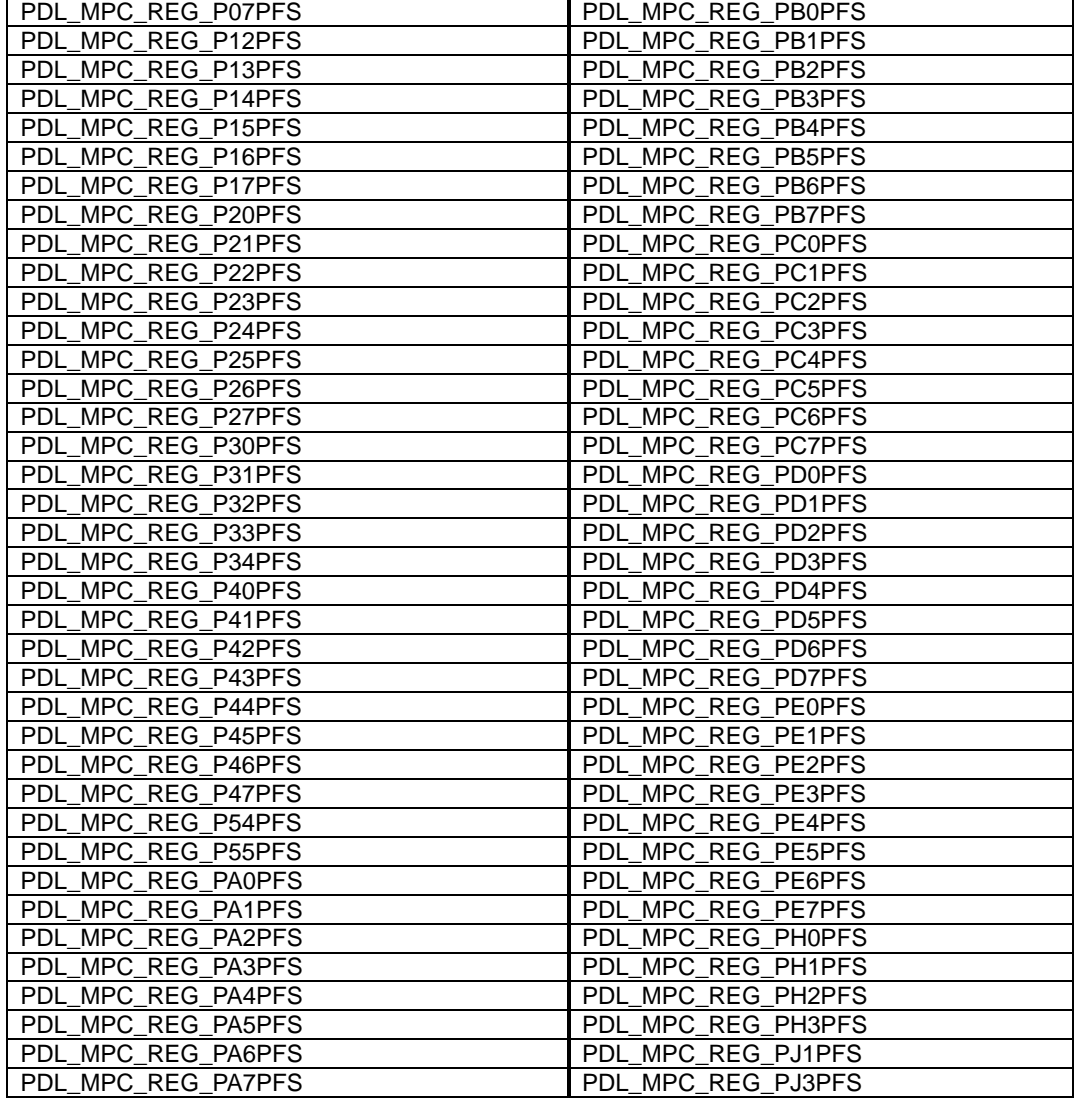

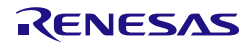

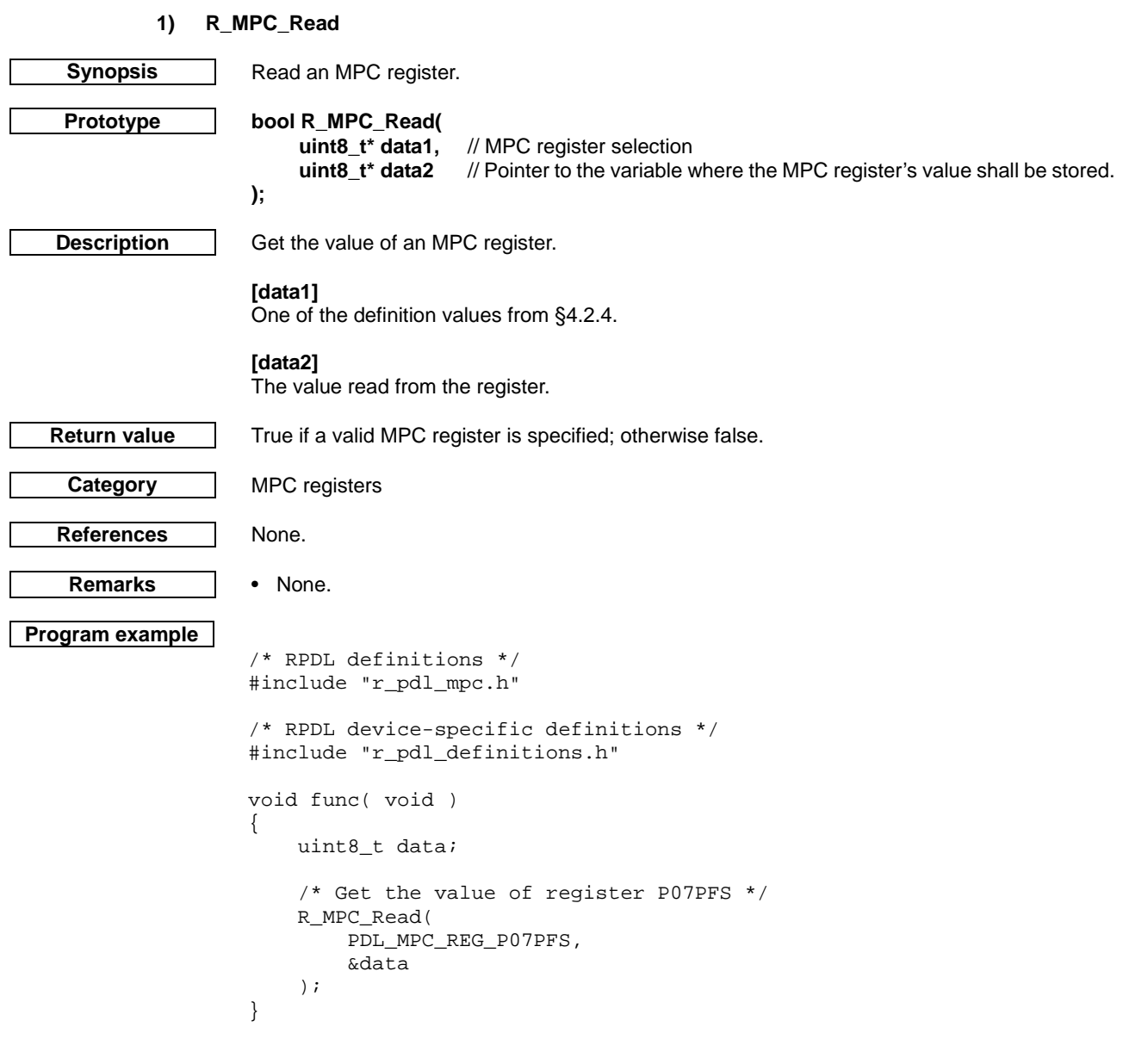

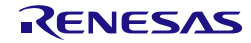

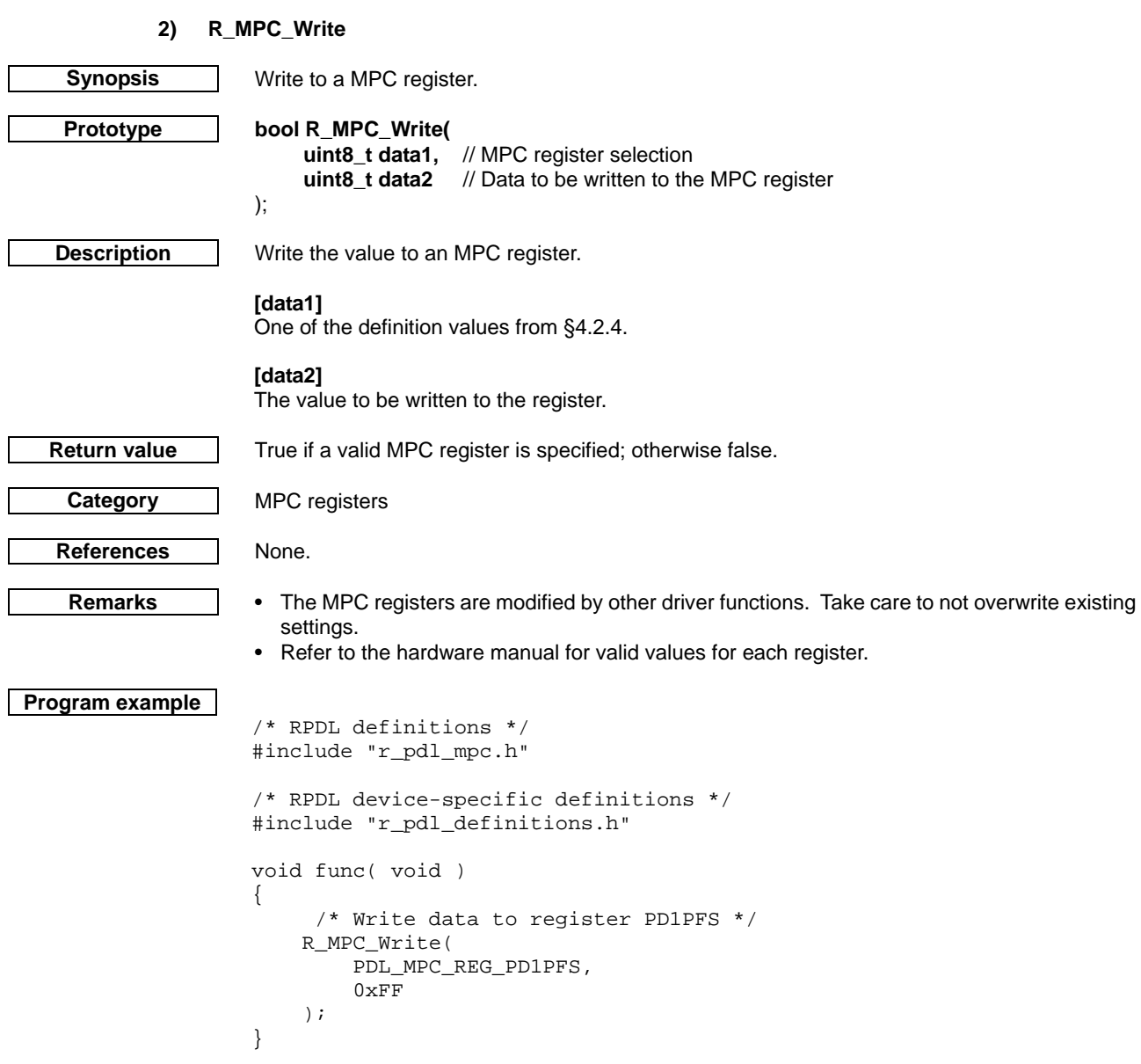

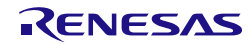

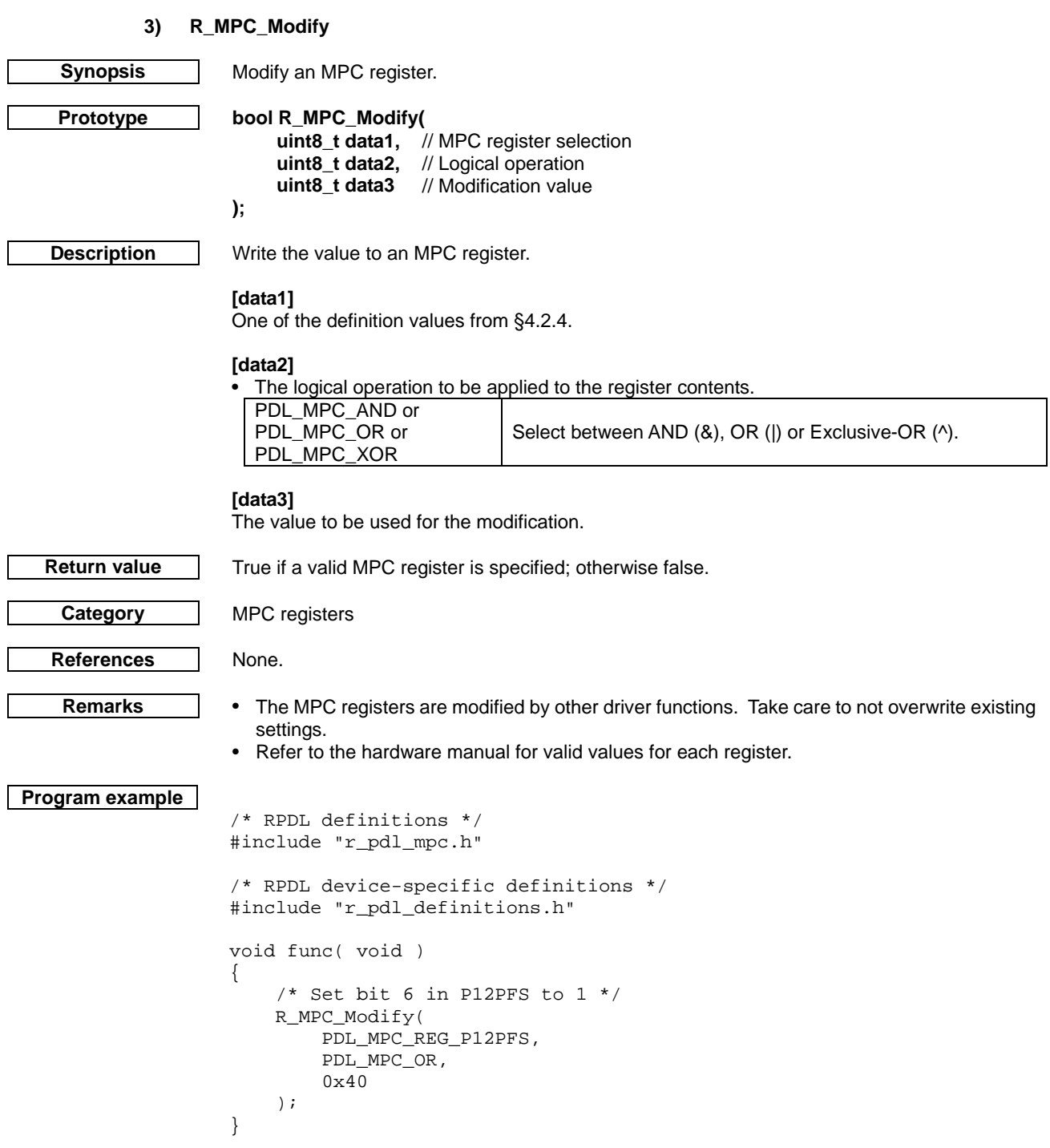

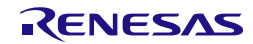

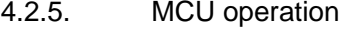

# **1) R\_MCU\_Control**

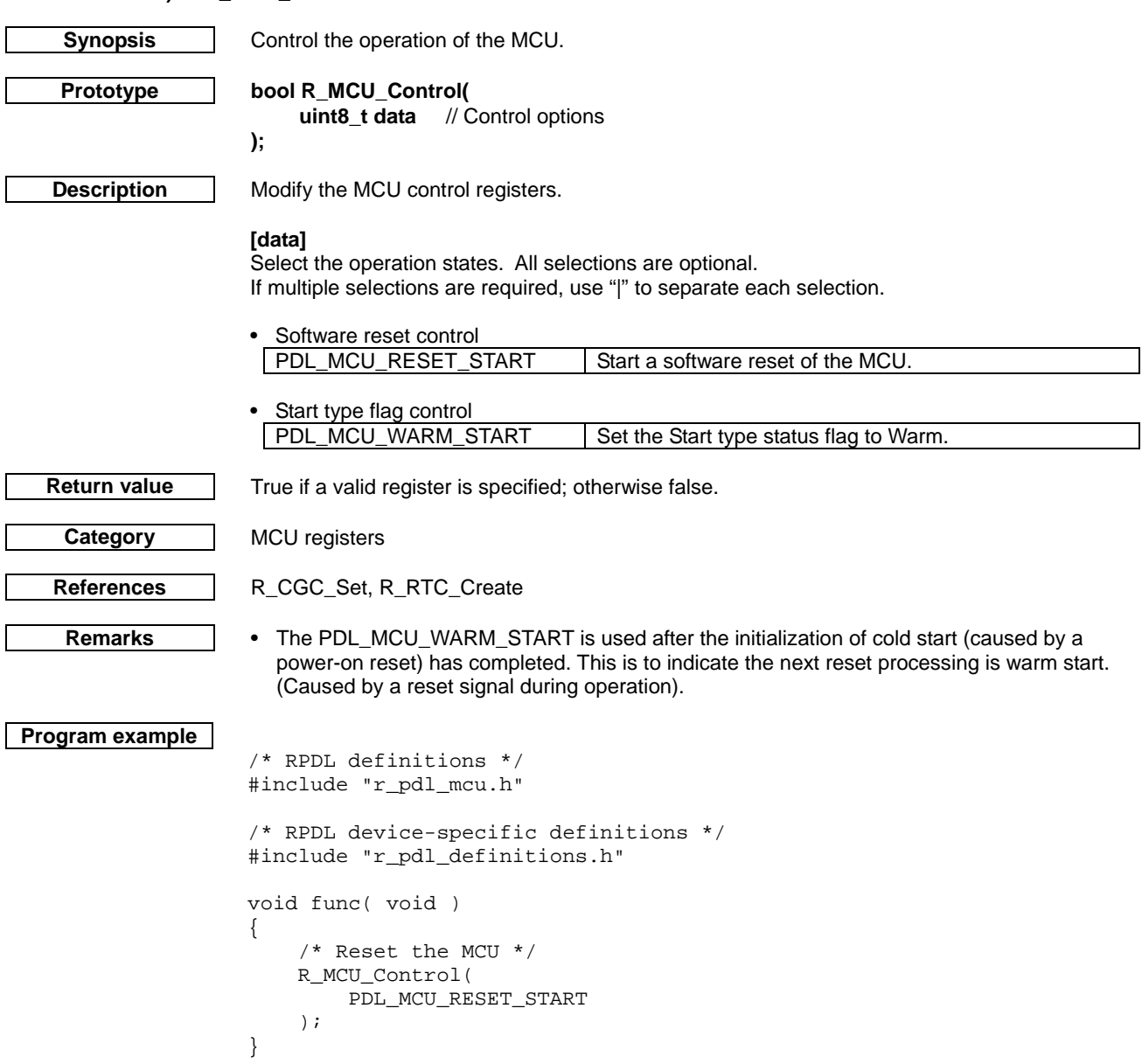

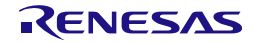

#### **2) R\_MCU\_GetStatus**

**Synopsis** Read the MCU status.

**Prototype bool R\_MCU\_GetStatus(**

**uint16\_t \* data1,** // The location where the mode status flags shall be stored **uint16\_t \* data2,** // The location where the reset status flags shall be stored **uint16\_t \* data2,** // The location where the reset status flags shall be stored **uint32** t \* **data3.** // The storage location for the Option Function Select Regi **uint32\_t \* data3,** // The storage location for the Option Function Select Register 0 **uint32\_t \* data4** // The storage location for the Option Function Select Register 1 // The storage location for the Option Function Select Register 1

**Description** Read the status registers for the MCU.

#### **[data1]**

**);**

The status flags shall be stored in the format below. Specify PDL\_NO\_PTR if they are not required.

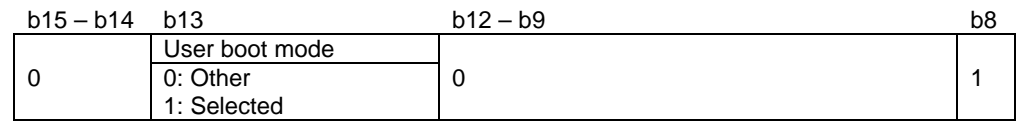

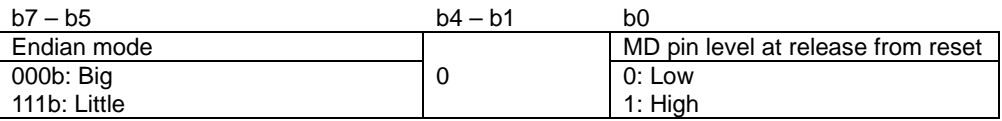

#### **[data2]**

The reset status flags shall be stored in the format below. Specify PDL\_NO\_PTR if they are not required.

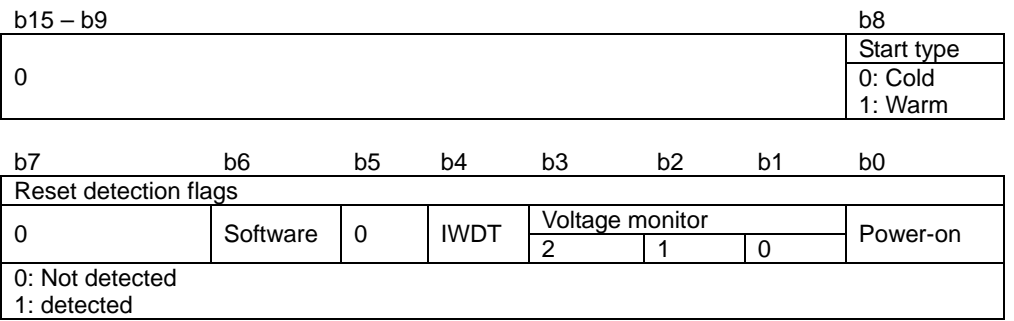

### **[data3]**

Where the OFS0 register contents shall be stored. Please refer to the MCU hardware manual for the format. Specify PDL\_NO\_PTR if they are not required.

#### **[data4]**

Where the OFS1 register contents shall be stored. Please refer to the MCU hardware manual for the format. Specify PDL\_NO\_PTR if they are not required.

**Return value** | True.

**Category** MCU registers

**References** None.

**Remarks** • If a reset detection flag is set to 1, it shall be automatically cleared to 0 by this function.

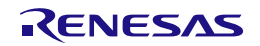

```
Program example
        /* RPDL definitions */
        #include "r_pdl_mcu.h"
        /* RPDL device-specific definitions */
        #include "r_pdl_definitions.h"
        void func( void )
        {
             uint16_t status;
             /* Read the MCU status registers */
             R_MCU_GetStatus(
                 &status,
                 PDL_NO_PTR,
                 PDL_NO_PTR,
                 PDL_NO_PTR
             );
        }
```
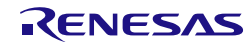

#### **3) R\_MCU\_OFS**

<span id="page-103-0"></span>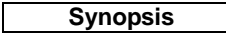

**Synople Configure the device start-up operation.** 

**Prototype R\_MCU\_OFS(**

**uint32\_t data1,** // IWDT configuration options<br>**uint32\_t data2,** // LVD configuration options **uint32\_t data2,** // LVD configuration options<br>**uint32\_t data3** // CGC configuration options **uint32\_t data3** // CGC configuration options

**Description (1/2)** Select the auto-start settings to be stored in registers OFS0 and OFS1.

### **[data1]**

**);**

Select the post-reset IWDT configuration settings. If multiple selections are required, use "|" to separate each selection.

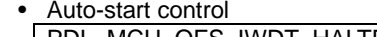

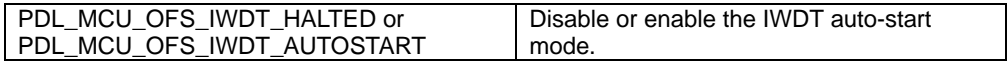

If auto-start mode is enabled, select one setting from each of the following.

• Timeout period

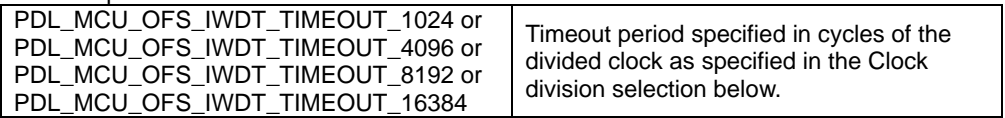

• Clock division

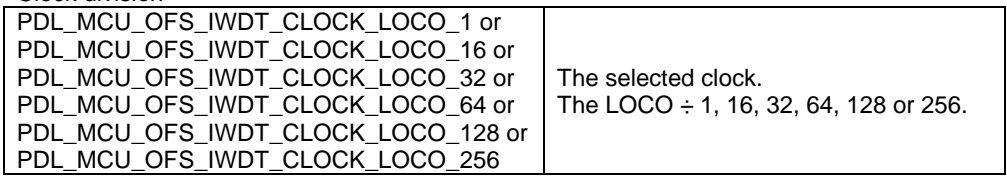

• Window end position

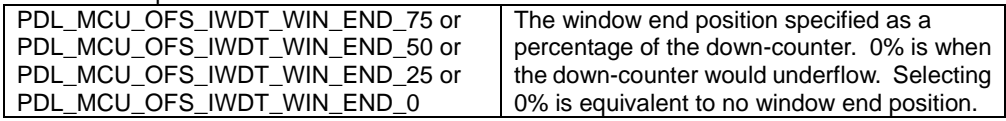

• Window start position

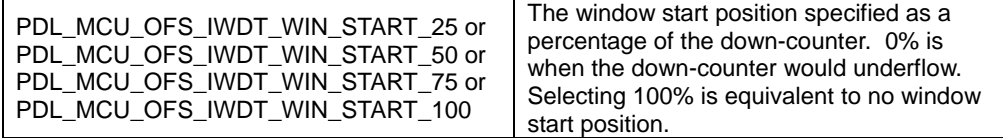

Underflow action

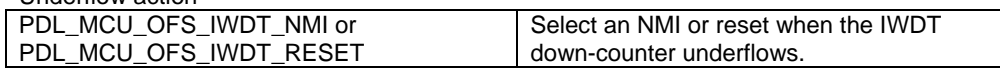

• Count stop mode

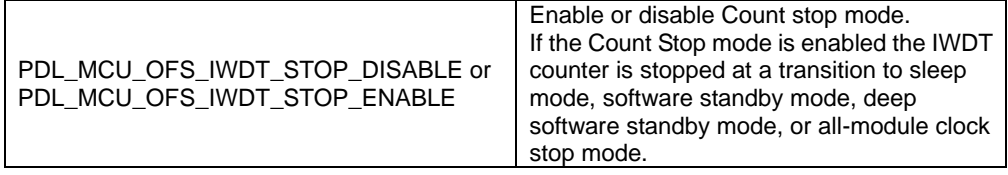

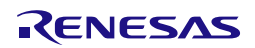

# **Description (2/2) [data2]**

Select the post-reset LVD configuration settings.

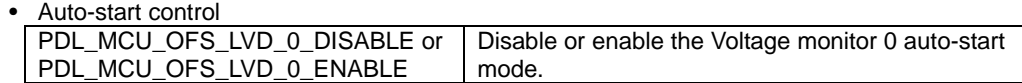

If auto-start mode is enabled, select one setting from the following.

• Voltage threshold selection

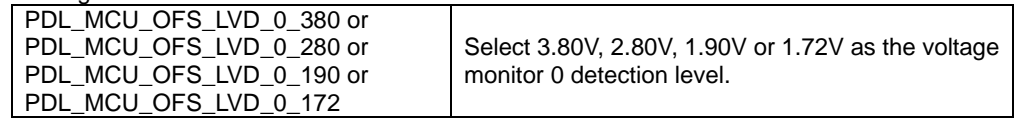

#### **[data3]**

Select the post-reset CGC configuration settings.

```
• Auto-start control
```
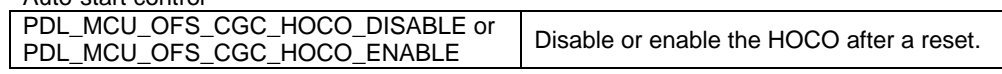

**Category** MCU registers

**References** [R\\_IWDT\\_Set,](#page-240-0) [R\\_CGC\\_Set](#page-59-0)

**Remarks** • This is a macro, not a function call. There is no error checking or return value. • The auto-start setting for each parameter must be selected.

# **Program example**

/\* RPDL definitions \*/ #include "r\_pdl\_mcu\_ofs.h" /\* Enable the IWDT auto-start mode. \*/ /\* Enable reset at Vdet0. \*/ /\* Leave the HOCO disabled. \*/ R\_MCU\_OFS( PDL\_MCU\_OFS\_IWDT\_AUTOSTART | PDL\_MCU\_OFS\_IWDT\_TIMEOUT\_4096 | \ PDL MCU OFS IWDT CLOCK LOCO\_16|\ PDL\_MCU\_OFS\_IWDT\_WIN\_END\_50 |\ PDL\_MCU\_OFS\_IWDT\_WIN\_START\_75 | PDL\_MCU\_OFS\_IWDT\_NMI | \ PDL\_MCU\_OFS\_IWDT\_STOP\_DISABLE, PDL\_MCU\_OFS\_LVD\_0\_ENABLE, PDL\_MCU\_OFS\_CGC\_HOCO\_DISABLE );

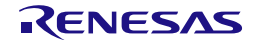

# 4.2.6. Voltage Detection Circuit

# **1) R\_LVD\_Create**

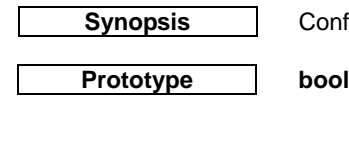

**Synopsis** Configure the voltage detection circuit.

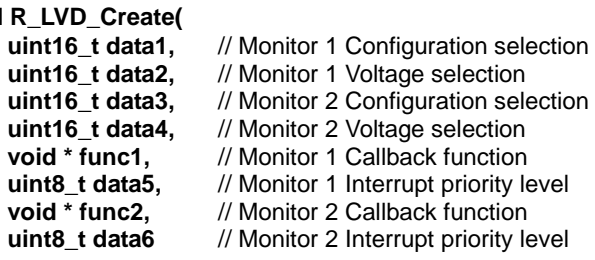

**Description (1/2)** Set the voltage detection configuration.

# **[data1]**

**);**

Monitor 1 voltage detection configuration. If the monitor is not required specify PDL\_NO\_DATA, otherwise use "|" to separate each selection.

• Operation.

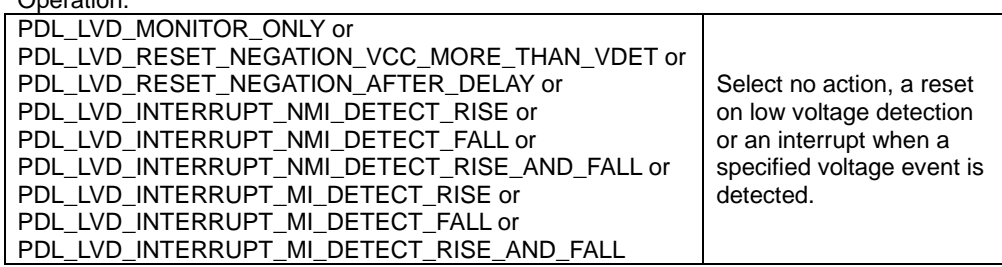

• Digital Filter

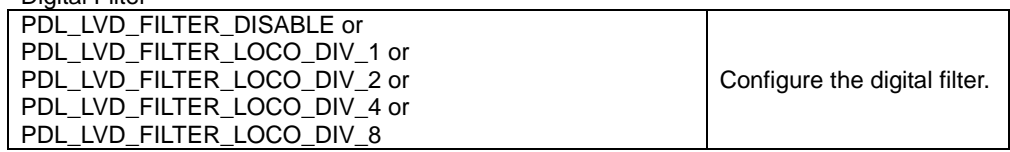

# **[data2]**

Monitor 1 voltage detection level. Specify PDL\_NO\_DATA if not required.

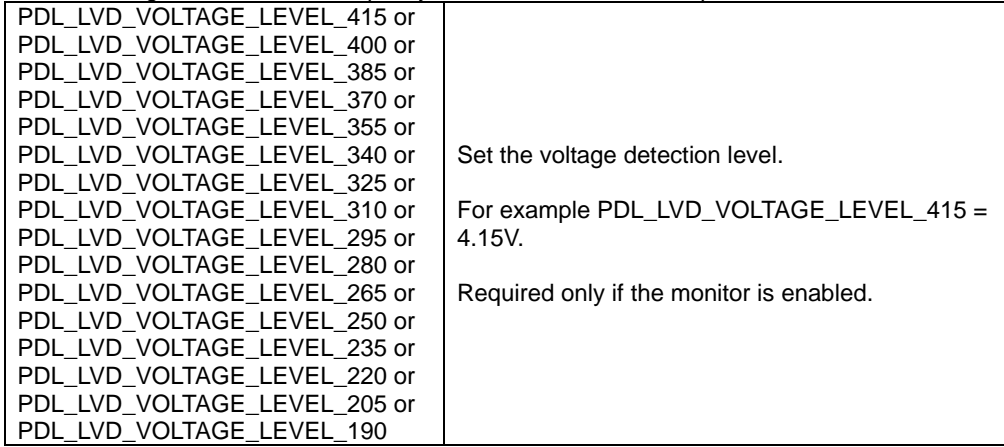

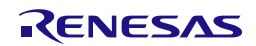

**Description (2/2) [data3]**

Monitor 2 voltage detection configuration.

If the monitor is not required specify PDL\_NO\_DATA, otherwise use "|" to separate each selection.

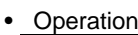

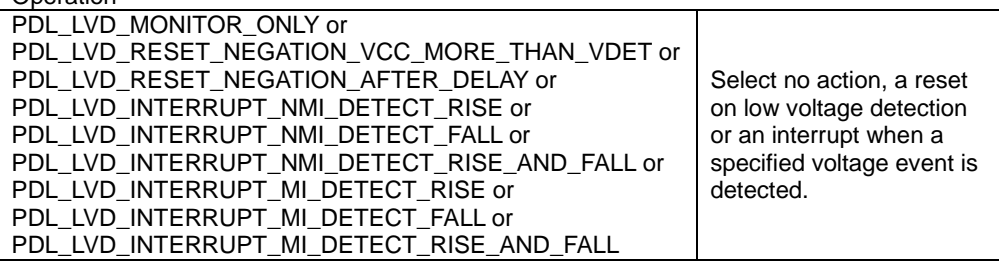

Digital Filter

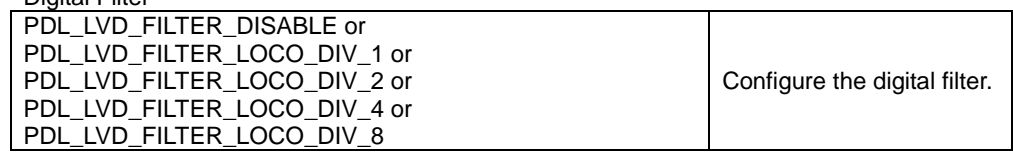

• Pin selection

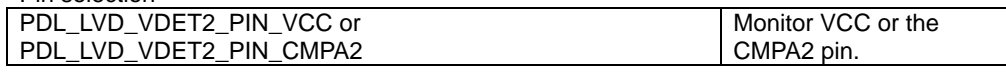

#### **[data4]**

Monitor 2 voltage detection level. Specify PDL\_NO\_DATA if not required

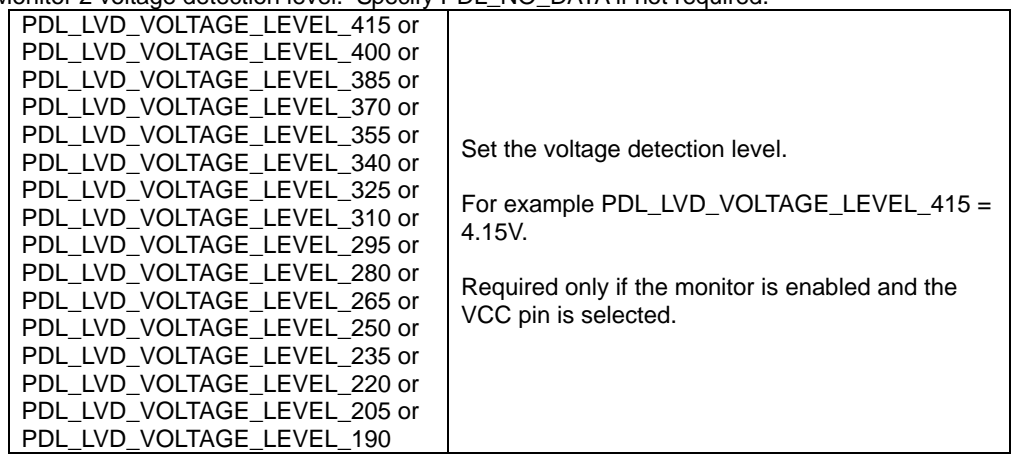

### **[func1]**

The function to be called when a Monitor 1 maskable interrupt occurs. Specify PDL\_NO\_FUNC if not required.

### **[data5]**

The interrupt priority level for the Monitor 1 interrupt.

If specifying a callback function in func1 then select between 1 (lowest priority) and 15 (highest priority).Set to 0 if using LVD to trigger the ELC without generating an interrupt, see Remarks for details.

### **[func2]**

The function to be called when a Monitor 2 maskable interrupt occurs. Specify PDL\_NO\_FUNC if not required.

#### **[data6]**

The interrupt priority level for the Monitor 2 interrupt. If specifying a callback function in func2 then select between 1 (lowest priority) and 15 (highest priority).

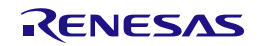

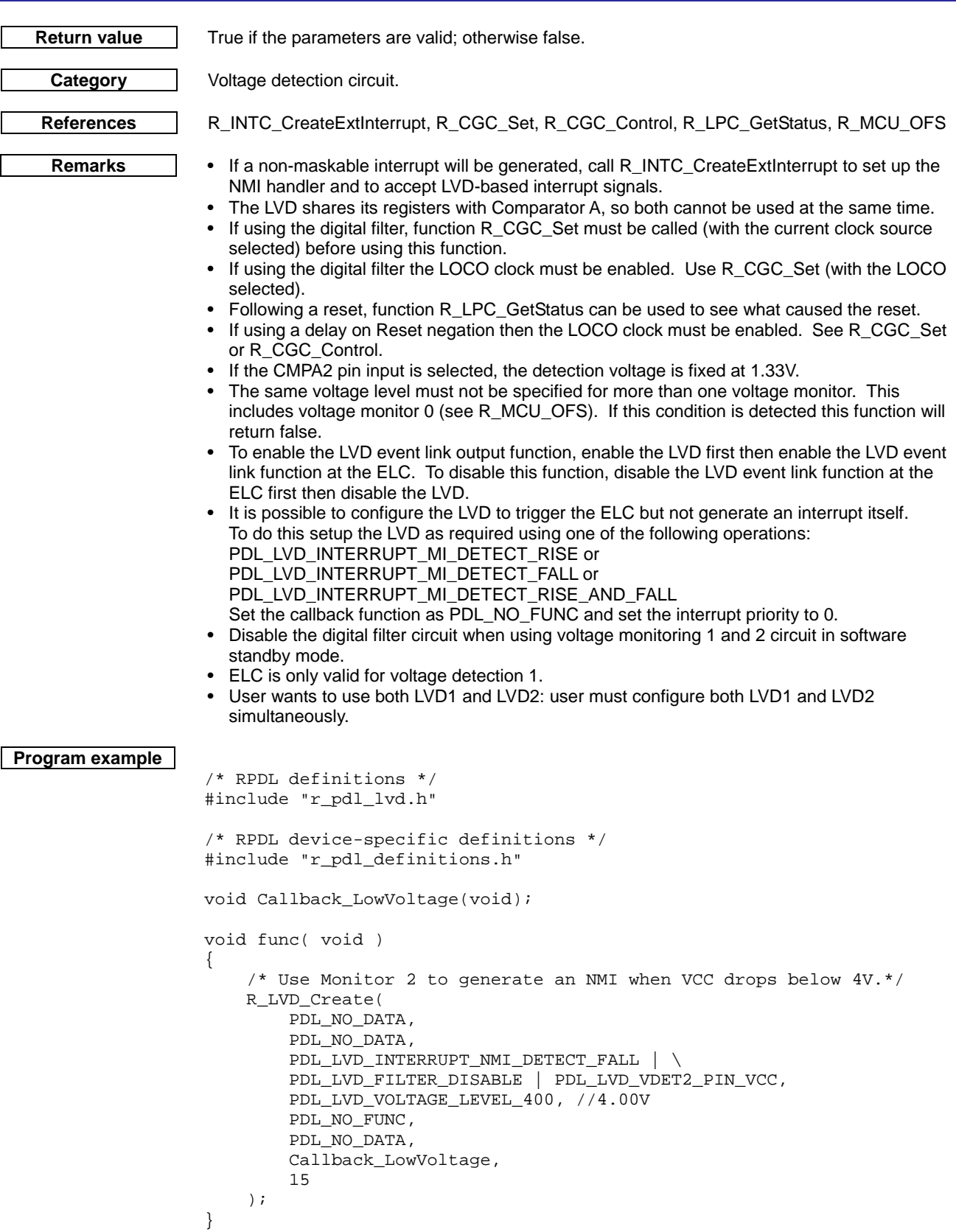

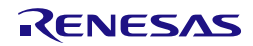
<span id="page-108-0"></span>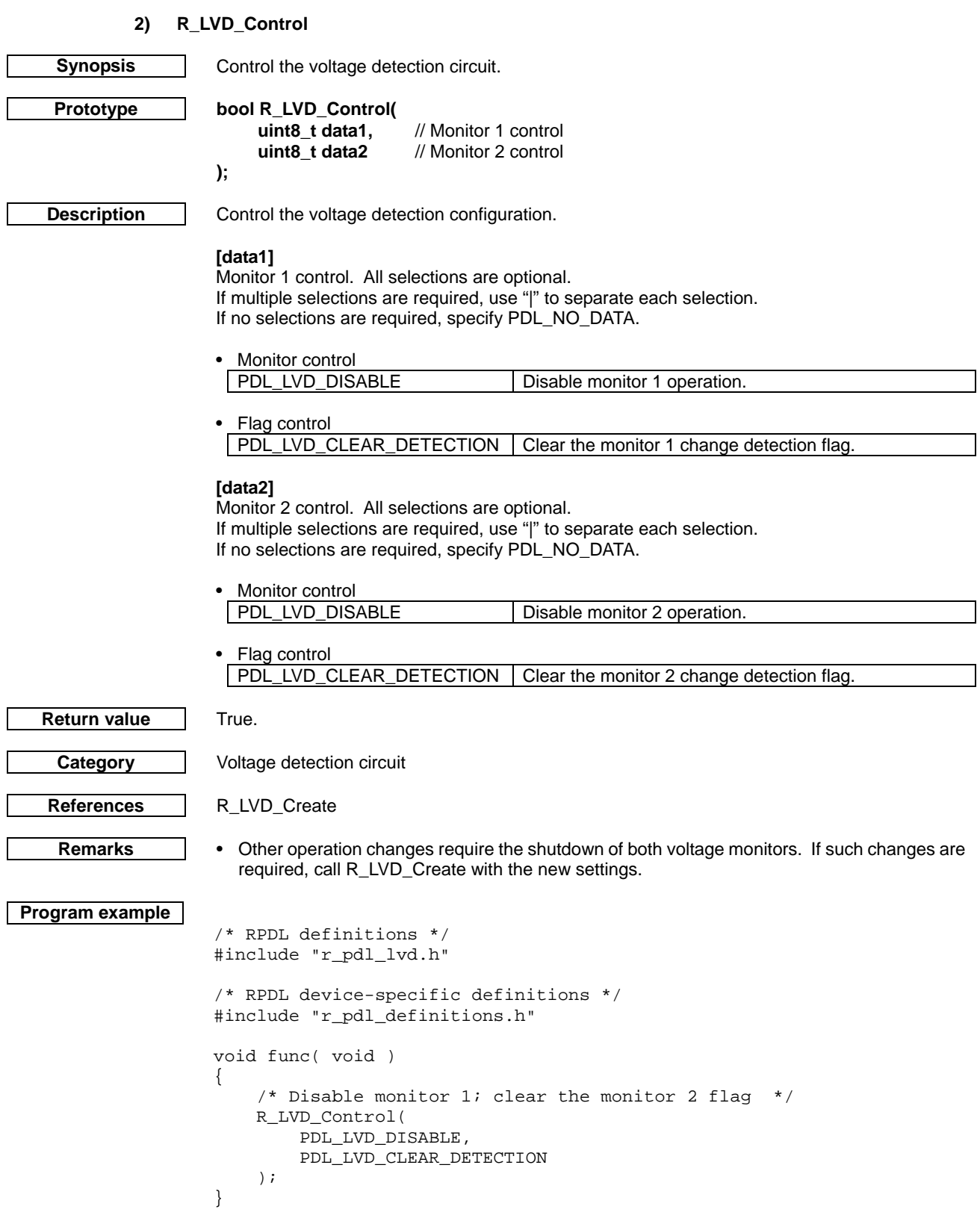

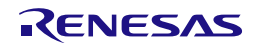

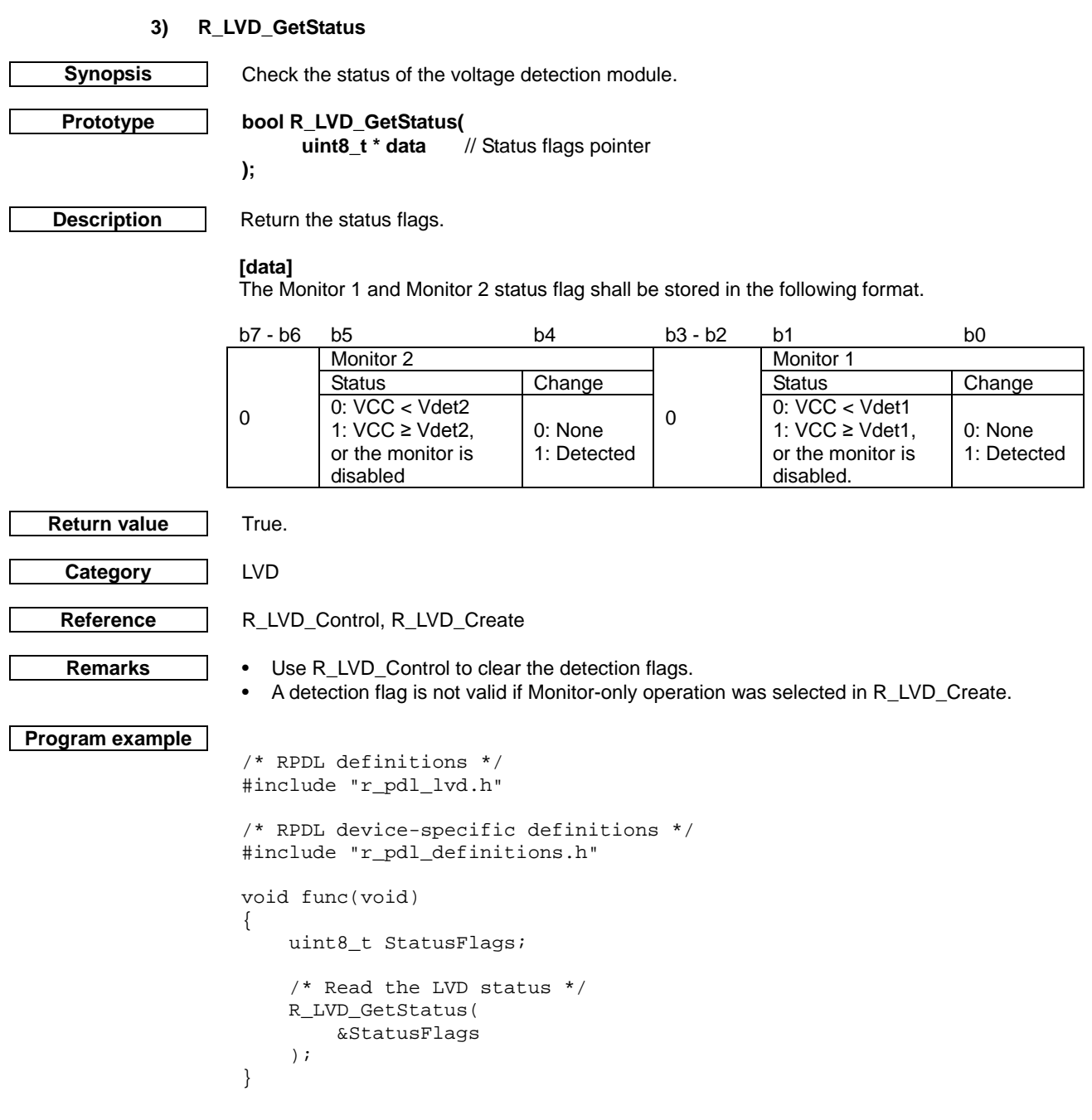

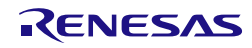

# 4.2.7. Clock Frequency Accuracy Measurement Circuit

# **1) R\_CAC\_Create**

<span id="page-110-0"></span>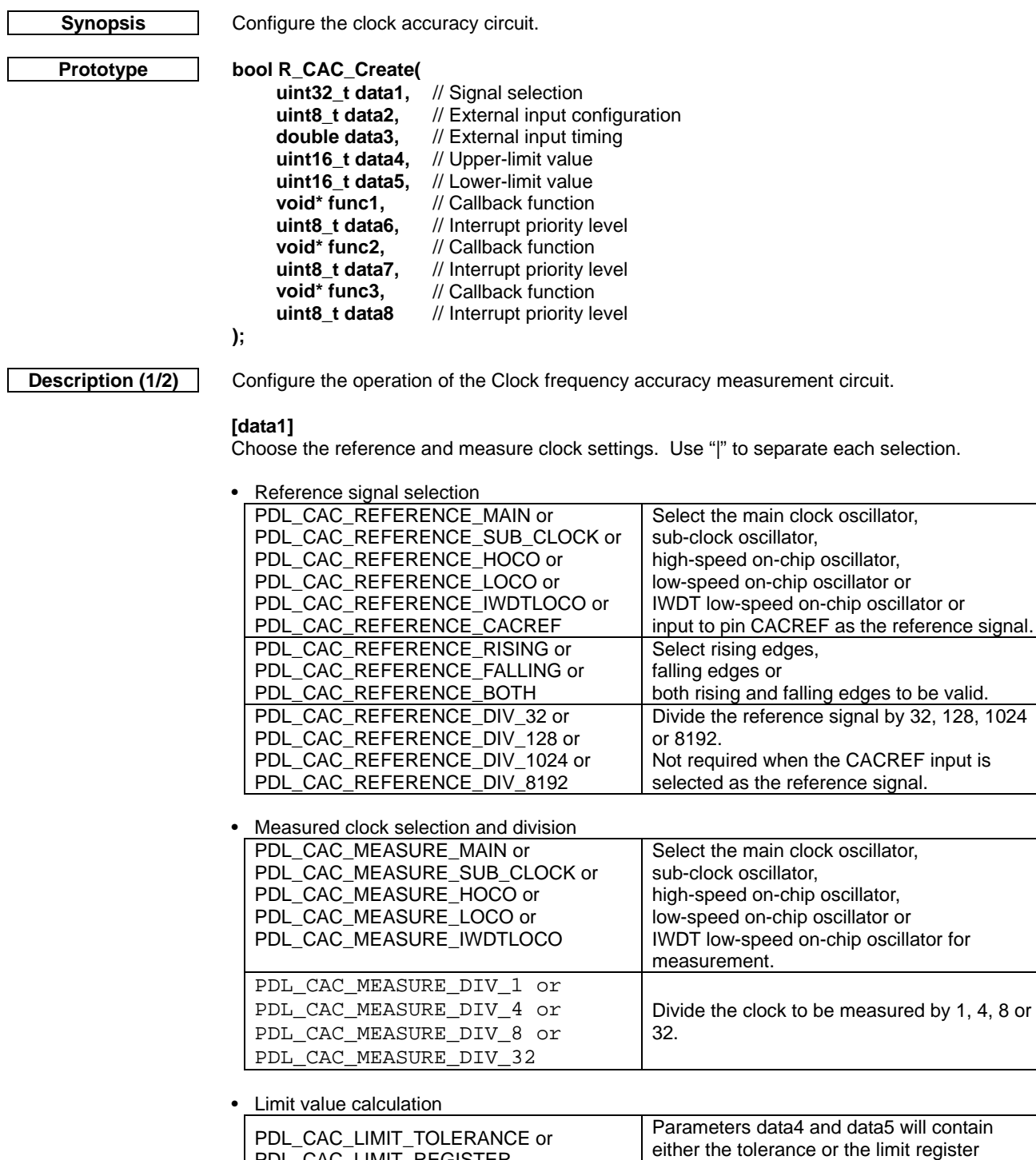

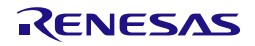

values.

PDL\_CAC\_LIMIT\_REGISTER

**Description (2/2) [data2]**

Choose the CACREF input settings. Use "|" to separate each selection. If the CACREF input is not required, specify PDL\_NO\_DATA.

• External input configuration

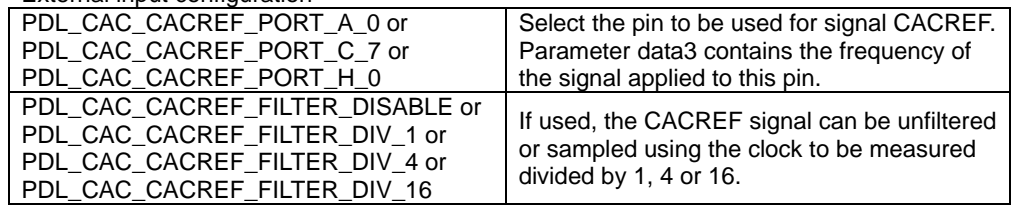

#### **[data3]**

If the CACREF input will be used, specify the input clock frequency (in Hz). Use PDL\_NO\_DATA if not required.

#### **[data4]**

Specify either:

a) the maximum positive deviation for the measured clock as a percentage, or b) the upper count limit for the measured clock where the maximum value is 65535.

#### **[data5]**

Specify either:

a) the maximum negative deviation for the measured clock as a percentage, or b) the lower count limit for the measured clock where the maximum value is 65535.

#### **[func1]**

The function to be called if a frequency error is detected. Specify PDL\_NO\_FUNC if not required.

## **[data6]**

The frequency error interrupt priority level. Select between 1 (lowest priority) and 15 (highest priority). This parameter will be ignored if PDL\_NO\_FUNC is specified for parameter func1.

### **[func2]**

The function to be called when the measurement has ended. Specify PDL\_NO\_FUNC if not required.

#### **[data7]**

The measurement complete interrupt priority level. Select between 1 (lowest priority) and 15 (highest priority). This parameter will be ignored if PDL\_NO\_FUNC is specified for parameter func2.

#### **[func3]**

The function to be called if the measurement counter overflows. Specify PDL\_NO\_FUNC if not required.

#### **[data8]**

The counter overflow interrupt priority level. Select between 1 (lowest priority) and 15 (highest priority). This parameter will be ignored if PDL\_NO\_FUNC is specified for parameter func3.

**Return value** True if all parameters are valid and exclusive and the selected clocks have been set; otherwise false.

**Category** Clock frequency accuracy measurement circuit

References R CGC Set

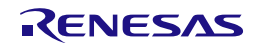

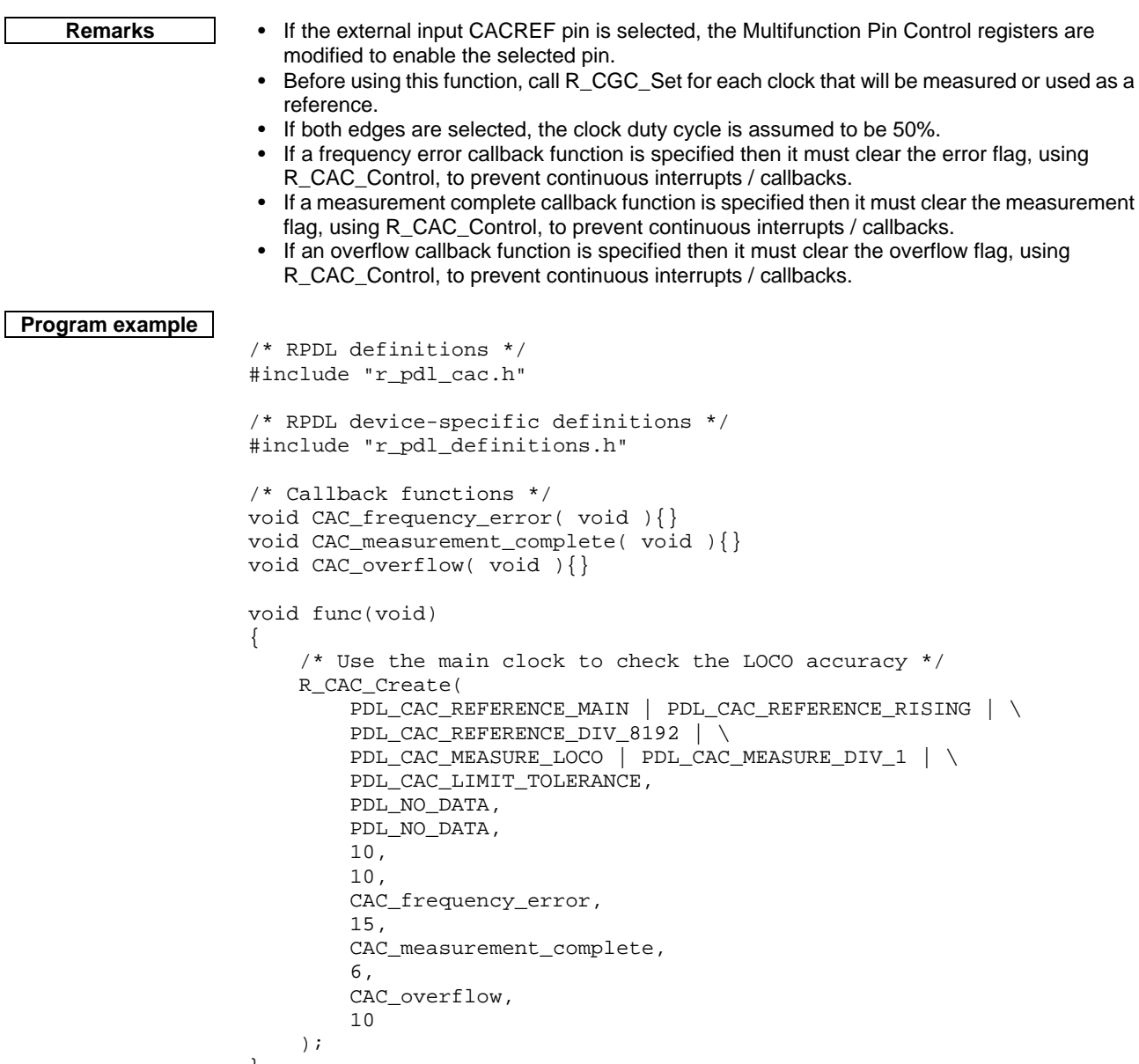

}

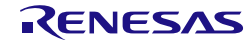

# **2) R\_CAC\_Destroy**

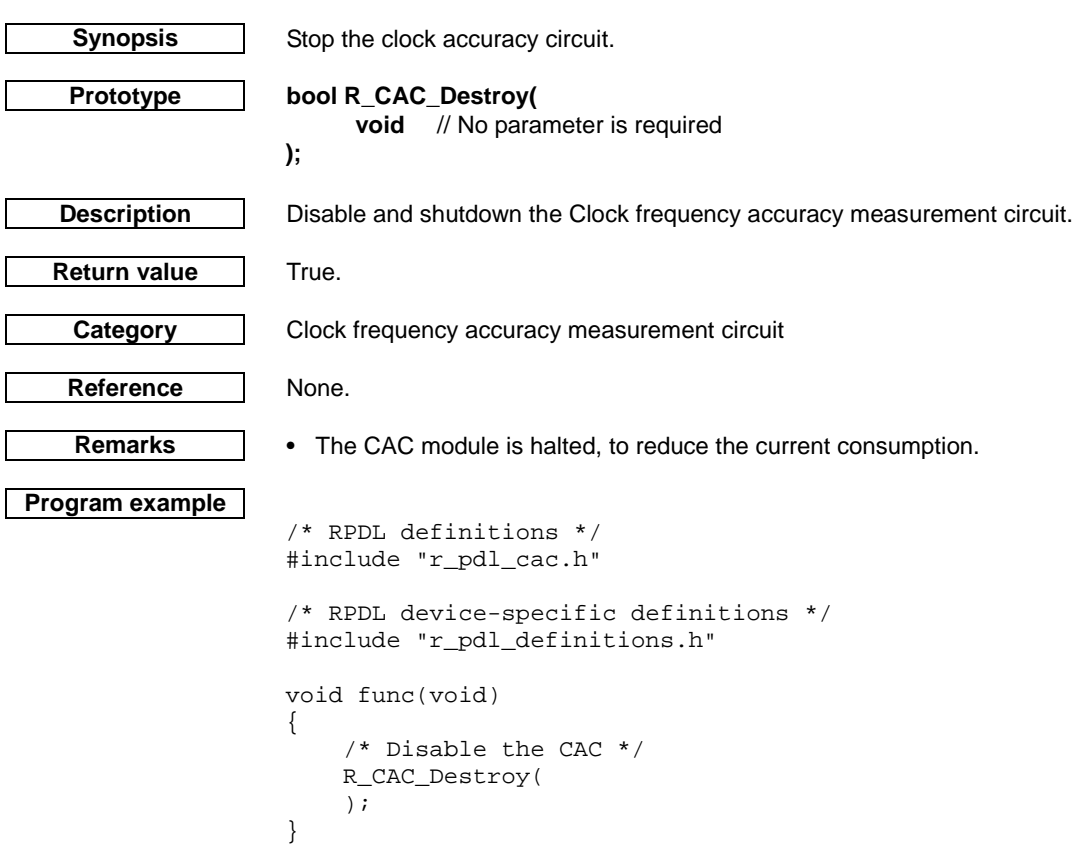

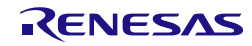

# **3) R\_CAC\_Control**

<span id="page-114-0"></span>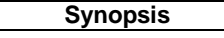

**Synopsisch Control the clock accuracy circuit.** 

**Prototype bool R\_CAC\_Control(** uint8\_t data1, // Control options<br>uint32\_t data2, // Operation chan uint32\_t data2, // Operation changes<br>uint16\_t data3, // Upper-limit value uint16\_t data3, // Upper-limit value<br>uint16\_t data4 // Lower-limit value // Lower-limit value

**);**

**Description (1/2)** Modify the Clock frequency accuracy measurement circuit operation.

# **[data1]**

Control options. All selections are optional. If multiple selections are required, use "|" to separate each selection. If no selections are required, specify PDL\_NO\_DATA.

• Flag clearing control

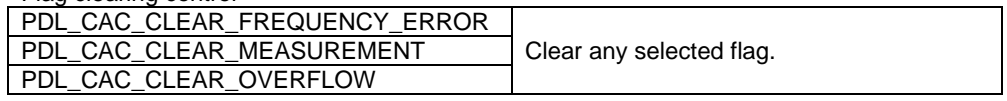

• Operation control

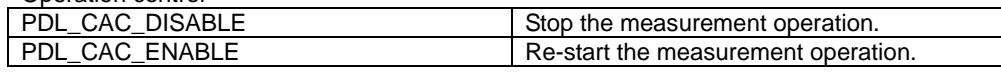

# **[data2]**

Operation control options. All selections are optional. If multiple selections are required, use "|" to separate each selection. If no selections are required, specify PDL\_NO\_DATA.

• Reference signal selection

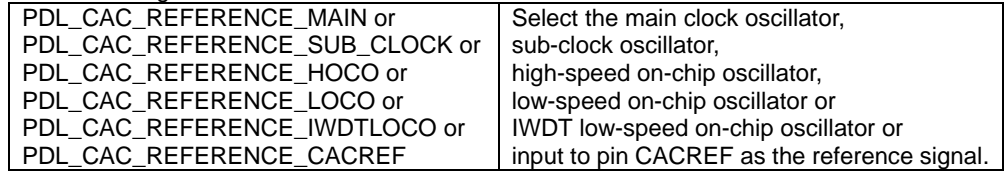

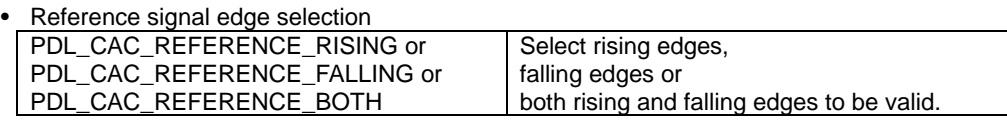

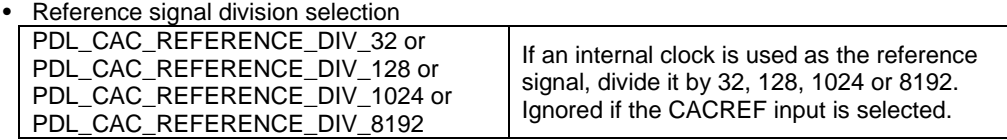

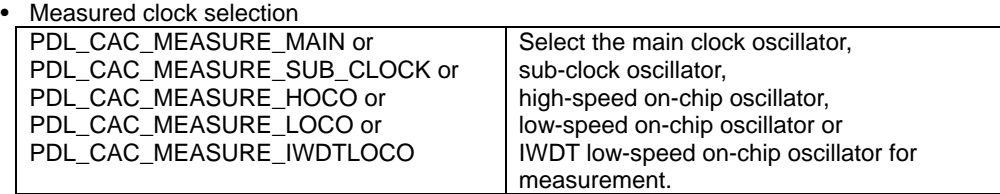

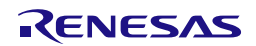

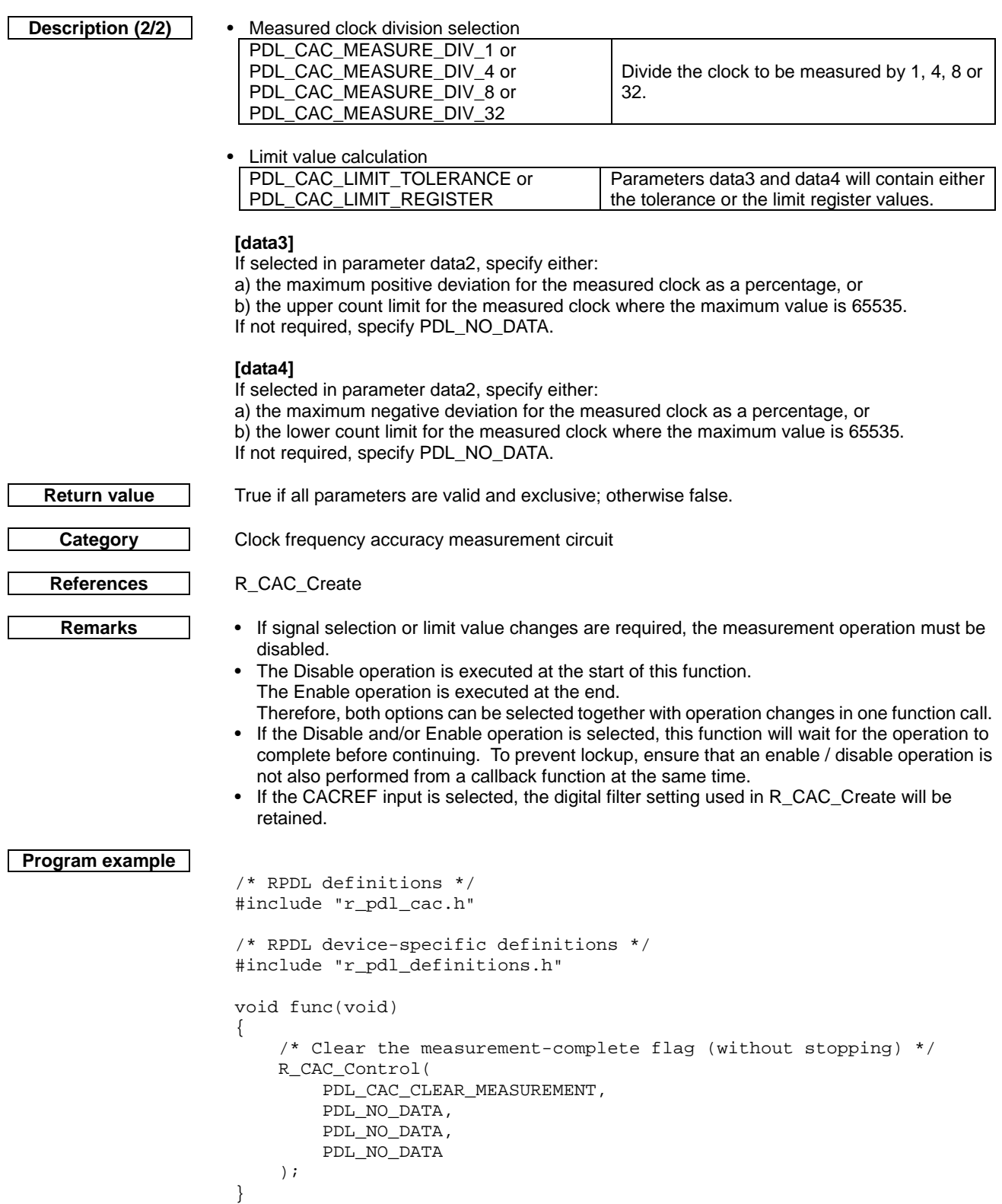

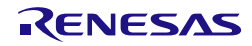

### **4) R\_CAC\_GetStatus**

**Synopsis** Read the clock accuracy circuit status.

**Prototype bool R\_CAC\_GetStatus(**

**uint8\_t \* data1,** // Pointer to the variable where the status value shall be stored.<br>**uint16\_t \* data2,** // Data storage location **uint16\_t \* data2,** // Data storage location<br>**uint16 t \* data3,** // Data storage location uint16\_t \* data3, // Data storage location<br>uint16\_t \* data4 // Data storage location // Data storage location

**);**

**Description** Read the status, limit and counter registers.

### **[data1]**

The status flags shall be stored in the format below.

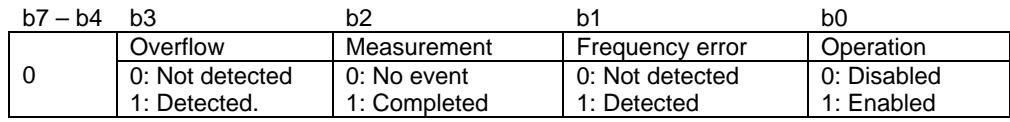

## **[data2]**

Where the upper-limit value register (CAULVR) value shall be stored. Specify PDL\_NO\_PTR if it is not required.

## **[data3]**

Where the lower-limit value register (CALLVR) value shall be stored. Specify PDL\_NO\_PTR if it is not required.

# **[data4]**

Where the counter buffer register (CACNTBR) value shall be stored. Specify PDL\_NO\_PTR if it is not required.

**Return value** True. **Category Clock frequency accuracy measurement circuit** References None. **Remarks** • None.

**Program example**

```
/* RPDL definitions */
#include "r_pdl_cac.h"
/* RPDL device-specific definitions */
#include "r_pdl_definitions.h"
void func(void)
{
     uint8_t Status_flags;
     R_CAC_GetStatus(
         &Status_flags,
         PDL_NO_PTR,
         PDL_NO_PTR,
         PDL_NO_PTR
     );
}
```
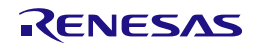

<span id="page-117-0"></span>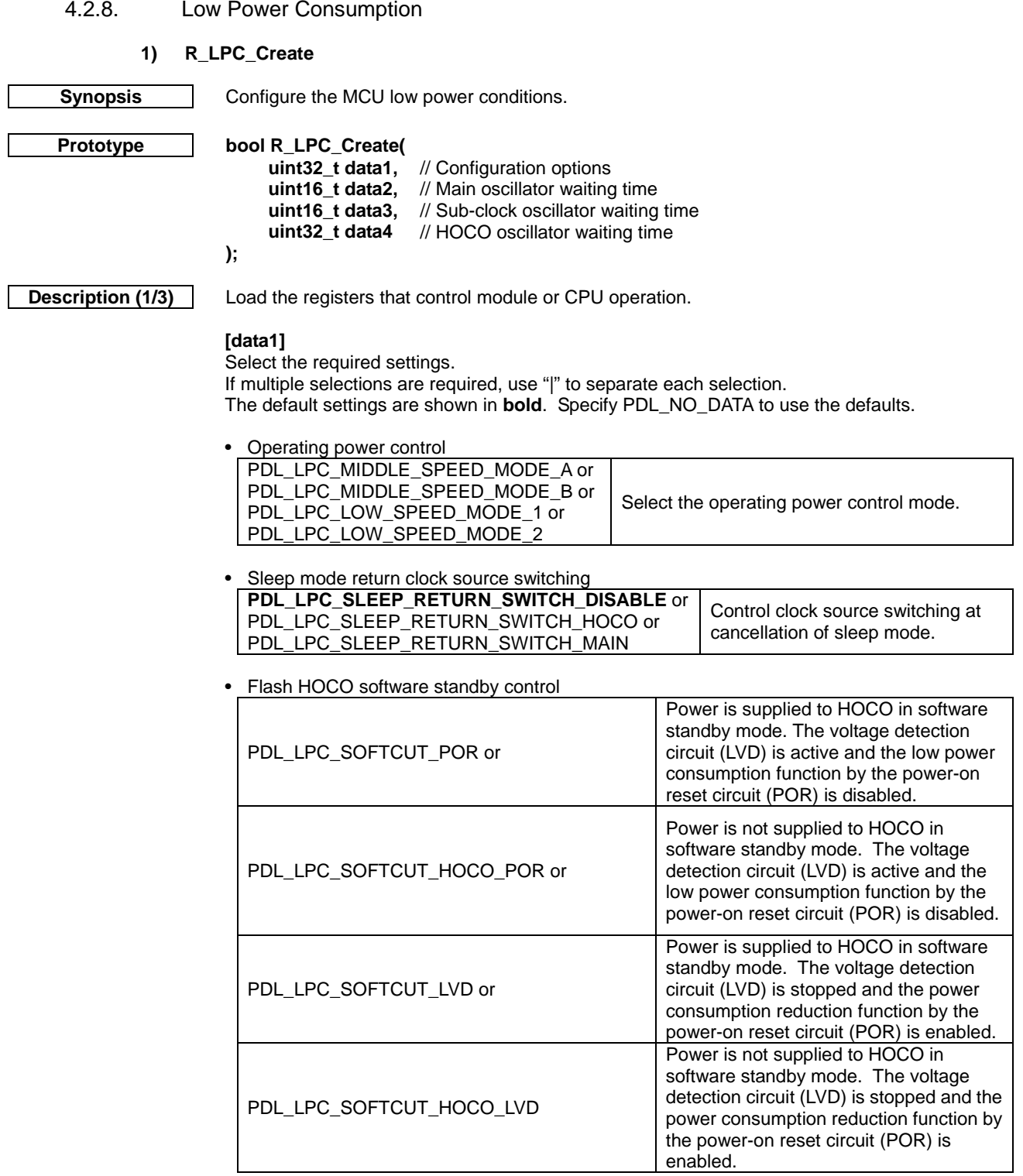

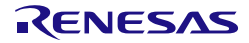

**Description (2/3) [data2]**

Select the main clock oscillator waiting time. If no selections are required, specify PDL\_NO\_DATA.

• Main clock oscillator waiting time PDL\_LPC\_MAIN\_2 or PDL\_LPC\_MAIN\_4 or PDL\_LPC\_MAIN\_8 or PDL\_LPC\_MAIN\_16 or PDL\_LPC\_MAIN\_32 or PDL\_LPC\_MAIN\_256 or PDL\_LPC\_MAIN\_512 or PDL\_LPC\_MAIN\_1024 or PDL\_LPC\_MAIN\_2048 or PDL\_LPC\_MAIN\_4096 or PDL\_LPC\_MAIN\_16384 or PDL\_LPC\_MAIN\_32768 or PDL\_LPC\_MAIN\_65536 or PDL\_LPC\_MAIN\_131072 or PDL\_LPC\_MAIN\_262144 or PDL\_LPC\_MAIN\_524288 Select the oscillation settling time of the main clock oscillator before the CPU resumes after exiting from software standby mode. When updating this value, the main clock oscillator must be stopped.

#### **[data3]**

Select the sub clock oscillator waiting times. If no selections are required, specify PDL\_NO\_DATA.

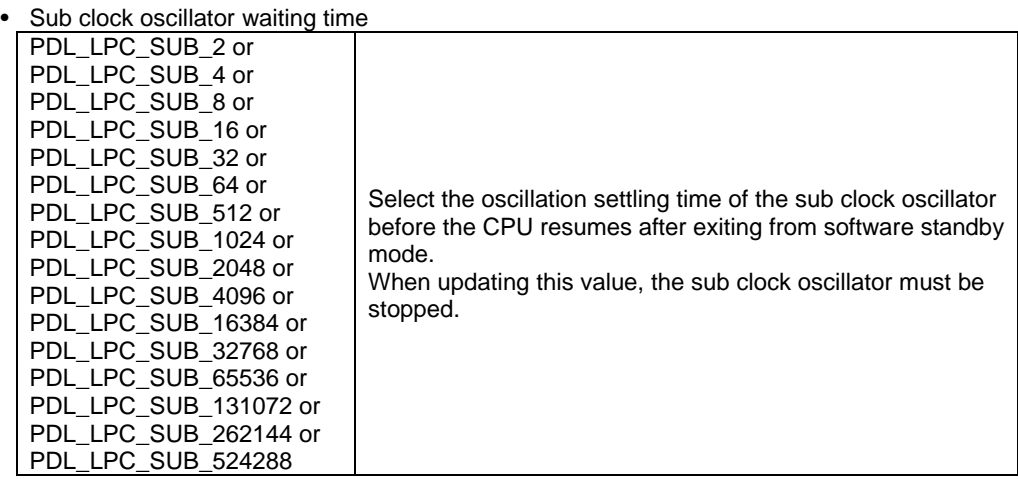

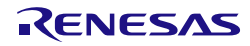

**Description (3/3) [data4]**

Select the HOCO oscillator waiting times. If no selections are required, specify PDL\_NO\_DATA.

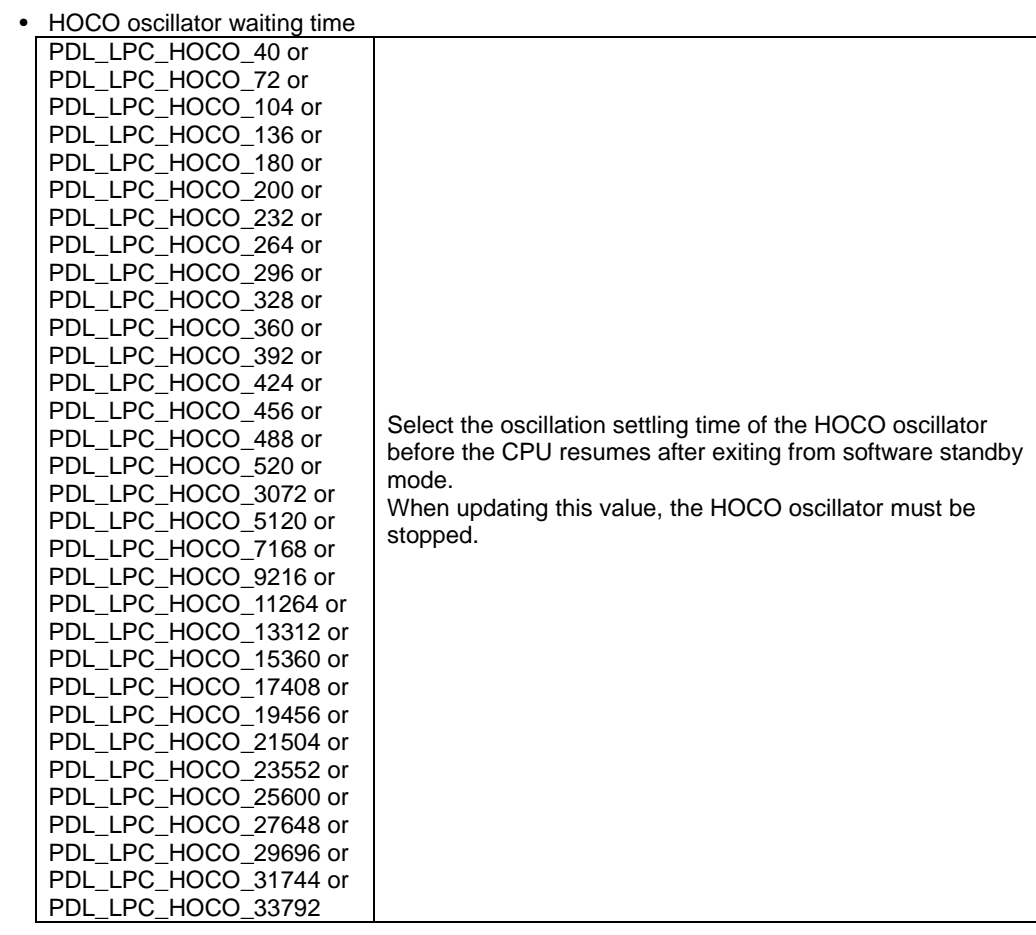

**Category** LPC References [R\\_LPC\\_Control,](#page-121-0) [R\\_CGC\\_Control,](#page-62-0) [R\\_CGC\\_Set](#page-59-0)

**Return value** | True if all parameters are valid and exclusive; otherwise false.

**Remarks** • When operating power control mode switching is in progress, do not call this function.

- When the ROM is in program or erase mode, do not call this function.<br>• During the period from the time of WAIT instruction issuance for a slee
- During the period from the time of WAIT instruction issuance for a sleep mode transition, to return from sleep mode to normal operation, do not call this function.
- Use [R\\_CGC\\_Control](#page-62-0) to stop and start the clocks as required.
- When switching from normal power consumption mode to low power consumption mode, cal[l R\\_CGC\\_Set](#page-59-0) to change the clock settings before calling this function.
- When PDL\_LPC\_SLEEP\_RETURN\_SWITCH\_HOCO is selected, the frequencies of the internal clocks (ICLK, PCLKD, PCLKB and FCLK) must be no more than the selected clock source frequency  $\div$  2 before a transition is made to sleep mode.
- The sleep mode return clock source switching function and clock source switching function by the ELC cannot be used at the same time.
- When HOCO is operating, low-speed operating mode 2 cannot be selected.
- When HOCO frequency is 32, 36.864 or 40 MHz, minimum waiting time is 180 cycles. When the HOCO frequency is 50 MHz, the minimum waiting time is 200 cycles.
- If PDL\_LPC\_SLEEP\_RETURN\_SWITCH\_HOCO or PDL\_LPC\_SLEEP\_RETURN\_SWITCH\_MAIN is selected, when the CPU is restored from the sleep mode, middle-speed operating mode A will be automatically turned on.
- When one of the frequencies of the internal clocks (ICLK, PCLKD, PCLKB and FCLK) is set to 1/1 frequency division, the PDL\_LPC\_SLEEP\_RETURN\_SWITCH\_HOCO setting is prohibited.

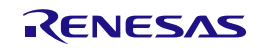

```
Program example
                     /* RPDL definitions */
                    #include "r_pdl_lpc.h"
                    /* RPDL device-specific definitions */
                    #include "r_pdl_definitions.h"
                    void func( void )
                     {
                          /* Set main clock oscillator waiting time to 32 cycles */
                          R_LPC_Create(
                              PDL_NO_DATA,
                              PDL_LPC_MAIN_32,
                              PDL_NO_DATA,
                              PDL_NO_DATA
                         ) \boldsymbol{i}}
```
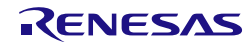

<span id="page-121-0"></span>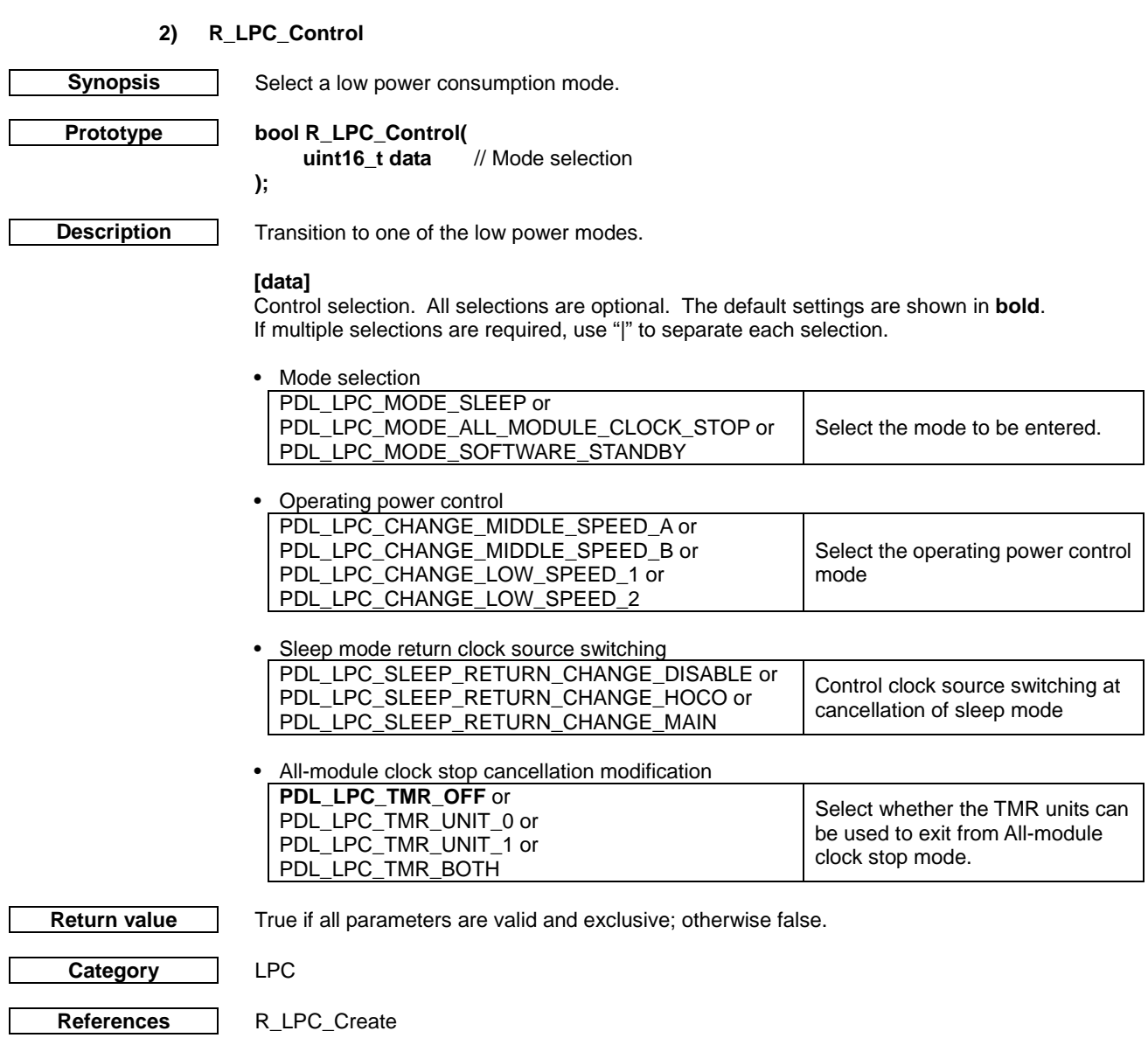

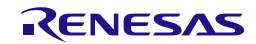

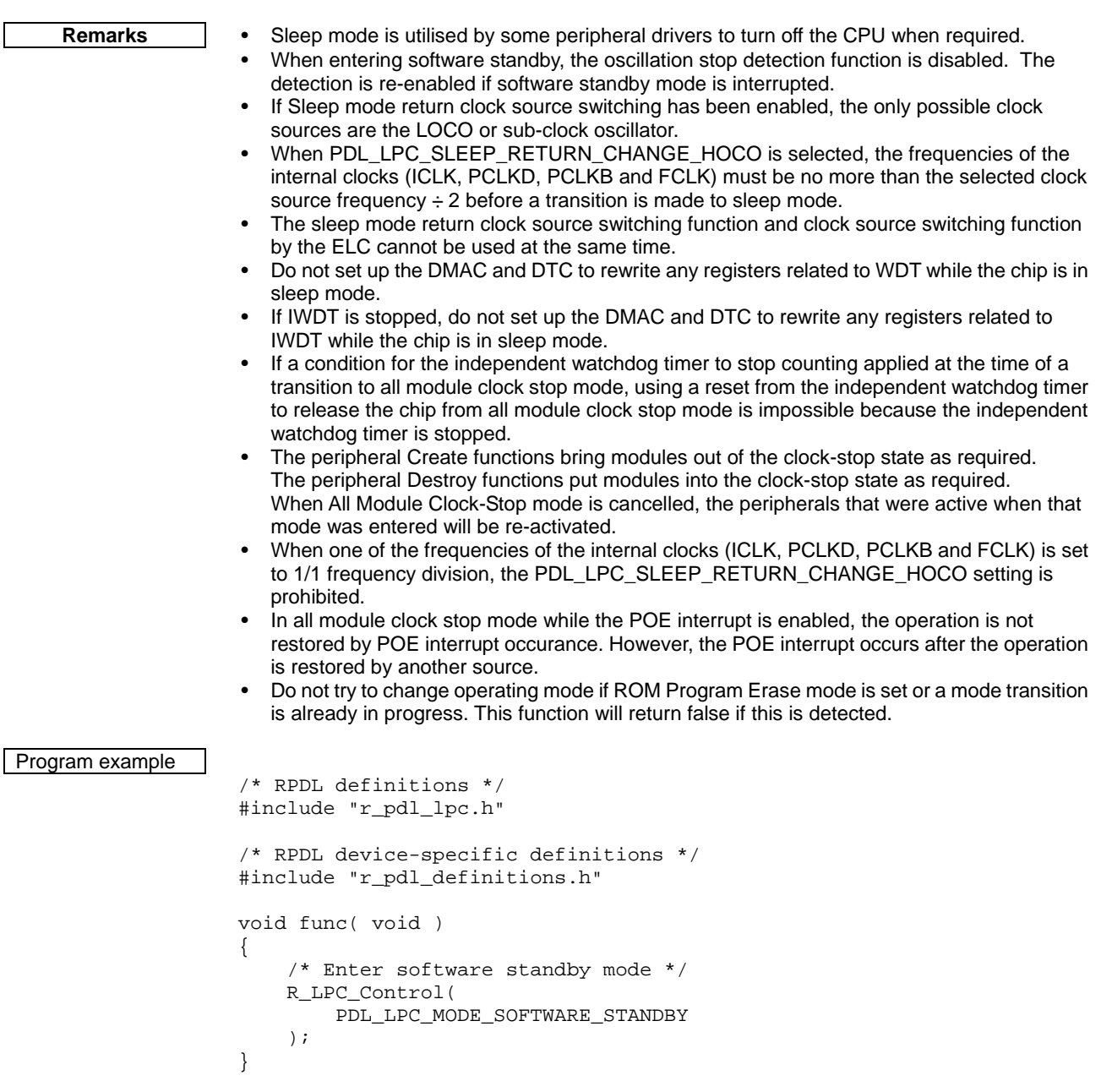

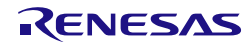

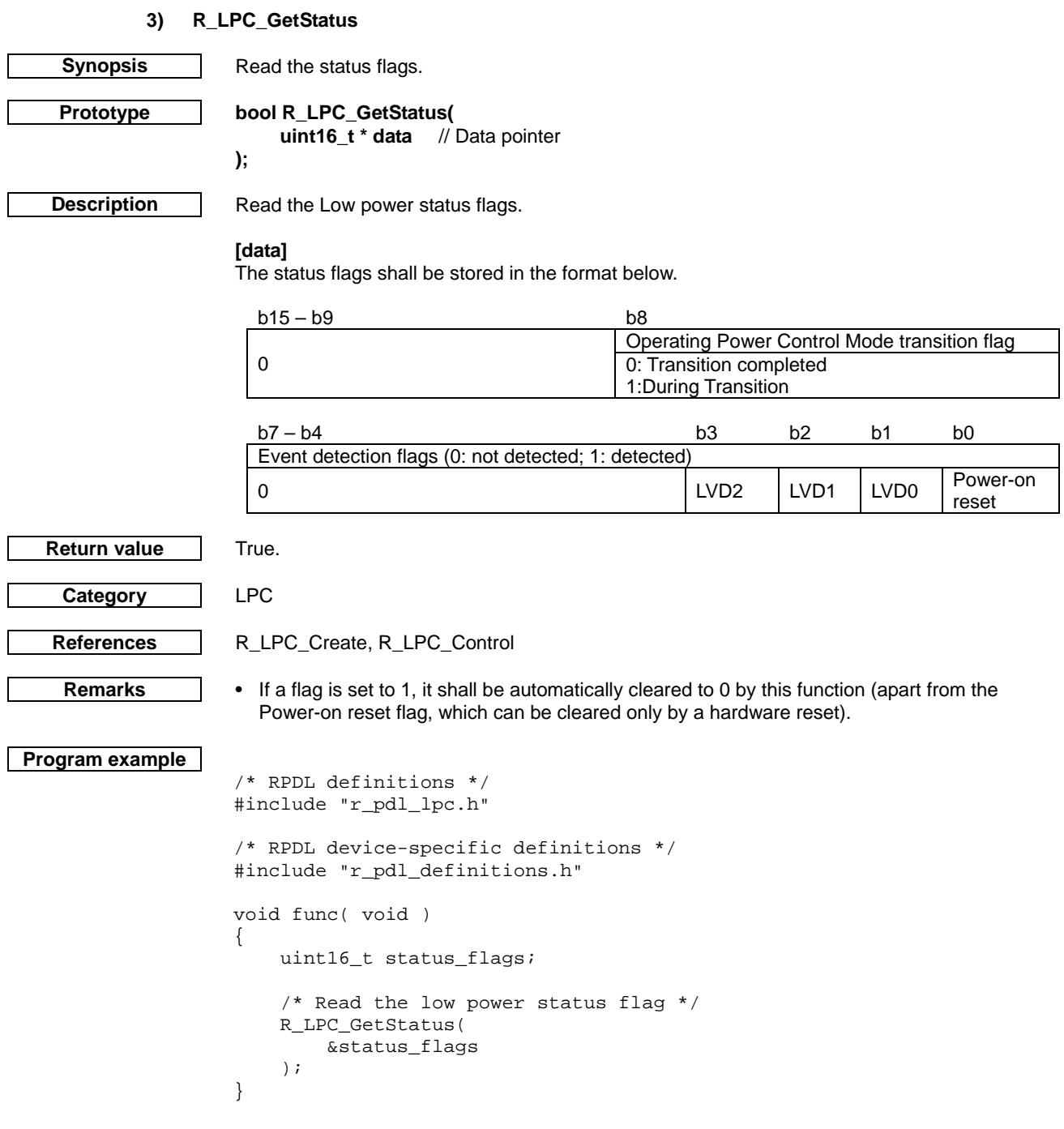

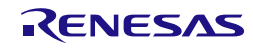

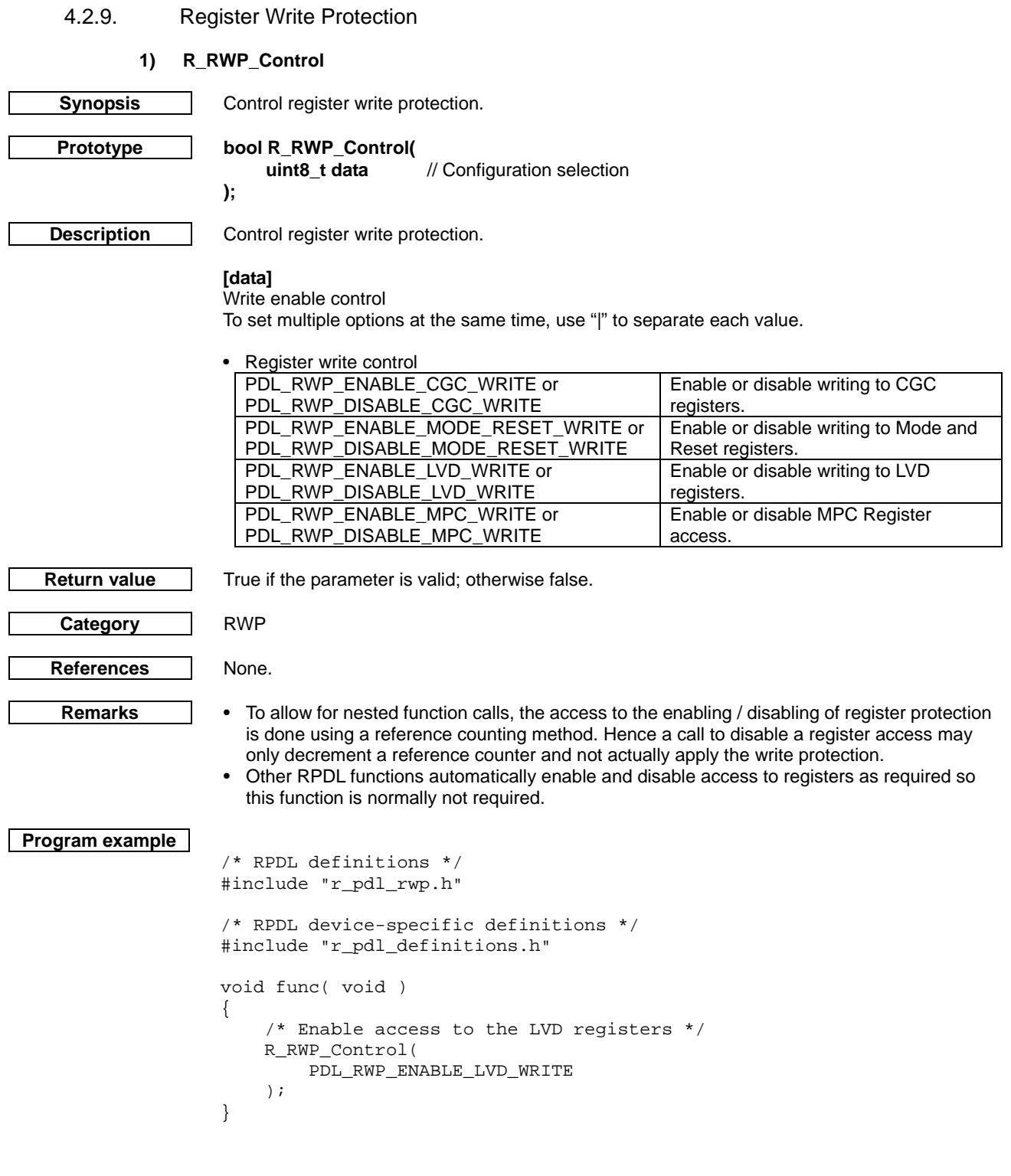

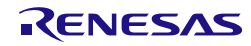

# **2) R\_RWP\_GetStatus**

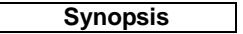

**Prototype bool R\_RWP\_GetStatus(**

**uint8\_t \* data1,** // Status flags pointer **uint8\_t \* data2** // Status flags pointer

**Description** Get the status of the register protection.

Get the status of the register protection.

# **[data1]**

**);**

The Protect Register (PRCR). If the value is not required, specify PDL\_NO\_PTR.

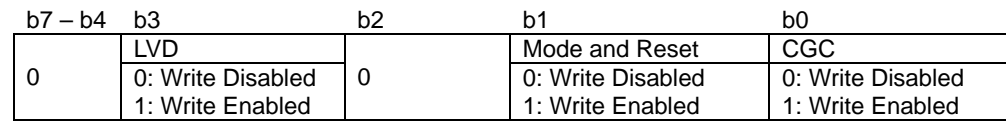

# **[data2]**

True.

**Category** RWP

}

The MPC Write Protect Register (PWPR). If the value is not required, specify PDL\_NO\_PTR.

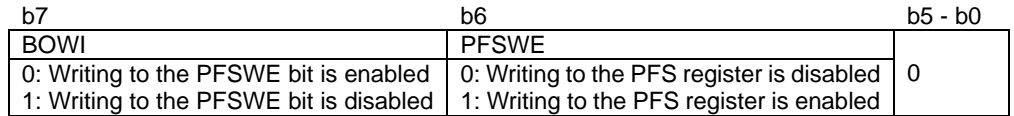

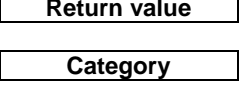

**Reference** None

**Remarks**

```
Program example
```

```
/* RPDL definitions */
#include "r_pdl_rwp.h"
/* RPDL device-specific definitions */
#include "r_pdl_definitions.h"
void func(void)
{
    uint8_t PRCR_value;
    uint8_t PWPR_value;
```

```
 /* Read the protection registers */
 R_RWP_GetStatus(
      &PRCR_value,
      &PWPR_value
 );
```
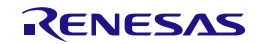

<span id="page-126-0"></span>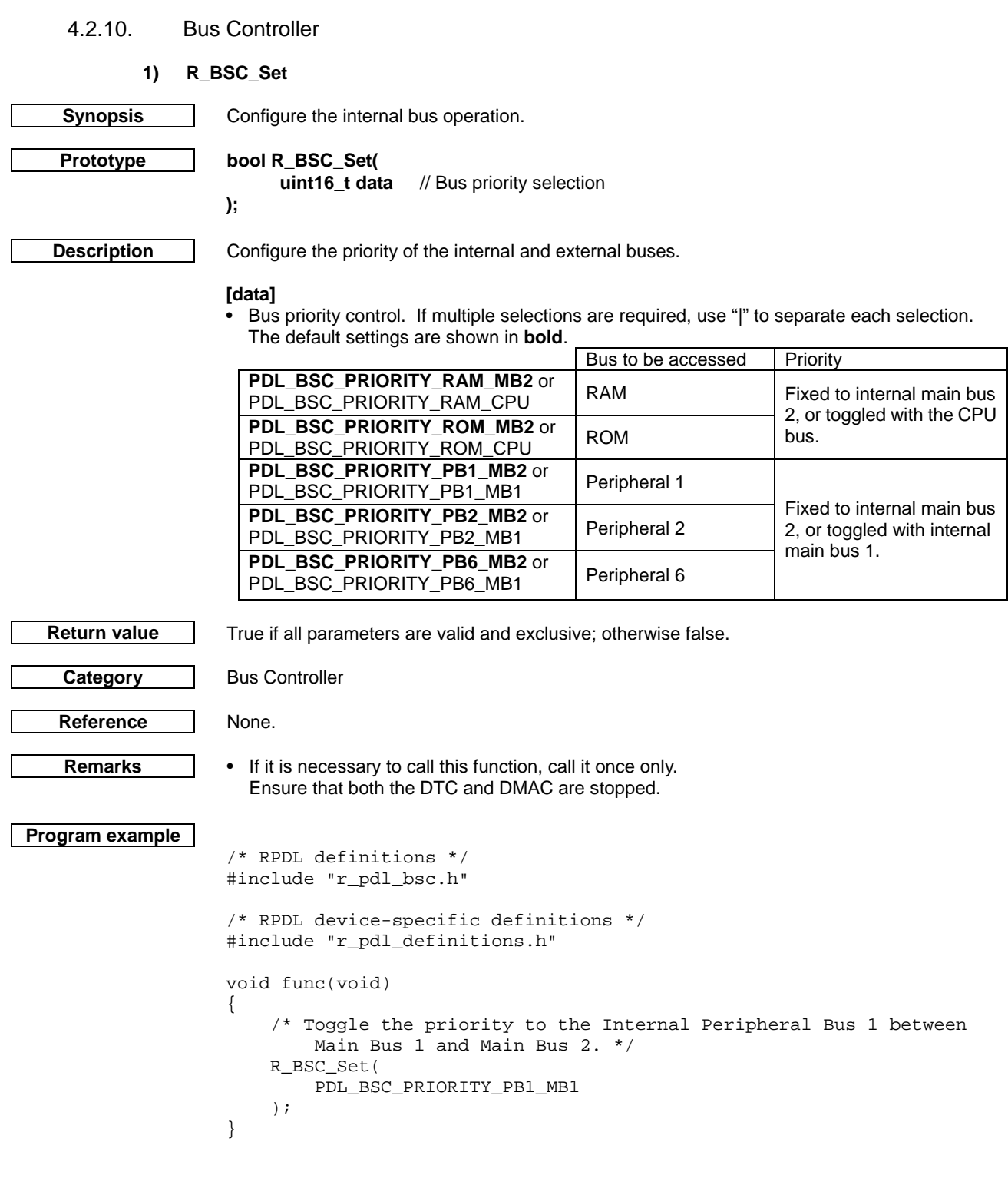

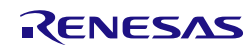

<span id="page-127-0"></span>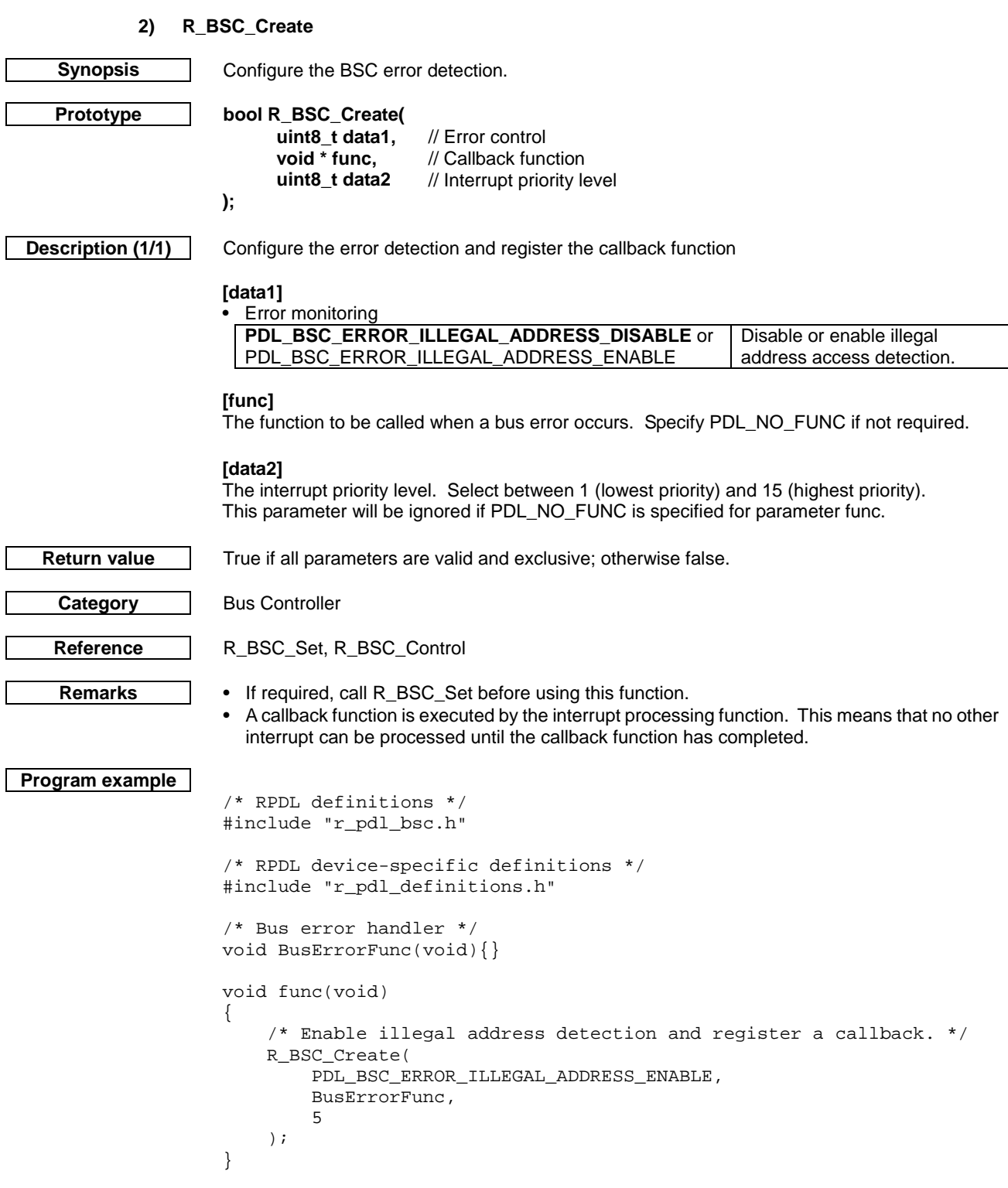

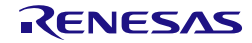

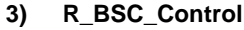

<span id="page-128-0"></span>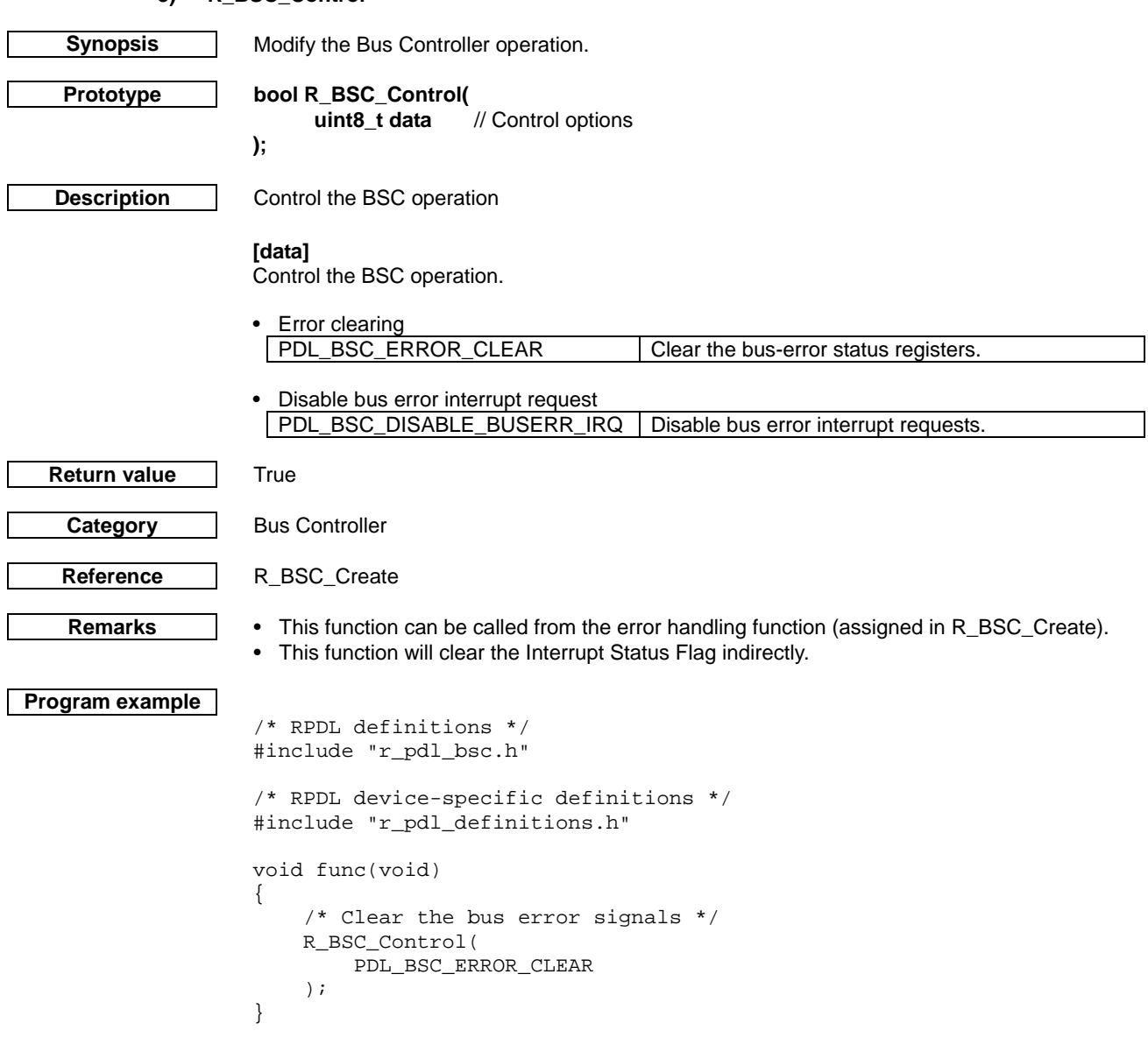

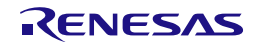

 $\overline{\phantom{a}}$ 

 $\overline{\phantom{a}}$ 

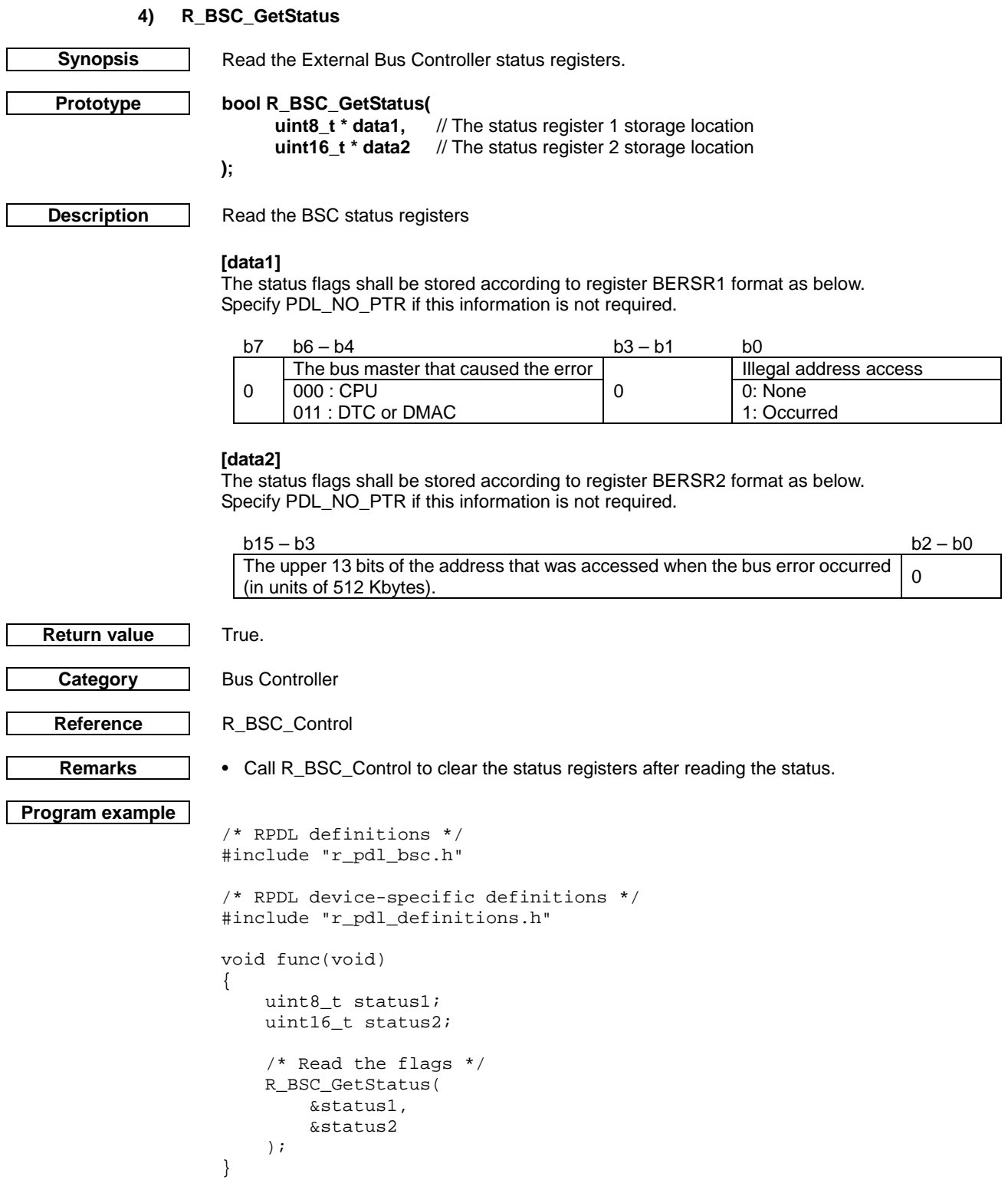

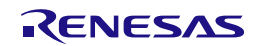

# 4.2.11. DMA Controller

# **1) R\_DMAC\_Create**

<span id="page-130-0"></span>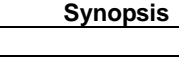

**Synopsis** Configure the DMA controller.

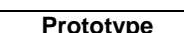

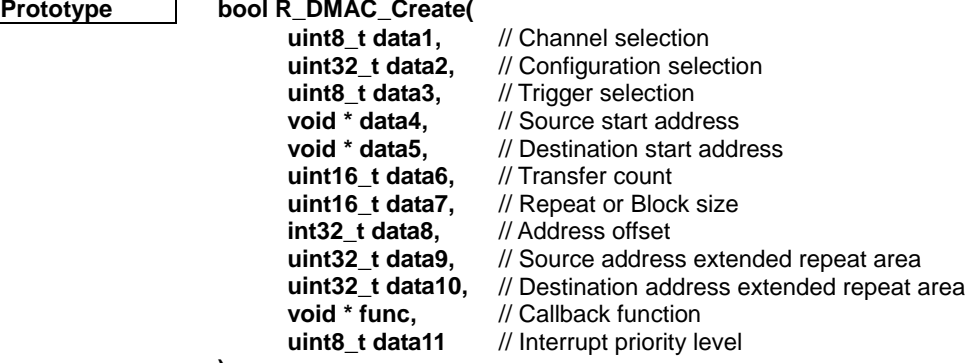

**Description (1/3)** Set up a DMA channel.

# **[data1]**

**);**

The channel number  $n$  (where  $n = 0$  to 3).

# **[data2]**

Configure the operation of channel DMAn. If multiple selections are required, use "|" to separate each selection. The default settings are shown in **bold**.

• Transfer mode selection

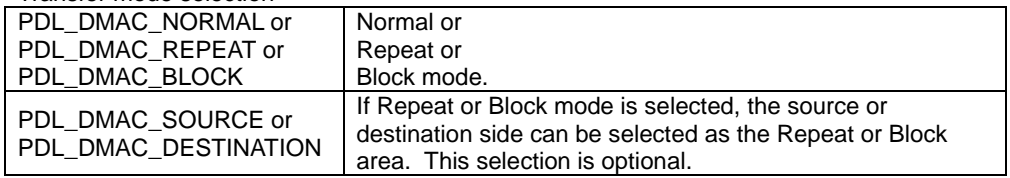

#### • Address direction selection

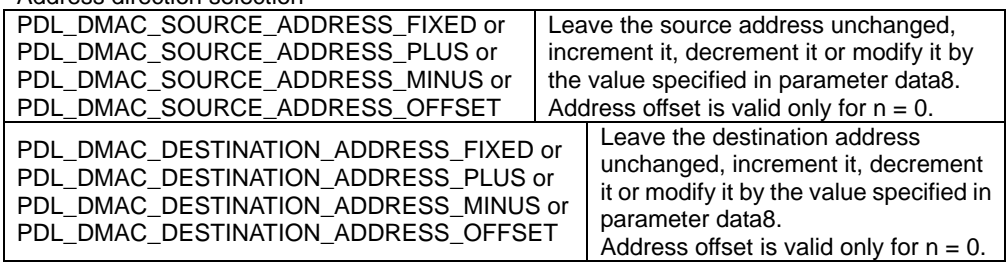

# • Transfer data size

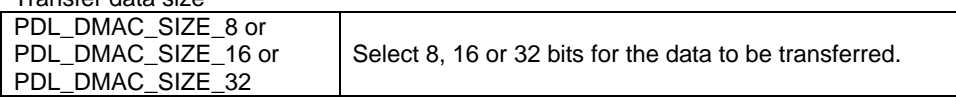

• Interrupt generation (optional).

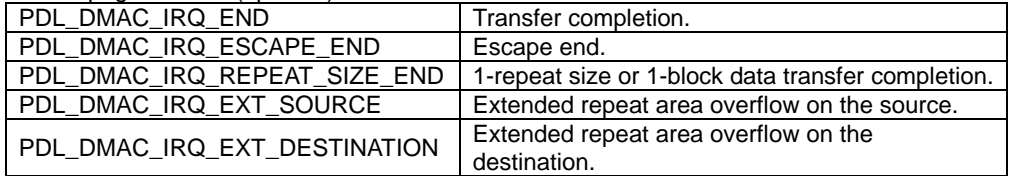

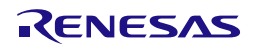

# **Description (2/3)** • Start trigger forwarding

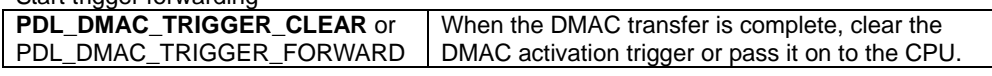

### • DTC trigger control

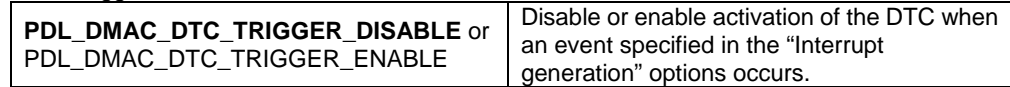

## **[data3]**

Select one activation source for channel DMAn.

• Trigger selection

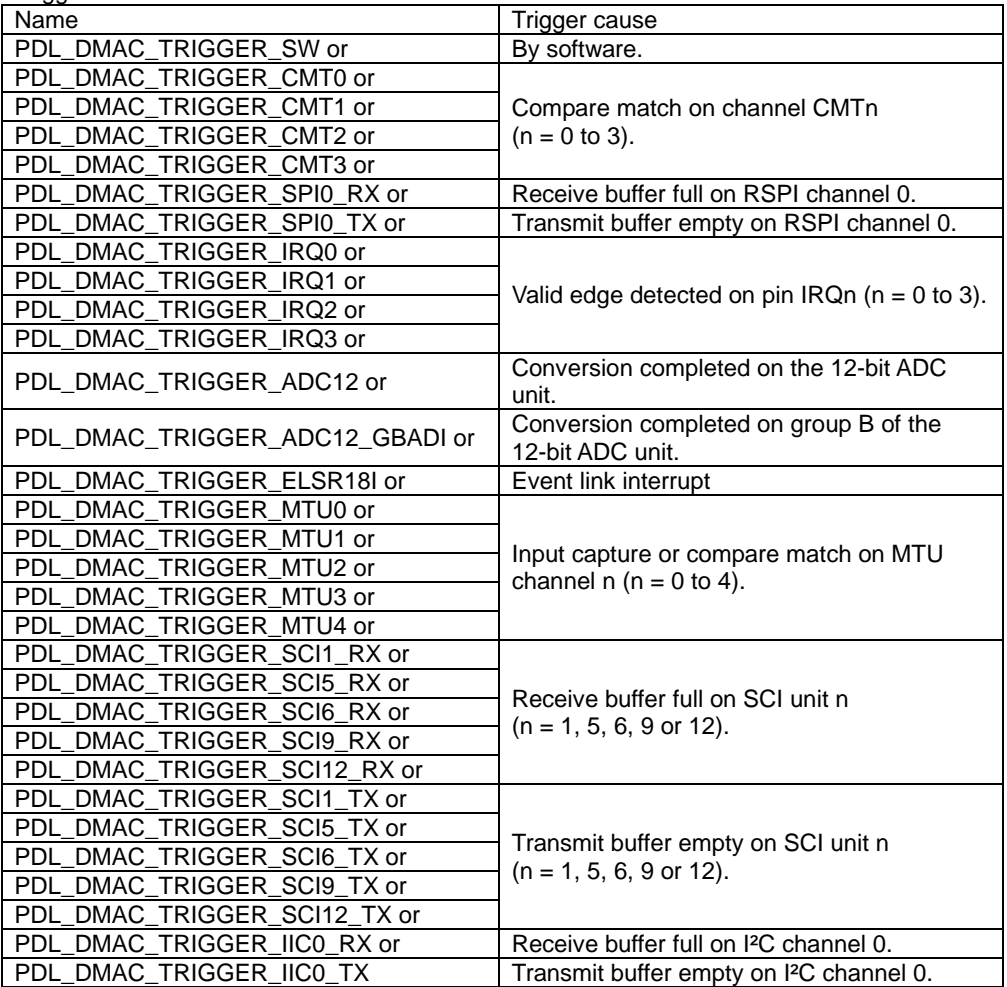

# **[data4]**

The source start address.

#### **[data5]**

The destination start address.

# **[data6]**

The number of transfers to take place. For normal mode: valid between 0 and 65535 (0 = free running mode). For repeat and block mode: valid between 0 and 1023 ( $0 = 1024$  transfers).

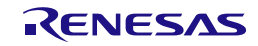

# **Description (2/3) [data7]**

The repeat or block size for each transfer. For repeat and block mode: valid between 0 and 1023 ( $0 = 1024$  units). Ignored in normal mode.

#### **[data8]**

The address offset value. The range is from +16,777,215 to -16,777,216. This value is ignored if the offset function is not selected.

#### **[data9]**

The source address extended repeat value. The value can be any power of 2, from  $2^1$  to  $2^{27}$ . Specify PDL\_NO\_DATA if the extended repeat function is not required for the source address.

#### **[data10]**

The destination address extended repeat value. The value can be any power of 2, from  $2^1$  to  $2^{27}$ Specify PDL\_NO\_DATA if the extended repeat function is not required for the destination address.

## [**func**]

The function to be called when a DMA transfer completes. Specify PDL\_NO\_FUNC if not required.

#### **[data11]**

The interrupt priority level. Select between 1 (lowest priority) and 15 (highest priority). This parameter will be ignored if PDL\_NO\_FUNC is specified for parameter func.

**Return value** True if all parameters are valid and exclusive; otherwise false.

**Category** DMA controller

**Reference** | None.

- 
- **Remarks** If another peripheral will be used to trigger a DMA transfer, call this function before calling the Create function for the peripheral.
	- Some peripheral channels are not available on some device packages. Please check the hardware manual.
	- A callback function is executed by the interrupt processing function. This means that no other interrupt can be processed until the callback function has completed.

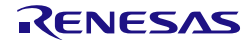

```
Program example
                    /* RPDL definitions */
                    #include "r_pdl_dmac.h"
                    /* RPDL device-specific definitions */
                    #include "r_pdl_definitions.h"
                    void func(void)
                    {
                         /* Configure DMA channel 2 */
                        R_DMAC_Create(
                             2,
                             PDL_DMAC_NORMAL | \
                     PDL_DMAC_SOURCE_ADDRESS_PLUS | \
                     PDL_DMAC_DESTINATION_ADDRESS_PLUS | \
                            PDL_DMAC_SIZE_8,
                             PDL_DMAC_TRIGGER_IRQ0,
                             (void*) 0x0000AA00,
                             (void*) 0x0000BB00,
                             10,
                             PDL_NO_DATA,
                             PDL_NO_DATA,
                             PDL_NO_DATA,
                             PDL_NO_FUNC,
                             0
                         );
                    }
```
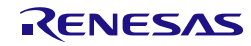

# **2) R\_DMAC\_Destroy**

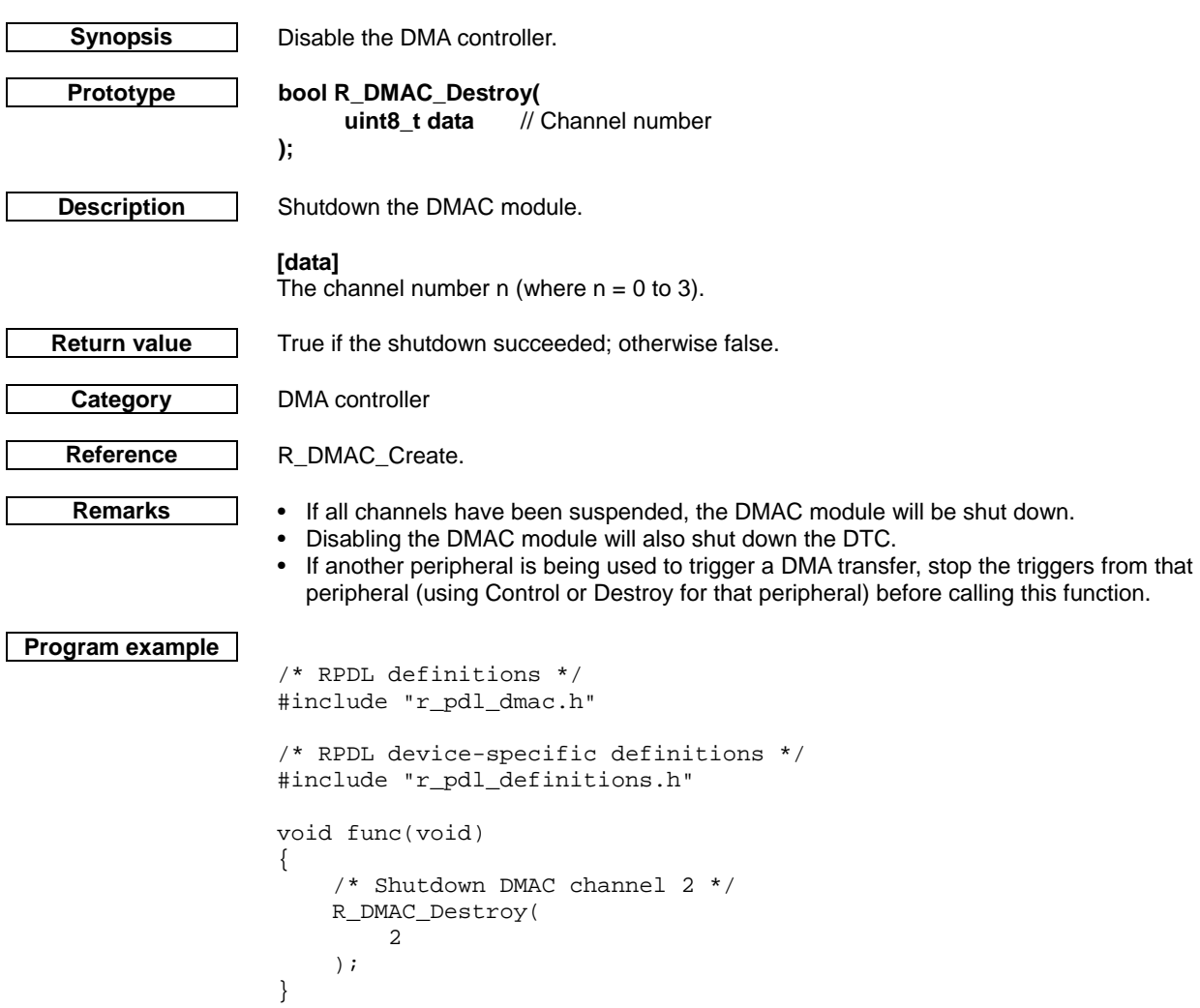

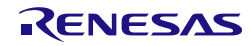

# **3) R\_DMAC\_Control**

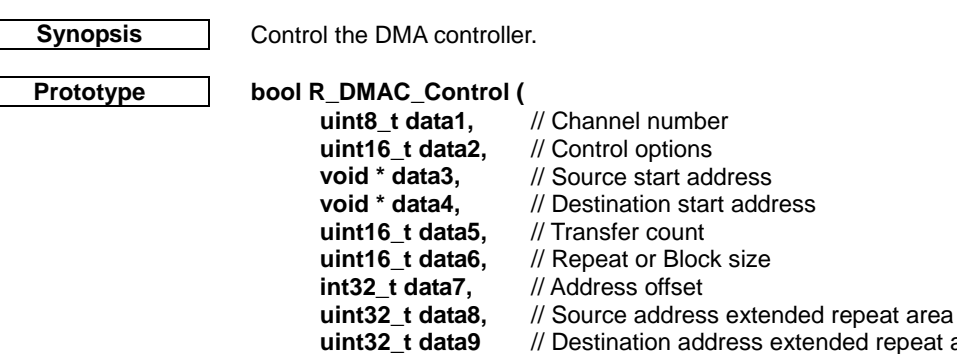

**Description (1/2)** Change the state of a DMA controller channel.

## **[data1]**

**);**

The channel number  $n$  (where  $n = 0$  to 3).

### **[data2]**

Control the channel operation. If multiple selections are required, use "|" to separate each selection.

• Enable / suspend control

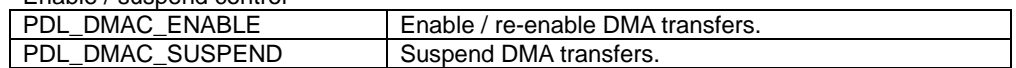

// Destination address extended repeat area

• Software trigger control

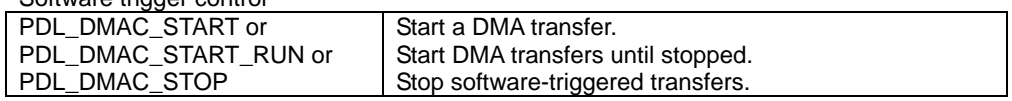

• Transfer end interrupt flag control

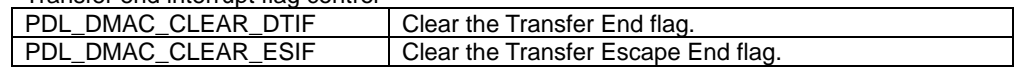

• The values to be modified.

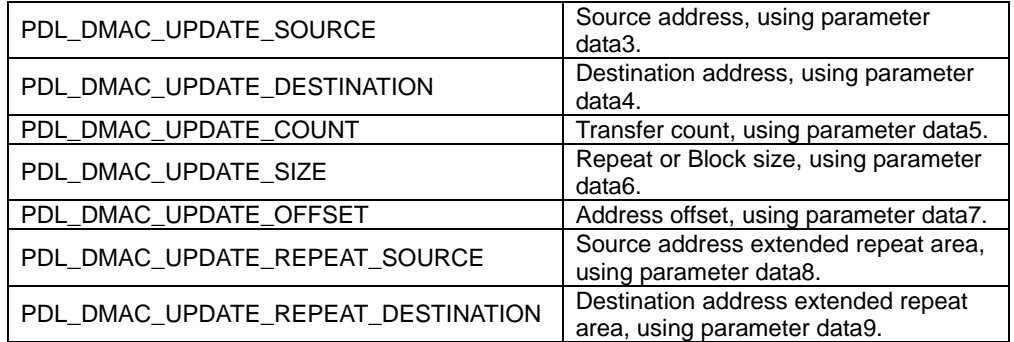

# **[data3]**

The new source address. Specify PDL\_NO\_PTR if not required.

### **[data4]**

The new destination address. Specify PDL\_NO\_PTR if not required.

#### **[data5]**

The transfer count value. Specify PDL\_NO\_DATA if not required.

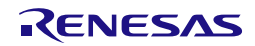

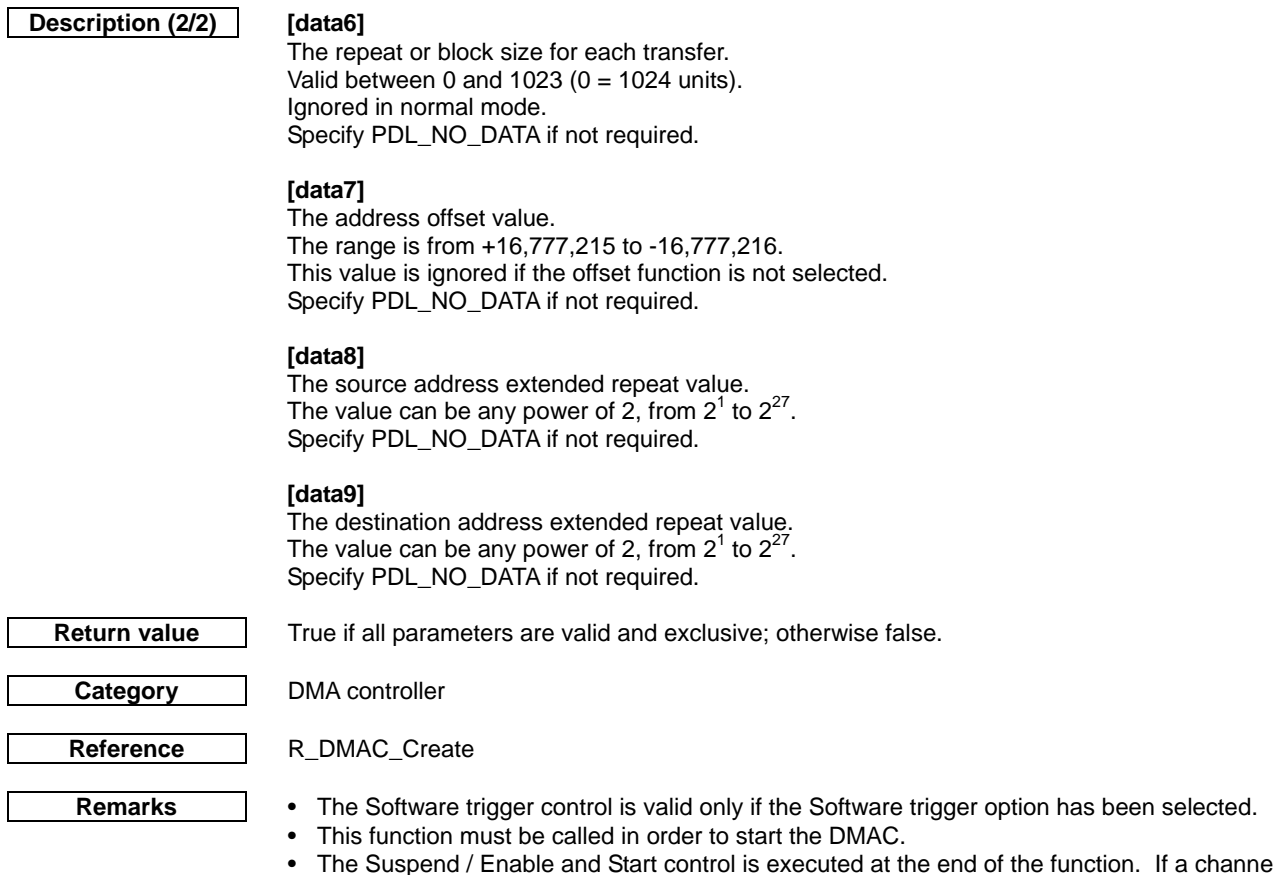

• The Suspend / Enable and Start control is executed at the end of the function. If a channel has completed a transfer, parameters may be changed and the channel re-enabled in one function call.

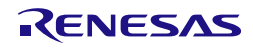

```
Program example
                     /* RPDL definitions */
                    #include "r_pdl_dmac.h"
                     /* RPDL device-specific definitions */
                    #include "r_pdl_definitions.h"
                    #include <string.h>
                    const char source_string_1[]="Renesas RX220";
                    volatile char destination_string_1[]="..........................";
                    void func(void)
                     {
                          /* Re-enable transfers on channel 2 */
                         R_DMAC_Control(
                              2,
                              PDL_DMAC_ENABLE,
                              PDL_NO_PTR,
                              PDL_NO_PTR,
                              PDL_NO_DATA,
                              PDL_NO_DATA,
                              PDL_NO_DATA,
                              PDL_NO_DATA,
                              PDL_NO_DATA
                          );
                          /* Reload and trigger channel 1 */
                         R_DMAC_Control(
                              1,
                              PDL_DMAC_ENABLE | PDL_DMAC_START | 
                               PDL_DMAC_UPDATE_SOURCE | 
                               PDL_DMAC_UPDATE_DESTINATION | 
                               PDL_DMAC_UPDATE_COUNT |
                               PDL_DMAC_UPDATE_SIZE,
                              source_string_1,
                              destination_string_1,
                              1,
                              (uint16_t)strlen(source_string_1),
                              PDL_NO_DATA,
                              PDL_NO_DATA,
                              PDL_NO_DATA
                          );
                    }
```
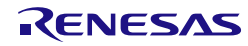

### **4) R\_DMAC\_GetStatus**

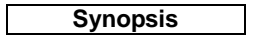

**Synopsis** Check the status of a DMA channel.

**Prototype bool R\_DMAC\_GetStatus( uint8\_t data1,** // Channel number<br>**uint8 t** \* **data2.** // Status flags point **uint8\_t \* data2, // Status flags pointer uint32 t \* data3, // Current source add uint32\_t \* data3,** // Current source address pointer **uint32\_t \* data4,** // Current destination address pointer uint32\_t \* data4, // Current destination address pointer<br>uint16\_t \* data5, // Current transfer count pointer **uint16\_t \* data5,** // Current transfer count pointer<br>**uint16\_t \* data6** // Current Repeat or Block size // Current Repeat or Block size count pointer

**Description** Return status flags and current channel registers.

# **[data1]**

**);**

The channel number n (where  $n = 0$  to 3).

## **[data2]**

The status flags shall be stored in the following format. Specify PDL NO PTR if the flags are not to be read.

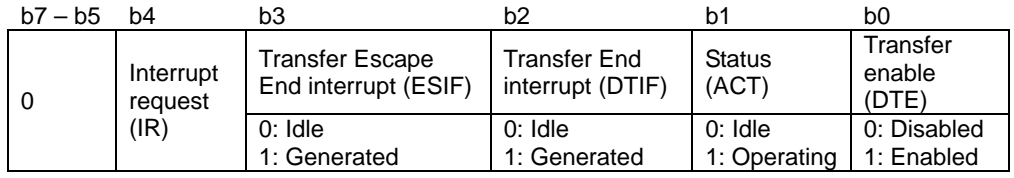

# **[data3]**

Where the current source address shall be stored. Specify PDL\_NO\_PTR if it is not required.

# **[data4]**

Where the current destination address shall be stored. Specify PDL\_NO\_PTR if it is not required.

# **[data5]**

Where the current transfer count shall be stored. Specify PDL\_NO\_PTR if it is not required.

# **[data6]**

Where the current repeat or block size count shall be stored. Specify PDL\_NO\_PTR if it is not required.

**Return value** True if all parameters are valid and exclusive; otherwise false.

**Category** DMA controller

**Reference** [R\\_DMAC\\_Create](#page-130-0)

**Remarks** • If the Interrupt request flag is set to 1, the flag will be cleared to 0 by this function.

```
Program example
                     /* RPDL definitions */
                     #include "r_pdl_dmac.h"
                     /* RPDL device-specific definitions */
                    #include "r_pdl_definitions.h"
                    void func(void)
                     {
                          uint8_t StatusValue;
                          uint32_t SourceAddr;
                         \prime^* Read the status and current source address for channel 2 ^*/ R_DMAC_GetStatus(
                              2,
                              &StatusValue,
                              &SourceAddr,
                              PDL_NO_PTR,
                              PDL_NO_PTR,
                              PDL_NO_PTR
                          );
                     }
```
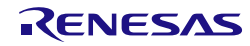

<span id="page-140-0"></span>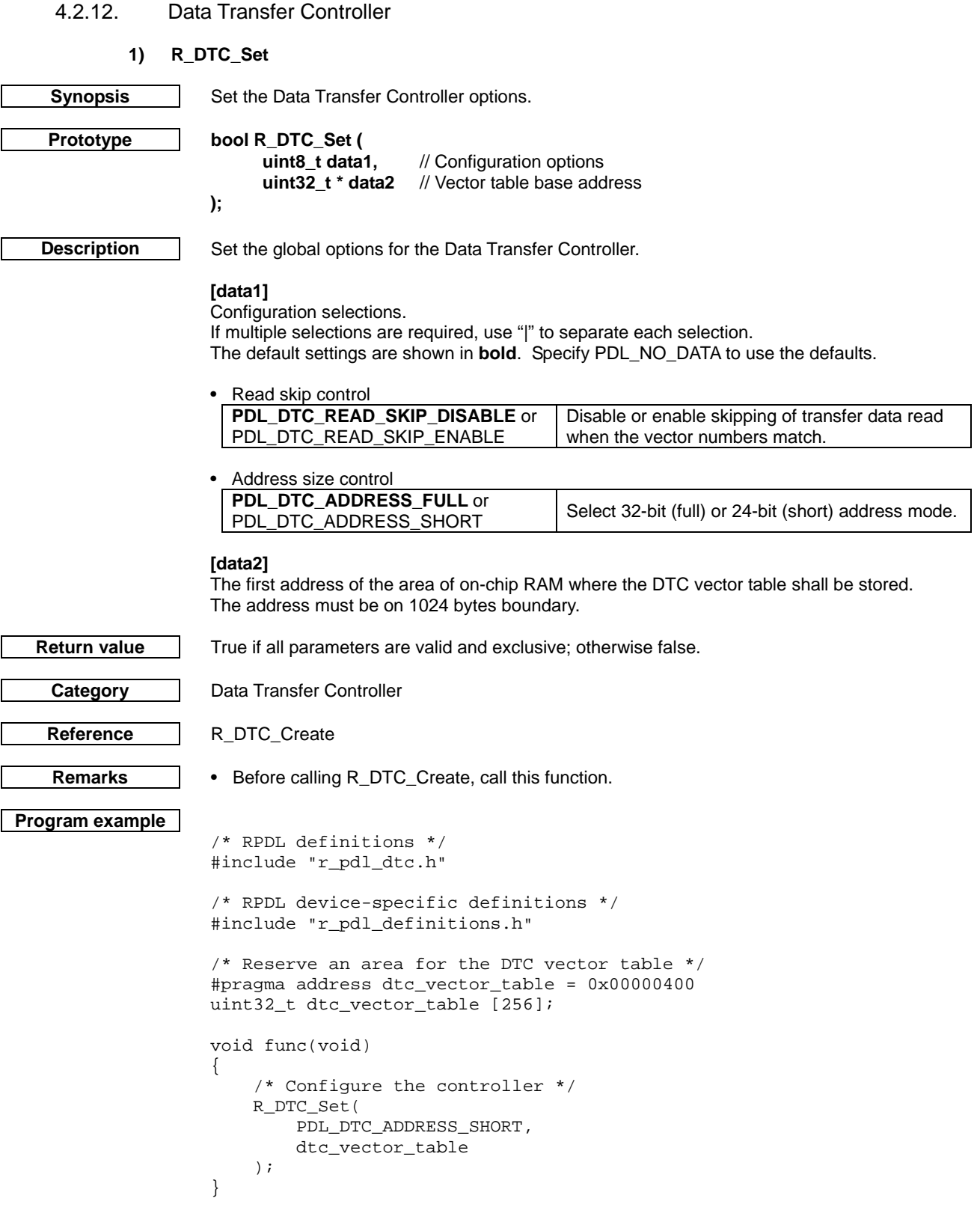

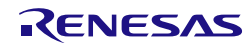

# **2) R\_DTC\_Create**

<span id="page-141-0"></span>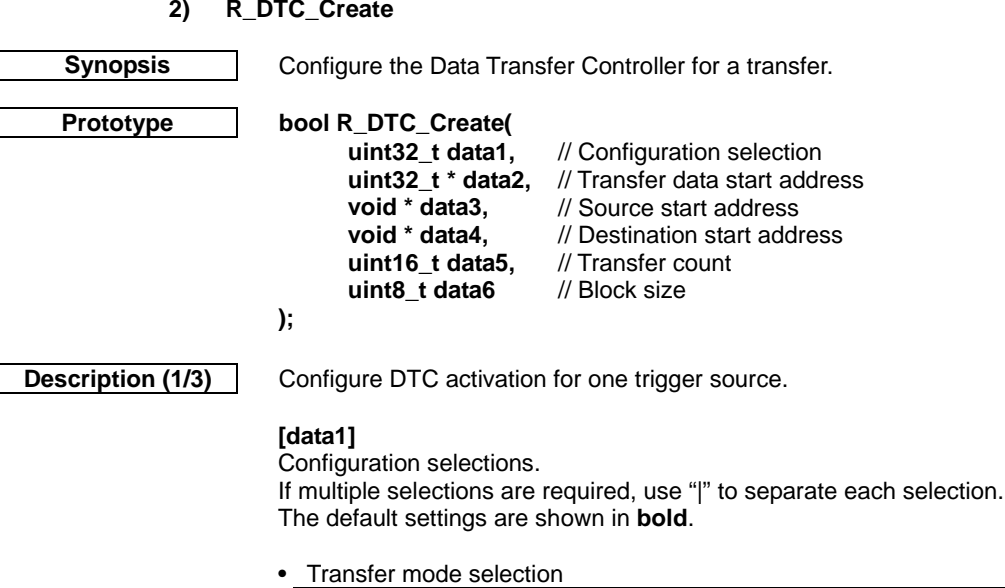

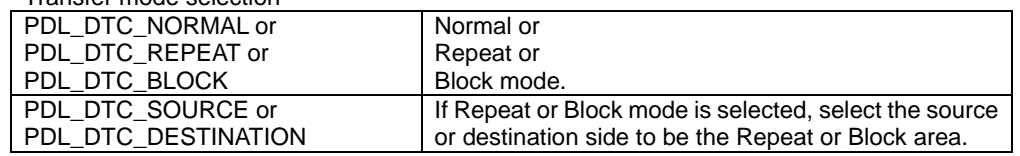

#### • Address direction selection

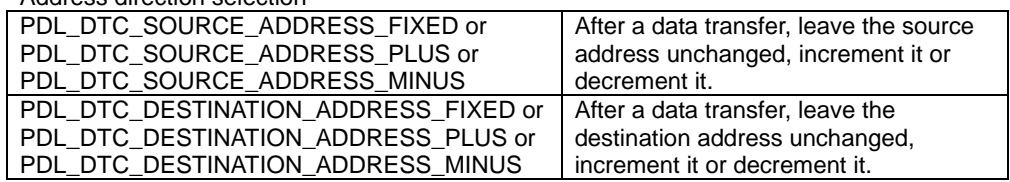

#### • Transfer data size

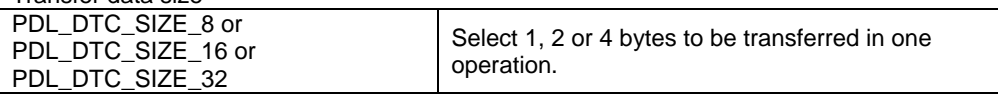

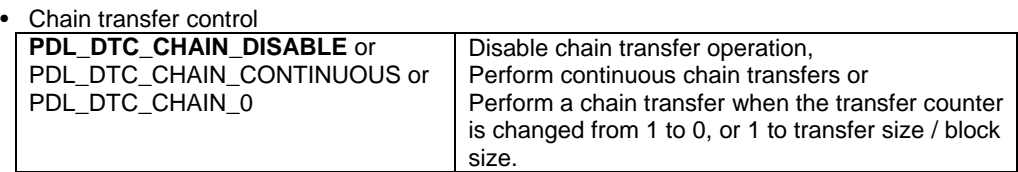

# • Interrupt generation

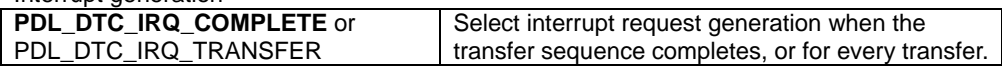

# • Trigger selection

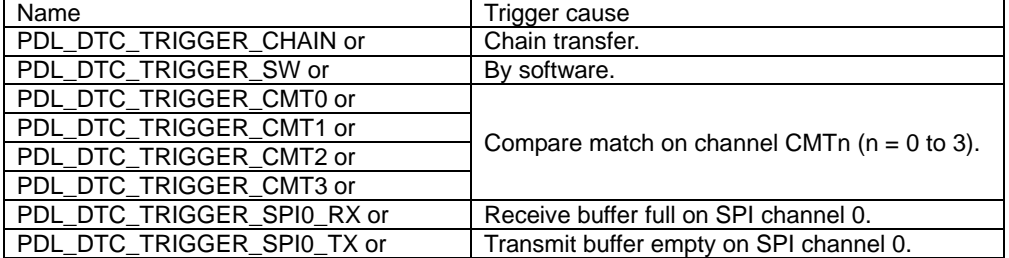

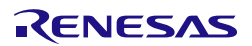

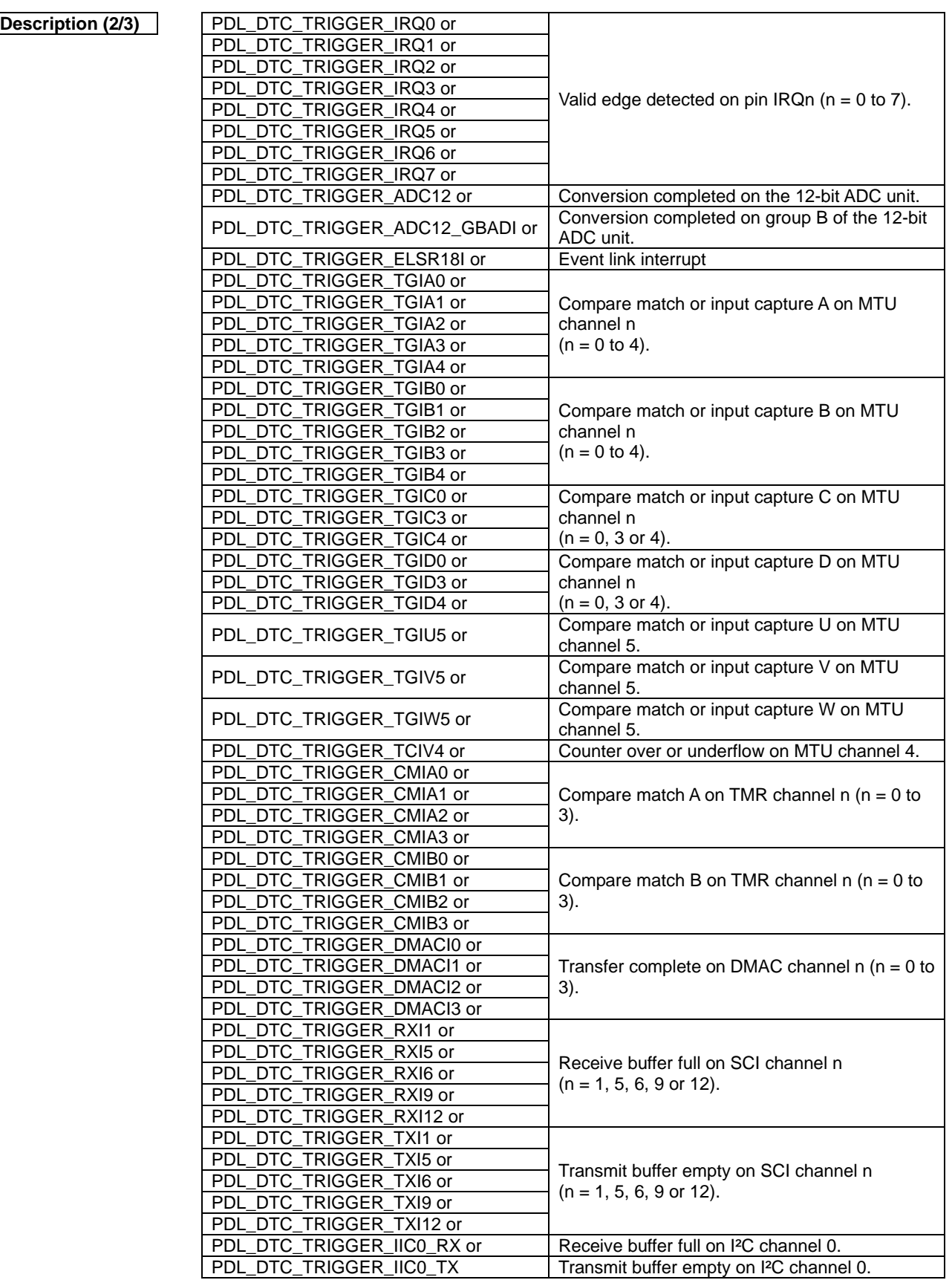

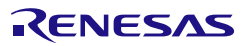

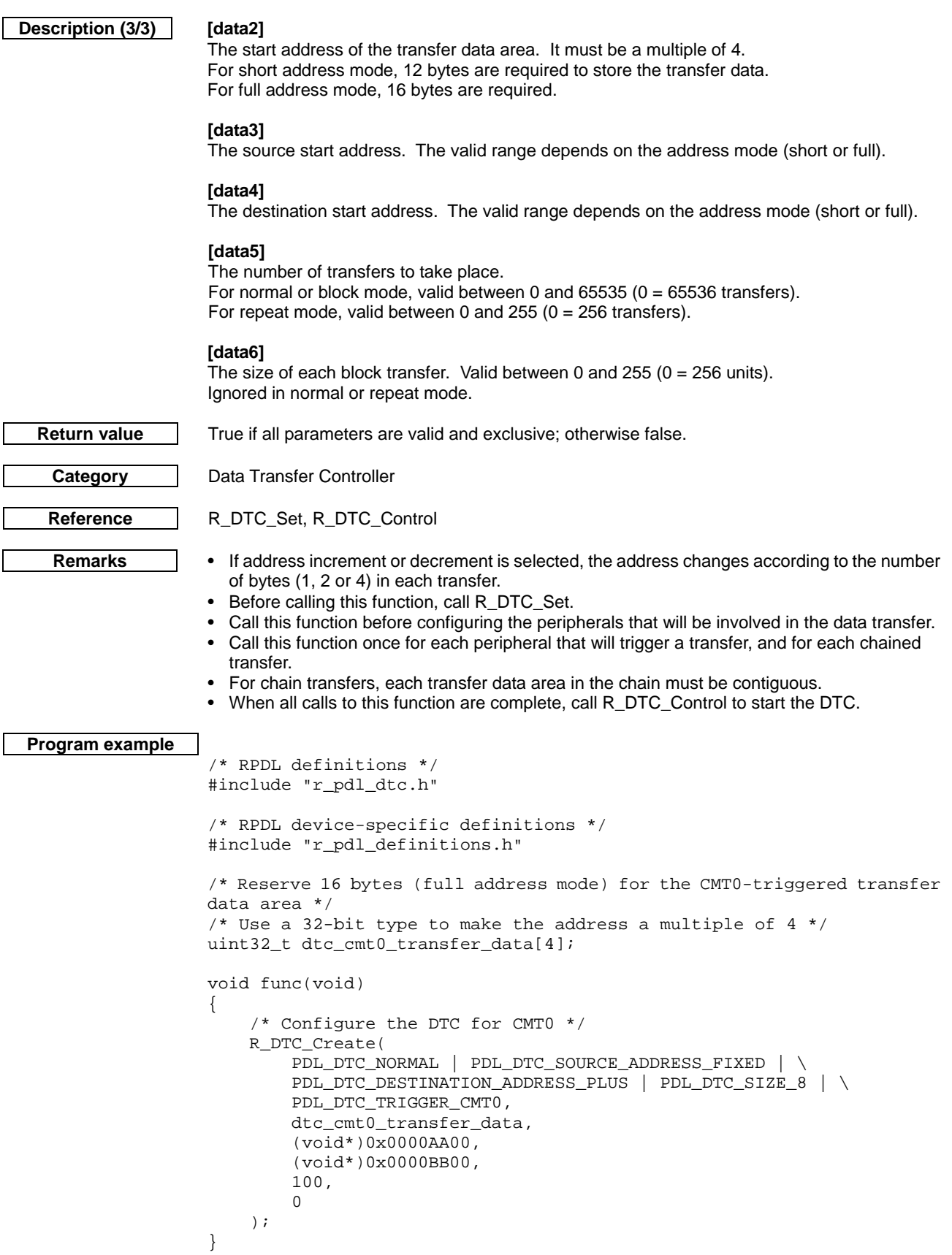

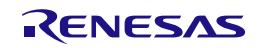
# **3) R\_DTC\_Destroy**

```
Synopsis Disable the Data Transfer Controller.
    Prototype bool R_DTC_Destroy(
                           void // No parameter is required
                     );
   Description Shutdown the Data Transfer Controller.
Return value True.
    Category | Data Transfer Controller
   R_DTC_Control
    Remarks • This function will also shut down the DMAC.<br>• Before calling this function.
                       Before calling this function,
                         i. If another peripheral is being used to trigger a DTC transfer, stop the triggers from that 
                            peripheral (using Control or Destroy for that peripheral).
                          R_DTC_Control to stop the DTC.
                         iii. Stop the DMAC.
Program example
                     /* RPDL definitions */
                     #include "r_pdl_dtc.h"
                     /* RPDL device-specific definitions */
                     #include "r_pdl_definitions.h"
                     void func(void)
                     {
                           /* Shutdown the DTC (& DMAC) */
                           R_DTC_Destroy(
                           );
                     }
```
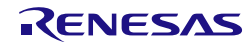

# **4) R\_DTC\_Control**

<span id="page-145-0"></span>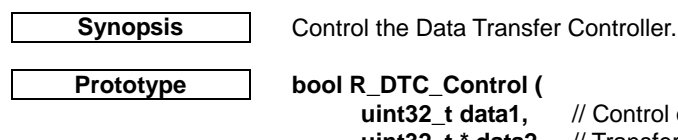

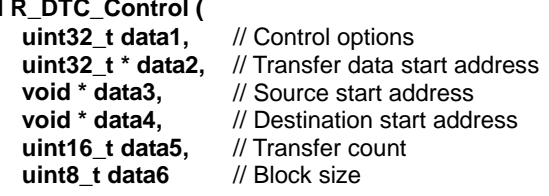

**Description** Modify the operation of the Data Transfer Controller.

#### **[data1]** Control the operation.

**);**

If multiple selections are required, use "|" to separate each selection.

- Stop / Start control PDL\_DTC\_STOP or<br>PDL\_DTC\_START Enable / re-enable or suspend DTC transfers.
- The transfer registers to be modified, using the selected parameters.

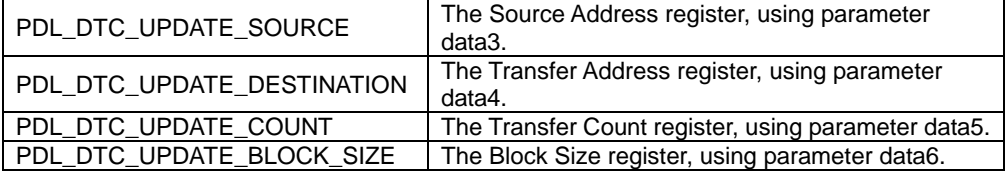

• Transfer trigger control

When the transfer count specified in [R\\_DTC\\_Create](#page-141-0) is completed, the DTC will ignore further interrupts from that trigger source.

If you require the interrupt to trigger another transfer, specify the trigger used in the relevant call of [R\\_DTC\\_Create.](#page-141-0)

### **[data2]**

If transfer registers are to be modified, specify the start address of the transfer data area (the same as that declared in [R\\_DTC\\_Create\)](#page-141-0).

If no registers are to be modified, specify PDL NO\_PTR.

## **[data3]**

The new source start address. The valid range depends on the address mode (short or full). Specify PDL\_NO\_PTR if not required.

### **[data4]**

The new destination start address. The valid range depends on the address mode (short or full). Specify PDL\_NO\_PTR if not required.

## **[data5]**

The new number of transfers to take place. For normal or block mode, valid between 0 and  $65535 (0 = 65536$  transfers). For repeat mode, valid between 0 and  $255$  (0 =  $256$  transfers). Specify PDL\_NO\_DATA if not required.

### **[data6]**

The new size of each block transfer. Valid between 0 and 255 ( $0 = 256$  units). Ignored in normal or repeat mode. Specify PDL\_NO\_DATA if not required.

**Return value** | True if all parameters are valid and exclusive; otherwise false.

**Category** | Data Transfer Controller

Reference | [R\\_DTC\\_Create](#page-141-0)

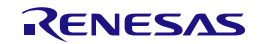

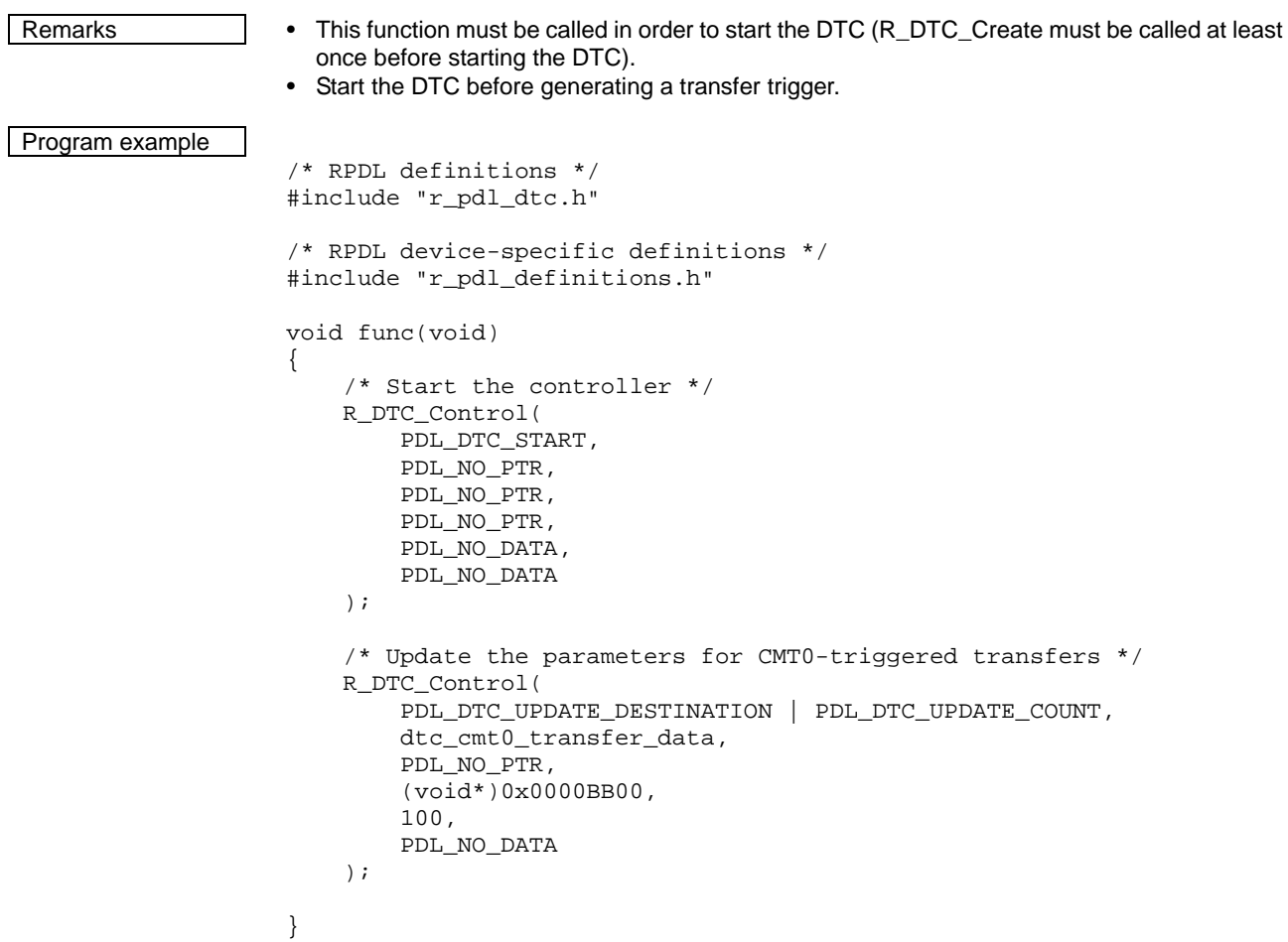

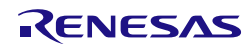

## **5) R\_DTC\_GetStatus**

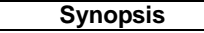

Check the status of the Data Transfer Controller.

## **Prototype bool R\_DTC\_GetStatus(**

uint32\_t \* data1, // Transfer data start address<br>uint16 t \* data2, // Status flags pointer **uint16\_t \* data2,** // Status flags pointer **uint32\_t \* data3,** // Current source address pointer **uint32\_t \* data4,** // Current destination address pointer // Current destination address pointer **uint16\_t \* data5,** // Current transfer count pointer<br>**uint8\_t \* data6** // Current block size count point // Current block size count pointer

**);**

**Description** Return status flags and current channel registers.

# **[data1]**

The start address of the transfer data area. If all parameters data3, data4, data5 and data6 are not required, specify PDL\_NO\_PTR.

# **[data2]**

The status flags shall be stored in the following format. Specify PDL\_NO\_PTR if the status flags are not required.

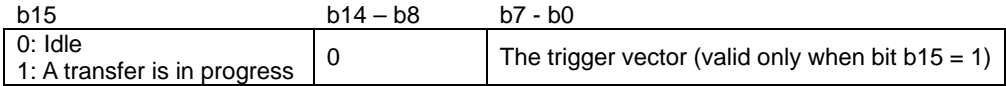

# **[data3]**

Where the current source address shall be stored. Ignored if data1 is set to PDL\_NO\_PTR. If this value is not required, specify PDL\_NO\_PTR.

### **[data4]**

Where the current destination address shall be stored. Ignored if data1 is set to PDL\_NO\_PTR. If this value is not required, specify PDL\_NO\_PTR.

# **[data5]**

Where the current transfer count shall be stored. Ignored if data1 is set to PDL\_NO\_PTR. If this value is not required, specify PDL NO\_PTR.

# **[data6]**

Where the current block size count shall be stored. Ignored if data1 is set to PDL NO\_PTR. If this value is not required, specify PDL\_NO\_PTR.

**Return value** True if all parameters are valid and exclusive; otherwise false.

**Category** Data Transfer Controller

**Reference** [R\\_DTC\\_Create](#page-141-0)

**Remarks** • The start address of the transfer data area is the same as that declared in [R\\_DTC\\_Create.](#page-141-0)

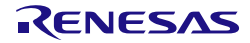

```
Program example
                    /* RPDL definitions */
                    #include "r_pdl_dtc.h"
                    /* RPDL device-specific definitions */
                    #include "r_pdl_definitions.h"
                    /* Declared in the R_DTC_Create example */
                    extern uint32_t dtc_cmt0_transfer_data[];
                    void func(void)
                    {
                         uint16_t StatusValue;
                         uint32_t SourceAddr;
                         /* Read the status and current source address for the CMT0 transfer 
                    */
                         R_DTC_GetStatus(
                             dtc_cmt0_transfer_data,
                             &StatusValue,
                             &SourceAddr,
                             PDL_NO_PTR,
                             PDL_NO_PTR,
                             PDL_NO_PTR
                         );
                    }
```
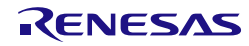

<span id="page-149-0"></span>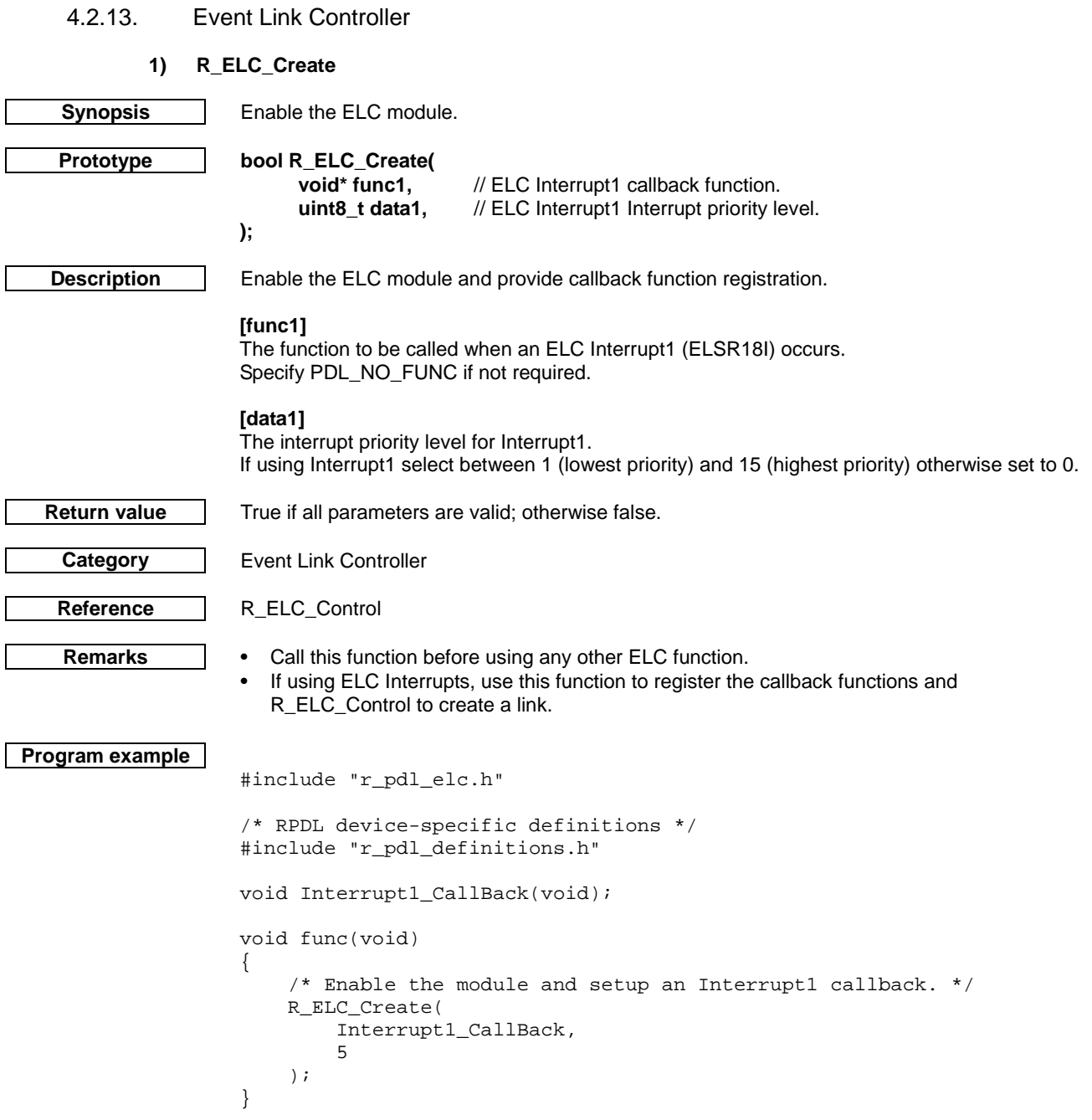

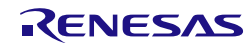

# **2) R\_ELC\_Destroy**

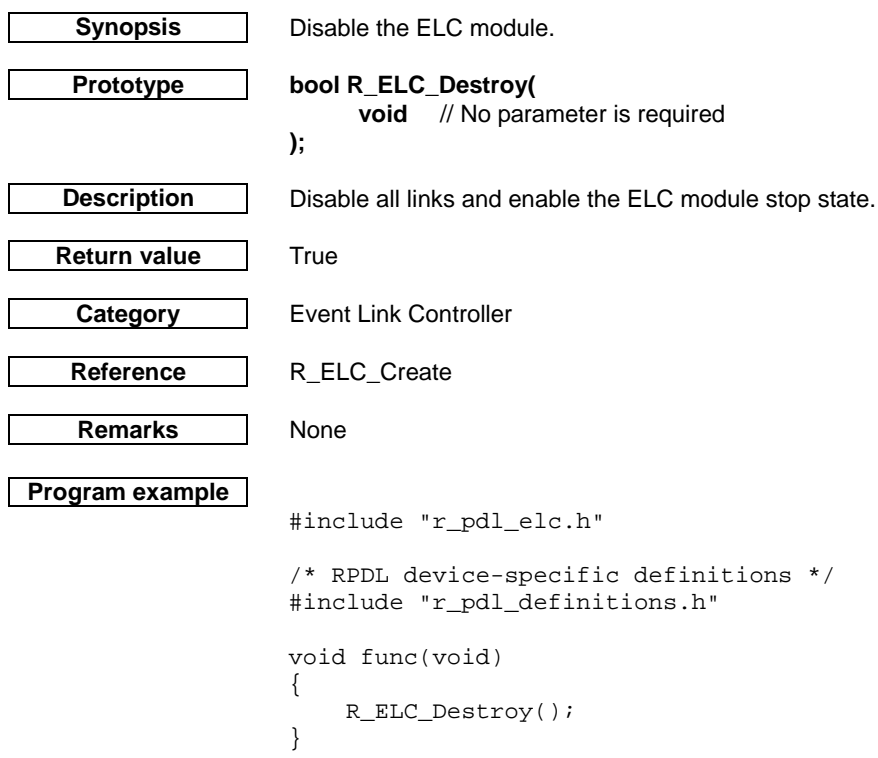

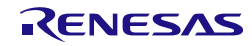

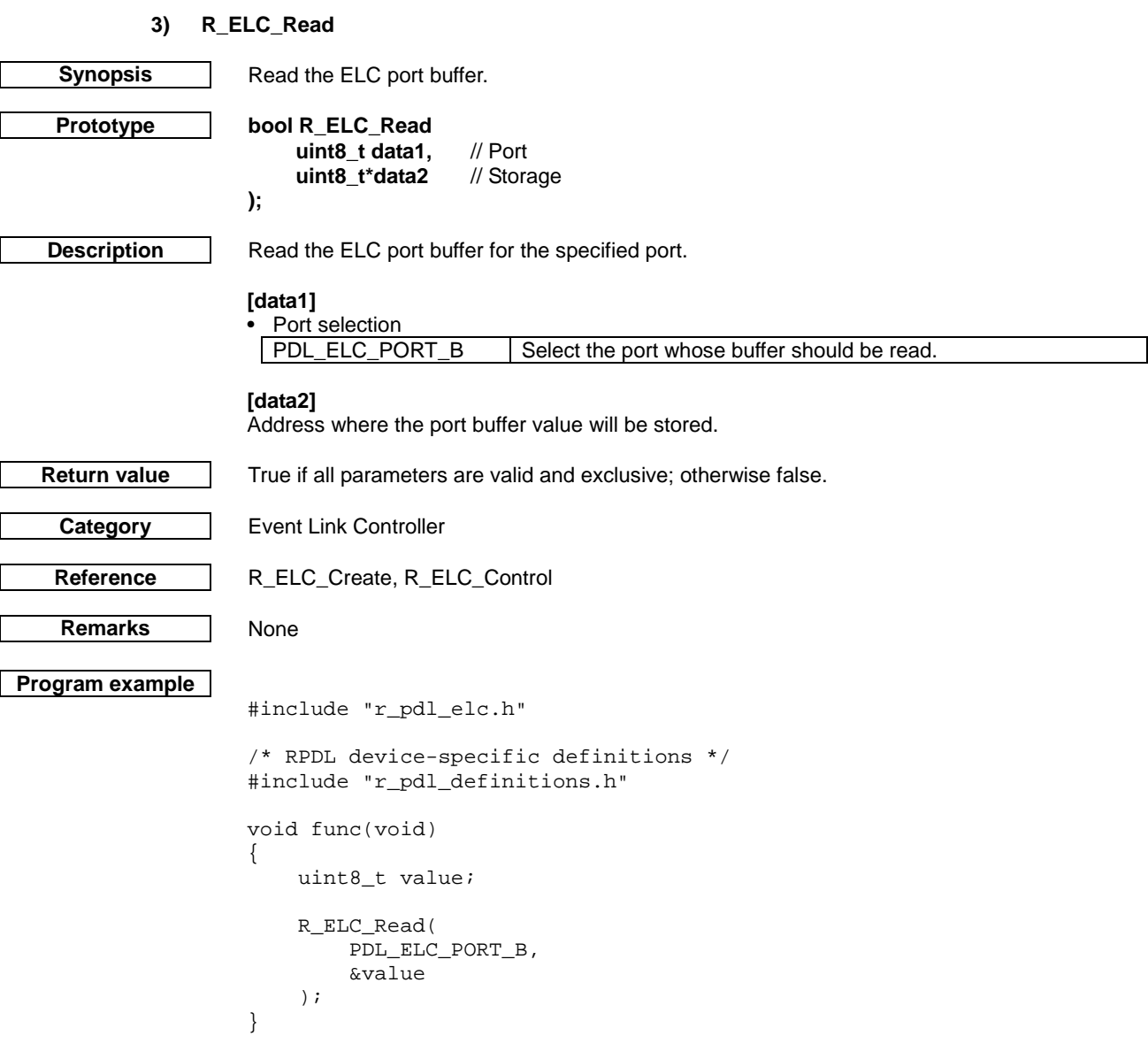

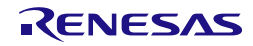

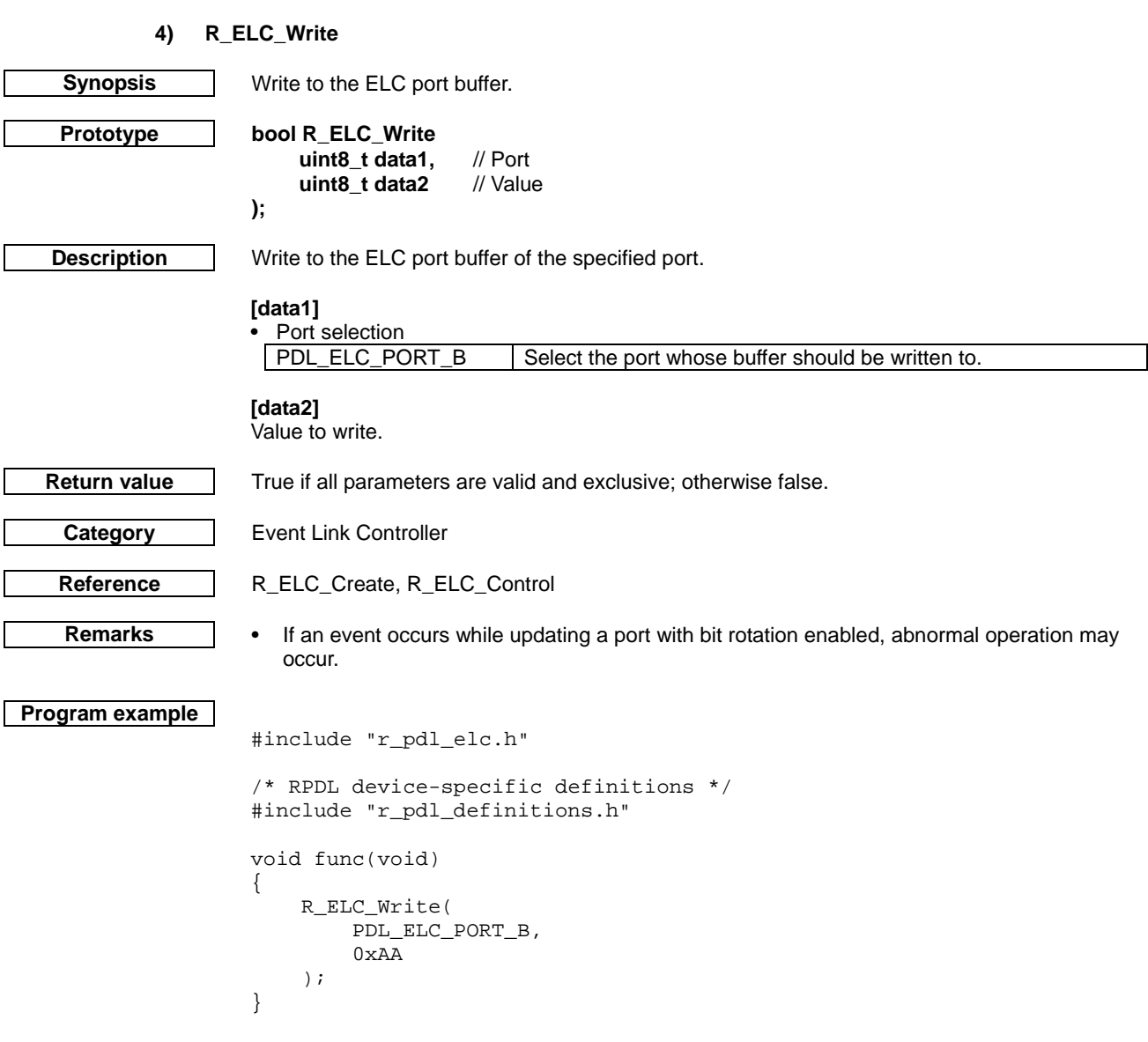

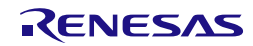

# **5) R\_ELC\_Control**

<span id="page-153-0"></span>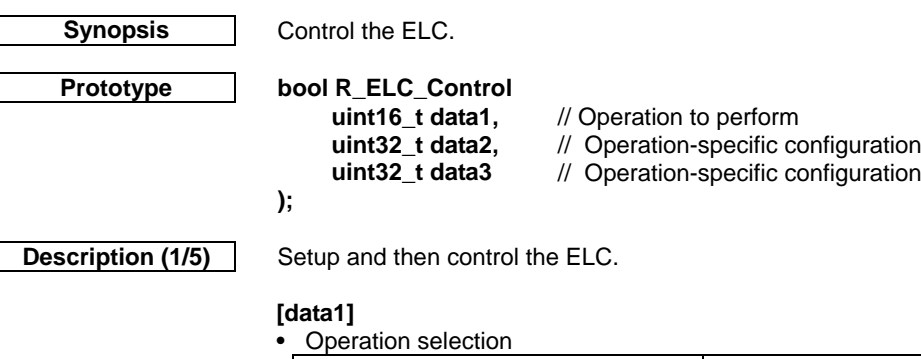

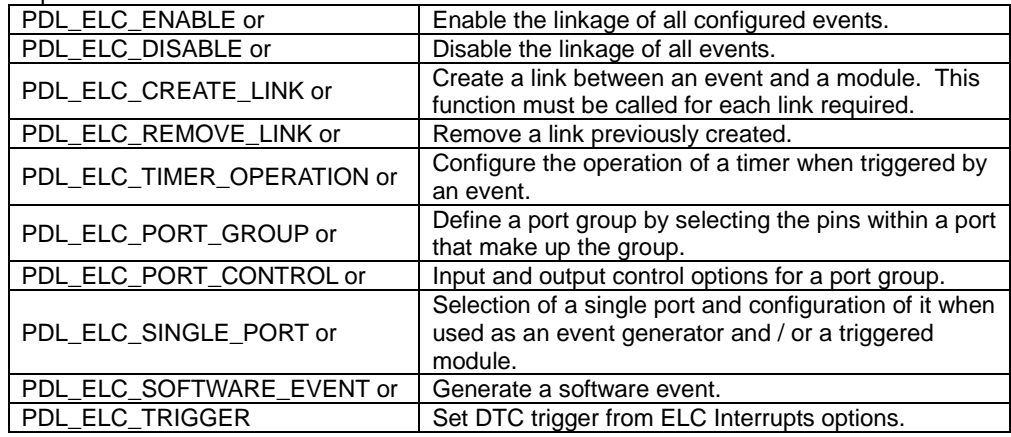

NOTE: The specification of parameters data2 and data3 depends on the operation specified in parameter data1. Hence see the section below relating to the specific operation required.

Operation (data1) = PDL\_ELC\_ENABLE

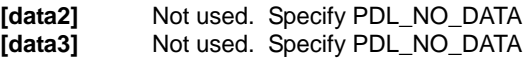

Operation (data1) = PDL\_ELC\_DISABLE

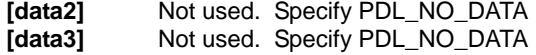

Operation (data1) = PDL\_ELC\_CREATE\_LINK

**[data2]** • Module Selection

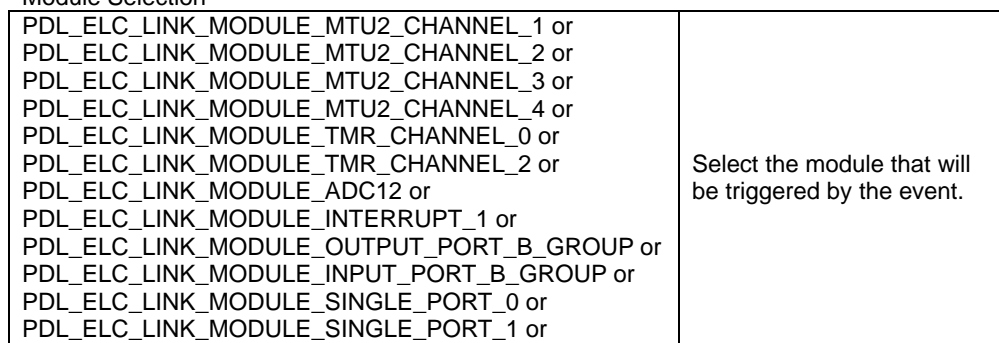

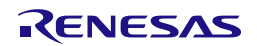

**Description (2/5) [data3]**

 $\epsilon$ - Event selection.

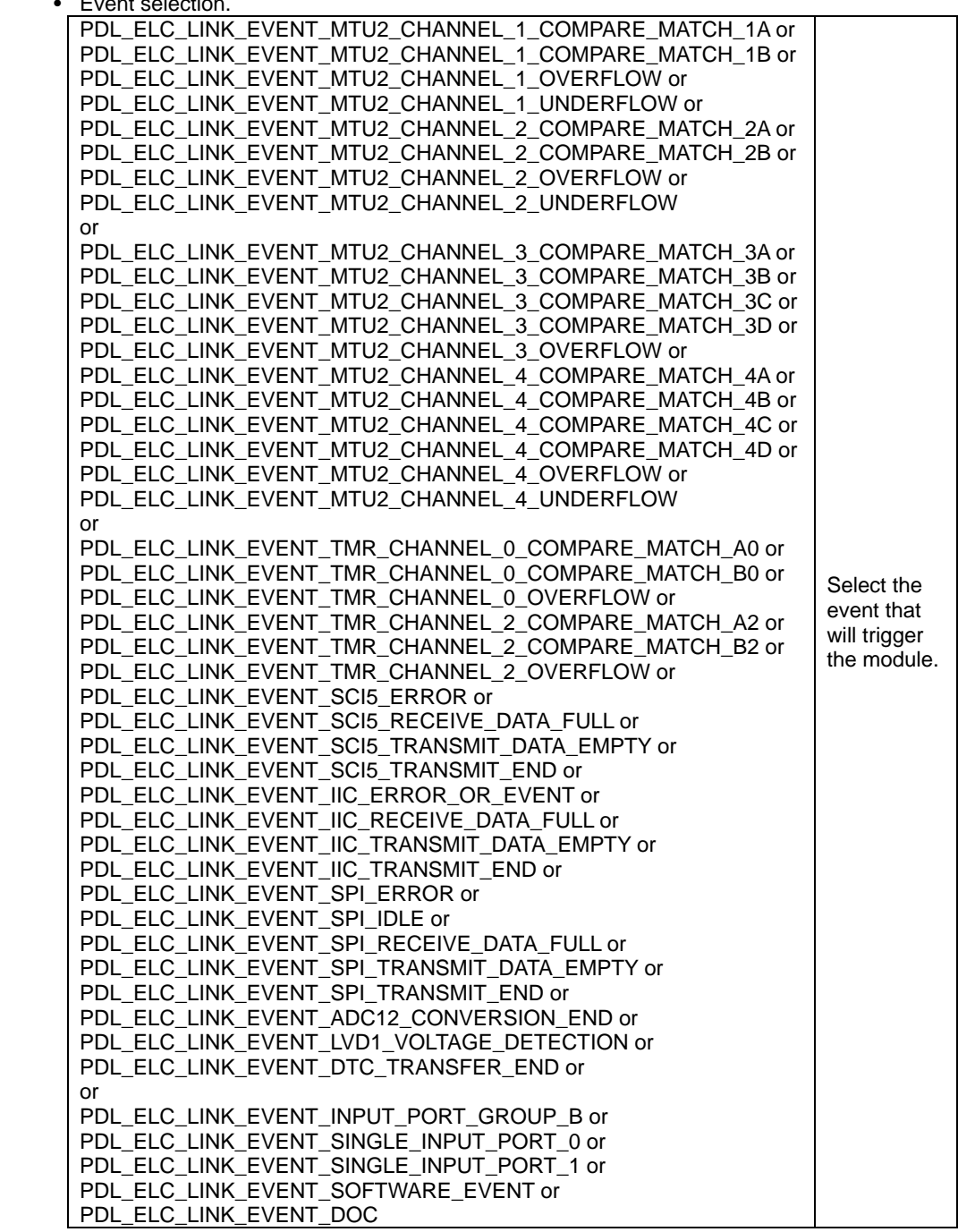

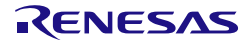

**Description (3/5)** Operation (data1) = PDL\_ELC\_REMOVE\_LINK

**[data2]**

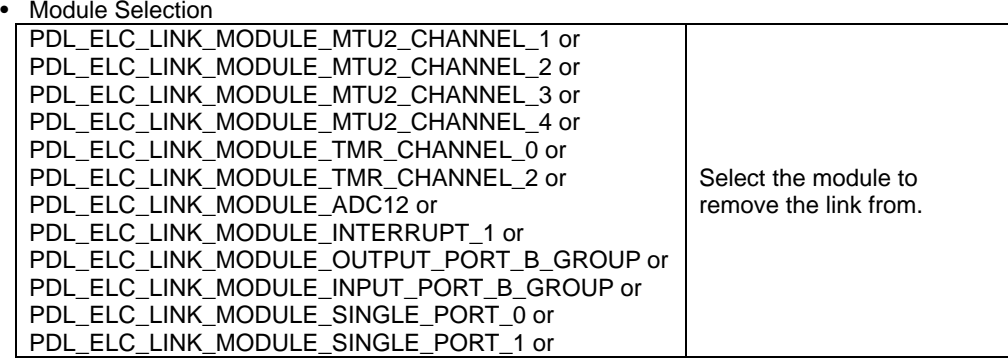

Operation (data1) = PDL\_ELC\_TIMER\_OPERATION

# **[data2]**

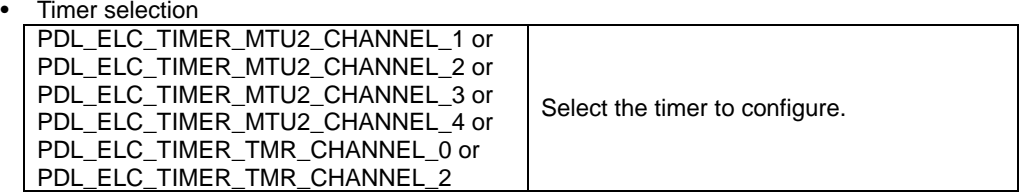

**[data3]**

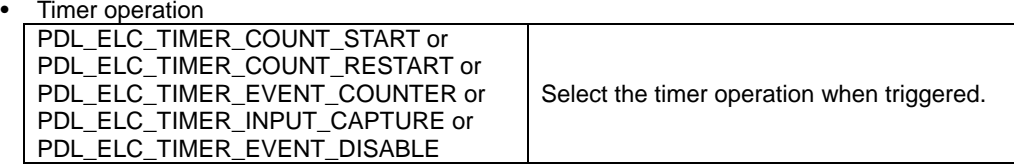

Operation (data1) = PDL\_ELC\_PORT\_GROUP

# **[data2]**

Select the port.<br>
PDL\_ELC\_PORT\_B Select a port whose bits will make up a port group.

# **[data3]**

 $\overline{\phantom{a}}$ 

• Select the bits which define the port group.

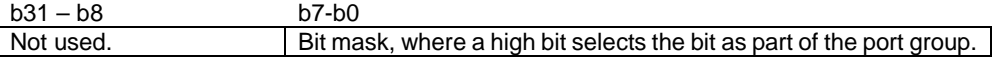

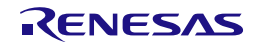

**Description (4/5)** Operation (data1) = PDL\_ELC\_PORT\_CONTROL

# **[data2]**

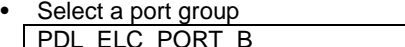

Select the port group to control.

### **[data3]**

Set configuration. To set multiple options at the same time, use "|" to separate each value.

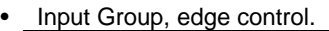

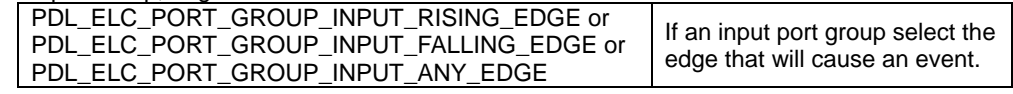

• Input Group, port buffer control.

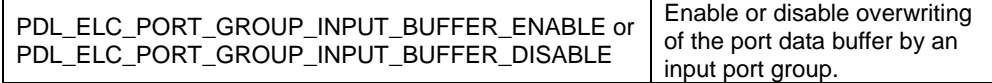

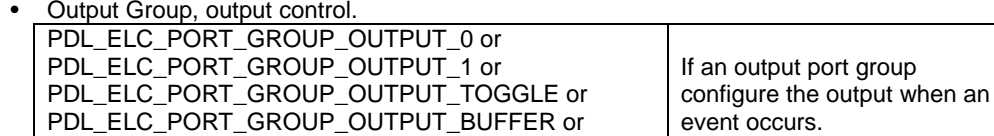

Operation (data1) = PDL\_ELC\_SINGLE\_PORT

PDL\_ELC\_PORT\_GROUP\_OUTPUT\_ROTATE

[data2]

• Single port configuration

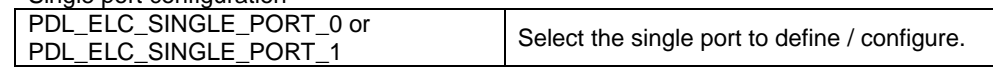

[data3]

Set configuration. A pin selection and a single port control value must both be specified, use "|" to separate each value.

Pin selection

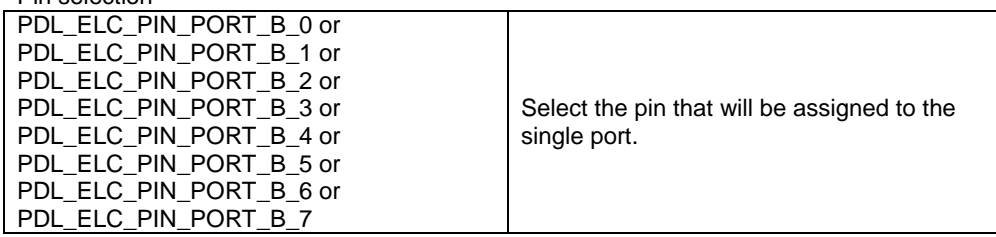

• Single port control

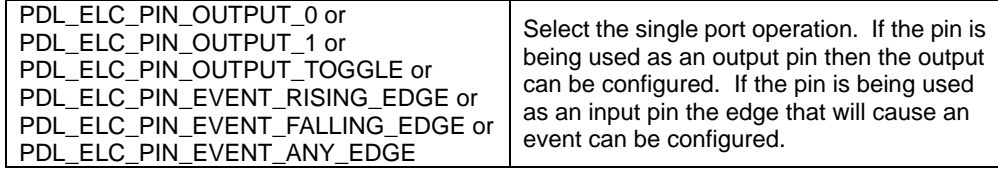

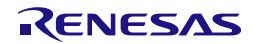

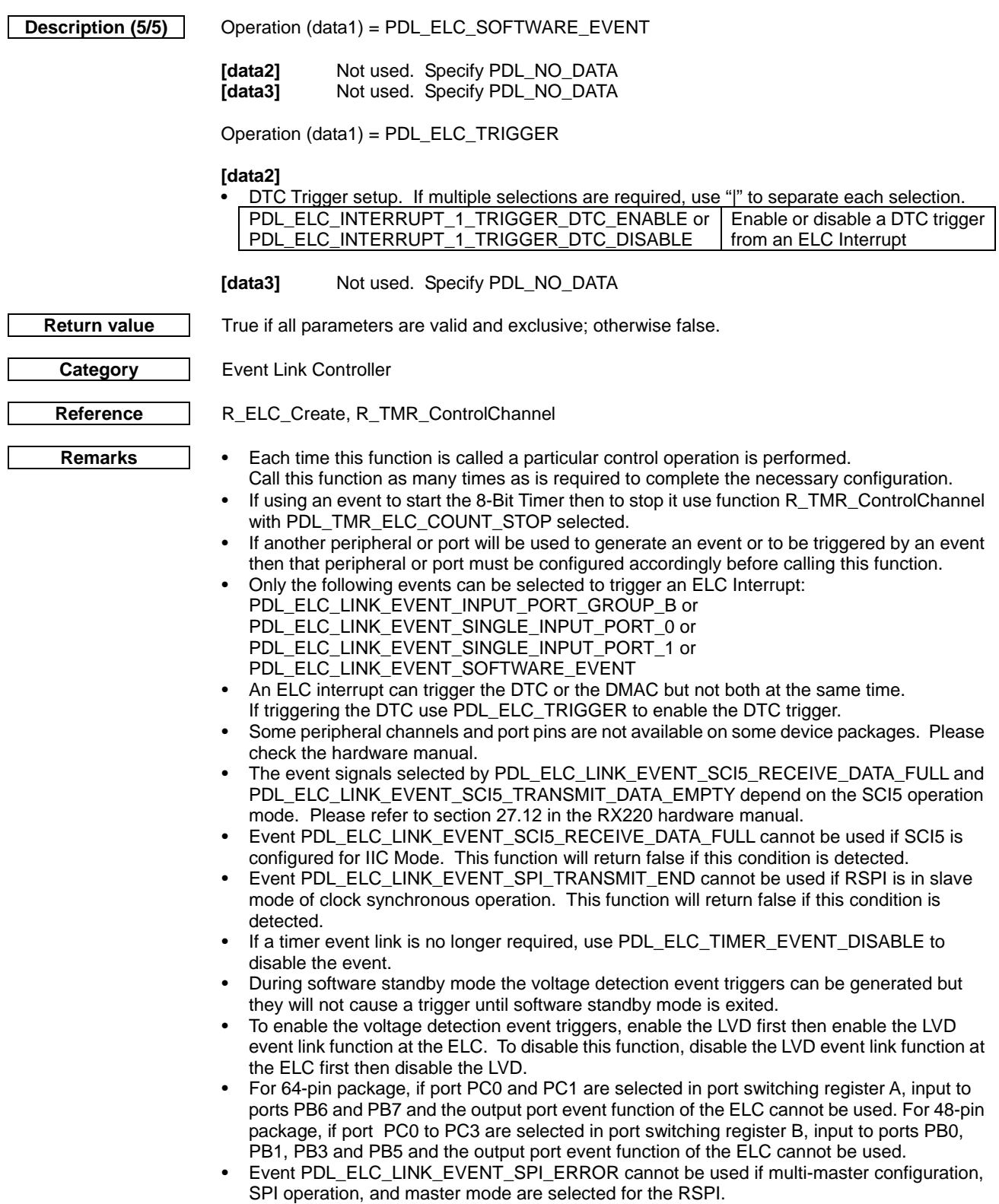

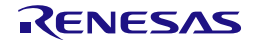

```
Program example
                    #include "r_pdl_elc.h"
                    /* RPDL device-specific definitions */
                    #include "r_pdl_definitions.h"
                    void func(void)
                    {
                         /*Create link between event 'TMR Channel 0' and
                             module 'SinglePort 0'.*/
                         R_ELC_Control(
                             PDL_ELC_CREATE_LINK,
                             PDL_ELC_LINK_MODULE_SINGLE_PORT_0,
                             PDL_ELC_LINK_EVENT_TMR_CHANNEL_0_COMPARE_MATCH_A0
                         );
                         /*Configure 'SinglePort 0' as PB_0. Toggle output on event. */
                         R_ELC_Control(
                             PDL_ELC_SINGLE_PORT,
                             PDL_ELC_SINGLE_PORT_0,
                             PDL_ELC_PIN_PORT_B_0 | PDL_ELC_PIN_OUTPUT_TOGGLE
                         );
                         /*Enable all Links.*/
                         R_ELC_Control(
                             PDL_ELC_ENABLE,
                             PDL_NO_DATA,
                             PDL_NO_DATA
                         );
                    }
```
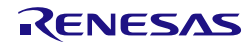

# 4.2.14. Multi-Function Timer Pulse Unit

# **1) R\_MTU2\_Set**

<span id="page-159-0"></span>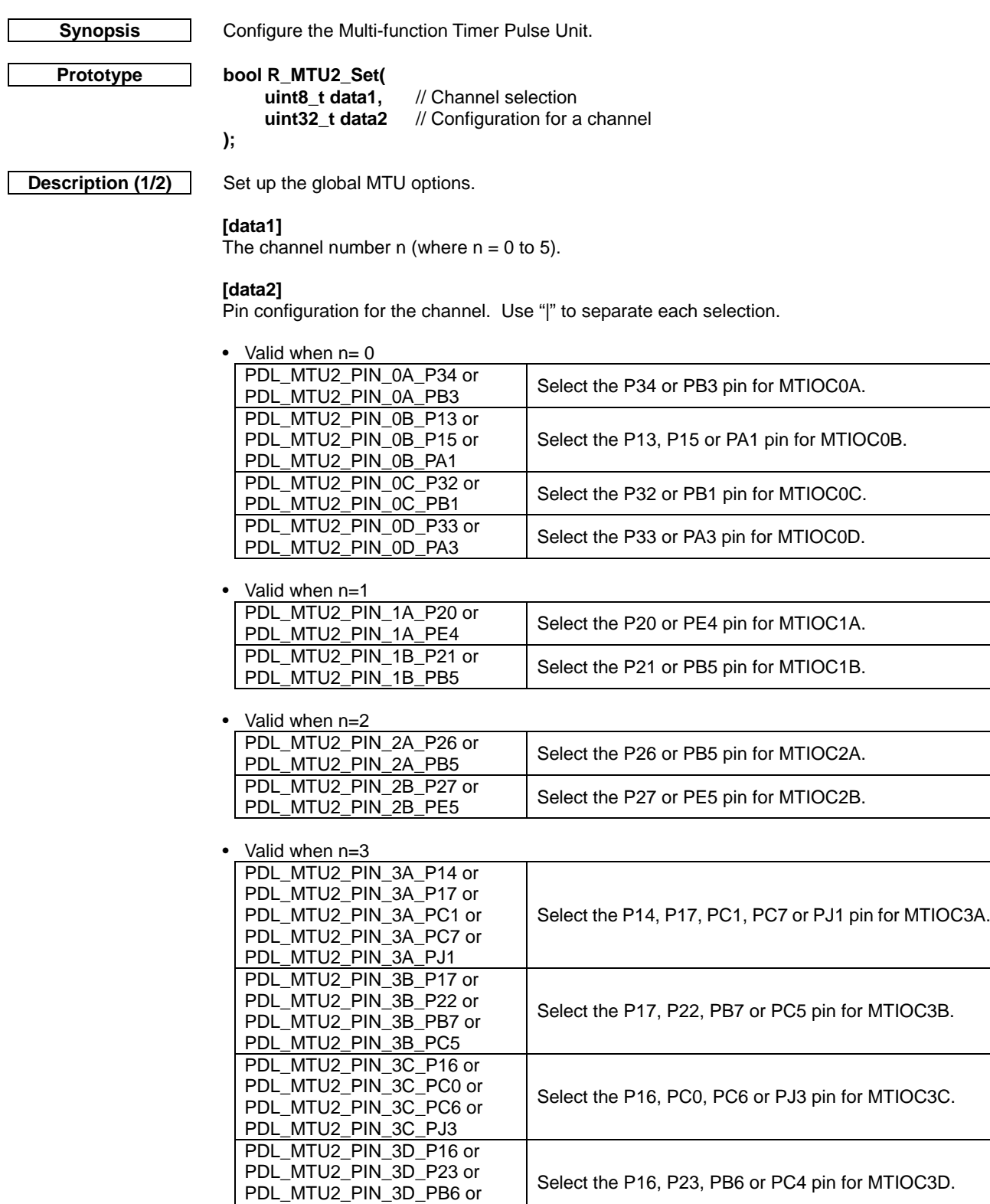

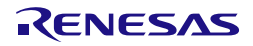

PDL\_MTU2\_PIN\_3D\_PC4

 $\overline{\phantom{a}}$ 

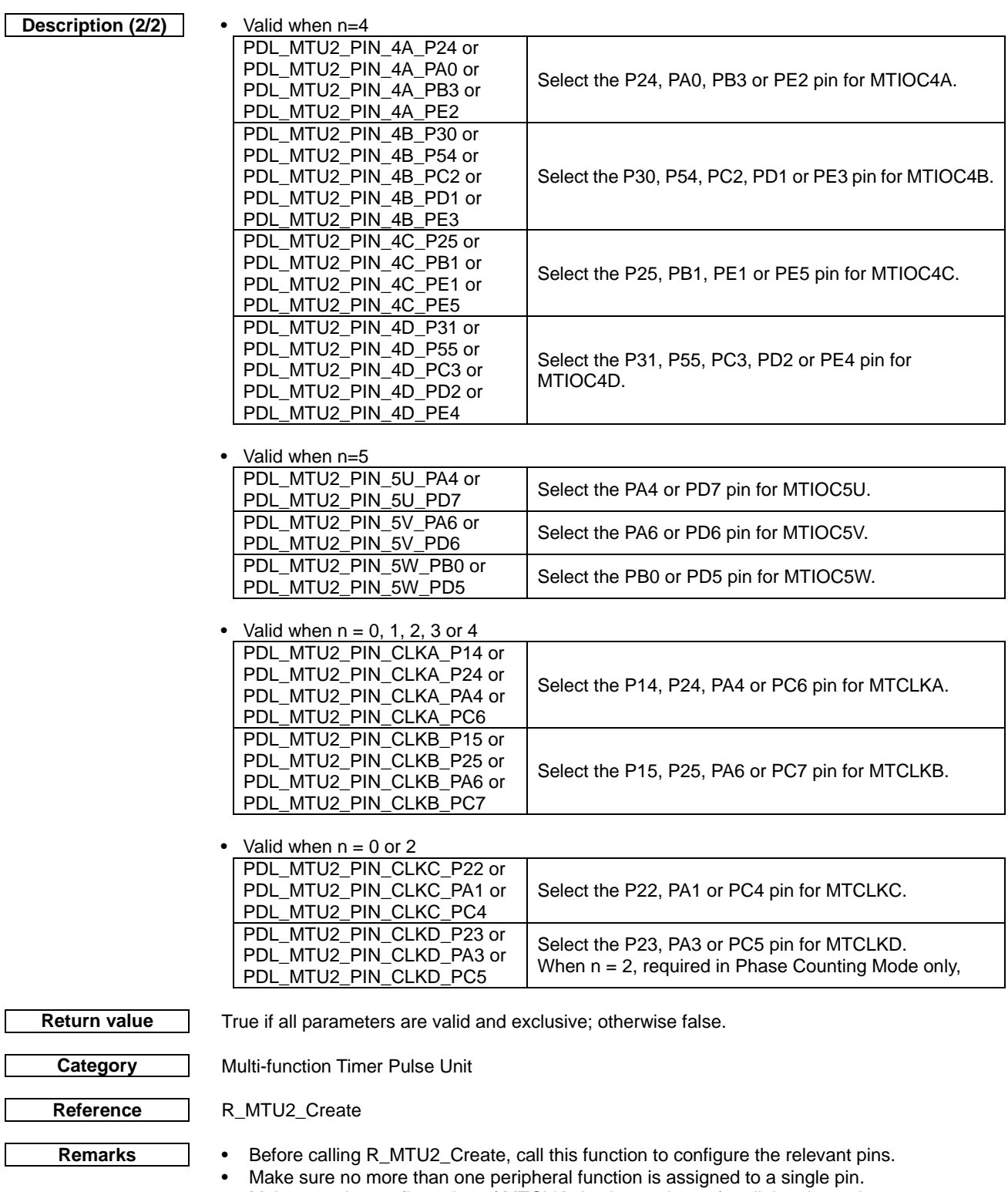

• Make sure the configuration of MTCLK pins is consistent for all the channels. • Device packages with 64 or fewer pins do not have all of the pin options.

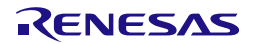

```
Program example
                    #include "r_pdl_mtu2.h"
                    void func(void)
                    {
                     /* Configure the MTU pins */
                     R_MTU2_Set(
                    \overline{\phantom{a}} PDL_MTU2_PIN_0A_P34
                         );
                    }
```
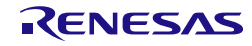

# **2) R\_MTU2\_Create**

<span id="page-162-0"></span>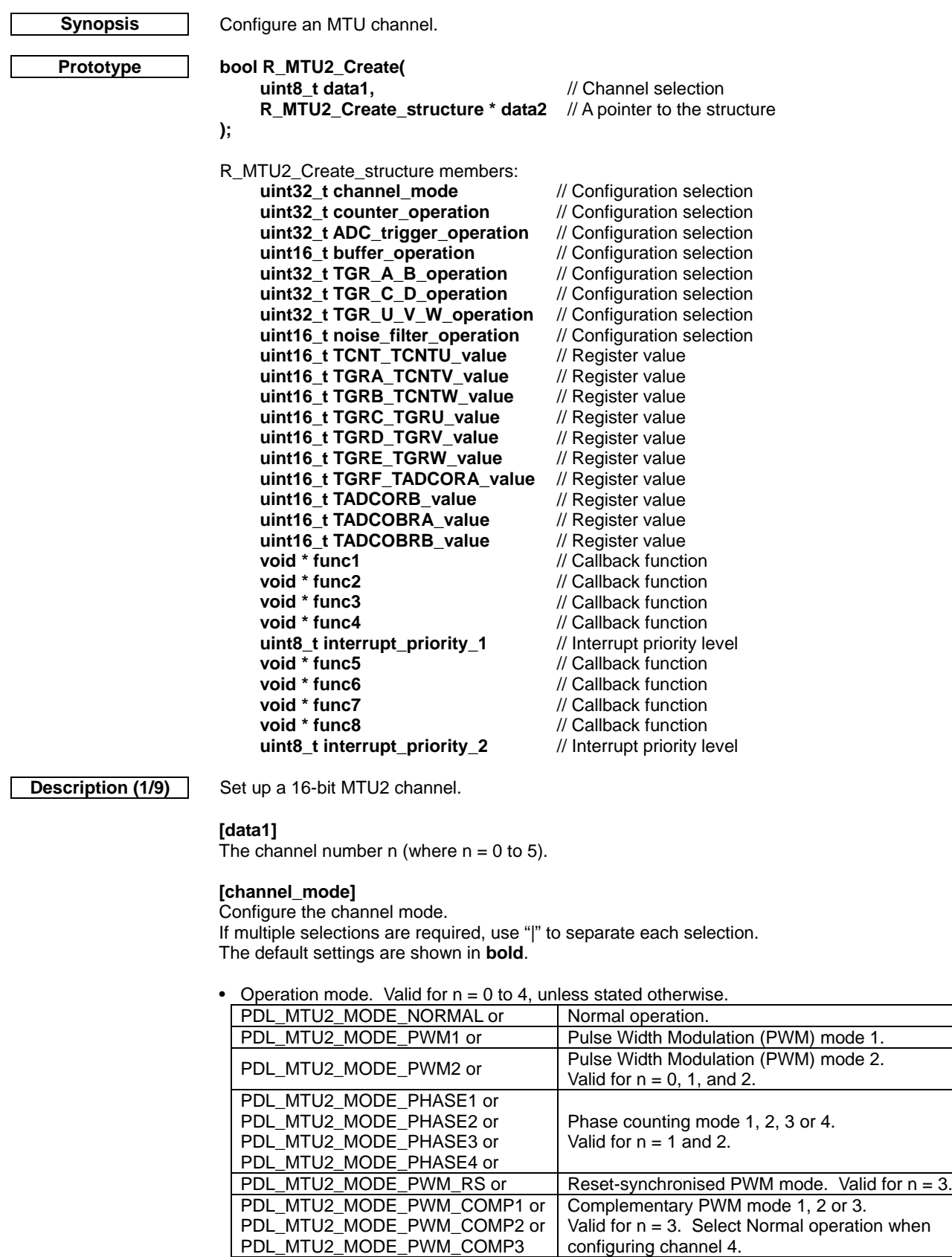

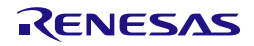

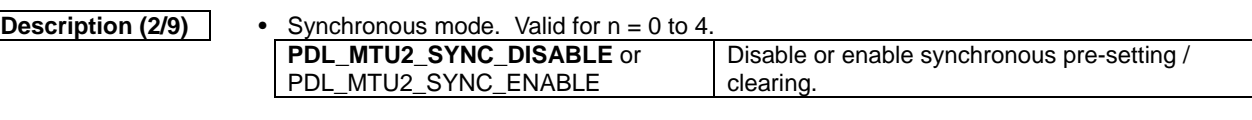

• DMAC / DTC event trigger control. Valid for  $n = 0$  to 4 unless stated otherwise.

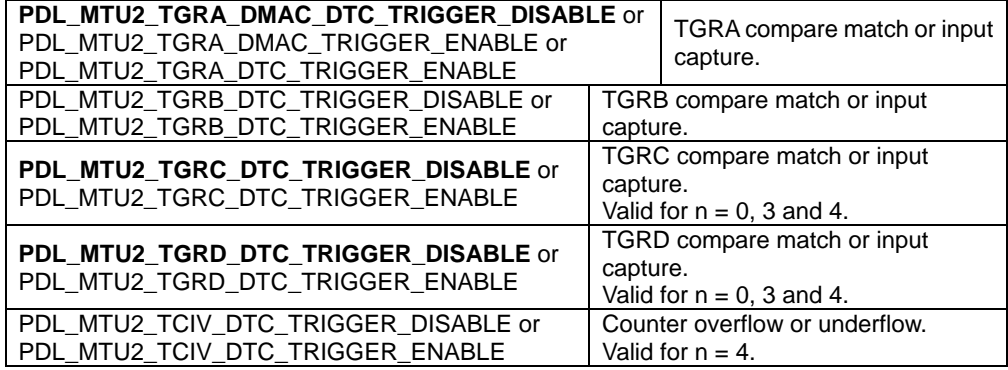

• DTC event trigger control. Valid for  $n = 5$ .

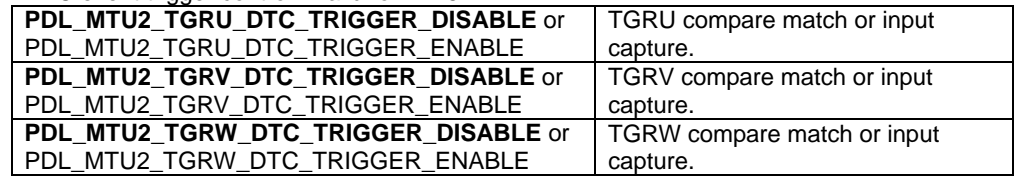

# **[counter\_operation]**

Configure the counter operation.

If multiple selections are required, use "|" to separate each selection.

The default settings are shown in **bold**. Specify PDL\_NO\_DATA to use the defaults.

• TCNT counter clock source selection. Valid for  $n = 0$  to 4 unless stated otherwise. Not effective for  $n = 1$  and 2 in Phase Counting Mode.

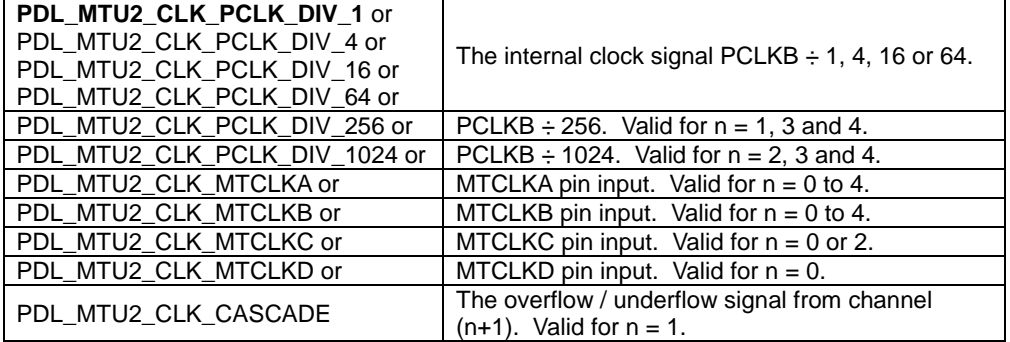

• TCNT counter clock edge selection. Valid for  $n = 0$  to 4. Not effective for  $n = 1$  and 2 in Phase Counting Mode.

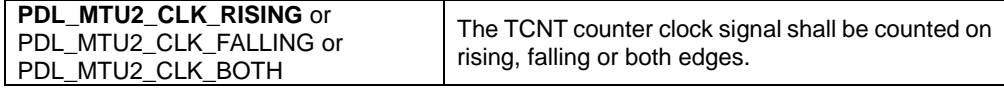

• TCNT counter clearing. Valid for  $n = 0$  to 4 unless stated otherwise.

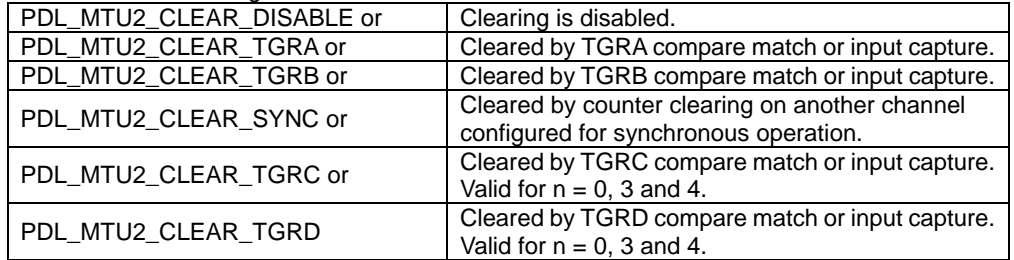

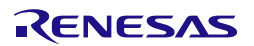

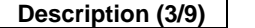

• Counter clock source selection. Valid for n = 5.

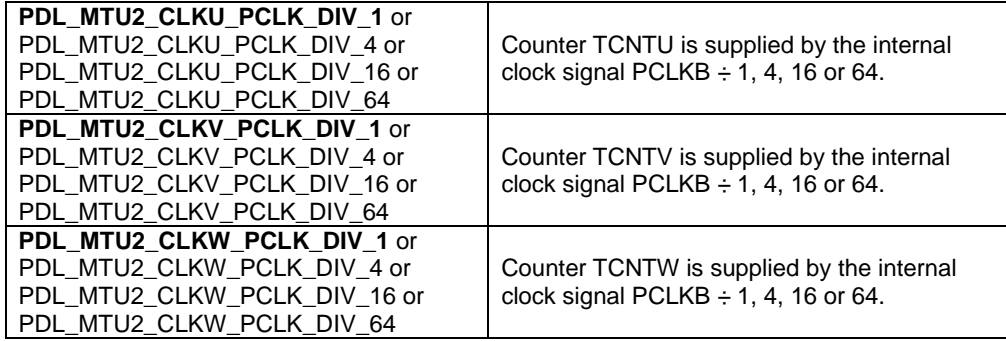

#### • Counter clearing (U, V and W counters). Valid for  $n = 5$ .

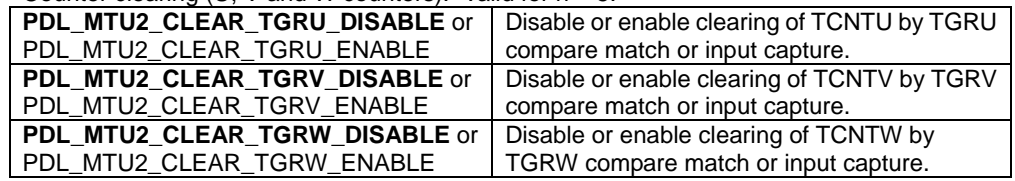

## **[ADC\_trigger\_operation]**

Configure the ADC trigger operation. If multiple selections are required, use "|" to separate each selection. The default settings are shown in **bold**. Specify PDL\_NO\_DATA to use the defaults.

• ADC conversion trigger control. Valid for  $n = 0$  to 4 unless stated otherwise.

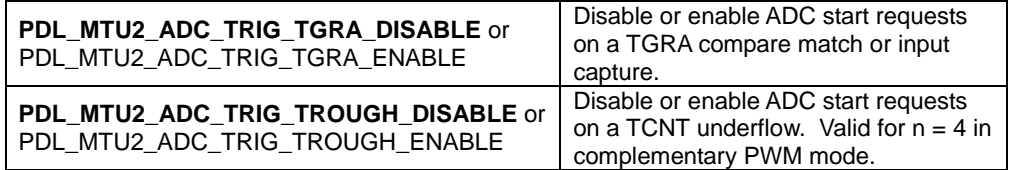

• Control ADC trigger interrupt skipping. Valid for n = 4 in complementary PWM mode.

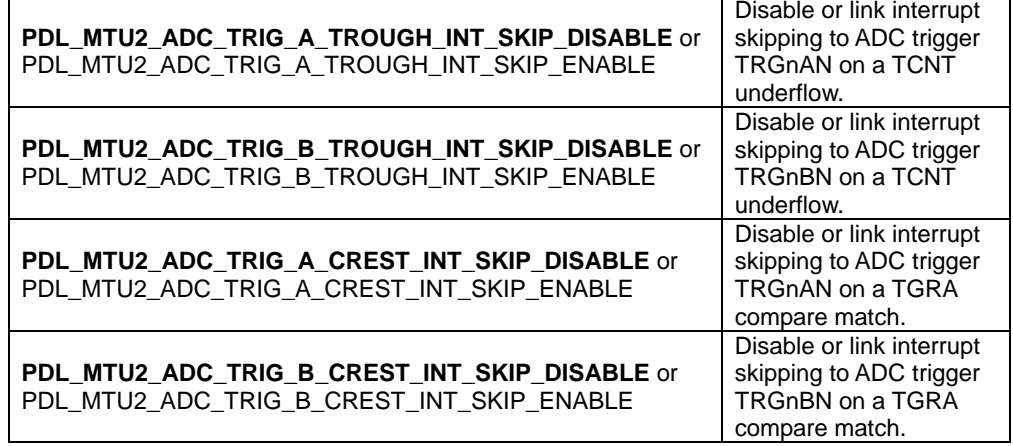

Control ADC triggers. Valid for  $n = 4$  in complementary PWM mode unless stated otherwise. **PDL\_MTU2\_ADC\_TRIG\_A\_DOWN\_DISABLE** or PDL\_MTU2\_ADC\_TRIG\_A\_DOWN\_ENABLE Disable or enable ADC trigger TRGnAN requests during down-count operation. **PDL\_MTU2\_ADC\_TRIG\_B\_DOWN\_DISABLE** or PDL\_MTU2\_ADC\_TRIG\_B\_DOWN\_ENABLE Disable or enable ADC trigger TRGnBN requests during down-count operation. **PDL\_MTU2\_ADC\_TRIG\_A\_UP\_DISABLE** or PDL\_MTU2\_ADC\_TRIG\_A\_UP\_ENABLE Disable or enable ADC trigger TRGnAN requests during up-count operation. This option can be selected in other modes. **PDL\_MTU2\_ADC\_TRIG\_B\_UP\_DISABLE** or PDL\_MTU2\_ADC\_TRIG\_B\_UP\_ENABLE Disable or enable ADC trigger TRGnBN requests during up-count operation. This option can be selected in other

modes.

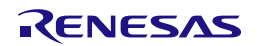

# **Description (4/9) [buffer\_operation]**

Configure the buffer operation.

If multiple selections are required, use "|" to separate each selection. The default settings are shown in **bold**. Specify PDL\_NO\_DATA to use the defaults.

• Control the cycle set buffer transfer timing. Valid for  $n = 4$ .

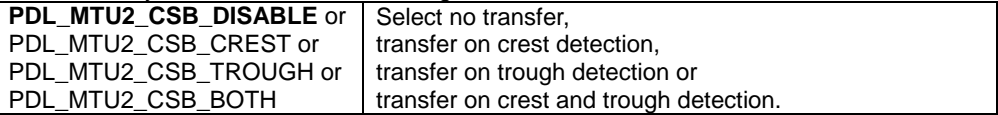

PDL\_MTU2\_CSB\_TROUGH and PDL\_MTU2\_CSB\_BOTH are available only in complementary PWM mode.

• Buffer operation

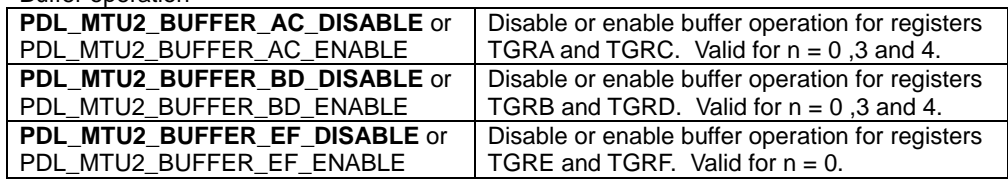

• Buffer data transfer

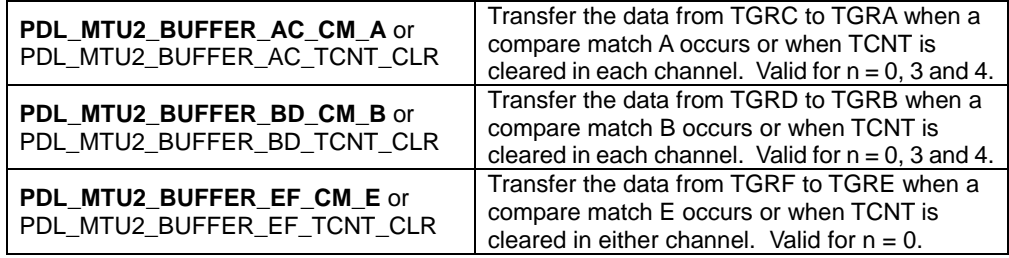

Transfer on TCNT clear is available only in PWM mode 1 or 2.

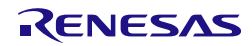

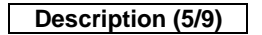

# **Description (5/9) [TGR\_A\_B\_operation]**

Configure the operation for general registers TGRA and TGRB. Valid for n = 0 to 4. If multiple selections are required, use "|" to separate each selection. The default settings are shown in **bold**. Specify PDL\_NO\_DATA to use the defaults.

• Input capture / output compare control for register TGRA

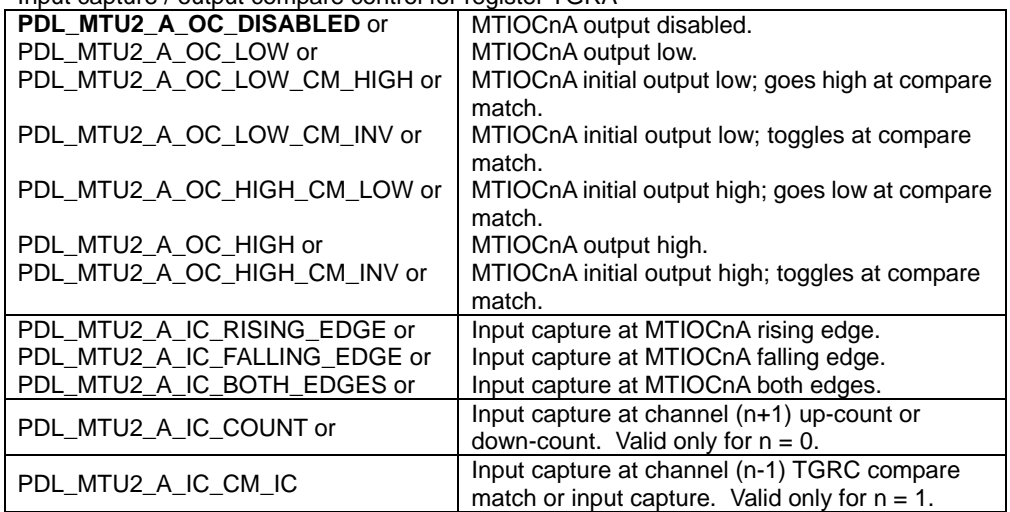

• Input capture / output compare control for register TGRB.

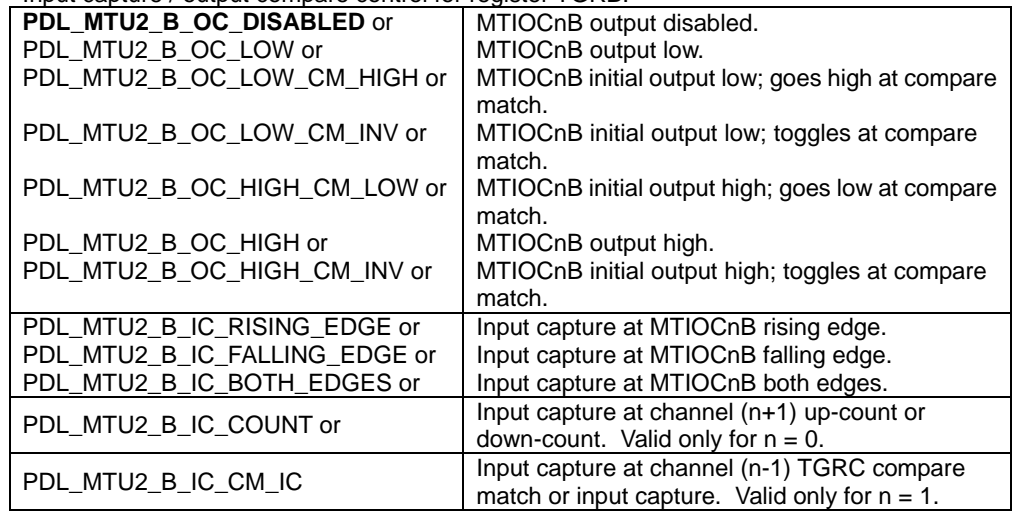

• Cascade input capture control. Valid in cascade mode for  $n = 1$ .

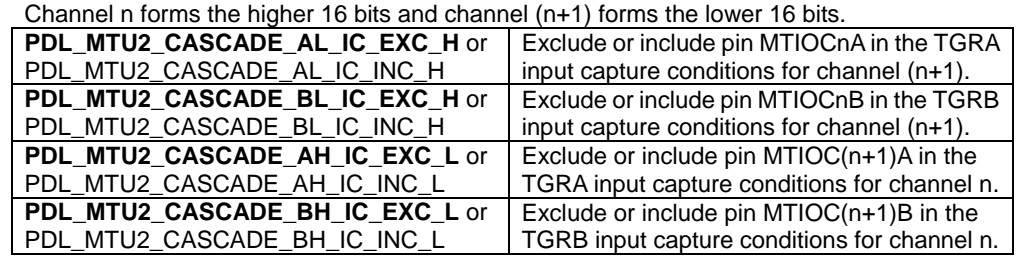

# **Description (6/9) [TGR\_C\_D\_operation]**

Configure the operation for general registers TGRC and TGRD. Valid for n = 0, 3 and 4. If multiple selections are required, use "|" to separate each selection. The default settings are shown in **bold**. Specify PDL\_NO\_DATA to use the defaults.

• Input capture / output compare control for register TGRC.

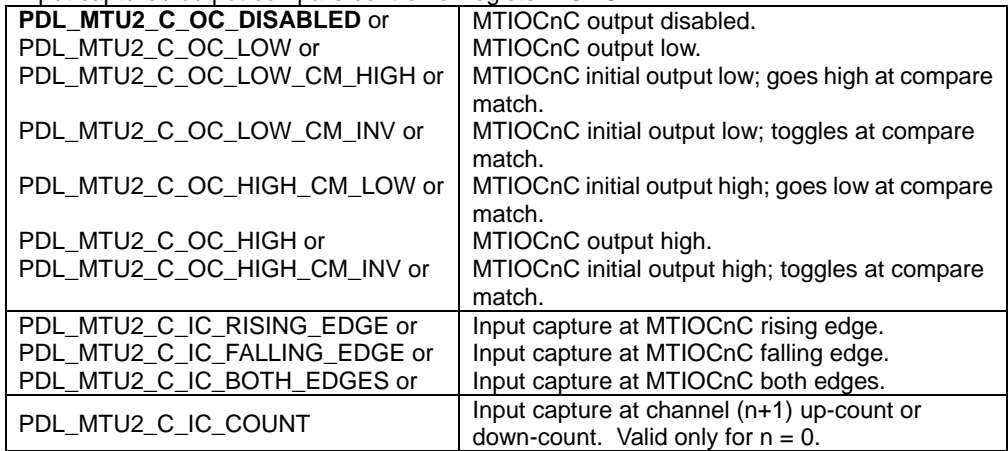

• Input capture / output compare control for register TGRD.

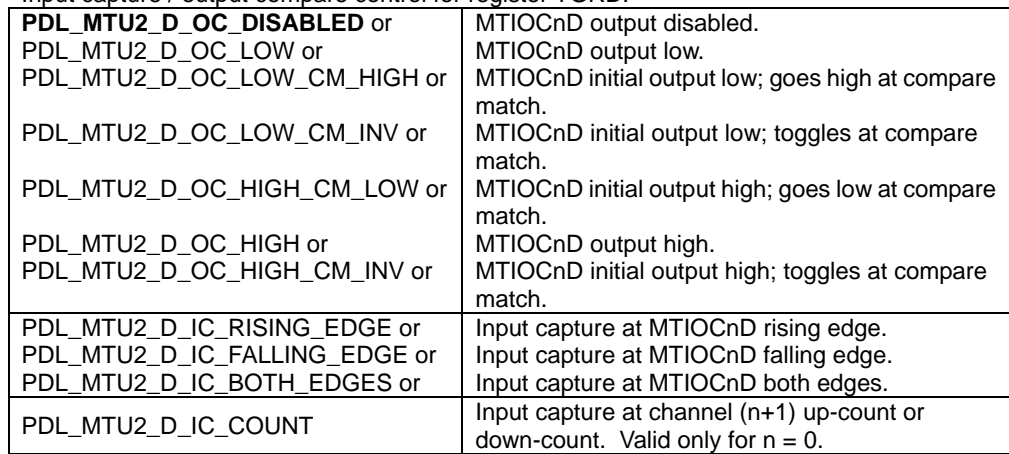

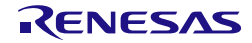

# **Description (7/9) [TGR\_U\_V\_W\_operation]**

Configure the input capture / compare match control for general registers TGRU, TRGV and TGRW. Valid for  $n = 5$ .

The default settings are shown in **bold**. Specify PDL\_NO\_DATA to use the defaults.

• Input capture / compare match control for register TGRU.

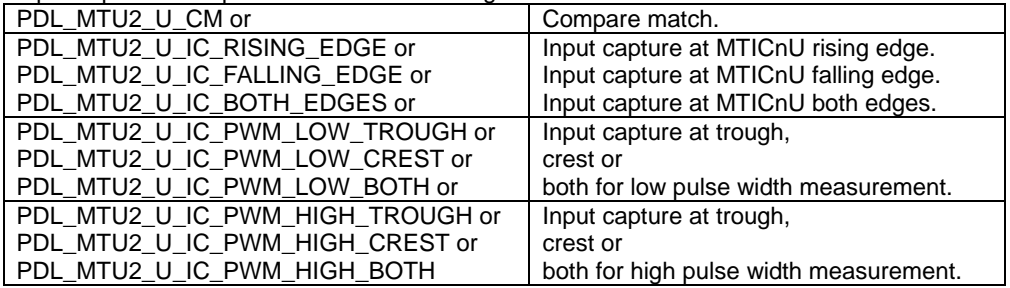

• Input capture / compare match control for register TGRV.

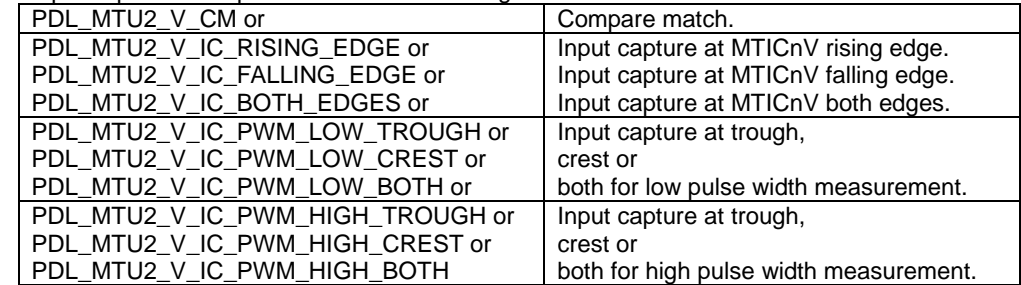

• Input capture / compare match control for register TGRW.

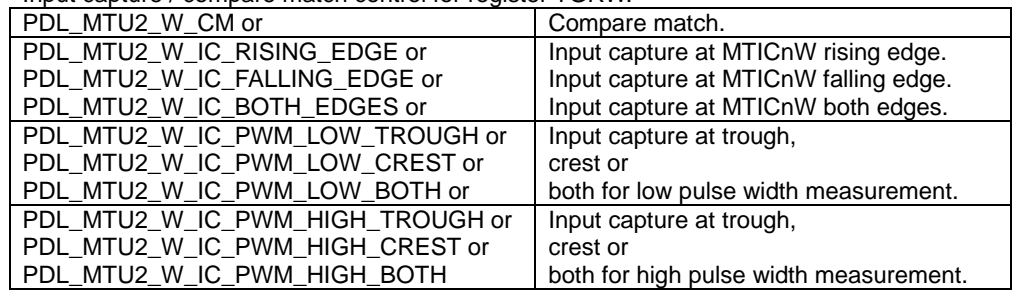

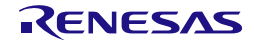

## **Description (8/9) [noise\_filter\_operation]**

Noise filter control for register NFCRn  $(n = 0$  to 5) The default settings are shown in **bold**. Specify PDL\_NO\_DATA to use the defaults.

• Noise filter control for register NFCRn

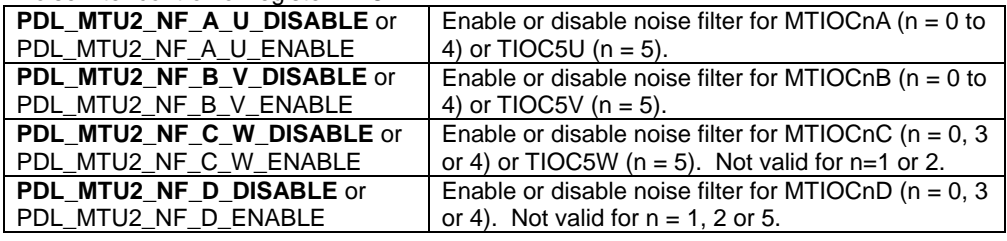

• Noise filter clock select for register NFCRn

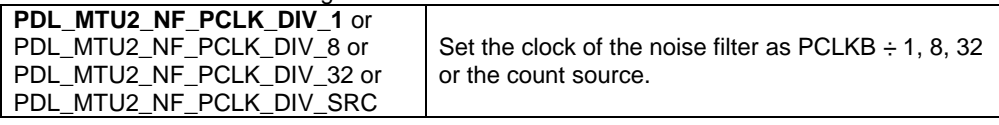

### **[TCNT\_TCNTU\_value]**

For  $n = 0$  to 4: The timer counter TCNT value. For n = 5: The timer counter TCNTU value.

### **[TGRA\_TCNTV\_value]**

For  $n = 0$  to 4: The register TGRA value. For  $n = 5$ : The timer counter TCNTV value.

## **[TGRB\_TCNTW\_value]**

For  $n = 0$  to 4: The register TGRB value. For  $n = 5$ : The timer counter TCNTW value.

# **[TGRC\_TGRU\_value]**

For  $n = 0$ , 3 or 4: The register TGRC value. For  $n = 5$ : The register TGRU value. If the corresponding channel is stopped, make sure the value is not TCNTU + 1. Ignored for  $n = 1$  or 2.

# **[TGRD\_TGRV\_value]**

For  $n = 0$ , 3 or 4: The register TGRD value. For n = 5: The register TGRV value. If the corresponding channel is stopped, make sure the value is not TCNTV + 1. Ignored for  $n = 1$  or 2.

# **[TGRE\_TGRW\_value]**

For  $n = 0$ : The register TGRE value. For  $n = 5$ : The register TGRW value. If the corresponding channel is stopped, make sure the value is not TCNTW + 1. Ignored for  $n = 1, 2, 3$  or 4.

### **[TGRF\_TADCORA\_value]**

For  $n = 0$ : The register TGRF value. For n = 4: The register TADCORA value. Ignored for  $n = 1, 2, 3$  or 5.

### **[TADCORB\_value]** The register TADCORB value (ignored for  $n \neq 4$ ).

**[TADCOBRA\_value]** The register TADCOBRA value (ignored for  $n \neq 4$ ).

# **[TADCOBRB\_value]**

The register TADCOBRB value (ignored for  $n \neq 4$ ).

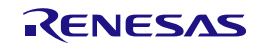

# **Description (9/9) [func1]**

For  $n = 0$  to 4: The function to be called when a TGRA event occurs. For n = 5: The function to be called when a TGRU event occurs. Specify PDL\_NO\_FUNC if not required.

#### **[func2]**

For  $n = 0$  to 4: The function to be called when a TGRB event occurs. For n = 5: The function to be called when a TGRV event occurs. Specify PDL\_NO\_FUNC if not required.

### **[func3]**

For  $n = 0$ , 3 or 4: The function to be called when a TGRC event occurs. For  $n = 5$ : The function to be called when a TGRW event occurs. Specify PDL\_NO\_FUNC if not required.

#### **[func4]**

For  $n = 0$ , 3 or 4: The function to be called when a TGRD event occurs. Specify PDL\_NO\_FUNC if not required.

#### **[interrupt\_priority\_1]**

The interrupt priority level for TGR(A to D or U to W) events. Select between 1 (lowest priority) and 15 (highest priority). This parameter will be ignored if PDL\_NO\_FUNC is specified for all parameters func(1 to 4).

#### **[func5]**

For  $n = 0$ : The function to be called when a TGRE event occurs. Specify PDL\_NO\_FUNC if not required.

#### **[func6]**

For  $n = 0$ : The function to be called when a TGRF event occurs. Specify PDL\_NO\_FUNC if not required.

#### **[func7]**

For  $n = 0$  to 3: The function to be called when an overflow occurs. For  $n = 4$ : The function to be called when an overflow or underflow occurs. Specify PDL\_NO\_FUNC if not required.

### **[func8]**

For  $n = 1$  or 2: The function to be called when an underflow occurs. Specify PDL\_NO\_FUNC if not required.

#### **[interrupt\_priority\_2]**

The interrupt priority level for TGRE, TGRF, overflow or underflow events. Select between 1 (lowest priority) and 15 (highest priority). This parameter will be ignored if PDL\_NO\_FUNC is specified for all parameters func(5 to 8).

**Return value** True if all parameters are valid and exclusive; otherwise false.

**Category** Multi-function Timer Pulse Unit

**Reference** [R\\_MTU2\\_Set,](#page-159-0) [R\\_MTU2\\_ControlChannel,](#page-173-0) [R\\_MTU2\\_ControlUnit](#page-176-0)

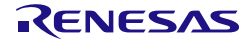

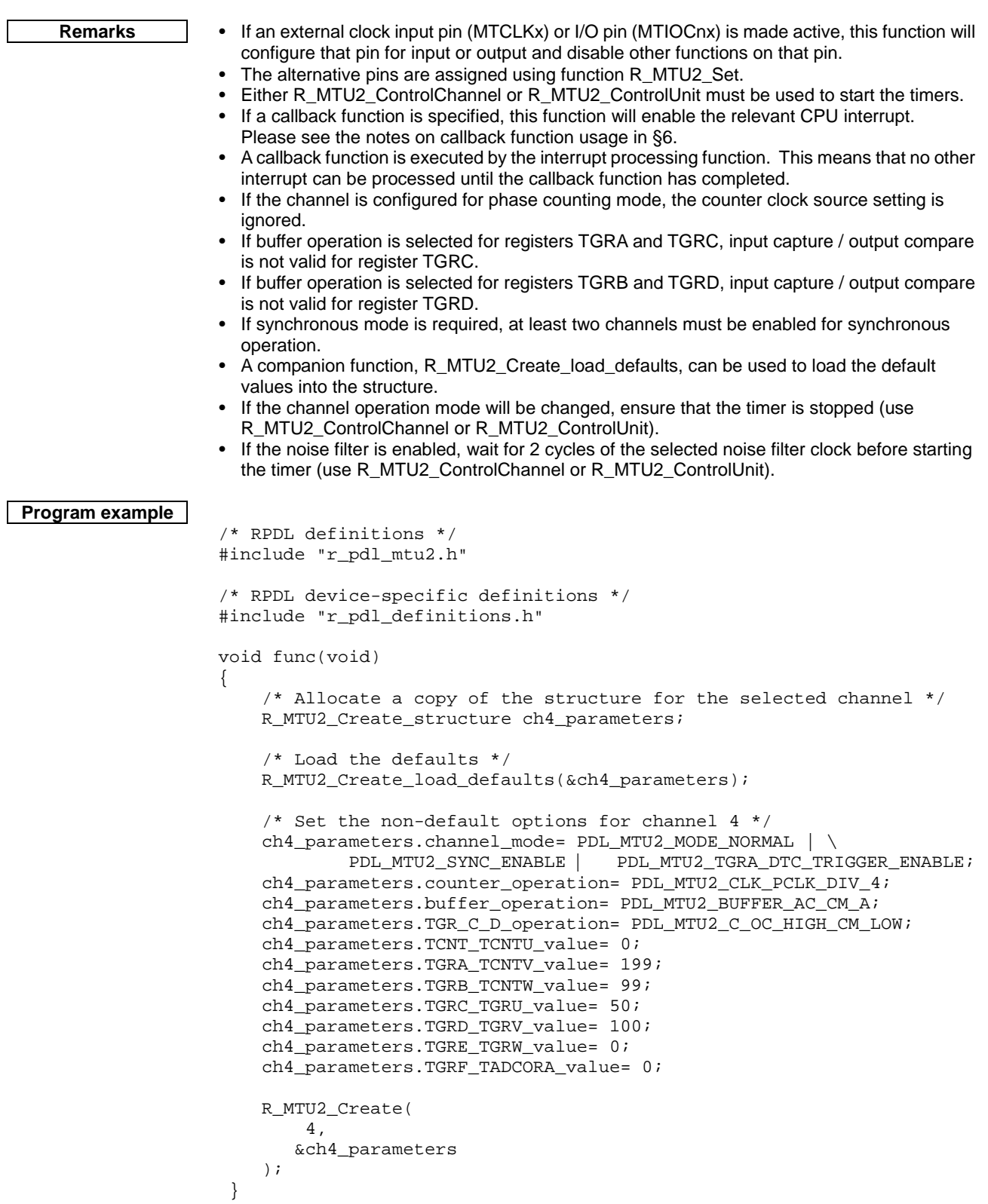

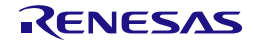

# **3) R\_MTU2\_Destroy**

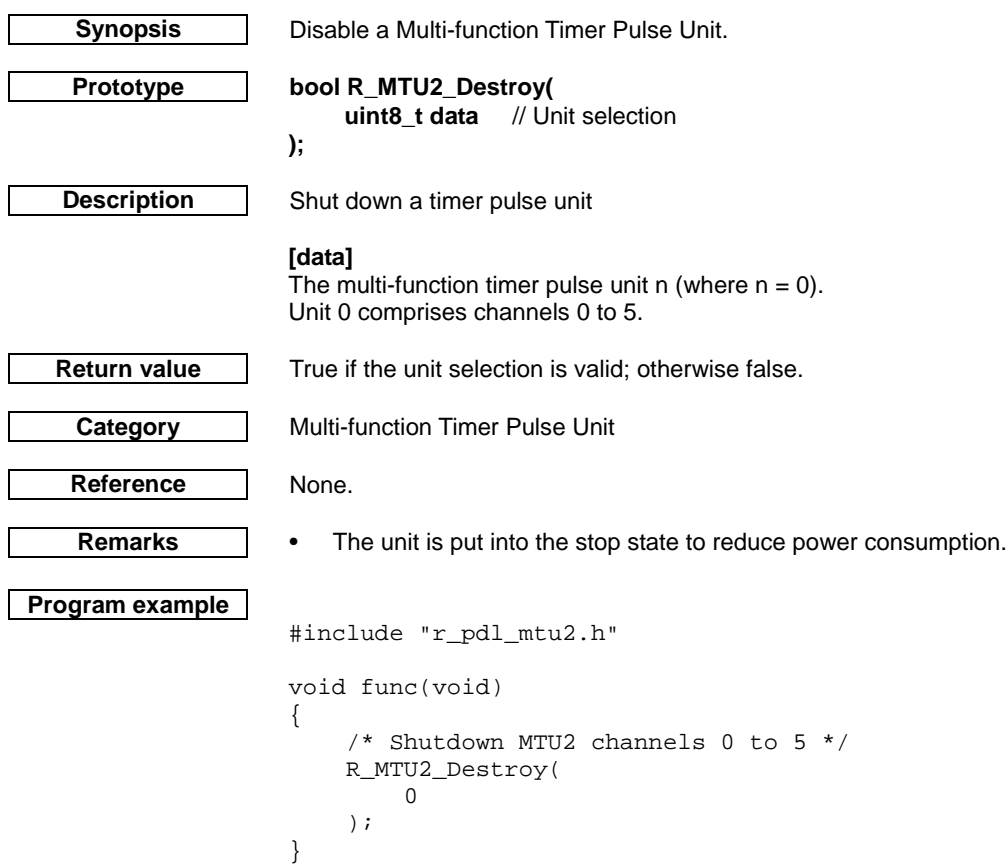

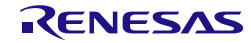

# <span id="page-173-0"></span>**4) R\_MTU2\_ControlChannel Synopsis** Control an MTU channel. **Prototype bool R\_MTU2\_ControlChannel( uint8\_t data1,**  $\frac{1}{2}$  // Channel selection **R\_MTU2\_ControlChannel\_structure \* data2** // A pointer to the structure **);** R\_MTU2\_ControlChannel\_structure members:<br>
uint8\_t control\_setting // Control settings  $uint8_t$  control\_setting **uint16\_t register\_selection** // Register selection<br>**uint16\_t TCNT\_TCNTU\_value** // Register value **uint16\_t TCNT\_TCNTU\_value** // Register value **uint16\_t TGRA\_TCNTV\_value** // Register value **uint16\_t TGRB\_TCNTW\_value** // Register value **uint16\_t TGRC\_TGRU\_value** // Register value **uint16\_t TGRD\_TGRV\_value** // Register value **uint16\_t TGRE\_TGRW\_value** // Register value **uint16\_t TGRF\_value** // Register value<br>
uint16\_t TADCOBRA\_value // Register value **uint16\_t TADCOBRA\_value** // Register value<br>**uint16\_t TADCOBRB\_value** // Register value uint16\_t TADCOBRB\_value **Description (1/2)** Modify a timer channel's registers. **[data1]** The channel number n (where  $n = 0$  to 5). **[control\_setting]** The channel settings to be modified. If multiple selections are required, use "|" to separate each selection. Specify PDL\_NO\_DATA if no change is required. Counter stop / start. Valid for  $n = 0$  to 4.<br>PDL\_MTU2\_STOP | Stop the cour PDL\_MTU2\_STOP Stop the count operation.<br>PDL\_MTU2\_START Start the count operation. Start the count operation. Counter stop / Start. Valid for  $n = 5$ . PDL\_MTU2\_STOP\_U<br>PDL\_MTU2\_STOP\_V Stop the count operation. PDL\_MTU2\_STOP\_W PDL\_MTU2\_START\_U<br>PDL\_MTU2\_START\_V PDL\_MTU2\_START\_V Start the count operation. PDL\_MTU2\_START\_W **[register\_selection]** The channel registers to be modified. If multiple selections are required, use "|" to separate each selection. Specify PDL\_NO\_DATA if no register change is required. The registers to be modified. For  $n = 0$  to 4. PDL\_MTU2\_REGISTER\_COUNTER Timer counter register (TCNT). PDL\_MTU2\_REGISTER\_TGRA General register A PDL\_MTU2\_REGISTER\_TGRB | General register B PDL\_MTU2\_REGISTER\_TGRC | General register C. Valid for n = 0, 3 or 4. PDL\_MTU2\_REGISTER\_TGRD | General register D. Valid for n = 0, 3 or 4. PDL\_MTU2\_REGISTER\_TGRE  $\bigcup$  General register E. Valid for  $n = 0$ . PDL\_MTU2\_REGISTER\_TGRF | General register F. Valid for n = 0.

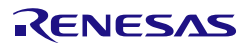

PDL\_MTU2\_REGISTER\_TADCOBRA  $\bigcup_{k=1}^{\infty}$  ADC start request cycle set buffer A.

PDL\_MTU2\_REGISTER\_TADCOBRB ADC start request cycle set buffer B.

Valid for  $n = 4$ .

Valid for  $n = 4$ .

# **Description**  $(2/2)$  For  $n = 5$

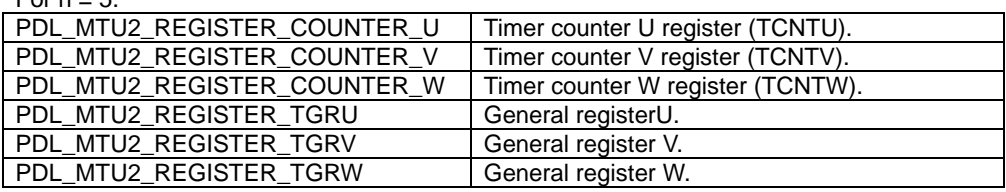

#### **[TCNT\_TCNTU\_value]**

For  $n = 0$  to 4: The timer counter TCNT value. For  $n = 5$ : The timer counter TCNTU value. This will be ignored if the register is not selected.

#### **[TGRA\_TCNTV\_value]**

For  $n = 0$  to 4: The register TGRA value. For  $n = 5$ : The timer counter TCNTV value. This will be ignored if the register is not selected.

### **[TGRB\_TCNTW\_value]**

For  $n = 0$  to 4: The register TGRB value. For  $n = 5$ : The timer counter TCNTW value. This will be ignored if the register is not selected.

### **[TGRC\_TGRU\_value]**

For  $n = 0$ , 3 or 4: The register TGRC value. For n = 5: The register TGRU value. If the corresponding channel is stopped, make sure the value is not TCNTU + 1. This will be ignored if the register is not selected.

### **[TGRD\_TGRV\_value]**

For  $n = 0$ , 3 or 4: The register TGRD value. For n = 5: The register TGRV value. If the corresponding channel is stopped, make sure the value is not TCNTV + 1. This will be ignored if the register is not selected.

### **[TGRE\_TGRW\_value]**

For  $n = 0$ : The register TGRE value. For n = 5: The register TGRW value. If the corresponding channel is stopped, make sure the value is not TCNTW + 1. This will be ignored if the register is not selected.

#### **[TGRF\_value]**

For  $n = 0$ : The general register TGRF value. This will be ignored if the register is not selected.

#### **[TADCOBRA\_value]**

For n = 4: ADC start request cycle set buffer A. This will be ignored if the register is not selected.

### **[TADCOBRB\_value]**

For n = 4: ADC start request cycle set buffer B. This will be ignored if the register is not selected.

**Return value** | True if the channel number is valid; otherwise false.

**Category** | Multi-function Timer Pulse Unit

- **Reference** [R\\_MTU2\\_Create,](#page-162-0) [R\\_MTU2\\_ControlUnit](#page-176-0)
- **Remarks •** Before calling this function, use [R\\_MTU2\\_Create](#page-162-0) to configure the channel operation.
	- Either this function o[r R\\_MTU2\\_ControlUnit](#page-176-0) must be used to start the timers.
	- The Stop operation is executed at the start of this function. The Start operation is executed at the end. Therefore, both options can be selected together with other changes in one function call.
	- If noise filter is enabled, before starting the timer, make sure at least 2 cycles of the selected noise filter clock has elapsed after the timer configuration (use [R\\_MTU2\\_Create\)](#page-162-0).

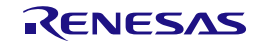

```
Program example
                    /* RPDL definitions */
                    #include "r_pdl_mtu2.h"
                    /* RPDL device-specific definitions */
                    #include "r_pdl_definitions.h"
                    void func(void)
                    {
                         /* Allocate a copy of the structure for the selected channel */
                         R_MTU2_ControlChannel_structure ch3_parameters;
                         /* Set the control options for channel 3 */
                         ch3_parameters.control_setting= PDL_MTU2_START;
                         ch3_parameters.register_selection= PDL_MTU2_REGISTER_COUNTER | 
                    PDL_MTU2_REGISTER_TGRB;
                         ch3_parameters.TCNT_TCNTU_value= 0xFFDD;
                         ch3_parameters.TGRB_TCNTW_value= 0x0020; 
                         /* Modify the operation of channel 3 */
                         R_MTU2_ControlChannel(
                             3,
                             &ch3_parameters
                         );
                    }
```
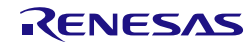

# **5) R\_MTU2\_ControlUnit**

<span id="page-176-0"></span>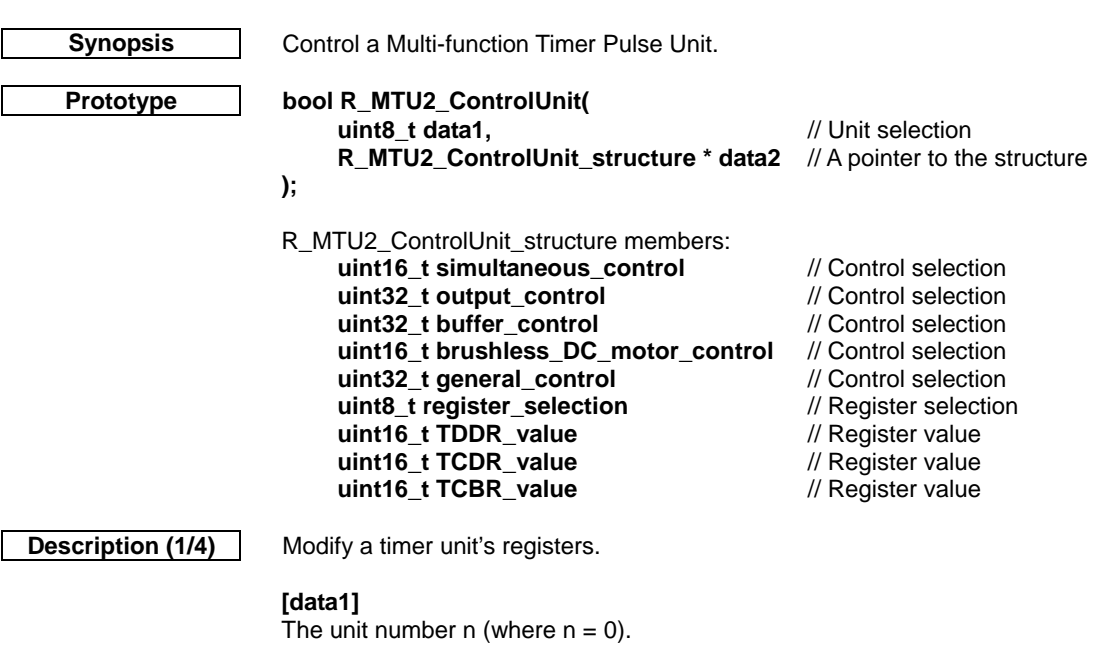

[simultaneous\_control] Simultaneous stop / start control. All selections are optional. If multiple selections are required, use "|" to separate each selection. Specify PDL\_NO\_DATA if no change is required.

• Counter stop control

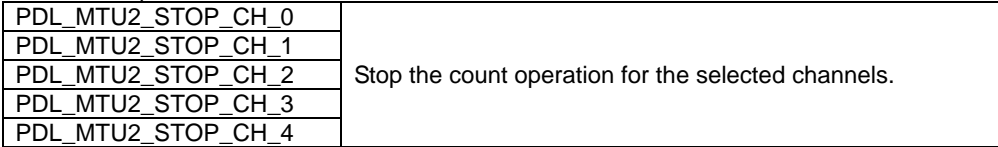

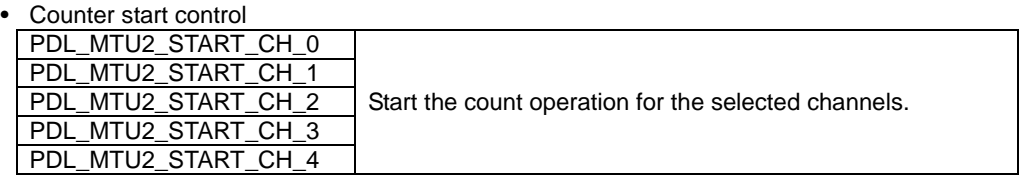

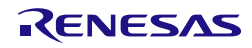

# **Description (2/4) [output\_control]**

The output control settings to be modified. All settings are optional. If multiple selections are required, use "|" to separate each selection.

Output control.

To apply output control, make sure the operation of the corresponding channel is stopped.

Select one option for each output.

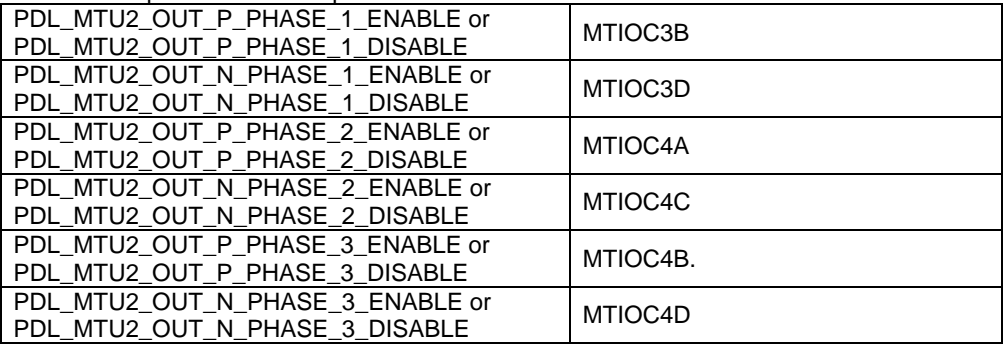

Or all six phase outputs can be controlled together by selecting one of each:

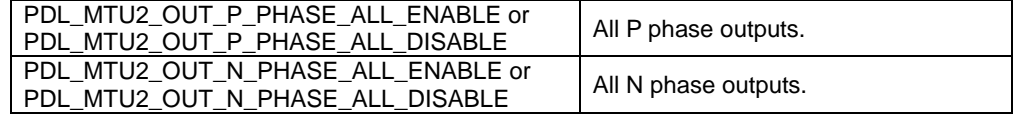

• Output inversion control (applies only to reset-synchronised or complementary PWM modes). Each phase output can be configured for

a) initial high level, active low level or

b) initial low level, active high level.

If dead time is not generated, the options for negative phases will be ignored as their outputs are always the inverse of the positive phases.

All six phase outputs can be controlled together by selecting one of each:

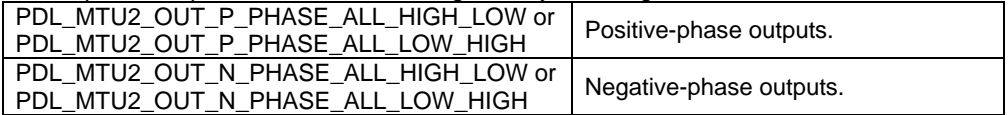

Or independently by selecting one option for each required output.

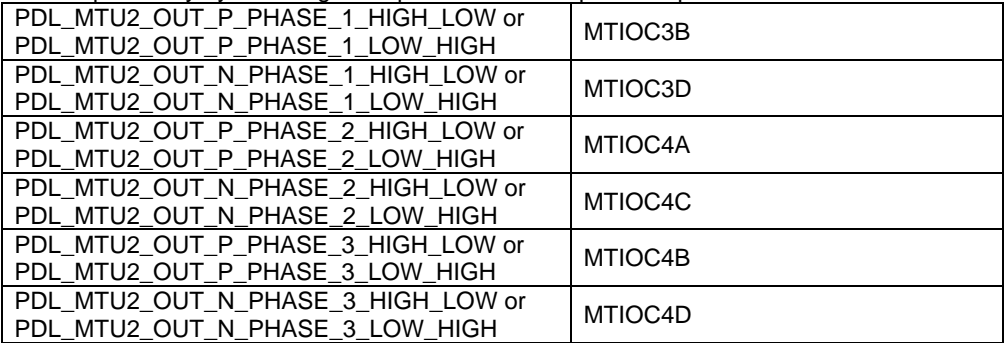

• Write access control (applies only to reset-synchronised or complementary PWM modes).

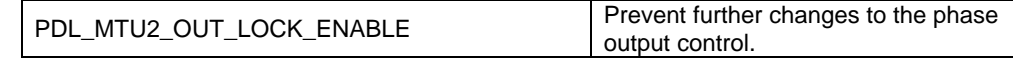

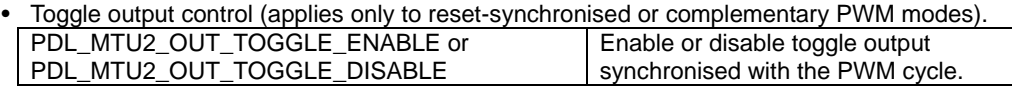

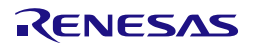

# **Description (3/4) [buffer\_control]**

The buffer control settings to be modified. All settings are optional. If multiple selections are required, use "|" to separate each selection.

• Output level buffer control (applies only to reset-synchronised or complementary PWM modes). To apply output control, make sure the operation of the corresponding channel is stopped.

Set the output control to be transferred to the output:

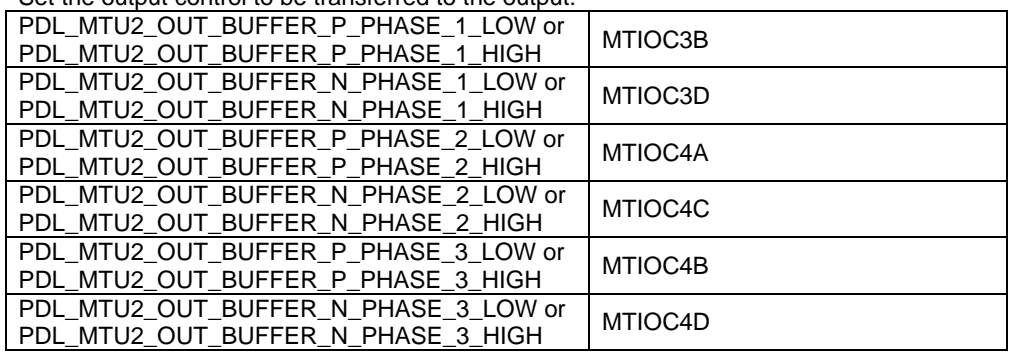

Set the transfer timing

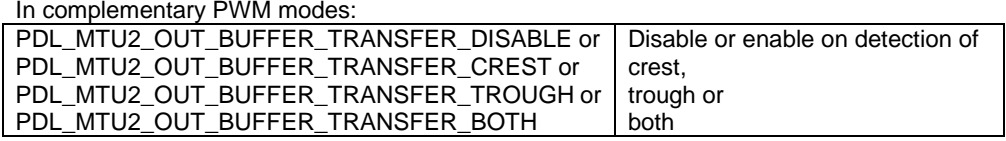

In Reset-synchronised PWM mode: PDL\_MTU2\_OUT\_BUFFER\_TRANSFER\_DISABLE or PDL\_MTU2\_OUT\_BUFFER\_TRANSFER\_CLEAR Disable or enable on counter clear.

• Buffer transfer to temporary transfer control. Applicable for complementary PWM modes.

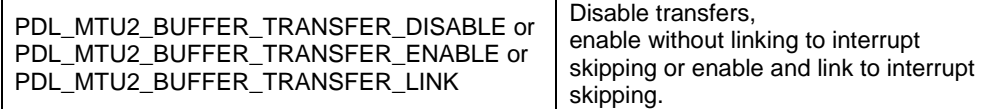

### **[brushless\_DC\_motor\_control]**

Brushless DC motor control settings. All settings are optional. If multiple selections are required, use "|" to separate each selection. Applies only to reset-synchronised or complementary PWM modes

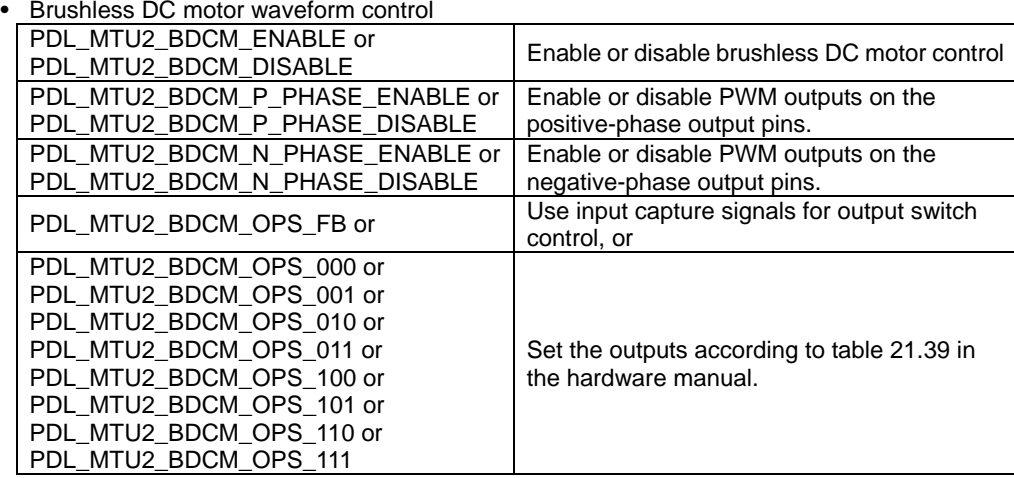

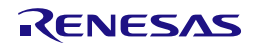

# **Description (4/4) [general\_control]**

General control settings. All settings are optional. If multiple selections are required, use "|" to separate each selection.

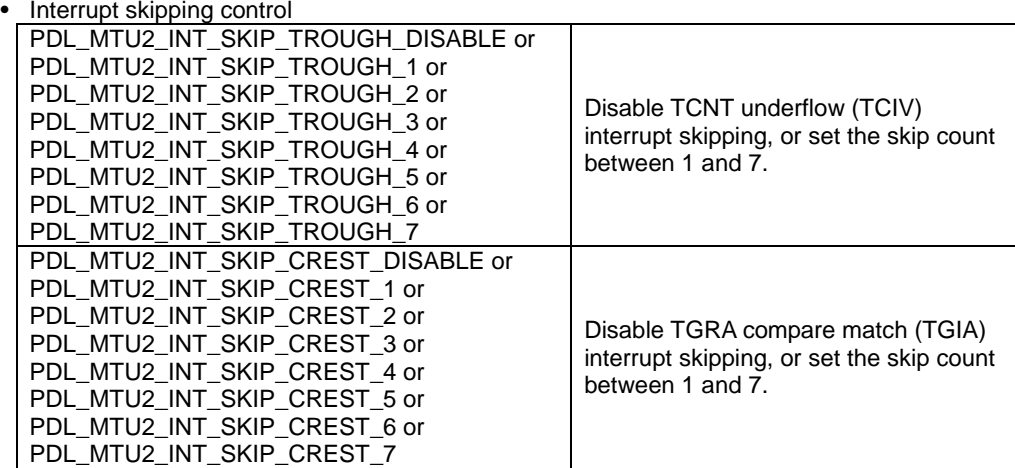

- Dead time generation control (applies only to complementary PWM modes). PDL\_MTU2\_DEAD\_TIME\_DISABLE or PDL\_MTU2\_DEAD\_TIME\_ENABLE Disable or enable dead time generation.
- Waveform retention control (applies only to complementary PWM modes). PDL\_MTU2\_WAVEFORM\_RETAIN\_DISABLE or PDL\_MTU2\_WAVEFORM\_RETAIN\_ENABLE Disable or enable waveform output retention.
- Compare match clearing control (applies only to complementary PWM modes 1). PDL\_MTU2\_CNT\_CLEAR\_CM\_A\_DISABLE or PDL\_MTU2\_CNT\_CLEAR\_CM\_A\_ENABLE Disable or enable counter clearing on TGRA compare match.
- Reset-synchronised or complementary PWM control

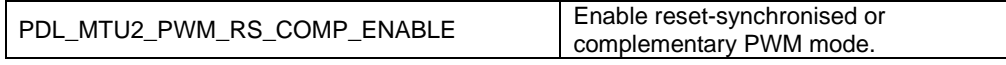

• Register protection

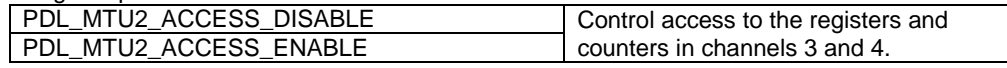

# **[register\_selection]**

The unit registers to be modified.

If multiple selections are required, use "|" to separate each selection.

• The registers to be modified. These apply only to complementary PWM mode.

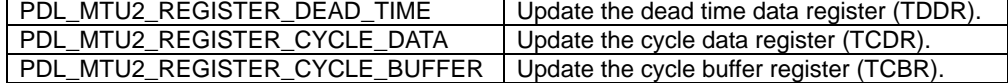

#### [TDDR\_value]

The dead time data register value. This will be ignored if the register is not selected.

#### [TCDR\_value]

The cycle data register value. This will be ignored if the register is not selected.

#### [TCBR\_value]

The cycle buffer register value. This will be ignored if the register is not selected.

**Return value** True if all parameters are valid and exclusive; otherwise false.

**Category** Multi-function Timer Pulse Unit

Reference [R\\_MTU2\\_ControlChannel](#page-173-0)

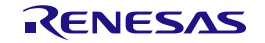
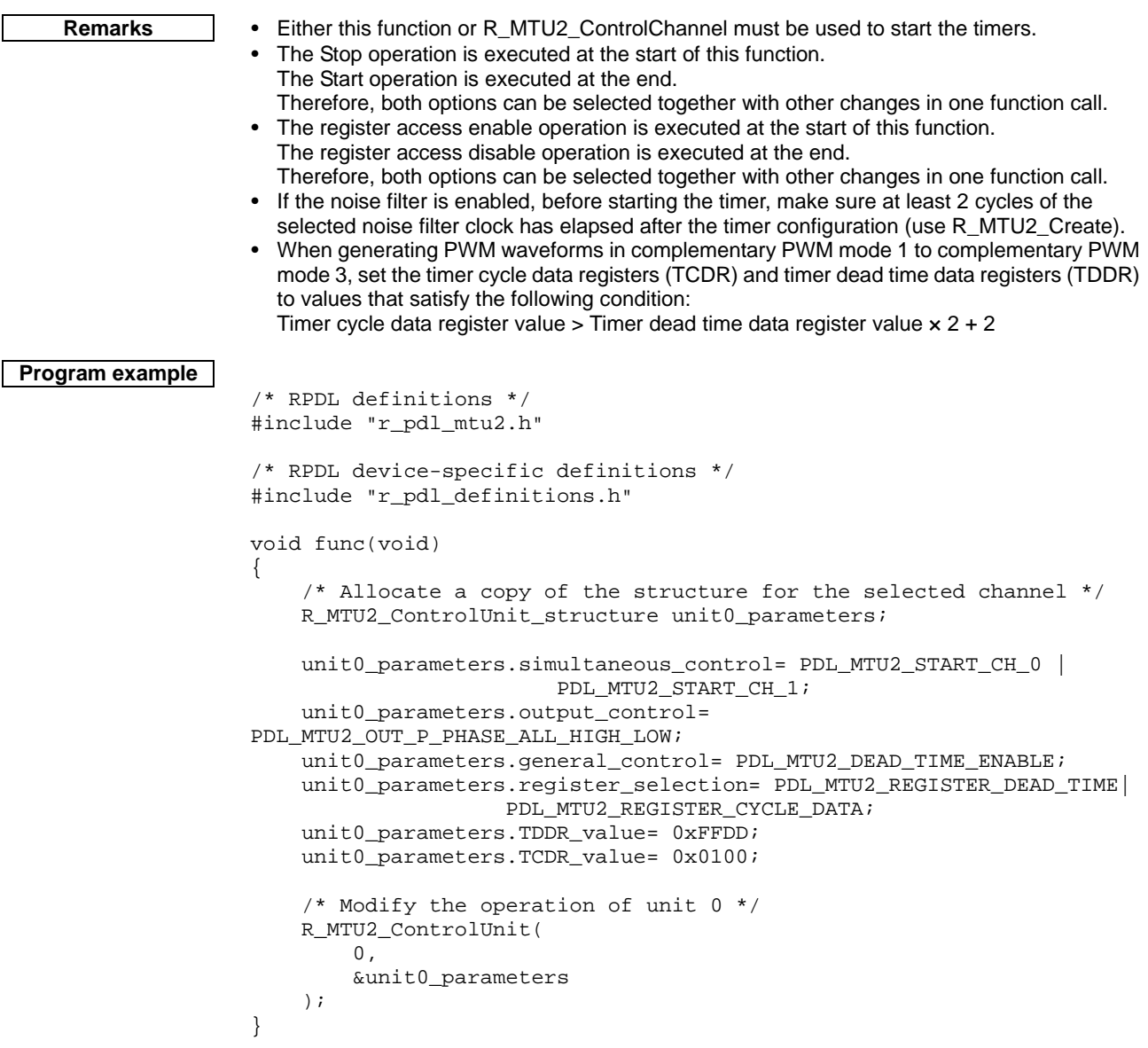

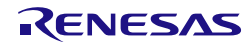

#### **6) R\_MTU2\_ReadChannel**

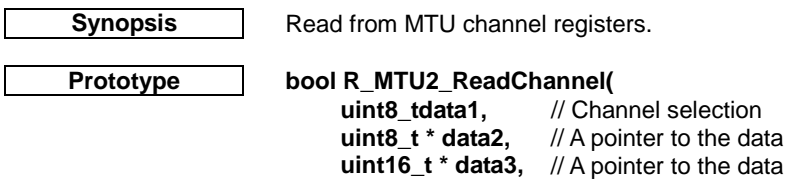

storage location storage location **uint16\_t \* data4,** // A pointer to the data storage location **uint16\_t \* data5,** // A pointer to the data storage location<br>**uint16\_t \* data6,** // A pointer to the data storage location<br>**uint16\_t \* data7,** // A pointer to the data storage location<br>**uint16\_t \* data8,** // A pointer to // A pointer to the data storage location // A pointer to the data storage location **uint16\_t \* data8,** // A pointer to the data storage location<br>**uint16\_t \* data9** // A pointer to the data storage location // A pointer to the data storage location

**Description (1/2)** Read any of the timer's counter, compare or status flag registers.

#### **[data1]** The channel number n (where  $n = 0$  to 5).

**);**

#### **[data2]**

The status flags shall be stored in the format below. The input capture / compare match flags will be set to1 if the condition has been detected. Specify PDL\_NO\_PTR if the flags are not to be read.

### For  $n = 0$

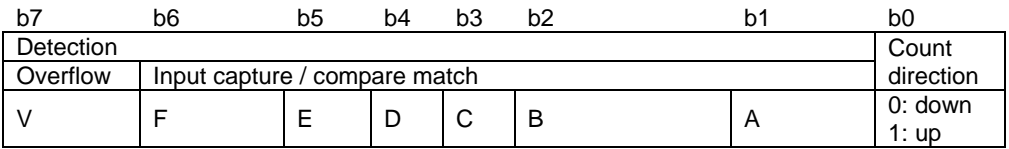

#### For  $n = 1$  or 2

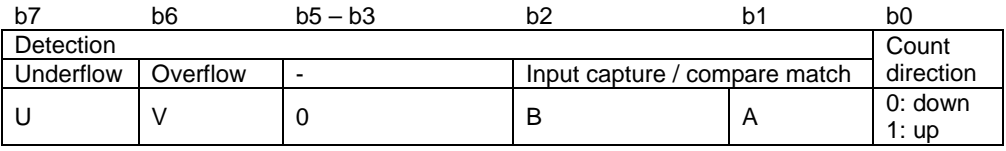

## For  $n = 3$

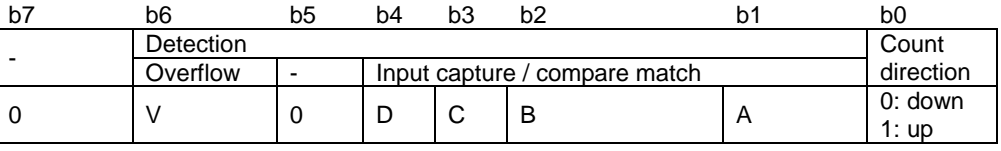

#### For  $n = 4$

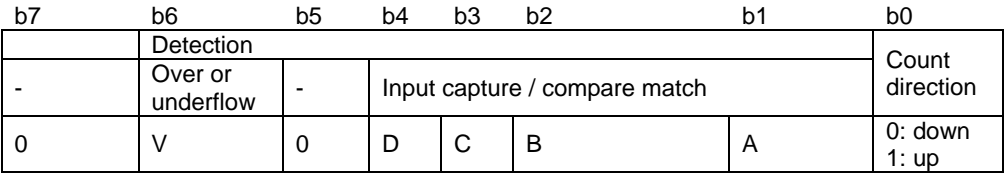

## For  $n = 5$

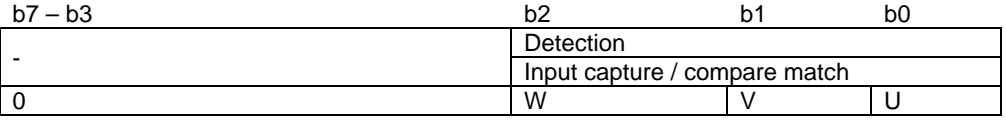

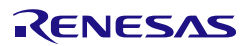

#### **Description (2/2) [data3]**

For  $n = 0$  to 4: A pointer to where the TNCT register value shall be stored. For n = 5: A pointer to where the TNCTU register value shall be stored. Specify PDL\_NO\_PTR if it is not required.

#### **[data4]**

For  $n = 0$  to 4: A pointer to where the TGRA register value shall be stored. For n = 5: A pointer to where the TNCTV register value shall be stored. Specify PDL\_NO\_PTR if it is not required.

#### **[data5]**

For  $n = 0$  to 4: A pointer to where the TGRB register value shall be stored. For  $n = 5$ : A pointer to where the TNCTW register value shall be stored. Specify PDL\_NO\_PTR if it is not required.

#### **[data6]**

For  $n = 0$ , 3 or 4: A pointer to where the TGRC register value shall be stored. For n = 5: A pointer to where the TGRU register value shall be stored. Specify PDL\_NO\_PTR if it is not required.

#### **[data7]**

For  $n = 0$ , 3 or 4: A pointer to where the TGRD register value shall be stored. For n = 5: A pointer to where the TGRV register value shall be stored. Specify PDL\_NO\_PTR if it is not required.

#### **[data8]**

For  $n = 0$ : A pointer to where the TGRE register value shall be stored. For n = 5: A pointer to where the TGRW register value shall be stored. Specify PDL\_NO\_PTR if it is not required.

#### **[data9]**

For  $n = 0$ : A pointer to where the TGRF register value shall be stored. Specify PDL\_NO\_PTR if it is not required.

**Return value** True if all parameters are valid and exclusive; otherwise false.

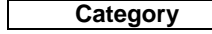

**Category** Multi-function Timer Pulse Unit

**Reference** None.

**Remarks** • If the flags are read, any detection flag that has been set to 1 shall be automatically cleared to 0 by this function.

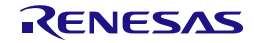

```
Program example
                    /* RPDL definitions */
                    #include "r_pdl_mtu2.h"
                    /* RPDL device-specific definitions */
                    #include "r_pdl_definitions.h"
                     uint8_t Flags;
                     uint16_t General_A;
                    uint16_t General_D;
                    void func(void)
                    {
                          /* Read the status flags and registers of channel 3 */
                         R_MTU2_ReadChannel(
                             3,
                             &Flags,
                             PDL_NO_PTR,
                             &General_A,
                             PDL_NO_PTR,
                             PDL_NO_PTR,
                             &General_D,
                             PDL_NO_PTR,
                             PDL_NO_PTR
                          );
                    }
```
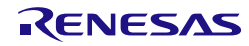

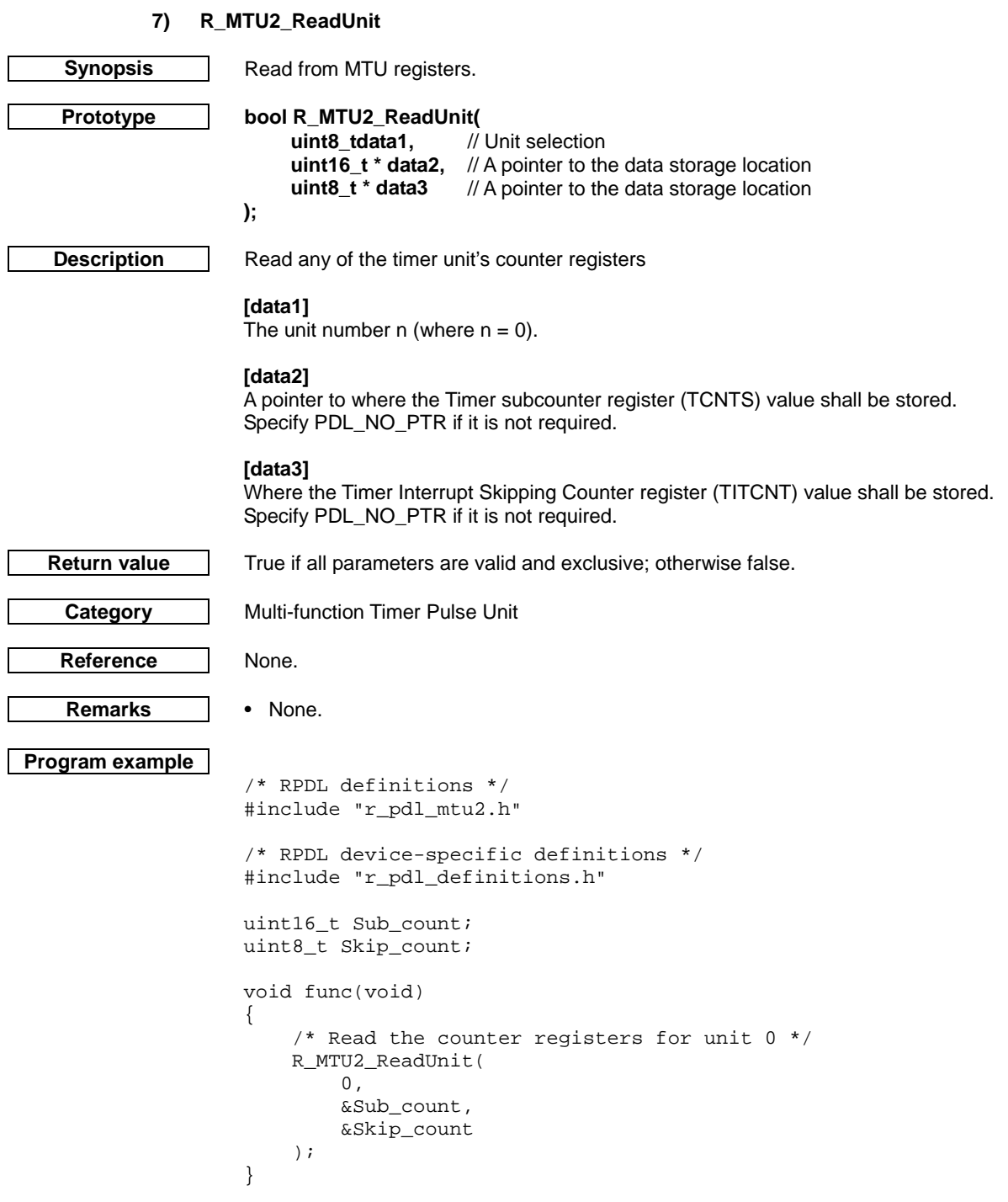

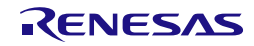

## 4.2.15. Port Output Enable

### **1) R\_POE\_Set**

<span id="page-185-0"></span>

**Synopsis** Configure the Port Output Enable module.

**Prototype bool R\_POE\_Set(**

**);**

uint32\_t data1, // Input configuration selection<br>uint16\_t data2, // Input POEn# pin selection uint16\_t data2, // Input POEn# pin selection<br>uint16\_t data3 // Output configuration selec **uint16\_t data3** // Output configuration selection

**Description (1/2)** Initialise the POE pins.

### **[data1]**

Configure the input pin detection for pins POE0 to POE3 and POE8. If multiple selections are required, use "|" to separate each selection. All settings are optional. Specify PDL\_NO\_DATA if none are required.

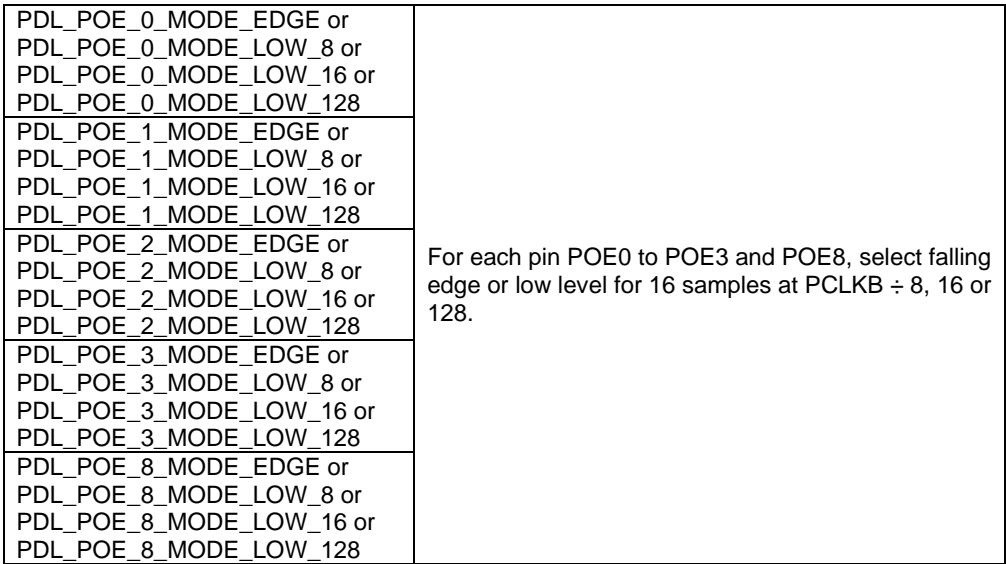

#### **[data2]**

Allocate the pins for signals POE0 to POE3 and POE8. If multiple selections are required, use "|" to separate each selection. All settings are optional. Specify PDL\_NO\_DATA if none are required.

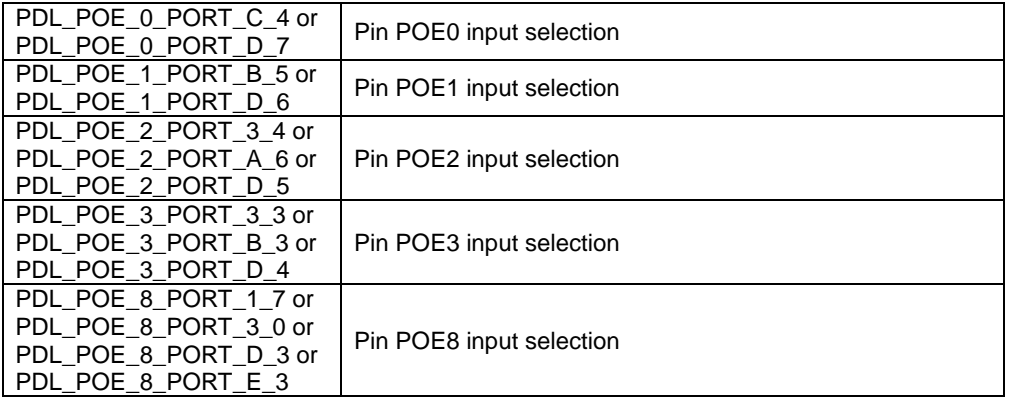

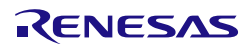

**Description (2/2) [data3]**

Configure pin output control.

If multiple selections are required, use "|" to separate each selection. All settings are optional. Specify PDL\_NO\_DATA if none are required.

• High impedance request detection

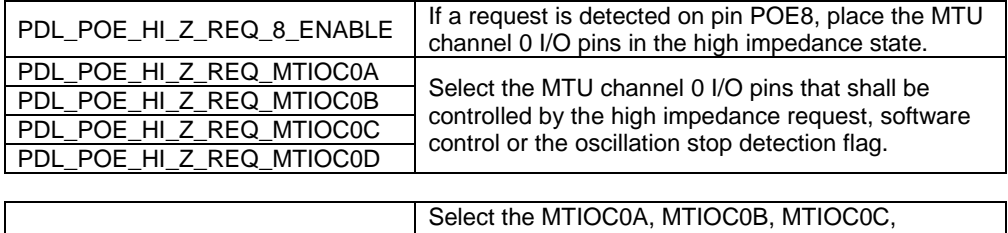

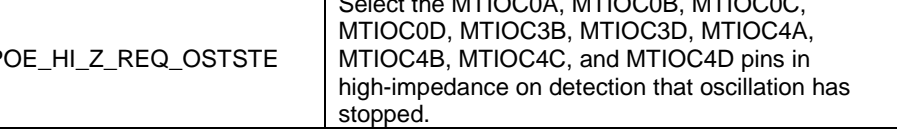

**Output short detection** 

PDL\_P

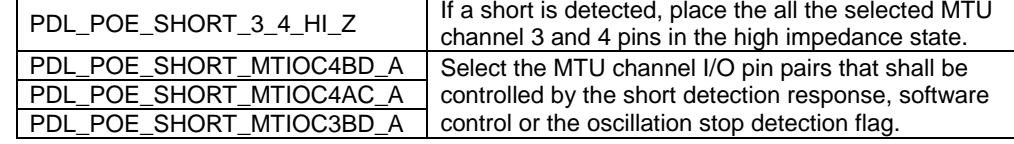

**Category** Port Output Enable

**Reference** [R\\_POE\\_GetStatus](#page-191-0)

**Remarks** • Do not select MTU pins that are not used.

**Return value** True if all parameters are valid and exclusive; otherwise false.

• Use [R\\_POE\\_GetStatus](#page-191-0) to get the oscillation stop detection flag.

```
Program example
```

```
/* RPDL definitions */
#include "r_pdl_poe.h"
```

```
/* RPDL device-specific definitions */
#include "r_pdl_definitions.h"
```

```
void func(void)
{
```
}

```
 /* Configure POE pins 0 and 3 */
    R_POE_Set(
 PDL_POE_0_MODE_EDGE | PDL_POE_3_MODE_LOW_128,
 PDL_POE_0_PORT_D_7 | PDL_POE_3_PORT_D_4,
        PDL_NO_DATA
    );
```
## <span id="page-187-0"></span>**2) R\_POE\_Create Synopsis** Configure the Port Output Enable event handling. **Prototype bool R\_POE\_Create( uint8\_t data1,** // Input configuration selection void \* func1. // Callback function **void \* func1,** // Callback function<br>**void \* func2,** // Callback function **void \* func2,** // Callback function<br>uint8\_t data2 // Interrupt priority le // Interrupt priority level **); Description** Enable interrupts and register callback functions. **[data1]** Interrupt selection. If multiple selections are required, use "|" to separate each selection. The default settings are shown in **bold**. Specify PDL\_NO\_DATA to use the defaults. • High impedance request response **PDL\_POE\_IRQ\_HI\_Z\_0\_3\_DISABLE** or PDL\_POE\_IRQ\_HI\_Z\_0\_3\_ENABLE Disable or enable an interrupt on detection of any high impedance request on pins POE0 to POE<sub>3</sub>. • Output short detection response PDL\_POE\_IRQ\_SHORT\_3\_4\_DISABLE\_or PDL\_POE\_IRQ\_SHORT\_3\_4\_ENABLE Disable or enable an interrupt on detection of a short on any MTU channel 3 or 4 two-phase output pair. **[func1]** The function to be called when an enabled request on pins POE0 to POE3 or an output short on MTU channels 3 or 4 occurs. Specify PDL\_NO\_FUNC if not required. **[func2]** The function to be called when a request on pin POE8 occurs. Specify PDL\_NO\_FUNC if not required. **[data2]** The interrupt priority level. Select between 1 (lowest priority) and 15 (highest priority). This parameter will be ignored if PDL\_NO\_FUNC is specified for all parameters func1 and func<sub>2</sub>. **Return value** True if all parameters are valid and exclusive; otherwise false. **Category** | Port Output Enable

Reference | [R\\_POE\\_Set,](#page-185-0) [R\\_POE\\_GetStatus](#page-191-0)

- **Remarks** Use [R\\_POE\\_GetStatus](#page-191-0) to determine the interrupt cause.
	- A callback function is executed by the interrupt processing function. This means that no other interrupt can be processed until the callback function has completed.

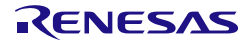

```
Program example
                    /* RPDL definitions */
                    #include "r_pdl_poe.h"
                    /* RPDL device-specific definitions */
                    #include "r_pdl_definitions.h"
                    void POE0_handler(void){}
                    void func(void)
                    {
                         /* Assign the callback function for pin POE0 */
                         R_POE_Create(
                             PDL_POE_IRQ_HI_Z_0_3_ENABLE,
                             POE0_handler,
                             PDL_NO_FUNC,
                             0x01
                         );
                    }
```
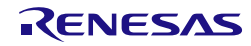

#### **3) R\_POE\_Control**

**);**

<span id="page-189-0"></span>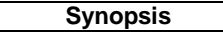

**Prototype bool R\_POE\_Control (**

**uint8\_t data1,** // Control options<br>**uint16\_t data2,** // Control options **uint16\_t data2,** // Control options<br>**uint8 t data3** // Control options **uint8\_t data3** // Control options

**Control the Port Output Enable module.** 

**Description** Change the state of output pins, status flags and interrupt control.

**[data1]**

Manual high impedance control. If multiple selections are required, use "|" to separate each selection. All settings are optional. Specify PDL\_NO\_DATA if no control is required.

• MTU channel high impedance control

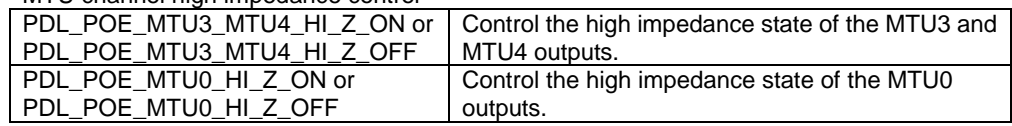

#### **[data2]**

Event flag control. If multiple selections are required, use "|" to separate each selection. All settings are optional. Specify PDL\_NO\_DATA if no control is required.

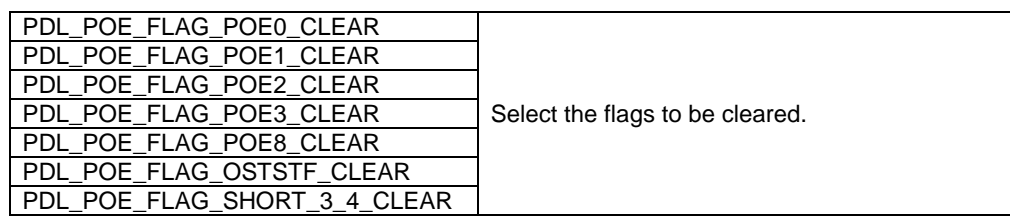

#### **[data3]**

Interrupt control.

If multiple selections are required, use "|" to separate each selection. All settings are optional. Specify PDL\_NO\_DATA if no control is required.

• High impedance request response

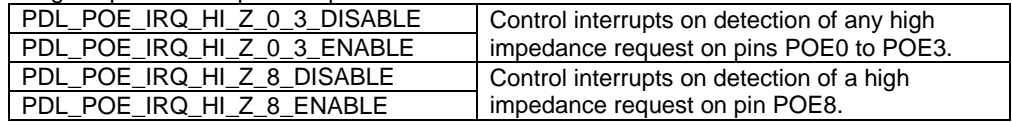

• Output short detection response

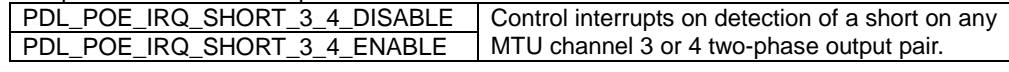

**Return value** True if all parameters are valid and exclusive; otherwise false.

**Category** | Port Output Enable

**Reference**

- **Remarks** Cal[l R\\_POE\\_Create](#page-187-0) before using this function.
	- Clearing a level-triggered event flag will fail if the trigger is still asserted.
	- Interrupt disabling is processed at the start of the function and enabling is processed at the end. This allows a flag to be cleared and the interrupt re-enabled in one function call.

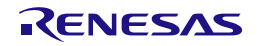

```
Program example
                    /* RPDL definitions */
                    #include "r_pdl_poe.h"
                    /* RPDL device-specific definitions */
                    #include "r_pdl_definitions.h"
                    void func(void)
                    {
                         /* Select high impedance on the MTU0 I/O pins */
                         R_POE_Control(
                             PDL_POE_MTU0_HI_Z_ON,
                             PDL_NO_DATA,
                             PDL_NO_DATA
                         );
                    }
```
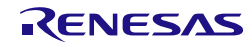

<span id="page-191-0"></span>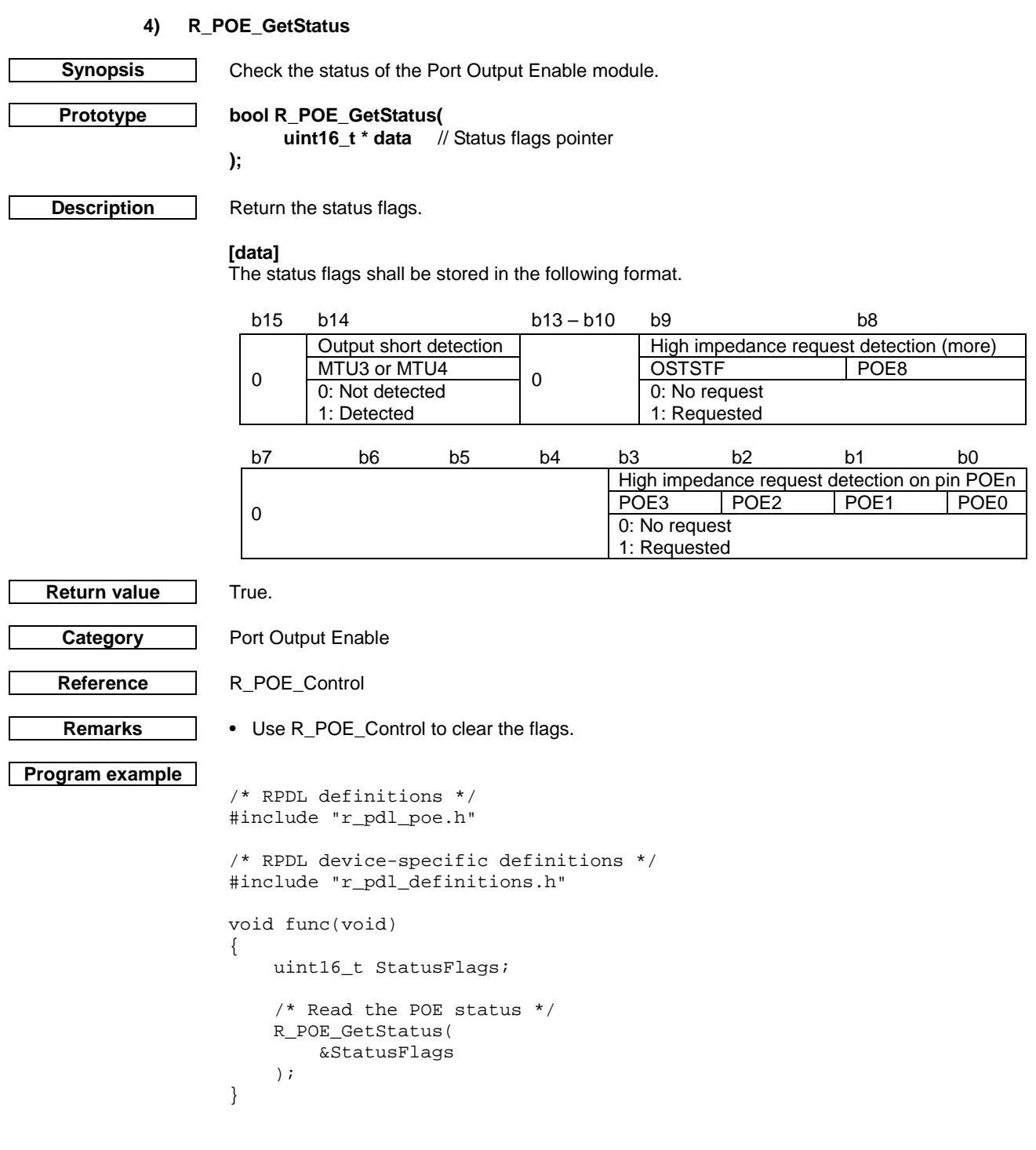

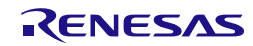

4.2.16. 8-bit Timer

**1) R\_TMR\_Set**

<span id="page-192-0"></span>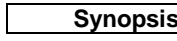

**Synopsis** Configure the optional TMR pins.

**Prototype bool R\_TMR\_Set(**

uint8\_t data1, // Channel selection<br>uint32\_t data2 // Configuration **uint32\_t data2** // Configuration

**Description** Set up the global TMR options.

## **[data1]**

**);**

The channel number n (where  $n = 0, 1, 2$  or 3).

#### **[data2]**

Configure the TMR input and output pins for the channel. Use "|" to separate each selection.

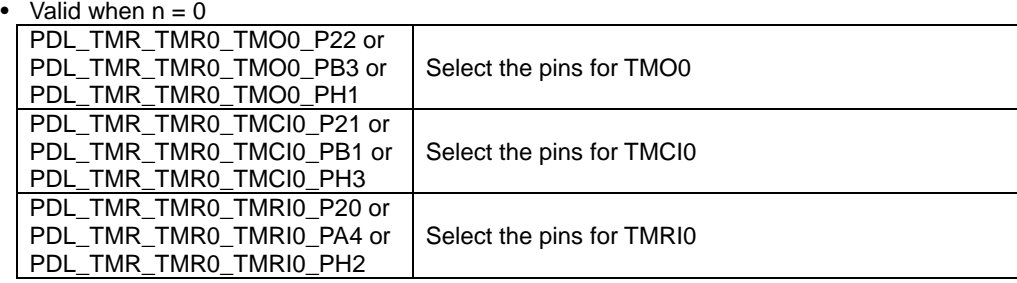

• Valid when  $n = 1$ 

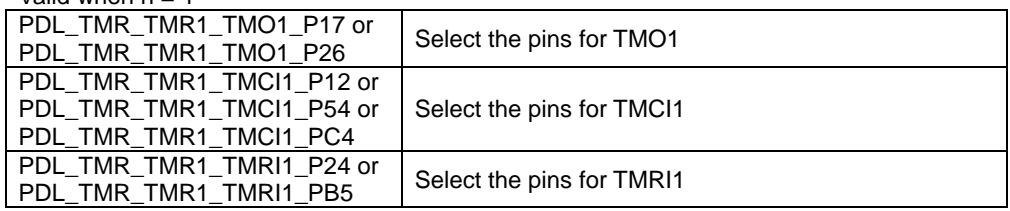

• Valid when  $n = 2$ 

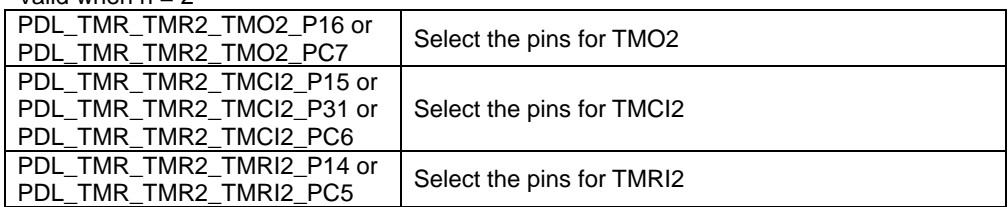

#### • Valid when  $n = 3$

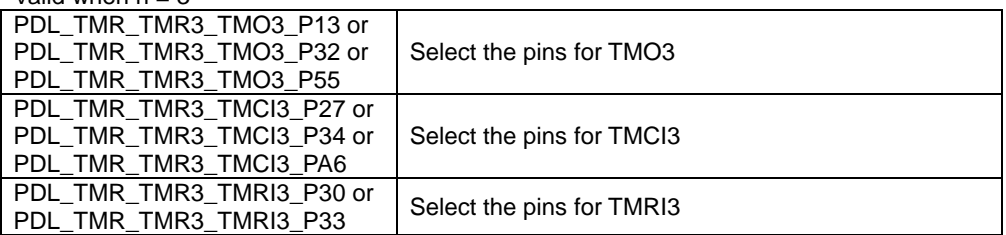

**Return value** True if all parameters are valid and exclusive; otherwise false.

**Category** Timer TMR

**Reference** [R\\_TMR\\_CreateChannel,](#page-194-0) [R\\_TMR\\_CreateUnit](#page-197-0)

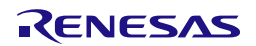

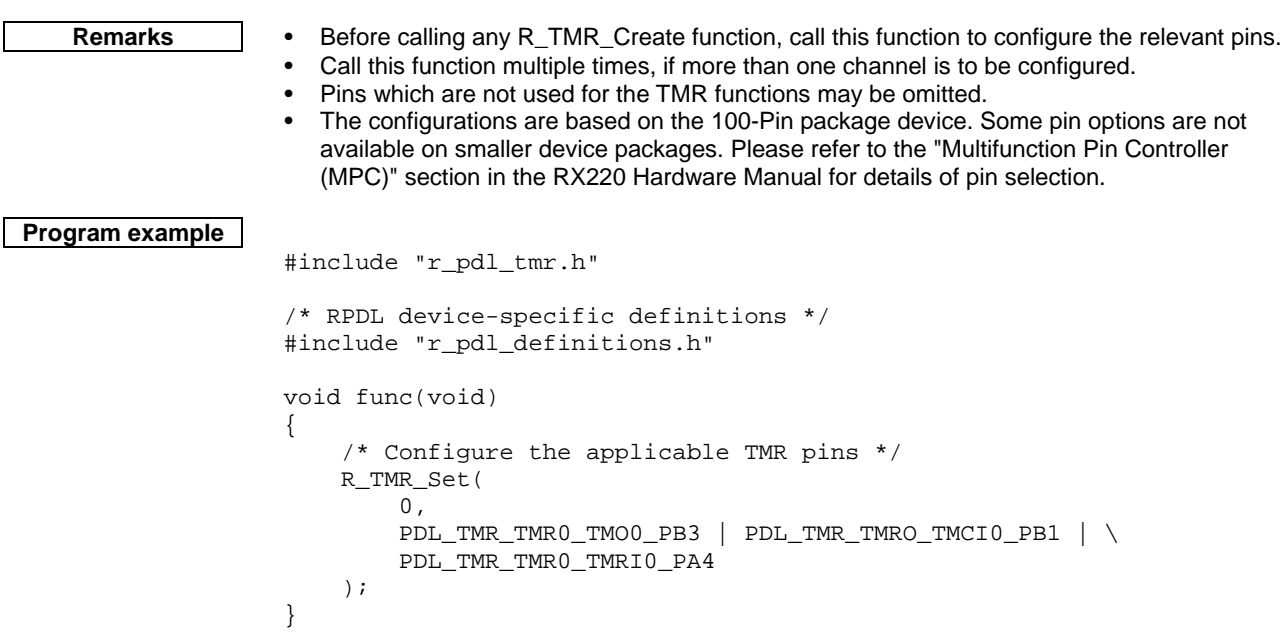

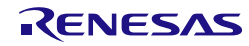

#### **2) R\_TMR\_CreateChannel**

<span id="page-194-0"></span>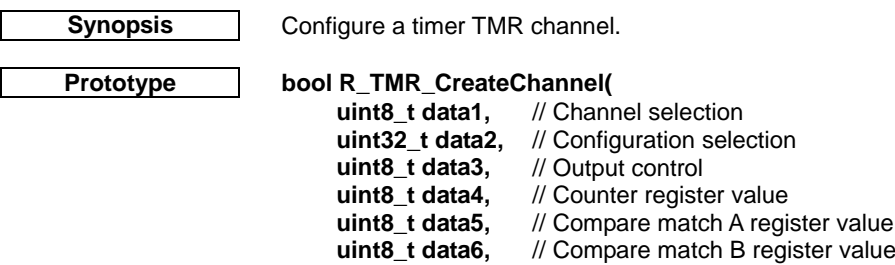

**);**

**Description (1/2)** Set up an 8-bit timer TMR channel.

#### **[data1]**

The channel number n (where  $n = 0, 1, 2$  or 3).

**void \* func1,** // Overflow callback function<br>void \* func1, // Overflow callback function<br>void \* func2, // Compare match A callback

**void \* func2,** // Compare match A callback function<br>void \* func3, // Compare match B callback function **void \* func3,** // Compare match B callback function<br>uint8 t data7 // Interrupt priority level // Interrupt priority level

#### **[data2]**

Configure the channel. If multiple selections are required, use "|" to separate each selection. The default settings are shown in **bold**. Specify PDL\_NO\_DATA to use the defaults.

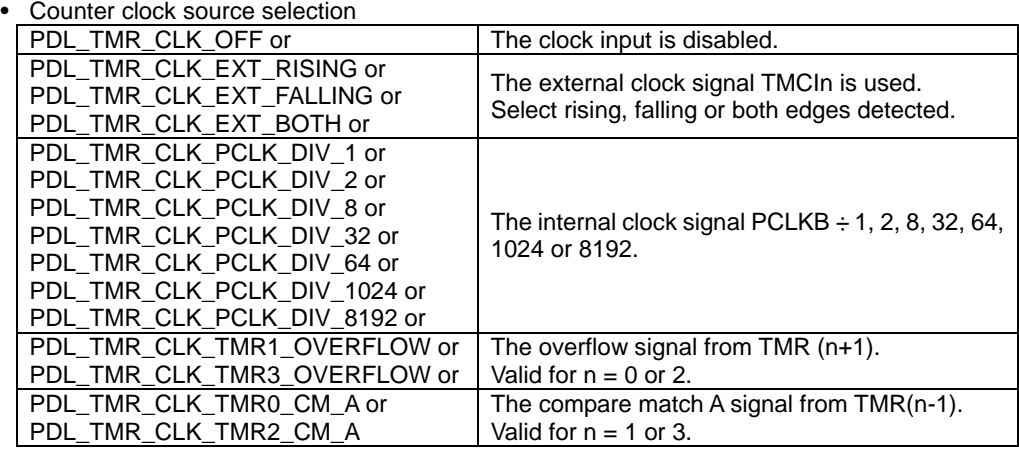

• Counter clearing

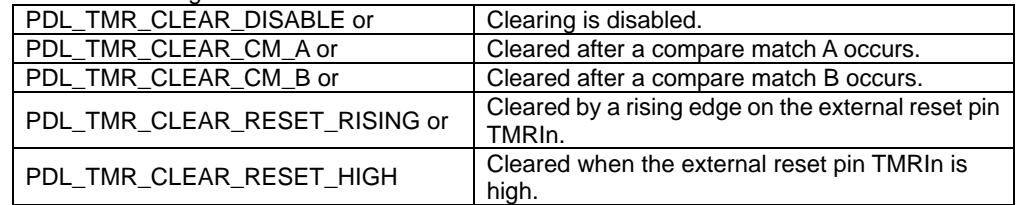

Compare Match A DTC trigger control

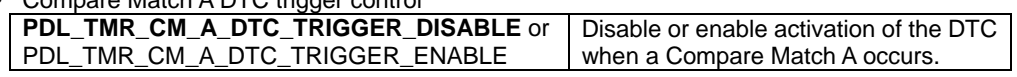

• Compare Match B DTC trigger control

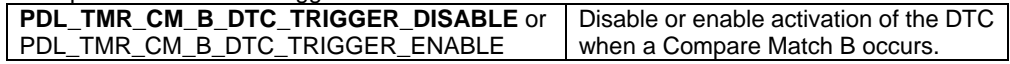

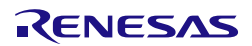

**Description (2/2) [data3]**

Configure the output control. If multiple selections are required, use "|" to separate each selection.

The default settings are shown in **bold**. Specify PDL\_NO\_DATA to use the defaults.

• Output control for pin TMOn

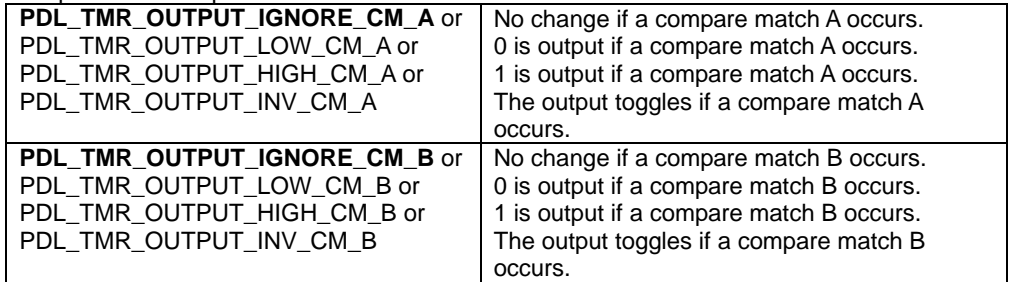

#### **[data4]**

The counter value.

#### **[data5]**

The compare match A value.

#### **[data6]**

The compare match B value.

#### **[func1]**

The function to be called when an overflow occurs. Use PDL\_NO\_FUNC if not required.

#### **[func2]**

The function to be called when a Compare match A occurs. Use PDL\_NO\_FUNC if not required.

#### **[func3]**

The function to be called when a Compare match B occurs. Use PDL\_NO\_FUNC if not required.

#### **[data7]**

The interrupt priority level. Select between 1 (lowest priority) and 15 (highest priority). This parameter will be ignored if PDL\_NO\_FUNC is specified for all parameters func1, func2 and func3.

**Return value** True if all parameters are valid and exclusive; otherwise false.

**Category** | Timer TMR

**Reference** | [R\\_TMR\\_Set](#page-192-0)

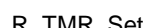

- **Remarks** Please us[e R\\_TMR\\_Set](#page-192-0) to select the input (TMCIn, TMRIn) and output (TMOn) pins as required. This function will return false if a pin is enabled but is not set properly.
	- A closed clock loop will be created if: The overflow signal from TMR1 is selected for TMR0 and the compare match A signal from TMR0 is selected for TMR1, or The overflow signal from TMR3 is selected for TMR2 and the compare match A signal from
	- TMR2 is selected for TMR3. Either case should be avoided.
	- The output will be high-impedance when PDL\_TMR\_OUTPUT\_IGNORE\_CM\_A and PDL\_TMR\_OUTPUT\_IGNORE\_CM\_B are selected.
	- If a callback function is specified, this function will enable the relevant interrupt. Please see the notes on callback function usage in [§6.](#page-436-0)
	- A callback function is executed by the interrupt processing function. This means that no other interrupt can be processed until the callback function has completed.

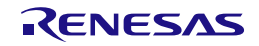

```
Program example
                    /* RPDL definitions */
                    #include "r_pdl_tmr.h"
                    /* RPDL device-specific definitions */
                    #include "r_pdl_definitions.h"
                    void func(void)
                    {
                         /* Configure TMR0: PCLKB, clear after a compare match A */
                         R_TMR_CreateChannel(
                            0, PDL_TMR_CLK_PCLK_DIV_1 | PDL_TMR_CLEAR_CM_A,
                             PDL_NO_DATA,
                            0, 199,
                             99,
                             PDL_NO_FUNC,
                             PDL_NO_FUNC,
                             PDL_NO_FUNC,
                             0
                         );
                    }
```
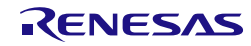

#### **3) R\_TMR\_CreateUnit**

<span id="page-197-0"></span>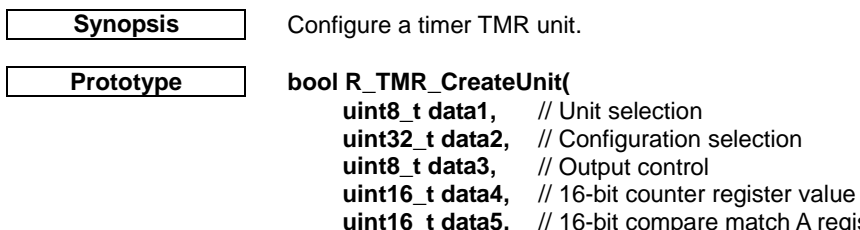

uint16\_t data5, // 16-bit compare match A register value<br>uint16\_t data6, // 16-bit compare match B register value<br>void \* func1, // Overflow callback function<br>void \* func2, // Compare match A callback function // 16-bit compare match B register value

- // Overflow callback function
- **void \* func2, // Compare match A callback function void \* func3, // Compare match B callback function**
- **void \* func3,** // Compare match B callback function<br>uint8 t data7 // Interrupt priority level // Interrupt priority level
- **);**

**Description (1/2)** Set up a timer TMR unit in 16-bit count mode.

#### **[data1]**

The unit number n (where  $n = 0$  or 1).

#### **[data2]**

Configure the unit. If multiple selections are required, use "|" to separate each selection. The default settings are shown in **bold**. Specify PDL\_NO\_DATA to use the defaults.

• Counter clock source selection

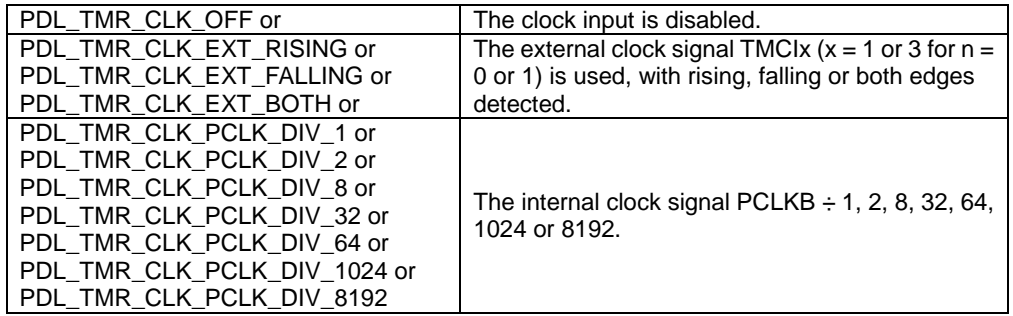

• Counter clearing

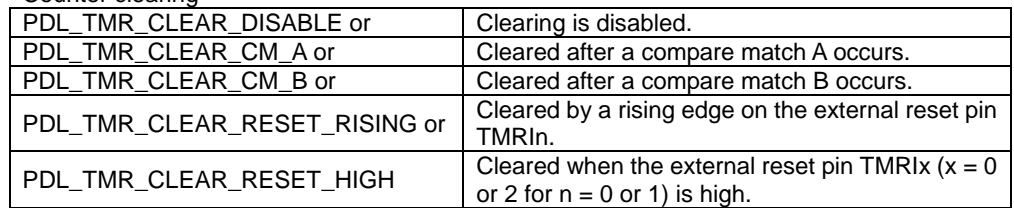

• Compare Match A DTC trigger control

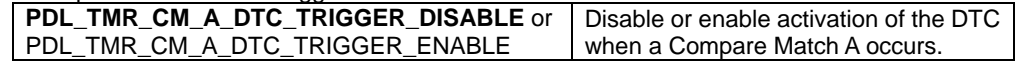

• Compare Match B DTC trigger control

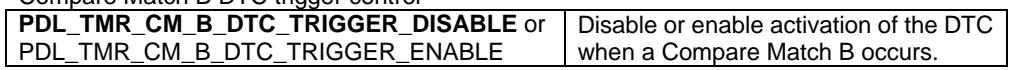

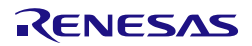

#### **Description (2/2) [data3]**

Configure the output control. If multiple selections are required, use "|" to separate each selection.

The default settings are shown in **bold**.

• Output control for pin TMOy ( $y = 0$  or 2 for  $n = 0$  or 1)

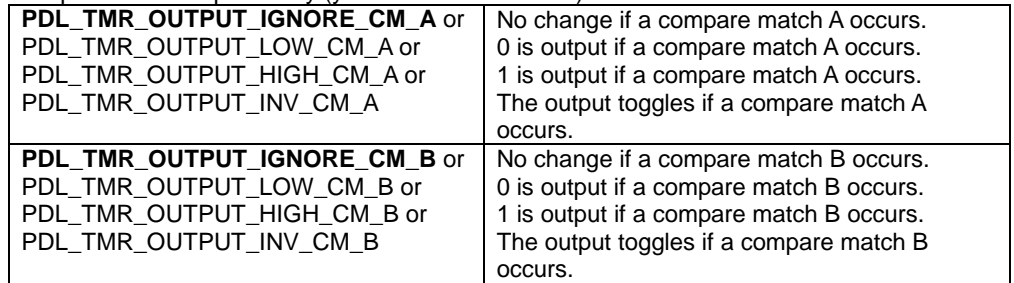

#### **[data4]**

The 16-bit counter value.

#### **[data5]**

The 16-bit compare match A value.

#### **[data6]**

The 16-bit compare match B value.

#### **[func1]**

The function to be called when an overflow occurs. Use PDL\_NO\_FUNC if not required.

#### **[func2]**

The function to be called when a Compare match A occurs. Use PDL\_NO\_FUNC if not required.

#### **[func3]**

The function to be called when a Compare match B occurs. Use PDL\_NO\_FUNC if not required.

#### **[data7]**

The interrupt priority level. Select between 1 (lowest priority) and 15 (highest priority). This parameter will be ignored if PDL\_NO\_FUNC is specified for all parameters func1, func2 and func3.

**Return value** True if all parameters are valid and exclusive; otherwise false.

**Category** | Timer TMR

**Reference** | [R\\_TMR\\_Set](#page-192-0)

- 
- **Remarks** Please us[e R\\_TMR\\_Set](#page-192-0) to select the input (TMCIn, TMRIn) and output (TMOn) pins as required. This function will return false if a pin is enabled but is not set properly.
	- The output will be high-impedance when PDL\_TMR\_OUTPUT\_IGNORE\_CM\_A and PDL\_TMR\_OUTPUT\_IGNORE\_CM\_B are selected.
	- If a callback function is specified, this function will enable the relevant interrupt. Please see the notes on callback function usage in [§6.](#page-436-0)
	- A callback function is executed by the interrupt processing function. This means that no other interrupt can be processed until the callback function has completed.

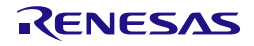

```
Program example
                    #include "r_pdl_tmr.h"
                    /* RPDL device-specific definitions */
                    #include "r_pdl_definitions.h"
                    void func(void)
                    {
                         /* Configure TMR unit 0: PCLKB, clear after a compare match A */
                         R_TMR_CreateUnit(
                            0, PDL_TMR_CLK_PCLK_DIV_1 | PDL_TMR_CLEAR_CM_A,
                            0,0, 199,
                             99,
                             PDL_NO_FUNC,
                             PDL_NO_FUNC,
                             PDL_NO_FUNC,
                             0
                         );
                    }
```
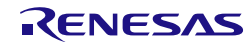

#### **4) R\_TMR\_CreatePeriodic**

<span id="page-200-0"></span>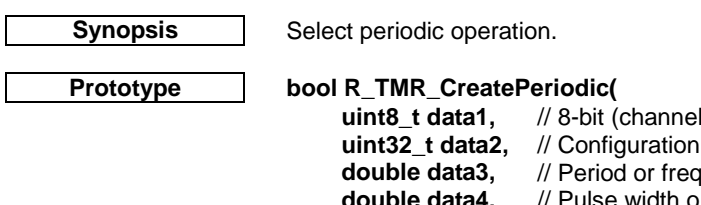

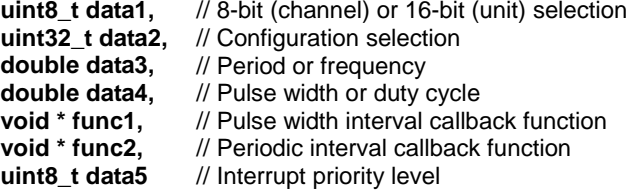

## **);**

**Description** Set up a TMR timer channel or unit for periodic operation and start the timer.

### **[data1]**

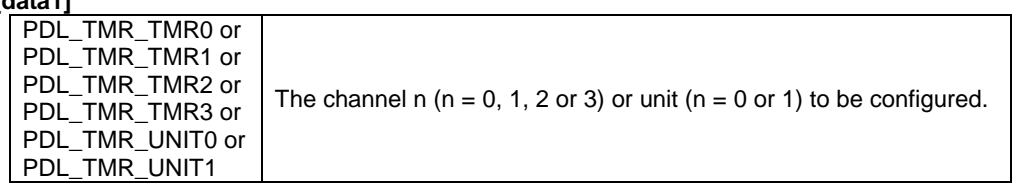

#### **[data2]**

Configure the timer. If multiple selections are required, use "|" to separate each selection. The default settings are shown in **bold**.

#### • Period or frequency calculation

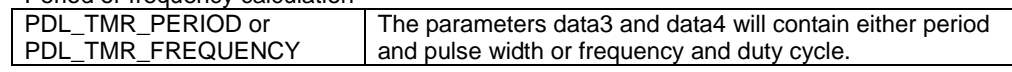

#### • Output pin control

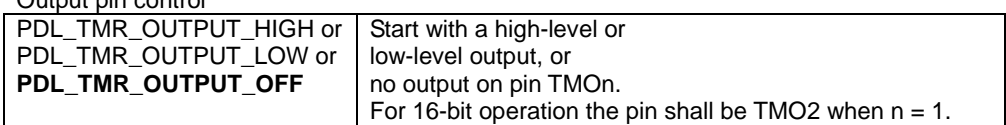

#### • Pulse DTC trigger control

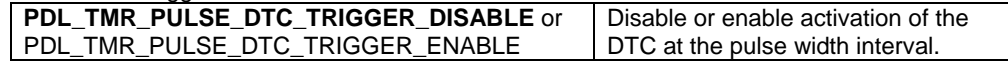

#### • Period DTC trigger control

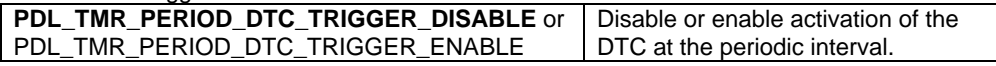

#### **[data3]**

The period (in seconds) or frequency (in Hz).

#### **[data4]**

The pulse width (in seconds) or duty cycle (%).

#### **[func1]**

The function to be called at the pulse width interval. Use PDL\_NO\_FUNC if not required.

#### **[func2]**

The function to be called at the periodic interval. Use PDL\_NO\_FUNC if not required.

#### **[data5]**

The interrupt priority level. Select between 1 (lowest priority) and 15 (highest priority). This parameter will be ignored if PDL\_NO\_FUNC is specified for both parameters func1and func2.

**Return value** True if all parameters are valid and exclusive; otherwise false.

**Category** Timer TMR

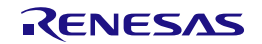

#### RX220 Group **4. Library Reference** 4. Library Reference

- **Reference** [R\\_CGC\\_Set,](#page-59-0) [R\\_TMR\\_CreateChannel,](#page-194-0) [R\\_TMR\\_CreateUnit](#page-197-0)
- **Remarks** Functio[n R\\_CGC\\_Set](#page-59-0) must be called (with the current clock source selected) before using this function.
	- This function is an alternative to [R\\_TMR\\_CreateChannel](#page-194-0) and [R\\_TMR\\_CreateUnit.](#page-197-0)
	- Please use [R\\_TMR\\_Set](#page-192-0) to select the output (TMOn) pin as required. This function will return false if a pin is enabled but is not set properly.
	- If a callback function is specified, this function will enable the relevant interrupt. Please see the notes on callback function use in [§6.](#page-436-0)
	- The timing limits depend on the peripheral module clock, PCLKB.

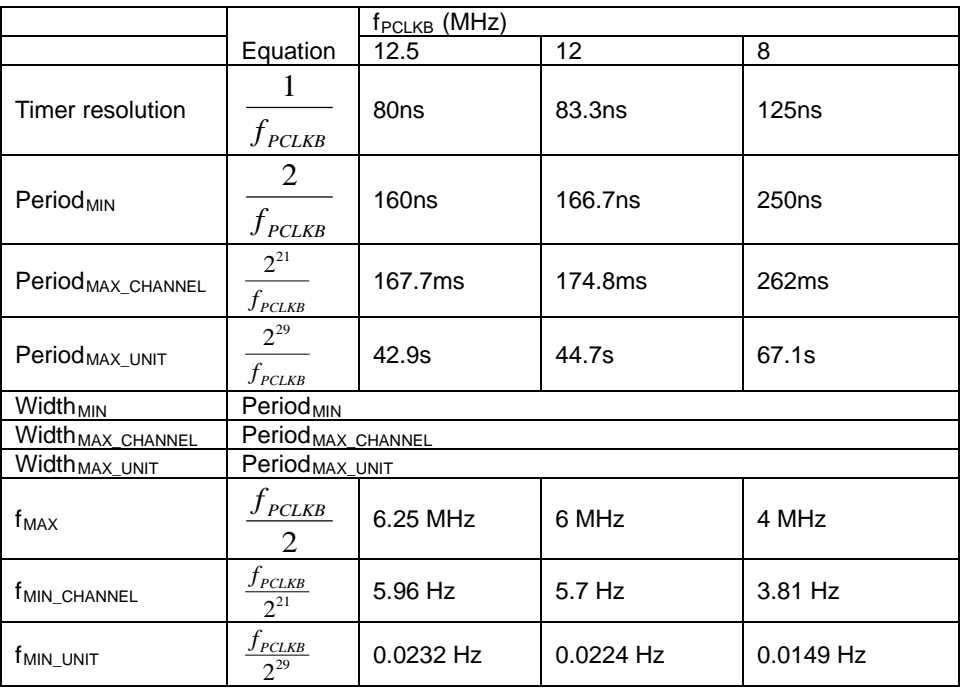

• If the requested period is not a multiple of the timer resolution, the actual time period will be more than the requested time period.

• The actual duty cycle will be less than the requested duty cycle if the resulting pulse width is not a multiple of the timer resolution.

• A callback function is executed by the interrupt processing function. This means that no other interrupt can be processed until the callback function has completed.

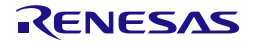

```
Program example
                    /* RPDL definitions */
                    #include "r_pdl_tmr.h"
                    /* RPDL device-specific definitions */
                    #include "r_pdl_definitions.h"
                    void func(void)
                    {
                         /* Configure pin TMO1 for 500ns period, 200ns pulse width */
                         R_TMR_CreatePeriodic(
                             PDL_TMR_TMR1,
                             PDL_TMR_PERIOD | PDL_TMR_OUTPUT_HIGH,
                             500E-9,
                            200E-9,
                             PDL_NO_FUNC,
                             PDL_NO_FUNC,
                             0
                         );
                         /* Configure pin TMO1 for 5MHz frequency, 60% duty cycle */
                         R_TMR_CreatePeriodic(
                             PDL_TMR_TMR1,
                             PDL_TMR_FREQUENCY | PDL_TMR_OUTPUT_HIGH,
                             5E6,
                             60,
                            PDL NO FUNC,
                            PDL_NO_FUNC,
                    0
                         );
                    }
```
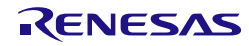

#### **5) R\_TMR\_CreateOneShot**

**Synopsis** Configure and use a one-shot timer.

#### **Prototype bool R\_TMR\_CreateOneShot(**

```
uint8_t data1, // 8-bit (channel) or 16-bit (unit) timer selection uint32_t data2, // Configuration selection
                             // Configuration selection<br>// Period
double data3,
void * func, // Callback function<br>uint8_t data4 // Interrupt priority le
                             // Interrupt priority level
```
**Description** Set up a TMR timer channel or unit for one-shot operation and start the timer.

## **[data1]**

**);**

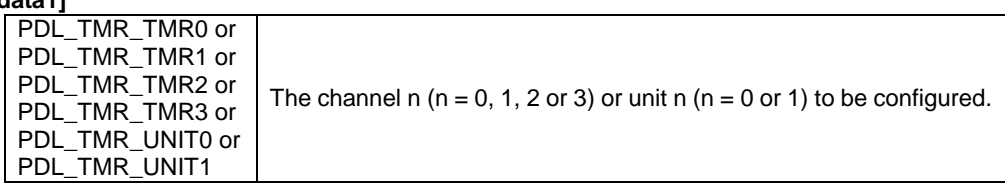

#### **[data2]**

Configure the timer. Use "|" to separate each selection. The default settings are shown in **bold**. Specify PDL\_NO\_DATA to use the defaults.

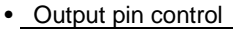

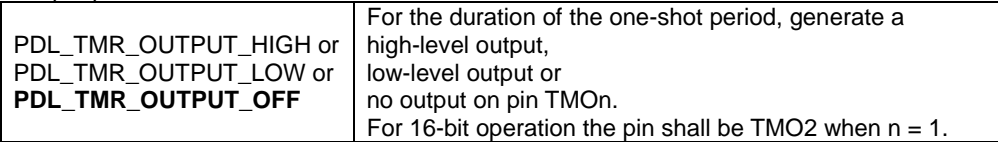

#### • DTC trigger control

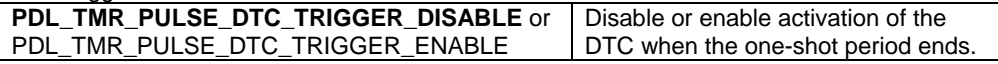

• Control the CPU during the one-shot operation.

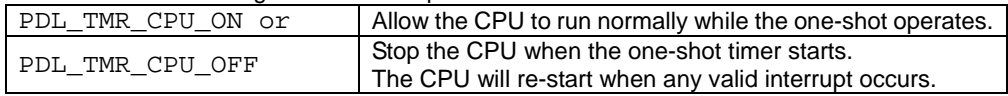

#### **[data3]**

The one-shot time period (in seconds).

#### **[func]**

The function to be called when the one-shot period ends.

Specify PDL\_NO\_FUNC for this function to wait for the timer to complete before returning. You should always specify a function if PDL\_TMR\_CPU\_OFF is selected, to ensure that an interrupt will re-start the CPU.

#### **[data4]**

The interrupt priority level. Select between 1 (lowest priority) and 15 (highest priority). This parameter will be ignored if PDL\_NO\_FUNC is specified for parameter func.

**Return value** True if all parameters are valid and exclusive; otherwise false.

**Category** Timer TMR

**Reference** [R\\_CGC\\_Set,](#page-59-0) [R\\_TMR\\_CreateChannel,](#page-194-0) [R\\_TMR\\_CreateUnit](#page-197-0)

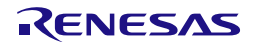

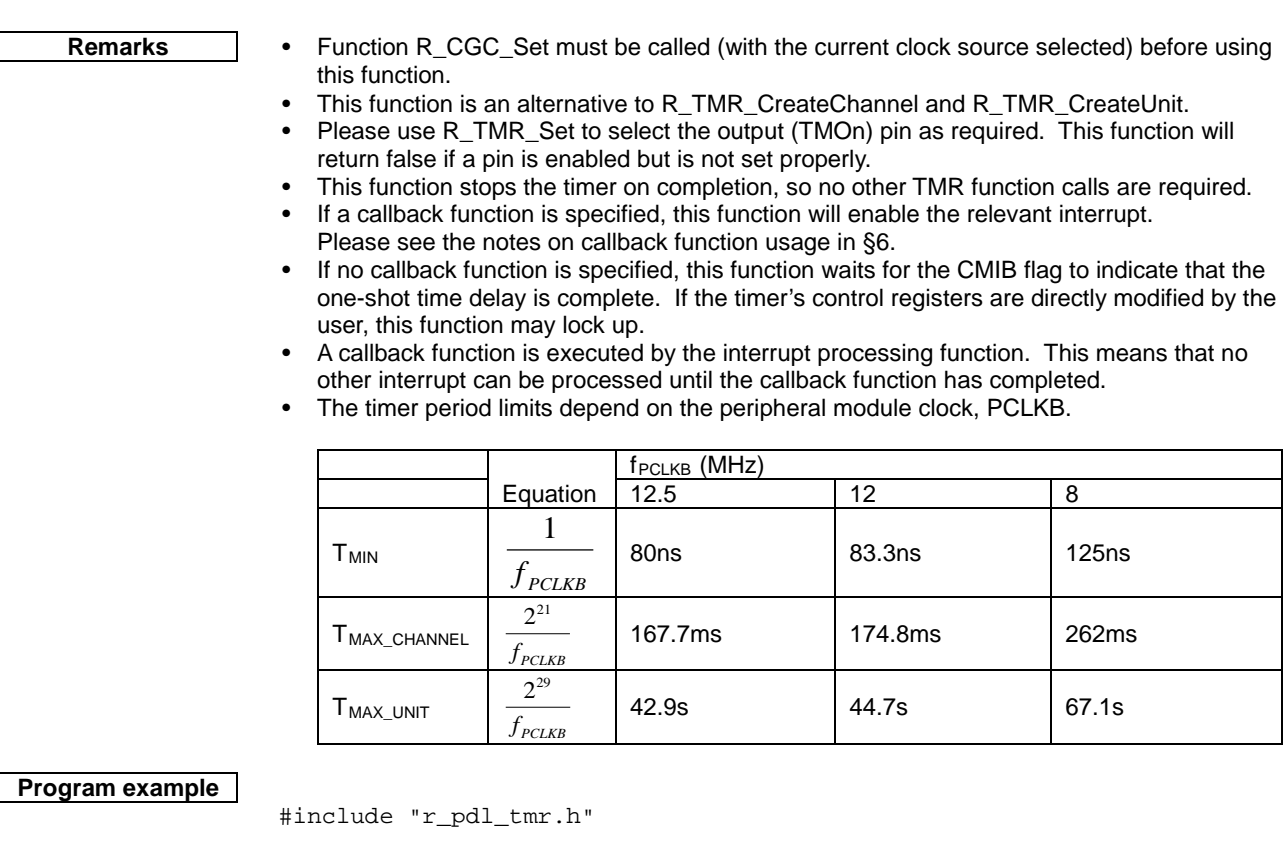

```
/* RPDL device-specific definitions */
#include "r_pdl_definitions.h"
void func(void)
{
     /* Output a pulse and wait for 40ms */
     R_TMR_CreateOneShot(
 PDL_TMR_TMR0,
 PDL_TMR_OUTPUT_HIGH,
        40E-3, PDL_NO_FUNC,
         0
    ) \boldsymbol{i}}
```
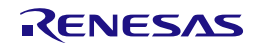

#### **6) R\_TMR\_Destroy**

```
Synopsis Disable a TMR timer unit.
    Prototype bool R_TMR_Destroy(
                        uint8_t data // Unit selection
                    );
   Description Shut down a TMR timer unit.
                    [data]
                    The timer unit n (where n = 0 or 1).
                    Unit 0 comprises channels TMR0 and TMR1.
                    Unit 1 comprises channels TMR2 and TMR3.
   Return value True.
    Category Timer TMR
    Reference | None.
    Remarks • The timer unit is put into the stop state to reduce power consumption.
Program example
                     /* RPDL definitions */
                    #include "r_pdl_tmr.h"
                    /* RPDL device-specific definitions */
                    #include "r_pdl_definitions.h"
                    void func(void)
                     {
                          /* Shutdown channels 0 and 1 */
                         R_TMR_Destroy(
                     0
                          );
                    }
```
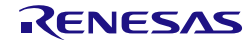

## **7) R\_TMR\_ControlChannel Synopsis** Write to timer channel registers. **Prototype bool R\_TMR\_ControlChannel( uint8\_t data1,** // Channel selection<br>**uint32 t data2.** // Configuration sele // Configuration selection uint8 t data3, // Counter register value **uint8\_t data4,** // Compare match A register value **uint8\_t data5** // Compare match B register value **); Description** Modify a timer channel's operation, counter and compare registers. **[data1]** The channel number n (where  $n = 0, 1, 2$  or 3). **[data2]** The channel settings to be modified. If multiple selections are required, use "|" to separate each selection. • Counter stop / re-start PDL\_TMR\_STOP or<br>PDL\_TMR\_START Disable or re-enable the counter clock source. The counter or compare registers to be modified. PDL\_TMR\_COUNTER Update the timer counter register (TCNT) PDL\_TMR\_TIME\_CONSTANT\_A Update the timer compare match A register (TCORA).<br>PDL\_TMR\_TIME\_CONSTANT\_B Update the timer compare match B register (TCORB) PDL\_TMR\_TIME\_CONSTANT\_B | Update the timer compare match B register (TCORB) **Counter stop in response to ELC**<br>**PDL\_TMR\_ELC\_COUNT\_STOP** Stop a counter that was started by the ELC **[data3]** The counter value. This will be ignored if the register is not selected. **[data4]** The compare match A value. This will be ignored if the register is not selected. **[data5]** -<br>The compare match B value. This will be ignored if the register is not selected. **Return value** True if all parameters are valid and exclusive; otherwise false. **Category** | Timer TMR Reference | [R\\_TMR\\_CreateChannel](#page-194-0) **Remarks** • PDL\_TMR\_STOP is to disable the counter clock source, but PDL\_TMR\_ELC\_COUNT\_STOP is to stop the counter triggered by the ELC. If PDL\_TMR\_ELC\_COUNT\_STOP is selected, the counter is stopped, but the clock source is

R01US0059EG0111 Rev.1.11 **Reverse RENESAS** Page 198 of [429](#page-437-0) Aug. 01, 2014

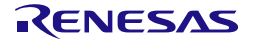

still running. The system will wait for the next ELC event to trigger the counter again.

```
Program example
                    /* RPDL definitions */
                    #include "r_pdl_tmr.h"
                    /* RPDL device-specific definitions */
                    #include "r_pdl_definitions.h"
                    void func(void)
                    {
                         /* Load the counter on channel TMR0 */
                         R_TMR_ControlChannel(
                            0,PDL_TMR_COUNTER,
                             0xFF,
                             PDL_NO_DATA,
                             PDL_NO_DATA
                         );
                    }
```
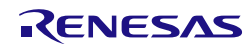

#### **8) R\_TMR\_ControlUnit**

**Synopsis** Write to timer unit registers.

**Prototype bool R\_TMR\_ControlUnit( uint8\_t data1,** // Unit selection<br>**uint32\_t data2,** // Configuration **uint32\_t data2,** // Configuration selection // 16-bit counter register value **uint16\_t data4,** // 16-bit compare match A register value // 16-bit compare match B register value

**);**

**Description** | Modify a timer unit's counter and compare registers.

### **[data1]**

The unit number n (where  $n = 0$  or 1).

#### **[data2]**

The channel settings to be modified. If multiple selections are required, use "|" to separate each selection.

• Counter stop / re-start

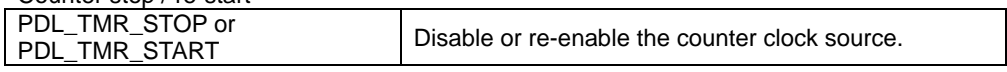

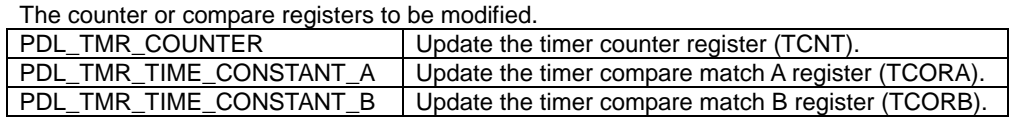

#### **[data3]**

The 16-bit counter value. This will be ignored if the register is not selected.

#### **[data4]**

The 16-bit compare match A value. This will be ignored if the register is not selected.

#### **[data5]**

The 16-bit compare match B value. This will be ignored if the register is not selected.

**Return value** True if all parameters are valid and exclusive; otherwise false.

**Category** Timer TMR

**Reference** [R\\_TMR\\_CreateUnit](#page-197-0)

- 
- **Remarks** For unit 0, the upper byte is the value for TMR0 and the lower byte is the value for TMR1. For unit 1, the upper byte is the value for TMR2 and the lower byte is the value for TMR3.

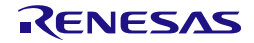

```
Program example
                    /* RPDL definitions */
                    #include "r_pdl_tmr.h"
                    /* RPDL device-specific definitions */
                    #include "r_pdl_definitions.h"
                    void func(void)
                    {
                         /* Load the unit 1 counter and constants */
                         R_TMR_ControlUnit(
                             1,
                            PDL_TMR_COUNTER | PDL_TMR_TIME_CONSTANT_A | \
                            PDL_TMR_TIME_CONSTANT_B,
                             0xAAFF,
                             0x100,
                             0x5600
                         );
                    }
```
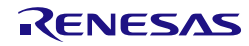

#### **9) R\_TMR\_ControlPeriodic**

**Synopsis** Control periodic operation.

**Prototype bool R\_TMR\_ControlPeriodic(**

```
uint8_t data1, // 8-bit (channel) or 16-bit (unit) selection uint32_t data2, // Configuration selection
uint32_t data2, // Configuration selection<br>double data3. // The new period or frequ
double data3, // The new period or frequency<br>double data4 // The new pulse width or duty
                              // The new pulse width or duty cycle
```
**Description** Modify a periodic timer operation.

#### **[data1]**

**);**

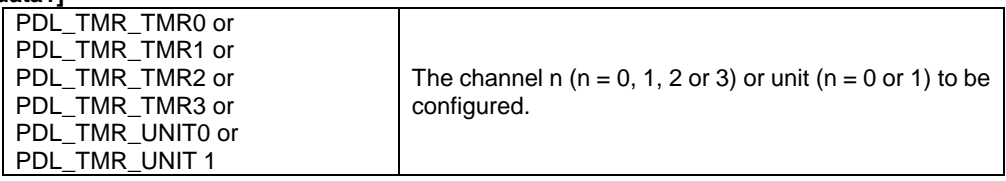

#### **[data2]**

Select the options to be modified. Use "|" to separate each selection.

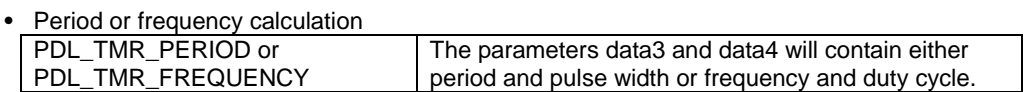

### • Output pin control

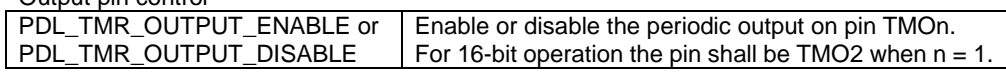

#### • Counter stop / start

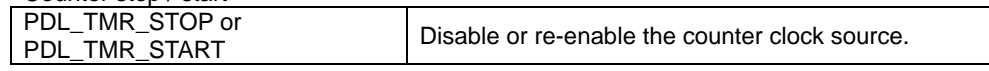

#### **[data3]**

The new period or frequency. This will be ignored if a timing change is not requested.

#### **[data4]**

The new pulse width or duty cycle (%). This will be ignored if a timing change is not requested.

**Return value** True if all parameters are valid and exclusive; otherwise false.

**Category** | Timer TMR

**Reference** [R\\_TMR\\_CreatePeriodic](#page-200-0)

**Remarks** • See the remarks for [R\\_TMR\\_CreatePeriodic.](#page-200-0)

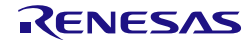

```
Program example
                     /* RPDL definitions */
                     #include "r_pdl_tmr.h"
                     /* RPDL device-specific definitions */
                     #include "r_pdl_definitions.h"
                     void func(void)
                     {
                          /* Change timer TMR1 to 600ns period, 100ns pulse width */
                          R_TMR_ControlPeriodic(
                              PDL_TMR_TMR1,
                              PDL_TMR_PERIOD,
                              600E-9,
                              100E-9
                         ) \boldsymbol{i}}
```
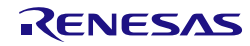

## **10) R\_TMR\_ReadChannel Synopsis** Read from timer channel registers. **Prototype bool R\_TMR\_ReadChannel( uint8\_tdata1,** // Channel selection<br>**uint8 t** \* **data2.** // A pointer to the da // A pointer to the data storage location **uint8\_t \* data3,** // A pointer to the data storage location **uint8\_t \* data4,** // A pointer to the data storage location **uint8\_t \* data4,** // A pointer to the data storage location<br>**uint8\_t \* data5** // A pointer to the data storage location // A pointer to the data storage location **); Description** | Read any of the timer's counter, compare or status flag registers. **[data1]** The channel number n (where  $n = 0, 1, 2$  or 3). **[data2]** The status flags shall be stored in the format below. The flag will be set to 1 if the condition has been detected. Specify PDL\_NO\_PTR if the flags are not to be read.<br> $b7 - b4$   $b3$   $b2$ b7 – b4 b3 b2 b1 b0 0 ELC count state | Overflow | Compare match B | Compare match A **[data3]** A pointer to where the counter value shall be stored. Specify PDL\_NO\_PTR if it is not required. **[data4]** Where the compare match A value shall be stored. Specify PDL\_NO\_PTR if it is not required. **[data5]** Where the compare match B value shall be stored. Specify PDL\_NO\_PTR if it is not required. **Return value** True. **Category** Timer TMR Reference [R\\_TMR\\_CreateChannel](#page-194-0) **Remarks** • If the status flags are read, any flag that has been set to 1 shall be automatically cleared to 0 by this function. • The ELC count flag is valid only when  $n = 0$  or 2. **Program example** #include "r\_pdl\_tmr.h" /\* RPDL device-specific definitions \*/ #include "r\_pdl\_definitions.h" uint8\_t Flags; uint8\_t Counter; uint8\_t CompareMatchA; uint8\_t CompareMatchB; void func(void) { /\* Read the status flags and registers for TMR0 \*/ R\_TMR\_ReadChannel(  $0,$  &Flags, &Counter, &CompareMatchA, &CompareMatchB ); }

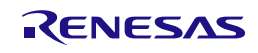

#### **11) R\_TMR\_ReadUnit**

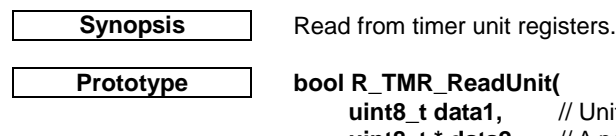

**uint8\_t data1,** // Unit selection<br>**uint8\_t \* data2,** // A pointer to th **uint8\_t \* data2,** // A pointer to the data storage location<br>**uint16** t \* **data3.** // A pointer to the data storage location **uint16\_t** \* **data3,** // A pointer to the data storage location **uint16\_t** \* **data4,** // A pointer to the data storage location **uint16\_t** \* **data4,** // A pointer to the data storage location<br>**uint16\_t** \* **data5** // A pointer to the data storage location // A pointer to the data storage location

**Description** Read any of the timer's counter, compare or status flag registers.

### **[data1]**

**);**

The unit number n (where  $n = 0$  or 1).

#### **[data2]**

The status flags shall be stored in the format below. A flag will be set to 1 if the condition has been detected. Specify PDL\_NO\_PTR if the flags are not to be read.

The unit 0 status flags shall be stored in the format:

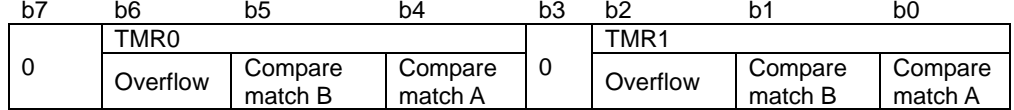

The unit 1 status flags shall be stored in the format:

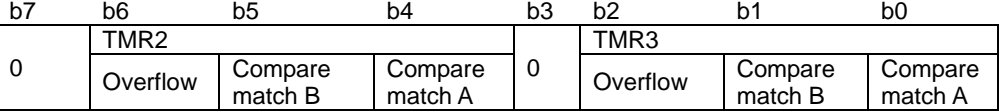

#### **[data3]**

Where the counter value shall be stored. Specify PDL\_NO\_PTR if it is not required.

#### **[data4]**

Where the compare match A value shall be stored. Specify PDL\_NO\_PTR if it is not required.

### **[data5]**

Where the compare match B value shall be stored. Specify PDL\_NO\_PTR if it is not required.

**Return value** True.

**Category** Timer TMR

**Reference** [R\\_TMR\\_CreateUnit](#page-197-0)

**Remarks** • If the status flags are read, any flag that has been set to 1 shall be automatically cleared to 0 by this function.

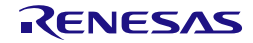

```
Program example
                    /* RPDL definitions */
                    #include "r_pdl_tmr.h"
                    /* RPDL device-specific definitions */
                    #include "r_pdl_definitions.h"
                    uint8_t Flags;
                    uint16_t Counter;
                    uint16_t CompareMatchA;
                    uint16_t CompareMatchB;
                    void func(void)
                    {
                         /* Read the status flags and registers for TMR unit 0 */
                         R_TMR_ReadUnit(
                            0, &Flags,
                             &Counter,
                             &CompareMatchA,
                             &CompareMatchB
                         );
                    }
```
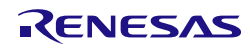

#### 4.2.17. Compare Match Timer

#### **1) R\_CMT\_Create**

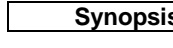

**Synopsis** | Configure a CMT channel.

#### **Prototype bool R\_CMT\_Create(**

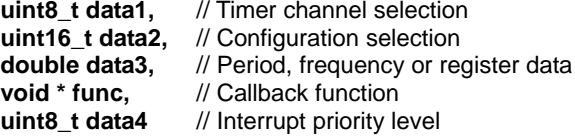

## **);**

**Description** | Set up a Compare Match Timer channel.

#### **[data1]**

The channel number n (where  $n = 0, 1, 2$  or 3).

#### **[data2]**

Configure the timer. To set multiple options at the same time, use "|" to separate each value. The default settings are shown in **bold**.

• Clock calculation

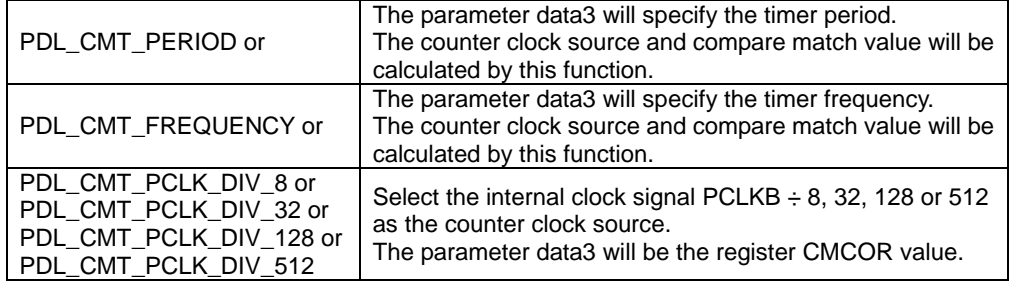

# • Counter start control

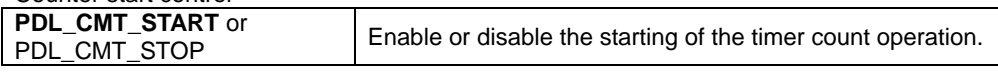

#### • DMAC / DTC trigger control

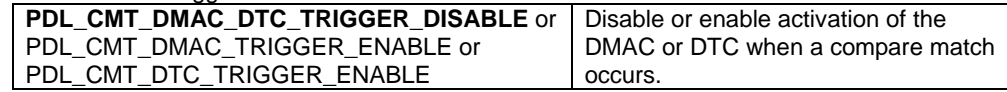

#### **[data3]**

The data to be used for the register value calculations.<br>Data use Parameter Parameter type<br>double The timer period in seconds or double<br>
The timer frequency in Hz or double The timer frequency in Hz or  $\frac{1}{2}$  double<br>The value to be put in register CMCOR  $\frac{1}{2}$  uint16\_t The value to be put in register CMCOR

#### **[func]**

The function to be called at the periodic interval. Specify PDL\_NO\_FUNC if not required.

#### **[data4]**

The interrupt priority level. Select between 1 (lowest priority) and 15 (highest priority). This parameter will be ignored if PDL\_NO\_FUNC is specified for parameter func.

**Return value** True if all parameters are valid and exclusive; otherwise false.

**Category** Compare Match Timer

Reference [R\\_CGC\\_Set](#page-59-0)
- **Remarks** Function [R\\_CGC\\_Set](#page-59-0) must be called (with the current clock source selected) before using this function.
	- A callback function is executed by the interrupt processing function. This means that no other interrupt can be processed until the callback function has completed.
	- Ensure that the timer channel is stopped before calling this function.
	- The timing limits depend on the frequency of the peripheral module clock, PCLKB.

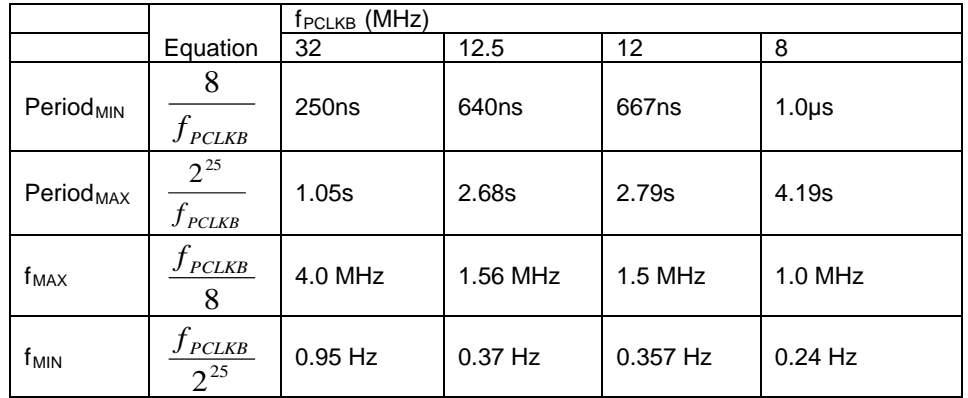

• If the requested period is not a multiple of the minimum period, the actual time period will be more than the requested time period.

#### **Program example**

```
/* RPDL definitions */
#include "r_pdl_cmt.h"
/* RPDL device-specific definitions */
#include "r_pdl_definitions.h"
void func(void)
{
     /* Configure CMT channel 0 for 10µs operation */
     R_CMT_Create(
        0, PDL_CMT_PERIOD,
        10E-6,
        PDL_NO_FUNC,
0
     );
     /* Configure CMT channel 1 for 1kHz operation */
     R_CMT_Create(
         1,
         PDL_CMT_FREQUENCY,
         1E3,
        PDL_NO_FUNC,
0
     );
     /* Configure CMT channel 2 using register values */
     R_CMT_Create(
         2,
         PDL_CMT_PCLK_DIV_32,
         0x55AA,
        PDL_NO_FUNC,
0
     );
}
```
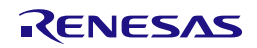

## **2) R\_CMT\_CreateOneShot**

**Synopsis** Configure a CMT channel as a one-shot event. **Prototype bool R\_CMT\_CreateOneShot(**

```
uint8_t data1, // Timer channel selection<br>uint16_t data2, // Configuration selection
                              // Configuration selection<br>// Period
double data3,
void * func, // Callback function<br>uint8_t data4 // Interrupt priority le
                              // Interrupt priority level
```
**);**

**Description** Set up a Compare Match Timer channel and start the timer.

# **[data1]**

The channel number n (where  $n = 0, 1, 2$  or 3).

## **[data2]**

Configure the timer. The default settings are shown in **bold**. Specify PDL\_NO\_DATA to use the defaults.

• Control the CPU during the one-shot operation.

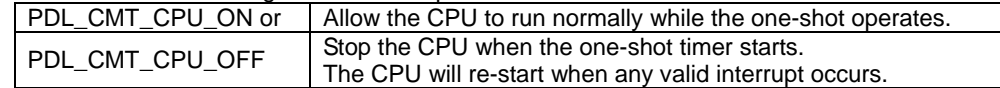

• DMAC / DTC trigger control

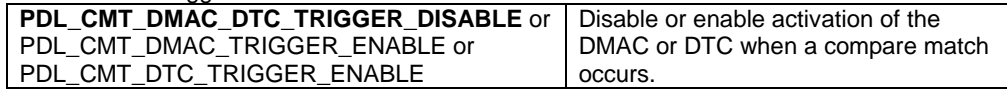

### **[data3]**

The one-shot time period (in seconds).

## **[func]**

The function to be called when the one-shot period ends.

If you specify PDL\_NO\_FUNC, this function will wait for the timer to complete before returning. You should always specify a function if PDL\_CMT\_CPU\_OFF is selected to ensure that an interrupt will re-start the CPU.

## **[data4]**

The interrupt priority level. Select between 1 (lowest priority) and 15 (highest priority). This parameter will be ignored if PDL\_NO\_FUNC is specified for parameter func.

**Return value** True if all parameters are valid and exclusive; otherwise false.

**Category** Compare Match Timer

**Reference** [R\\_CGC\\_Set,](#page-59-0) [R\\_CGC\\_Control](#page-62-0)

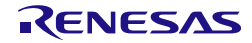

- **Remarks** Functio[n R\\_CGC\\_Set](#page-59-0) must be called (with the current clock source selected) before using this function.
	- Functio[n R\\_CMT\\_Create](#page-215-0) is not required.
	- Ensure that the timer channel is stopped before calling this function. Note that the timer is stopped automatically when the one-shot period is reached.
	- If a callback function is specified, this function will enable the relevant interrupt. Please see the notes on callback function use in [§6.](#page-436-0)
	- A callback function is executed by the interrupt processing function. This means that no other interrupt can be processed until the callback function has completed.
	- The timing limits depend on the peripheral module clock, PCLKB.

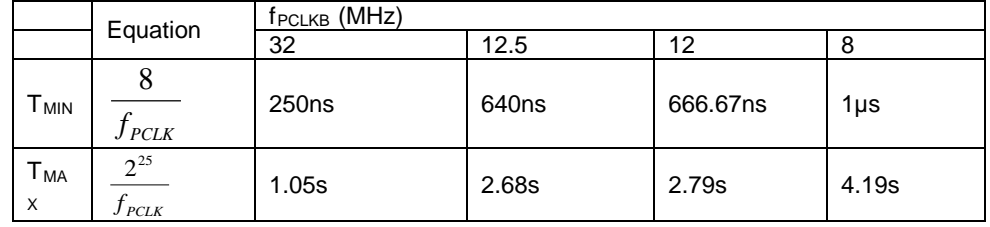

• If the requested period is not a multiple of the minimum period, the actual time period will be more than the requested time period.

#### **Program example**

```
/* RPDL definitions */
#include "r_pdl_cmt.h"
/* RPDL device-specific definitions */
#include "r_pdl_definitions.h"
void func(void)
{
     /* Use CMT channel 0 for a 1ms pause */
     R_CMT_CreateOneShot(
        \overline{0},
         PDL_NO_DATA,
        1E-3,
        PDL_NO_FUNC,
0
     );
}
```
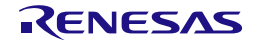

# **3) R\_CMT\_Destroy**

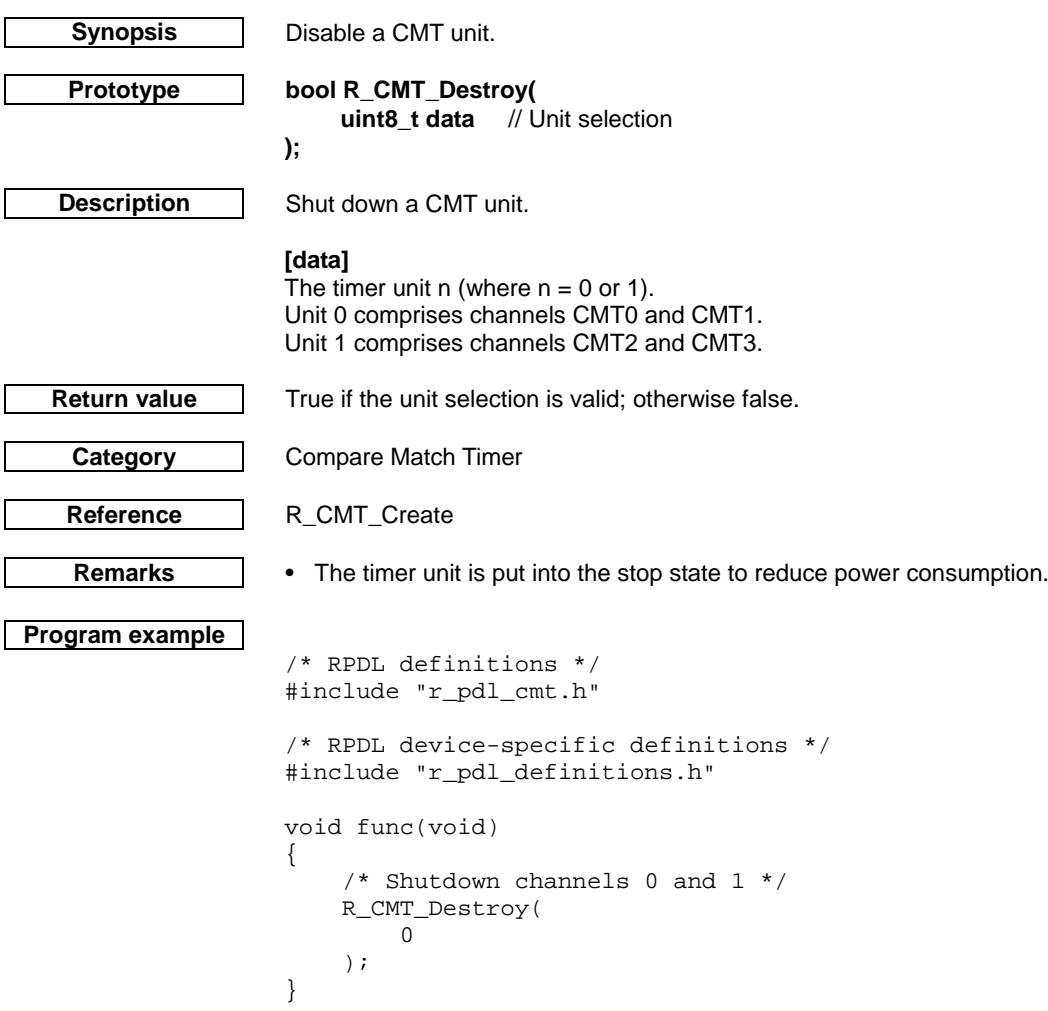

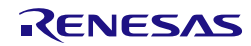

## **4) R\_CMT\_Control**

**);**

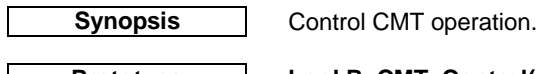

**Prototype bool R\_CMT\_Control(** uint8\_t data1, // Channel selection<br>uint16\_t data2, // Configuration sele **uint16\_t data2,** // Configuration selection<br>**double data3** // Period. frequency or real // Period, frequency or register data

**Description** Modify the operation of a CMT channel.

## **[data1]**

The channel number n (where  $n = 0, 1, 2$  or 3).

## **[data2]**

Configure the timer channel. To set multiple options at the same time, use "|" to separate each value.

• Counter stop / re-start

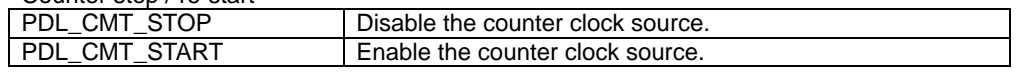

• Value change request

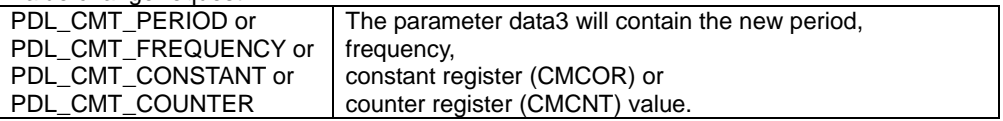

#### **[data3]**

The new period, frequency or register value. This will be ignored if a value change is not requested.

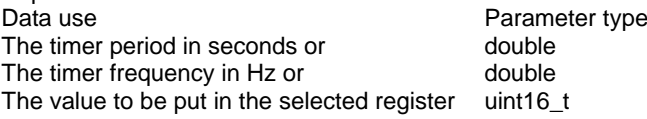

**Return value** True if all parameters are valid and exclusive; otherwise false.

**Category** Compare Match Timer

**Reference** [R\\_CMT\\_Create](#page-215-0)

**Remarks** • [R\\_CMT\\_Create](#page-215-0) must be used first to configure the channel.

The Stop operation is executed at the start of this function.

The Start operation is executed at the end.

Therefore, both options can be selected together with a value change in one function call. To avoid register access conflicts or invalid calls to the callback function, use this method when changing any value.

• If the CMCNT register value is changed to the same value as the CMCOR register, the CMCNT register will be set to 0.

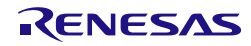

```
Program example
                    /* RPDL definitions */
                    #include "r_pdl_cmt.h"
                    /* RPDL device-specific definitions */
                    #include "r_pdl_definitions.h"
                    void func(void)
                    {
                         /* Change channel 2 to 1ms period */
                         R_CMT_Control(
                             2,
                             PDL_CMT_STOP | PDL_CMT_PERIOD | PDL_CMT_START,
                            1E-3 );
                    }
```
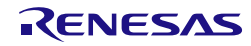

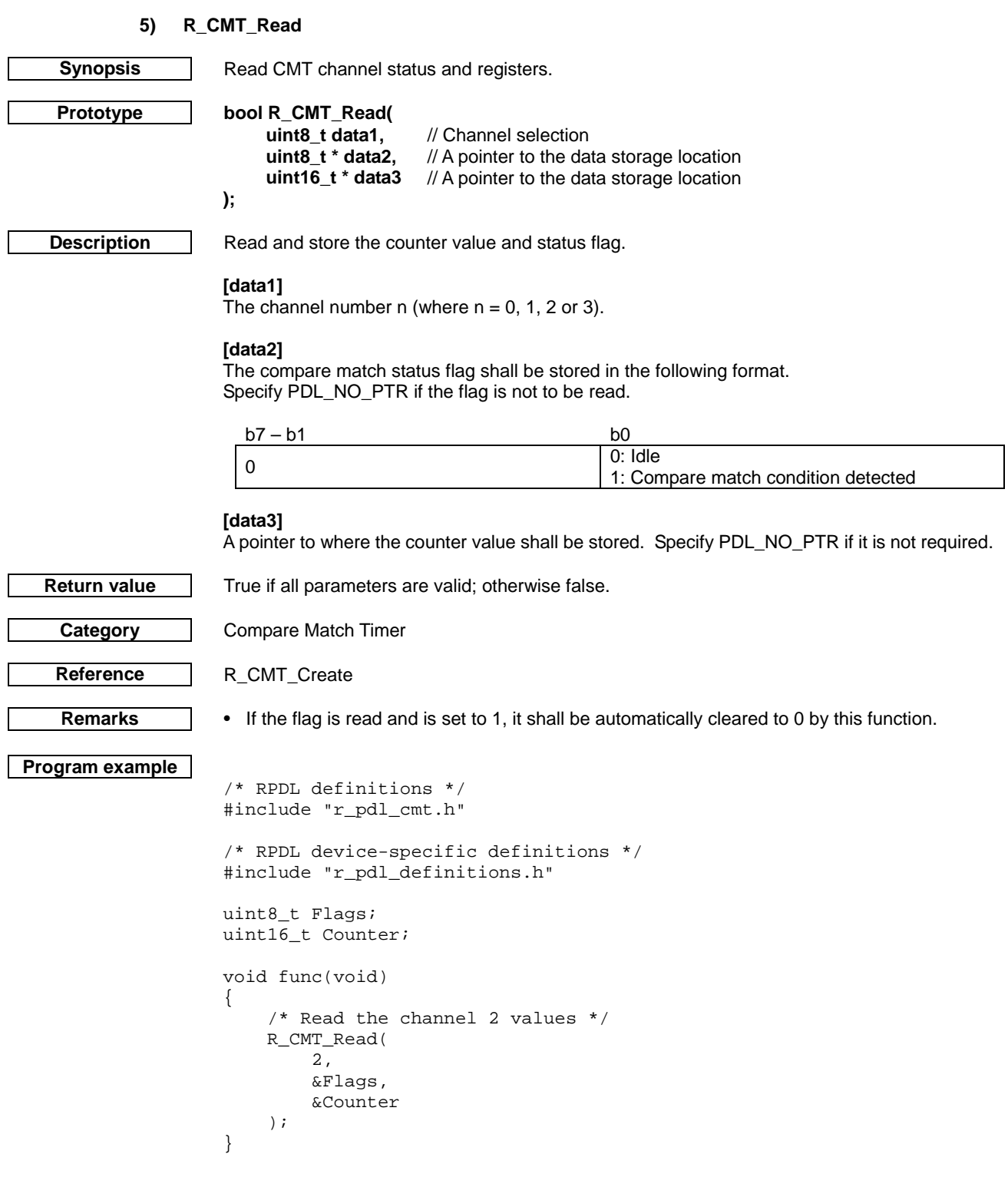

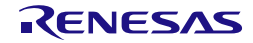

# 4.2.18. Real-time Clock

# **1) R\_RTC\_Create**

<span id="page-223-0"></span>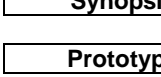

**Synopsis** Configure the Real-time clock in calendar count mode.

**Prototype bool R\_RTC\_Create(**

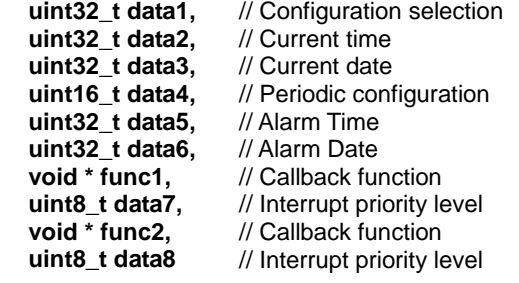

**);**

**Description (1/3)** Set up and start the Real-time clock in calendar count mode.

### **[data1]**

Configure the clock options.

To set multiple options at the same time, use "|" to separate each value. The default settings are shown in **bold**. Specify PDL\_NO\_DATA to use the defaults if not enabling the alarm.

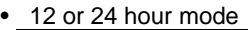

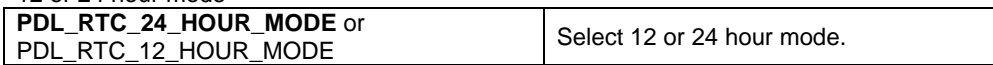

• Alarm enabling

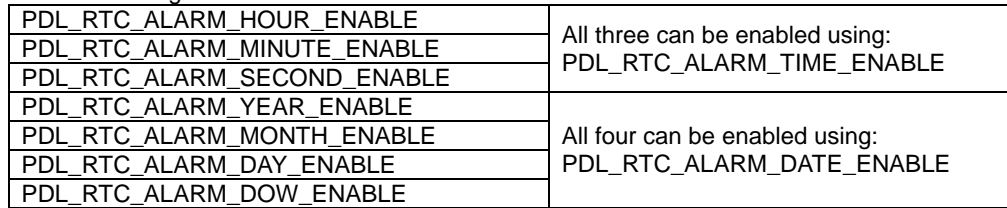

• Clock output control

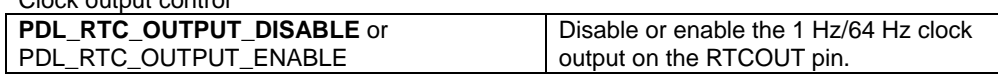

• Clock RTCOUT output period Select

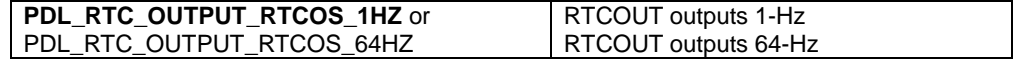

• Configure RTCOUT Pin. Select PDL\_NO\_DATA if no pins are required.

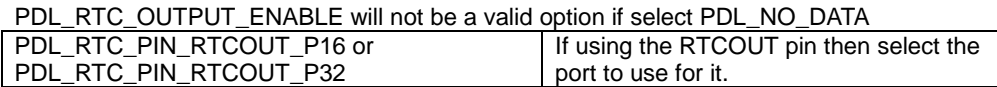

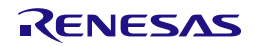

RX220 Group **4.** Library Reference

### **Description (2/3) [data2]**

The current day of the week (DOW) and time in hours, minutes and seconds. BCD format is used.

The format is dependent upon if using 12 hour or 24 hour mode.

# 24 Hour Mode:

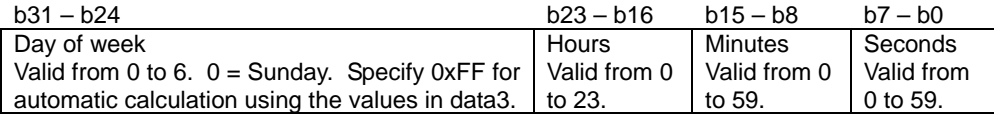

# 12 Hour Mode:

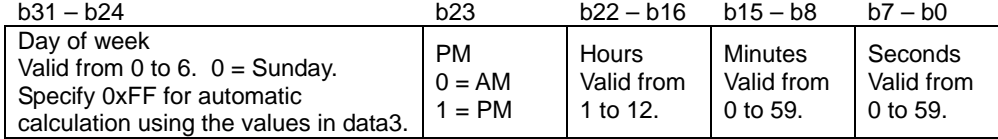

### **[data3]**

The current year, month and day. BCD format is used. If not required, specify PDL\_NO\_DATA.

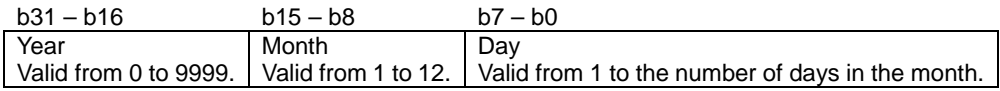

#### **[data4]**

Configure the clock periodic interrupt. The default setting is shown in **bold**.

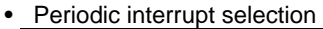

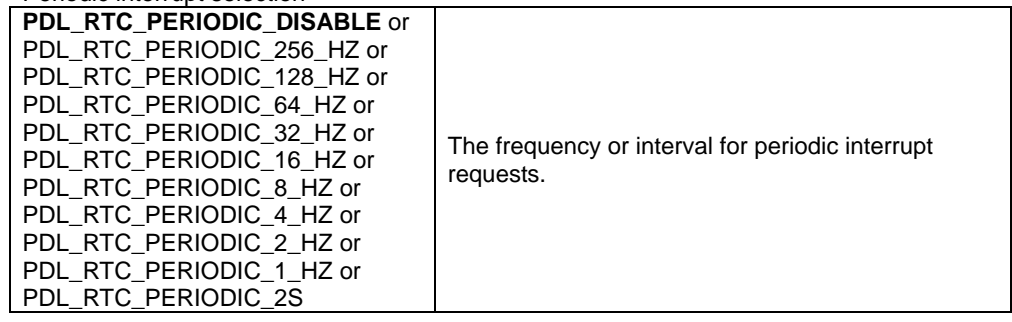

## **[data5]**

The alarm day of the week and time in hours, minutes and seconds. BCD format is used. If not required, specify PDL\_NO\_DATA.

The format is dependent upon if using 12 hour or 24 hour mode.

### 24 Hour Mode:

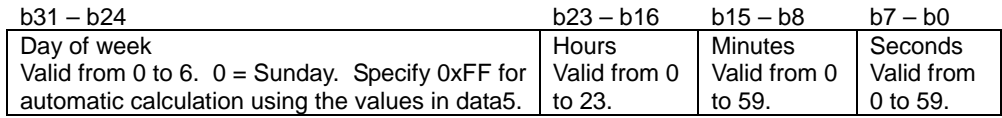

### 12 Hour Mode:

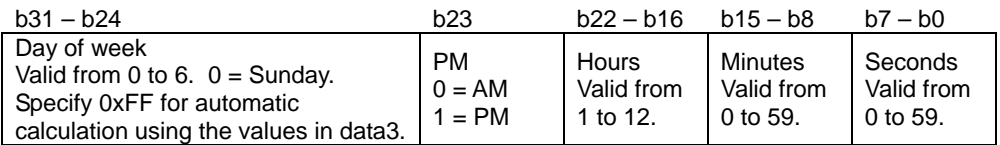

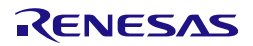

## RX220 Group **4.** Library Reference

## **Description (3/3) [data6]**

The alarm year, month and day. BCD format is used. If not required, specify PDL\_NO\_DATA.

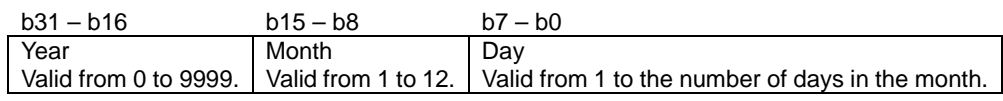

#### **[func1]**

The function to be called when an alarm occurs. Specify PDL\_NO\_FUNC if not required.

#### **[data7]**

The alarm interrupt priority level. Select between 1 (lowest priority) and 15 (highest priority). This parameter will be ignored if PDL\_NO\_FUNC is specified for parameter func1.

#### **[func2]**

The function to be called at the periodic interval. Specify PDL\_NO\_FUNC if not required.

#### **[data8]**

The periodic interrupt priority level. Select between 1 (lowest priority) and 15 (highest priority). This parameter will be ignored if PDL\_NO\_FUNC is specified for parameter func2.

**Return value** True if all parameters are valid; otherwise false.

**Category** Real-time clock

Reference R RTC Read

- **Remarks** The check for days in the month allows for leap years.
	- If entering software standby mode soon after starting the RTC, use [R\\_RTC\\_Read](#page-235-0) first to confirm that the values are correct.
	- The oscillation accuracy of the sub-clock is affected when an on-chip debugger emulator is connected and the sub-clock drive setting is low.
	- Before calling this function the count source must be enabled and stable. Refe[r R\\_CGC\\_Set](#page-59-0) an[d R\\_CGC\\_Control](#page-62-0) for count source and stabilization time configuration.
	- This function is called to use RTC after setting option PDL\_CGC\_RTC\_TO\_BE\_USED in [R\\_CGC\\_Control](#page-62-0) at cold start.
	- This function is not required when using 48-pin package.

#### **Program example**

```
/* RPDL definitions */
#include "r_pdl_rtc.h"
/* RPDL device-specific definitions */
#include "r_pdl_definitions.h"
void alarm_function(void){}
void func(void)
\{ /* Configure the clock for an alarm at 12 noon every day */
      /* Using default 24 hour mode. */
     R_RTC_Create(
          PDL_RTC_ALARM_HOUR_ENABLE | \
           PDL_RTC_ALARM_MINUTE_ENABLE | 
         PDL_RTC_ALARM_SECOND_ENABLE,<br>0xFF114200, /* Automatic d
         0xFF114200, /* Automatic day of week; 11:42:00 */<br>0x20100916. /* 16-Sep-2010 */
                           /* 16-Sep-2010 * /PDL_NO_DATA,<br>0x00120000,
                           /* Alarm at 12 noon */ PDL_NO_DATA,
          alarm_function,
          15,
          PDL_NO_FUNC,
          PDL_NO_DATA
      );
}
```
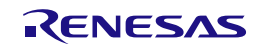

## **2) R\_RTC\_CreateBinary**

<span id="page-226-0"></span>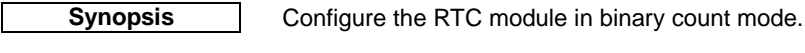

# **Prototype bool R\_RTC\_CreateBinary(**

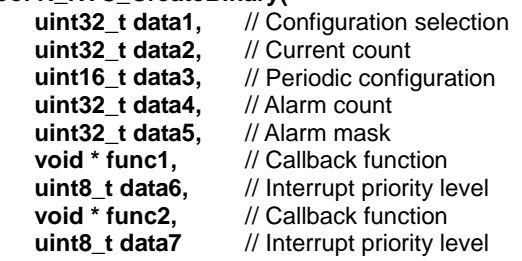

**Description (1/2)** Set up the RTC operation in Binary count mode

#### **[data1]**

**);**

Configure the clock options.

To set multiple options at the same time, use "|" to separate each value. The default settings are shown in **bold**. Specify PDL\_NO\_DATA to use the defaults.

• Clock output control

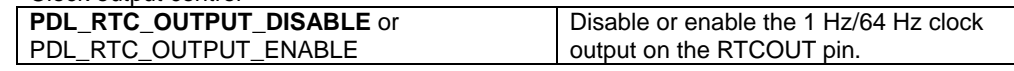

- Clock RTCOUT output period Select **PDL\_RTC\_OUTPUT\_RTCOS\_1HZ** or PDL\_RTC\_OUTPUT\_RTCOS\_64HZ RTCOUT outputs 1-Hz RTCOUT outputs 64-Hz
- Configure RTCOUT Pin. Select PDL\_NO\_DATA if no pins are required.

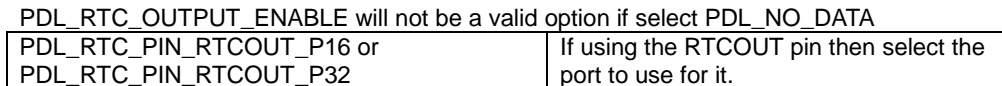

### **[data2]**

The current count value. Count seconds in 32 bits, binary display.

#### **[data3]**

Configure the clock periodic interrupt. The default setting is shown in **bold**.

## • Periodic interrupt selection

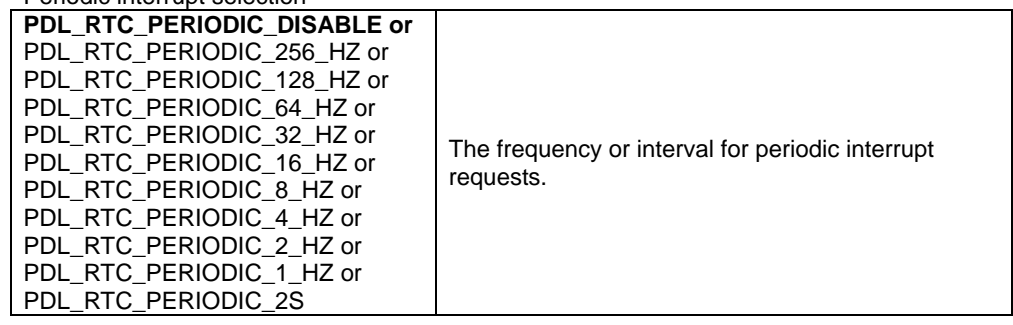

## **[data4]**

The alarm count value. Setting the alarm register corresponding to 32-bit binary counter. If not required, specify PDL\_NO\_DATA.

#### **[data5]**

The alarm mask-value in 32 bits binary format.Setting the alarm enable corresponding to 32-bit binary alarm counter.

If not required, specify PDL NO\_DATA.

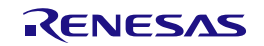

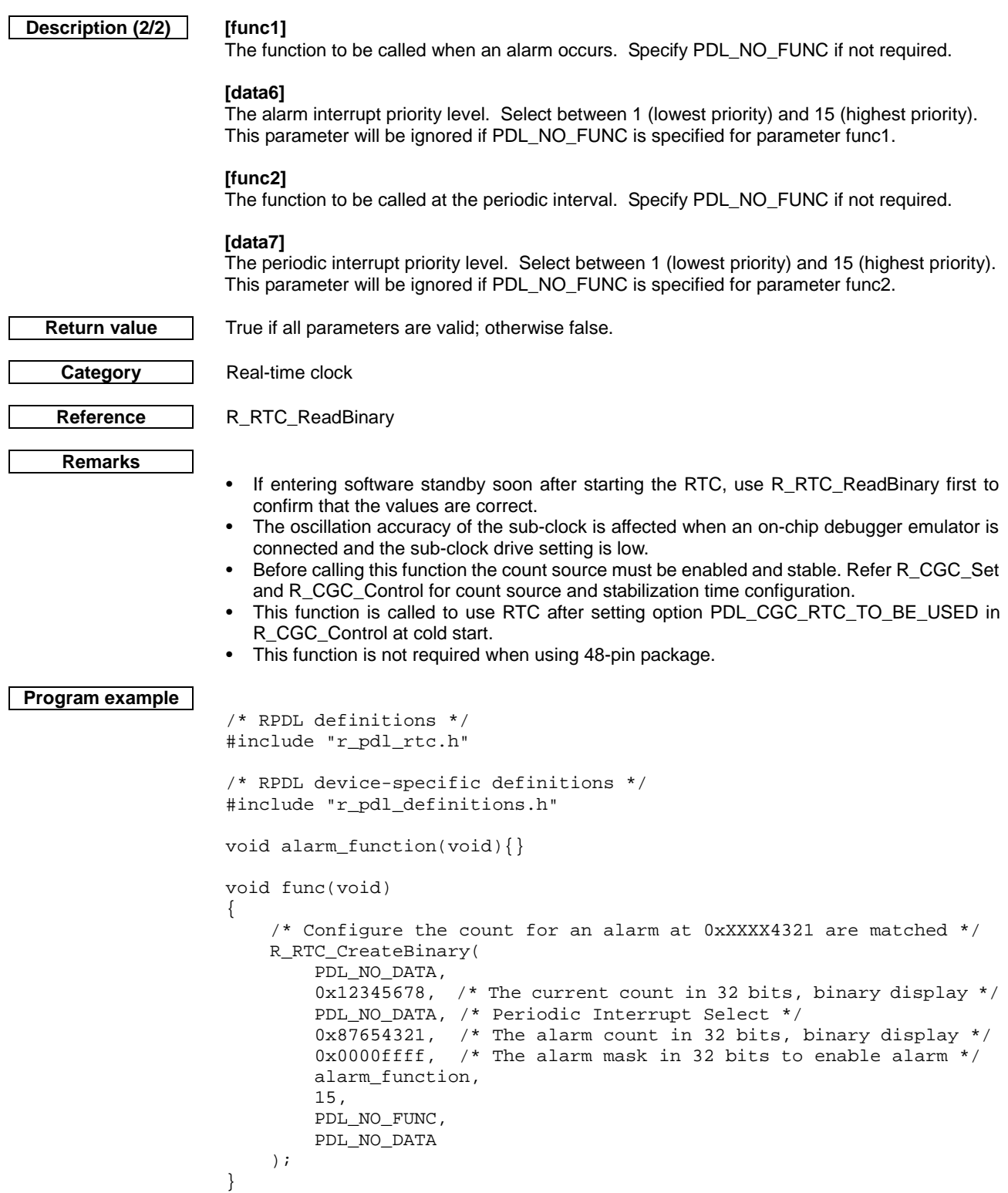

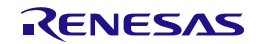

# **3) R\_RTC\_Destroy**

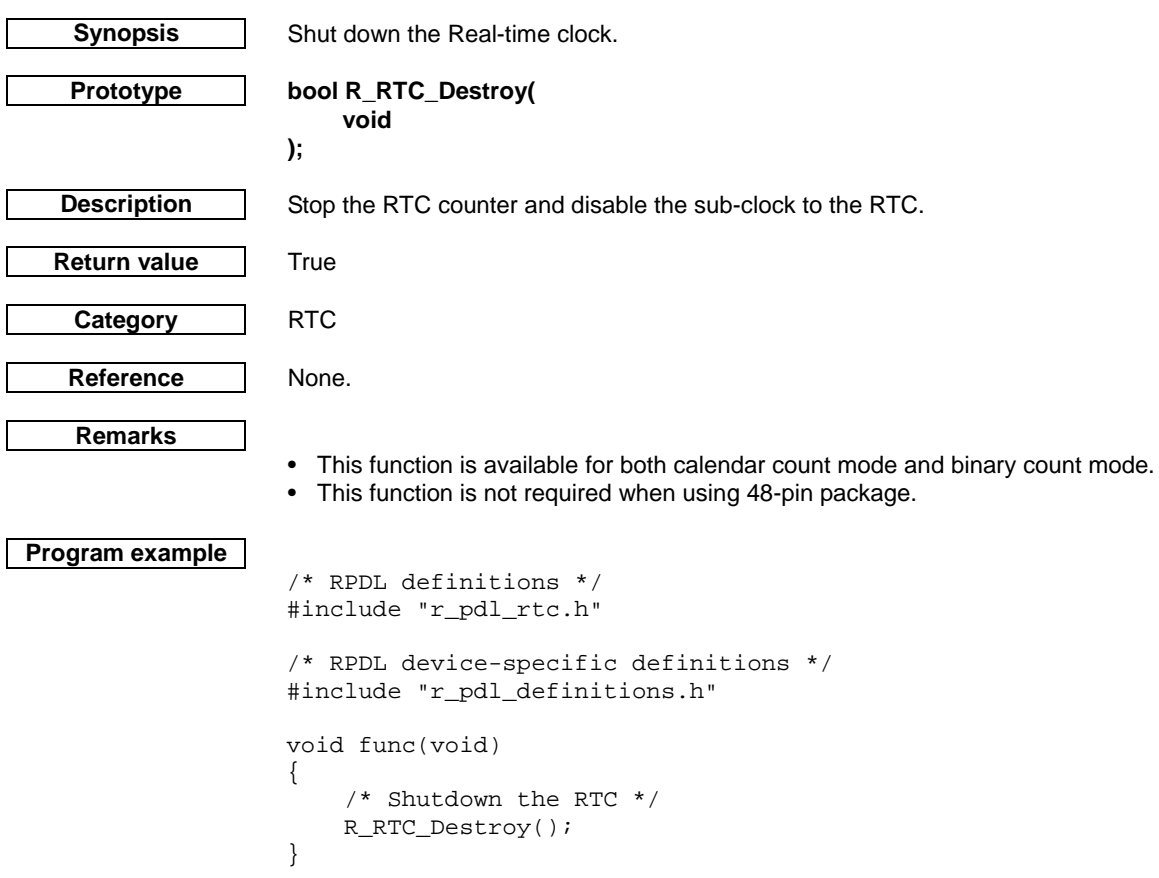

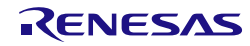

## **4) R\_RTC\_Control**

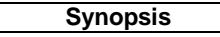

**Modify the Real-time clock operation.** 

**Prototype bool R\_RTC\_Control(**

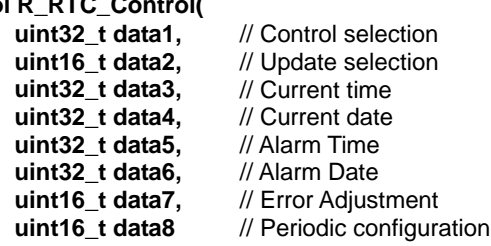

**);**

**Description (1/3)** Change clock settings and update the time or date in calendar count mode.

## **[data1]**

Change the clock operation. To set multiple options at the same time, use "|" to separate each value. If no change is required, specify PDL\_NO\_DATA.

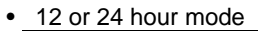

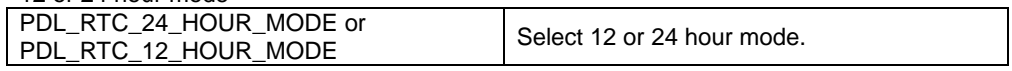

• Alarm control

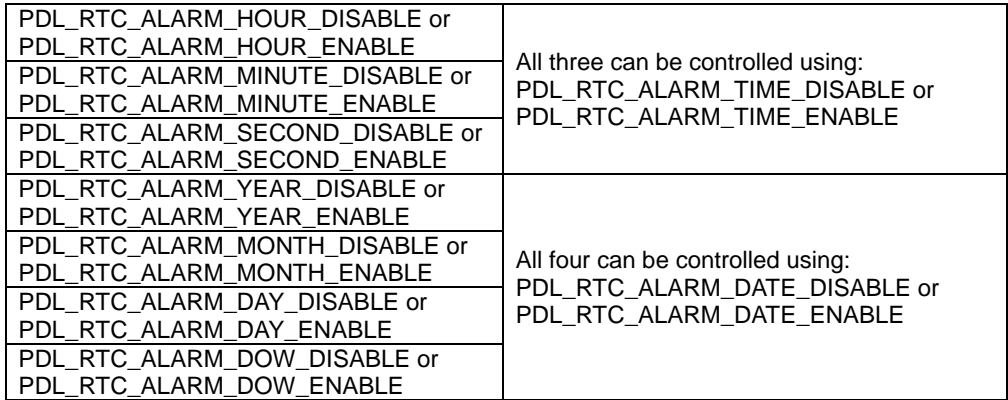

• Clock output control (RTC counting will be stopped temporarily during the writing of RTCOE bit) PDL\_RTC\_OUTPUT\_DISABLE or PDL\_RTC\_OUTPUT\_ENABLE Disable or enable the 1 Hz/64 Hz clock output on the RTCOUT pin.

• Clock RTCOUT output period Select (RTC counting will be stopped temporarily during the writing of RTCOS bit) PDL\_RTC\_OUTPUT\_RTCOS\_1HZ or PDL\_RTC\_OUTPUT\_RTCOS\_64HZ RTCOUT outputs 1-Hz RTCOUT outputs 64-Hz

Clock control PDL\_RTC\_CLOCK\_STOP or PDL\_RTC\_CLOCK\_STOP or<br>PDL\_RTC\_CLOCK\_START Stop or re-start the clock.

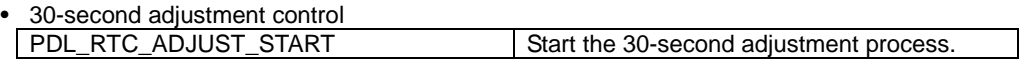

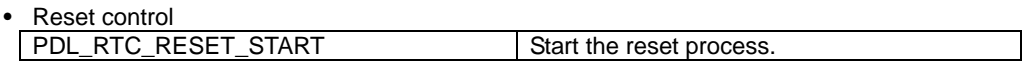

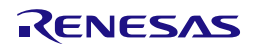

**Description (2/3) [data2]**

Select the values to be changed.

To set multiple options at the same time, use "|" to separate each value. If no change is required, specify PDL\_NO\_DATA.

• Select the time counters to be updated, using values supplied in parameter data3.

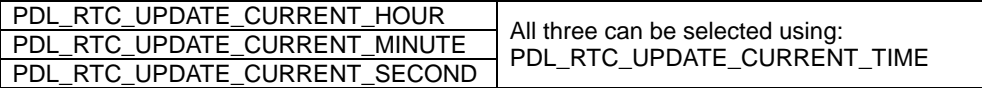

• Select the date counters to be updated, using values supplied in parameters data3 and data4.

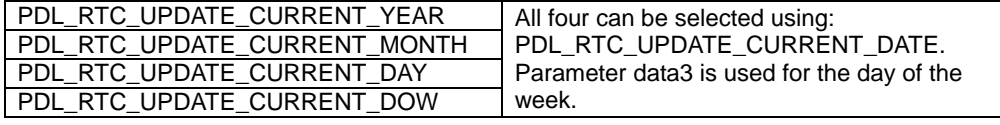

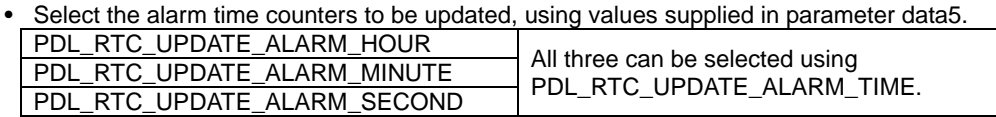

• Select the alarm date counters to be updated, using values supplied in parameters data5 and data6.

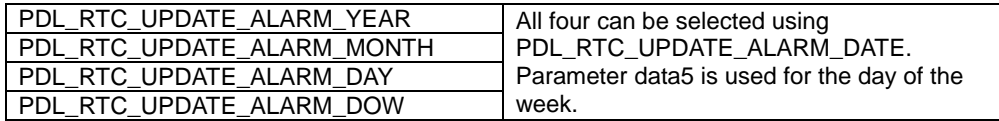

## **[data3]**

The new day of the week and time. Ignored if not selected above. See [R\\_RTC\\_Create](#page-223-0) for the format.

#### **[data4]**

The new year, month and day. Ignored if not selected above. See [R\\_RTC\\_Create](#page-223-0) for the format.

#### **[data5]**

The new alarm day of the week and time. Ignored if not selected above. See [R\\_RTC\\_Create](#page-223-0) for the format.

#### **[data6]**

The new alarm year, month and day. Ignored if not selected above. See [R\\_RTC\\_Create](#page-223-0) for the format.

## **[data7]**

Configure the Error Adjustment options. To set multiple options at the same time, use "|" to separate each value. If no change is required, specify PDL\_NO\_DATA.

• Auto Error Adjustment

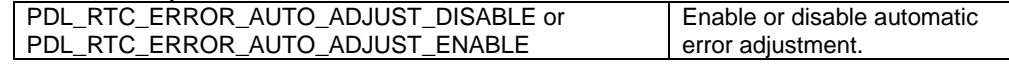

• Auto Error Adjustment Period

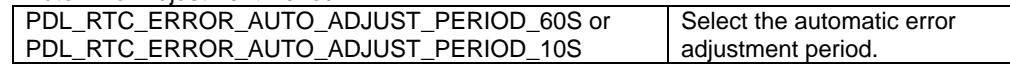

## • Auto Error Adjustment Addition or subtraction selection

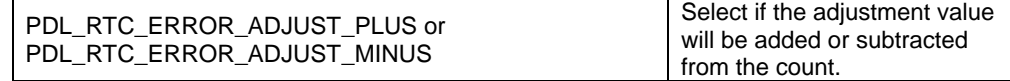

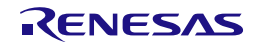

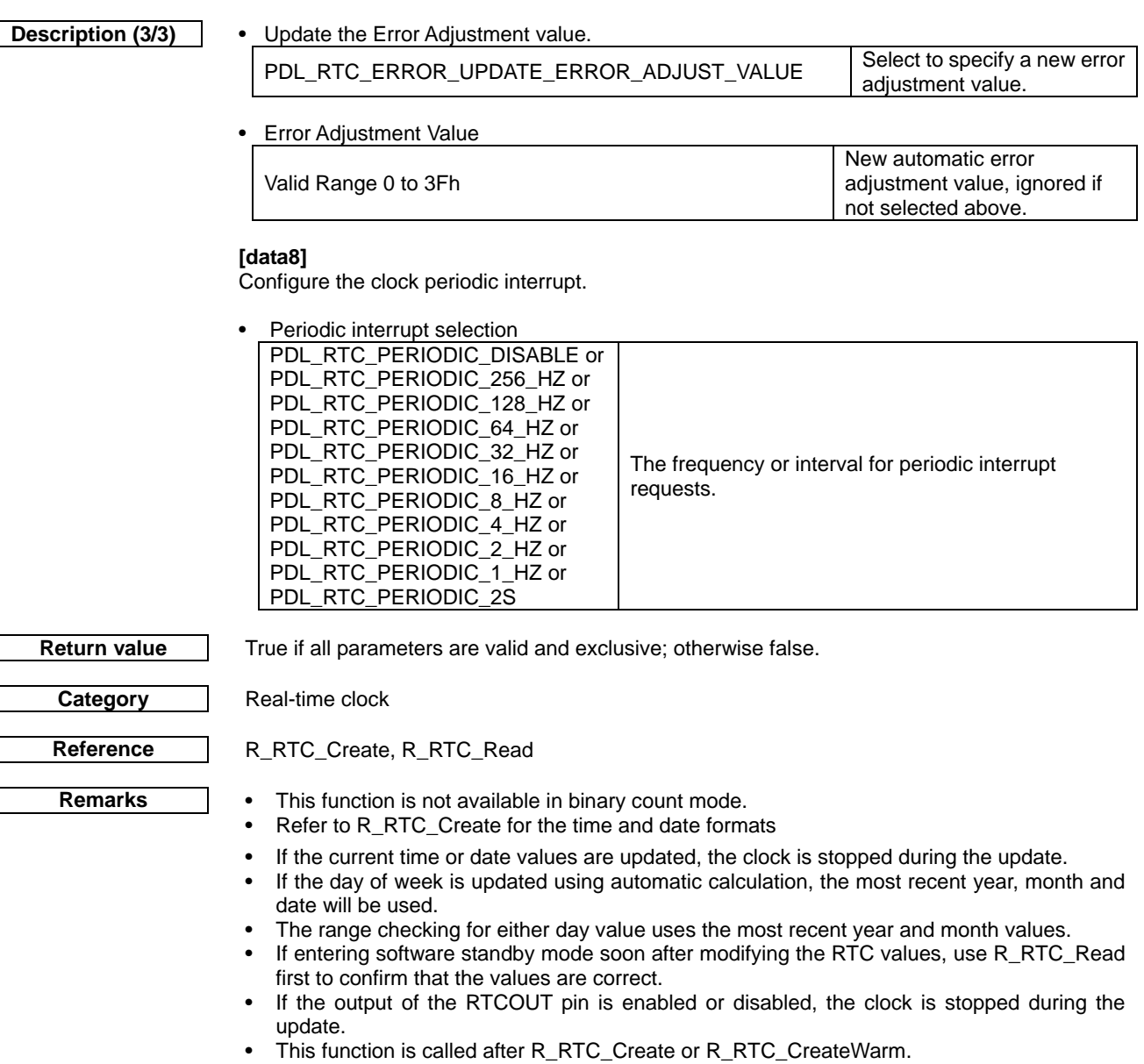

• This function is not required when using 48-pin package.

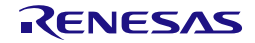

```
Program example
                     /* RPDL definitions */
                     #include "r_pdl_rtc.h"
                     /* RPDL device-specific definitions */
                     #include "r_pdl_definitions.h"
                     void func(void)
                     {
                          /* Disable the alarm calendar, and update the alarm time */
                          R_RTC_Control(
                              PDL_RTC_ALARM_DATE_DISABLE,
                              PDL_RTC_UPDATE_ALARM_TIME,
                              PDL_NO_DATA,
                             PDL_NO_DATA,<br>0x00105300,
                                             /* Alarm at 10:53. */
                              PDL_NO_DATA,
                              PDL_NO_DATA,
                              PDL_NO_DATA
                          );
                          /* Change the day to the 23rd */
                          R_RTC_Control(
                              PDL_NO_DATA,
                              PDL_RTC_UPDATE_CURRENT_DOW | 
                     PDL_RTC_UPDATE_CURRENT_DAY,
                             0xFF000000,
                              0x00000023,
                              PDL_NO_DATA,
                              PDL_NO_DATA,
                              PDL_NO_DATA,
                              PDL_NO_DATA
                          );
                     }
```
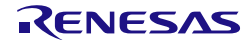

## **5) R\_RTC\_ControlBinary Synopsis** Modify the RTC operation in binary count mode. **Prototype bool R\_RTC\_ControlBinary( uint32\_t data1,** // Control selection<br>**uint32 t data2.** // Current count // Current count<br>// Alarm count uint32 t data3, **uint32\_t data4,** // Alarm mask<br>**uint16\_t data5,** // Error Adjusti **uint16\_t data5,** // Error Adjustment<br> **uint16\_t data6** // Periodic configure // Periodic configuration **); Description (1/2)** Change RTC settings and update counter in binary count mode. **[data1]** Change the clock operation. To set multiple options at the same time, use "|" to separate each value. If no change is required, specify PDL NO\_DATA. Clock output control PDL\_RTC\_OUTPUT\_DISABLE or PDL\_RTC\_OUTPUT\_ENABLE Disable or enable the 1 Hz/64 Hz clock output on the RTCOUT pin. • Clock RTCOUT output period Select (RTC counting will be stopped during writing RTCOS) PDL\_RTC\_OUTPUT\_RTCOS\_1HZ or PDL\_RTC\_OUTPUT\_RTCOS\_64HZ RTCOUT outputs 1-Hz RTCOUT outputs 64-Hz Clock control PDL\_RTC\_CLOCK\_STOP or PDL\_RTC\_CLOCK\_STOP or<br>PDL\_RTC\_CLOCK\_START Stop or re-start the clock. Reset control PDL\_RTC\_RESET\_START Start the reset process. **[data2]** The new current count value. Count seconds in 32 bits, binary display. If not required, specify PDL\_NO\_DATA. **[data3]** The new alarm count value. Setting the alarm register corresponding to 32-bit binary counter. If not required, specify PDL NO\_DATA. **[data4]** The new alarm mask-value in 32 bits binary format.Setting the alarm enable corresponding to 32-bit binary alarm counter. If not required, specify PDL\_NO\_DATA. **[data5]** Configure the Error Adjustment options. To set multiple options at the same time, use "|" to separate each value. If no change is required, specify PDL\_NO\_DATA. • Auto Error Adjustment PDL\_RTC\_ERROR\_AUTO\_ADJUST\_DISABLE or PDL\_RTC\_ERROR\_AUTO\_ADJUST\_ENABLE Enable or disable automatic error adjustment. • Auto Error Adjustment Period PDL\_RTC\_ERROR\_AUTO\_ADJUST\_PERIOD\_32S or PDL\_RTC\_ERROR\_AUTO\_ADJUST\_PERIOD\_8S Select the automatic error adjustment period. • Auto Error Adjustment Addition or subtraction selection PDL\_RTC\_ERROR\_ADJUST\_PLUS or Select if the adjustment value will be added or subtracted

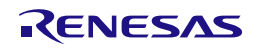

PDL\_RTC\_ERROR\_ADJUST\_MINUS

from the count.

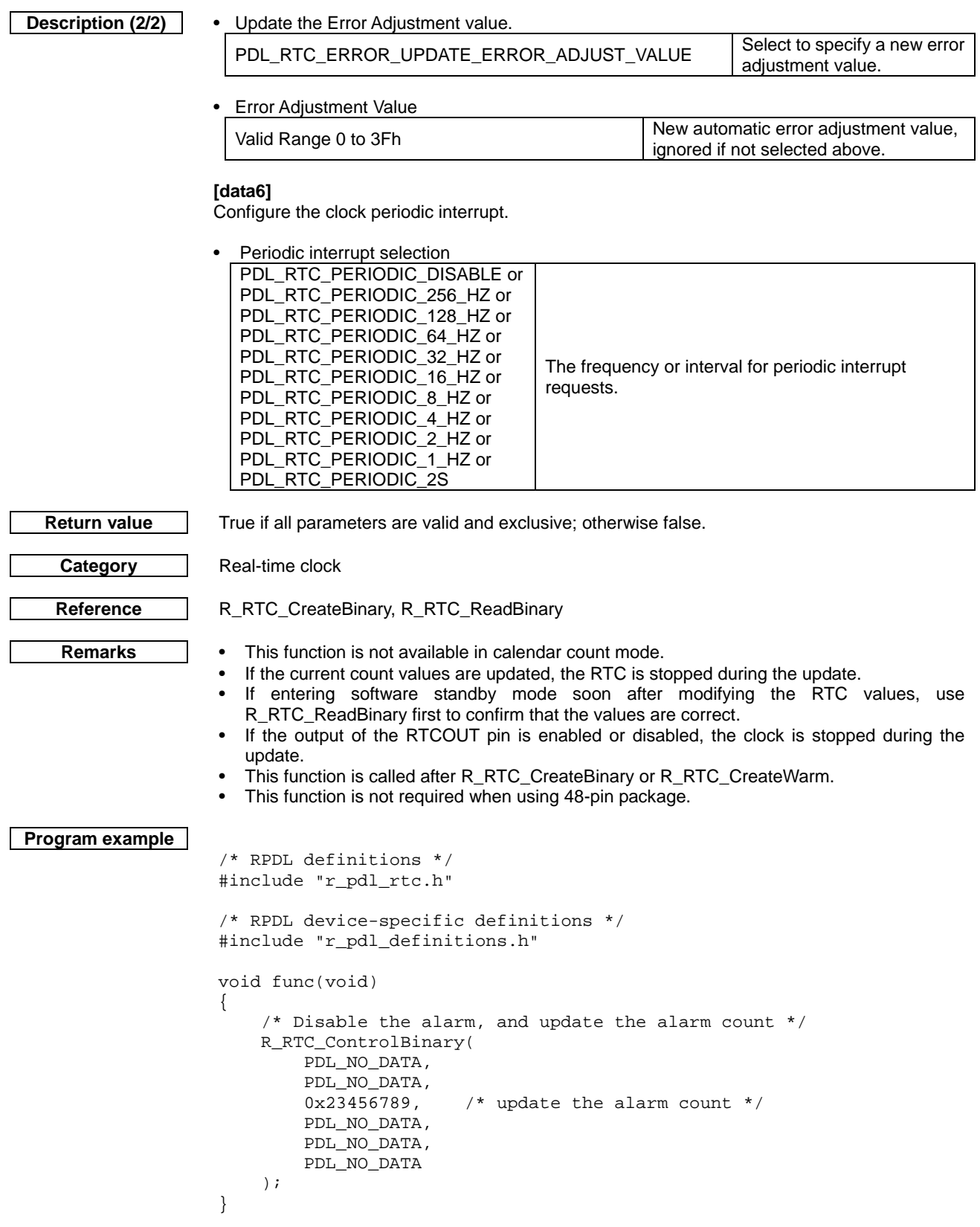

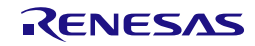

## **6) R\_RTC\_Read**

<span id="page-235-0"></span>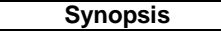

Read the Real-time clock status flags and counters.

## **Prototype bool R\_RTC\_Read(**

**uint8\_t data1,** // Specify what to read **uint8\_t** \* **data2,** // A pointer to the flags **uint8\_t \* data2,** // A pointer to the flags storage location<br>**uint32 t \* data3.** // A pointer to the data storage location **uint32\_t** \* **data3,** // A pointer to the data storage location<br>**uint32\_t** \* **data4** // A pointer to the data storage location // A pointer to the data storage location

**Description** Read the Clock counters registers and status flags in calendar count mode.

#### **[data1]**

**);**

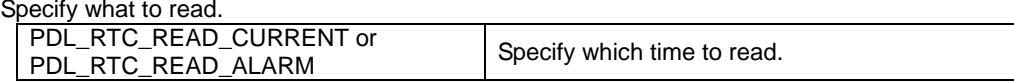

## **[data2]**

The format of data2 is dependent upon data1.

Format if data1 = PDL\_RTC\_READ\_CURRENT

The clock status shall be stored in the following format. Specify PDL\_NO\_PTR if the flags are not to be read.

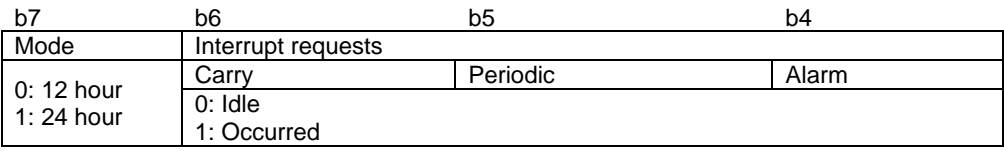

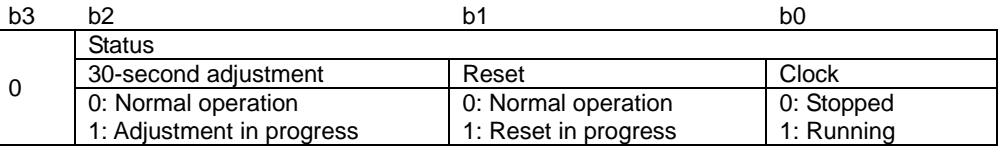

Format if data1 = PDL\_RTC\_READ\_ALARM

The enable bits for the alarm shall be stored in the following format.

1 = enabled, meaning the unit is part of the alarm setting.

 $0 =$  disabled, meaning the unit is ignored.

Specify PDL\_NO\_PTR if the flags are not to be read.

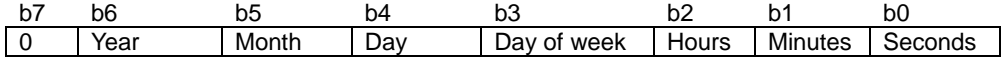

# **[data3]**

The day of the week and time. Specify PDL\_NO\_PTR if it is not required. See [R\\_RTC\\_Create](#page-223-0) for the format.

## **[data4]**

The year, month and day.Specify PDL\_NO\_PTR if it is not required. See [R\\_RTC\\_Create](#page-223-0) for the format.

**Return value** True if all parameters are valid; otherwise false.

**Category** Real-time clock

Reference [R\\_RTC\\_Create](#page-223-0)

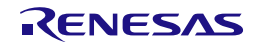

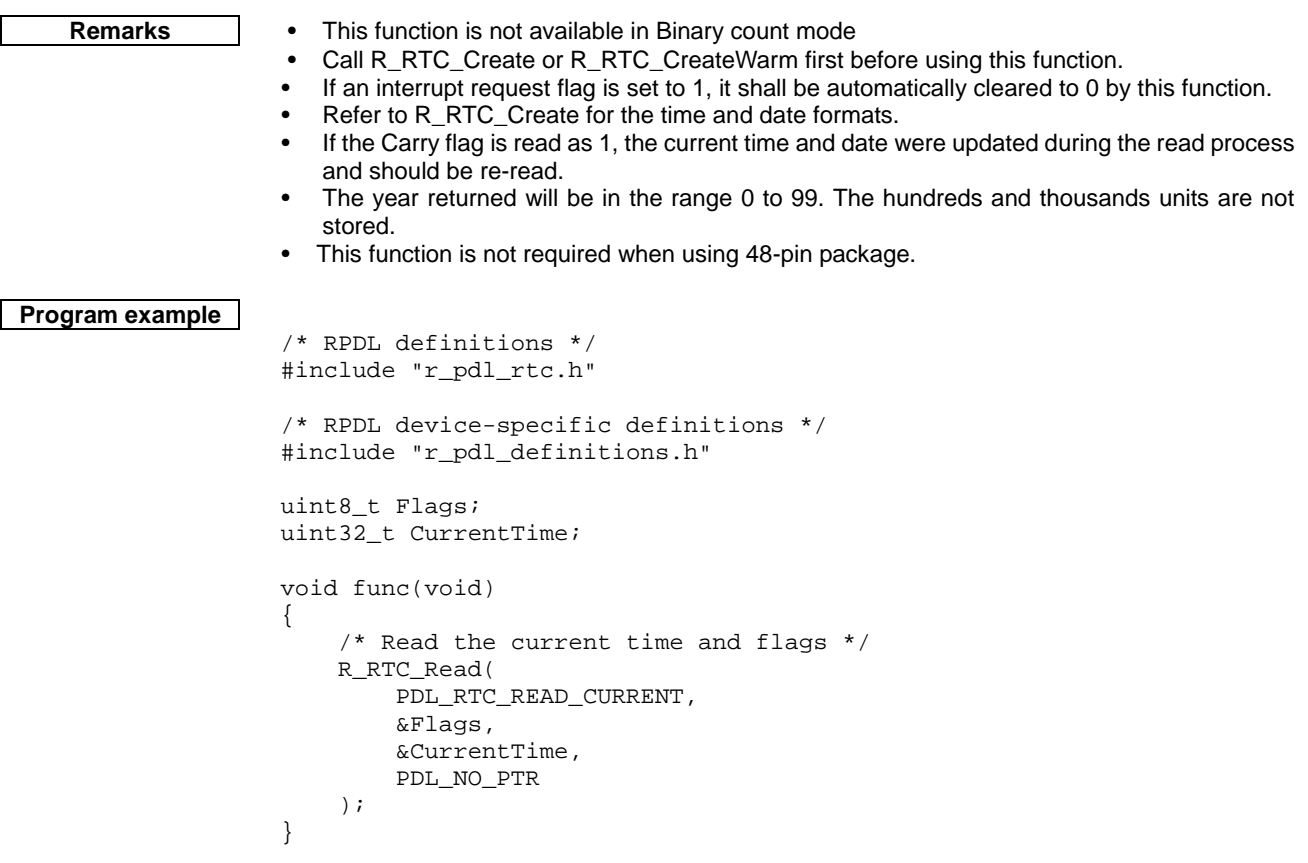

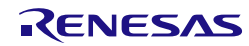

## **7) R\_RTC\_ReadBinary**

<span id="page-237-0"></span>

**Synopsis** Read the Real-time clock status flags and counters.

```
Prototype bool R_RTC_ReadBinary(
                                                                  // A pointer to the flags storage location
                                     uint32_t * data2, // A pointer to the data storage location<br>uint32 t * data3 // A pointer to the data storage location
                                     uint32_t * data3 // A pointer to the data storage location<br>uint32_t * data4 // A pointer to the data storage location
                                                                  // A pointer to the data storage location
```
**Description** Read the Clock counters registers and status flags in binary count mode.

### **[data1]**

**);**

The clock status shall be stored in the following format. Specify PDL\_NO\_PTR if the flags are not to be read.

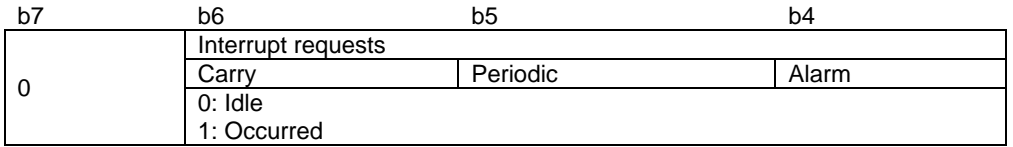

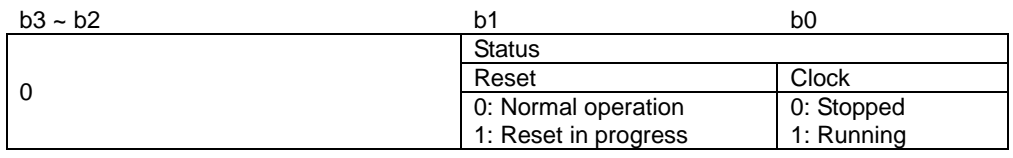

# **[data2]**

The current count in 32 bits, binary display. Specify PDL\_NO\_PTR if it is not required.

## **[data3]**

The alarm count in 32 bits, binary display. Specify PDL\_NO\_PTR if it is not required.

# **[data4]**

The alarm mask-data in 32 bits, binary display. Specify PDL\_NO\_PTR if it is not required.

**Return value** True if all parameters are valid; otherwise false

**Category** Real-time clock

Reference [R\\_RTC\\_ReadBinary](#page-237-0)

- **Remarks** This function is not available in calendar count mode
	- Call [R\\_RTC\\_CreateBinary](#page-226-0) or [R\\_RTC\\_CreateWarm](#page-239-0) first before using this function.
	- If an interrupt request flag is set to 1, it shall be automatically cleared to 0 by this function.
	- If the Carry flag is read as 1, the current counts were updated during the read process and should be re-read.
	- This function is not required when using 48-pin package.

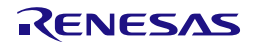

```
Program example
                    /* RPDL definitions */
                    #include "r_pdl_rtc.h"
                    /* RPDL device-specific definitions */
                    #include "r_pdl_definitions.h"
                    uint8_t Flags;
                    uint32_t Count;
                    uint32_t Alarm;
                    void func(void)
                    {
                         /* Read count, alarm and flags */
                         R_RTC_ReadBinary(
                             &Flags,
                             &Count,
                             &Alarm,
                             PDL_NO_PTR
                         );
                    }
```
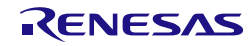

<span id="page-239-0"></span>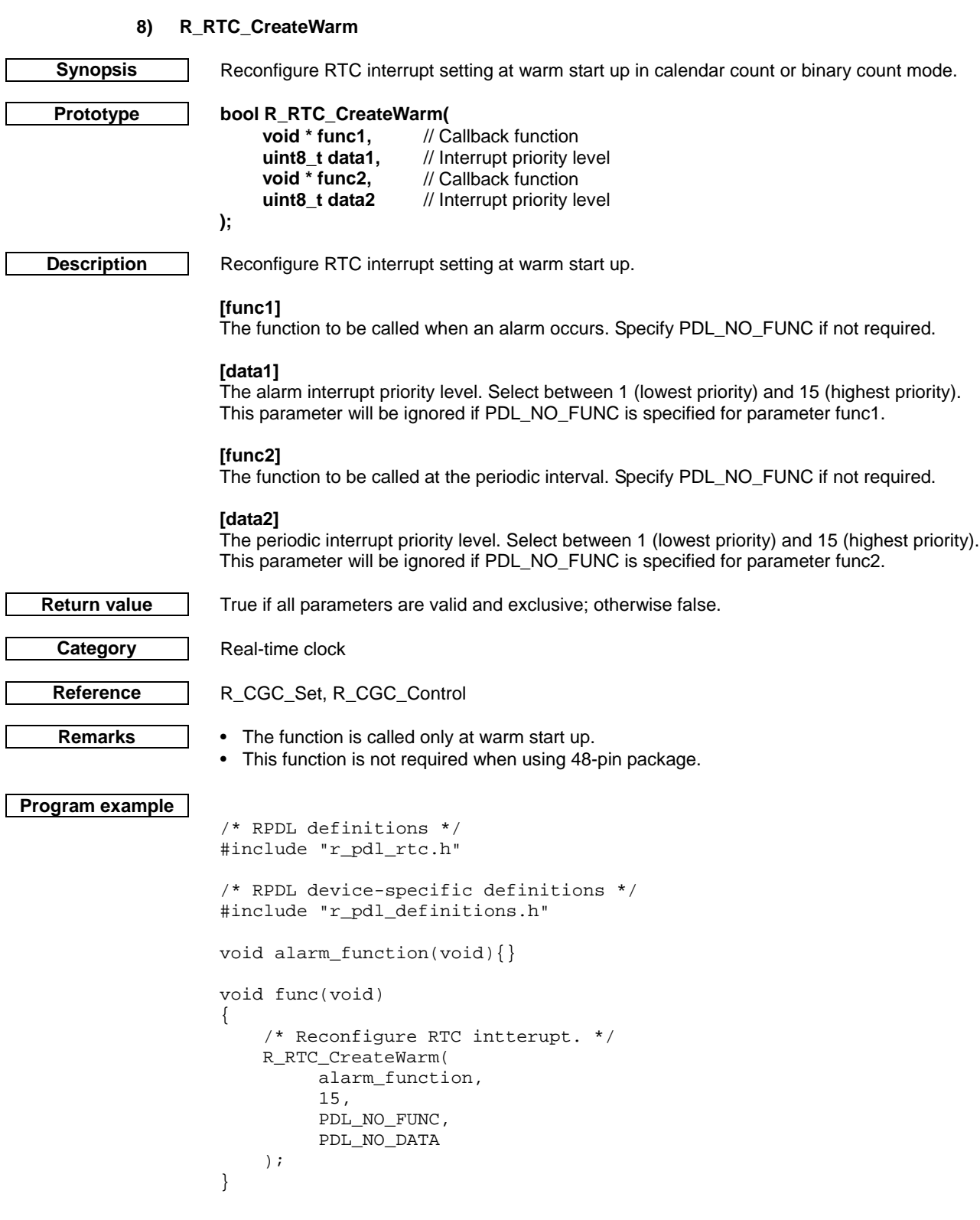

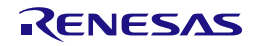

#### <span id="page-240-0"></span>4.2.19. Independent Watchdog Timer **1) R\_IWDT\_Set Synopsis** Configure the Independent Watchdog operation. **Prototype bool R\_IWDT\_Set( uint32\_t data** // Configuration selection **); Description** Select the operation of the Independent Watchdog timer and start it. **[data]** Configure the timer options. Use "|" to separate each value. Counter selection PDL\_IWDT\_TIMEOUT\_1024 or PDL\_IWDT\_TIMEOUT\_4096 or PDL\_IWDT\_TIMEOUT\_8192 or **PDL\_IWDT\_TIMEOUT\_16384** The number of cycles of the selected clock before the reset occurs. PDL\_IWDT\_CLOCK\_OCO\_1 or PDL\_IWDT\_CLOCK\_OCO\_16 or PDL\_IWDT\_CLOCK\_OCO\_32 or PDL\_IWDT\_CLOCK\_OCO\_64 or PDL\_IWDT\_CLOCK\_OCO\_128 or PDL\_IWDT\_CLOCK\_OCO\_256 Clock division ratio selection The IWDTCLK clock  $\div$  1, 16, 32, 64, 128 or 256. Time out control PDL\_IWDT\_TIMEOUT\_NMI or **PDL\_IWDT\_TIMEOUT\_RESET** If the IWDT times out, select if a Reset or an NMI Interrupt will be generated. • Window Start Position PDL\_IWDT\_WIN\_START\_25 or PDL\_IWDT\_WIN\_START\_50 or PDL\_IWDT\_WIN\_START\_75 or **PDL\_IWDT\_WIN\_START\_100** The window start position specified as a percentage of the down counter. 0% is when the down-counter would underflow. Selecting 100% is equivalent to no window start position. • Window End Position **PDL\_IWDT\_WIN\_END\_0** or PDL\_IWDT\_WIN\_END\_25 or PDL\_IWDT\_WIN\_END\_50 or PDL\_IWDT\_WIN\_END\_75 The window end position specified as a percentage of the down counter. 0% is when the down-counter would underflow. Hence specifying 0% is equivalent to no window end position. Sleep Mode Count Stop PDL\_IWDT\_STOP\_DISABLE or **PDL\_IWDT\_STOP\_ENABLE** Enable or disable Count stop mode. If the Count Stop mode is enabled the IWDT counter is stopped at a transition to sleep mode, software standby mode, or all-module clock stop mode. **Return value** True if all parameters are valid and exclusive; otherwise false. **Category** | Independent Watchdog Timer Reference [R\\_MCU\\_OFS,](#page-103-0) [R\\_CGC\\_Set,](#page-59-0) [R\\_CGC\\_Control,](#page-62-0) [R\\_INTC\\_CreateExtInterrupt](#page-67-0) **Remarks** • If using the Initial Setting Memory (using [R\\_MCU\\_OFS\)](#page-103-0) to enable the IWDT from reset, this function will have no affect and can be omitted. The IWDTCLK must be enabled using R\_CGC\_Set or R\_CGC\_Control. If configuring to use a NMI handler then R\_INTC\_CreateExtInterrupt must be used to enable the NMI for IWDT. The IWDT counter frequency must not be greater than the PCLB / 4. Set the IWDTCLK division ratio accordingly. This function will return false if this condition is detected.

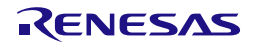

```
Program example
                    /* RPDL definitions */
                    #include "r_pdl_iwdt.h"
                    /* RPDL device-specific definitions */
                    #include "r_pdl_definitions.h"
                    void func(void)
                    {
                         /* Configure the IWDT */
                         R_IWDT_Set(
                            PDL_IWDT_TIMEOUT_16384 | PDL_IWDT_CLOCK_OCO_256
                         );
                    }
```
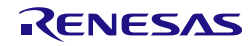

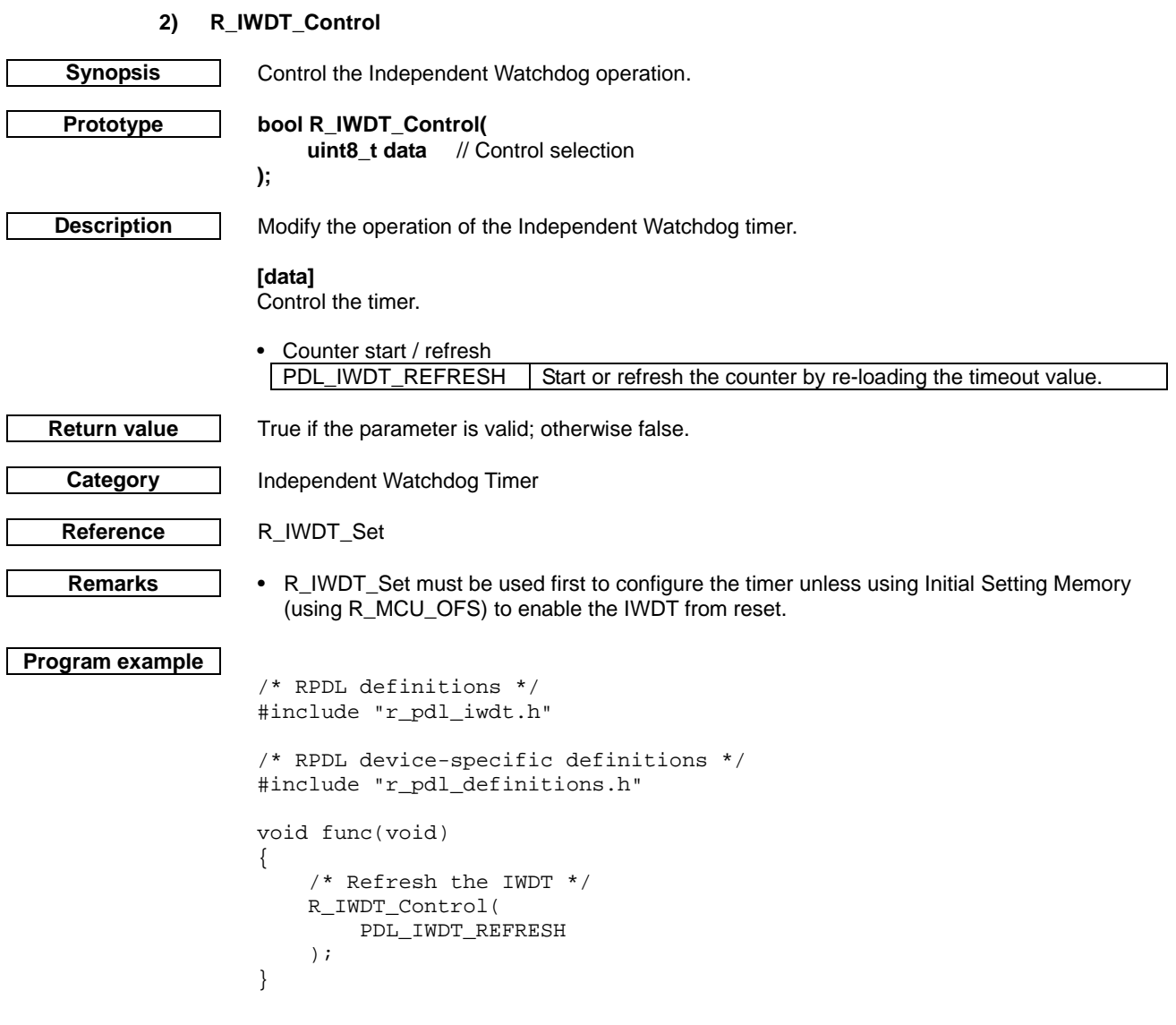

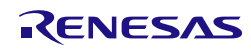

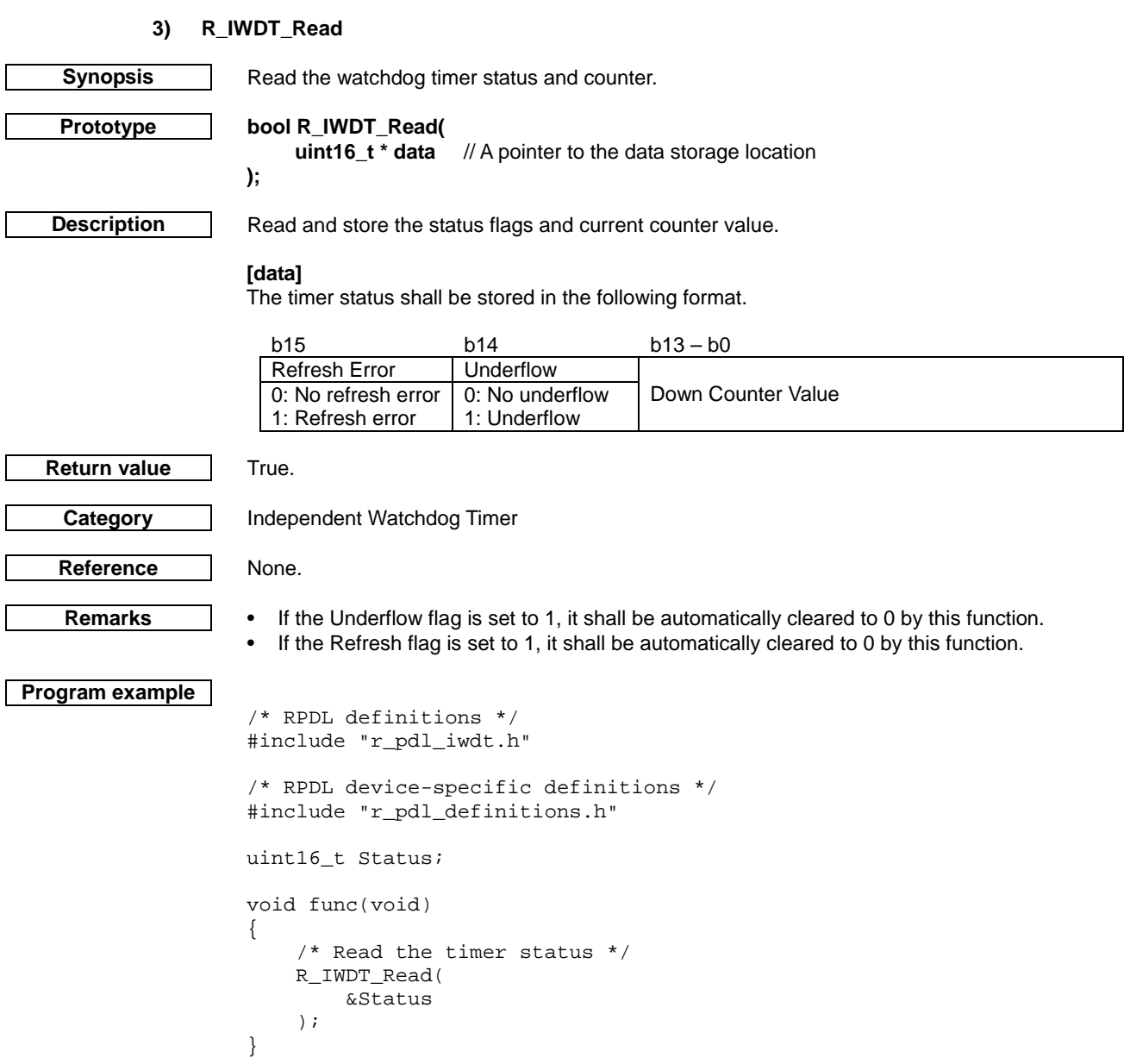

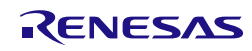

# 4.2.20. Serial Communication Interface

**1) R\_SCI\_Set**

<span id="page-244-0"></span>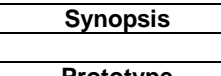

**Synopsis** Configure the SCI pin selection for SCI channels where there is a choice of SCI pins.

**Prototype bool R\_SCI\_Set(**

uint8\_t data1, // Channel selection<br>uint16\_t data2 // Pin configuration // Pin configuration

**Description (1/2)** Configure I/O pins. All pins used must be specified. There is no default option.

## **[data1]**

**);**

The channel number n (where  $n = 1, 5, 6, 9$  or 12). The 48 pin package does not support SCI channel 9.

#### **[data2]**

Configure the global options. Use "|" to separate each selection.

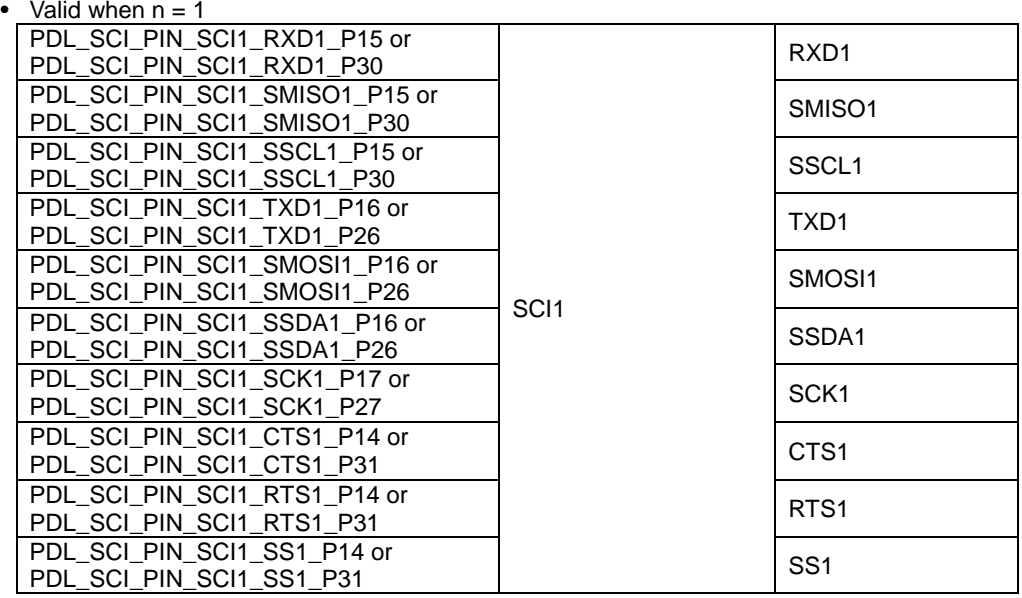

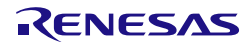

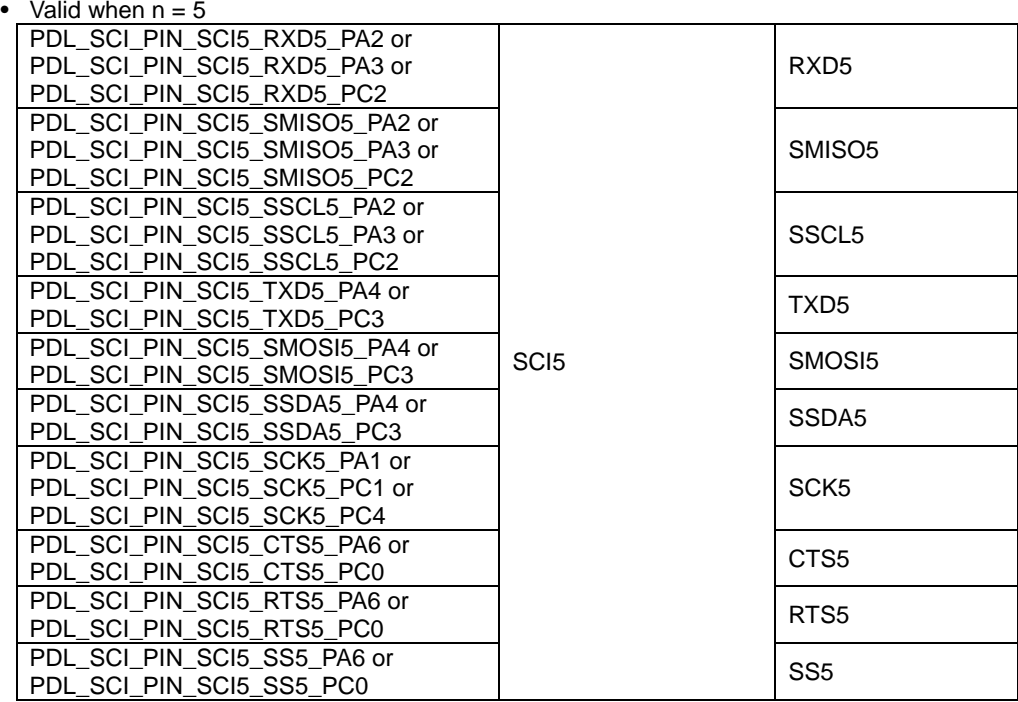

• Valid when  $n = 6$ 

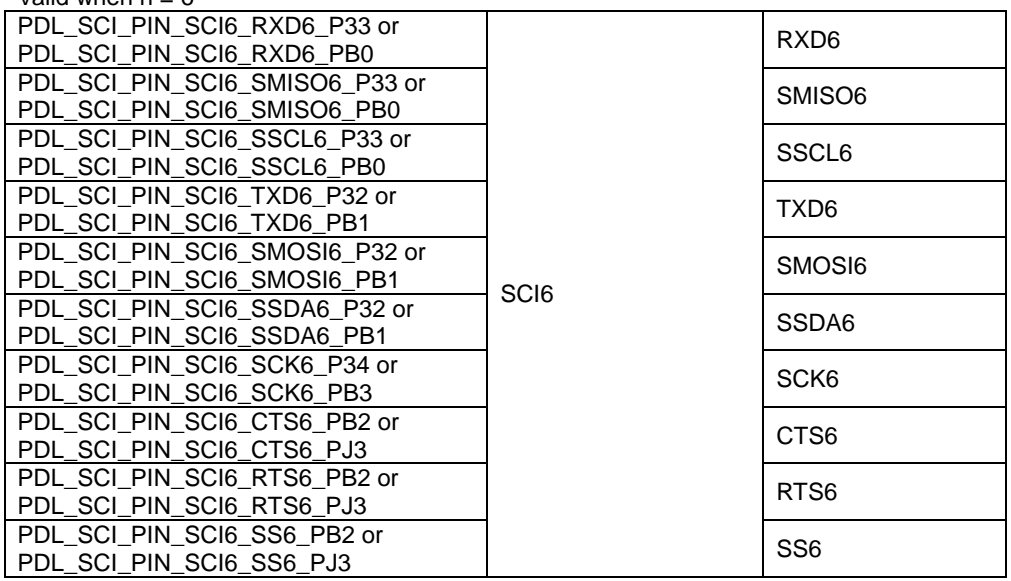

# Valid when  $n = 9$

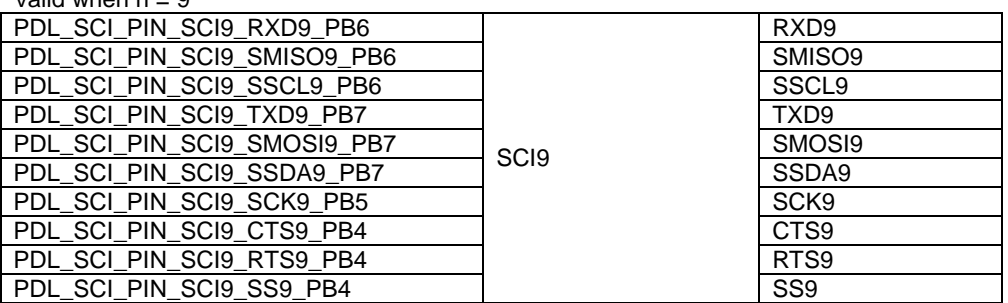

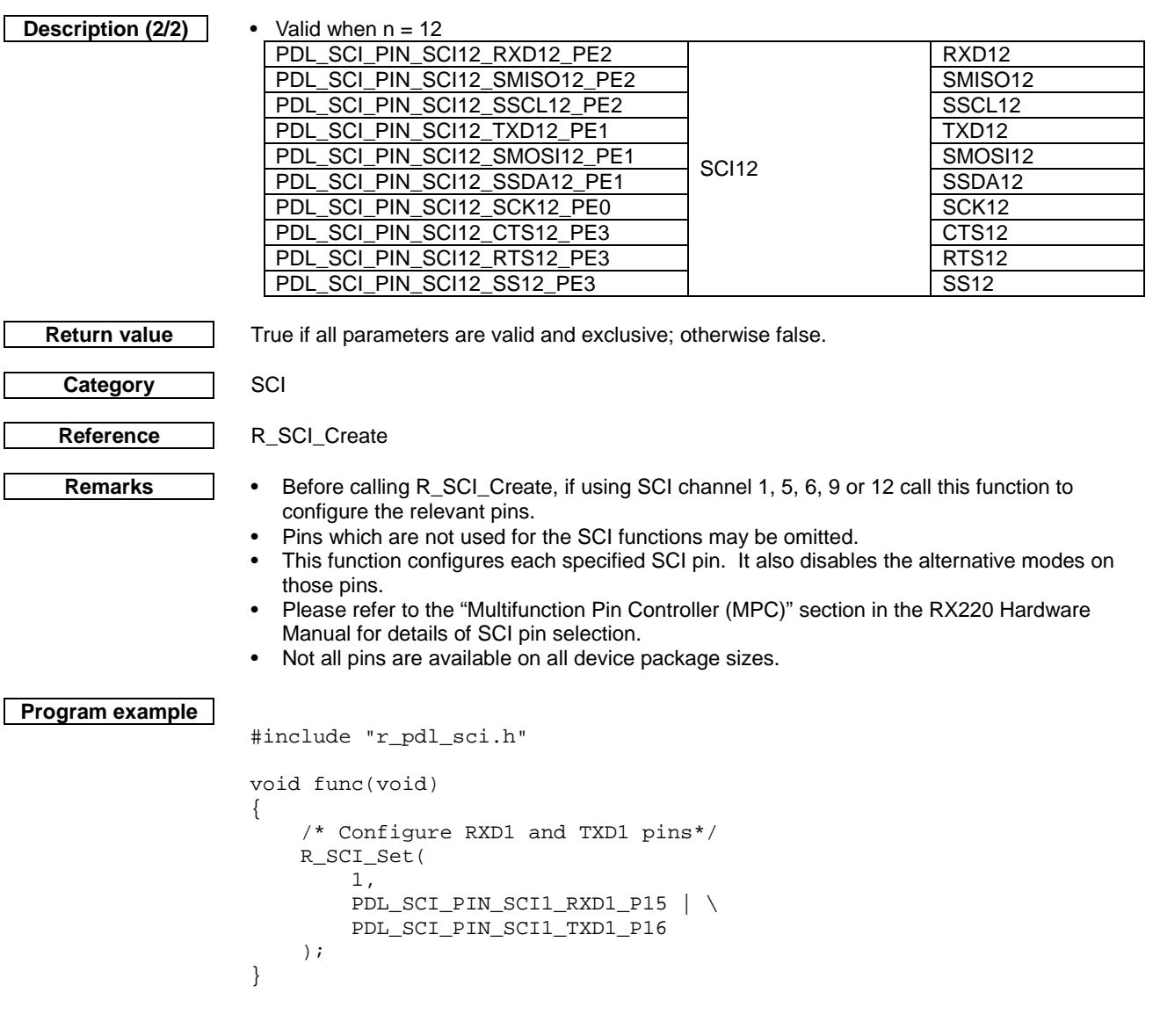

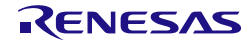

#### **2) R\_SCI\_Create**

<span id="page-247-0"></span>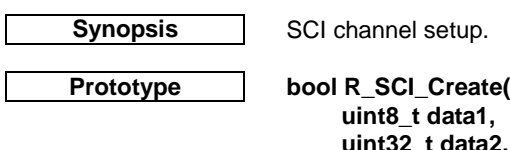

// Channel selection **uint32\_t data2,** // Channel configuration<br>**uint32 t data3,** // Bit rate or register valu uint32\_t data3, // Bit rate or register value<br>uint8\_t data4 // Interrupt priority level // Interrupt priority level

**);**

**Description (1/4)** Set up the selected SCI channel.

### **[data1]**

Select channel SCIn (where  $n = 1, 5, 6, 9$  or 12).

## **[data2]**

Configure the channel. If multiple selections are required, use "|" to separate each selection. The default settings are shown in **bold**.

• Operation mode

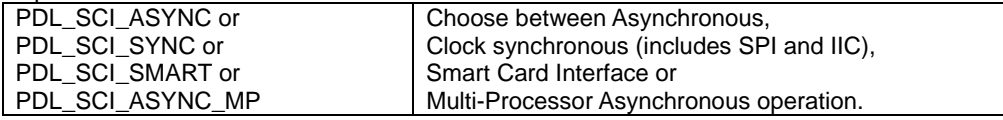

• Transmit / Receive connections (Not applicable in IIC Mode, option will be ignored.)

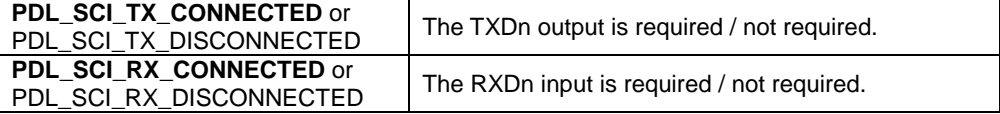

• Data transfer format (Not applicable in IIC Mode, option will be ignored.) **PDL\_SCI\_LSB\_FIRST** or<br>PDL\_SCI\_MSB\_FIRST Select least or most significant bit first.

Options which are available in Asynchronous mode or Multi-Processor Asynchronous mode

• Noise Filter

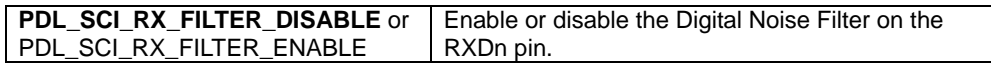

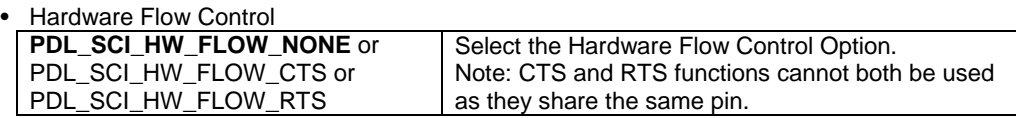

#### • Data clock source selection

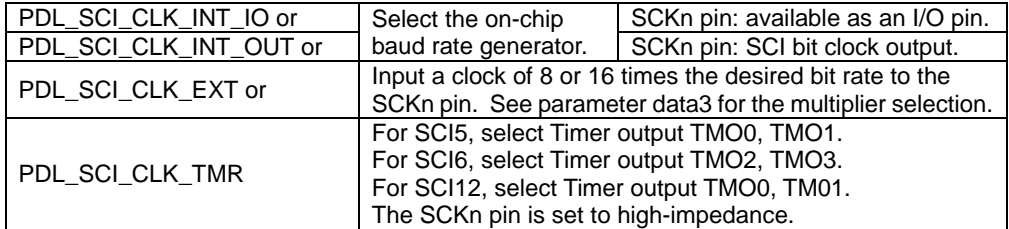

• Data length

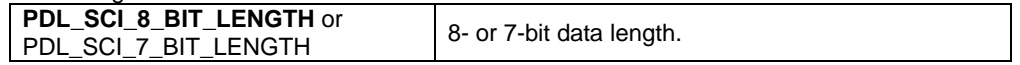

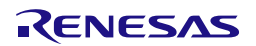

**Description (2/4)** •

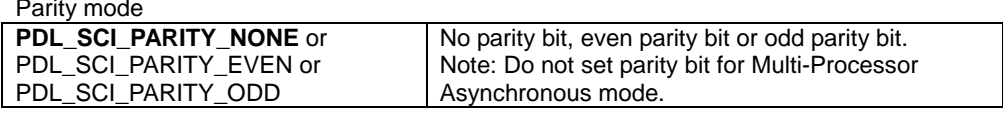

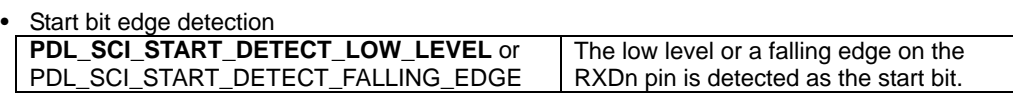

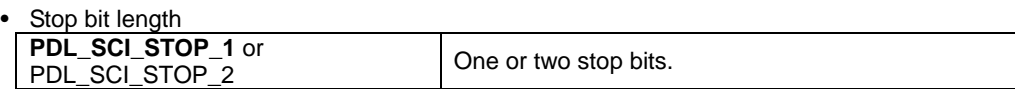

The option "PDL\_SCI\_8N1" can be used to select 8-bit data length, no parity and one stop bit.

Options which are available in all Clock Synchronous modes (including IIC and SPI)

• SPI mode selection

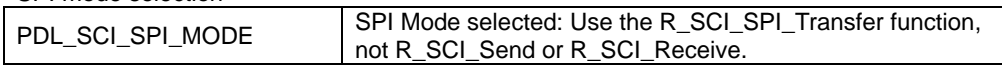

• IIC mode selection

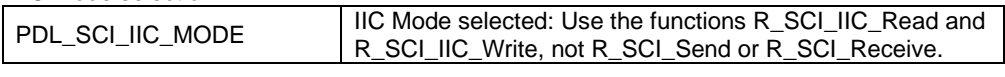

Options which are available in Clock Synchronous and SPI mode

• Data clock source selection

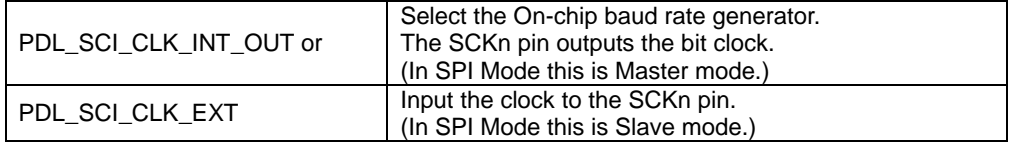

• SPI Clock Polarity Inversion.

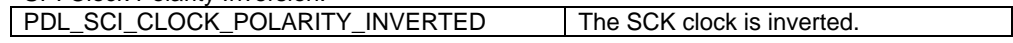

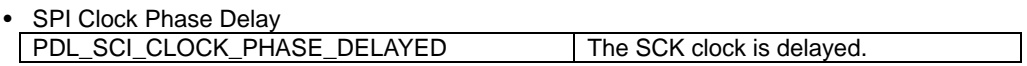

Options which are available in Clock Synchronous mode (Not SPI or IIC)

• Hardware Flow Control

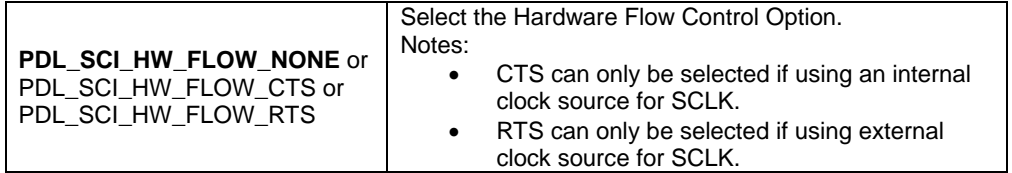

Options which are available in SPI mode

• SPI SS Pin

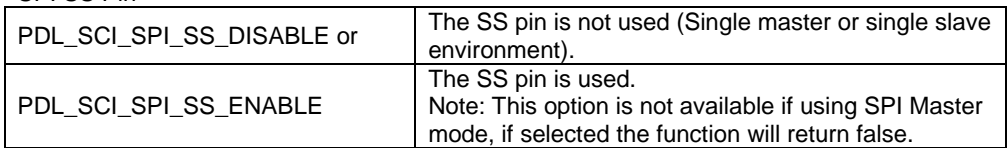

• Data inversion

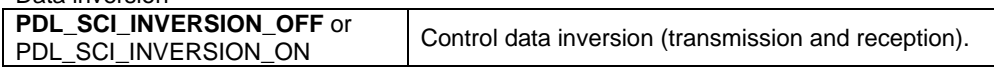

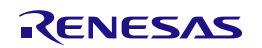

**Description (3/4)** Options which are available in IIC mode

• Noise Filter Clock Select

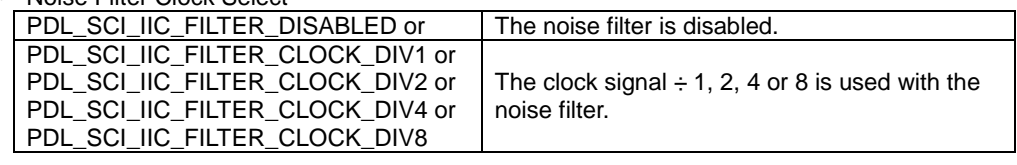

#### • SSDA Delay Output Select (Delay on SDA Pin relative to SCL pin.)

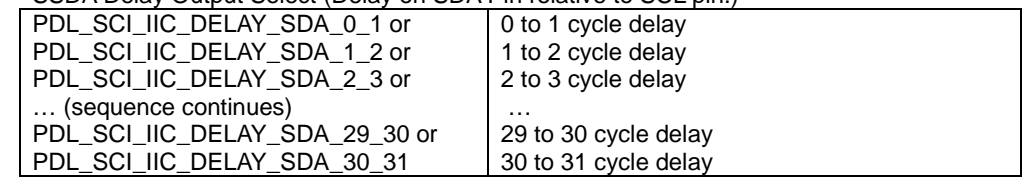

Options which are available in Smart Card Interface mode

# • Data inversion

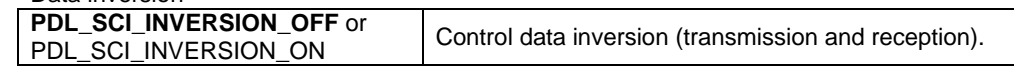

• Base clock pulse cycle count

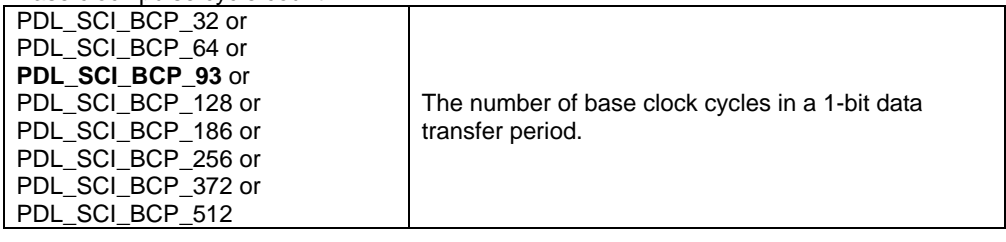

## • Parity selection

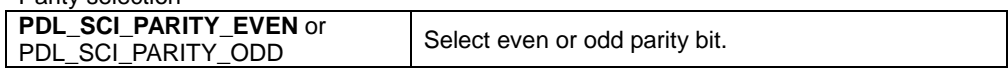

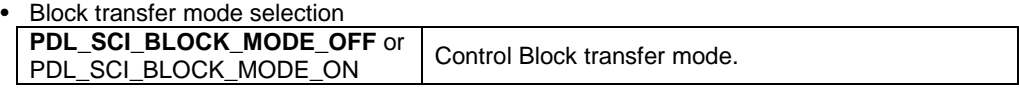

### • GSM mode selection **PDL\_SCI\_GSM\_MODE\_OFF** or PDL\_SCI\_GSM\_MODE\_OFF OF Control GSM mode.

#### • SCKn pin output control Note how the default option changes depending upon the mode. In Normal Mode the default is an I/O Pin. In GSM Mode the default is Fixed Low.

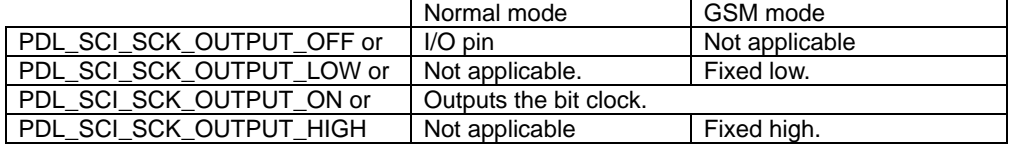

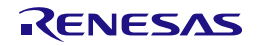

**Description (4/4) [data3]**

Select the SCI transfer rate.

See the Remarks section for the maximum rate that the device can support.

The format may be either:

The transfer bit rate in bits per second (bps).

The clock division values will be calculated using this value. This format is valid only when the on-chip baud rate generator is selected as the data clock source (in parameter data2).

Or the following, using "|" to separate each selection.

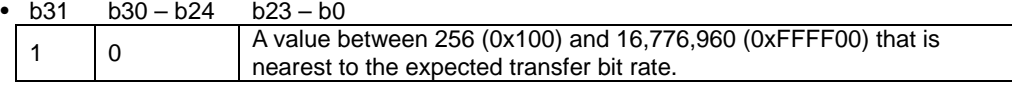

• ABCS selection (required for asynchronous mode)

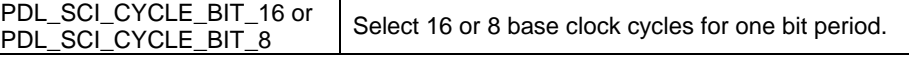

• CKS selection (required if the on-chip baud rate generator is selected as the data clock source)

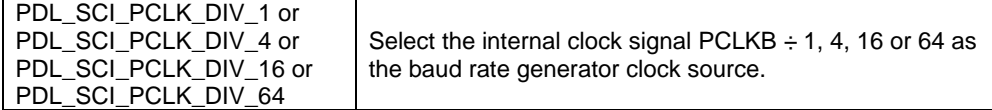

• BRR setting (required if the on-chip baud rate generator is selected as the data clock source) The BRR register value, between 0 and 255.

#### **[data4]**

The interrupt priority level. Select between 1 (lowest priority) and 15 (highest priority). This parameter may be zero if the following functions will not be used with a callback function: [R\\_SCI\\_Send,](#page-253-0) [R\\_SCI\\_Receive,](#page-256-0) [R\\_SCI\\_SPI\\_Transfer,](#page-259-0) [R\\_SCI\\_IIC\\_Write](#page-262-0) an[d R\\_SCI\\_IIC\\_Read.](#page-264-0)

**Return value** True if all parameters are valid, exclusive and achievable; otherwise false.

**Category** SCI

**Reference** [R\\_CGC\\_Set,](#page-59-0) [R\\_SCI\\_Set,](#page-244-0) [R\\_SCI\\_Send,](#page-253-0) [R\\_SCI\\_Receive,](#page-256-0) [R\\_SCI\\_Control](#page-267-0)

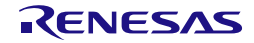

#### **Remarks** • Functio[n R\\_CGC\\_Set](#page-59-0) must be called (with the current clock source selected) before using this function. • Functio[n R\\_SCI\\_Set](#page-244-0) must be called before any use of this function if using SCI channels 1, 5 or 6. • This function configures each SCI pin that is required for operation. It also disables the alternative modes on those pins. SCI5 cannot be configured for IIC mode if the ELC event PDL\_ELC\_LINK\_EVENT\_SCI5\_RECEIVE\_DATA\_FULL is being used. This function will return false if this condition is detected. In Async and Async MP modes the Tx pin is initially set to the Mark state. The [R\\_SCI\\_Control](#page-267-0) function can subsequently be used to set the Space state. • SPI Multi-Master mode is not supported. Hence, in SPI Master mode the SS pin cannot be enabled. • If the option of using a delayed clock phase is selected in synchronous mode then a delay is required following the final receive interrupt before the operation can be completed. This delay is implemented as a software loop in the SCI RXI interrupt routine. See source file Interrupt\_SCI.c for details.

• PDL\_SCI\_SPI\_MODE cannot be selected for SCI Channel 12.

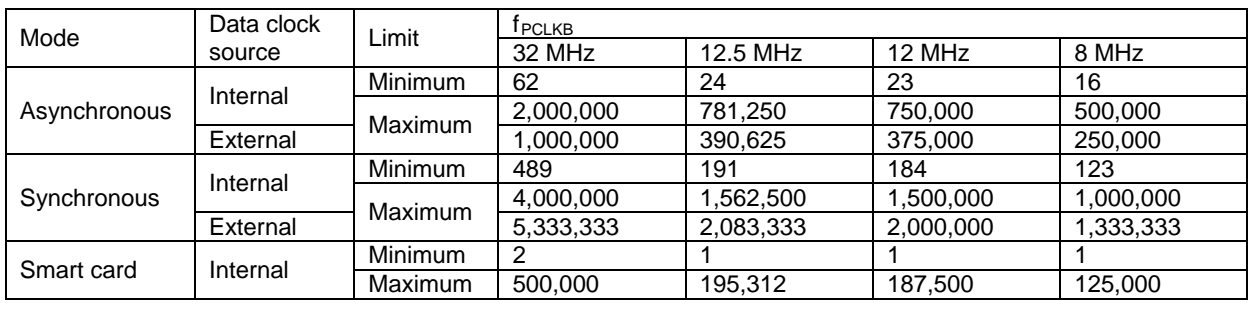

• The range of achievable bit rates (bps) is listed below.

# **Program example**

```
/* RPDL definitions */
#include "r_pdl_sci.h"
/* RPDL device-specific definitions */
#include "r_pdl_definitions.h"
void func(void)
{
     /* Configure SCI1 for asynchronous, 8N1, 38400 baud */
     R_SCI_Create(
         1,
        PDL_SCI_ASYNC | PDL_SCI_8N1,
         38400,
\sim 1
     );
     /* Configure SCI1 for asynchronous, 8N1, register values supplied */
     R_SCI_Create(
         1,
         PDL_SCI_ASYNC | PDL_SCI_8N1,
        BIT_31 | PDL_SCI_PCLK_DIV_1 | PDL_SCI_CYCLE_BIT_16 | \
        (115200 \& 0x00FFFF00) \overline{\smash{)}\phantom{0}} 0x50,
\sim 1
     );
}
```
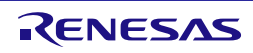
# **3) R\_SCI\_Destroy**

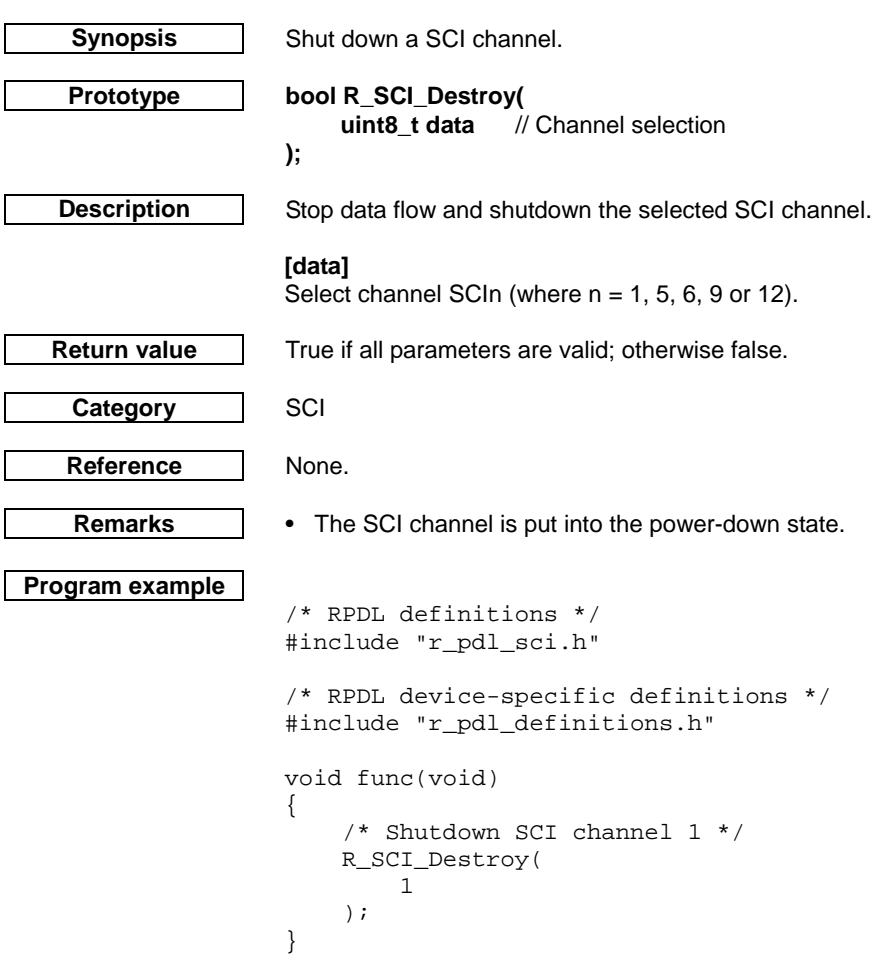

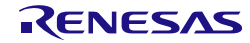

# **4) R\_SCI\_Send**

<span id="page-253-0"></span>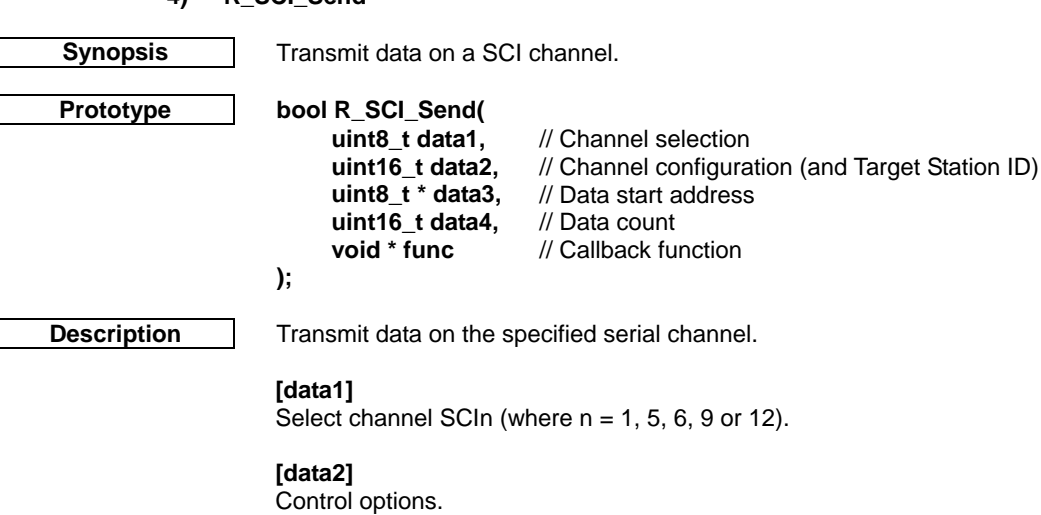

The default options are shown in **bold**. Specify PDL\_NO\_DATA to use the defaults.

• DMAC / DTC trigger control.

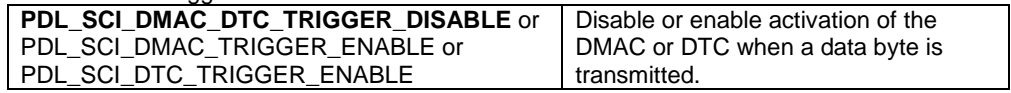

• ID transmission control (valid only in Multi-processor mode).

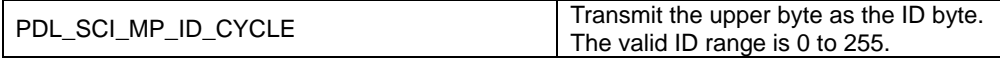

#### **[data3]**

The start address of the data to be sent.

Specify PDL\_NO\_PTR for the ID cycle in Multi-processor mode.

If the DMAC or DTC shall be used to transfer the data, specify PDL\_NO\_PTR.

### **[data4]**

For sending binary data, set this to the number of bytes to be sent. The valid range is 1 to 65535. Set this to 0 for transmission of a null-terminated character string. For the ID cycle in Multi-processor mode, specify 0. If the DMAC or DTC shall be used to transfer the data, specify PDL\_NO\_DATA.

### **[func]**

Specify PDL\_NO\_FUNC or a callback function name, depending on the required transfer method.

Use [R\\_SCI\\_Control](#page-267-0) to terminate this operation early.

[R\\_SCI\\_GetStatus](#page-269-0) can be used to find out how many characters have been transmitted.

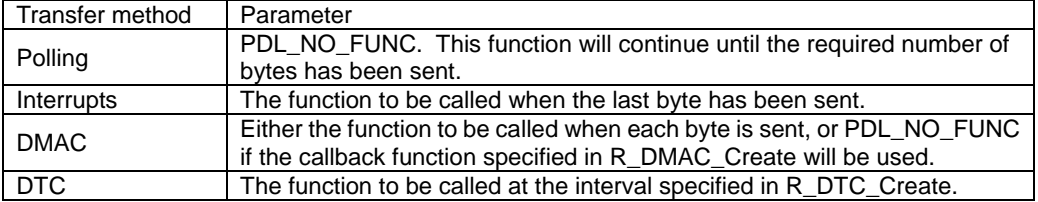

**Return value** True if all parameters are valid and the operation completed without errors: False if a parameter was out of range or if the channel was already transmitting or if an error occurred during transmission.

**Category** SCI

**Reference** [R\\_SCI\\_Control,](#page-267-0) [R\\_SCI\\_GetStatus](#page-269-0)

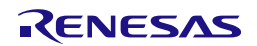

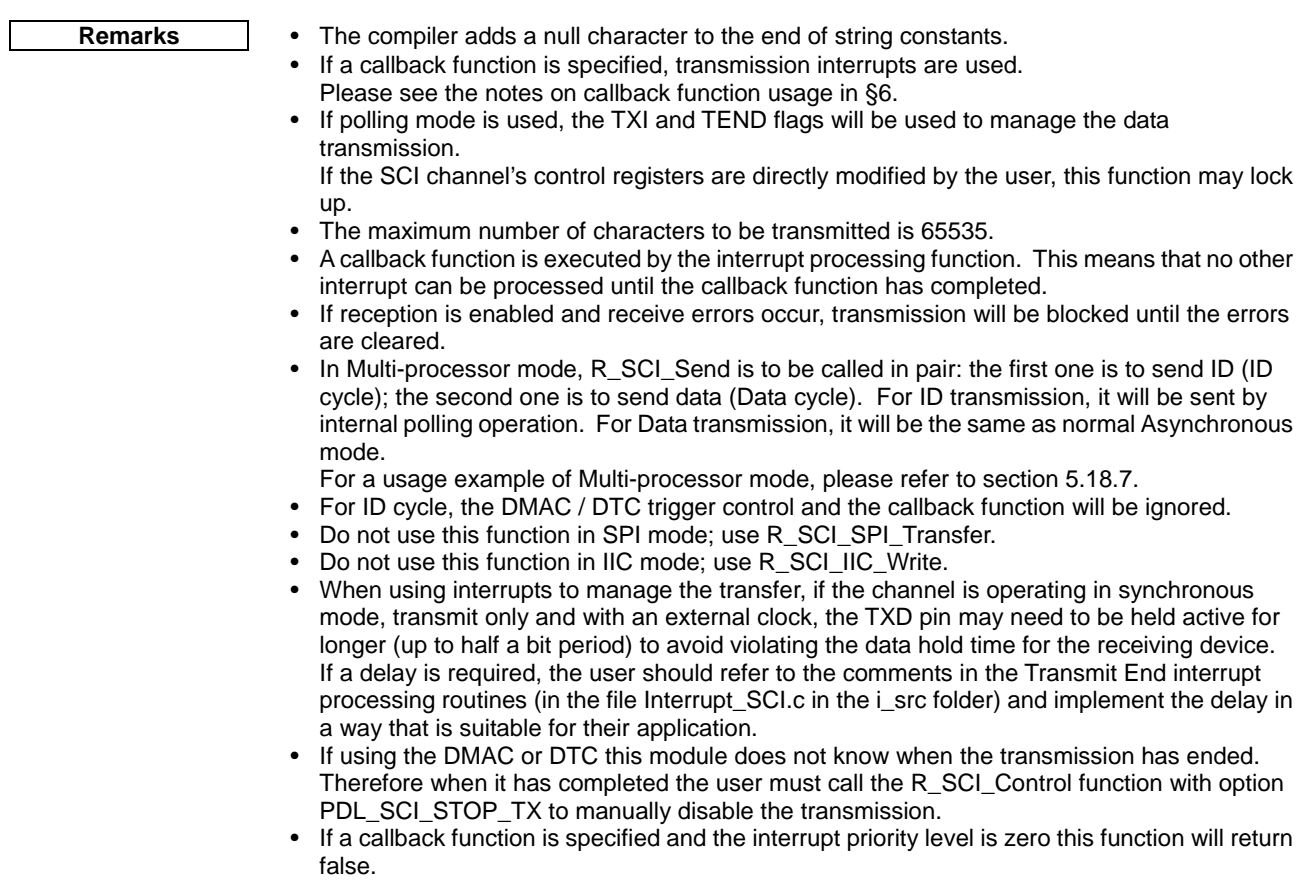

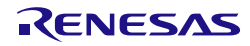

```
Program example
                     /* RPDL definitions */
                    #include "r_pdl_sci.h"
                     /* RPDL device-specific definitions */
                    #include "r_pdl_definitions.h"
                    void func( void )
                     {
                              uint8_t data_store[100];
                          /* Send a string on channel 1 */
                         R_SCI_Send(
                              1,
                              PDL_NO_DATA,
                              "Renesas RX",
                             0, PDL_NO_FUNC
                          );
                          /* Send 50 bytes of binary data on channel 1 */
                          R_SCI_Send(
                              1,
                              PDL_NO_DATA,
                              data_store,
                              50,
                              PDL_NO_FUNC
                          );
                          /* Send the ID byte (0x0A, shifted into the upper byte) */
                          R_SCI_Send(
                              1,
                              PDL_SCI_MP_ID_CYCLE | 0x0A00,
                              PDL_NO_PTR,
                             0 ,
                              PDL_NO_FUNC
                          );
                    }
```
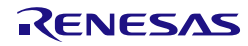

## **5) R\_SCI\_Receive**

<span id="page-256-0"></span>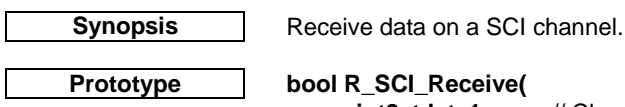

uint8\_tdata1, // Channel selection<br>uint16\_t data2, // Channel configura **uint16\_t data2,** // Channel configuration (and Station ID of receiving device)<br>**uint8** t \* data3, // Data start address **uint8\_t \* data3,** // Data start address **uint16\_t data4,** // Receive threshold<br>void \* func1, // Callback function **void \* func1,** // Callback function<br>void \* func2 // Callback function **void \* func2** // Callback function **);**

**Description** Enable SCI reception and acquire any incoming data.

## **[data1]**

Select channel SCIn (where  $n = 1, 5, 6, 9$  or 12).

## **[data2]**

Control options.

The default options are shown in **bold**. Specify PDL\_NO\_DATA to use the defaults.

- DMAC / DTC trigger control **PDL\_SCI\_DMAC\_DTC\_TRIGGER\_DISABLE** or PDL\_SCI\_DMAC\_TRIGGER\_ENABLE or PDL\_SCI\_DTC\_TRIGGER\_ENABLE Disable or enable activation of the DMAC or DTC when a data byte is received.
- Continuous receive mode (valid only in asychronuous mode) **PDL\_SCI\_RX\_CONTINUOUS\_DISABLE** or PDL\_SCI\_RX\_CONTINUOUS\_ENABLE Disable or enable continuous receive when an interrupt is used as the receive method.
- ID reception control (valid only in Multi-processor mode).

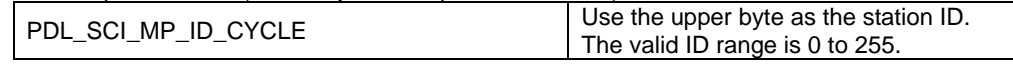

# **[data3]**

The start address of the storage area for the expected data.

Specify PDL\_NO\_PTR if no data shall be processed by this function e.g. if the DMAC or DTC shall be used to process the received data, or for ID cycle in Multi-processor mode.

# **[data4]**

The number of bytes that must be received before the function completes or the callback function is called.

Specify 0 for the ID cycle in Multi-processor mode.

If the DMAC or DTC shall be used to handle the received data, specify PDL\_NO\_DATA.

# **[func1]**

Specify PDL\_NO\_FUNC or a callback function name, depending on the required transfer method.

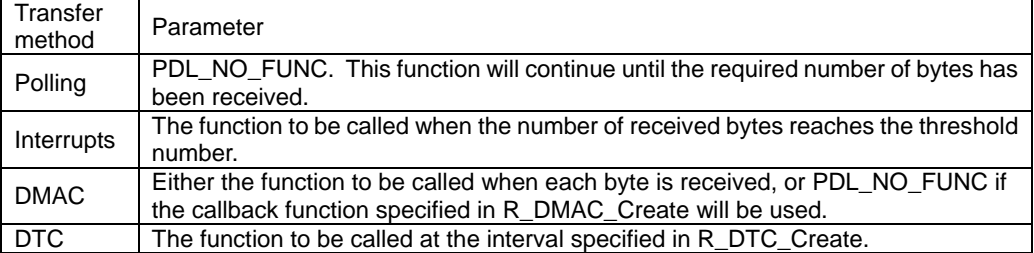

# **[func2]**

The function to be called if a receive error occurs. Specify PDL\_NO\_FUNC to ignore errors.

**Return value** True if all parameters are valid and the operation completed; false if a parameter was out of range.

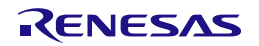

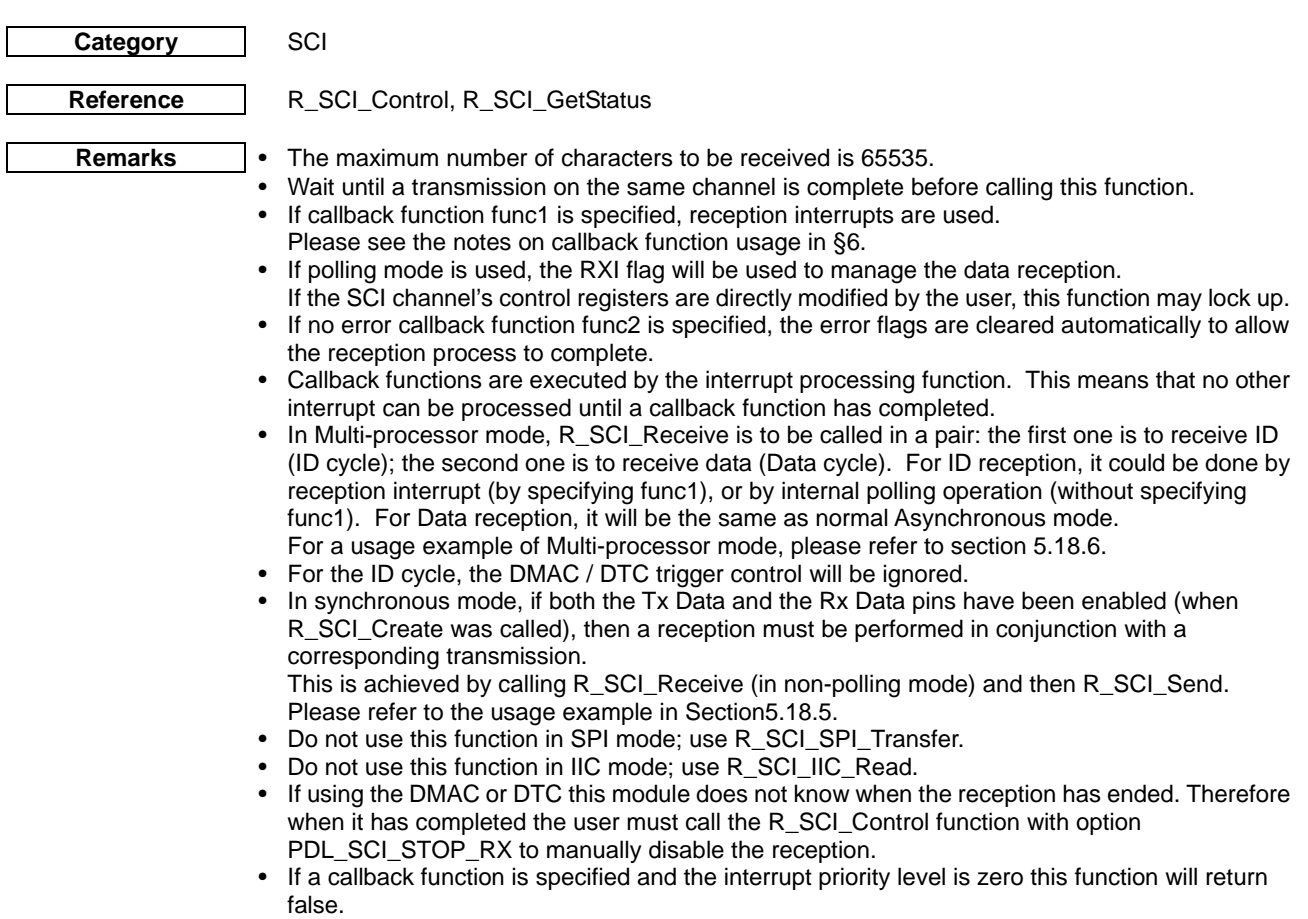

• If PDL\_SCI\_RX\_CONTINUOUS\_ENABLE is selected, when next group of data is received after callback frunction, the data will be stored to the top of receive buffer (data3).

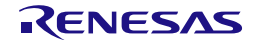

```
Program example
                    /* PDL functions */
                    #include "r_pdl_sci.h"
                    /* RPDL device-specific definitions */
                    #include "r_pdl_definitions.h"
                    volatile uint8_t SCI1ReceiveBuffer[10];
                    /* SCI channel 1 receive data handler */
                    void SCI1RxFunc(void){}
                    /* SCI channel 1 error handler */
                    void SCI1ErrFunc(void){}
                    void func( void )
                    {
                         uint8_t temp;
                         /* Wait for 1 character to be received on channel 6 */
                         R_SCI_Receive(
                             6,
                             PDL_NO_DATA,
                             &temp,
                             1,
                             PDL_NO_FUNC,
                             PDL_NO_FUNC
                         );
                         /* Start the reception of 9 characters on channel 1 */
                         R_SCI_Receive(
                             1,
                             PDL_NO_DATA,
                             SCI1ReceiveBuffer,
                             9,
                             SCI1RxFunc,
                             SCI1ErrFunc
                         );
                    }
```
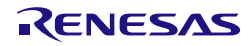

## **6) R\_SCI\_SPI\_Transfer**

<span id="page-259-0"></span>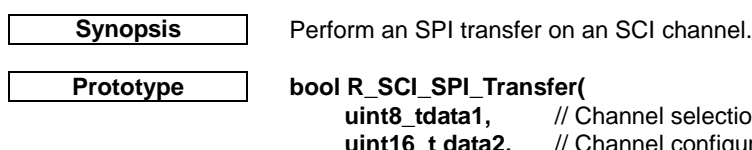

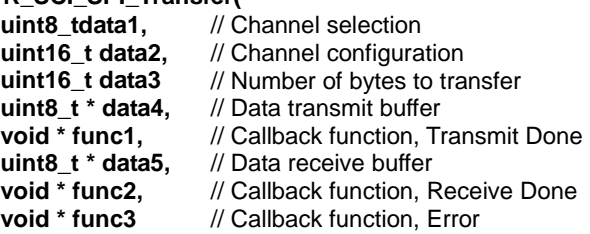

# **);**

**Description (1/2)** Perform an SPI transfer. This may be sending, receiving or both sending and receiving data.

# **[data1]**

Select channel SCIn (where  $n = 1, 5, 6, 9$  or 12).

# **[data2]**

Control options.

The default options are shown in **bold**. Specify PDL\_NO\_DATA to use the defaults.

• DMAC / DTC trigger control

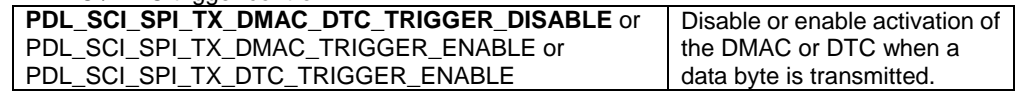

## • DMAC / DTC trigger control

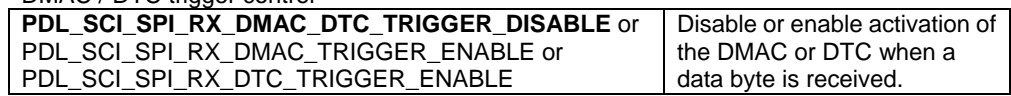

# **[data3]**

The number of bytes that must be transferred (either transmitted, received or both) before the function completes or the callback function is called.

If the DMAC or DTC shall be used to handle the received data, specify PDL\_NO\_DATA.

# **[data4]**

The start address of the storage area for the expected data.

Specify PDL\_NO\_PTR if not transmitting data or if no data shall be processed by this function e.g. if the DMAC or DTC shall be used to process the received data.

# **[func1]**

Transmit callback. Specify PDL\_NO\_FUNC or a callback function name, depending on the required transfer method.

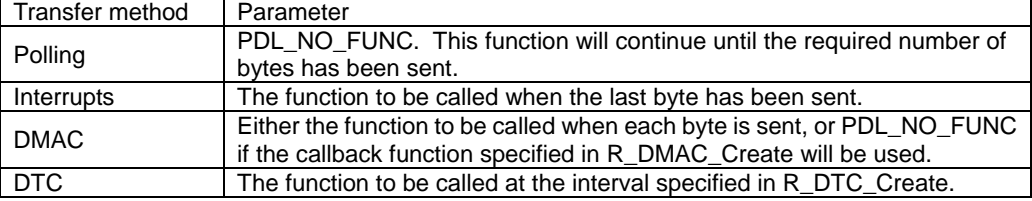

# **[data5]**

The start address of the storage area for the expected data.

Specify PDL\_NO\_PTR if not receiving data or if no data shall be processed by this function e.g. if the DMAC or DTC shall be used to process the received data.

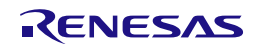

# **Description (2/2) [func2]**

Receive callback. Specify PDL\_NO\_FUNC or a callback function name, depending on the required transfer method.

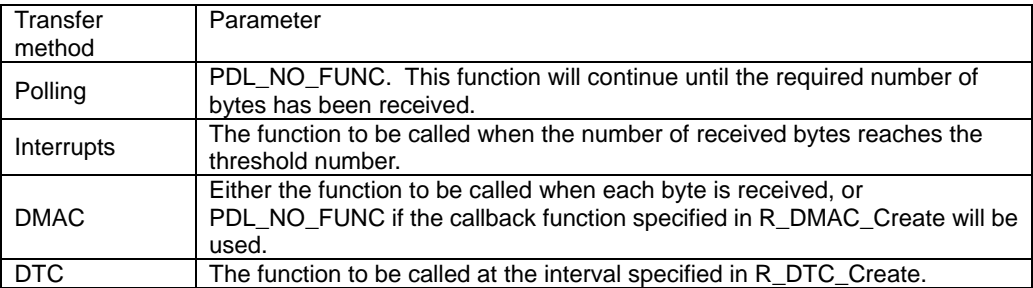

## **[func3]**

The function to be called if a receive error occurs. Specify PDL\_NO\_FUNC to ignore errors.

**Return value** In Polling Mode:

True if all parameters are valid and the operation completed OK; false if a parameter was out of range or an error was detected. In Non-Polling mode:

**SCI** 

True if all parameters are valid; false if a parameter was out of range.

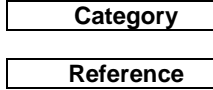

# **Reference** [R\\_SCI\\_Control,](#page-267-0) [R\\_SCI\\_GetStatus](#page-269-0)

**Remarks** • The maximum number of characters to be received or transmitted is 65535.<br>• Wait until a transmission on the same channel is complete before calling this

- Wait until a transmission on the same channel is complete before calling this function.<br>• If no error callback function (func3) is specified, the error flags are cleared automatical
- If no error callback function (func3) is specified, the error flags are cleared automatically to allow the reception process to complete.
- Callback functions are executed by the interrupt processing function. This means that no other interrupt can be processed until a callback function has completed.
- In SPI master mode the slave(s) SS pin must be asserted before calling this function. A general I/O pin can be used for this, see the [I/O Port](#page-83-0) API.
- If using the DMAC or DTC this module does not know when the transfer has ended. Therefore when the transfer has completed the user must call the [R\\_SCI\\_Control](#page-267-0) function with options PDL\_SCI\_STOP\_TX / PDL\_SCI\_STOP\_RX to manually disable the transmission / reception as appropriate.
- If a callback function is specified and the interrupt priority level is zero this function will return false.
- If using this function to perform a full duplex transfer then the transfer mode for transmit and receive can be set independently. If using the polling transfer mode for only one direction this function must not be called from an interrupt handler so that interrupts can still be serviced for the non-polling transfer direction.

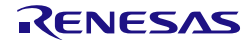

```
Program example
                    /* PDL functions */
                    #include "r_pdl_sci.h"
                    /* RPDL device-specific definitions */
                    #include "r_pdl_definitions.h"
                    volatile uint8_t SCI1RxBuffer[10];
                    const uint8_t SCI1TxBuffer[10] = 
                    {'1','2','3','4','5','6','7','8','9','0'};
                    /* SCI channel 1 receive data handler */
                    void SCI1RxFunc(void){}
                    /* SCI channel 1 error handler */
                    void SCI1ErrFunc(void){}
                    void func( void )
                    {
                          /* Wait while send 5 characters on channel 6 */
                         R_SCI_SPI_Transfer (
                             6,
                             PDL_NO_DATA,
                             5,
                             "12345",
                             PDL_NO_FUNC,
                             PDL_NO_DATA,
                             PDL_NO_FUNC,
                             PDL_NO_FUNC
                         );
                         /* Start the transmission and reception of 9 characters on channel 
                    1 */
                         R_SCI_Receive(
                             1,
                             PDL_NO_DATA,
                             SCI1RxBuffer,
                             9,
                             SCI1RxFunc,
                             SCI1ErrFunc
                         );
                    }
```
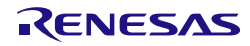

# <span id="page-262-0"></span>**7) R\_SCI\_IIC\_Write Synopsis** Perform an IIC master write on an SCI channel. **Prototype bool R\_SCI\_IIC\_Write( uint8\_tdata1,** // Channel selection<br>**uint16 t data2.** // Channel configura **uint16\_t data2,** // Channel configuration<br>**uint16 t data3.** // Slave Address **uint16\_t data3,** // Slave Address uint16\_t data4, // Number of bytes to transfer<br>uint8 t \* data5. // Buffer uint8\_t \* data5,<br>void \* func // Callback function. **); Description (1/2)** Perform an IIC master write. **[data1]** Select channel SCIn (where  $n = 1, 5, 6, 9$  or 12). **[data2]** Control options. The default options are shown in **bold**. Specify PDL\_NO\_DATA to use the defaults. • DMAC / DTC trigger control **PDL\_SCI\_IIC\_DMAC\_DTC\_TRIGGER\_DISABLE** or PDL\_SCI\_IIC\_DMAC\_TRIGGER\_ENABLE or PDL\_SCI\_IIC\_DTC\_TRIGGER\_ENABLE Disable or enable activation of the DMAC or DTC for the data stage. Slave Address Size **PDL\_SCI\_IIC\_7\_BIT\_SLAVE\_ADDRESS** or PDL\_SCI\_IIC\_7\_BIT\_SLAVE\_ADDRESS OF Specify the slave address width.<br>PDL\_SCI\_IIC\_10\_BIT\_SLAVE\_ADDRESS • Repeated Start PDL\_SCI\_IIC\_RESTART The transfer will start with a re-start rather than the default behaviour of a start condition. Stop Condition selection PDL\_SCI\_IIC\_NOSTOP By default the transfer will end with a stop condition. Select this option to prevent the stop condition being generated. **[data3]** Slave address, either 7 or 10 bits, use the format as specified here: b15 - b8 b7 - b1 b0 7-bit address

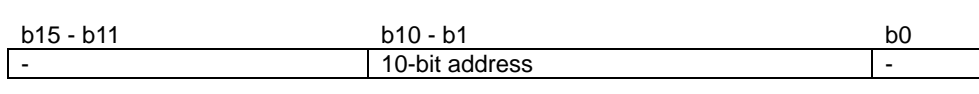

# **[data4]**

The number of data bytes that must be transferred before the function completes or the callback function is called.

If the DMAC or DTC shall be used to handle the received data, specify PDL\_NO\_DATA.

### **[data5]**

The start address of the buffer that contains the data to be written.

Specify PDL\_NO\_PTR if not transmitting data or if no data shall be processed by this function e.g. if the DMAC or DTC shall be used to send the data.

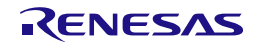

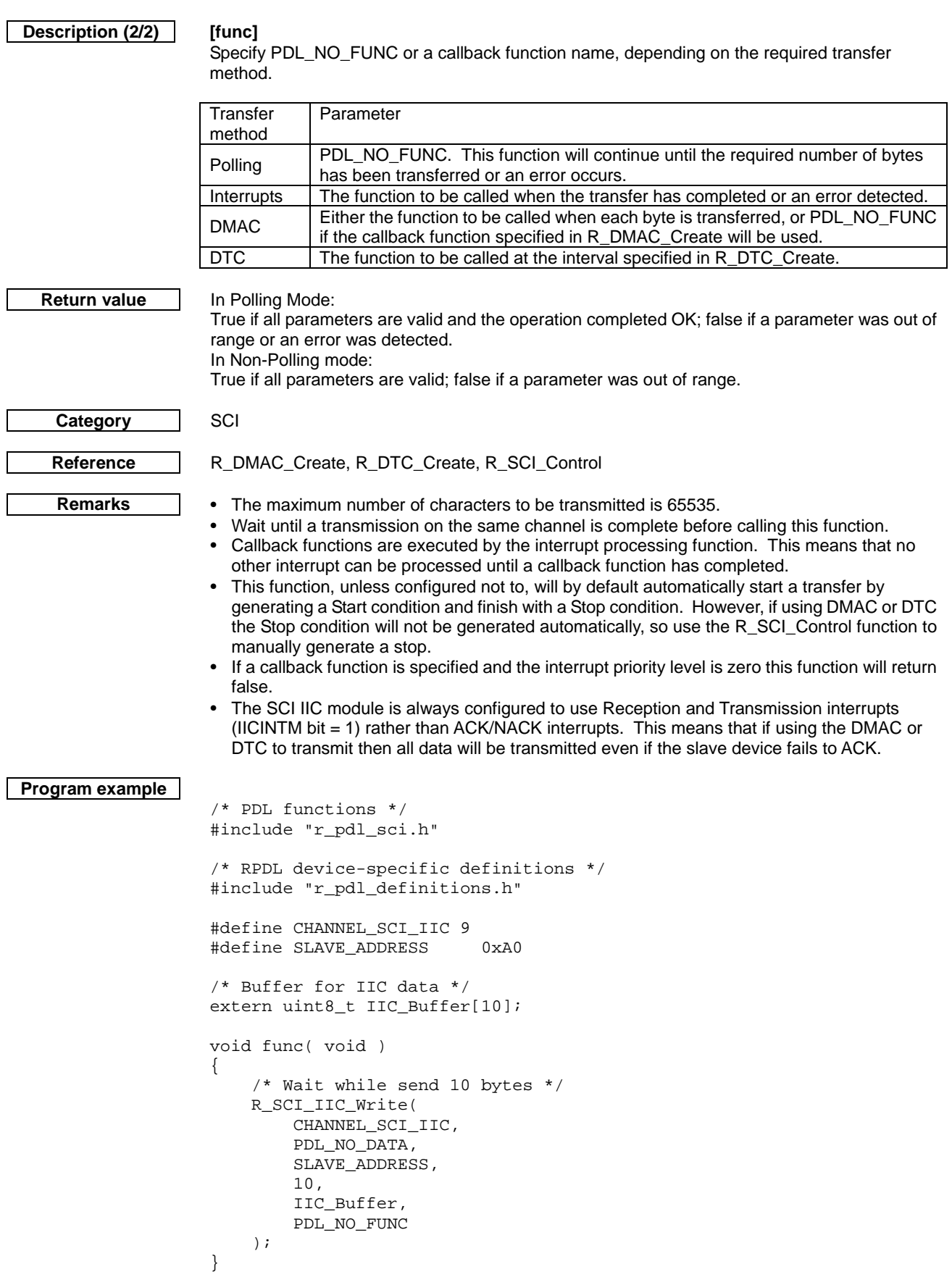

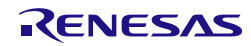

# <span id="page-264-0"></span>**8) R\_SCI\_IIC\_Read Synopsis** Perform an IIC master read on an SCI channel. **Prototype bool R\_SCI\_IIC\_Read(** uint8\_tdata1, // Channel selection<br>uint16\_t data2, // Channel configura **uint16\_t data2,** // Channel configuration<br>**uint16 t data3.** // Slave Address **uint16\_t data3,** // Slave Address uint16\_t data4, // Number of bytes to transfer<br>uint8 t \* data5. // Buffer uint8\_t \* data5,<br>void \* func // Callback function. **); Description (1/2)** Perform an IIC master read. **[data1]** Select channel SCIn (where  $n = 1, 5, 6, 9$  or 12). **[data2]** Control options. The default options are shown in **bold**. Specify PDL\_NO\_DATA to use the defaults. • DMAC / DTC trigger control **PDL\_SCI\_IIC\_DMAC\_DTC\_TRIGGER\_DISABLE** or PDL\_SCI\_IIC\_DMAC\_TRIGGER\_ENABLE or PDL\_SCI\_IIC\_DTC\_TRIGGER\_ENABLE Disable or enable activation of the DMAC or DTC for the data stage. Slave Address Size **PDL\_SCI\_IIC\_7\_BIT\_SLAVE\_ADDRESS** or PDL\_SCI\_IIC\_7\_BIT\_SLAVE\_ADDRESS OF Specify the slave address width.<br>PDL\_SCI\_IIC\_10\_BIT\_SLAVE\_ADDRESS • Repeated Start PDL\_SCI\_IIC\_RESTART The transfer will start with a re-start rather than the default behaviour of a start condition. Stop Condition selection PDL\_SCI\_IIC\_NOSTOP By default the transfer will end with a stop condition. Select this option to prevent the stop condition being generated. **[data3]** Slave address, either 7 or 10 bits, use the format as specified here: b15 - b8 b7 - b1 b0 - 7-bit address - 7-

# **[data4]**

The number of data bytes that must be transferred before the function completes or the callback function is called.

If the DMAC or DTC shall be used to handle the received data, specify PDL\_NO\_DATA.

### **[data5]**

The start address of the buffer that will receive the data.

b15 - b11 b10 - b1 b0 10-bit address

Specify PDL\_NO\_PTR if no data shall be processed by this function e.g. if the DMAC or DTC shall be used to process the received data.

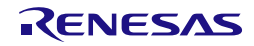

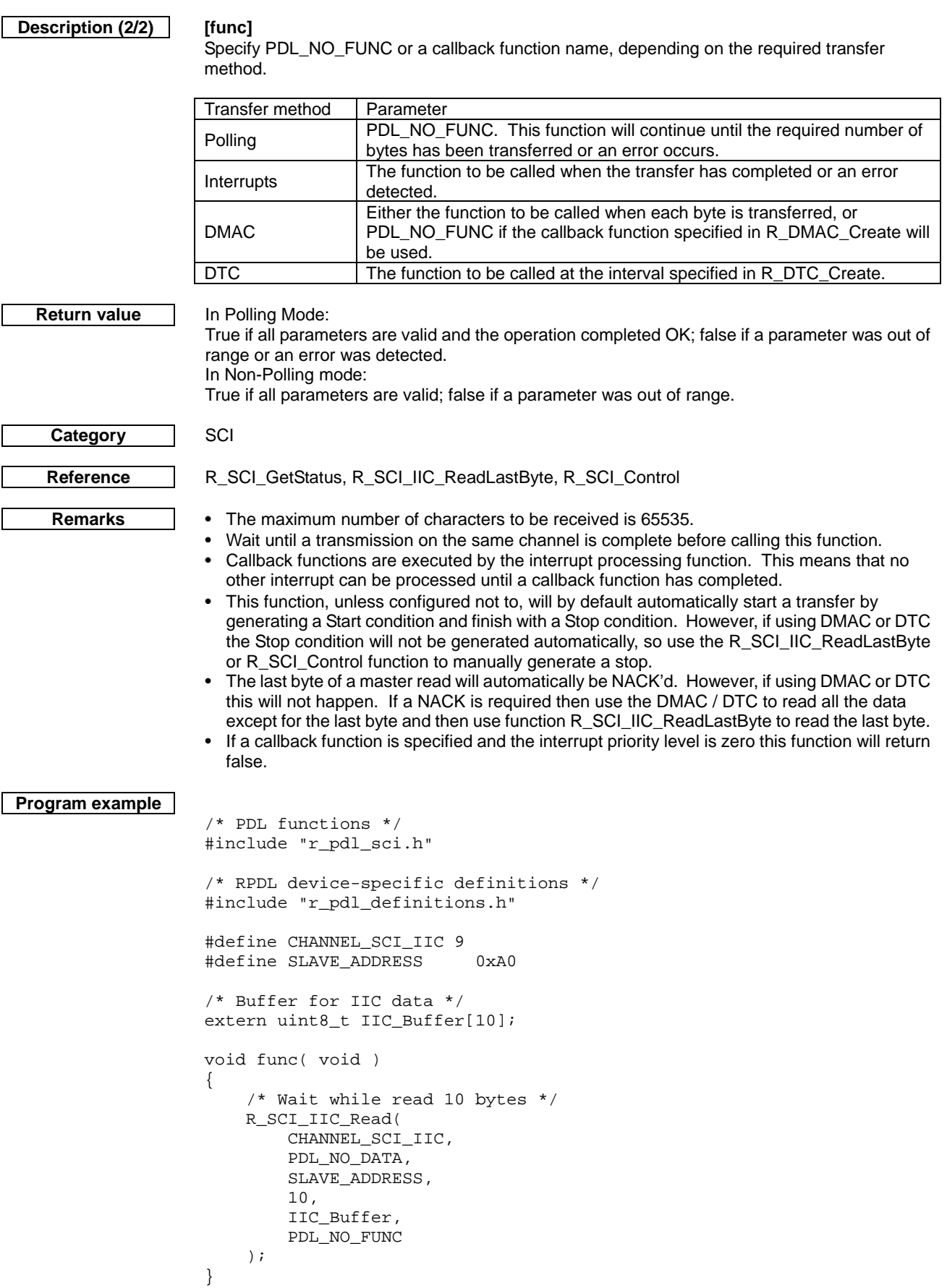

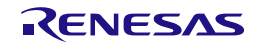

<span id="page-266-0"></span>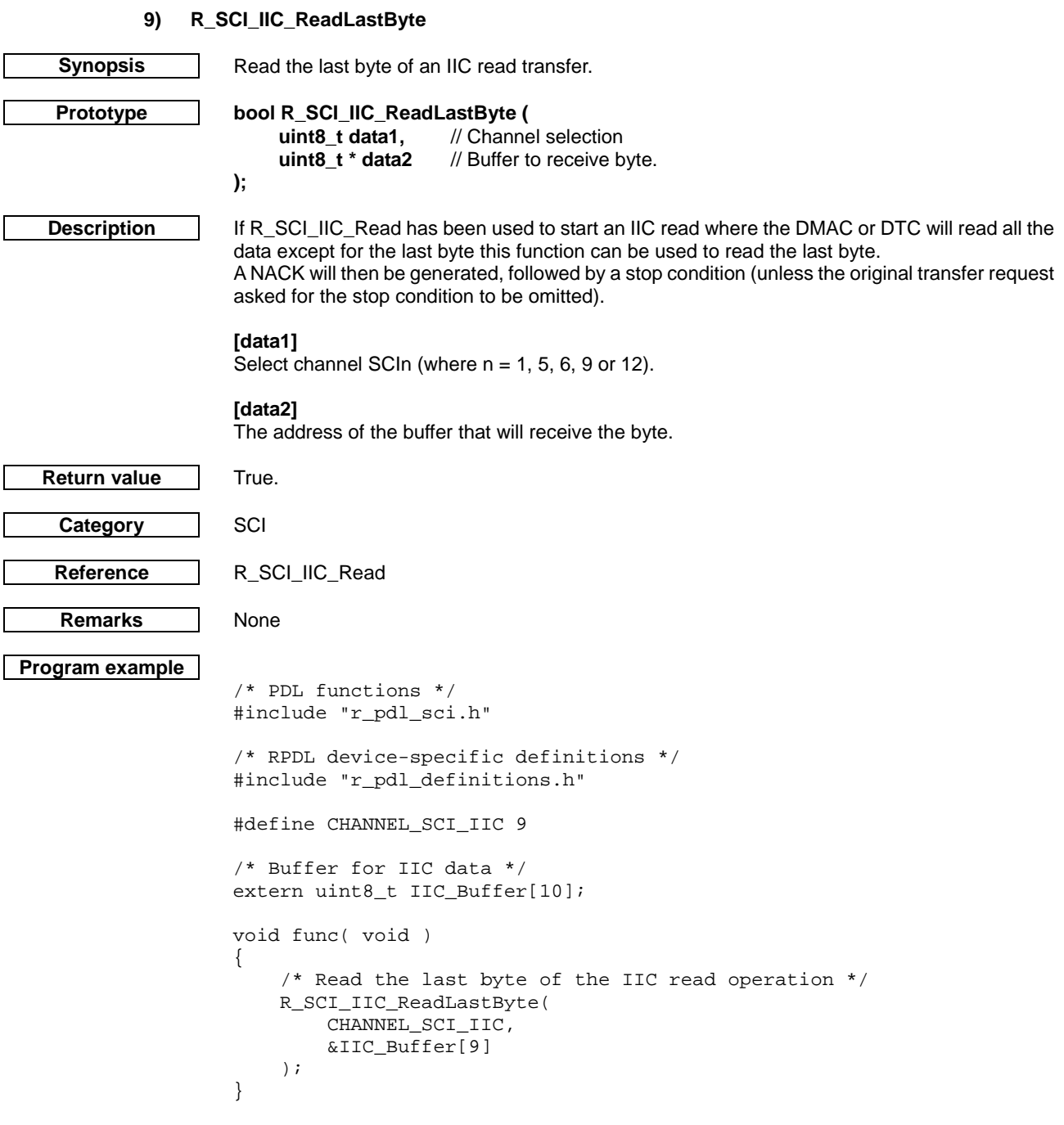

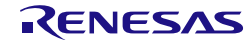

# **10) R\_SCI\_Control**

**);**

<span id="page-267-0"></span>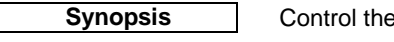

**Prototype bool R\_SCI\_Control(** uint8\_t data1, // Channel selection<br>uint16\_t data2 // Channel control **uint16\_t data2** // Channel control

**SCI channel.** 

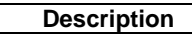

**Description** Control the SCI channel.

# **[data1]**

Select channel SCIn (where  $n = 1, 5, 6, 9$  or 12).

# **[data2] (Not IIC Mode)**

Control the channel. If multiple selections are required, use "|" to separate each selection.

• Select the process to be stopped.

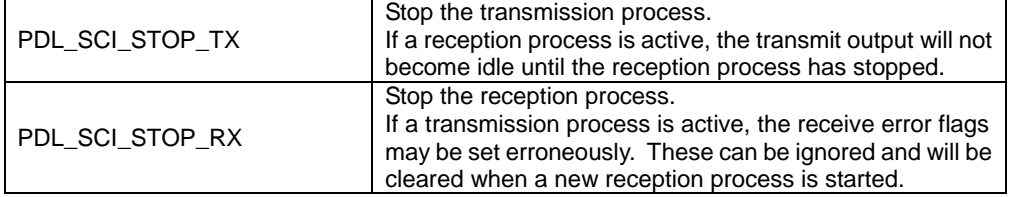

The option "PDL\_SCI\_STOP\_TX\_AND\_RX" can be used to select both processes.

If both processes are selected, transmission and reception will stop immediately.

• Generate a Space or Mark signal when idle.

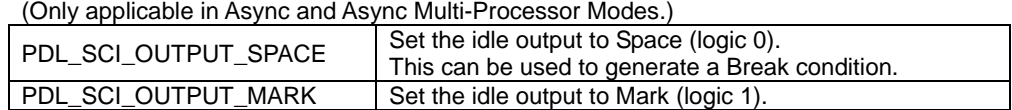

# Error flag control

PDL\_SCI\_CLEAR\_RECEIVE\_ERROR\_FLAGS | Try to clear the receive error flags.

• Manual SCK control

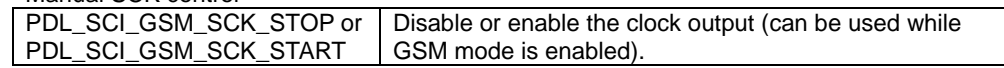

# **[data2] (IIC Mode only)**

Control the channel.

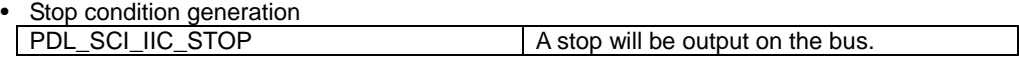

• Clock Synchronisation

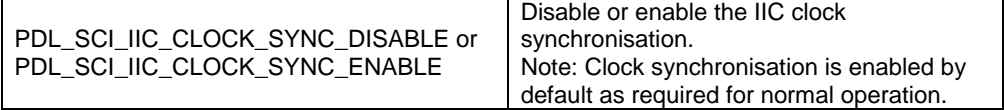

**Return value** True if all parameters are valid; otherwise false.

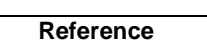

**None** 

**Remarks** None

**Category** SCI

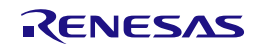

```
Program example
                    /* RPDL definitions */
                    #include "r_pdl_sci.h"
                    /* RPDL device-specific definitions */
                    #include "r_pdl_definitions.h"
                    void func(void)
                    {
                         /* Terminate SCI reception on channel 1 */
                         R_SCI_Control(
                             1,
                             PDL_SCI_STOP_RX
                         );
                    }
```
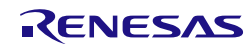

## **11) R\_SCI\_GetStatus**

<span id="page-269-0"></span>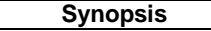

**Synopsis** Check the status of an SCI channel.

# **Prototype bool R\_SCI\_GetStatus(**

```
uint8_t data1, // Channel selection
uint8_t * data2, // Status flags<br>uint8 t * data3, // Last byte re
uint8_t * data3, // Last byte received<br>uint16_t * data4, // Bytes transmitted
uint16_t * data4, // Bytes transmitted<br>uint16_t * data5 // Bytes received
                                // Bytes received
```
**Description** | Acquires the channel status and the byte counts

# **[data1]**

**);**

Select channel SCIn (where  $n = 1, 5, 6, 9$  or 12).

# **[data2]**

The status flags shall be stored in one of the following formats depending on the current mode: (Note: Some bits are Not Applicable (NA) in all modes – see descriptions.)

Asynchronous or Synchronous modes: (Not IIC Mode)

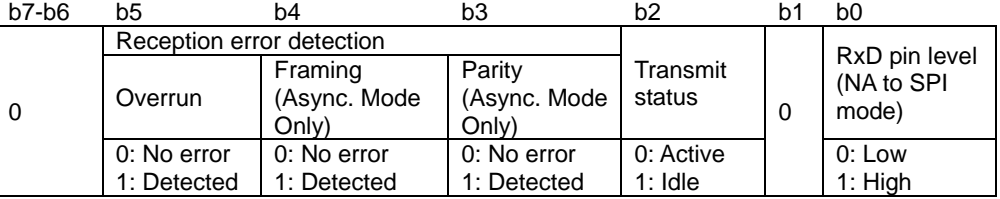

### Smart card mode:

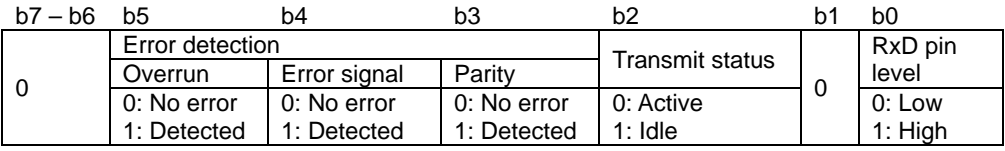

# IIC Mode:

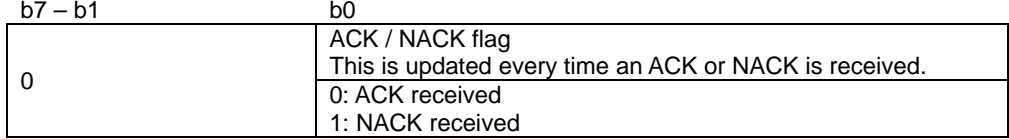

# **[data3]**

The storage location for the last byte that was received. Specify PDL NO\_PTR if this information is not required.

## **[data4]**

The storage location for the number of characters that are have been transmitted in the current transmission. Specify PDL\_NO\_PTR if this information is not required. NOTE: If using DMAC or DTC specify PDL\_NO\_PTR as this information is not available.

# **[data5]**

The storage location for the number of characters that are have been received in the current reception process. Specify PDL\_NO\_PTR if this information is not required. NOTE: If using DMAC or DTC specify PDL\_NO\_PTR as this information is not available.

**Return value** True if all parameters are valid and the operation completed; false if a parameter was out of range or the RX pin has not been selected by using the R\_SCI\_Set and/or R\_SCI\_Create functions.

**Category** SCI

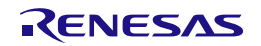

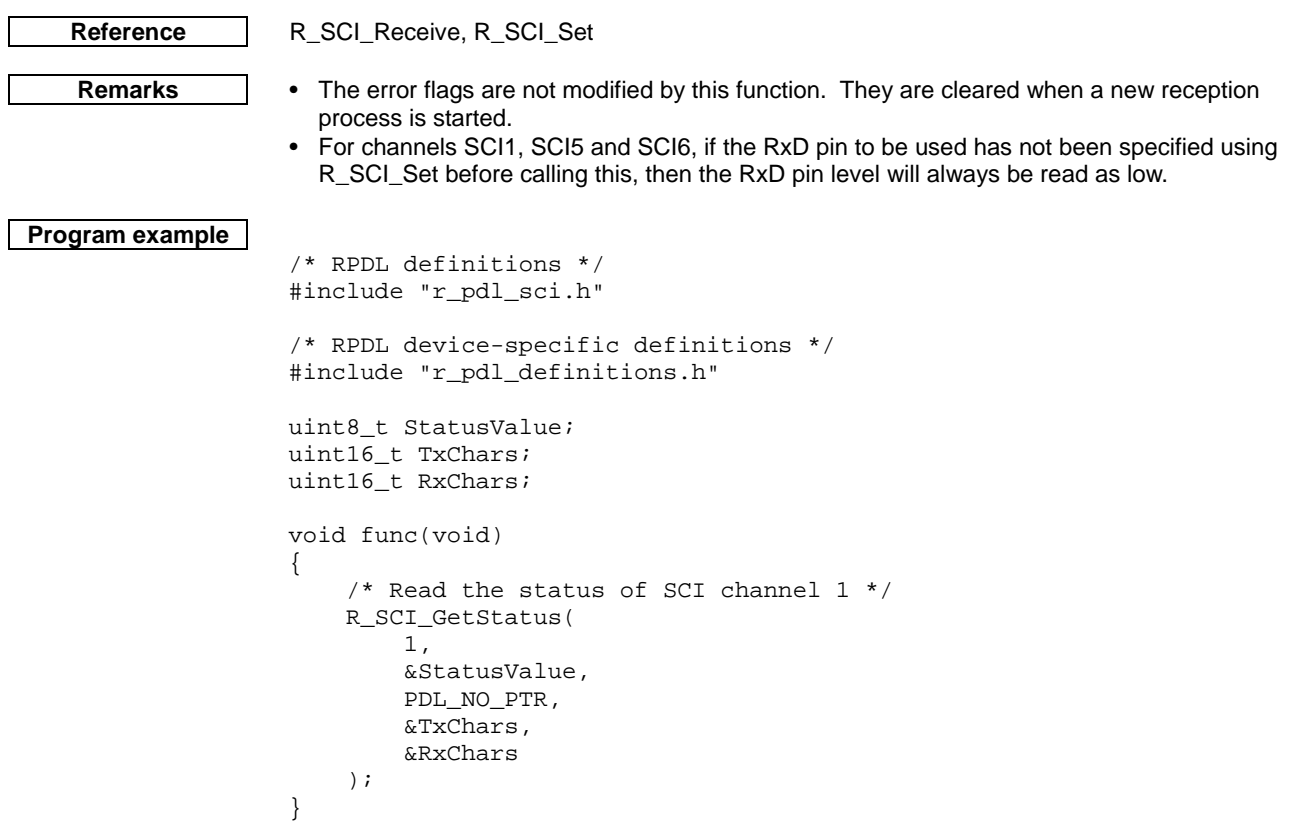

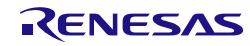

 $\overline{\phantom{a}}$ 

<span id="page-271-0"></span>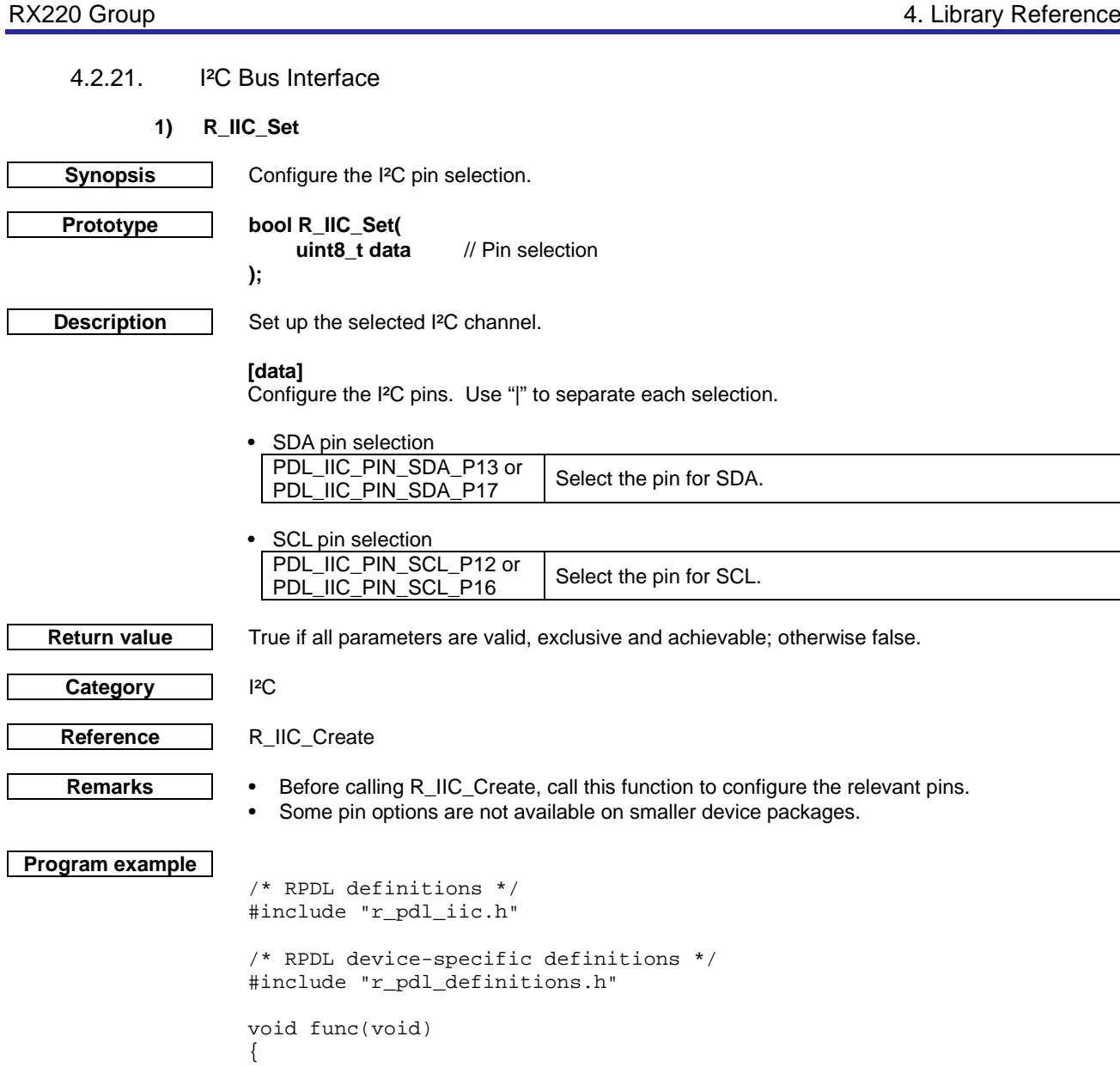

/\* Configure the applicable IIC pins \*/

PDL\_IIC\_PIN\_SDA\_P13 | PDL\_IIC\_PIN\_SCL\_P12

R\_IIC\_Set(

);

}

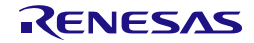

# **2) R\_IIC\_Create**

<span id="page-272-0"></span>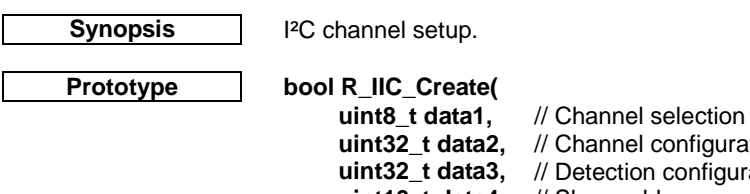

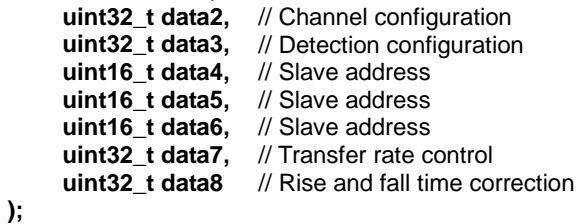

**Description (1/3)** Set up the selected I<sup>2</sup>C channel.

# **[data1]**

Select channel IICn (where n = 0).

# **[data2]**

Configure the channel. If multiple selections are required, use "|" to separate each selection. The default settings are shown in **bold**.

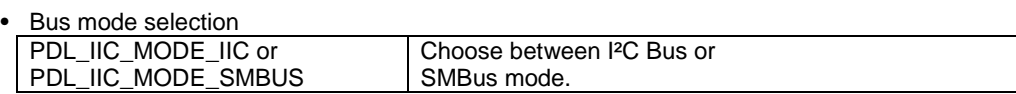

• Internal reference clock

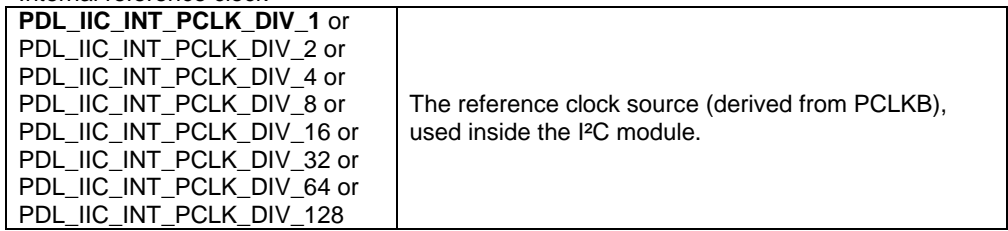

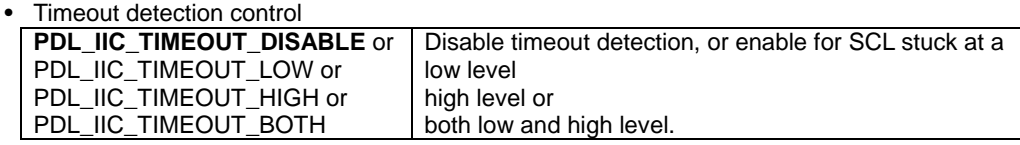

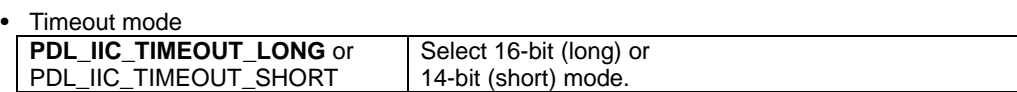

# SDA output delay count

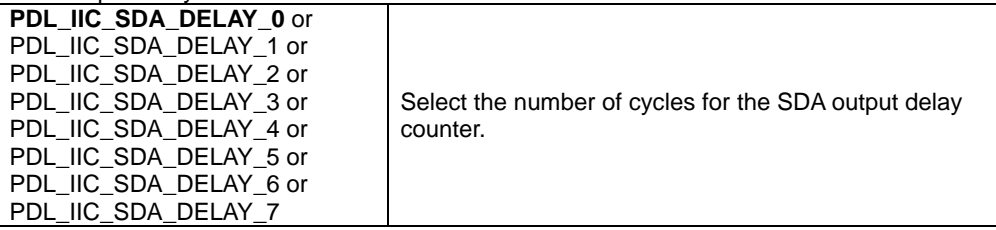

## • SDA output delay clock source

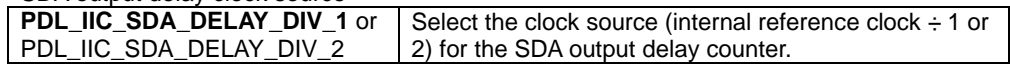

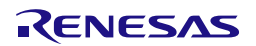

**Description (2/3)** 

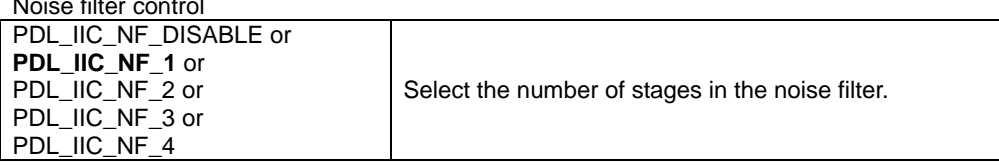

### **[data3]**

Detection settings. Specify PDL\_NO\_DATA to use the defaults.

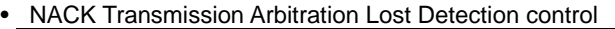

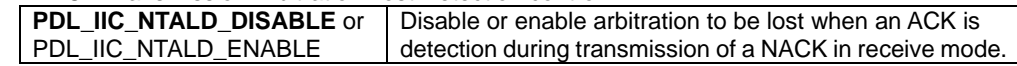

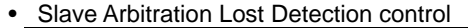

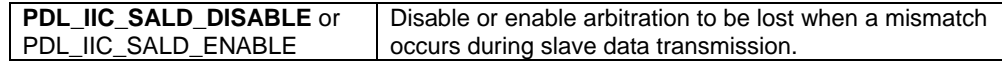

• Slave address detection control

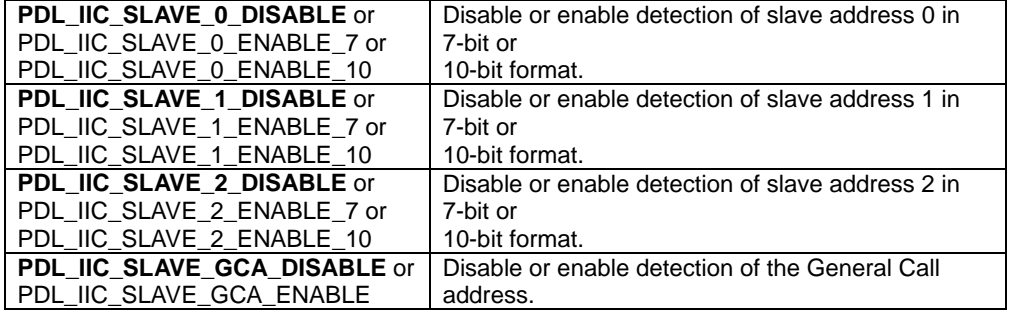

#### • Device-ID detection control

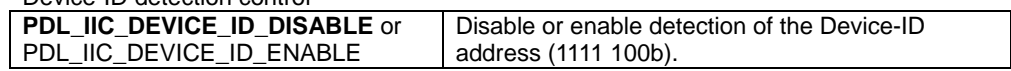

• Host Address detection control

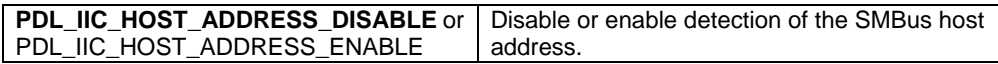

# **[data4]**

Slave address 0. Ignored if slave address 0 detection is disabled.

### **[data5]**

Slave address 1. Ignored if slave address 1 detection is disabled.

### **[data6]**

Slave address 2. Ignored if slave address 2 detection is disabled.

# **[data7]**

Transfer rate control. Either: The maximum bit rate in bits per second. For Master mode, the clock division values will be calculated using a 50% duty cycle. For Slave mode, the rate will be used to calculate the clock stretching period. Or:

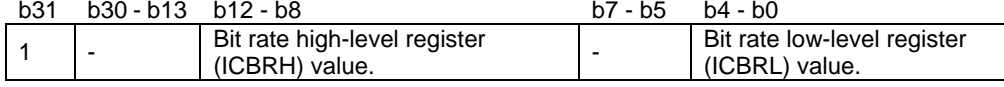

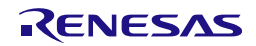

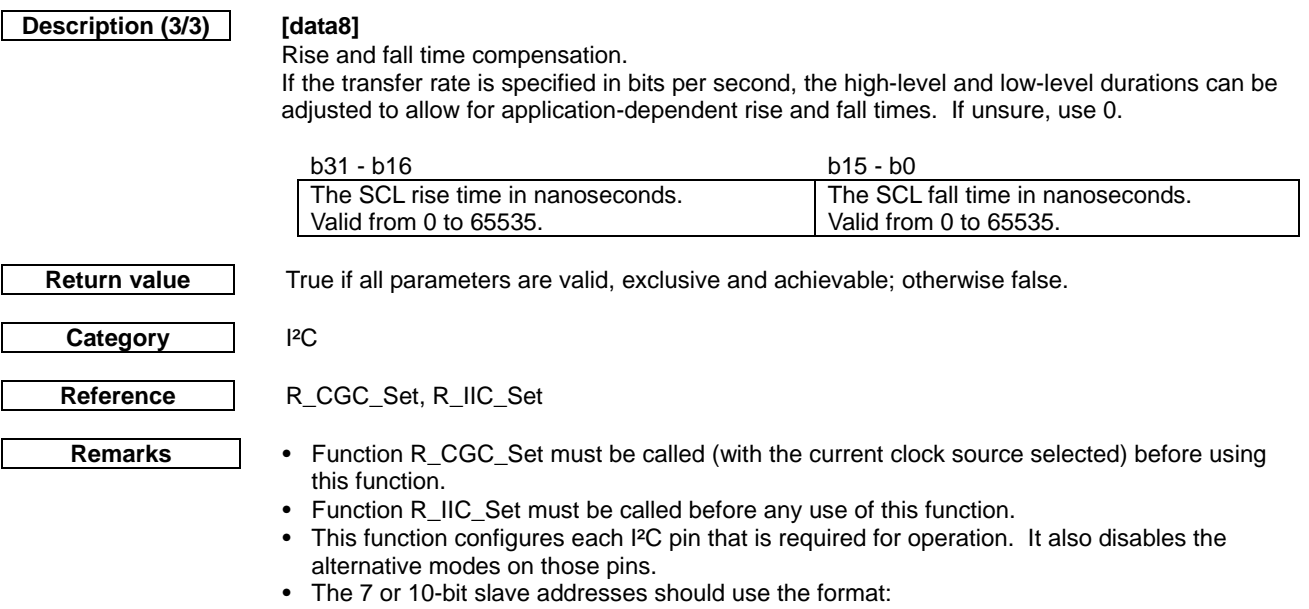

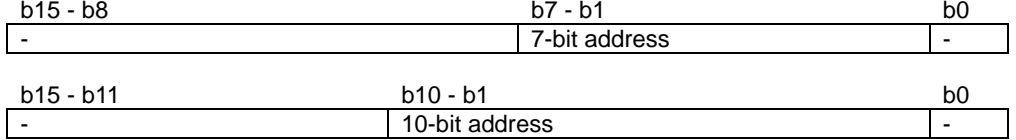

• The timing limits depend on the frequency of the internal reference clock (IRC).

$$
Transfer\_rate = \frac{1}{t_{rise} + t_{fall} + (ICBRH + 1)t_{IRC} + (ICBRL + 1)t_{IRC}}
$$

The maximum transfer rate is given when  $ICBRH = ICBRL = 0$ ; the minimum when  $ICBRH =$  $ICBRL = 31.$ 

The absolute limits (with zero rise and fall times) are:

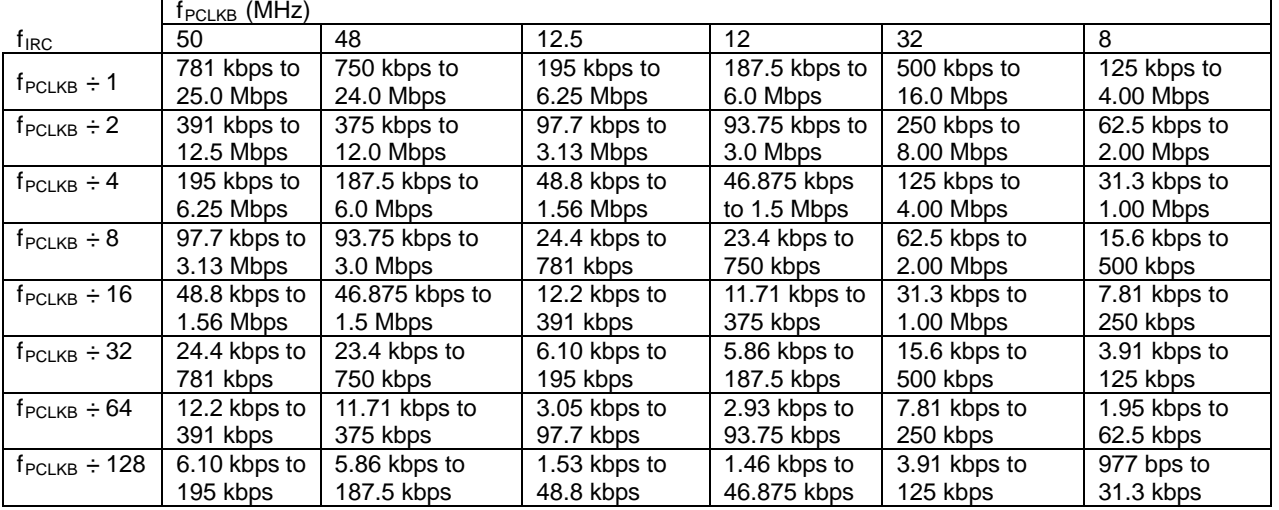

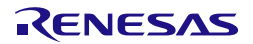

The actual rise and fall times will not be zero. Using the limits from the I²C specification: Rise time: (rate ≤ 100 kbps): 1000 ns; (100 kbps < rate ≤ 400 kbps): 300 ns; (400 kbps < rate ≤ 1 Mbps): 120 ns Fall time: (rate ≤ 400 kbps): 300 ns; (400 kbps < rate ≤ 1 Mbps): 120 ns Maximum rate: 1 Mbps

The achievable transfer rates are:

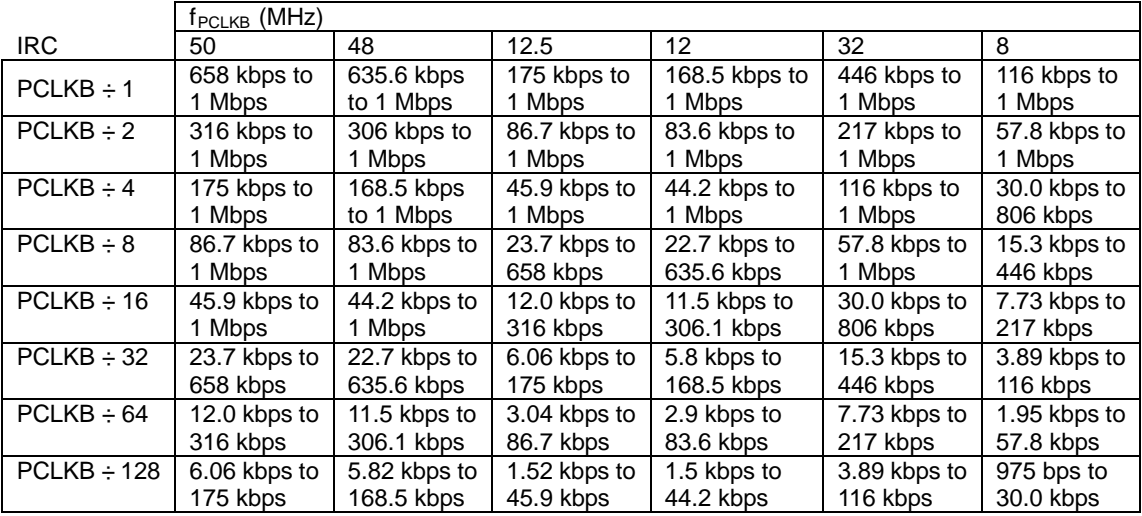

### **Program example**

```
/* RPDL definitions */
#include "r_pdl_iic.h"
```

```
/* RPDL device-specific definitions */
#include "r_pdl_definitions.h"
```
void func(void) {

```
 /* Select IIC mode at 100kHz, 100ns rise and fall times */
 R_IIC_Create(
    0, PDL_IIC_MODE_IIC | PDL_IIC_INT_PCLK_DIV_8,
     PDL_NO_DATA,
     PDL_NO_DATA,
     PDL_NO_DATA,
     PDL_NO_DATA,
     100E3,
    (100 \lt t 16) | 100
 );
 /* Select IIC mode with two slave addresses */
 R_IIC_Create(
    \theta.
     PDL_IIC_MODE_IIC,
    PDL_IIC_SLAVE_0_ENABLE_7 | PDL_IIC_SLAVE_1_ENABLE_7,
    0x0020, 0x0056,
     PDL_NO_DATA,
     100E3,
    (300 \le 16) | 200
 );
```
}

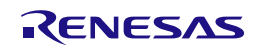

# **3) R\_IIC\_Destroy**

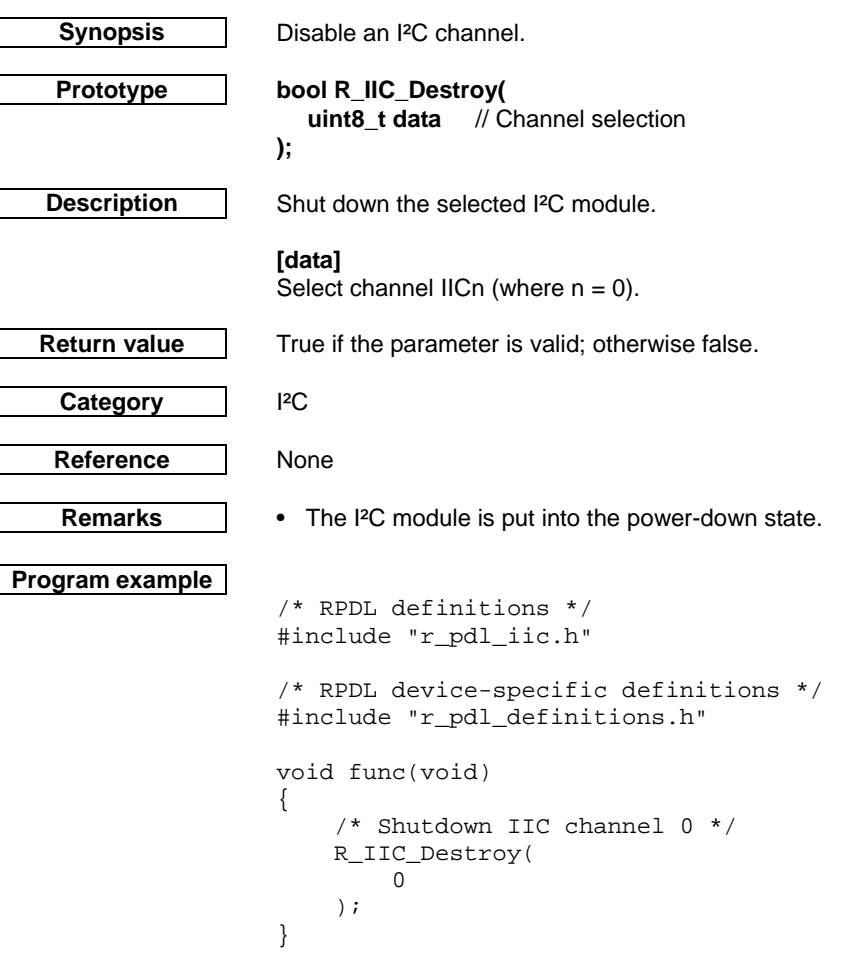

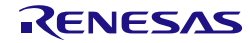

## **4) R\_IIC\_MasterSend**

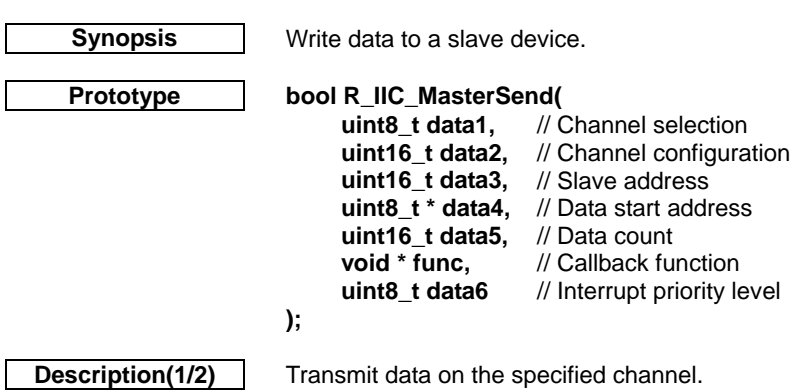

## **[data1]**

Select channel IICn (where  $n = 0$ ).

# **[data2]**

Configure the channel. If multiple selections are required, use "|" to separate each selection. The default settings are shown in **bold**. Specify PDL\_NO\_DATA to use the defaults.

• Start / Repeated Start condition control

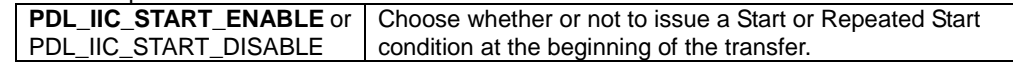

• Slave address size override

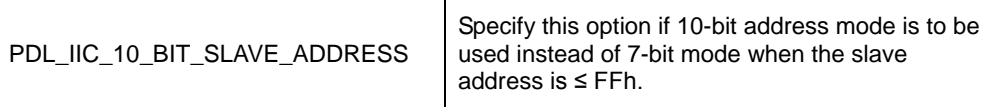

• Stop condition control

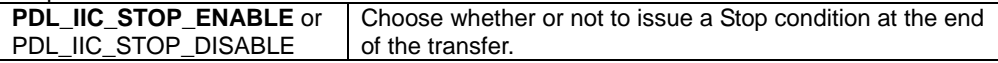

### • DMAC / DTC trigger control

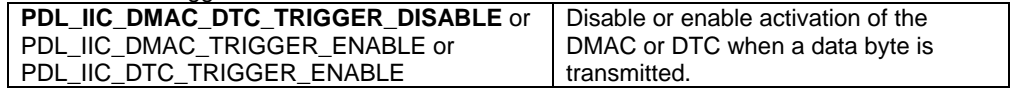

# **[data3]**

The address of the slave device. Ignored if the Start condition is disabled.

### **[data4]**

The start address of the data to be sent. If the DMAC or DTC shall be used to transfer the data, specify PDL\_NO\_PTR.

# **[data5]**

The number of bytes to be sent. If the DMAC or DTC shall be used to transfer the data, specify PDL\_NO\_DATA.

# **[func]**

Specify PDL\_NO\_FUNC or a callback function name, depending on the required transfer method.

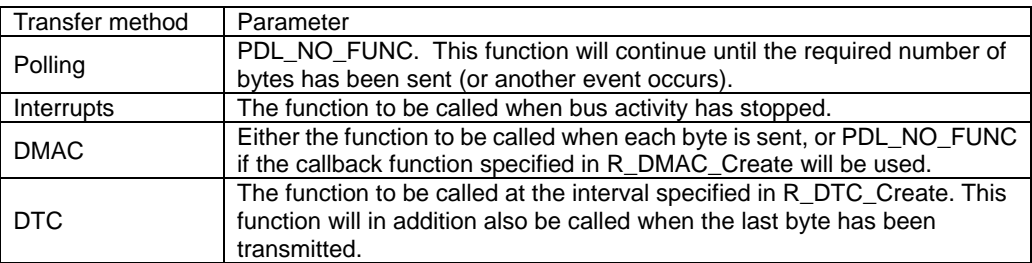

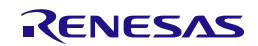

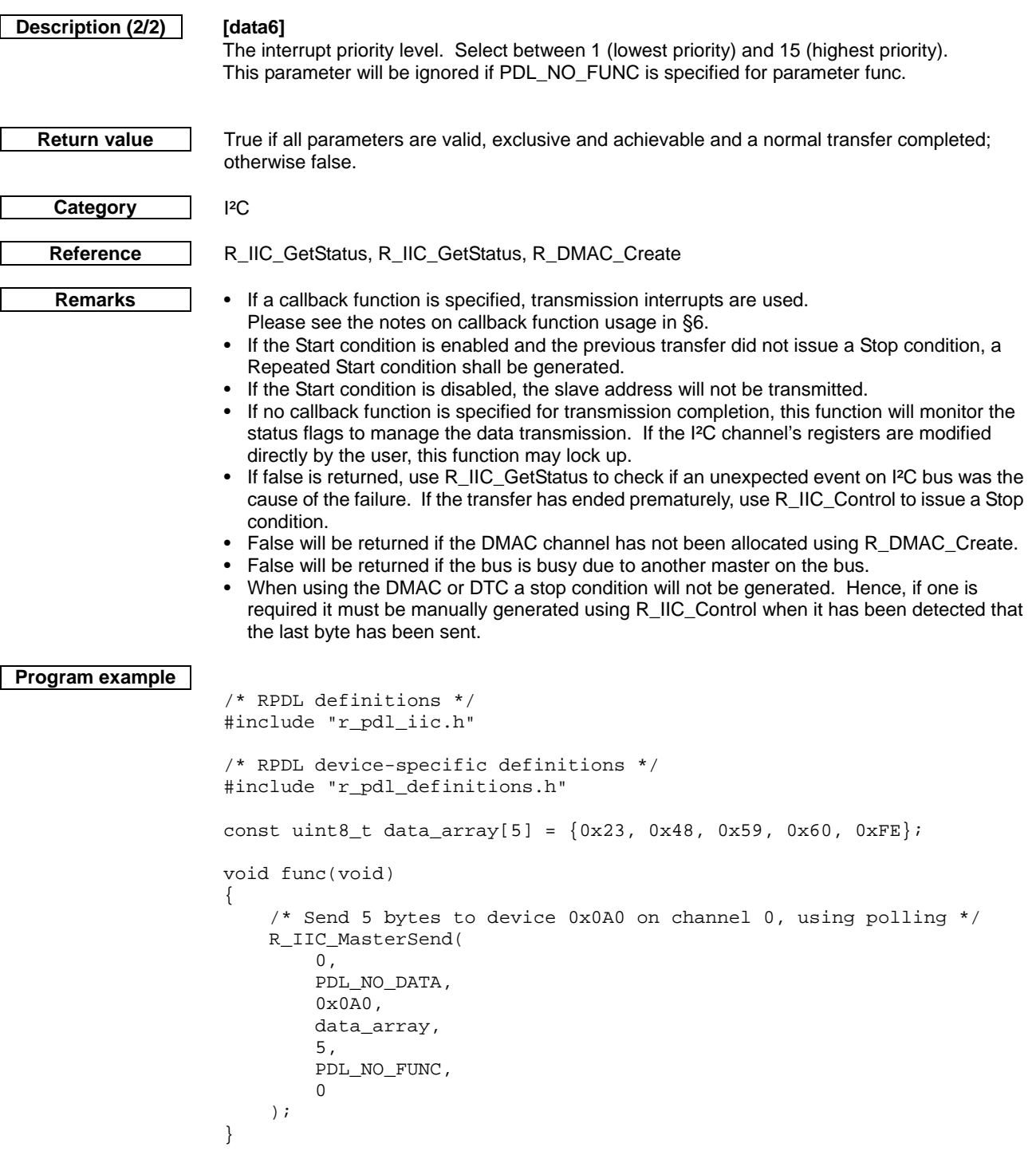

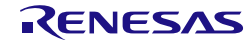

## **5) R\_IIC\_MasterReceive**

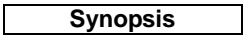

# **Prototype bool R\_IIC\_MasterReceive(**

**Synopsis** Read data from a slave device.

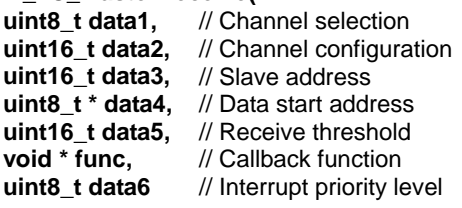

# **);**

**Description** Read data over an I<sup>2</sup>C channel and store it.

# **[data1]**

Select channel IICn (where  $n = 0$ ).

# **[data2]**

Configure the channel. The default setting is shown in **bold**. Specify PDL\_NO\_DATA to use the defaults.

• Slave address size override

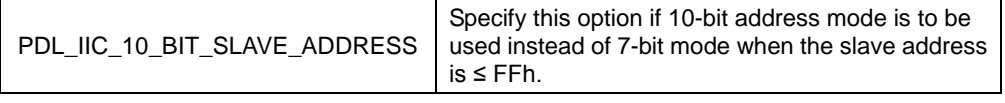

# • DMAC / DTC trigger control

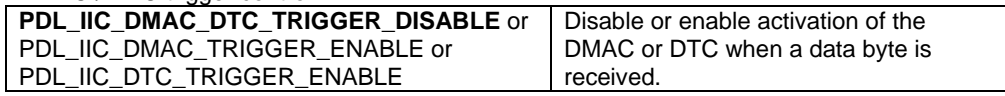

# **[data3]**

The address of the slave device.

# **[data4]**

The start address of the storage area for the expected data. Specify PDL\_NO\_PTR if no data shall be processed by this function e.g. if the DMAC or DTC shall be used to process the received data.

# **[data5]**

The number of bytes that must be received before the function completes or the callback function is called.

If the DMAC or DTC shall be used to handle the received data, specify PDL\_NO\_DATA.

# **[func]**

Specify PDL\_NO\_FUNC or a callback function name, depending on the required transfer method.

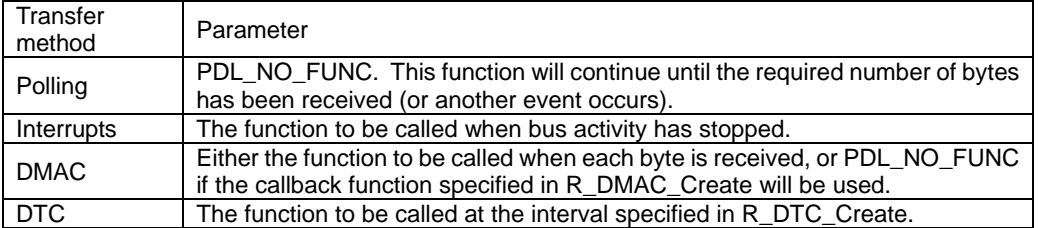

# **[data6]**

The interrupt priority level. Select between 1 (lowest priority) and 15 (highest priority). This parameter will be ignored if PDL\_NO\_FUNC is specified for parameter func.

**Return value** True if all parameters are valid, exclusive and achievable; otherwise false.

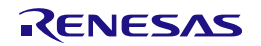

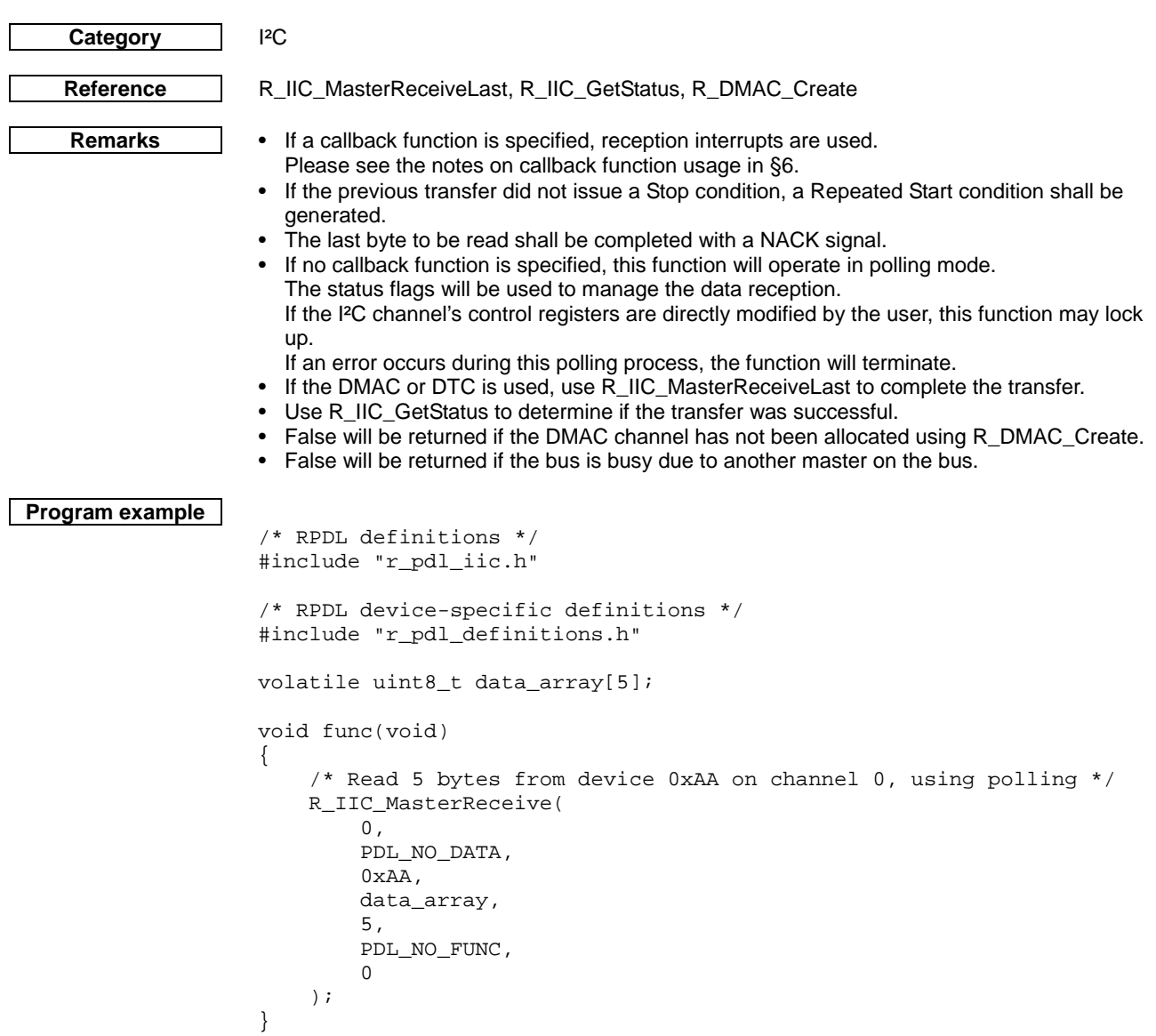

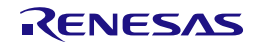

<span id="page-281-0"></span>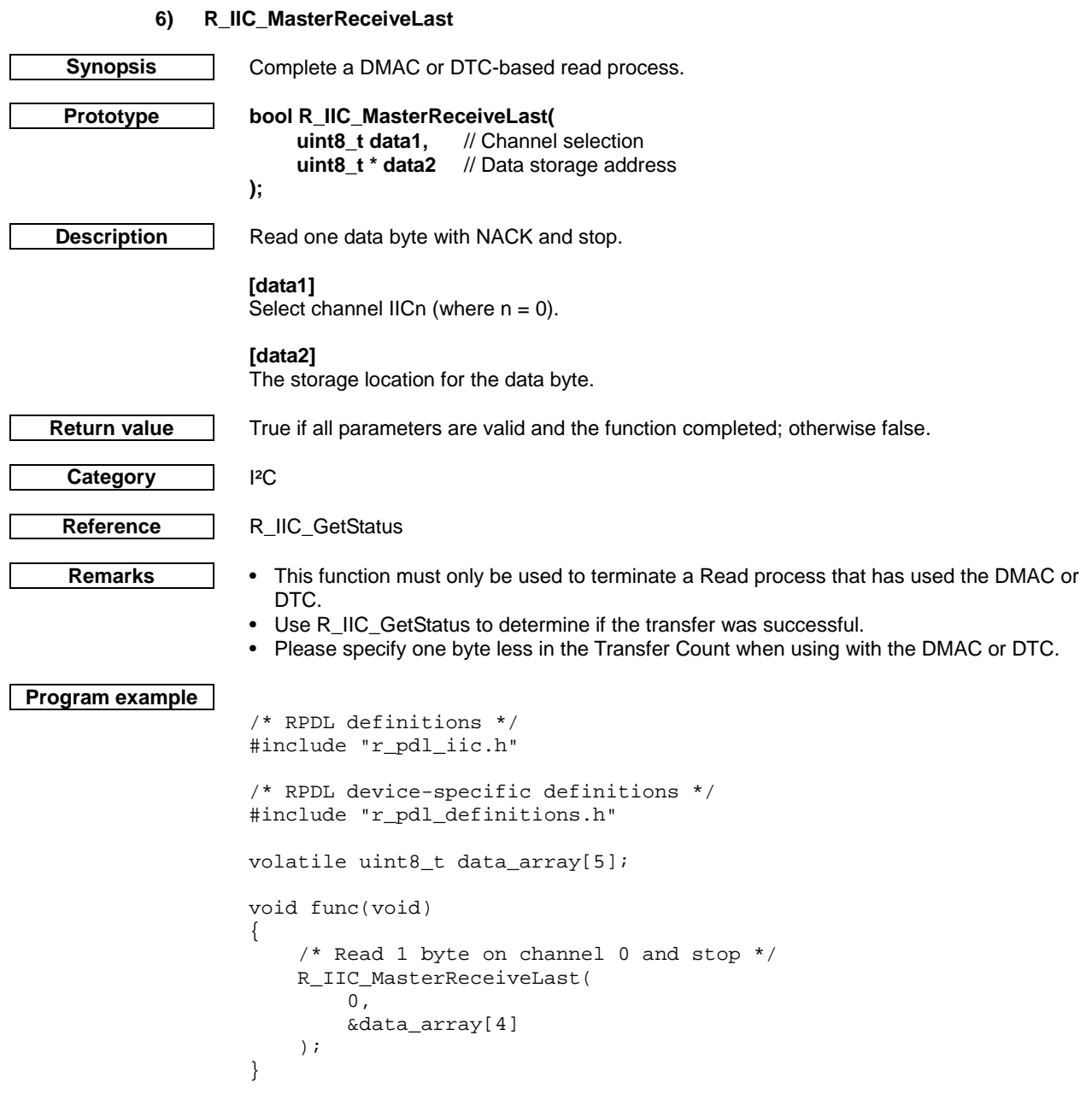

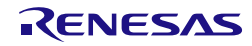

## **7) R\_IIC\_SlaveMonitor**

<span id="page-282-0"></span>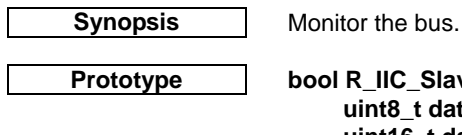

**Prototype bool R\_IIC\_SlaveMonitor( uint8\_t data1,** // Channel selection<br>**uint16\_t data2,** // Channel configural **uint16\_t data2,** // Channel configuration<br>**uint8** t \* **data3.** // Receive data start add **uint8\_t \* data3,** // Receive data start address **uint16\_t data4,** // Receive threshold<br>void \* func, // Callback function **void \* func,** // Callback function<br>uint8\_t data5 // Interrupt priority le // Interrupt priority level

**Description** Monitor the bus until an address match occurs and store any data received. Register the storage area and transfer method for data received on the selected I²C channel.

# **[data1]**

**);**

Select channel IICn (where  $n = 0$ ).

# **[data2]**

Select the operation options. The default setting is shown in **bold**. Specify PDL\_NO\_DATA to use the default.

• DMAC / DTC trigger control

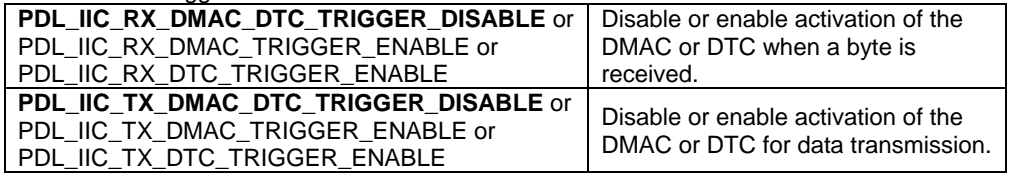

### **[data3]**

The start address of the storage area for any received data.

If the DMAC or DTC shall be used to handle the received data, specify PDL\_NO\_PTR.

### **[data4]**

The number of bytes in the storage area.

If the DMAC or DTC shall be used to handle the received data, specify PDL\_NO\_DATA.

# **[func]**

Specify PDL\_NO\_FUNC or a callback function name, depending on the required transfer method.

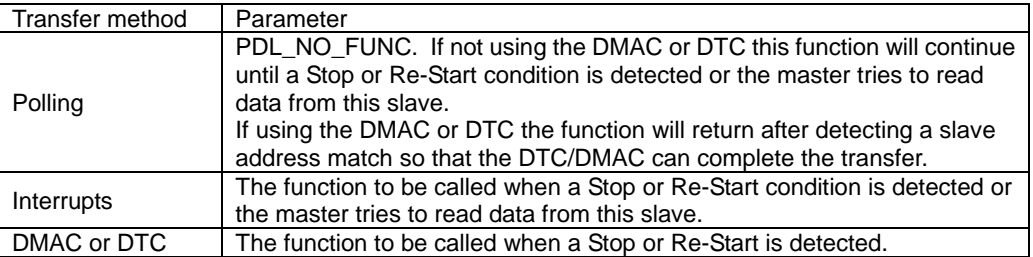

# **[data5]**

The interrupt priority level. Select between 1 (lowest priority) and 15 (highest priority). This parameter will be ignored if PDL\_NO\_FUNC is specified for parameter func.

**Return value** True if all parameters are valid, exclusive and achievable; otherwise false.

Category |<sup>2</sup>C

**Reference** [R\\_IIC\\_GetStatus,](#page-286-0) R\_IIC\_SlaveSend, [R\\_DMAC\\_Create](#page-130-0)

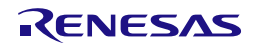

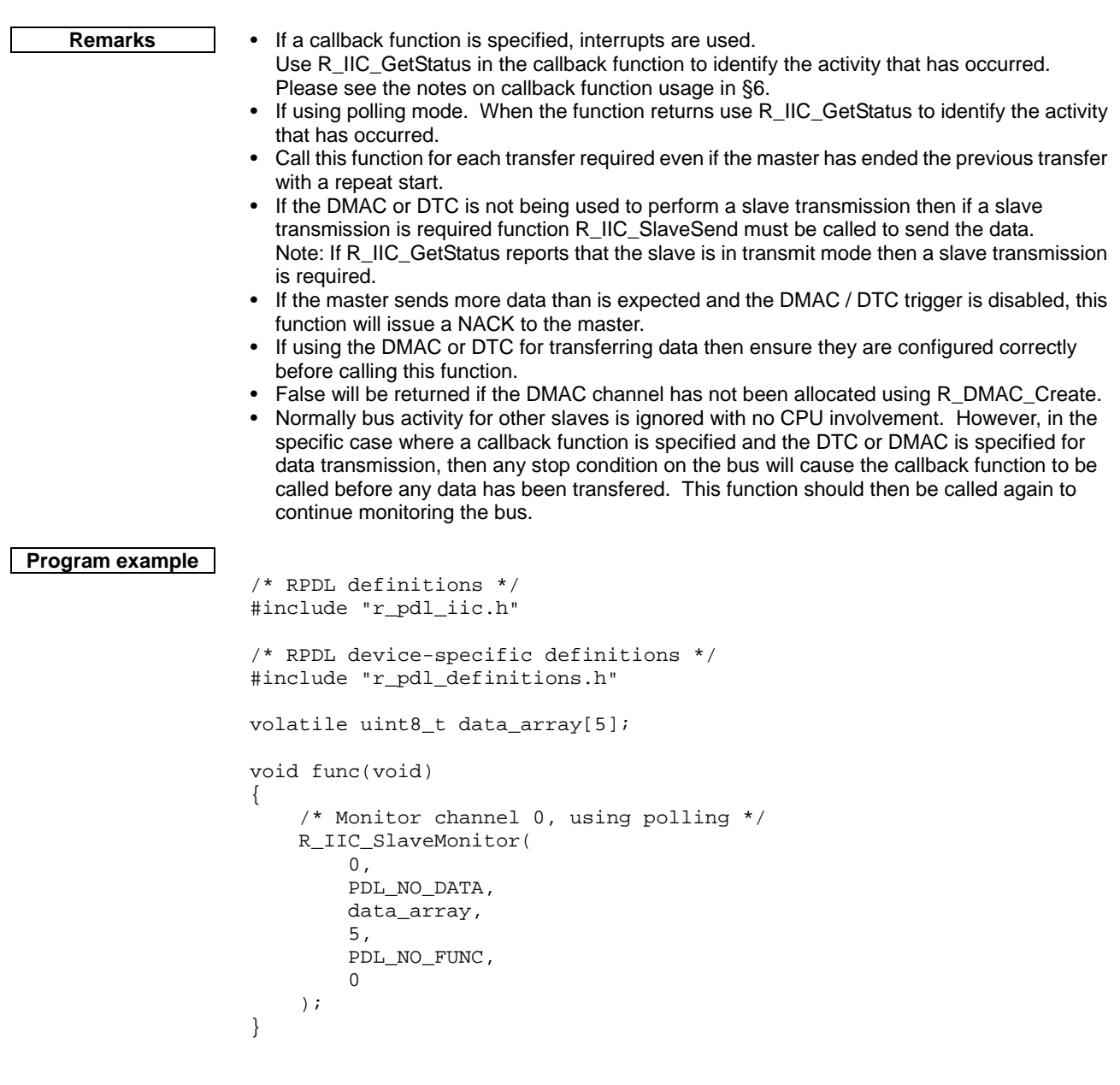

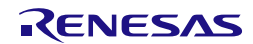

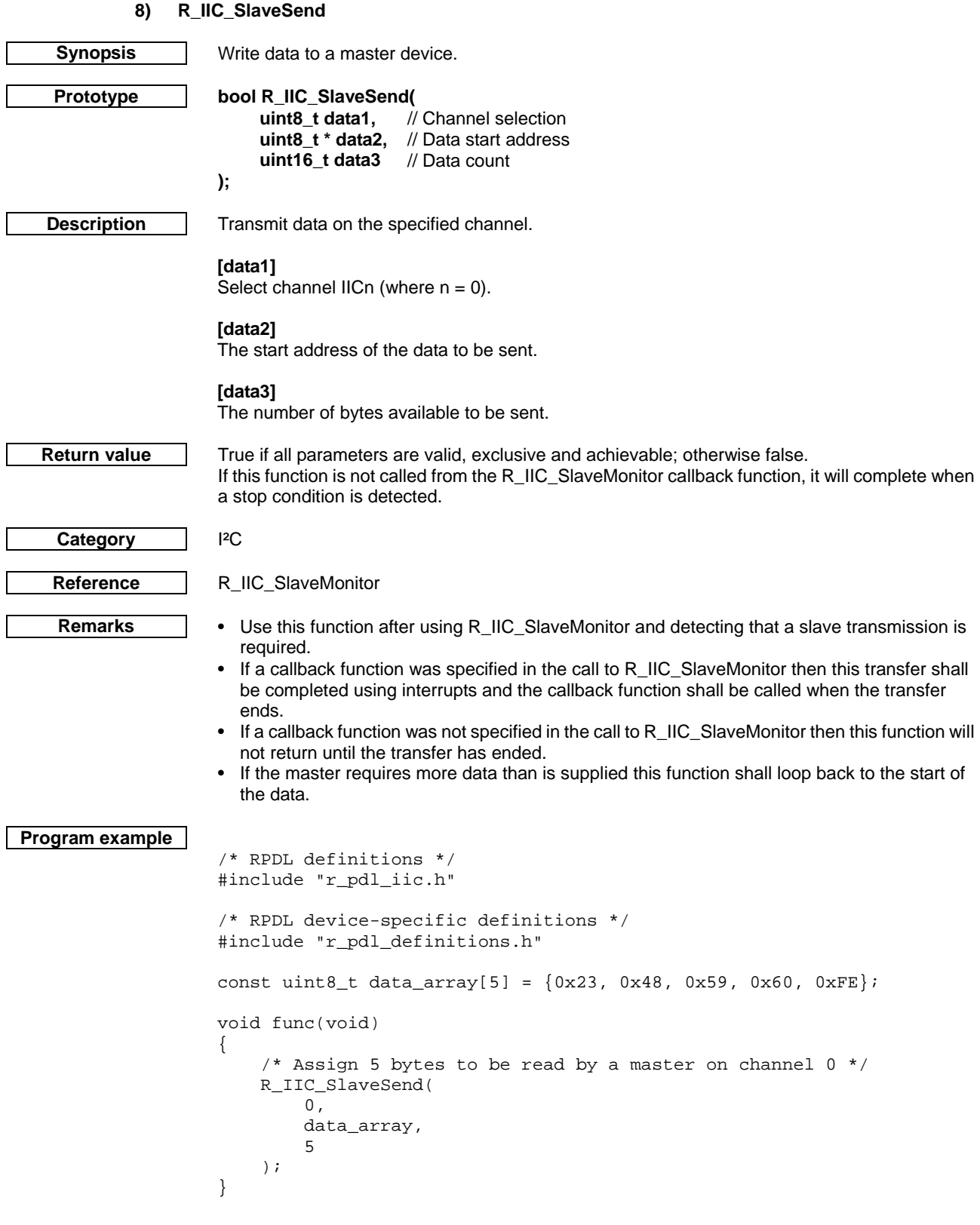

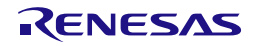

<span id="page-285-0"></span>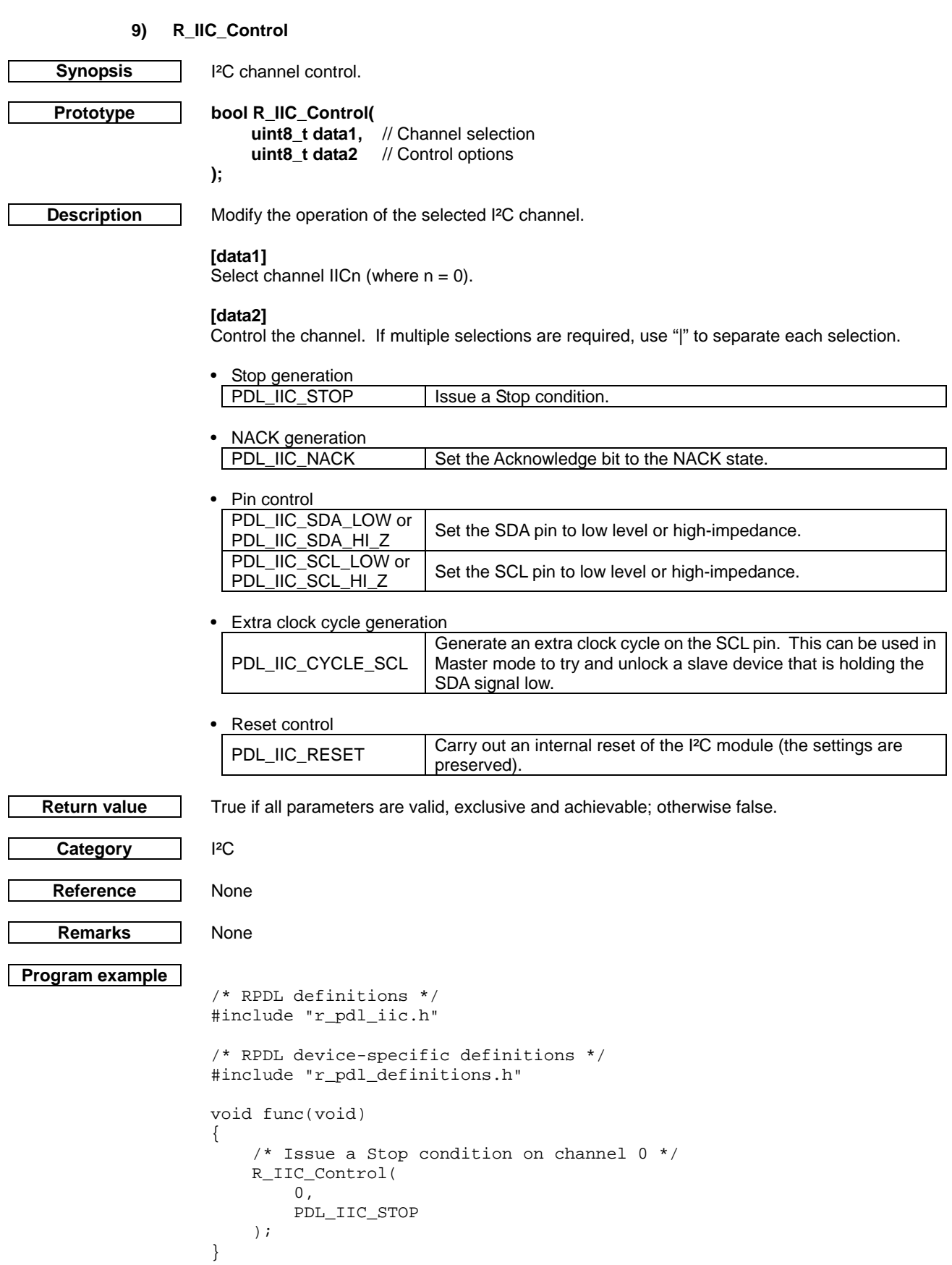

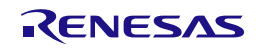

## **10) R\_IIC\_GetStatus**

<span id="page-286-0"></span>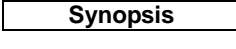

**Synopsis** Read the status for an I²C channel.

**Prototype bool R\_IIC\_GetStatus(** // Channel selection **uint32\_t \* data2,** // Status flags<br>**uint16 t \* data3.** // Transmitted uint16\_t \* data3, // Transmitted bytes<br>uint16\_t \* data4 // Received bytes // Received bytes

**);**

**Description** Read the status registers for the selected I<sup>2</sup>C channel.

# **[data1]**

Select channel IICn (where  $n = 0$ ).

# **[data2]**

The status flags shall be stored in the format below. Specify PDL NO PTR if this information is not required.

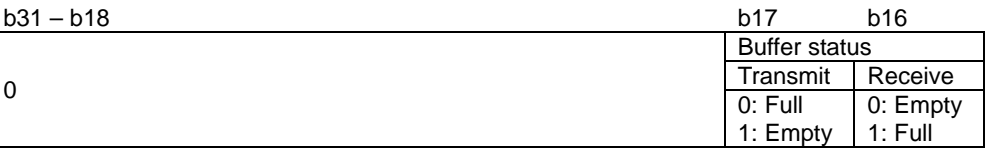

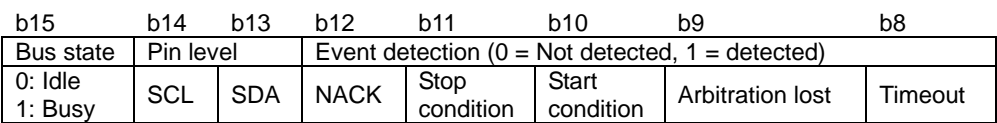

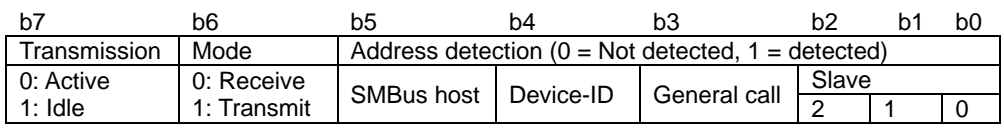

# **[data3]**

The address for storing the number of bytes that are have been transmitted in the current transfer. Specify PDL\_NO\_PTR if this information is not required.

# **[data4]**

The address for storing for the number of bytes that are have been received in the current transfer. Specify PDL\_NO\_PTR if this information is not required.

**Return value** True if all parameters are valid: otherwise false.

Category |<sup>2</sup>C

**Reference** [R\\_DTC\\_GetStatus,](#page-147-0) [R\\_DMAC\\_GetStatus.](#page-138-0)

- **Remarks The flags are not modified by this function. The event detection flags are cleared as required** by the driver for correct operation. The transfer count values are cleared when a new transfer is started.
	- If using the DTC or DMAC to transfer data the transfer count values will not be valid. The [R\\_DTC\\_GetStatus](#page-147-0) or [R\\_DMAC\\_GetStatus](#page-138-0) functions can be used to calculate the transfer count. Note: If the DTC / DMAC transfer does not fully complete then the count reported by the DTC / DMAC for a slave transmission will be one greater than the actual number of bytes read by the master.
	- 'Transmit' mode is set when the master has started a master read transfer.

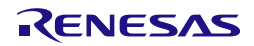

```
Program example
                    /* RPDL definitions */
                    #include "r_pdl_iic.h"
                    /* RPDL device-specific definitions */
                    #include "r_pdl_definitions.h"
                    void func(void)
                    {
                         uint32_t status_flags;
                         uint16_t tx_count;
                        /* Read the status of channel 0 */
                         R_IIC_GetStatus(
                            0 ,
                             &status_flags,
                             &tx_count,
                             PDL_NO_PTR
                         );
                    }
```
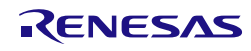
# 4.2.22. Serial Peripheral Interface

# **1) R\_SPI\_Set**

<span id="page-288-0"></span>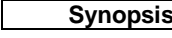

**Synopsis** | Configure the SPI pin selection.

**uint32\_t data** // Pin selection

**Prototype bool R\_SPI\_Set(**

**);**

**Description** | Set up the global SPI options.

# **[data]**

Configure the SPI input and output pins. Use "|" to separate each selection. Settings for RSPCKA, MOSIA and MISOA are compulsory.

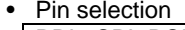

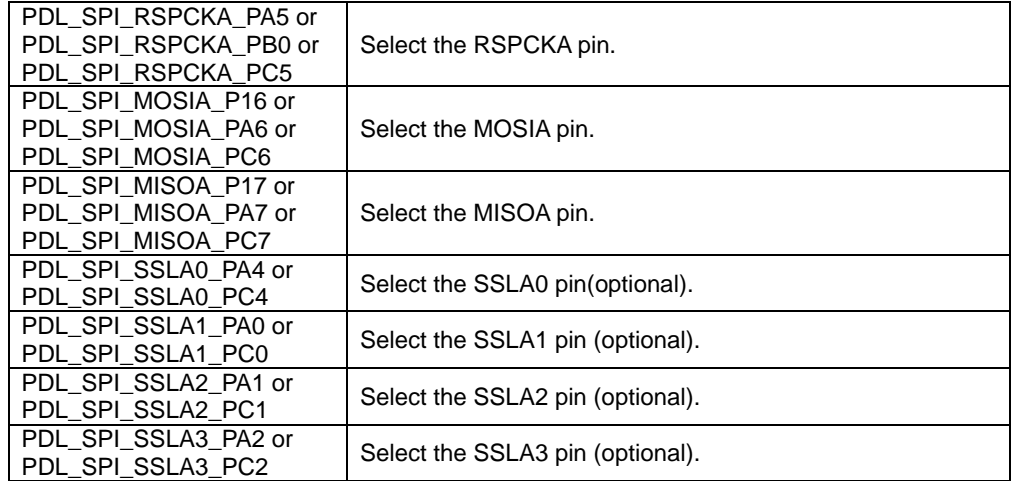

Category SPI

**Return value** | True if all parameters are valid; otherwise false.

Reference [R\\_SPI\\_Create](#page-289-0)

**Remarks** • Before calling [R\\_SPI\\_Create,](#page-289-0) call this function to configure the relevant pins.

- Pins which are not used for the SPI functions may be omitted.
- Some pin options are not available on smaller device packages.

```
Program example
```

```
/* RPDL definitions */
#include "r_pdl_spi.h"
/* RPDL device-specific definitions */
#include "r_pdl_definitions.h"
void func(void)
{
     /* Configure the applicable SPI pins */
     R_SPI_Set(
         PDL_SPI_RSPCKA_PA5 | PDL_SPI_MOSIA_PA6 |
           PDL_SPI_MISOA_PA7 | 
          PDL_SPI_SSLA0_PA4 | PDL_SPI_SSLA1_PA0 | 
          PDL_SPI_SSLA2_PA1 | PDL_SPI_SSLA3_PA2
     );
}
```
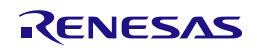

# **2) R\_SPI\_Create**

<span id="page-289-0"></span>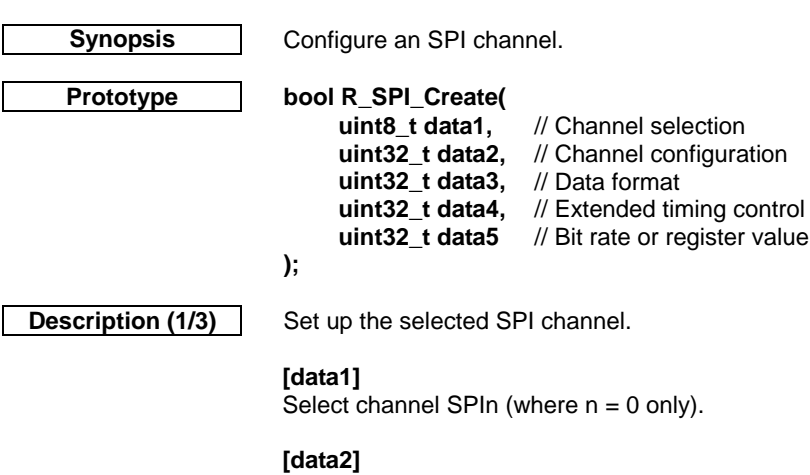

Configure the channel mode and connection settings. If multiple selections are required, use "|" to separate each selection. The default settings are shown in **bold**.

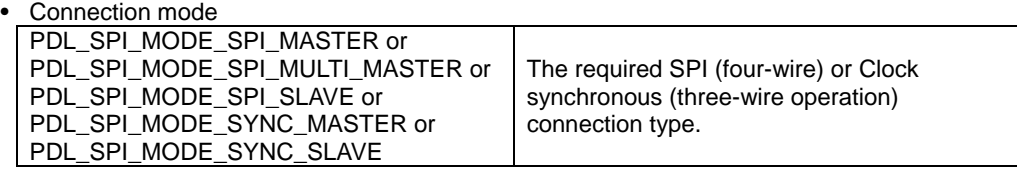

• Reception control

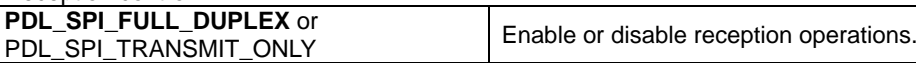

• Pin control.

If output signal SSLx (where  $x = 0, 1, 2$  or 3) is used, call function [R\\_SPI\\_Set](#page-288-0) to select the respective output pin.

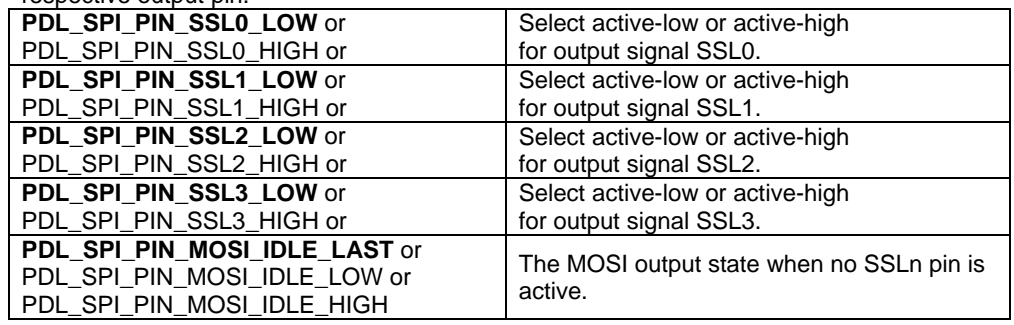

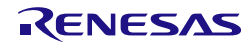

**Description (2/3) [data3]**

Configure the data format. If multiple selections are required, use "|" to separate each selection. The default settings are shown in **bold**.

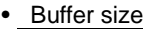

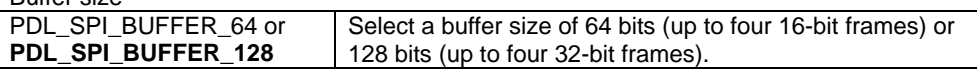

# • Frame configuration selection (refer to Table 29.4 in the hardware manual).

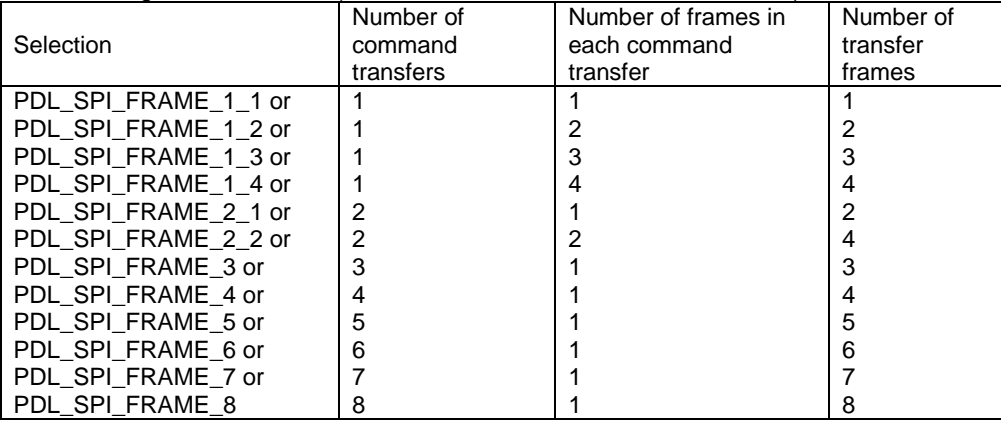

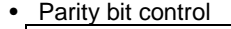

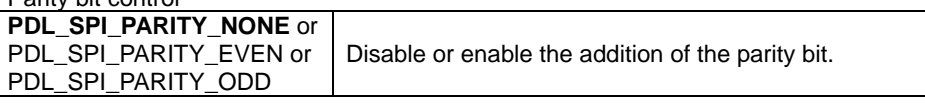

### **[data4]**

Extended timing control (optional). All items apply only to Master mode. If multiple selections are required, use "|" to separate each selection. The default settings are shown in **bold**. Specify PDL\_NO\_DATA if not required.

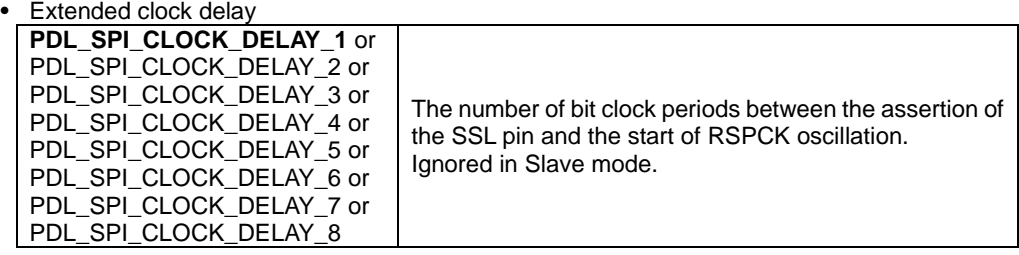

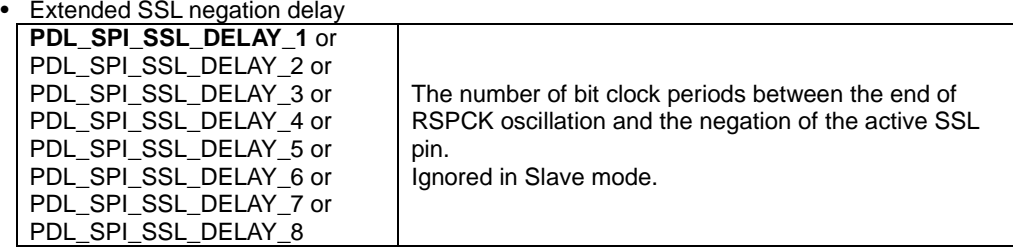

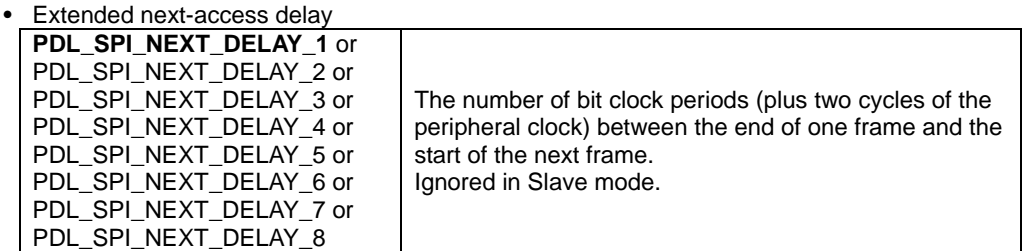

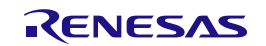

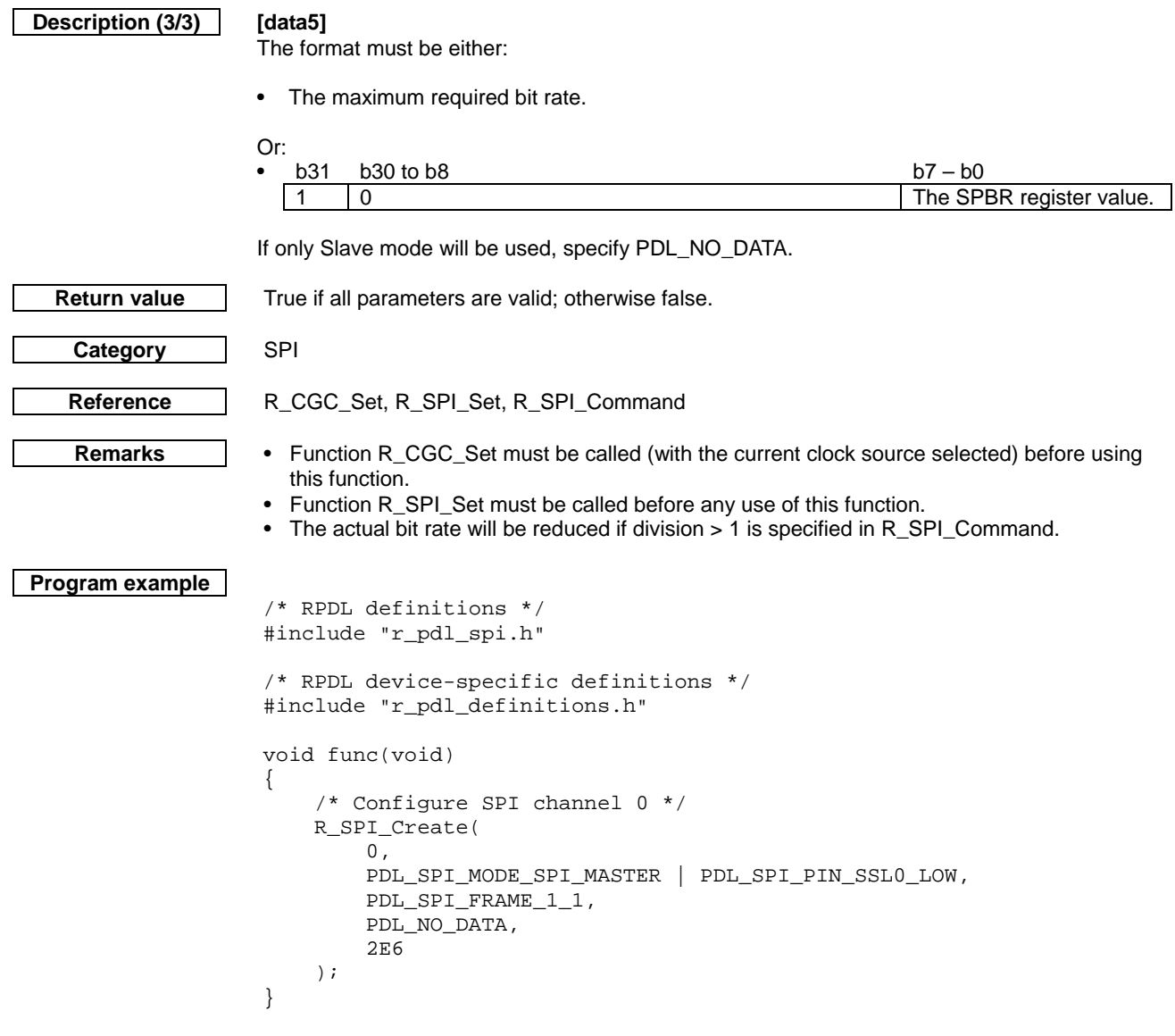

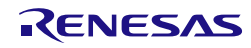

# **3) R\_SPI\_Destroy**

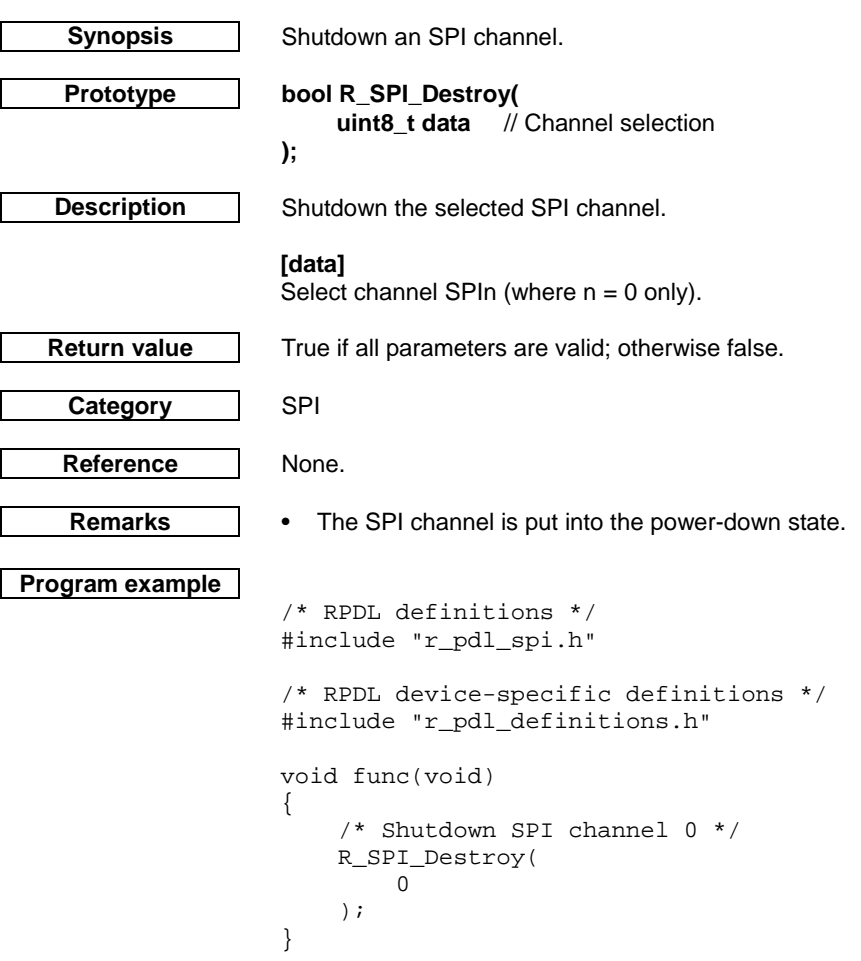

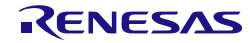

# **4) R\_SPI\_Command**

<span id="page-293-0"></span>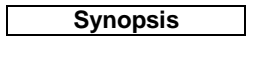

**Synopsis** Configure an SPI command.

**Prototype bool R\_SPI\_Command(**

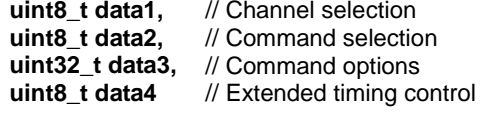

**);**

**Description (1/2)** Select the options for a command.

# **[data1]**

Select channel SPIn (where  $n = 0$  only).

# **[data2]**

Select command n (where  $n = 0$  to 7).

# **[data3]**

Select the command options. If multiple selections are required, use "|" to separate each selection. The default settings are shown in **bold**.

• Clock phase and polarity

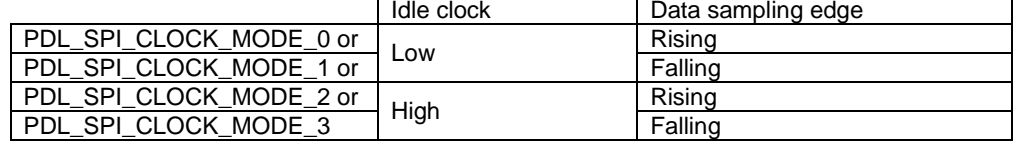

• Clock division

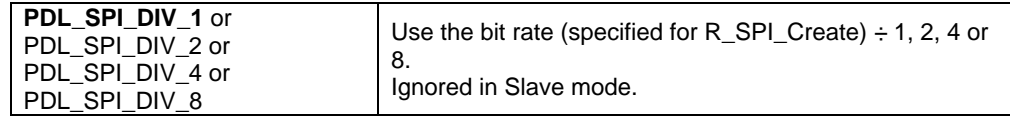

# • SSL assertion

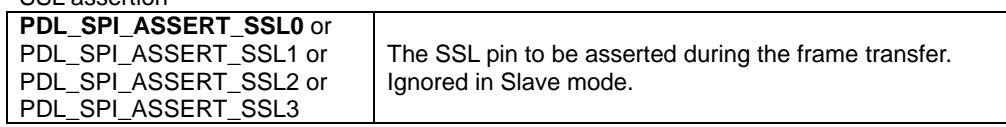

• SSL negation

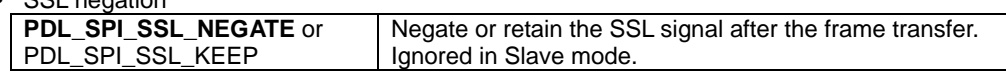

# • Frame data length

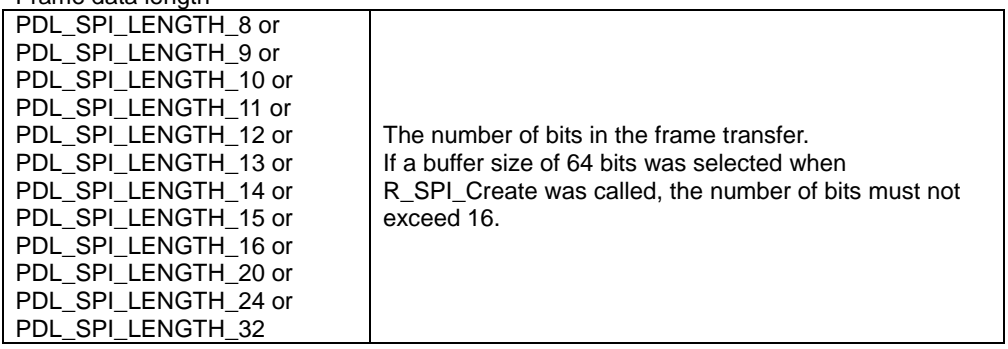

# • Data transfer format

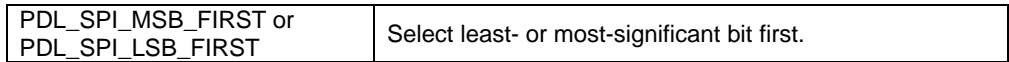

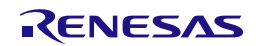

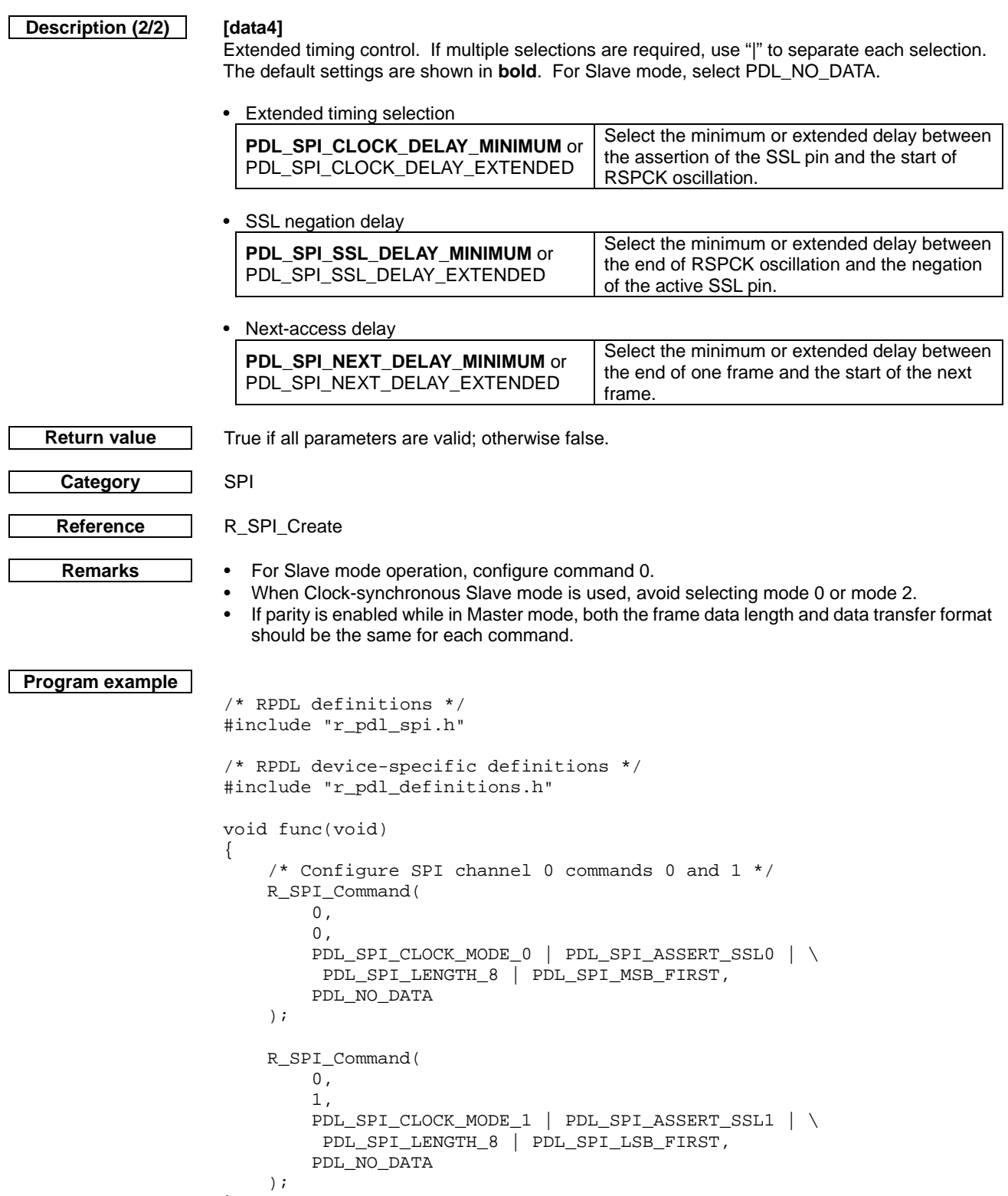

}

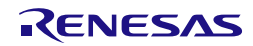

## **5) R\_SPI\_Transfer**

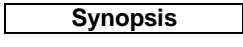

**Synopsis** Transfer data over an SPI channel.

# **Prototype bool R\_SPI\_Transfer(**

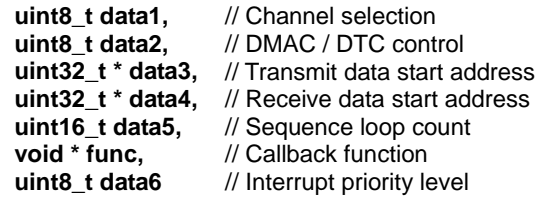

**Description** In Master mode, transfer the data to and/or from the Slave device. In Slave mode, transfer the data under control of the Master device.

# **[data1]**

**);**

Select channel SPIn (where  $n = 0$  only).

# **[data2]**

Select the automatic data transfer options. The default setting is shown in **bold**. Specify PDL\_NO\_DATA to use the default.

• DMAC / DTC trigger control

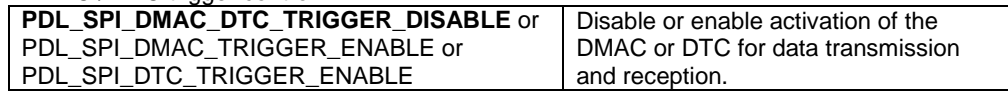

# **[data3]**

The start address of the data to be transmitted. The data must be stored as 32-bit values. Specify PDL, NO, PTR if no data is to be transmitted (or if the data content is not important), or if the DMAC or DTC shall be used to handle the data transfer.

# **[data4]**

The start address of the data to be received. The data will be stored as 32-bit values. Specify PDL\_NO\_PTR if no data is to be received, or if the DMAC or DTC shall be used to handle the data transfer.

# **[data5]**

The number of times that the command sequence will be executed. The value should not be zero if the DMAC and DTC trigger are disabled.

# **[func]**

Specify PDL\_NO\_FUNC or a callback function name, depending on the required transfer method.

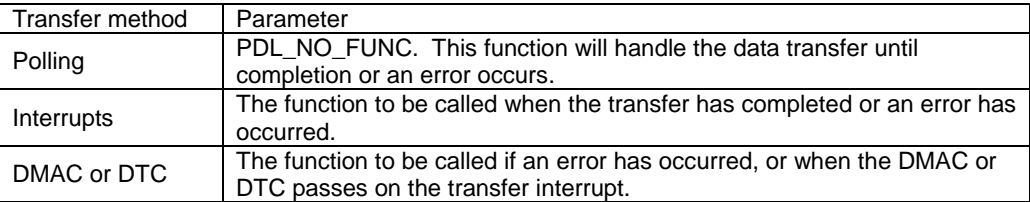

# **[data6]**

The interrupt priority level. Select between 1 (lowest priority) and 15 (highest priority). This parameter will be ignored if PDL\_NO\_FUNC is specified for parameter func.

**Return value** True if all parameters are valid; otherwise false.

Category SPI

Reference [R\\_SPI\\_Create](#page-289-0)

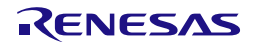

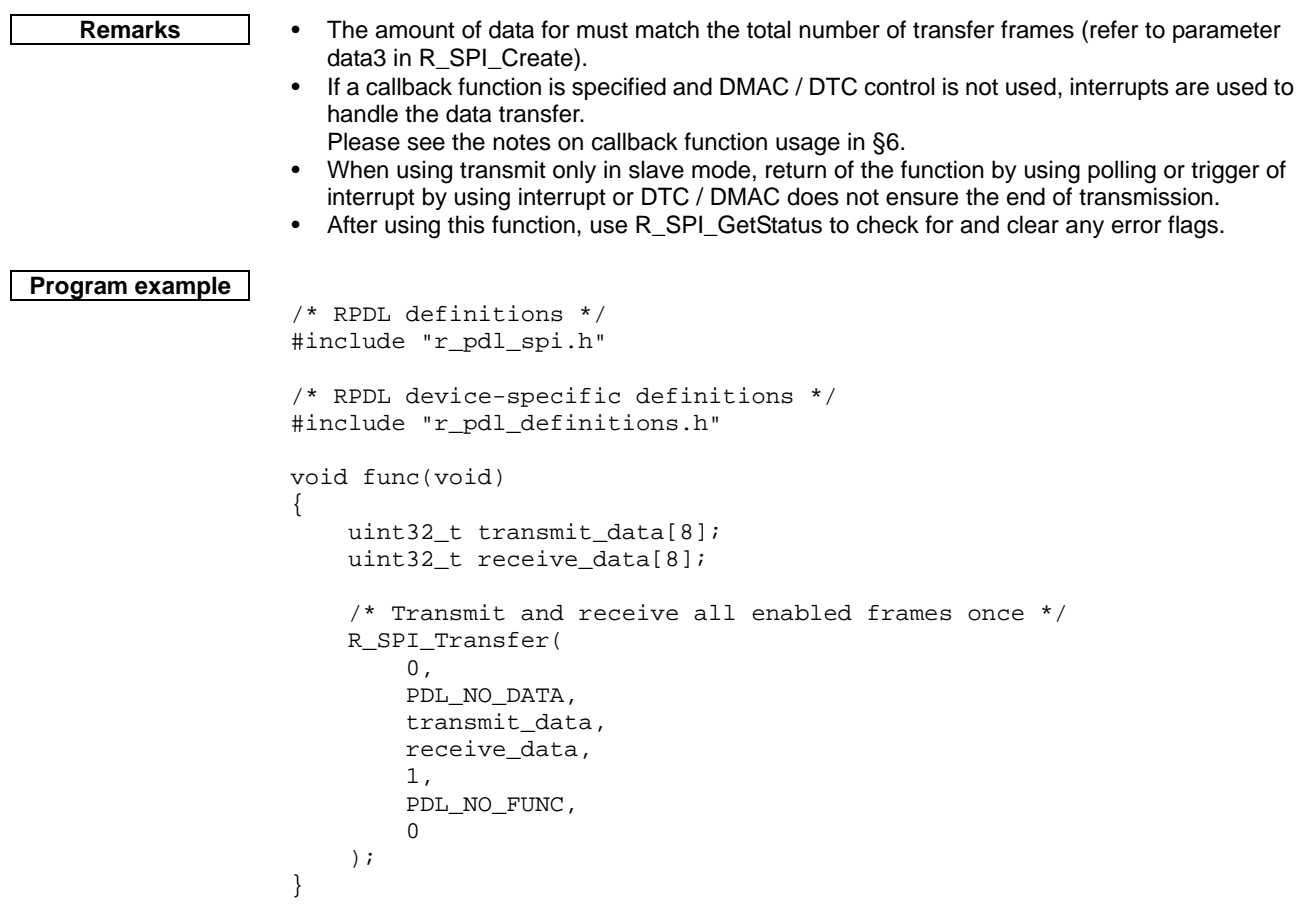

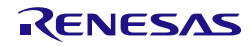

# **6) R\_SPI\_Control**

**);**

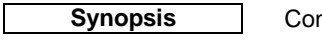

**Synopsis** Control an SPI channel.

**Prototype bool R\_SPI\_Control(**

**uint8\_t data1,** // Channel selection<br>**uint8\_t data2,** // Control options **uint8\_t data2,** // Control options<br>**uint32\_t data3** // Extended timing **uint32\_t data3** // Extended timing control

**Description** Modify the operation of the selected SPI channel.

# **[data1]**

Select channel SPIn (where  $n = 0$  only).

# **[data2]**

Control the channel. If multiple selections are required, use "|" to separate each selection. All items are optional. Specify PDL\_NO\_DATA if not required.

• Channel control

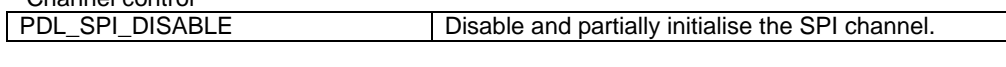

• Loopback control

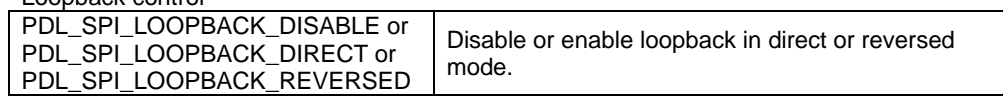

## **[data3]**

Extended timing control (optional). All items apply only to Master mode. Specify PDL\_NO\_DATA if not required. If multiple selections are required, use "|" to separate each selection.

• Extended clock delay

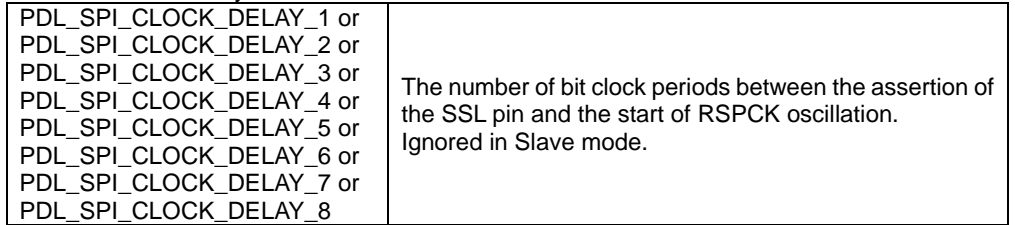

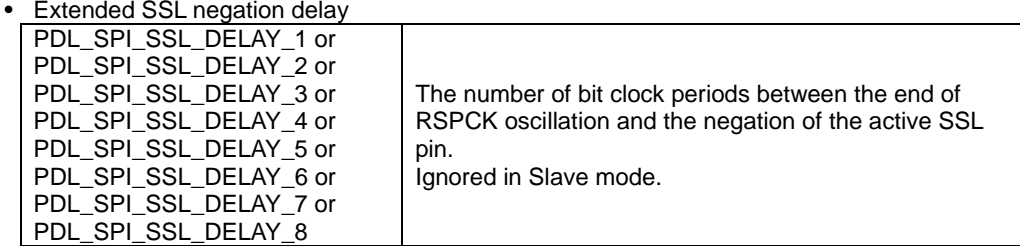

• Extended next-access delay

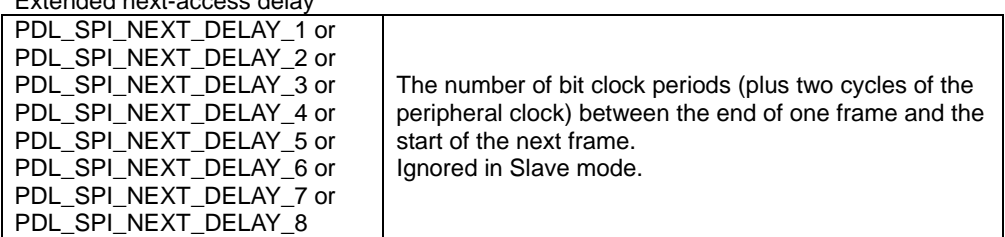

**Return value** True if all parameters are valid; otherwise false.

Category SPI

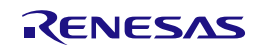

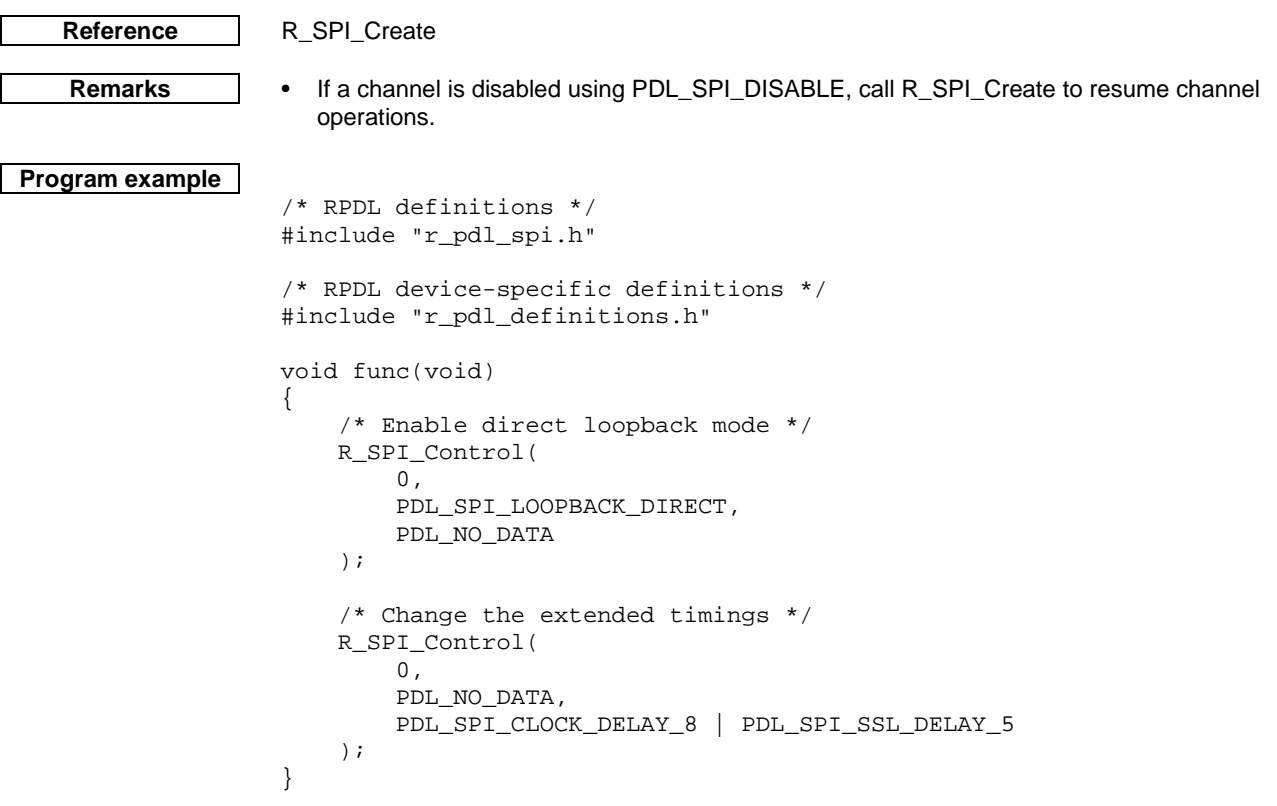

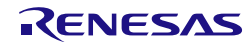

# **7) R\_SPI\_GetStatus**

<span id="page-299-0"></span>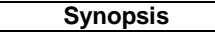

**Synopsis** Check the status of an SPI channel.

```
Prototype bool R_SPI_GetStatus(
                            uint8_t data1, // Channel selection
                            uint16_t * data2, // Status flags<br>uint16_t * data3 // Sequence c
```
**);**

**Description** Acquires the SPI channel status.

**[data1]**

Select channel SPIn (where  $n = 0$  only).

**[data2]**

The status flags shall be stored in the format below. Specify PDL\_NO\_PTR if this information is not required

// Sequence count

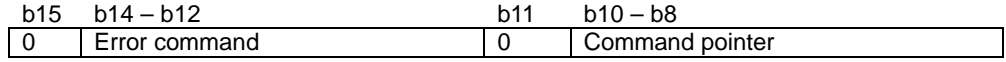

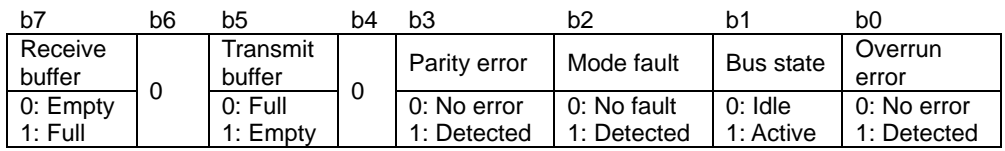

## **[data3]**

The storage location for the number of sequence loops that have been completed in the current transfer. Specify PDL\_NO\_PTR if this information is not required.

**Return value** | True if all parameters are valid; otherwise false.

**Reference** None.

**Category** SPI

**Remarks** • If the status flags are read and an error or fault flag is set to 1, the flag will be cleared to 0 by this function.

# **Program example**

```
/* RPDL definitions */
#include "r_pdl_spi.h"
/* RPDL device-specific definitions */
#include "r_pdl_definitions.h"
void func(void)
{
     uint16_t StatusValue;
    /* Read the status of channel 0 */ R_SPI_GetStatus(
        0, &StatusValue,
         PDL_NO_PTR
     );
}
```
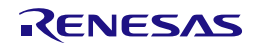

<span id="page-300-0"></span>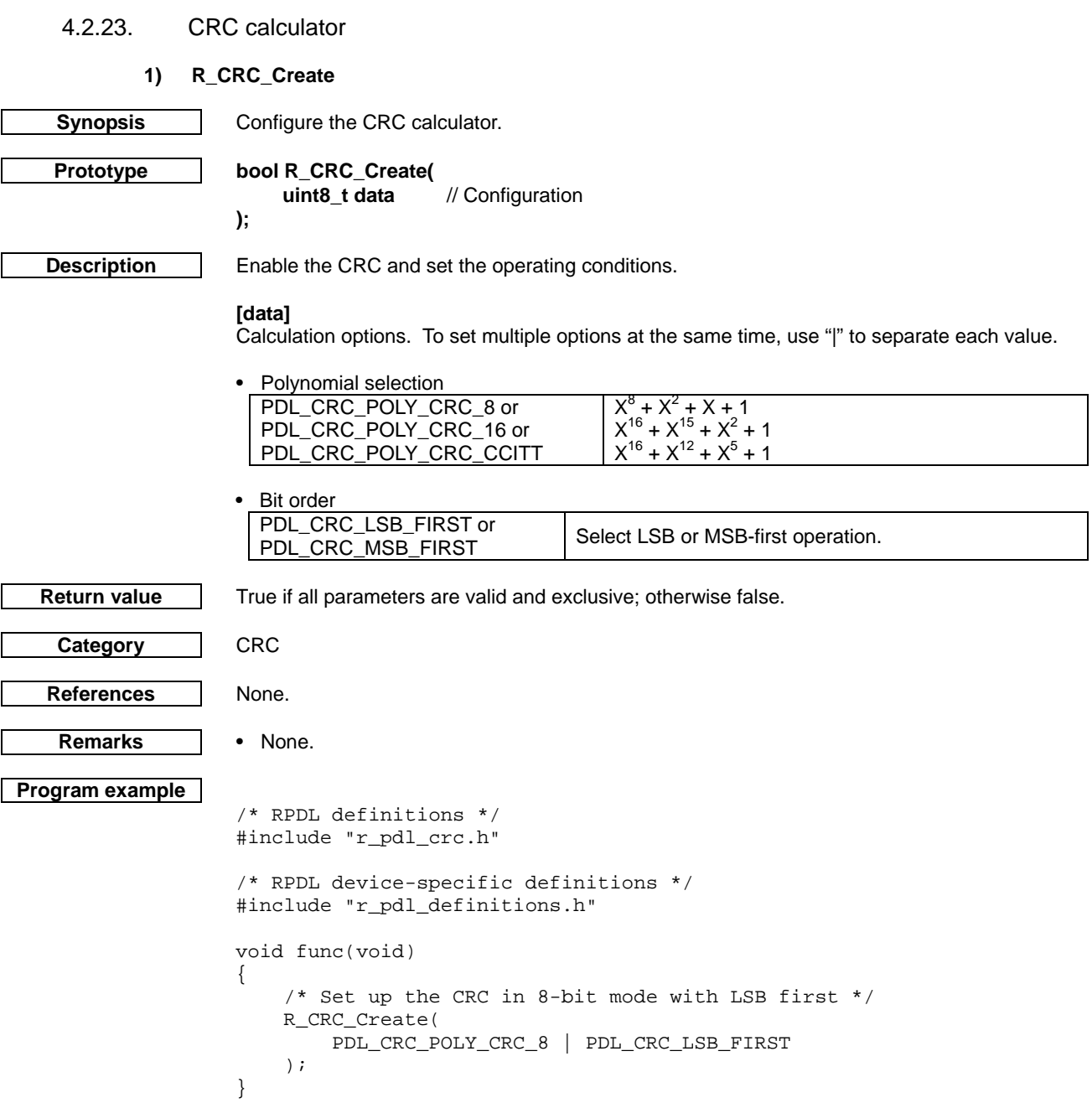

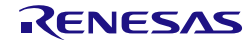

# **2) R\_CRC\_Destroy**

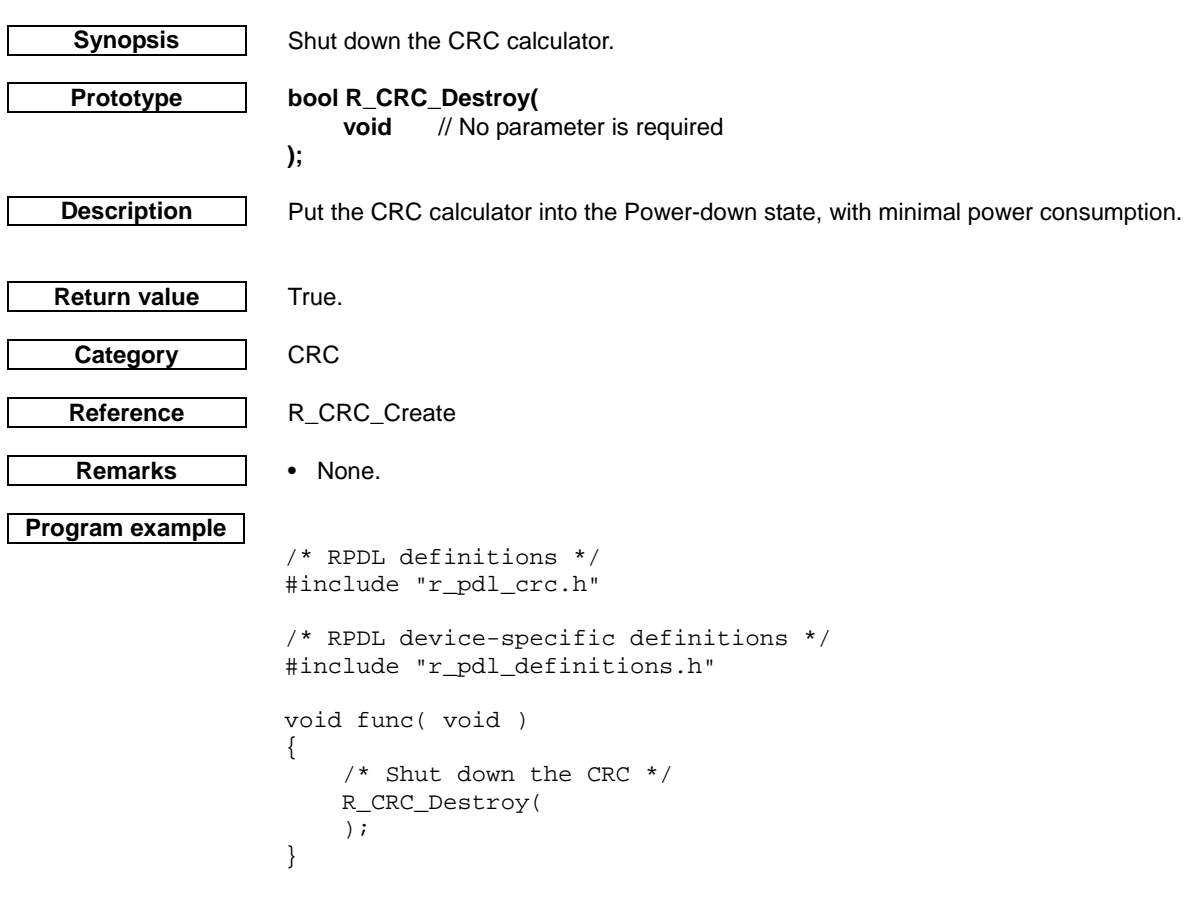

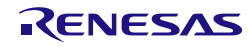

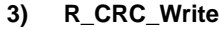

<span id="page-302-0"></span>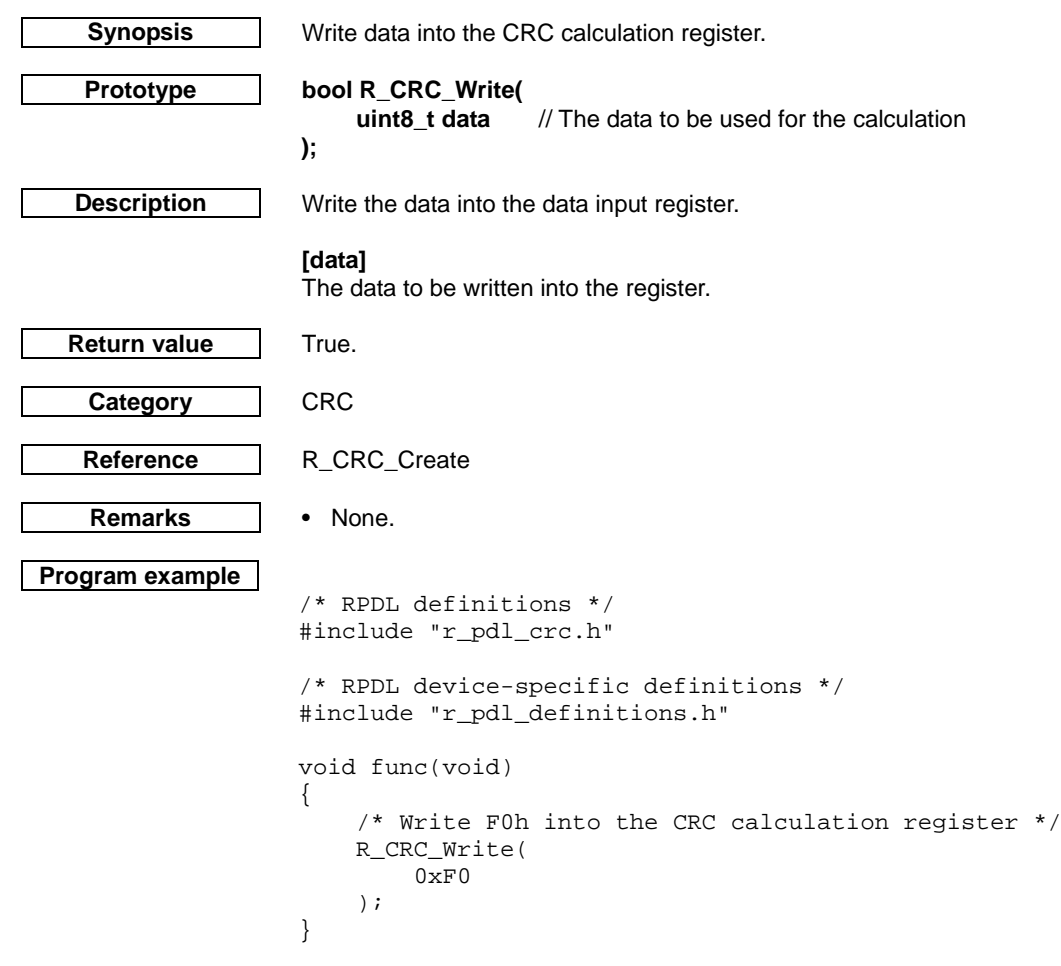

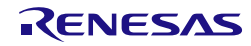

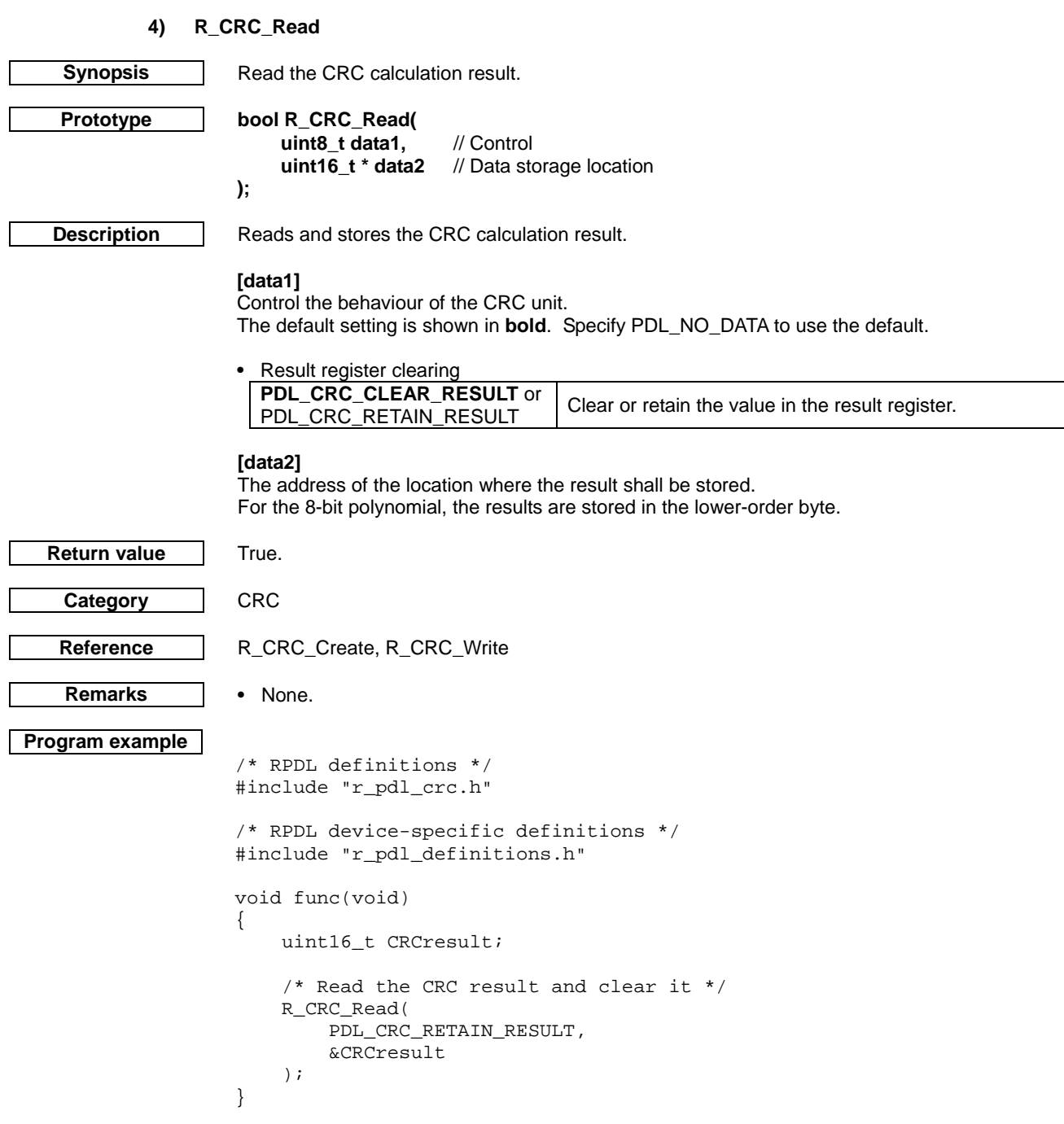

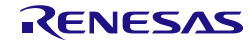

# 4.2.24. 12-bit Analog to Digital Converter

# **1) R\_ADC\_12\_Set**

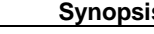

**s** | Select the I/O pins for the 12-bit ADC.

**Prototype bool R\_ADC\_12\_Set(**

**);**

**Description** | Select the I/O pins for the 12-bit ADC.

**uint32\_t data** // ADC unit selection

# **[data]**

Select the pin set options. To set multiple options at the same time, use "|" to separate each value.

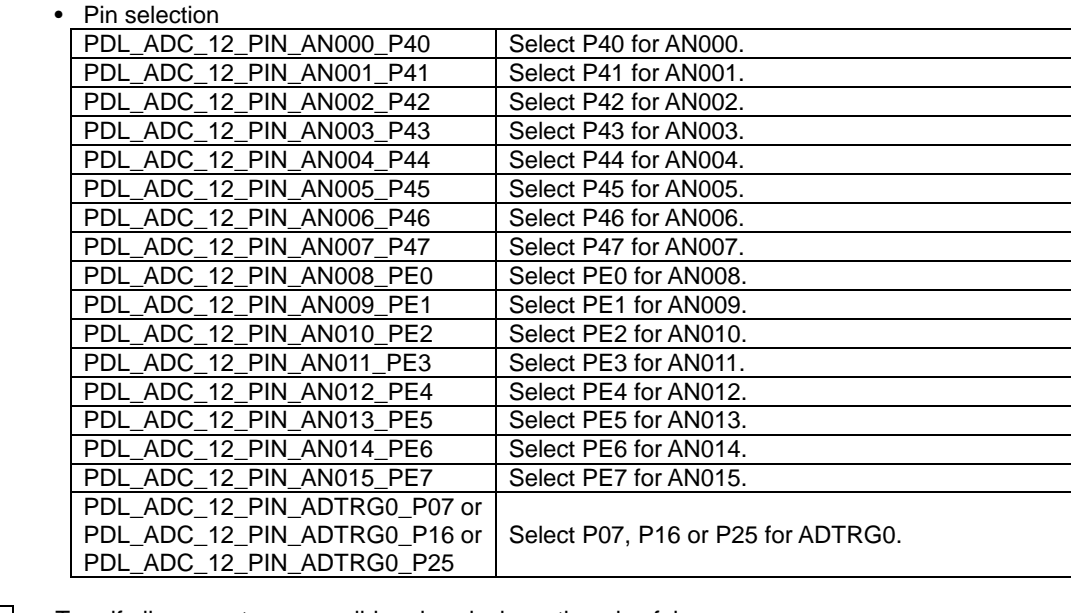

**Return value** True if all parameters are valid and exclusive; otherwise false.

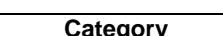

**Reference** [R\\_ADC\\_12\\_CreateUnit](#page-305-0)

**Category** 12-bit ADC

**Remarks** • If there are I/O pins to be used, call this function before calling [R\\_ADC\\_12\\_CreateUnit.](#page-305-0) • Device packages with 64 or fewer pins do not have all of the pin options.

**Program example**

```
/* RPDL definitions */
#include "r_pdl_adc_12.h"
/* RPDL device-specific definitions */
#include "r_pdl_definitions.h"
void func( void )
{
     /* Set analog channel AN000 */
     R_ADC_12_Set(
         PDL_ADC_12_PIN_AN000_P40
     );
}
```
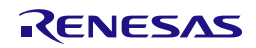

<span id="page-305-0"></span>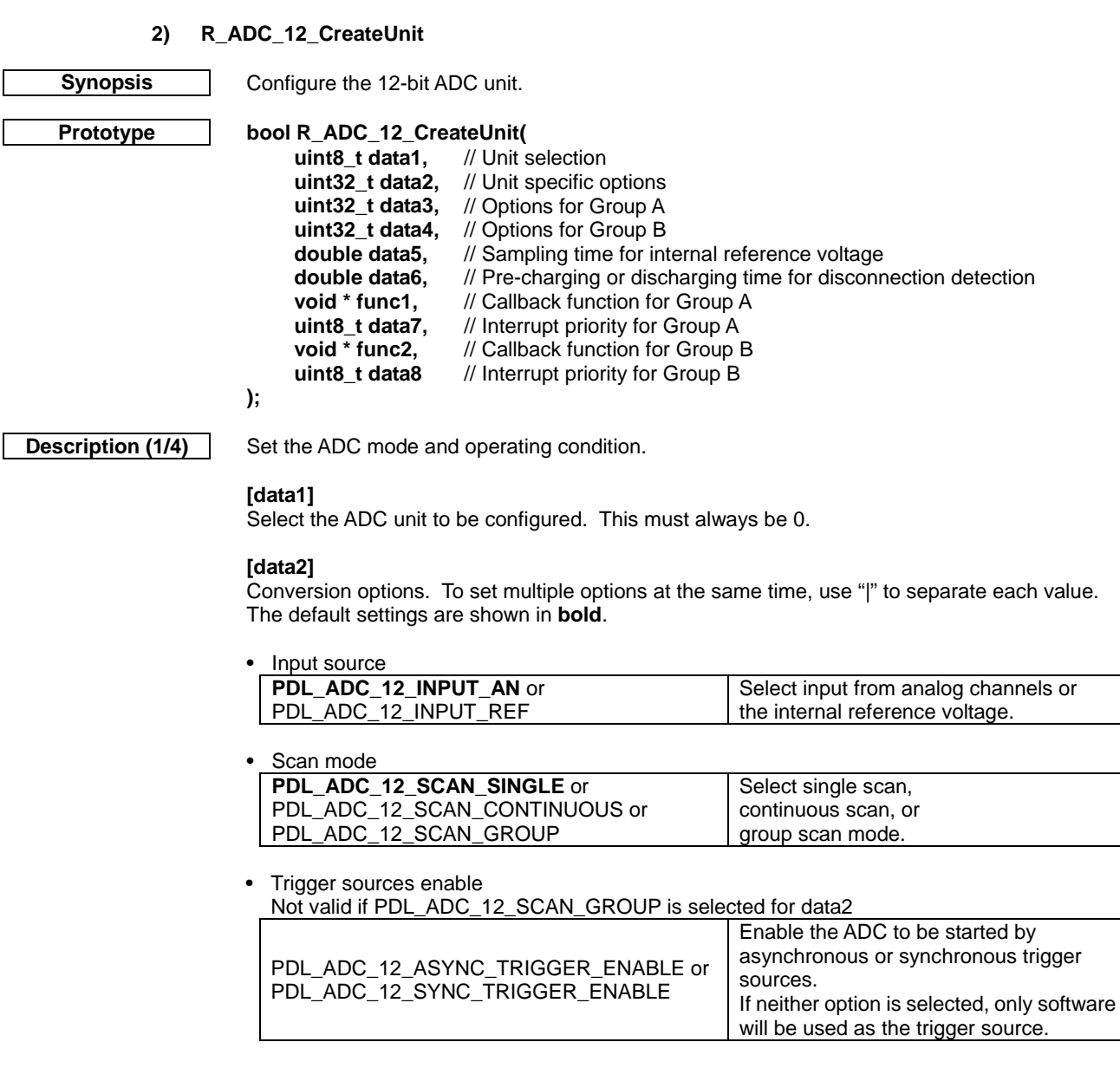

• Value addition control for internal reference voltage Not valid if PDL\_ADC\_12\_INPUT\_AN is selected for data2

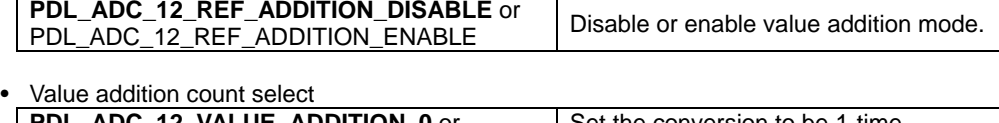

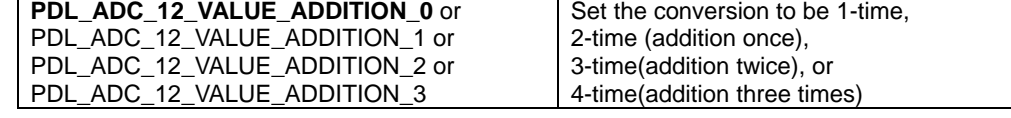

• Data alignment

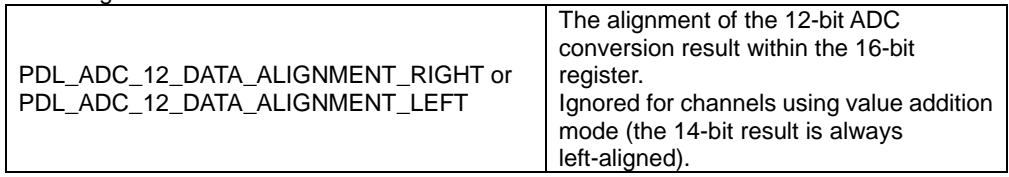

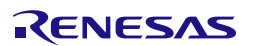

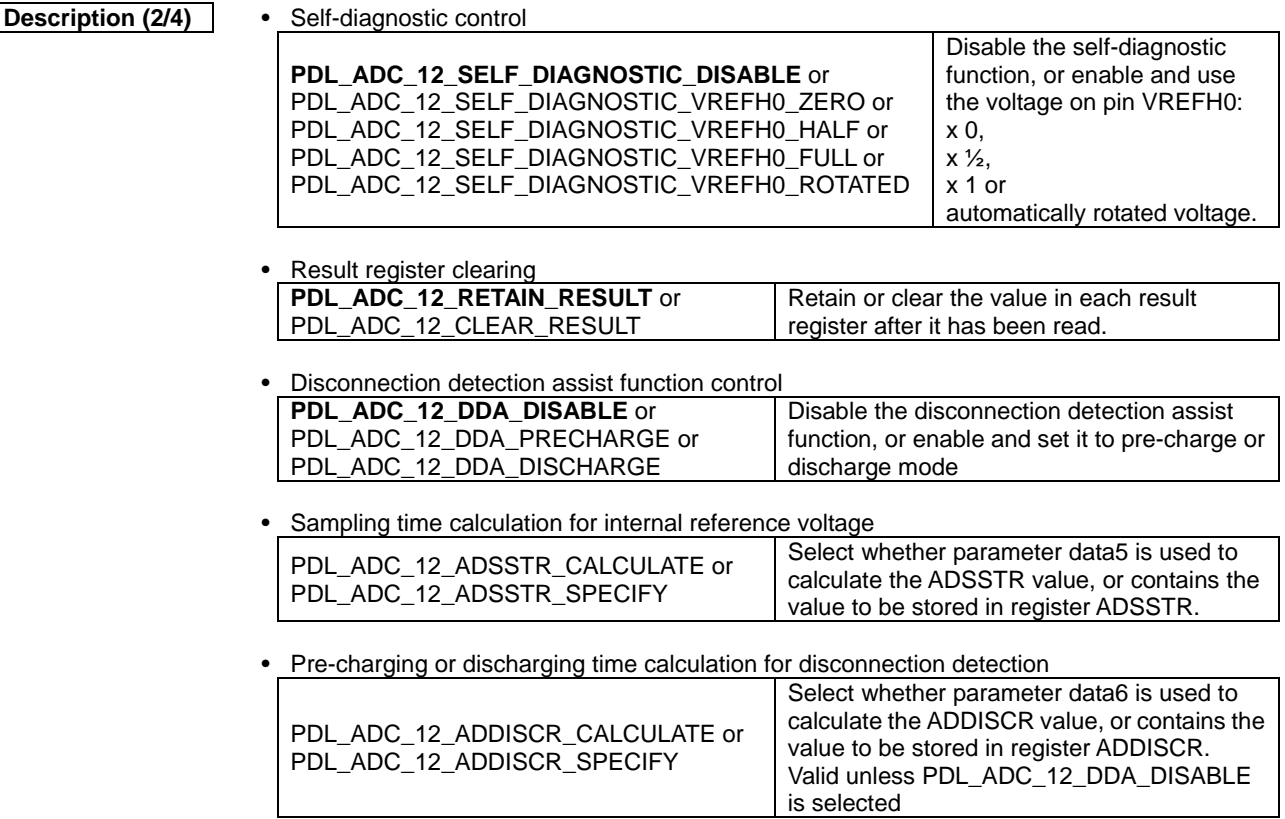

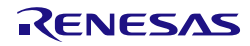

# **Description (3/4) [data3] [data4]**

Trigger source selection. To set multiple options at the same time, use "|" to separate each value.

• Trigger selection

Valid only if PDL\_ADC\_12\_SYNC\_TRIGGER\_ENABLE is selected.

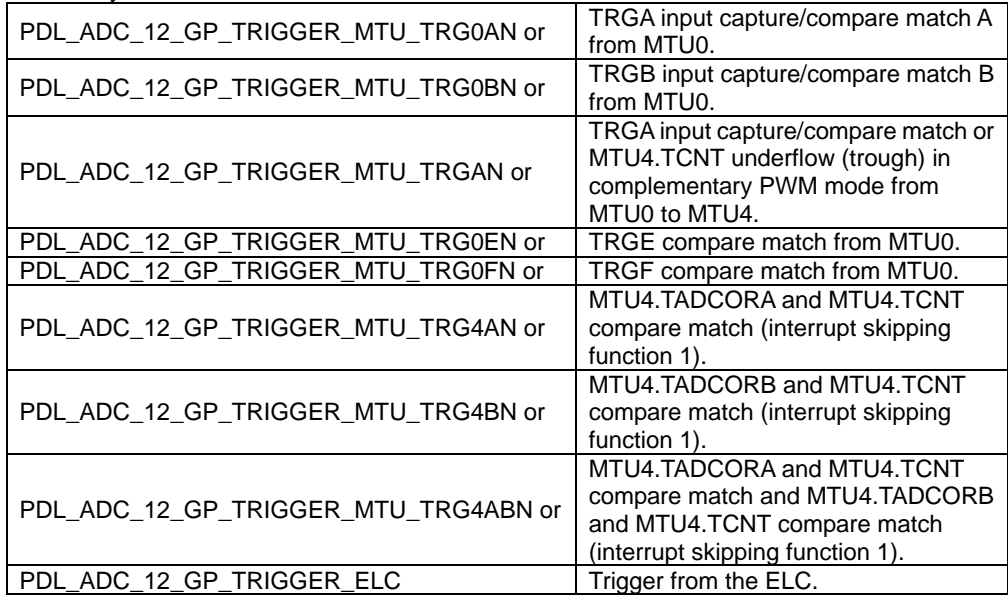

## • DTC/DMAC trigger control

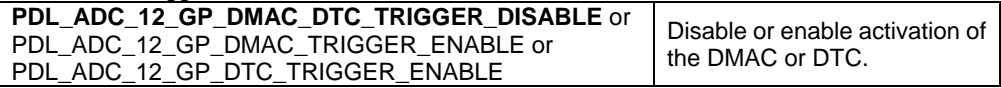

### **[data5]**

The data to be used for the sampling state register value calculations for self-diagnosis or internal reference voltage, depending on the input source parameter of data2. If PDL\_ADC\_12\_ADSSTR\_SPECIFY is selected for parameter data2, the value should not be less than 12 or more then 255.<br>Data use

The timer period in seconds or double<br>The value to be put in register ADSSTR unt8 t The value to be put in register ADSSTR

Parameter type

### **[data6]**

The data to be used for the disconnecting detection control register value calculations. If PDL\_ADC\_12\_ADDISCR\_SPECIFY is selected for data2, the value should not be 0 or more

than 15.<br>Data use The timer period in seconds or double<br>The value to be put in register ADDISCR uint8 t The value to be put in register ADDISCR

Parameter type<br>double

### **[func1]**

The function to be called when the ADC conversion scan cycle is complete in single scan mode and continuous scan mode; or when the ADC conversion scan cycle is complete for Group A in group scan mode.

Specify PDL\_NO\_FUNC if no callback function is required.

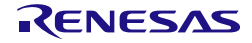

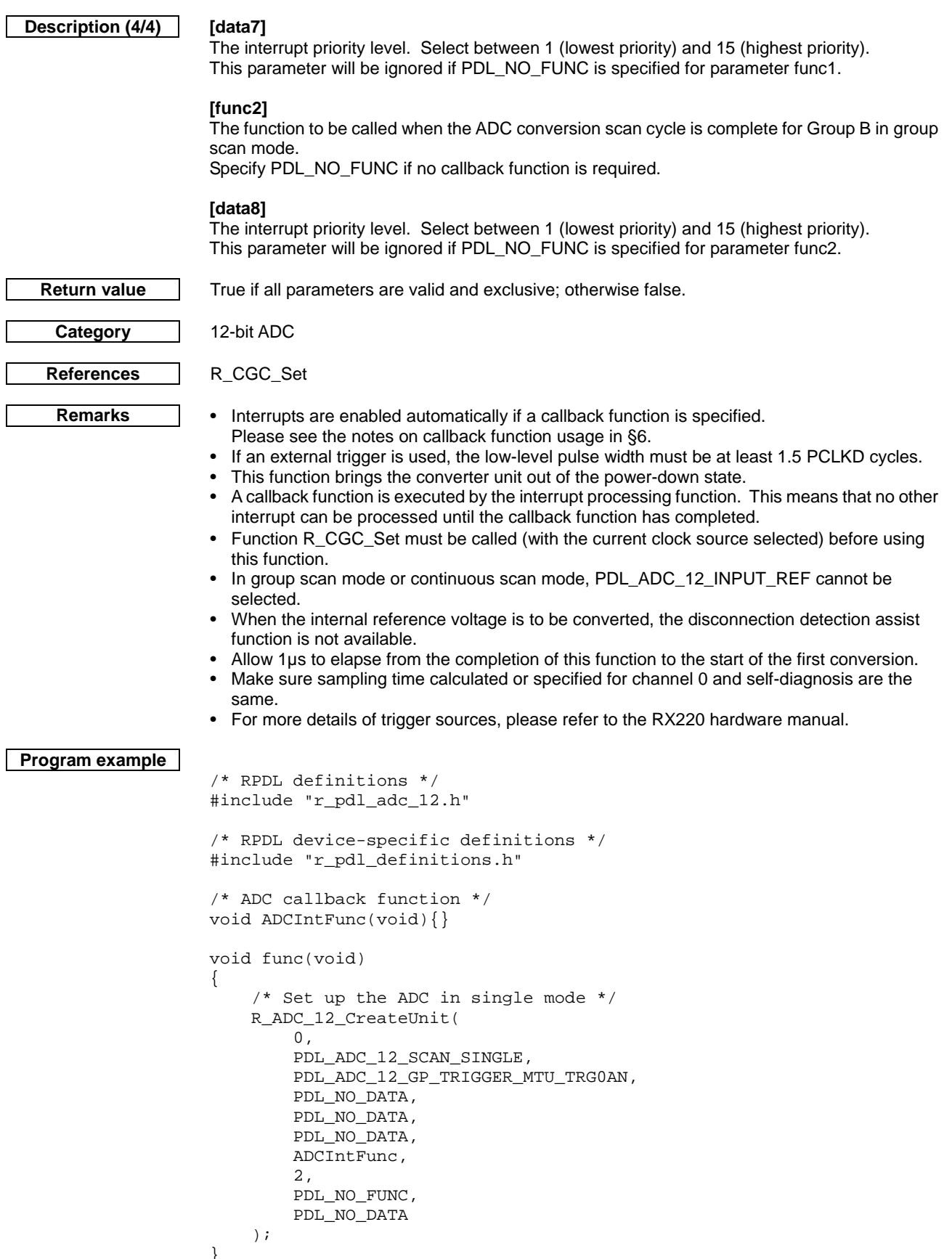

}

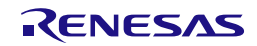

<span id="page-309-0"></span>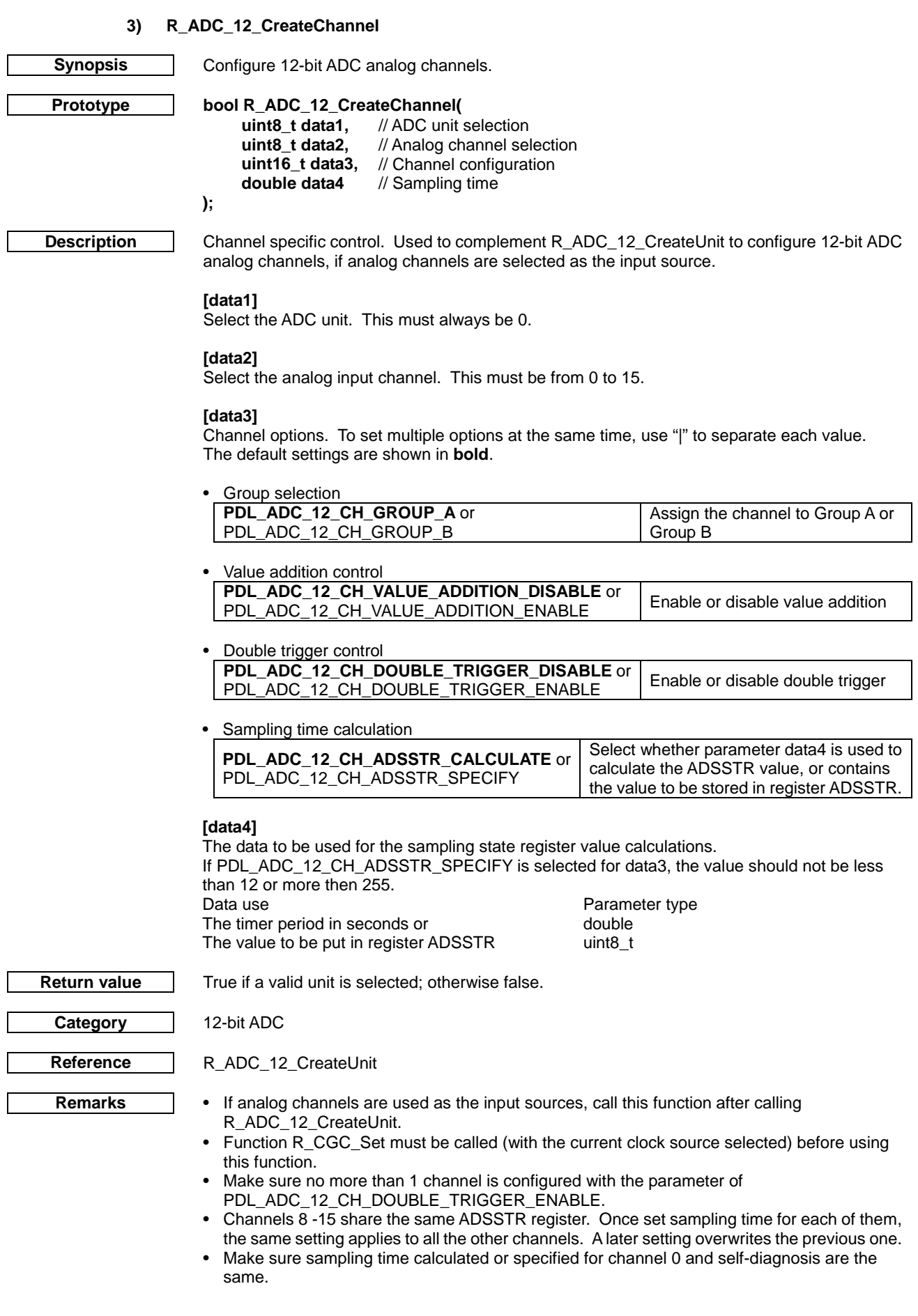

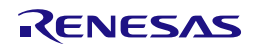

```
Program example
                    /* RPDL definitions */
                    #include "r_pdl_adc_12.h"
                    /* RPDL device-specific definitions */
                    #include "r_pdl_definitions.h"
                    void func( void )
                    {
                         /* Configure AN000 */
                         R_ADC_12_CreateChannel(
                            0,0 ,
                             PDL_ADC_12_CH_GROUP_A | 
                              PDL_ADC_12_CH_ADSSTR_CALCULATE,
                             5E-6
                         );
                    }
```
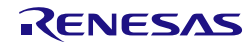

# **4) R\_ADC\_12\_Destroy**

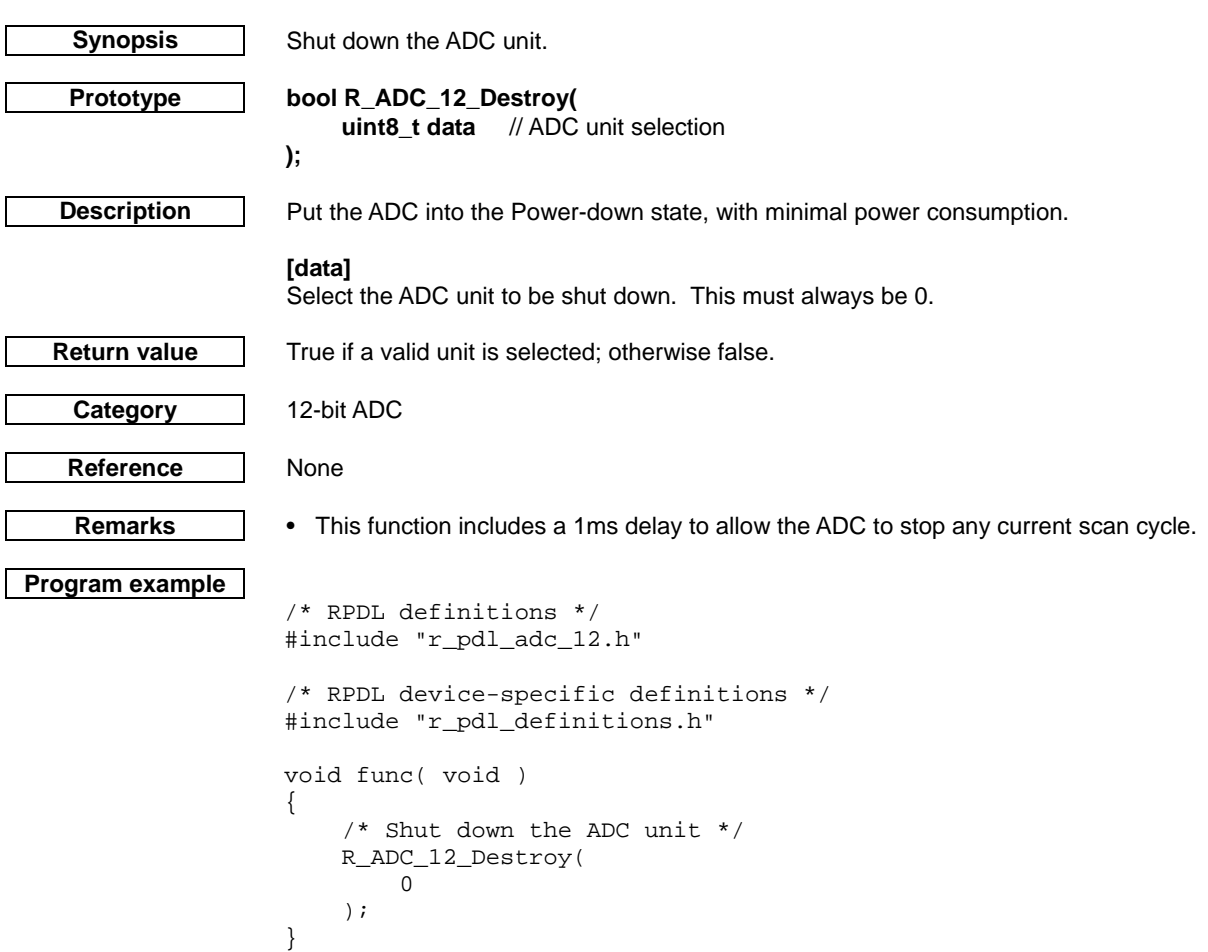

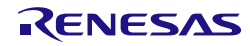

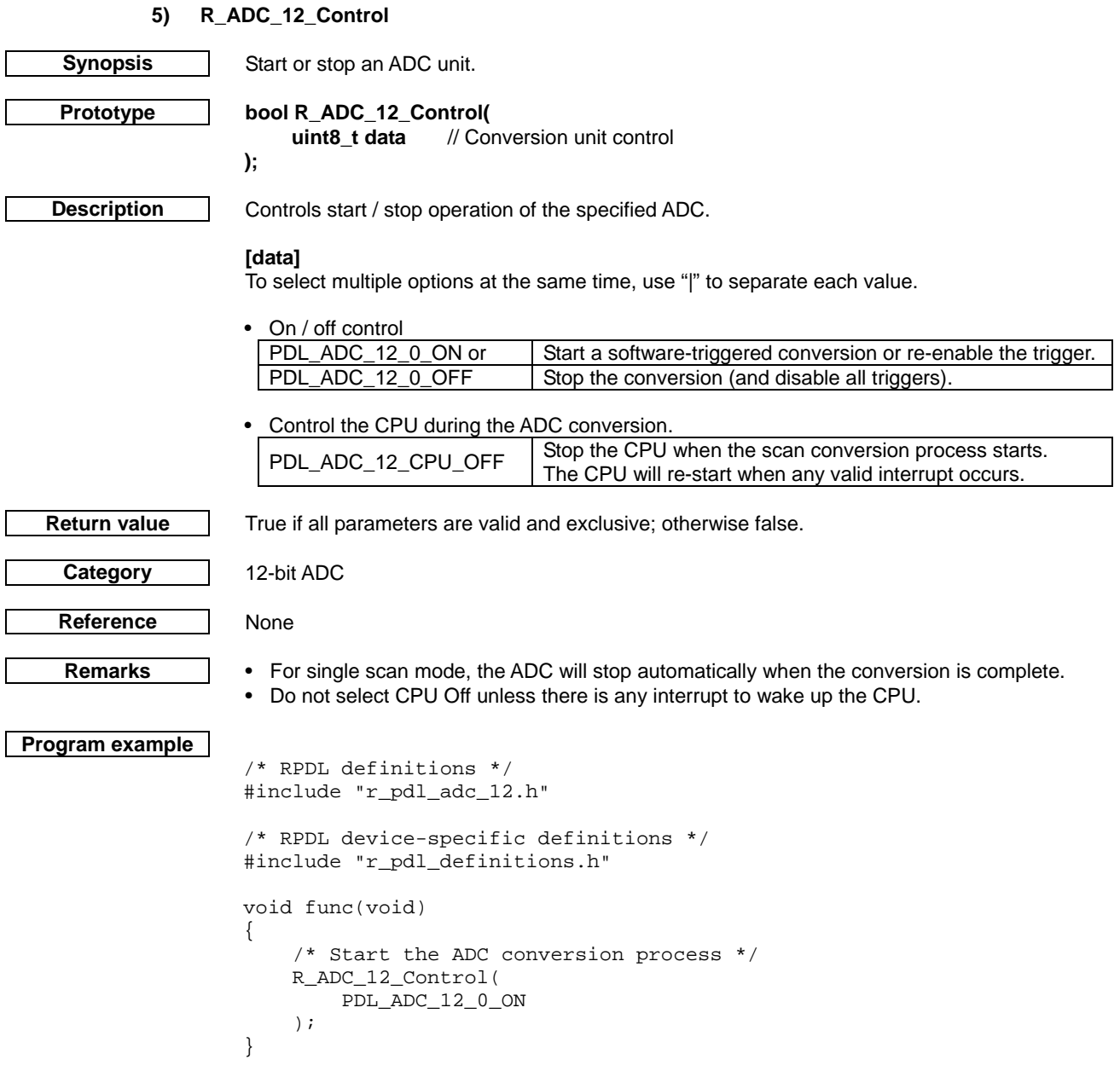

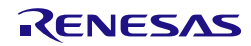

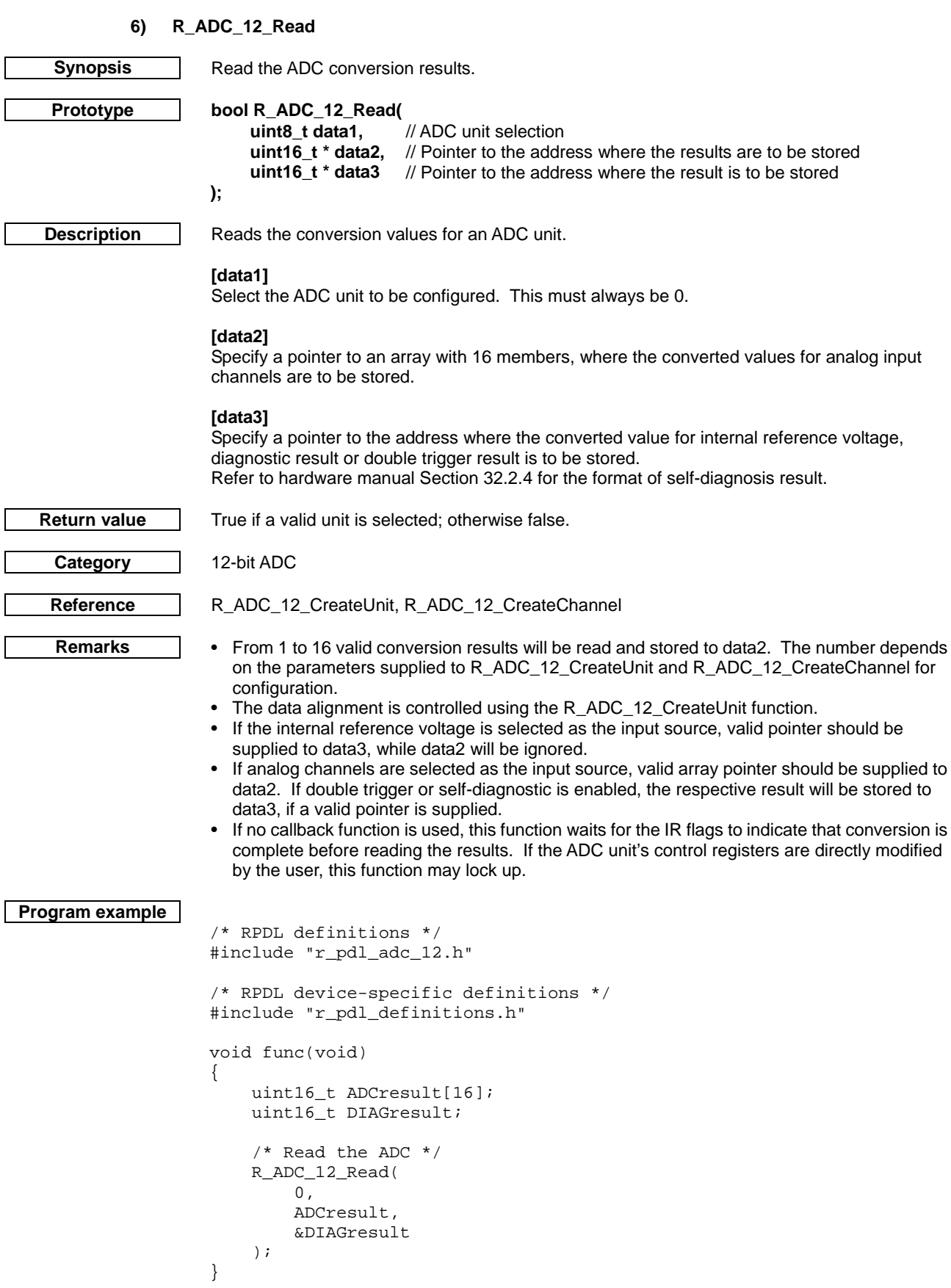

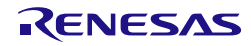

# 4.2.25. Comparator A

# **1) R\_CPA\_Create**

**);**

<span id="page-314-0"></span>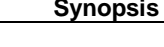

**Synopsis** Configure the Comparator A module.

**Prototype bool R\_CPA\_Create(**

**uint8\_t data1,** // Comparator A channel selection.<br> **uint16\_t data2,** // Configuration for Comparator A **uint16\_t data2, // Configuration for Comparator A**<br>**void** \* **func,** // Callback function pointer for Co // Callback function pointer for Comparator A **uint8\_t data3** // Interrupt priority

**Description** Set up Comparator A; enable the interrupt, register and callback functions.

## **[data1]**

The comparator A channel number n (where  $n = 0$  to 1).

### **[data2]**

Configure the Comparator A channel. To set multiple options at the same time, use "|" to separate each value. The default settings are shown in **bold**. Specify PDL\_NO\_DATA to use the defaults.

**Operation** 

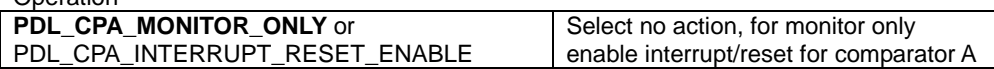

Digital filter

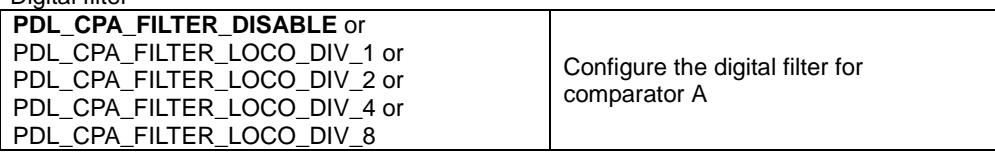

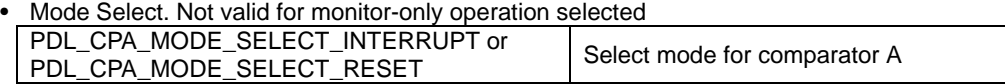

Reset negation Select. Valid for reset mode selected **PDL\_CPA\_NEGATION\_AFTER\_RESET** or PDL\_CPA\_NEGATION\_AFTER\_RESET OF Select reset negation for comparator A<br>PDL\_CPA\_NEGATION\_AFTER\_DETECT

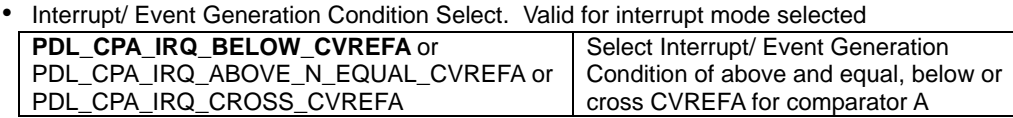

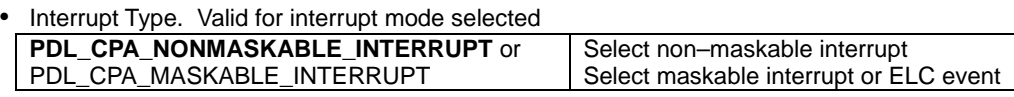

### **[func]**

The function to be called when a maskable interrupt request from comparator A, except ELC is used.

Specify PDL\_NO\_FUNC if PDL\_CPA\_NONMASKABLE\_INTERRUPT, ELC Event Generation Condition Selection or monitor-only operation are selected

### **[data3]**

The interrupt priority level. Select between 1 (lowest priority) and 15 (highest priority). This parameter will be ignored if PDL\_NO\_FUNC is specified for parameter func.

**Return value** True if all parameters are valid and exclusive; otherwise false.

**Category** Comparator A

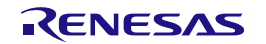

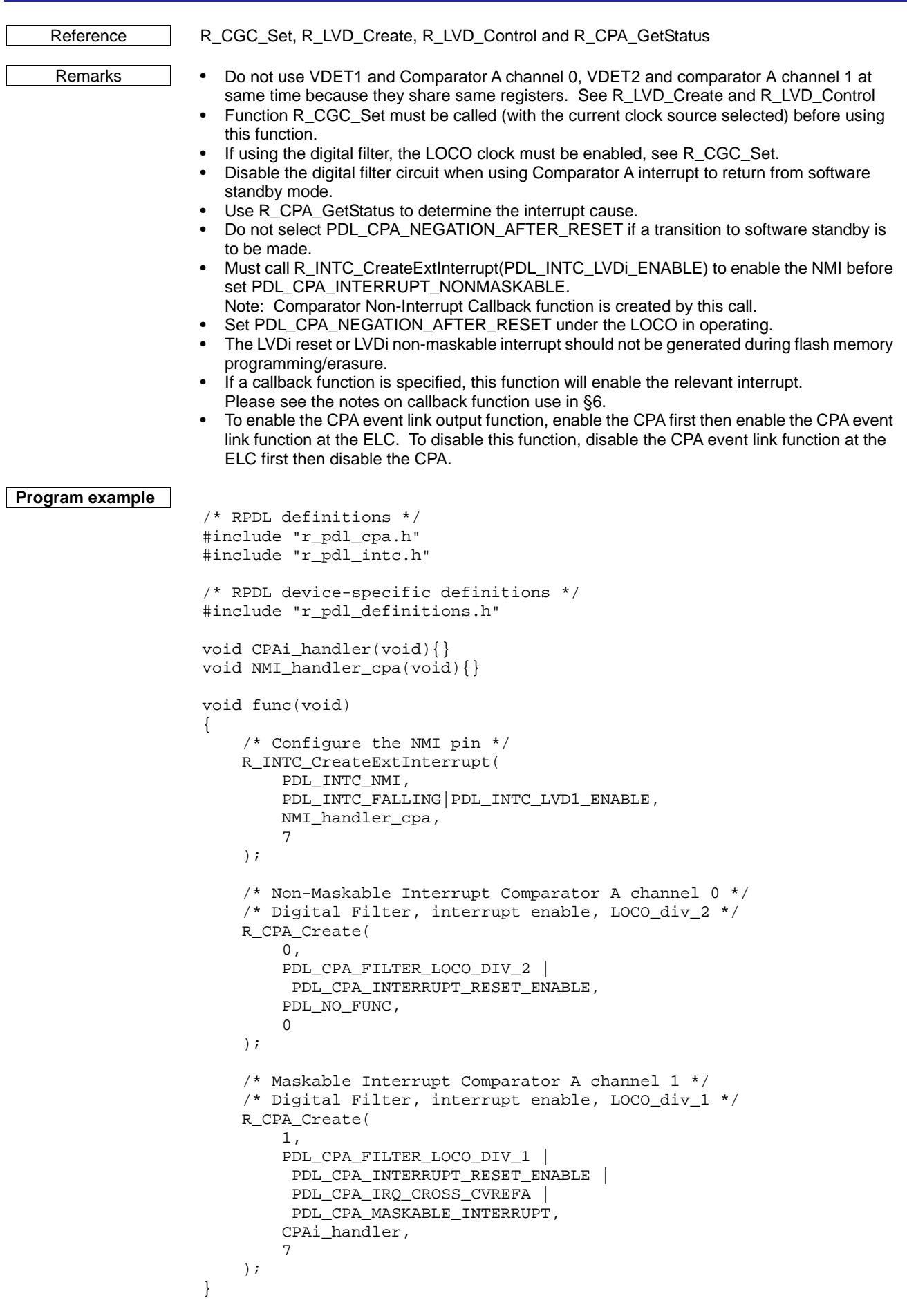

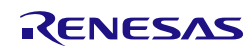

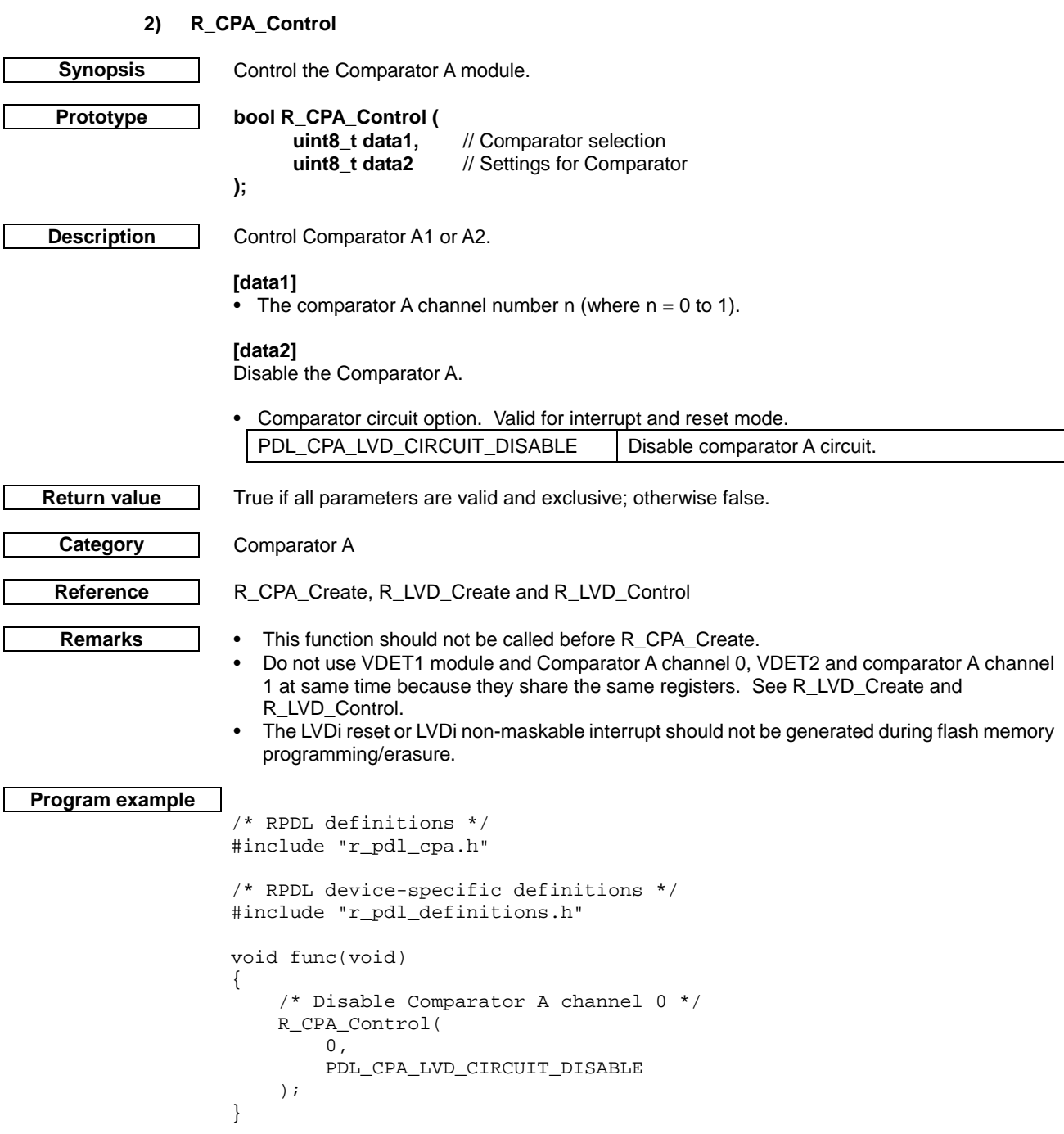

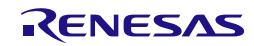

<span id="page-317-0"></span>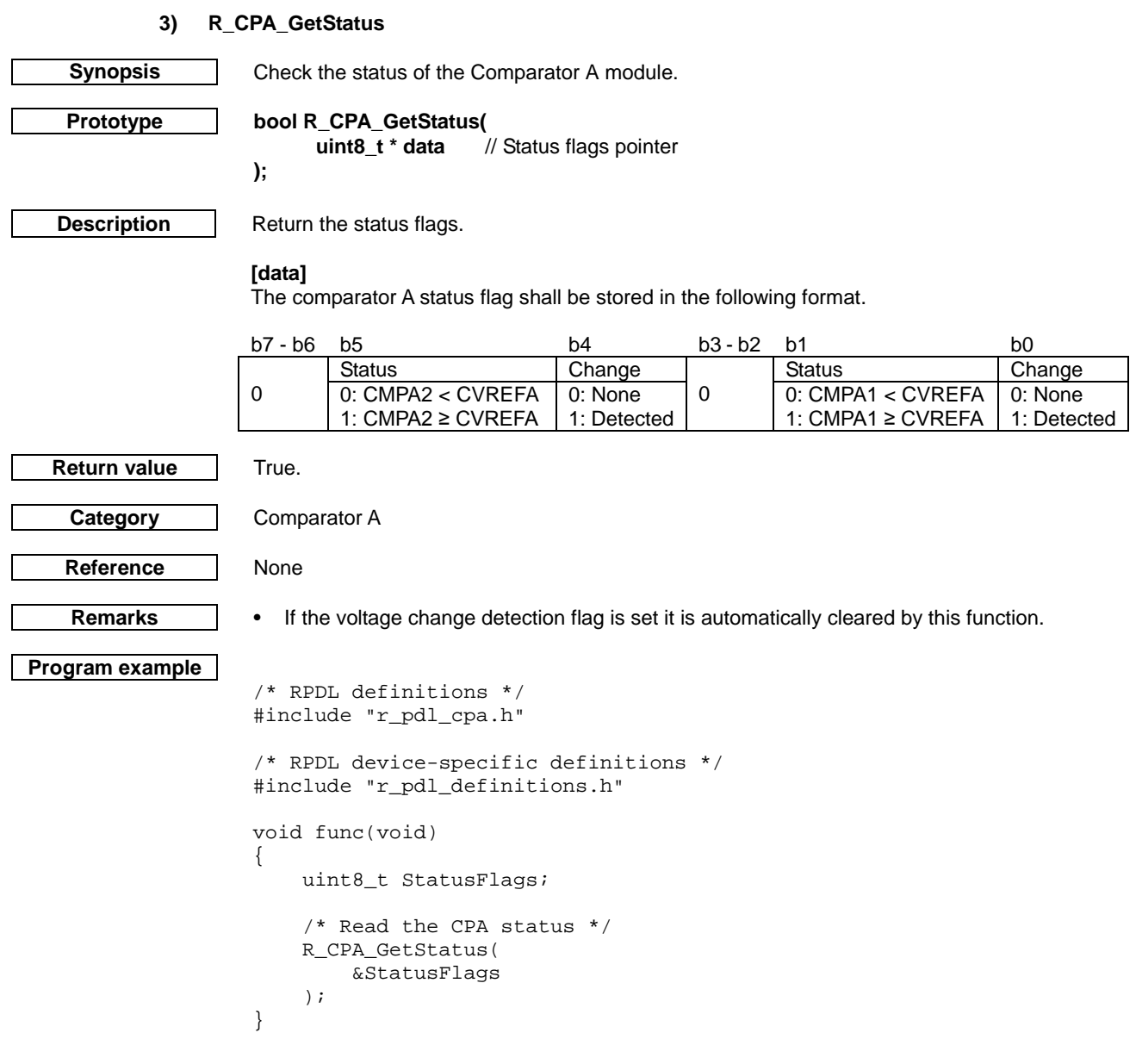

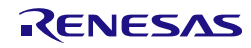

- 4.2.26. Data Operation Circuit
	- **1) R\_DOC\_Create**

**);**

<span id="page-318-0"></span>

**Synopsis** | Configure the Data Operation Circuit.

**Prototype bool R\_DOC\_Create(**

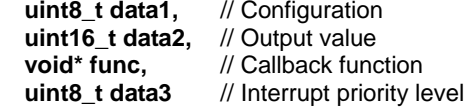

**Description** Enable the DOC module and set the operating conditions.

# **[data1]**

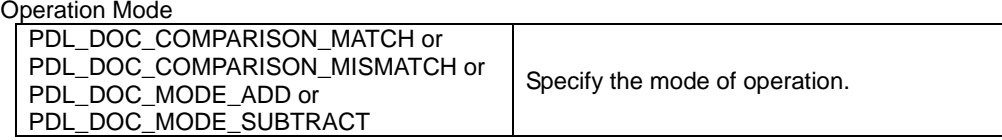

# **[data2]**

This meaning of this parameter depends upon the Operation Mode:

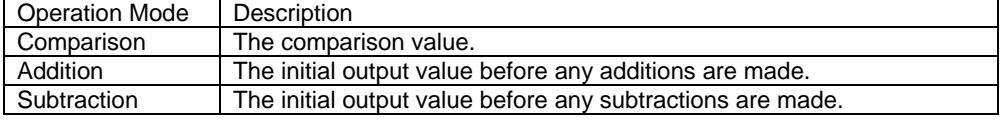

# **[func]**

The function to be called when a DOC interrupt is generated. Specify PDL\_NO\_FUNC if no callback function is required.

# **[data3]**

**Category** DOC

The interrupt priority level. Select between 1 (lowest priority) and 15 (highest priority). This parameter will be ignored if PDL\_NO\_FUNC is specified for func.

**Return value** True if all parameters are valid and exclusive; otherwise false.

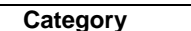

**References** | None.

- **Remarks** In Addition Mode an interrupt is generated if the result of the addition exceeds FFFFh.
	- In Subtraction Mode an interrupt is generated if the result of the subtraction is less than zero. • In Comparison Mode an interrupt is generated when the comparison criteria (Match or
		- Mismatch) is met.
		- This function brings the DOC module out of the power-down state.
	- If a callback function is specified then interrupts will be automatically enabled.
	- After calling a callback function the DOC flag is automatically cleared.

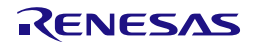

```
Program example
                    /* RPDL definitions */
                    #include "r_pdl_doc.h"
                    /* RPDL device-specific definitions */
                    #include "r_pdl_definitions.h"
                    void Callback(void);
                    void func(void)
                    {
                         /* Setup DOC in addition mode */
                         R_DOC_Create(
                             PDL_DOC_MODE_ADD,
                            0, Callback,
                             15
                         );
                    }
```
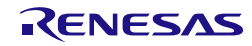

# **2) R\_DOC\_Destroy**

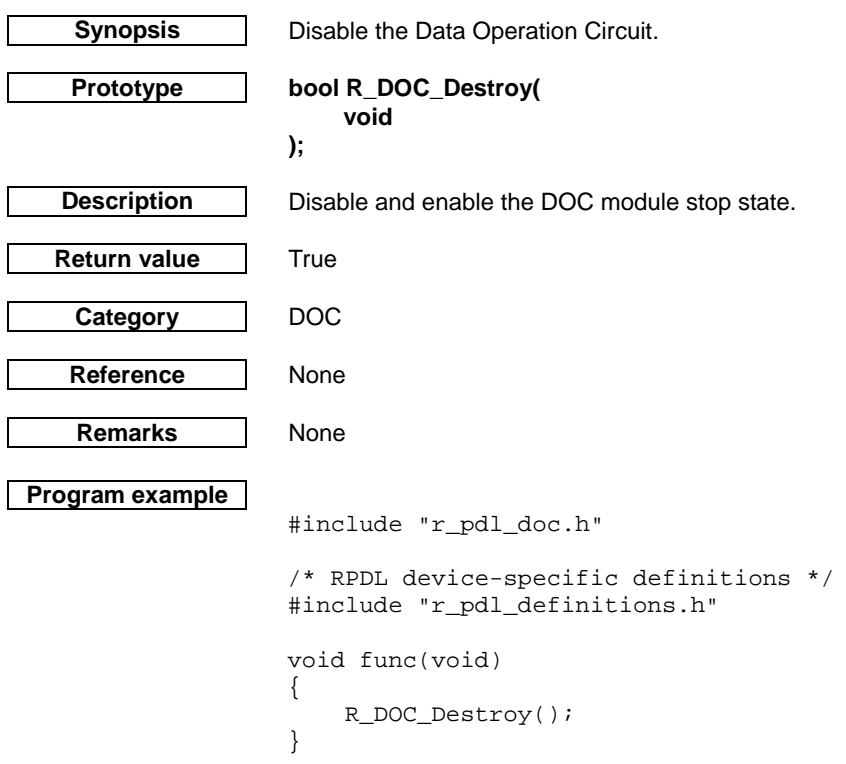

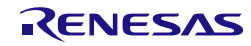

# **3) R\_DOC\_Control**

**);**

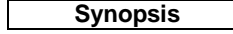

**Synopsis** Control the Data Operation Circuit.

**Prototype bool R\_DOC\_Control( uint8\_t data1,** // Configuration **uint16\_t data2** // Data

**Description** Control the DOC Module.

# **[data1]**

Control operation. To set multiple options at the same time, use "|" to separate each value. If no selection is made specify PDL\_NO\_DATA, the control setting will be left unchanged.

• Operation Mode

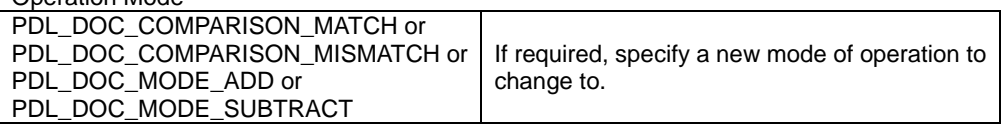

# • DOC Flag

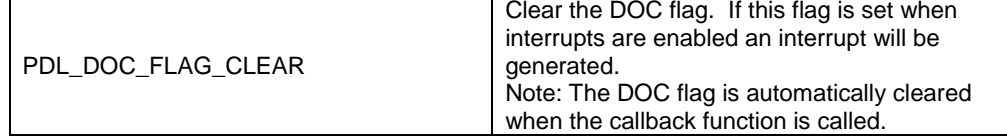

# • Interrupt control

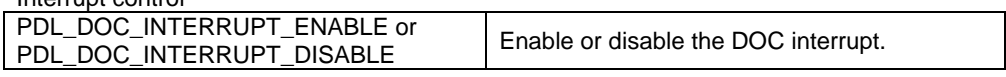

• Update the DOC data value.

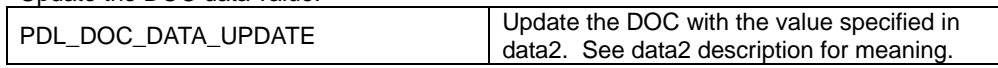

# **[data2]**

This meaning of this parameter depends upon the Operation Mode:

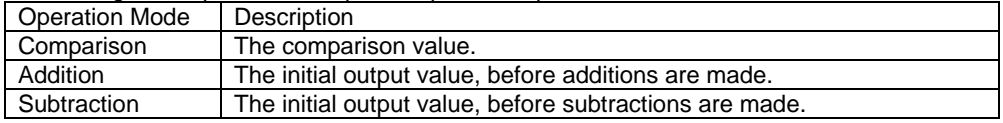

**Return value** True if all parameters are valid and exclusive; otherwise false.

**Category** DOC

References [R\\_DOC\\_Create](#page-318-0)

**Remarks** • Interrupts can only be enabled if a callback was registered using R\_DOC\_Create.

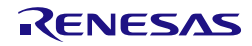

```
Program example
                    /* RPDL definitions */
                    #include "r_pdl_doc.h"
                    /* RPDL device-specific definitions */
                    #include "r_pdl_definitions.h"
                    void func(void)
                    {
                         /* Change to subtraction mode with initial value 500 */
                         R_DOC_Control(
                             PDL_DOC_MODE_SUBTRACT | PDL_DOC_DATA_UPDATE,
                             500
                         );
                    }
```
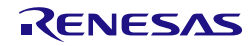

# **4) R\_DOC\_Read Synopsis** Read the Data Operation Circuit result. **Prototype bool R\_DOC\_Read(** // Pointer to status storage location // Pointer to value storage location. **); Description** Read the DOC status and output. **[data1]** The status flags shall be stored in the format below. Specify PDL\_NO\_PTR if this information is not required.<br>b7 - b1  $b7 - b1$  box  $b0$ - Flag (see remarks) **[data2]** This meaning of this parameter depends upon the Operation Mode as specified in the table below. Specify PDL\_NO\_PTR if this information is not required. Operation Mode | Description Comparison | The set comparison value Addition **The addition result.** Subtraction | The subtraction result **Return value** True **Category** DOC **References** None. **Remarks** • In Addition Mode the flag is set if the result of the addition exceeds FFFFh. • In Subtraction the flag is set if the result of the subtraction is less than zero. • In Comparison Mode the flag is set when the comparison criteria (Match/Mismatch) is met. • If the flag is set it is automatically cleared by this function. • If using interrupts the flag is automatically cleared when the interrupt is handled. **Program example** /\* RPDL definitions \*/ #include "r\_pdl\_doc.h" /\* RPDL device-specific definitions \*/ #include "r\_pdl\_definitions.h" void func(void) { uint8\_t status; uint16 t result; /\* Read result \*/ R\_DOC\_Read( &status, &result ); }

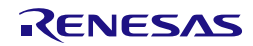
# **5) R\_DOC\_Write Synopsis** Write data to the Data Operation Circuit. **Prototype bool R\_DOC\_Write(** // Pointer to buffer holding data to write. // Number of 16-bit words to write. **); [data1]** The start address of the data to be written. **[data2]** The number of 16-bit words to write. **Return value** True **Category** DOC **References** None. **Remarks** • This function will not return until all the supplied data has been written to the DOC. • The DMAC/DTC can be used to write data to the DOC independently of this function. **Program example** /\* RPDL definitions \*/ #include "r\_pdl\_doc.h" /\* RPDL device-specific definitions \*/ #include "r\_pdl\_definitions.h" void func(void) { uint16\_t data[10] =  $\{1, 2, 3, 4, 5, 6, 7, 8, 9, 10\}$ ; /\* Write 10 numbers to the DOC \*/ R\_DOC\_Write( data, 10 ); }

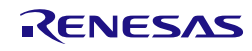

# 5. Usage Examples

This chapter shows programming examples for each driver in this library.

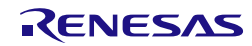

## <span id="page-326-1"></span>5.1. Clock Generation Circuit

[Figure](#page-326-0) 3 shows an example of configuring the clock generation circuit.

After a power-on reset, the main clock oscillator is switched off. The MCU is using the LOCO as the clock source. The calls to [R\\_CGC\\_Set](#page-59-0) configure the LOCO dividers and enable the main clock oscillator. [R\\_CGC\\_Control](#page-62-0) is used to select the Main clock as the clock source.

```
/* Peripheral driver function prototypes */
#include "r_pdl_cgc.h"
#include "r_pdl_cmt.h"
/* RPDL device-specific definitions */
#include "r_pdl_definitions.h"
void main(void)
{
     /* Set the LOCO clock settings (the clock source used after a power-on reset) */
     /* ICLK = 125 kHz, PCLKB = 125 kHz, FCLK = 125 kHz */
     R_CGC_Set(
         PDL_CGC_CLK_LOCO,
         PDL_NO_DATA,
         125E3,
         125E3,
         PDL_NO_DATA,
         125E3,
         125E3
     );
     /* Configure main clock operation using an external 20.0 MHz clock */
    /* ICLK = 20 MHz, PCLKD = 20/4 MHz, PCLKB = 20/8 MHz, FCLK = 20/16 MHz */
     R_CGC_Set(
         PDL_CGC_CLK_MAIN,
         PDL_CGC_MAIN_RESONATOR,
         20E6,
         20E6,
         20E6 / 4,
         20E6 / 8,
         20E6 / 16
     );
     /* Select the Main clock as the clock source */
     R_CGC_Control(
         PDL_CGC_CLK_MAIN,
         PDL_NO_DATA,
         PDL_NO_DATA
     );
}
```
## <span id="page-326-0"></span>**Figure 3: Example of Clock configuration and control**

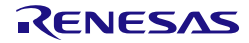

#### 5.2. Interrupt control

[Figure 4](#page-328-0) shows an example of external interrupt use.

Pin IRQ1 on port pin P31 is used to detect a falling edge and generates an interrupt. The interrupt handler inverts the edge detection and disables further interrupts. Pin IRQ3 on port pin P33 is used to detect a falling edge and generates an interrupt. Pin IRQ4 on port pin P34 is used to detect low level state and generates an interrupt.

```
/* Peripheral driver function prototypes */
#include "r_pdl_intc.h"
/* RPDL device-specific definitions */
#include "r_pdl_definitions.h"
/* Callback function prototypes */
static void SW1_handler(void);
static void SW2_handler(void){}
static void SW3_handler(void){}
void main(void)
{
     /* Set the CPU's Interrupt Priority Level to 0 */
     R_INTC_Write(
        PDL_INTC_REG_IPL,
0
     );
     /* Select the pins for SW1, SW2 and SW3 */
     R_INTC_SetExtInterrupt(
         PDL_INTC_IRQ1_P31 | PDL_INTC_IRQ3_P33 | PDL_INTC_IRQ4_P34
     );
     /* Configure the SW1 interrupt */
     R_INTC_CreateExtInterrupt(
 PDL_INTC_IRQ1,
 PDL_INTC_FALLING,
        SW1_handler,<br>7
 7
     );
     /* Configure the SW2 interrupt */
     R_INTC_CreateExtInterrupt(
         PDL_INTC_IRQ3,
         PDL_INTC_FILTER_DIV_32 | PDL_INTC_FALLING,
        SW2_handler,<br>7
 7
     );
     /* Configure the SW3 interrupt */
     R_INTC_CreateExtInterrupt(
         PDL_INTC_IRQ4,
         PDL_INTC_LOW,
        SW3_handler,<br>7
 7
     );
    while(1);
}
static void SW1_handler(void)
{
     uint8_t irq_status = 0u;
     R_INTC_GetExtInterruptStatus(
         PDL_INTC_IRQ1,
         &irq_status
     );
```
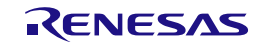

```
 /* Falling edge detected? */
    if ((irq_status & 0x0C) == 0x04)
     {
         /* Disable and invert the edge interrupt */
        R_INTC_ControlExtInterrupt(
            PDL_INTC_IRQ1,
            PDL_INTC_RISING | PDL_INTC_DISABLE
         );
     }
    else if ((irq\_status & 0x0C) == 0x08) {
         /* Disable and invert the edge interrupt */
        R_INTC_ControlExtInterrupt(
 PDL_INTC_IRQ1,
 PDL_INTC_FALLING | PDL_INTC_DISABLE
         );
     }
}
```
<span id="page-328-0"></span>**Figure 4: Example of External Interrupt**

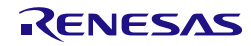

#### 5.3. I/O Port

[Figure 5](#page-330-0) shows examples of I/O port configuration, reading and writing.

```
/* Peripheral driver function prototypes */
#include "r_pdl_io_port.h"
/* RPDL device-specific definitions */
#include "r_pdl_definitions.h"
void main(void)
{
    uint8_t result;
    uint16_t direction;
    /* Set all reserved I/O port pins to the recommended state */
    R_IO_PORT_NotAvailable();
    /* Configure port 4 as an input */
    R_IO_PORT_Set(
        PDL_IO_PORT_4_0 | PDL_IO_PORT_4_1 | \
        PDL\_IO\_PORT\_4\_2 | PDL\_IO\_PORT\_4\_3 | \
        \texttt{PDL\_IO\_PORT\_4\_4} | \texttt{PDL\_IO\_PORT\_4\_5} | \
        PDL_IO_PORT_4_6 | PDL_IO_PORT_4_7,
        PDL_IO_PORT_INPUT
    );
    /* Configure port pin P30 as an open-drain output */
    R_IO_PORT_Set(
        PDL_IO_PORT_3_0,
        PDL_IO_PORT_OUTPUT | PDL_IO_PORT_TYPE_NMOS
    );
    /* Read the value of all the pins on port 4 */R_IO_PORT_Read(
        PDL_IO_PORT_4,
        &result
    );
    /* Set pin P30 to output high */
    R_IO_PORT_Write(
        PDL_IO_PORT_3_0,
        1
    );
    /* Invert pin P30 */
    R_IO_PORT_Modify(
        PDL_IO_PORT_3_0,
        PDL_IO_PORT_XOR,
        1
    );
    /* And the value on port 4 with 55h */
    R_IO_PORT_Modify(
        PDL_IO_PORT_4,
        PDL_IO_PORT_AND,
        0x55
    );
    /* Read the control registers for port P1 */
    R_IO_PORT_ReadControl(
        PDL_IO_PORT_1,
        PDL_IO_PORT_DIRECTION,
        &direction
    );
    /* Set the lower 4 bits on port P1 to output */
    R_IO_PORT_ModifyControl(
```
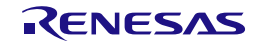

```
PDL_IO_PORT_1,
       PDL_IO_PORT_DIRECTION | PDL_IO_PORT_OR,
       0x0F
    );
   /* Enable the pull-up on pin PA3 */
   R_IO_PORT_ModifyControl(
        PDL_IO_PORT_A_3,
        PDL_IO_PORT_PULL_UP | PDL_IO_PORT_OR,
       1
    );
}
```
**Figure 5: Examples of I/O Port Operations**

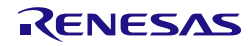

## 5.4. MCU Operation

[Figure 6](#page-331-0) shows an example of MCU usage. It detects if a Cold start has occurred.

```
/* Peripheral driver function prototypes */
#include "r_pdl_mcu.h"
/* RPDL device-specific definitions */
#include "r_pdl_definitions.h"
void main(void)
{
       uint16_t mode_status;
       uint16_t reset_status;
        /* Read the MCU status registers */
       R_MCU_GetStatus(
               &mode_status,
               &reset_status,
               PDL_NO_PTR,
               PDL_NO_PTR
        );
        /* Cold start? */
       if ((reset_status & BIT_8) == 0)
        {
                /* Set the warm start indicator */
               R_MCU_Control(
                       PDL_MCU_WARM_START
                );
        }
        /* Reset the MCU */
        R_MCU_Control(
               PDL_MCU_RESET_START
        );
        while(1);
}
```
## <span id="page-331-0"></span>**Figure 6: Example of MCU operation**

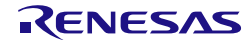

## 5.5. Voltage Detection Circuit

#### 5.5.1. Maskable interrupts

This shows an example of Voltage detection circuit usage. If the supply voltage drops below 2.8V, the callback function is called.

```
/* Peripheral driver function prototypes */
#include "r_pdl_lvd.h"
/* PDL device-specific definitions */
#include "r_pdl_definitions.h"
static void Callback_LVD(void);
void main(void)
{
     /* Initialise the system clocks */
     NOTE: The code to initialise the system clock using R_CGC_Set is omitted here.
     /* Setup VDET2 to call a function if VCC drops below 3.1V */
     R_LVD_Create(
         PDL_NO_DATA,
         PDL_NO_DATA,
         PDL_LVD_INTERRUPT_MI_DETECT_FALL |PDL_LVD_FILTER_LOCO_DIV_2 | \
             PDL_LVD_VDET2_PIN_VCC,
         PDL_LVD_VOLTAGE_LEVEL_310,
         PDL_NO_FUNC,
         PDL_NO_DATA,
         Callback_LVD,
         15
     );
}
/* Low Voltage Callback function */
static void Callback_LVD(void)
{
     uint8_t status;
     /* Read status */
     R_LVD_GetStatus(&status);
     /*User: Handle Low Voltage Detection */
}
```
**Figure 7: Example of Voltage Detection Circuit use**

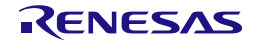

#### 5.5.2. Non-maskable interrupts

This shows an example of Voltage detection circuit usage An NMI is generated if the supply voltage drops below 3.1V.

```
/* Peripheral driver function prototypes */
#include "r_pdl_lvd.h"
#include "r_pdl_intc.h"
/* PDL device-specific definitions */
#include "r_pdl_definitions.h"
static void Callback NMI(void);
void main(void)
{
     /* Initialise the system clocks */
     NOTE: The code to initialise the system clock using R_CGC_Set is omitted here.
     /* Configure the NMI to be triggered by the LVD1 signal only (no NMI pin) */
     R_INTC_CreateExtInterrupt(
         PDL_INTC_NMI,
         PDL_INTC_LVD1_ENABLE,
         Callback_NMI,
         PDL_NO_DATA
     );
     /* Setup VDET1 to callback if VCC drops below 3.1V */
     R_LVD_Create(
         PDL_LVD_INTERRUPT_NMI_DETECT_FALL | PDL_LVD_FILTER_DISABLE,
         PDL_LVD_VOLTAGE_LEVEL_310,
         PDL_NO_DATA,
         PDL_NO_DATA,
         PDL_NO_FUNC,
         PDL_NO_DATA,
         PDL_NO_FUNC,
         PDL_NO_DATA
     );
}
/* NMI Callback function */
static void Callback_NMI(void)
{
    uint8 t status;
     /* Read the NMI status */
     R_INTC_GetExtInterruptStatus(
         PDL_INTC_NMI,
         &status
     );
     /* Did an LVD1 trigger occur */
    if ((status & BIT_6) != 0)
     {
         /* Clear the LVD monitor 1 flag */
         R_LVD_Control(
             PDL_LVD_CLEAR_DETECTION,
             PDL_NO_DATA
         );
         /* Clear the NMI LVD1 flag */
         R_INTC_ControlExtInterrupt(
             PDL_INTC_NMI,
             PDL_INTC_CLEAR_LVD1_FLAG
         );
     }
}
```
**Figure 8: Example of Voltage Detection Circuit use**

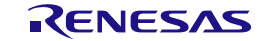

#### 5.6. Clock Frequency Accuracy Measurement Circuit

[Figure 9](#page-335-0) shows an example of clock frequency measurement usage.

The main clock is used as the reference, to measure the IWDT LOCO frequency.

```
/* Peripheral driver function prototypes */
#include "r_pdl_cac.h"
#include "r_pdl_cgc.h"
/* PDL device-specific definitions */
#include "r_pdl_definitions.h"
/* Callback functions */
void CAC_frequency_error( void );
void CAC_measurement_complete( void );
void CAC_overflow( void );
void main(void)
{
     /* Configure the IWDTLOCO clock settings */
    R_CGC_Set(
         PDL_CGC_CLK_IWDTLOCO,
         PDL_NO_DATA, /*Reserved*/<br>125000, /*IWDTLOCO*/
                                   /*IWDTLOCO*/<br>/*ICLK*/
         PDL_NO_DATA, /*ICLK*/<br>PDL_NO_DATA, /*PCLKD*/PDL_NO_DATA, <br>PDL_NO_DATA, /*PCLKB*/
        PDL_NO_DATA,<br>PDL_NO_DATA /*FCLK*/
        PDL_NO_DATA
    );
    /* Configure the main clock settings */
    R_CGC_Set(
         PDL_CGC_CLK_MAIN,
         PDL_CGC_MAIN_RESONATOR,<br>20E6,
         20E6, \frac{1}{20E6}, \frac{1}{20E6}, \frac{1}{20E6}, \frac{1}{20E6}, \frac{1}{20E6}20E6, \frac{1}{20E6}, \frac{1}{20E6}, \frac{1}{20E6}20E6, \frac{1}{20E6}, \frac{1}{20E6}, \frac{1}{20E6}, \frac{1}{20E6}, \frac{1}{20E6}20E6, 4 \text{ PCLKB} */<br>20E6 /* 20E6/* FCLK */
    );
    /* Select the main Clock as the clock source and enable the IWDT Clock */
    R_CGC_Control(
         PDL_CGC_CLK_MAIN,
         PDL_CGC_MAIN_ENABLE,
         PDL_CGC_IWDTLOCO_ENABLE
    );
     /* Use the main clock to check the IWDTLOCO accuracy (±10%) */
    R_CAC_Create(
         PDL_CAC_REFERENCE_MAIN |
              PDL CAC REFERENCE RISING
              PDL_CAC_REFERENCE_DIV_8192 |
             PDL CAC MEASURE IWDTLOCO |
              PDL_CAC_MEASURE_DIV_1 |
             PDL_CAC_LIMIT_TOLERANCE,
         PDL_NO_DATA, /*Not using CACREF pin*/
         PDL_NO_DATA, /*Not using CACREF pin*/<br>10. /*10% tolerence*/
         10, \frac{*10*}{10*} tolerence*/<br>10. \frac{*10*}{10*} tolerence*/
                            /*10% tolerence*/
         CAC_frequency_error,<br>5, /*Pr
                            5, /*Priority */
         CAC_measurement_complete,
         6, /*Priority */
         CAC_overflow,
```
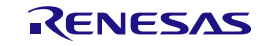

```
10 /*Priority*/
    );
    while(1);
}
/* Frequency error callback */
void CAC_frequency_error( void )
{
    uint8_t Status_flags;
    uint16_t upper_limit;
    uint16_t lower_limit;
    uint16_t counter;
    R_CAC_GetStatus(
        &Status_flags,
        &upper_limit,
        &lower_limit,
        &counter
    );
    /* Clear the error flag */
    R_CAC_Control(
        PDL_CAC_CLEAR_FREQUENCY_ERROR,
        PDL_NO_DATA,
        PDL_NO_DATA,
        PDL_NO_DATA
    );
    /* TODO: Handle the frequency error. */
}
void CAC_measurement_complete( void )
{
    uint8_t Status_flags;
    uint16_t upper_limit;
    uint16_t lower_limit;
    uint16_t counter;
    R_CAC_GetStatus(
        &Status_flags,
        &upper_limit,
        &lower_limit,
        &counter
    );
    /* Clear the measurement-complete flag and stop the CAC */
    R_CAC_Control(
        PDL_CAC_DISABLE | PDL_CAC_CLEAR_MEASUREMENT,
        PDL_NO_DATA,
        PDL_NO_DATA,
        PDL_NO_DATA
    );
}
/* Overflow callback */
void CAC_overflow( void )
{
    /* Clear the overflow flag */
    R_CAC_Control(
        PDL_CAC_CLEAR_OVERFLOW,
        PDL_NO_DATA,
        PDL_NO_DATA,
        PDL_NO_DATA
    );
    /* TODO: Handle the overflow error. */
}
```
## <span id="page-335-0"></span>**Figure 9: Example of Clock Frequency measurement use**

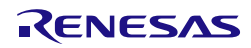

## 5.7. Low Power Consumption

#### 5.7.1. Software Standby Mode

[Figure 10](#page-336-0) shows an example of entering Software Standby mode through Low Power Consumption control.

```
/* Peripheral driver function prototypes */
#include "r_pdl_cgc.h"
#include "r_pdl_lpc.h"
#include "r_pdl_intc.h"
/* RPDL device-specific definitions */
#include "r_pdl_definitions.h"
static void SW1_handler(void);
void main(void)
{
     /* Set Switch1 (SW1) interrupt */
     R_INTC_SetExtInterrupt(
         PDL_INTC_IRQ1_P31
     );
     /* Enable the switch SW1 interrupt */
     R_INTC_CreateExtInterrupt(
         PDL_INTC_IRQ1,
         PDL_INTC_FALLING,
         SW1_handler,
         15
     );
     /* Select the default options */
     R_LPC_Create(
         PDL_NO_DATA,
         PDL_NO_DATA,
         PDL_NO_DATA,
         PDL_NO_DATA
     );
     /* Enter software standby mode */
     R_LPC_Control(
         PDL_LPC_MODE_SOFTWARE_STANDBY
     );
     /* Normal execution will resume after switch SW1 is pressed */
    while(1);
}
static void SW1_handler(void)
{
}
```
<span id="page-336-0"></span>**Figure 10: Example of Software Standby Mode**

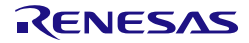

## 5.8. Register Write Protection

```
The following example shows the use of Register Write Protection.
```

```
/* PDL functions and definitions */
#include "r_pdl_cgc.h"
#include "r_pdl_rwp.h"
/* RPDL device-specific definitions */
#include "r_pdl_definitions.h"
void main(void)
{
     uint8_t prcr;
     uint8_t pwpr;
     /* Initialise the system clocks */
         NOTE: The code to initialise the system clock using R_CGC_Set is omitted here.
     /* Turn off all register write protection */
     R_RWP_Control(
         PDL_RWP_ENABLE_CGC_WRITE |
         PDL_RWP_ENABLE_MODE_RESET_WRITE |
         PDL_RWP_ENABLE_LVD_WRITE |
         PDL_RWP_ENABLE_MPC_WRITE
     );
     /* Get status of protection */
     R_RWP_GetStatus(
         &prcr,
         &pwpr
     );
     /* Turn on all register write protection */
     R_RWP_Control(
       PDL_RWP_DISABLE_CGC_WRITE |
         PDL_RWP_DISABLE_MODE_RESET_WRITE |
         PDL_RWP_DISABLE_LVD_WRITE |
        PDL RWP_DISABLE_MPC_WRITE
     );
     /* Get status of protection */
     R_RWP_GetStatus(
         &prcr,
         &pwpr
     );
}
```
**Figure 11: Examples of Register Write Protection**

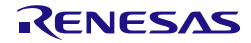

#### 5.9. DMA controller

The following example shows the use of triggers by software and IRQ pin edge detection.

Channel 0 will copy the string "Renesas RX220" into the destination area when a falling edge occurs on pin IRQ1 (P31). Channel 1 will copy the string "Hello, World" into the destination area as soon as it is enabled.

```
/* PDL functions and definitions */
#include "r_pdl_dmac.h"
#include "r_pdl_intc.h"
#include "r_pdl_io_port.h"
/* RPDL device-specific definitions */
#include "r_pdl_definitions.h"
/* Required for this example */
#include<string.h>
/* Callback function prototype */
void DMAC0_transfer_end_handler(void);
/* Data source and destination declarations */
const char source string 1[]="Renesas RX220";
const char source_string_2[]="Hello, World";
volatile uint8_t destination_string_1[]="..........................";
volatile uint8_t destination_string_2[]=".........................";
void main(void)
{
     uint8_t StatusValue;
    uint32 t SourceAddr;
     uint32_t DestAddr;
     uint16_t TransferCount;
     uint16_t SizeCount;
     /* Set the CPU's Interrupt Priority Level to 0 */
     R_INTC_Write(
        PDL_INTC_REG_IPL,
0
     );
     /* Enable control of LED1 */
     R_IO_PORT_Set(
         PDL_IO_PORT_1_5,
         PDL_IO_PORT_OUTPUT
     );
     /* Switch on LED1 */
     R_IO_PORT_Write(
        PDL_IO_PORT_1_5,0
     );
     /* Configure channel 0 */
     R_DMAC_Create(
        0.
         PDL_DMAC_BLOCK | PDL_DMAC_SOURCE_ADDRESS_PLUS | \
        PDL DMAC DESTINATION ADDRESS PLUS | \
         PDL_DMAC_SIZE_8 | PDL_DMAC_IRQ_END,
         PDL_DMAC_TRIGGER_IRQ1,
        source string 1,
        destination_string_1,
         1,
         (uint16_t)strlen(source_string_1),
         PDL_NO_DATA,
         PDL_NO_DATA,
         PDL_NO_DATA,
```
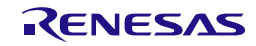

```
 DMAC0_transfer_end_handler,
 7
     );
     /* Configure channel 1 */
     R_DMAC_Create(
         1,
        PDL_DMAC_BLOCK | PDL_DMAC_SOURCE_ADDRESS_PLUS | \
         PDL_DMAC_DESTINATION_ADDRESS_PLUS | PDL_DMAC_SIZE_8,
        PDL_DMAC_TRIGGER_SW,
         source_string_2,
         destination_string_2,
        1,
         (uint16_t)strlen(source_string_2),
         PDL_NO_DATA,
         PDL_NO_DATA,
         PDL_NO_DATA,
        PDL_NO_FUNC,
0
     );
     /* Set IRQ1 pin to P31 */
    R_INTC_SetExtInterrupt(PDL_INTC_IRQ1_P31);
     /* Enable the IRQ1 interrupt */
    R_INTC_CreateExtInterrupt(
         PDL_INTC_IRQ1,
         PDL_INTC_FALLING | PDL_INTC_DMAC_TRIGGER_ENABLE,
        PDL_NO_FUNC,
0
     );
     /* Enable channel 0 */
     R_DMAC_Control(
        0,
         PDL_DMAC_ENABLE,
         PDL_NO_PTR,
         PDL_NO_PTR,
         PDL_NO_DATA,
         PDL_NO_DATA,
         PDL_NO_DATA,
         PDL_NO_DATA,
         PDL_NO_DATA
     );
     /* Enable and start channel 1 */
     R_DMAC_Control(
        1,
         PDL_DMAC_ENABLE | PDL_DMAC_START,
         PDL_NO_PTR,
         PDL_NO_PTR,
         PDL_NO_DATA,
         PDL_NO_DATA,
         PDL_NO_DATA,
         PDL_NO_DATA,
        PDL_NO_DATA
     );
     /* Read the status for channel 0 */
     R_DMAC_GetStatus(
        0, &StatusValue,
         &SourceAddr,
         &DestAddr,
         &TransferCount,
         &SizeCount
     );
ı
```
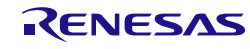

```
while (1);
}
void DMAC0_transfer_end_handler(void)
{
     /* Invert the port pin */
     R_IO_PORT_Modify(
         PDL_IO_PORT_1_5,
         PDL_IO_PORT_XOR,
 1
     );
     /* Stop all channels */
     R_DMAC_Control(
        0, PDL_DMAC_SUSPEND,
         PDL_NO_PTR,
         PDL_NO_PTR,
         PDL_NO_DATA,
         PDL_NO_DATA,
         PDL_NO_DATA,
         PDL_NO_DATA,
         PDL_NO_DATA
     );
     /* Shutdown channel 0 */
     R_DMAC_Destroy(
         0
     );
}
```
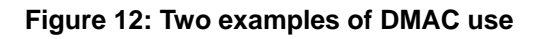

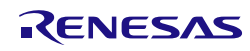

5.10. Data Transfer Controller

5.10.1. Block transfer mode

[Figure 13](#page-342-0) shows an example of Data Transfer Controller usage with a single block transfer.

```
/* Peripheral driver function prototypes */
#include "r_pdl_dtc.h"
#include "r_pdl_io_port.h"
#include "r_pdl_intc.h"
/* RPDL device-specific definitions */
#include "r_pdl_definitions.h"
/* Required for this example */
#include <string.h>
/* Reserve an area for the DTC vector table */
#pragma address dtc_vector_table = 0x00001000
uint32_t dtc_vector_table[256];
/* Reserve 16 bytes for the IRQ1-triggered transfer data area */
uint32_t dtc_irq1_transfer_data[4];
/* Data source and destination declarations */
const char source_string_1[]="Renesas RX220";
volatile uint8_t destination_string_1[]=".......................";
/* Callback function prototype */
void IRQ1_handler(void);
void main(void)
{
     /* Set the CPU's Interrupt Priority Level to 0 */
     R_INTC_Write(
         PDL_INTC_REG_IPL,
0
     );
     /* Enable control of LED1 */
     R_IO_PORT_Set(
         PDL_IO_PORT_1_5,
         PDL_IO_PORT_OUTPUT
     );
     /* Set the DTC options */
     R_DTC_Set(
         PDL_NO_DATA,
         dtc_vector_table
     );
     /* Configure the DTC for IRQ1 */
     R_DTC_Create(
        PDL_DTC_BLOCK | PDL_DTC_DESTINATION | \
         PDL_DTC_SOURCE_ADDRESS_PLUS | PDL_DTC_DESTINATION_ADDRESS_PLUS | \
         PDL_DTC_SIZE_8 | \
         PDL_DTC_IRQ_COMPLETE | \
         PDL_DTC_TRIGGER_IRQ1,
         dtc_irq1_transfer_data,
         source_string_1,
         destination_string_1,
         1,
         (uint8_t)(strlen((char *)source_string_1))
     );
     /* Set IRQ1 pin to P31 */
     R_INTC_SetExtInterrupt(PDL_INTC_IRQ1_P31);
```
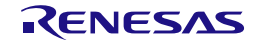

```
 /* Enable the SW1 (IRQ1) interrupt */
     R_INTC_CreateExtInterrupt(
         PDL_INTC_IRQ1,
         PDL_INTC_FALLING | PDL_INTC_DTC_TRIGGER_ENABLE,
         IRQ1_handler,
 7
     );
     /* Start the DTC */
     R_DTC_Control(
         PDL_DTC_START,
         PDL_NO_PTR,
         PDL_NO_PTR,
         PDL_NO_PTR,
         PDL_NO_DATA,
         PDL_NO_DATA
     );
     /* Wait for user key press of SW1 */ 
    while (1);
}
void IRQ1_handler(void)
{
     uint16_t StatusValue;
     uint32_t SourceAddr;
     uint32_t DestAddr;
     uint16_t TransferCount;
     /* Read the status and current source address for the IRQ1 transfer */
     R_DTC_GetStatus(
         dtc_irq1_transfer_data,
         &StatusValue,
         &SourceAddr,
         &DestAddr,
         &TransferCount,
         PDL_NO_DATA
     );
     /* Invert the port pin */
     R_IO_PORT_Modify(
         PDL_IO_PORT_1_5,
        PDL_IO_PORT_XOR,
 1
     );
     /* Re-enable IRQ1 as a DTC trigger */
     R_DTC_Control(
         PDL_DTC_TRIGGER_IRQ1,
         PDL_NO_PTR,
         PDL_NO_PTR,
         PDL_NO_PTR,
         PDL_NO_DATA,
         PDL_NO_DATA
     );
```
## **Figure 13: Example of DTC use**

<span id="page-342-0"></span>}

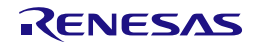

#### 5.10.2. Chain transfer operation

[Figure 14s](#page-344-0)hows an example of Data Transfer Controller operation, using chain transfer of blocks.

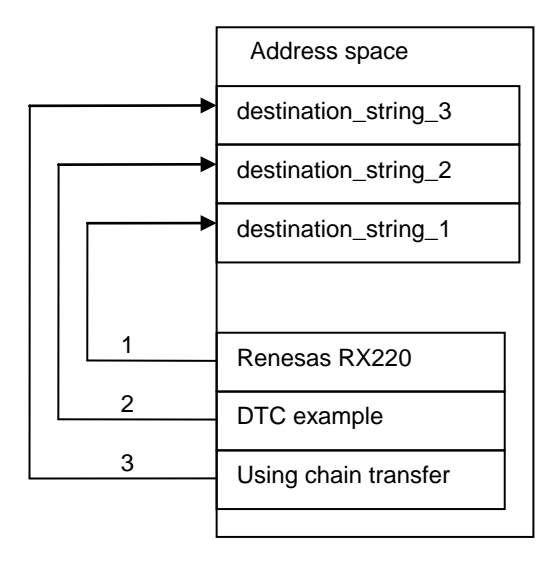

Transfer 1 is triggered by a software interrupt and copies data from ROM into RAM. On completion of transfer 1, transfer 2 is started. On completion of transfer 2, transfer 3 is started.

```
/* Peripheral driver function prototypes */
#include "r_pdl_dtc.h"
#include "r_pdl_intc.h"
/* RPDL device-specific definitions */
#include "r_pdl_definitions.h"
/* Required for this example */
#include <string.h>
/* Reserve an area for the DTC vector table */
#pragma address dtc_vector_table = 0x00001000
uint32_t dtc_vector_table[256];
/* Reserve three contiguous groups of 16 bytes (full address mode) for the transfer data 
areas */
uint32_t dtc_sw_transfer_data[4 * 3];
const char source_string_1[] = "Renesas RX220";
const char source_string_2[] = "DTC example";
const char source_string_3[] = "using chain transfer";
volatile char destination_string_1[] = ".......................";
volatile char destination_string_2[] = ".......................";
volatile char destination_string_3[] = "............................";
volatile uint8_t transfer_complete;
void main(void)
{
     /* Enable software interrupts */
     R_INTC_CreateSoftwareInterrupt(
        PDL_INTC_DTC_SW_TRIGGER_ENABLE,
        PDL_NO_FUNC,
0
     );
     /* Configure the controller */
     R_DTC_Set(
         PDL_DTC_ADDRESS_FULL,
```
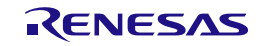

```
 dtc_vector_table
     );
     /* Configure the DTC for Software trigger */
    R_DTC_Create(
         PDL_DTC_BLOCK | PDL_DTC_SOURCE | \
        {\tt PDL\_DTC\_SOWCE\_ADDRESS\_PLUS} | {\tt PDL\_DTC\_DEFINATION\_ADDRESS\_PLUS} | \,\,\,\,\, PDL_DTC_SIZE_8 | PDL_DTC_CHAIN_0 | PDL_DTC_TRIGGER_SW,
         dtc_sw_transfer_data,
        source string 1,
        destination_string_1,
         1,
         (uint8_t)strlen(source_string_1)
     );
     /* Configure the DTC for chain transfer */
    R_DTC_Create(
         PDL_DTC_BLOCK | PDL_DTC_SOURCE | \
 PDL_DTC_SOURCE_ADDRESS_PLUS | PDL_DTC_DESTINATION_ADDRESS_PLUS | \
 PDL_DTC_SIZE_8 | PDL_DTC_CHAIN_0 | PDL_DTC_TRIGGER_CHAIN,
         dtc_sw_transfer_data + 4,
         source_string_2,
         destination_string_2,
         1,
         (uint8_t)strlen(source_string_2)
     );
     /* Configure the DTC for chain transfer */
    R_DTC_Create(
         PDL_DTC_BLOCK | PDL_DTC_SOURCE | \
         PDL_DTC_SOURCE_ADDRESS_PLUS | PDL_DTC_DESTINATION_ADDRESS_PLUS | \
         PDL_DTC_SIZE_8 | PDL_DTC_TRIGGER_CHAIN,
         dtc_sw_transfer_data + 8,
         source_string_3,
         destination_string_3,
         1,
         (uint8_t)strlen(source_string_3)
     );
     /* Start the controller */
    R_DTC_Control(
         PDL_DTC_START,
         PDL_NO_PTR,
         PDL_NO_PTR,
         PDL_NO_PTR,
         PDL_NO_DATA,
         PDL_NO_DATA
     );
     /* Generate a software interrupt request */
    R_INTC_Write(PDL_INTC_REG_SWINTR,1);
    while(1);
```
**Figure 14: Example of DTC chain transfer**

<span id="page-344-0"></span>}

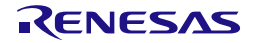

## 5.11. Port Output Enable

[Figure 15](#page-345-0) shows a usage example of Port Output Enable function.

```
/* PDL functions */
#include "r_pdl_poe.h"
/* PDL device-specific definitions */
#include "r_pdl_definitions.h"
void POE0_3_handler(void);
void POE8_handler(void);
void main(void)
{
     /* Configure POE pins */
    R_POE_Set(<br>PDL_POE_0_MODE_EDGE
                                  PDL_POE_0_MODE_EDGE | PDL_POE_1_MODE_LOW_8 | \
         PDL_POE_2_MODE_LOW_16 | PDL_POE_3_MODE_LOW_128 | \
        PDL_POE_8_MODE_LOW_8,
         PDL_POE_0_PORT_D_7 | PDL_POE_1_PORT_D_6 | \
         PDL_POE_2_PORT_D_5 | PDL_POE_3_PORT_D_4 | \
        PDL_POE_8_PORT_D_3,
         PDL_POE_HI_Z_REQ_8_ENABLE | PDL_POE_HI_Z_REQ_OSTSTE | \
        PDL_POE_HI_Z_REQ_MTIOC0A | PDL_POE_HI_Z_REQ_MTIOC0B | \
         PDL_POE_HI_Z_REQ_MTIOC0C | PDL_POE_HI_Z_REQ_MTIOC0D
     );
     R_POE_Create(
         PDL_POE_IRQ_HI_Z_0_3_ENABLE | PDL_POE_IRQ_SHORT_3_4_ENABLE,
         POE0_3_handler,
         POE8_handler,
         15
     );
    while(1);
}
void POE0_3_handler(void)
\left\{ \right. uint16_t StatusFlags;
     /* Read the POE status */
     R_POE_GetStatus(&StatusFlags);
     /* POE0 request? */
     if ((StatusFlags & BIT_0) != 0x0u)
    \{ /* Prevent further interrupts and try to clear the flag */
         R_POE_Control(
         PDL_NO_DATA,
         PDL_POE_FLAG_POE0_CLEAR,
         PDL_POE_IRQ_HI_Z_0_3_DISABLE
         );
     }
}
void POE8_handler(void)
{
     uint16_t StatusFlags;
     /* Read the POE status */
     R_POE_GetStatus(&StatusFlags);
     /* Prevent further interrupts and try to clear the flag */
    R_POE_Control(PDL_NO_DATA, PDL_POE_FLAG_POE8_CLEAR, PDL_POE_IRQ_HI_Z_8_DISABLE);
}
```
## <span id="page-345-0"></span>**Figure 15: Example of Port Output Enable function**

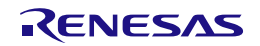

#### 5.12. Event Link Controller

In this example the Event Link Controller links the 8-bit Timer with an I/O pin.

```
/* Peripheral driver function prototypes */
#include "r_pdl_cgc.h"
#include "r_pdl_tmr.h"
#include "r_pdl_io_port.h"
#include "r_pdl_elc.h"
/* RPDL device-specific definitions */
#include "r_pdl_definitions.h"
void main(void)
{
     /* Initialise the system clocks */
     NOTE: The code to initialise the system clock using R_CGC_Set is omitted here.
     /* Set pin B_0 as an output pin */
     R_IO_PORT_Set(PDL_IO_PORT_B_0,PDL_IO_PORT_OUTPUT);
     /* Configure TMR channel 0 */
     R_TMR_CreateChannel(
         0,
         PDL_TMR_CLK_PCLK_DIV_1 | PDL_TMR_CLEAR_CM_A,
         PDL_NO_DATA,
        0, 199,
         99,
         PDL_NO_FUNC,
         PDL_NO_FUNC,
        PDL_NO_FUNC,<br>0 ):
             );
     /* Enable the module, no ELC interrupts required */
     R_ELC_Create(
         PDL_NO_FUNC,
         PDL_NO_DATA
     );
     /* Create link between event 'TMR Channel 0' and module 'SinglePort 0' */
     R_ELC_Control(
         PDL_ELC_CREATE_LINK,
         PDL_ELC_LINK_MODULE_SINGLE_PORT_0,
        PDL_ELC_LINK_EVENT_TMR_CHANNEL_0_COMPARE_MATCH_A0
     );
     /* Configure 'SinglePort 0' as PB_0. Toggle output on event. */
     R_ELC_Control(
        PDL_ELC_SINGLE_PORT,
         PDL_ELC_SINGLE_PORT_0,
         PDL_ELC_PIN_PORT_B_0 | PDL_ELC_PIN_OUTPUT_TOGGLE
     );
     /* Enable All Links */
     R_ELC_Control(
         PDL_ELC_ENABLE,
         PDL_NO_DATA,
         PDL_NO_DATA
     );
     /* PB_0 will be toggling. */
    while(1){}}
```
#### **Figure 16: Example of Event Link Controller**

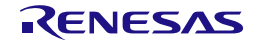

5.13. Multi-Function Timer Pulse Unit

5.13.1. PWM mode 1

This example shows a usage of Multi-Function Timer Pulse Unit with PWM mode 1.

```
/* Peripheral driver function prototypes */
#include "r_pdl_mtu2.h"
#include "r_pdl_cgc.h"
#include "r_pdl_cmt.h"
/* RPDL device-specific definitions */
#include "r_pdl_definitions.h"
void main(void)
{
     R_MTU2_Create_structure create_parameters;
     R_MTU2_ControlChannel_structure control_parameter;
     /* Prepare the main clock settings */
     R_CGC_Set(
         PDL_CGC_CLK_MAIN,
         PDL_CGC_MAIN_RESONATOR,
         20E6,
         20E6,
         20E6,
         20E6,
         20E6
     );
     /* Select the Main as the clock source */
     R_CGC_Control(
         PDL_CGC_CLK_MAIN,
         PDL_NO_DATA,
         PDL_NO_DATA
     );
     /* Allow 100us for the main clock to stabilise */
     R_CMT_CreateOneShot(
        0, PDL_NO_DATA,
        100E-6,
         PDL_NO_FUNC,
         0
     );
     /* Select the Main as the clock source */
     R_CGC_Control(
         PDL_CGC_CLK_MAIN,
         PDL_NO_DATA,
         PDL_NO_DATA
     );
     R_MTU2_Set(
         3,
         PDL_MTU2_PIN_3A_P14
     );
     /* Load the defaults */
     R_MTU2_Create_load_defaults(&create_parameters);
     create_parameters.channel_mode = PDL_MTU2_MODE_PWM1;
     create_parameters.counter_operation = PDL_MTU2_CLK_PCLK_DIV_256 | 
PDL_MTU2_CLK_RISING | PDL_MTU2_CLEAR_TGRA;
     create_parameters.TGR_A_B_operation = PDL_MTU2_A_OC_HIGH | PDL_MTU2_B_OC_LOW;
     create_parameters.TGRA_TCNTV_value = 39062;
```
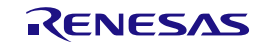

```
 create_parameters.TGRB_TCNTW_value = 33000;
    R_MTU2_Create(
         3,
         &create_parameters
     ); 
     control_parameter.control_setting = PDL_MTU2_START;
     control_parameter.register_selection = PDL_NO_DATA;
     R_MTU2_ControlChannel(
         3,
         &control_parameter
     );
    while(1);
}
```
**Figure 17: Example of MTU PWM mode 1**

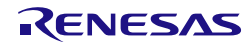

#### 5.13.2. Reset-synchronized PWM mode

This example shows a usage of Multi-Function Timer Pulse Unit with Synchronized PWM mode.

```
/* Peripheral driver function prototypes */
#include "r_pdl_mtu2.h"
#include "r_pdl_cgc.h"
#include "r_pdl_cmt.h"
/* RPDL device-specific definitions */
#include "r_pdl_definitions.h"
/* Global struct to avoid unwanted initial value */
R_MTU2_ControlUnit_structure control_unit_para;
R_MTU2_Create_structure create_parameters;
R_MTU2_ControlChannel_structure control_parameter;
void main(void)
{
     /* Initialise the system clocks */
     NOTE: The code to initialise the system clock using R_CGC_Set is omitted here.
     /* Set channel 3 output pins MTIOC3B, MTIOC3D */
     R_MTU2_Set(
         3,
         PDL_MTU2_PIN_3B_P17 | PDL_MTU2_PIN_3D_P16
     );
     /* Set channel 4 output pins MTIOC4A, MTIOC4C, MTIOC4B, MTIOC4D */
     R_MTU2_Set(
         4,
         PDL_MTU2_PIN_4A_PE2 | PDL_MTU2_PIN_4C_PE1 | \
         PDL_MTU2_PIN_4B_PC2 | PDL_MTU2_PIN_4D_PC3
     );
     /* Load the defaults */
     R_MTU2_Create_load_defaults(&create_parameters);
     /* Set the non-default options */
     create_parameters.channel_mode = PDL_MTU2_MODE_NORMAL;
     create_parameters.TGRA_TCNTV_value = 30000;
     create_parameters.TGRB_TCNTW_value = 20000;
     R_MTU2_Create(
         4,
         &create_parameters
     );
     /* Load the defaults */
     R_MTU2_Create_load_defaults(&create_parameters);
     /* Set the non-default options */
     create_parameters.channel_mode = PDL_MTU2_MODE_PWM_RS;
     create_parameters.counter_operation = PDL_MTU2_CLK_PCLK_DIV_64 | 
PDL_MTU2_CLEAR_TGRA;
     create_parameters.TGRA_TCNTV_value = 48000; //TGRA
     create_parameters.TGRB_TCNTW_value = 35000; //TGRB
     R_MTU2_Create(
         3,
         &create_parameters
     );
     control_unit_para.simultaneous_control = 0;
     control_unit_para.buffer_control = 0;
     control_unit_para.brushless_DC_motor_control = 0;
     control_unit_para.general_control = PDL_MTU2_PWM_RS_COMP_ENABLE;
```
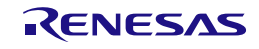

```
 control_unit_para.register_selection = 0;
     control_unit_para.output_control = \
         PDL_MTU2_OUT_P_PHASE_3_ENABLE | PDL_MTU2_OUT_N_PHASE_3_ENABLE |\<br>PDL_MTU2_OUT_P_PHASE_1_ENABLE | PDL_MTU2_OUT_N_PHASE_1_ENABLE | \
          PDL_MTU2_OUT_P_PHASE_1_ENABLE | PDL_MTU2_OUT_N_PHASE_1_ENABLE | \
          PDL_MTU2_OUT_P_PHASE_2_ENABLE | PDL_MTU2_OUT_N_PHASE_2_ENABLE | \
          PDL_MTU2_OUT_P_PHASE_ALL_LOW_HIGH;
     R_MTU2_ControlUnit(
         0, &control_unit_para
     );
     control_parameter.control_setting = PDL_MTU2_START;
     control_parameter.register_selection = PDL_NO_DATA;
     R_MTU2_ControlChannel(
          3,
          &control_parameter
     );
    while(1);
}
```
**Figure 18: Example of MTU Reset-Synchornized PWM mode**

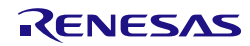

## 5.14. 8-bit Timer

#### 5.14.1. Periodic operation

Timer channel 1 is configured to provide pulses on pin TMO1, with a pulse width of 500ms and an on-time of 100ms. Timer channel 2 is configured to provide pulses on pin TMO2, with a frequency of 1Hz and a duty cycle of 50%.

Notes: When running this example with RSK, the TMO1 and TMO2 pins are configured to connect to LED 3 and LED 2. The LEDs will be lighted up when the pin output low level.

```
/* Peripheral driver function prototypes */
#include "r_pdl_tmr.h"
#include "r_pdl_cgc.h"
#include "r_pdl_intc.h"
/* RPDL device-specific definitions */
#include "r_pdl_definitions.h"
void main(void)
{
     /* Initialise the system clocks */
    NOTE: The code to initialise the system clock is omitted here. 
     Please refer to 5.1 Clock Generation Circuit.
     /* Set the CPU's Interrupt Priority Level to 0 */
     R_INTC_Write(
       PDL_INTC_REG_IPL,
0
     );
     /* Configure TMR1 input and output pins */
     R_TMR_Set(
         1,
         PDL_TMR_TMR1_TMO1_P17 | PDL_TMR_TMR1_TMCI1_P12 | PDL_TMR_TMR1_TMRI1_P24
     );
     /* Configure TMR1 input and output pins */
     R_TMR_Set(
         2,
         PDL_TMR_TMR2_TMO2_P16 | PDL_TMR_TMR2_TMCI2_PC6 | PDL_TMR_TMR2_TMRI2_PC5
     );
     /* Configure TMR1 for 500ms pulse width, 100ms on-time */
     R_TMR_CreatePeriodic(
         PDL_TMR_TMR1,
         PDL_TMR_PERIOD | PDL_TMR_OUTPUT_HIGH,
        500E-3,
        100E-3,
         PDL_NO_FUNC,
        PDL_NO_FUNC,
0
     );
     /* Configure TMR2 for 1Hz frequency, 50% duty-cycle */
     R_TMR_CreatePeriodic(
         PDL_TMR_UNIT1,
         PDL_TMR_FREQUENCY | PDL_TMR_OUTPUT_HIGH,
         1E0,
         50,
         PDL_NO_FUNC,
        PDL_NO_FUNC,
0
     ); 
}
```
## **Figure 19: Example of Pulse Output code**

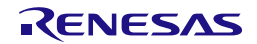

For full flexibility, the R\_TMR\_CreateChannel() function can be used.

In this example, Timer channel 0 is configured to provide pulses on pin TMO0, with a pulse width of 200 ticks of PCLKB and a duty cycle of 50%.

Note that the output transitions and counter clearing occur after the compare match has occurred. So the values for compare match A and compare match B should be 1 less than the required count.

```
/* Peripheral driver function prototypes */
#include "r_pdl_tmr.h"
#include "r_pdl_definitions.h"
void main(void)
{
     /* Initialise the system clocks */
     NOTE: The code to initialise the system clock is omitted here. 
     Please refer to 5.1 Clock Generation Circuit.
     /* Configure TMR0 input and output pins */
R_TMR_Set(
        0,
         PDL_TMR_TMR0_TMO0_PB3
     );
     /* Configure TMR0 to clear on a compare match A, output 1 at a compare match A and 
output 0 at a compare match B */
     R_TMR_CreateChannel(
        0, PDL_TMR_CLK_PCLK_DIV_1 | PDL_TMR_CLEAR_CM_A,
         PDL_TMR_OUTPUT_HIGH_CM_A | PDL_TMR_OUTPUT_LOW_CM_B,
        0,(200 - 1),
(200 / 2) - 1, PDL_NO_FUNC,
         PDL_NO_FUNC,
        PDL_NO_FUNC,
0
     );
}
```
## **Figure 20: Example of Pulse Output code**

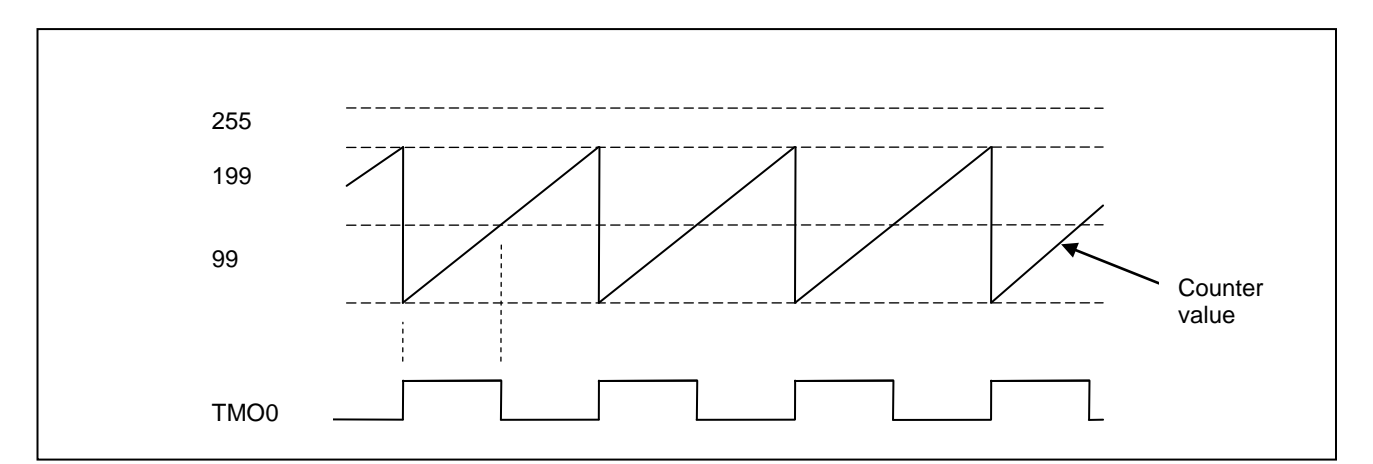

**Figure 21: Example of pulse output operation**

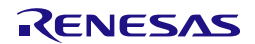

#### 5.15. Compare Match Timer

[Figure 22](#page-354-0) shows an example of Compare Match Timer usage. One channel is used to generate interrupts at regular intervals.

Channel 0 is used to generate interrupt using frequency configuration at 1 kHz then change to 5 Hz. When channel 0 is created, it will not start until 1 second delay passed.

Channel 1 is used to generate interrupt using period of 0.1 second. Channel 1 starts right after it is created and stop when 1 second delay passed.

Both channel 0 and channel 1 will be destroyed before the main loop. Channel 2 and channel 3 are used to create one-shot delay.

```
/* PDL functions */
#include "r_pdl_cgc.h"
#include "r_pdl_cmt.h"
#include "r_pdl_intc.h"
#include "r_pdl_io_port.h"
/* PDL device-specific definitions */
#include "r_pdl_definitions.h"
void CMT0_handler(void);
void CMT1_handler(void);
void main(void)
{
     uint8_t flags;
     uint16_t counter;
     /* Configure main clock operation using a 20.0 MHz crystal */
    /* ICLK = 20 MHz, PCLKD = 20 MHz, PCLKB = 20 MHz, FCLK = 20 MHz */
     R_CGC_Set(
         PDL_CGC_CLK_MAIN,
         PDL_CGC_MAIN_RESONATOR,
         20E6,
         20E6,
         20E6,
         20E6,
         20E6
     );
     /* Configure HOCO operation */
    /* ICLK = 32 MHz, PCLKD = 32 MHz, PCLKB = 32 MHz, FCLK = 32 MHz */
     R_CGC_Set(
         PDL_CGC_CLK_HOCO,
         PDL_CGC_HOCO_32000,
         32E6,
         32E6,
         32E6,
         32E6,
         32E6
     );
     /* Wait 100us for the main clock to stabilise */
     R_CMT_CreateOneShot(3, PDL_NO_DATA, 100E-6, PDL_NO_FUNC, 0);
     /* Select HOCO as the clock source */
     R_CGC_Control(PDL_CGC_CLK_HOCO, PDL_NO_DATA, PDL_NO_DATA);
     /* Set the CPU's Interrupt Priority Level to 0 */
     R_INTC_Write(PDL_INTC_REG_IPL, 0);
     /* Configure port pins for output */
     R_IO_PORT_Set(PDL_IO_PORT_1_4, PDL_IO_PORT_OUTPUT);
     R_IO_PORT_Set(PDL_IO_PORT_1_5, PDL_IO_PORT_OUTPUT);
     /* Turn on LED0 and LED1 */
```
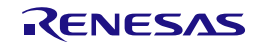

```
 R_IO_PORT_Write(PDL_IO_PORT_1_4, 0);
     R_IO_PORT_Write(PDL_IO_PORT_1_5, 0);
     /* Configure CMT channel 0 for 1kHz operation, but not start CMT first */
     R_CMT_Create(
        0, PDL_CMT_FREQUENCY | PDL_CMT_STOP,
         1E3,
         CMT0_handler,
 7
     );
     /* Configure CMT channel 1 at 0.1 second period and start CMT */
     R_CMT_Create(
         1,
         PDL_CMT_PERIOD,
         1E-1,
         CMT1_handler,
 7
     );
     /* Change CMT channel 0 configuration frequency to 5Hz */
     R_CMT_Control(0, PDL_CMT_FREQUENCY, 5E0);
     /* Read flag and count value */
     R_CMT_Read(0, PDL_NO_PTR, PDL_NO_PTR);
     R_CMT_Read(1, &flags, &counter);
     /* Wait for 1s */
     R_CMT_CreateOneShot(2, PDL_NO_DATA, 1E0, PDL_NO_FUNC, 0);
     /* Start CMT channel 0 */
     R_CMT_Control(0, PDL_CMT_START, PDL_NO_DATA);
     /* Stop CMT channel 1 */
    R_CMT_Control(1, PDL_CMT_STOP, PDL_NO_DATA);
     /* Wait for 1s */
    R_CMT_CreateOneShot(2, PDL_NO_DATA, 1E0, PDL_NO_FUNC, 0);
     /* Destroy CMT unit 0 (channel 0 and 1) */
    R CMT Destroy(0);
     /* Main loop */
     while (1)
     {
     }
}
void CMT0_handler(void)
{
     /* Toggle LED0 */
     R_IO_PORT_Modify(PDL_IO_PORT_1_4, PDL_IO_PORT_XOR, 1);
}
void CMT1_handler(void)
{
     /* Toggle LED1 */
     R_IO_PORT_Modify(PDL_IO_PORT_1_5, PDL_IO_PORT_XOR, 1);
```
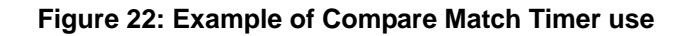

<span id="page-354-0"></span>}

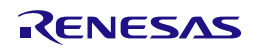

## 5.16. Real-time Clock

5.16.1. Use case of RTC (configuration and use case)

These examples show initialization procedure of simple RTC use case

#### **1) Configuration CGC and RTC counting by sub-clock (only RTC count source) in calendar count mode**

[Figure 23](#page-356-0) shows an example of sub clock used as count source and main clock used as system clock before using the Real-time clock in Calendar count mode.

```
/* PDL functions */
#include "r_pdl_cgc.h"
#include "r_pdl_cmt.h"
#include "r_pdl_rtc.h"
/* PDL device-specific definitions */
#include "r_pdl_definitions.h"
void main(void)
{
    volatile uint32_t date, time;
    /* Prepare the main clock settings */
    /* ICLK = 20 MHz, PCLKD = 20 MHz, PCLKB = 20 MHz, FCLK = 20 MHz */
    R_CGC_Set(
       PDL_CGC_CLK_MAIN,
        PDL_CGC_MAIN_RESONATOR,
        20E6,
        20E6,
        20E6,
        20E6,
        20E6,
        PDL_NO_DATA
    );
    /* Configure the sub clock settings */
    R_CGC_Set(
        PDL_CGC_CLK_SUB_CLOCK,
        PDL_CGC_SUB_CLOCK_CL_STANDARD,
        32768,
        32768,
        32768,
        32768,
        32768,
        PDL_CGC_SUB_2
    );
    /* Generate the 2s delay before enabling RTC by CGC_Control */
    R_CMT_CreateOneShot(
        0,PDL_NO_DATA,
        2,
        PDL_NO_FUNC,
        \Omega);
    /* Select RTC to be used */
    R_CGC_Control(
       PDL_CGC_CLK_MAIN,
        PDL_NO_DATA,
        PDL_CGC_RTC_TO_BE_USED
    );
    /* If Cold-start is detected the RTC clock should be re-started */
    R_RTC_Create(
```
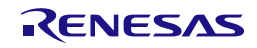

```
PDL_NO_DATA,
        0x04110710, /* WED 11:07:10 */
        0x20140116, /* 20140116 */
       PDL_NO_DATA,
       PDL_NO_DATA, 
       PDL_NO_DATA,
       PDL_NO_FUNC,
       PDL_NO_DATA,
       PDL_NO_FUNC,
       PDL_NO_DATA
    );
   while(1){
       R_RTC_Read(
           PDL_RTC_READ_CURRENT,
            PDL_NO_PTR,
            &time,
            &date
        );
    }
}
```
<span id="page-356-0"></span>**Figure 23: Example of configuration CGC and RTC counting by sub clock (Only RTC count source) in Calendar count mode**

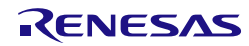

#### **2) Configuration CGC and RTC counting by sub-clock (only RTC count source) in binary count mode**

[Figure 24](#page-358-0) shows an example of sub clock used as count source and main clock used as system clock before using the Real-time clock in Binary count mode.

```
/* PDL functions */
#include "r_pdl_cgc.h"
#include "r_pdl_cmt.h"
#include "r_pdl_rtc.h"
/* PDL device-specific definitions */
#include "r_pdl_definitions.h"
void main(void)
{
    volatile uint8_t flags;
    volatile uint32_t count, alarm, r_mask;
    /* Prepare the main clock settings */
    /* ICLK = 20 MHz, PCLKD = 20 MHz, PCLKB = 20 MHz, FCLK = 20 MHz */
    R_CGC_Set(
        PDL_CGC_CLK_MAIN,
        PDL_CGC_MAIN_RESONATOR,
        20E6,
        20E6,
        20E6,
        20E6,
        20E6,
        PDL_NO_DATA
    );
    /* Prepare the Sub-clock settings */
    R_CGC_Set(
        PDL_CGC_CLK_SUB_CLOCK,
        PDL_CGC_SUB_CLOCK_CL_STANDARD,
        32768,
        32768,
        PDL_NO_DATA,
        32768, /* PCLKB clock = sub-clock when sub-clock is source clock */
        32768,
        PDL_CGC_SUB_32768
    );
    /* Generate the 2s delay before enabling RTC by CGC_Control */
    R_CMT_CreateOneShot(
        0.
        PDL_NO_DATA,
        2,
        PDL_NO_FUNC,
        \Omega);
    /* Select RTC to be used */
    R_CGC_Control(
        PDL_CGC_CLK_MAIN,
        PDL_NO_DATA,
        PDL_CGC_RTC_TO_BE_USED
    );
    /* If Cold-start is detected the RTC clock should be re-started */
    R_RTC_CreateBinary(
        PDL_NO_DATA, /* Configuration */<br>0x12345678, /* Current_count */0x12345678, /* Current_count */
        PDL_NO_DATA, /* Periodic */
        PDL_NO_DATA, /* Alarm_count */
        PDL_NO_DATA, /* Alarm_mask */<br>PDL_NO_FUNC, /* Alarm handler
                       /* Alarm handler */
```
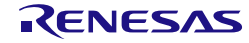

```
PDL_NO_DATA, /* Alarm priority */
        PDL_NO_FUNC, /* Periodic Handler */
        PDL_NO_DATA /* Periodic priority */
    );
    while(1)
    {
        R_RTC_ReadBinary(
            &flags, 
            &count, 
            &alarm, 
            &r_mask);
    }
}
```
<span id="page-358-0"></span>**Figure 24: Example of configuration CGC and RTC counting by sub clock (Only RTC count source) in Binary count mode**

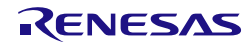

#### **3) Configuration CGC and RTC counting by sub-clock (both RTC count source and System clock) in calendar count mode**

[Figure 25](#page-360-0) shows an example of sub clock used as both RTC count source and system clock in Calendar count mode.

```
/* PDL functions */
#include "r_pdl_cgc.h"
#include "r_pdl_cmt.h"
#include "r_pdl_rtc.h"
/* PDL device-specific definitions */
#include "r_pdl_definitions.h"
void main(void)
\left\{ \right.volatile uint32_t date, time;
    /* Prepare the LOCO settings */
    R_CGC_Set(
        PDL_CGC_CLK_LOCO,
        PDL_NO_DATA,
        125E3,
        125E3,
        PDL_NO_DATA,
        125E3,
        125E3,
        PDL_NO_DATA
    );
    /* Prepare the Sub-clock settings */
    R_CGC_Set(
        PDL_CGC_CLK_SUB_CLOCK,
        PDL_CGC_SUB_CLOCK_CL_STANDARD,
        32768,
        32768,
        PDL_NO_DATA,
        32768, /* PCLKB clock = sub-clock when sub-clock is source clock */
        32768,
        PDL_CGC_SUB_32768
    );
    /* Generate the 2s delay before enabling RTC by CGC_Control */
    R_CMT_CreateOneShot(
        0<sub>1</sub>PDL_NO_DATA,
        2.0,PDL_NO_FUNC,
        \Omega);
    /* Select the HOCO as the clock source */
    R_CGC_Control(
        PDL_CGC_CLK_SUB_CLOCK,
        PDL_NO_DATA,
        PDL_CGC_RTC_TO_BE_USED
    );
    /* If Cold-start is detected the RTC clock should be re-started */
    R_RTC_Create(
        PDL_NO_DATA,
        0x04110710, /* WED 11:07:10 */
        0x20140116, /* 20140116 */
        PDL_NO_DATA,
        PDL_NO_DATA, 
        PDL_NO_DATA,
        PDL_NO_FUNC,
        PDL_NO_DATA,
        PDL_NO_FUNC,
```
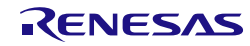
```
PDL_NO_DATA
    );
    while(1)
    {
        R_RTC_Read(
            PDL_RTC_READ_CURRENT,
            PDL_NO_PTR,
            &time,
            &date
        );
    }
}
```
**Figure 25: Example of configuration CGC and RTC counting by sub clock (Both RTC count source and System clock) in Calendar count mode**

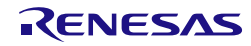

#### **4) Configuration CGC and RTC counting by sub-clock (both RTC count source and System clock) in binary count mode**

[Figure 26](#page-362-0) shows an example of sub clock used as both RTC count source and system clock in Binary count mode.

```
/* PDL functions */
#include "r_pdl_cgc.h"
#include "r_pdl_cmt.h"
#include "r_pdl_rtc.h"
/* PDL device-specific definitions */
#include "r_pdl_definitions.h"
void main(void)
\left\{ \right.volatile uint8_t flags;
    volatile uint32_t count, alarm, r_mask;
    /* Prepare the LOCO settings */
    R_CGC_Set(
        PDL_CGC_CLK_LOCO,
        PDL_NO_DATA,
        125E3,
        125E3,
        PDL_NO_DATA,
        125E3,
        125E3,
        PDL_NO_DATA
    );
    /* Prepare the Sub-clock settings */
    R_CGC_Set(
       PDL CGC CLK SUB CLOCK,
        PDL_CGC_SUB_CLOCK_CL_STANDARD,
        32768,
        32768,
        PDL_NO_DATA,
        32768, /* PCLKB clock = sub-clock when sub-clock is source clock */32768,
        PDL_CGC_SUB_32768
    );
    /* Generate the 2s delay before enabling RTC by CGC_Control */
    R_CMT_CreateOneShot(
        0,PDL_NO_DATA,
        2.0,PDL_NO_FUNC,
        \Omega);
    /* Select the HOCO as the clock source */
    R_CGC_Control(
        PDL_CGC_CLK_SUB_CLOCK,
        PDL_NO_DATA,
        PDL_CGC_RTC_TO_BE_USED
    );
    /* If Cold-start is detected the RTC clock should be re-started */
    R_RTC_CreateBinary(
        PDL_NO_DATA, /* Configuration */
        0x12345678, /* Current_count */
        PDL_NO_DATA, /* Periodic */
        PDL_NO_DATA, /* Alarm_count */
        PDL_NO_DATA, /* Alarm_mask */
        PDL_NO_FUNC, /* Alarm handler */
        PDL_NO_DATA, /* Alarm priority */
        PDL_NO_FUNC, /* Periodic Handler */
```
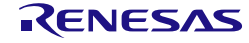

```
PDL_NO_DATA /* Periodic priority */
    );
    while(1)
    {
        R_RTC_ReadBinary(
            &flags, 
            &count, 
            &alarm, 
            &r_mask);
    }
}
```
<span id="page-362-0"></span>**Figure 26: Example of configuration CGC and RTC counting by sub clock (Both RTC count source and System clock) in Binary count mode**

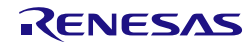

### 5.16.2. Initialization in case of RTC is not used

#### **1) Initialize RTC with providing sub-clock (use-case sub clock is available)**

[Figure 27](#page-364-0) shows an example of initialization in case of RTC is not used and sub clock is available.

```
/* PDL functions */
#include "r_pdl_cgc.h"
#include "r_pdl_cmt.h"
/* PDL device-specific definitions */
#include "r_pdl_definitions.h"
void main(void)
{
    /* Prepare the LOCO settings */
    R_CGC_Set(
       PDL_CGC_CLK_LOCO,
       PDL_NO_DATA,
       125E3,
        125E3,
        PDL_NO_DATA,
        125E3,
        125E3,
        PDL_NO_DATA
    );
    /* Configure the HOCO settings */
    R_CGC_Set(
       PDL_CGC_CLK_HOCO,
       PDL_CGC_HOCO_50000,
        50E6,
        25E6,
       PDL_NO_DATA,
       25E6,
        25E6,
        PDL_NO_DATA
    );
    /* Prepare the Sub-clock settings */
    R_CGC_Set(
        PDL_CGC_CLK_SUB_CLOCK,
        PDL_CGC_SUB_CLOCK_CL_STANDARD,
        32768,
        32768,
        PDL_NO_DATA,
        32768, /* PCLKB clock = sub-clock when sub-clock is source clock */32768,
        PDL_CGC_SUB_32768
    );
    /* Generate the 2s delay before enabling RTC by CGC_Control */
    R_CMT_CreateOneShot(
        0,PDL_NO_DATA,
        2.0,
        PDL_NO_FUNC,
        0
    );
    /* Select the HOCO as the clock source */
    R_CGC_Control(
       PDL_CGC_CLK_HOCO,
       PDL_NO_DATA,
        PDL_CGC_RTC_NOT_USE
    );
```
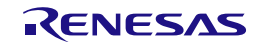

```
while (1);
}
```
**Figure 27: Example of initialization of not using RTC with available sub clock**

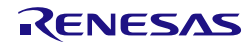

#### **2) Initialize RTC without providing clock**

[Figure 28](#page-365-0) shows an example of initialization in case of RTC is not used and RTC count source is not defined.

```
/* PDL functions */
#include "r_pdl_cgc.h"
#include "r_pdl_cmt.h"
/* PDL device-specific definitions */
#include "r_pdl_definitions.h"
void main(void)
{
    /* Prepare the LOCO settings */
    R_CGC_Set(
       PDL_CGC_CLK_LOCO,
       PDL_NO_DATA,
       125E3,
        125E3,
        PDL_NO_DATA,
        125E3,
        125E3,
        PDL_NO_DATA
    );
    /* Configure the HOCO settings */
    R_CGC_Set(
       PDL_CGC_CLK_HOCO,
       PDL_CGC_HOCO_50000,
        50E6,
        25E6,
       PDL_NO_DATA,
       25E6,
        25E6,
        PDL_NO_DATA
    );
    /* Generate the 2s delay before disabling RTC by CGC_Control */
    R_CMT_CreateOneShot(
        0,PDL_NO_DATA,
        2.0,
        PDL_NO_FUNC,
        0
    );
    /* Select the HOCO as the clock source */
    R_CGC_Control(
       PDL_CGC_CLK_HOCO,
        PDL_NO_DATA,
        PDL_CGC_SUB_CLOCK_DISABLE | PDL_CGC_RTC_NOT_USE
    );
    while (1);
}
```
### <span id="page-365-0"></span>**Figure 28: Example of initialization of not using RTC without providing clock**

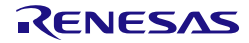

# 5.16.3. Use case of RTC over reset and power comsumption

### **1) Wake up from sleep mode**

[Figure 29](#page-370-0) shows an example of using the Real-time Clock wake up from sleep mode. The sub clock is used as RTC count source and HOCO is set as system clock.

```
#include <stdio.h>
#include <string.h>
/* PDL functions */
#include "r_pdl_cgc.h"
#include "r_pdl_lpc.h"
#include "r_pdl_cmt.h"
#include "r_pdl_mcu.h"
#include "r_pdl_rtc.h"
#include "r_pdl_sci.h"
/* PDL device-specific definitions */
#include "r_pdl_definitions.h"
#define RSK_SCI_CHANNEL 1
static void SetClocks(void);
static void Alarm_handler(void);
volatile bool bEnterSleepMode = false;
void main(void)
{
    uint8_t flags;
    uint32_t time;
    uint32_t date;
    uint32_t time_previous = 0;
    uint8_t buffer[50];
    uint16_t status=0;
    /* Sets system clock */
    SetClocks();
    /* Create async for debug output */
    R_SCI_Set(
        RSK_SCI_CHANNEL,
        PDL_SCI_PIN_SCI1_RXD1_P30 | \
        PDL_SCI_PIN_SCI1_TXD1_P26
    );
    R_SCI_Create(RSK_SCI_CHANNEL,
                 PDL_SCI_8N1 | PDL_SCI_ASYNC,
                 9600,
                 1);
    /* Check warm/cold start flag (CWSF = 1):
    call R_RTC_CreateWarm to start up the RTC if warm/cold start flag is detected 
    (power ON from warm start) */
    /* Get Reset Status Flag */
    R_MCU_GetStatus(
        PDL_NO_PTR,
        &status,
        PDL_NO_PTR,
        PDL_NO_PTR
    );
    if ((\text{status & BIT_8}) == (\text{uint16_t})(\text{BIT_8}))\&\& (\text{RTC.RCR2.BIT.START}) != 0)){
        /* If warm-start is detected and RTC is running, then warm start */
```
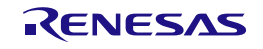

```
R_SCI_Send(RSK_SCI_CHANNEL, PDL_NO_DATA,
     "\r\nRTC Start in Warm start mode: Control to change time\r\n", 0, PDL_NO_FUNC);
    /* Warm wake up : Read time */
   R_RTC_Read(PDL_RTC_READ_CURRENT, &flags, &time, &date);
    sprintf((char*)buffer, "RTC Time before changing = %d%d:%d%d:%d%d \r\n",
            (int)(time & 0xF00000) >> 20,
            (int)(time & 0x0F0000) >> 16,
            (int)(time & 0x00F000) >> 12.(int)(time & 0x000F00) >> 8,(int)(time & 0x0000F0) >> 4,
            (int)(time & 0x00000F) >> 0);R_SCI_Send(RSK_SCI_CHANNEL, PDL_NO_DATA, buffer, 0, PDL_NO_FUNC);
   R_RTC_CreateWarm(
        Alarm_handler, /* Alarm handler */<br>15, /* Alarm priority *
        15, /* Alarm priority */
        PDL_NO_FUNC, /* Periodic Handler */
        PDL_NO_DATA /* Periodic priority */
    );
   R_RTC_Read(
        PDL_RTC_READ_CURRENT,
        PDL_NO_PTR,
        &time,
        &date
    );
    /* Configure the clock */
   R_RTC_Control(
        PDL_NO_DATA,
        PDL_RTC_UPDATE_ALARM_TIME,
        PDL_NO_DATA,
        PDL_NO_DATA,
        (time + 0x10), /* Alarm in another 10 seconds */
        PDL_NO_DATA,
        PDL_NO_DATA, /* Error Adjust */
        PDL_NO_DATA /* Periodic */
    );
}
else
{
   /* If Cold-start is detected the RTC clock should be re-started */
   R_SCI_Send(RSK_SCI_CHANNEL, PDL_NO_DATA,
      "\r\nRTC Start in Cold start mode: Initailize RTC\r\n", 0, PDL_NO_FUNC);
    if (R_RTC_Create(
        PDL_RTC_ALARM_TIME_ENABLE | PDL_RTC_ALARM_DATE_ENABLE,
        0xFF114250, /* Automatic day of week, 11:42:50 */
        0x20131118, /* 18-Nov-2013 */
        PDL_NO_DATA, /* Periodic */
        0xFF114300, /* Alarm in 10 seconds */<br>0x20131118, /* 18-Nov-2013 *//* 18-Nov-2013 * /Alarm_handler,
        15,
        PDL_NO_FUNC,
        PDL_NO_DATA
    ) == false){
        R_SCI_Send(RSK_SCI_CHANNEL, PDL_NO_DATA,
        "\r\nRTC_Create error in Cold start mode\r\n", 0, PDL_NO_FUNC);
        while(1);}
    /* After the complete initialization, Set the warm start indicator */
```
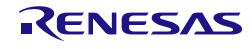

```
R_MCU_Control(
            PDL_MCU_WARM_START
        );
    }
    /* This call should cancel the settings made in above call to R_LPC_Create */
    R_LPC_Create(
        PDL_LPC_MIDDLE_SPEED_MODE_B,
        PDL_NO_DATA,
        PDL_NO_DATA,
        PDL_NO_DATA
    );
    R_RTC_Read(
       PDL_RTC_READ_CURRENT,
        PDL_NO_PTR,
        &time,
        &date
    );
    /* Enter sleep mode after alarm in 10sec */
    while (bEnterSleepMode == false);
    /* Enter sleep mode. An internal reset will occur. */
    if(false == R\_LPC\_Control(PDL\_LPC\_MODE\_SLEEP)){
        while(1);
    }
    /* It is correct to be here if have just woken from sleep mode. */
    while(1){
        /* Read time */
        R_RTC_Read(PDL_RTC_READ_CURRENT, &flags, &time, &date);
        /* If no carry error output the time */
        if (0 == (flags & BIT_6)){
            /* Has time changed */
            if ((time & 0xFFFFFF) != (time previous & 0xFFFFFF))
            {
                time_previous = time;
                sprint((char*)buffer, "Time = %d%d.*dd*d.*dd*d \r\n(int)(time & 0xF00000) >> 20,
                                (int)(time & 0x0F0000) >> 16,
                                (int)(time & 0x00F000) >> 12,
                                (int)(time & 0x000F00) >> 8,
                                (int)(time & 0x0000F0) >> 4,
                                (int)(time & 0x00000F) >> 0);
                R_SCI_Send(
                        RSK_SCI_CHANNEL, 
                        PDL_NO_DATA, 
                        buffer, 
                        0<sub>1</sub>PDL_NO_FUNC);
            }
        }
    }
}
static void SetClocks(void)
{
    /* Prepare the LOCO settings */
    R_CGC_Set(
        PDL_CGC_CLK_LOCO,
```
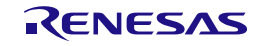

```
PDL_NO_DATA,
        125E3,
        125E3,
        PDL_NO_DATA,
        125E3,
        125E3,
        PDL_NO_DATA
    );
    /* Configure the HOCO settings */
    R_CGC_Set(
        PDL_CGC_CLK_HOCO,
        PDL_CGC_HOCO_50000,
        50E6,
        25E6,
       PDL_NO_DATA,
        25E6,
        25E6,
        PDL_NO_DATA
    );
    /* Prepare the Sub-clock settings */
    R_CGC_Set(
        PDL_CGC_CLK_SUB_CLOCK,
        PDL_CGC_SUB_CLOCK_CL_STANDARD,
        32768,
        32768,
       PDL_NO_DATA,
        32768, /* PCLKB clock = sub-clock when sub-clock is source clock */32768,
        PDL_CGC_SUB_32768
    );
    /* Wait for the Subclock stabilisation time (2 seconds minimum) */
    /* NOTE: As curently running from the Sub-clock the R_CMT_CreateOneShot
    max time limit is > 2 Secs. */
    R_CMT_CreateOneShot(
        0<sub>1</sub>PDL_NO_DATA,
        2.0,PDL_NO_FUNC,
        0
    );
    /* Select the HOCO as the clock source */
    R_CGC_Control(
        PDL_CGC_CLK_HOCO,
        PDL_NO_DATA,
        PDL_CGC_RTC_TO_BE_USED
    );
}
void Alarm_handler(void)
{
    uint8_t flags;
    uint32_t time;
    uint32_t date;
    uint8_t buffer[50];
    /* Read time */
    R_RTC_Read(PDL_RTC_READ_CURRENT, &flags, &time, &date);
    sprintf((char*)buffer, "Time = %d%d.*dd%d.*dd%d \r\n(int)(time & 0xF00000) >> 20,
            (int)(time & 0x0F0000) >> 16,
            (int)(time & 0x00F000) >> 12,
            (int)(time & 0x000F00) >> 8,
            (int)(time & 0x0000F0) >> 4,
```
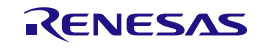

```
(int)(time & 0x00000F) >> 0);
   R_SCI_Send(RSK_SCI_CHANNEL, PDL_NO_DATA, buffer, 0, PDL_NO_FUNC);
    /* Configure the clock */
   R_RTC_Control(
       PDL_NO_DATA,
       PDL_RTC_UPDATE_ALARM_TIME,
       PDL_NO_DATA,
       PDL_NO_DATA,
       (time + 0x10), /* Alarm in another 10 seconds */PDL_NO_DATA, 
       PDL_NO_DATA, /* Error Adjust */
       PDL_NO_DATA /* Periodic */
    );
    /* Enter into sleep mode? */
   If (true != bEnterSleepMode)
    {
       bEnterSleepMode = true; 
    }
   nop();
}
```
<span id="page-370-0"></span>**Figure 29: Example of using RTC is used and wake up from sleep mode**

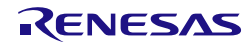

#include <stdio.h>

#### **2) Wake up from software standby mode**

[Figure 30](#page-375-0) shows an example of using the RTC wake up from software standby mode. The HOCO is used as system and and sub-clock as RTC count source.

```
#include <string.h>
/* PDL functions */
#include "r_pdl_cgc.h"
#include "r_pdl_lpc.h"
#include "r_pdl_cmt.h"
#include "r_pdl_mcu.h"
#include "r_pdl_rtc.h"
#include "r_pdl_sci.h"
/* PDL device-specific definitions */
#include "r_pdl_definitions.h"
#define RSK_SCI_CHANNEL 1
static void SetClocks(void);
static void Alarm_handler(void);
volatile bool bSoftStdbyEnter = false;
void main(void)
{
    uint16_t status=0;
    uint8_t flags;
    uint32_t time;
    uint32_t date;
    uint8 t buffer[50];
    uint32_t time_previous = 0;
    /* Sets system clock */
    SetClocks();
    /* Create async for debug output */
    R_SCI_Set(
        RSK_SCI_CHANNEL,
        PDL_SCI_PIN_SCI1_RXD1_P30 | \
        PDL_SCI_PIN_SCI1_TXD1_P26
    );
    R_SCI_Create(RSK_SCI_CHANNEL,
                PDL_SCI_8N1 | PDL_SCI_ASYNC,
                9600,
                1);
    /* Check warm/cold start flag (CWSF = 1):
    call R_RTC_CreateWarm to start up the RTC if warm/cold start flag is detected 
    (power ON from warm start) */
    /* Get Reset Status Flag */
    R_MCU_GetStatus(
        PDL_NO_PTR,
        &status,
        PDL_NO_PTR,
        PDL_NO_PTR
    );
    if (((status & BIT_8) == (uint16_t)(BIT_8))&(RTC.RCR2.BIT.START) != 0)){
        /* If warm-start is detected and RTC is running, then warm start */
        R_SCI_Send(RSK_SCI_CHANNEL, PDL_NO_DATA,
         "\r\nRTC Start in Warm start mode: Control to change time\r\n", 0, PDL_NO_FUNC);
```
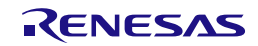

```
/* Warm wake up : Read time */
    R_RTC_Read(PDL_RTC_READ_CURRENT, &flags, &time, &date);
    sprintf((char*)buffer, "RTC Time before changing = %d%d.*d%d.*d%d \r\n"(int)(time & 0xF00000) >> 20,
             (int)(time & 0x0F0000) >> 16,
             (int)(time & 0x00F000) >> 12,
             (int)(time & 0x000F00) >> 8,
             (int)(time & 0x0000F0) >> 4,
             (int)(time & 0x00000F) >> 0);R_SCI_Send(RSK_SCI_CHANNEL, PDL_NO_DATA, buffer, 0, PDL_NO_FUNC);
    R_RTC_CreateWarm(
        Alarm_handler, /* Alarm handler */<br>15, /* Alarm priority *
        15, \frac{1}{2} /* Alarm priority */<br>PDL NO FUNC, \frac{1}{2} Periodic Handler
        PDL_NO_FUNC, /* Periodic Handler */<br>PDL_NO_DATA /* Periodic priority *
                         /* Periodic priority */
    );
    R_RTC_Read(
        PDL_RTC_READ_CURRENT,
        PDL_NO_PTR,
        &time,
        &date
    );
    /* Configure the clock */
    R_RTC_Control(
        PDL_NO_DATA,
        PDL_RTC_UPDATE_ALARM_TIME,
        PDL_NO_DATA,
        PDL_NO_DATA,
         (time + 0x10), /* Alarm in another 10 seconds */
        PDL_NO_DATA, 
        PDL_NO_DATA, /* Error Adjust */
        PDL_NO_DATA /* Periodic */
    );
}
else
{
    /* If Cold-start is detected the RTC clock should be re-started */
    R_SCI_Send(RSK_SCI_CHANNEL, PDL_NO_DATA,
     "\r\nRTC Start in Cold start mode: Initialize RTC\r\n", 0, PDL_NO_FUNC);
    if (R_RTC_Create(
        PDL_RTC_ALARM_TIME_ENABLE | PDL_RTC_ALARM_DATE_ENABLE,
        0xFF114250, /* Automatic day of week, 11:42:50 */<br>0x20131118. /* 18-Nov-2013 */
        0x20131118, /* 18-Nov-2013PDL_NO_DATA, /* Periodic */
        0xFF114300, /* Alarm in 10 seconds */<br>0x20131118, /* 18-Nov-2013 *//* 18-Nov-2013 * /Alarm_handler,
        15,
        PDL_NO_FUNC,
        PDL_NO_DATA
    ) == false){
        R_SCI_Send(RSK_SCI_CHANNEL, PDL_NO_DATA,
         "\r\nRTC_Create error in Cold start mode\r\n", 0, PDL_NO_FUNC);
        while(1);
    }
    /* After the complete initialization, Set the warm start indicator */
    R_MCU_Control(
        PDL_MCU_WARM_START
    );
}
```
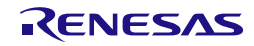

```
/* This call should cancel the settings made in above call to R_LPC_Create */
    R_LPC_Create(
        PDL_LPC_MIDDLE_SPEED_MODE_A,
        PDL_NO_DATA,
        PDL_NO_DATA,
        PDL_NO_DATA
    );
    R_RTC_Read(
        PDL_RTC_READ_CURRENT,
        PDL_NO_PTR,
        &time,
        &date
    );
    /* Enter software standby mode after alarm in 10sec */
    while (bSoftStdbyEnter == false);
    /* Enter software standby mode. An internal reset will occur. */
    if(false == R_LPC_Control(PDL_LPC_MODE_SOFTWARE_STANDBY))
    {
        while(1);
    }
    while(1)
    {
        /* Read time */
        R_RTC_Read(PDL_RTC_READ_CURRENT, &flags, &time, &date);
        /* If no carry error output the time */
        if (0 == (flags & BIT_6)){
            /* Has time changed */
            if ((time & 0xFFFFFF) != (time_previous & 0xFFFFFF))
            {
                time_previous = time;
                sprintf((char*)buffer, "Time = %d%d.*dd*d.*dd*d \r\n(int)(time & 0xF00000) >> 20,
                                (int)(time & 0x0F0000) >> 16,
                                (int)(time & 0x00F000) >> 12,
                                (int)(time & 0x000F00) >> 8,
                               (int)(time & 0x0000F0) >> 4,
                                (int)(time & 0x00000F) >> 0);
                R_SCI_Send(
                       RSK_SCI_CHANNEL, 
                        PDL_NO_DATA, 
                       buffer, 
                        \Omega.
                       PDL_NO_FUNC);
            }
       }
   }
}
static void SetClocks(void)
{
    /* Prepare the LOCO settings */
    R_CGC_Set(
        PDL_CGC_CLK_LOCO,
        PDL_NO_DATA,
        125E3,
        125E3,
        PDL_NO_DATA,
        125E3,
        125E3,
```
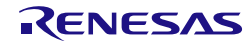

```
PDL_NO_DATA
    );
    /* Configure the HOCO settings */
    R_CGC_Set(
       PDL_CGC_CLK_HOCO,
        PDL_CGC_HOCO_50000,
        50E6,
        25E6,
       PDL_NO_DATA,
        25E6,
        25E6,
        PDL_NO_DATA
    );
    /* Prepare the Sub-clock settings */
    R_CGC_Set(
        PDL_CGC_CLK_SUB_CLOCK,
        PDL_CGC_SUB_CLOCK_CL_STANDARD,
        32768,
        32768,
        PDL_NO_DATA,
        32768, /* PCLKB clock = sub-clock when sub-clock is source clock */32768,
        PDL_CGC_SUB_32768
    );
    /* Wait for the Subclock stabilisation time (2 seconds minimum) */
    /* NOTE: As curently running from the Sub-clock the R_CMT_CreateOneShot
    max time limit is > 2 Secs. */
    R_CMT_CreateOneShot(
        0,PDL_NO_DATA,
        2.0,
        PDL_NO_FUNC,
        \Omega);
    /* Select the HOCO as the clock source */
    R_CGC_Control(
        PDL_CGC_CLK_HOCO,
        PDL_NO_DATA,
        PDL_CGC_RTC_TO_BE_USED
    );
}
void Alarm_handler(void)
{
    uint8_t flags;
    uint32_t time;
    uint32_t date;
    uint8_t buffer[50];
    /* Read time */
    R_RTC_Read(PDL_RTC_READ_CURRENT, &flags, &time, &date);
    sprintf((char*)buffer, "Time = %d%d.*d%d.*dd%d \r\n")(int)(time & 0xF00000) >> 20,
            (int)(time & 0x0F0000) >> 16,
            (int)(time & 0x00F000) >> 12,
            (int)(time & 0x000F00) >> 8,
            (int)(time & 0x0000F0) >> 4,
            (int)(time & 0x00000F) >> 0);
    R_SCI_Send(RSK_SCI_CHANNEL, PDL_NO_DATA, buffer, 0, PDL_NO_FUNC);
    /* Configure the clock */
```
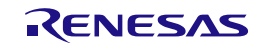

```
R_RTC_Control(
       PDL_NO_DATA,
        PDL_RTC_UPDATE_ALARM_TIME,
        PDL_NO_DATA,
       PDL_NO_DATA,
       (time + 0x10), \prime* Alarm in another 10 seconds */
        PDL_NO_DATA, 
        PDL_NO_DATA, /* Error Adjust */
        PDL_NO_DATA /* Periodic */
    );
    /* Enter software standby mode ? */
    if(true != bSoftStdbyEnter)
    {
        bSoftStdbyEnter = true; 
    }
    nop();
}
```
<span id="page-375-0"></span>**Figure 30: Example of using RTC is used and wake up from software standby mode**

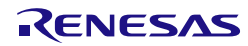

# 5.17. Independent Watchdog Timer

[Figure 31](#page-377-0) shows an example of Independent Watchdog timer usage.

The watchdog timer is configured with a 25% to 75% window and to generate an NMI Interrupt if it does time out. Because the watchdog timer is not refreshed it does time out and the NMI\_handler function is called.

```
/* Peripheral driver function prototypes */
#include "r_pdl_cgc.h"
#include "r_pdl_io_port.h"
#include "r_pdl_intc.h"
#include "r_pdl_iwdt.h"
/* PDL device-specific definitions */
#include "r_pdl_definitions.h"
/* Bit mask for underflow and refesh error flags */
#define BIT_MASK_REFEF_UNDFF 0xC000
static void NMI_handler(void);
void main(void)
{
     /* Initialise the system clocks */
     NOTE: The code to initialise the system clock using R_CGC_Set is omitted here.
     /* Enable the IWDTCLK clock */
     R_CGC_Set(
         PDL_CGC_CLK_IWDTLOCO,
         PDL_NO_DATA,
         PDL_NO_DATA,
         PDL_NO_DATA,
         PDL_NO_DATA,
         PDL_NO_DATA,
         PDL_NO_DATA);
     /* Set output pins for LED */
    R_IO_PORT_Set(PDL_IO_PORT_1_5, PDL_IO_PORT_OUTPUT); /* LED1 */
     /* Turn off LED1 */
    R_IO_PORT_Write(PDL_IO_PORT_1_5, 1);
     /* Enable the NMI interrupt for IWDT */
     R_INTC_CreateExtInterrupt(
         PDL_INTC_NMI,
         PDL_INTC_IWDT_ENABLE,
         NMI_handler,
         7);
     /* Configure WDT with a 75% to 25% window, generate NMI on time-out. */
     R_IWDT_Set(PDL_IWDT_TIMEOUT_8192 |
        PDL_IWDT_CLOCK_OCO_16
        PDL_IWDT_WIN_START_75
        PDL IWDT WIN END 25 |
        PDL_IWDT_TIMEOUT_NMI);
     /* Wait for time-out */
    while (1);
}
static void NMI_handler(void)
{
    uint16_t status = 0;
     /* Read the status of IWDT */
     if(false == R_IWDT_Read(&status))
```
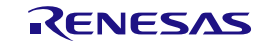

```
 {
        while (1);
     }
     switch(BIT_MASK_REFEF_UNDFF & status)
     {
         case 0x4000:
             /* Turn on LED1 to represent underflow error */
             R_IO_PORT_Modify(PDL_IO_PORT_1_5, PDL_IO_PORT_XOR, 1);
             break;
         default:
             /* Error */
            while(1);
     }
     /* NMI callback function should not return. 
       It should stop operation or reset the system. */
   while (1);
}
```
<span id="page-377-0"></span>**Figure 31: Example of Independent Watchdog Timer use**

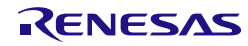

5.18. Serial Communication Interface

5.18.1. SCI Asynchronous Using Polling.

This shows the setting of SCI channel 1 and the transmission and reception of data using polling.

```
/* Peripheral driver function prototypes */
#include "r_pdl_cgc.h"
\text{#include} "r_pdl_sci.h"
/* PDL device-specific definitions */
#include "r_pdl_definitions.h"
volatile uint8 t rx buffer[5];
void main(void)
{
     /* Initialise the system clocks */
     NOTE: The code to initialise the system clock using R_CGC_Set is omitted here.Please 
refer to 5.1 Clock Generation Circuit.
     /* Set pin options */
     R_SCI_Set(1,
         PDL_SCI_PIN_SCI1_RXD1_P30 | 
         PDL_SCI_PIN_SCI1_TXD1_P26
     );
     /* Set up SCI channel 1: Async, 8N1, 38400 baud */
     R_SCI_Create(
         1,
         PDL_SCI_ASYNC | PDL_SCI_8N1,
        38400, 1
     );
     /* Wait while send message */
     R_SCI_Send(
         1,
         PDL_NO_DATA,
        "\r\nHello. Type 5 characters and I will echo them back.\r\n",
        \Omega PDL_NO_FUNC
     );
     /* Wait for message to be sent */
    while(false == data sent);
     /* Wait for 5 characters to be read */
     R_SCI_Receive(
         1,
         PDL_NO_DATA,
         rx_buffer,
         5,
         PDL_NO_FUNC,
         PDL_NO_FUNC
     );
     /* Echo the 5 characters back. */
     R_SCI_Send(
         1,
         PDL_NO_DATA,
         rx_buffer,
         5,
         PDL_NO_FUNC
     );
    while(1)\{i\}}
```
**Figure 32: Example of SCI asynchronous operation using polling**

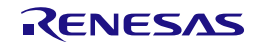

5.18.2. SCI Asynchronous Using Interrupts.

This shows the setting of SCI channel 1 and the transmission and reception of data using interrupts.

```
/* Peripheral driver function prototypes */
#include "r_pdl_sci.h"
#include "r_pdl_cgc.h"
/* RPDL device-specific definitions */
#include "r_pdl_definitions.h"
void SCIrx(void);
void SCItx(void);
volatile bool data_received;
volatile bool data_sent;
volatile uint8_t rx_buffer[5];
void main(void)
{
     /* Initialise flags */
     data_sent = false;
     data_received = false;
     /* Initialise the system clocks */
     NOTE: The code to initialise the system clock using R_CGC_Set is omitted here. Please 
refer to 5.1 Clock Generation Circuit.
     /* Set channel 1 pin options */
     R_SCI_Set(1,
         PDL_SCI_PIN_SCI1_RXD1_P30 | PDL_SCI_PIN_SCI1_TXD1_P26
     );
     /* Set up SCI channel 1: Async, 8N1, 38400 baud */
     R_SCI_Create(
         1,
         PDL_SCI_ASYNC | PDL_SCI_8N1,
        38400, 1
     );
     /* Send message - register callback to say when sent */
     R_SCI_Send(
         1,
         PDL_NO_DATA,
        "\r\nHello. Type 5 characters and I will echo them back.\r\n",
        0. SCItx
     );
     /* Wait for message to be sent */
    while(false == data\_sent); /* Start a pending read of 5 characters */
     R_SCI_Receive(
         1,
         PDL_NO_DATA,
         rx_buffer,
         5,
         SCIrx,
         PDL_NO_FUNC
     );
     /* Wait for characters to be received */
    while(false == data_received);
l,
```
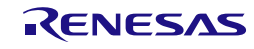

```
 /* Echo the 5 characters back. */
    R_SCI_Send(
1, PDL_NO_DATA,
        rx_buffer,
        5,
        PDL_NO_FUNC
     );
   while(1)\{i\}}
/* Callback function for Rx */
void SCIrx(void)
{
    data_received = true;
}
/* Callback function for Tx */
void SCItx(void)
{
    data_sent = true;
}
```
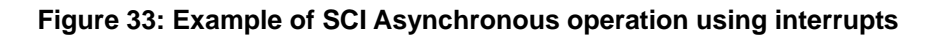

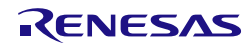

5.18.3. SCI Asynchronous Using DMAC.

This shows the setting of SCI channel 1 and transmission of data using the DMAC.

```
/* Peripheral driver function prototypes */
#include "r_pdl_sci.h"
#include "r_pdl_cgc.h"
#include "r_pdl_dmac.h"
/* RPDL device-specific definitions */
#include "r_pdl_definitions.h"
#include <stddef.h>
#include <string.h>
const uint8_t* string = "Hello from Renesas RX220 SCI DMAC\r \n\cdot";
uint8_t SCI_status;
void main(void)
{
     /* Initialise the system clocks */
     NOTE: The code to initialise the system clock using R_CGC_Set is omitted here. Please 
refer to 5.1 Clock Generation Circuit.
     /* Set Channel 1 pin options */
     R_SCI_Set(1,
         PDL_SCI_PIN_SCI1_RXD1_P30 | 
         PDL_SCI_PIN_SCI1_TXD1_P26 
     );
     /* Set up SCI1 : Async, 8N1, 19200 baud */
     R_SCI_Create(
         1,
         PDL_SCI_ASYNC | PDL_SCI_8N1,
        19200, 1
     );
     /* Configure channel 3 of DMAC to be triggered by SCI1 Tx */
     R_DMAC_Create(
         3,
         PDL_DMAC_REPEAT | PDL_DMAC_SOURCE_ADDRESS_PLUS |
         PDL_DMAC_DESTINATION_ADDRESS_FIXED | PDL_DMAC_SIZE_8,
         PDL_DMAC_TRIGGER_SCI1_TX,
         string, /* Source */
         (const char *)&SCI1.TDR, /* Destination */
         1,
         (uint16_t)strlen((char *)string),
         PDL_NO_DATA,
         PDL_NO_DATA,
         PDL_NO_DATA,
        PDL_NO_FUNC,
0
     );
     /* Enable DMAC */
     R_DMAC_Control
\overline{\phantom{a}} 3,
        PDL_DMAC_ENABLE,
         PDL_NO_PTR,
         PDL_NO_PTR,
         PDL_NO_DATA,
         PDL_NO_DATA,
         PDL_NO_DATA,
         PDL_NO_DATA,
         PDL_NO_DATA
     );
```
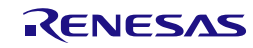

```
 /* Start transmission */
    R_SCI_Send(
         1,
         PDL_SCI_DMAC_TRIGGER_ENABLE,
         PDL_NO_PTR, 
         PDL_NO_DATA, /* No data as using DMAC */
         PDL_NO_FUNC
     ); 
     /***********************************************************************
     IMPORTANT: The SCI module does not know when the DMAC has finished,
    therefore, we must tell it using the R_SCI_Control function.
     ***********************************************************************/
     /* Wait for the SCI transmission to end */
    do
     {
         R_SCI_GetStatus
\sim (
             1,
             &SCI_status,
             PDL_NO_PTR,
             PDL_NO_PTR,
             PDL_NO_PTR
         );
     /* While the 'Transmit status' (BIT_2) is not reporting idle. */ 
    \{while ((SCI\_status & 0x04) == 0); /* Stop the SCI */
     R_SCI_Control(
        1,
         PDL_SCI_STOP_TX
     );
     /* Send using polling mode */
    R_SCI_Send(
       1,
       PDL_NO_DATA,
        "Hello from Renesas RX220 SCI Polling.\r\n",
       PDL_NO_DATA,
       PDL_NO_FUNC
     );
   while(1)\{i\}
```
**Figure 34: Example of SCI Asynchronous operation using DMAC**

}

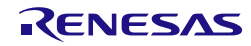

5.18.4. Synchronous Transmission and Reception

This shows the configuration of SCI channel 6 as the clock master and channel 9 as the slave. The master transmits data to the slave.

The slave receive function call uses interrupts to call a callback function on completion.

```
/* Peripheral driver function prototypes */
#include "r_pdl_sci.h"
#include "r_pdl_cgc.h"
#include "r_pdl_intc.h"
/* RPDL device-specific definitions */
#include "r_pdl_definitions.h"
/* SCI channel selection */ 
#define MASTER_CHANNEL 6<br>#define SLAVE CHANNEL 9
#define SLAVE_CHANNEL 9
/* Rx complete flag */
volatile uint8_t data_received;
/* Callback function prototype */
static void SCI9RxFunc(void);
void main(void)
{
     volatile uint8_t rx_buffer[5];
     /* Initialise the system clocks */
     NOTE: The code to initialise the system clock using R_CGC_Set is omitted here. Please 
refer to 5.1 Clock Generation Circuit.
     /* Set Master (Channel 6) pin options */
     R_SCI_Set(
         MASTER_CHANNEL,
         PDL_SCI_PIN_SCI6_RXD6_PB0 |
         PDL_SCI_PIN_SCI6_TXD6_PB1 |
        PDL_SCI_PIN_SCI6_SCK6_PB3
     );
     /* Set Master (Channel 9) pin options */
     R_SCI_Set(
         SLAVE_CHANNEL,
         PDL_SCI_PIN_SCI9_RXD9_PB6 |
         PDL_SCI_PIN_SCI9_TXD9_PB7 |
        PDL_SCI_PIN_SCI9_SCK9_PB5
     );
     /* Create Master Channel */
     R_SCI_Create(
         MASTER_CHANNEL,
         PDL_SCI_SYNC | PDL_SCI_RX_DISCONNECTED |
         PDL_SCI_CLK_INT_OUT,
        19200, 1
     );
     /* Create Channel slave */
     /* NOTE: Even though using an external clock the driver needs to know
     the expected baud rate (Bit 31 is set to signify not generating baud) */
     R_SCI_Create(
        SLAVE_CHANNEL
         PDL_SCI_SYNC | PDL_SCI_TX_DISCONNECTED |
         PDL_SCI_CLK_EXT,
        0x80000000 | 19200,
 1
     );
```
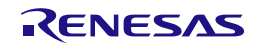

```
 /* Set flag to wait on */
     data_received = false; 
     /* Setup a read on channel slave*/ 
     R_SCI_Receive(
         SLAVE_CHANNEL,
         PDL_NO_DATA,
         rx_buffer,
         5,
         SCI9RxFunc,
         PDL_NO_FUNC
     );
     /* Send the data from the master */
     R_SCI_Send(
         MASTER_CHANNEL,
         PDL_NO_DATA,
         "12345",
         5,
         PDL_NO_FUNC
     );
     /* Wait for channel slave to receive */ 
    while(data_received == false);
     /* Process the received data here */
    while(1)\{i\}}
/* SCI channel 9 receive complete handler */
static void SCI9RxFunc(void)
{
     /* Set flag */
     data_received = true;
}
```
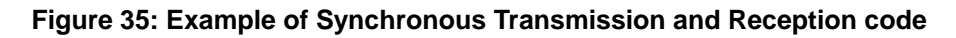

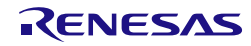

#### 5.18.5. Synchronous Full Duplex Operation

This shows the configuration of SCI channel 6 as a clock master with both Rx and Tx data pins enabled. Data is received at the same time as data is transmitted.

```
/* Peripheral driver function prototypes */
#include "r_pdl_sci.h"
#include "r_pdl_cgc.h"
#include "r_pdl_intc.h"
/* RPDL device-specific definitions */
#include "r_pdl_definitions.h"
/* SCI channel selection */ 
#define MASTER_CHANNEL 6
#define SLAVE_CHANNEL 9
#define DATA_LENGTH 5
/* Complete flags */
volatile uint8_t data_received;
volatile uint8_t data_sent;
/* Callback function prototype */
static void SCI_Rx_Callback(void);
static void SCI_Tx_Callback(void);
void main(void)
{
     volatile uint8_t rx_buffer[5];
     /* Initialise the system clocks */
    NOTE: The code to initialise the system clock using R_CGC_Set is omitted here. Please 
refer to 5.1 Clock Generation Circuit.
     /* Set Master (Channel 6) pin options */
     R_SCI_Set(
       MASTER_CHANNEL,
         PDL_SCI_PIN_SCI6_RXD6_PB0 |
         PDL_SCI_PIN_SCI6_TXD6_PB1 |
         PDL_SCI_PIN_SCI6_SCK6_PB3
     );
     /* Set Master (Channel 9) pin options */
     R_SCI_Set(
        SLAVE_CHANNEL,
         PDL_SCI_PIN_SCI9_RXD9_PB6 |
         PDL_SCI_PIN_SCI9_TXD9_PB7 |
         PDL_SCI_PIN_SCI9_SCK9_PB5
     );
     /* Create Clock master channel for Rx and Tx */
     R_SCI_Create(
         MASTER_CHANNEL,
         PDL_SCI_SYNC | PDL_SCI_CLK_INT_OUT |
         PDL_SCI_TX_CONNECTED | PDL_SCI_RX_CONNECTED,
         19200,
 1
     );
     /* Create Slave Channel */
     /* NOTE: Even though using an external clock the driver needs to know
     the expected baud rate (Bit 31 is set to signify not generating baud). */
     R_SCI_Create(
         SLAVE_CHANNEL,
        PDL_SCI_SYNC | PDL_SCI_CLK_EXT,
         0x80000000 | 19200,
```
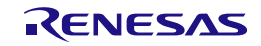

```
 1
     );
     /* First setup the slave to send. */
    data_sent = false;
     R_SCI_Send(
         SLAVE_CHANNEL,
         PDL_NO_DATA,
         "Slave",
        DATA LENGTH,
         SCI_Tx_Callback
     );
     /* Setup master to receive. (Non polling) */
     /* NOTE: No clocks pulses will be generated until R_SCI_Send is called. */
     data_received = false; 
     R_SCI_Receive(
         MASTER_CHANNEL,
         PDL_NO_DATA,
         rx_buffer,
         DATA_LENGTH,
         SCI_Rx_Callback,
         PDL_NO_FUNC
     );
     /* Dummy send so the Slave Tx and Master Rx will happen. */
     R_SCI_Send(
         MASTER_CHANNEL,
         PDL_NO_DATA,
         "Dummy",
         DATA_LENGTH,
         PDL_NO_FUNC
     ); 
     /* Wait for Rx to finish */ 
    while(data_received == false);
     /* Process the received data here */
    while(1)\{i\}}
/* Callback function for Rx */
static void SCI_Rx_Callback(void)
     data_received = true;
/* Callback function for Tx */
static void SCI_Tx_Callback(void)
     data_sent = true;
```
# **Figure 36: Example of Synchronous Full Duplex operation**

{

}

{

}

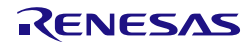

#### 5.18.6. SCI Reception in Asynchronous Multi-Processor mode

This shows the setting of SCI channel 9 and the Multi-Processor mode reception of data using interrupts and polling.

```
/* PDL functions */
#include "r_pdl_sci.h"
#include "r_pdl_cgc.h"
#include "r_pdl_intc.h"
/* PDL device-specific definitions */
#include "r_pdl_definitions.h"
void SCIrx(void);
void SCIEr(void);
#define NUM_DATA 50
volatile uint8_t data_received;
volatile uint8_t error_happen;
volatile uint8_t receive_data_0[NUM_DATA];
volatile uint8_t receive_data[NUM_DATA];
void main(void)
{
     uint8_t i;
     bool id_received;
     /* Initialise the system clocks */
     NOTE: The code to initialise the system clock using R_CGC_Set is omitted here. Please 
refer to 5.1 Clock Generation Circuit.
     /* Initialise the receive buffer. */
     for (i=0; i<NUM_DATA; i++)
     {
         receive_data[i] = 0;
     }
     /* Set Channel 9 pin options */
     R_SCI_Set(
         9,
         PDL_SCI_PIN_SCI9_RXD9_PB6 |
         PDL_SCI_PIN_SCI9_TXD9_PB7
     );
     /* Configure the RS232 port, specify Async MP mode */
     R_SCI_Create(
         9,
         PDL_SCI_8N1 | PDL_SCI_ASYNC_MP,
         9600,
         15
     );
     /* -------------------------------------------- */
       Async MP mode, data Reception, by CPU ISR */
     /* -------------------------------------------- */
     data_received = false;
     error_happen = false;
     /* Wait by CPU ISR, until receive matching Station ID (0x0A) */
     R_SCI_Receive(
         9,
         0x0A00 | PDL_SCI_MP_ID_CYCLE,
         PDL_NO_PTR,
        0, SCIrx,
         SCIEr
```
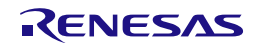

```
 );
    while (data_received == false);
     data_received = false;
    /* Receive data (ID = 0x0A) by CPU ISR */
     R_SCI_Receive(
         9,
         PDL_NO_DATA,
         receive_data,
         29,
         SCIrx,
         SCIEr
     ); 
     while (data_received == false);
 /* -------------------------------------------- */
 /* Async MP mode, data Reception, by polling */
     /* -------------------------------------------- */
     id_received = false;
     /* Wait by polling, until receive matching Station ID (0x01) */
     id_received = R_SCI_Receive(
         9,
         0x0100 | PDL_SCI_MP_ID_CYCLE,
         PDL_NO_PTR,
        0, PDL_NO_FUNC,
         SCIEr
     );
     if (id_received == true)
     {
        /* Receive data (ID = 0x01) by polling */
         R_SCI_Receive(
             9,
             PDL_NO_DATA,
             receive_data,
             21,
             PDL_NO_FUNC,
             SCIEr
         );
     }
}
void SCIrx(void)
\{ data_received = true;
}
void SCIEr(void)
{
     error_happen = true;
}
```
**Figure 37: Example of SCI Reception code in Asynchronous Multi-Processor mode**

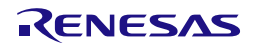

#### 5.18.7. SCI Transmission in Asynchronous Multi-Processor mode

This shows the setting of SCI channel 9 and the Multi-Processor mode transmission of data using interrupts and polling.

```
/* PDL functions */
#include "r_pdl_sci.h"
#include "r_pdl_cgc.h"
#include "r_pdl_intc.h"
/* PDL device-specific definitions */
#include "r_pdl_definitions.h"
void SCItx(void);
uint8_t* send_data0 = "Welcome to the Renesas RX220.\n\r";
uint8_t<sup>+</sup> send_data = "testing ASYNC MP mode";
bool tx_end;
volatile bool g_Switch1Pressed;
static void SW1 handler(void);
void main(void)
{
     /* Initialise the system clocks */
     NOTE: The code to initialise the system clock using R_CGC_Set is omitted here. Please 
refer to 5.1 Clock Generation Circuit.
     /* Set Channel 9 pin options */
     R_SCI_Set(
         9,
          PDL_SCI_PIN_SCI9_RXD9_PB6 |
         PDL_SCI_PIN_SCI9_TXD9_PB7
     );
     /* Configure the RS232 port, specify Async MP mode */
     R_SCI_Create(
         9,
         PDL_SCI_8N1 | PDL_SCI_ASYNC_MP,
         9600,
         15
     );
     /* -------------------------------------------- */
     /* Async MP mode, data Transmission, by CPU ISR */
     /* -------------------------------------------- */
     NOTE: The receiving side must be ready before this ID is transmitted.
     /* Send Target Station ID (0x0A), by internal polling */
     R_SCI_Send(
         9,
          0x0A00 | PDL_SCI_MP_ID_CYCLE,
         PDL_NO_PTR,
         0,
         PDL_NO_FUNC
     );
    tx end = false;
    /* Send data to Target Station (ID = 0x0A), using interrupts */
     R_SCI_Send(
         9,
         PDL_NO_DATA,
          send_data0,
         0<sub>1</sub> SCItx
```
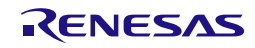

```
 );
    while(tx\_end == false);
     /* -------------------------------------------- */
     /* Async MP mode, data Transmission, by polling */
     /* -------------------------------------------- */
     NOTE: The receiving side must be ready before this ID is transmitted.
     /* Send Target Station ID (0x01) by internal polling */
     R_SCI_Send(
         9,
         0x0100 | PDL_SCI_MP_ID_CYCLE,
         PDL_NO_PTR,
        0, PDL_NO_FUNC
     );
     /* Send data to Target Station (ID = 0x01), by polling */
     R_SCI_Send(
         9,
         PDL_NO_DATA,
         send_data,
        0<sub>1</sub> PDL_NO_FUNC
     );
    while(1)\{i\}}
void SCItx(void)
{
     tx_end = true;
}
```
**Figure 38: Example of SCI Transmission code in Asynchronous Multi-Processor mode**

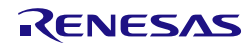

## 5.18.8. SCI in SPI Mode

This shows the setting of SCI channel 6 in to SPI master mode and the transmission of data using interrupts.

```
/* PDL functions */
#include "r_pdl_sci.h"
#include "r_pdl_cgc.h"
/* PDL device-specific definitions */
#include "r_pdl_definitions.h"
static void SCItx(void);
volatile bool data_sent = false;
void main(void)
{
     /* Initialise the system clocks */
     NOTE: The code to initialise the system clock using R_CGC_Set is omitted here. Please 
refer to 5.1 Clock Generation Circuit.
     /* Set Channel 6 pin options */
     R_SCI_Set(
         6,
         PDL_SCI_PIN_SCI6_RXD6_PB0 |
         PDL_SCI_PIN_SCI6_TXD6_PB1 |
         PDL_SCI_PIN_SCI6_SCK6_PB3
     );
     /* Create SPI master */
     R_SCI_Create(
         6,
         PDL_SCI_SYNC | PDL_SCI_SPI_MODE |
        PDL_SCI_RX_DISCONNECTED | PDL_SCI_CLK_INT_OUT,
         19200,
 1
     );
     /* Start sending data */
     R_SCI_SPI_Transfer(
         6,
         PDL_NO_DATA,
5, "12345",
         SCItx, 
         PDL_NO_DATA,
         PDL_NO_FUNC,
         PDL_NO_FUNC
     );
     /* Wait for data to be sent */
    while(data\_sent == false);
     /* Close this channel */ 
     R_SCI_Destroy(6); 
}
static void SCItx(void)
{
    data sent = true;
}
```
# **Figure 39: Example of SCI in SPI mode**

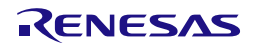

### 5.18.9. SCI in IIC Mode

This shows the setting of SCI channel 9 into IIC mode and then a write and read to an IIC EEPROM.

```
/* PDL functions */
#include "r_pdl_sci.h"
#include "r_pdl_cgc.h"
#include "r_pdl_cmt.h"
/* PDL device-specific definitions */
#include "r_pdl_definitions.h"
/* SCI IIC Channel */
#define CHANNEL_SCI_IIC 9
/* IIC Slave address of EEPROM */
#define SLAVE_ADDRESS 0xA0
/* Address in EEPROM where we will write a byte */
#define EEPROM_ADDRESS 0x01
/* Value to be written to the EEPROM */
#define EEPROM_VALUE 0xAA
void main(void)
{
     /* Data Buffer */
     volatile uint8_t IIC_Buffer[10];
     /* Initialise the system clocks */
     NOTE: The code to initialise the system clock using R_CGC_Set is omitted here. Please 
refer to 5.1 Clock Generation Circuit.
     /* Set Channel 9 pin options */
     R_SCI_Set(
         CHANNEL_SCI_IIC,
         PDL_SCI_PIN_SCI9_RXD9_PB6 |
         PDL_SCI_PIN_SCI9_TXD9_PB7
     );
     /* Configure the SCI IIC Channel */
     R_SCI_Create(
        CHANNEL_SCI_IIC,
         PDL_SCI_SYNC |
         PDL_SCI_IIC_MODE |
         PDL_SCI_IIC_DELAY_SDA_20_21,
        9600, 1
     );
     /* Set up data buffer for the write. */
     /* Address in EEPROM */
     IIC_Buffer[0] = EEPROM_ADDRESS;
     /* Data to write */
     IIC_Buffer[1] = EEPROM_VALUE; 
     /* IIC write */
     R_SCI_IIC_Write(
         CHANNEL_SCI_IIC,
         PDL_NO_DATA,
         SLAVE_ADDRESS,
        \overline{2} IIC_Buffer,
         PDL_NO_FUNC
     );
     /* Wait for 5ms while the EEPROM updates */
     R_CMT_CreateOneShot(
        0,0,
```
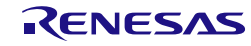

```
5E-3,
        PDL_NO_FUNC,<br>0
0
     );
     /* Confirm this write worked by reading back the data from the EEPROM. */
     /* 1. Set current EEPROM address*/
     IIC_Buffer[0] = EEPROM_ADDRESS;
     R_SCI_IIC_Write(
        CHANNEL_SCI_IIC,
        PDL_NO_DATA,
        SLAVE_ADDRESS,
        1,
         IIC_Buffer,
         PDL_NO_FUNC
     );
     /* 2. Read data from current address */
    R_SCI_IIC_Read(
         CHANNEL_SCI_IIC,
        PDL_NO_DATA,
        SLAVE_ADDRESS,
         1,
         IIC_Buffer,
         PDL_NO_FUNC
     );
     /* Confirm the value written is the same as the value read */
     if(IIC_Buffer[0] != EEPROM_VALUE)
     {
         /* User Handle Error */
     }
}
```
# **Figure 40: Example of SCI in IIC mode**

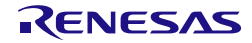

#### 5.18.10. SCI in IIC Mode using DMAC

This shows the setting of SCI channel 9 in to IIC mode and then a write to an IIC EEPROM using the DMAC.

```
/* PDL functions */
#include "r_pdl_sci.h"
#include "r_pdl_cgc.h"
#include "r_pdl_dmac.h"
/* PDL device-specific definitions */
#include "r_pdl_definitions.h"
static void Callback(void);
/* SCI IIC Channel */
#define CHANNEL_SCI_IIC 9
/* IIC Slave address of EEPROM */
#define SLAVE_ADDRESS 0xA0
/* Address in EEPROM where we will write a byte */
#define EEPROM_ADDRESS 0x01
volatile bool data_sent = false;
void main(void)
{
     /* Data Buffer */
    volatile uint8_t IIC_Buffer[10];
     /* Initialise the system clocks */
   R_CGC_Set is omitted here. Please
refer to 5.1 Clock Generation Circuit.
     /* Set Channel 9 pin options */
    R_SCI_Set(
        CHANNEL_SCI_IIC,
         PDL_SCI_PIN_SCI9_RXD9_PB6 |
        PDL_SCI_PIN_SCI9_TXD9_PB7
     );
     /* Configure the SCI IIC Channel */
     R_SCI_Create(
        CHANNEL_SCI_IIC,
        PDL_SCI_SYNC |
        PDL_SCI_IIC_MODE |
        PDL_SCI_IIC_DELAY_SDA_20_21,
       9600, 1
     );
     /* Setup date to write to EEPROM */
     /* Address in EEPROM */
     IIC_Buffer[0] = EEPROM_ADDRESS;
     /* Data to store in EEPROM */
    IIC Buffer[1] = 1; IIC_Buffer[2] = 2;
     IIC_Buffer[3] = 3;
     IIC_Buffer[4] = 4;
     IIC_Buffer[5] = 5;
     /* Setup DMAC to write data to IIC */
     /* Configure channel 3 of DMAC to be triggered by SCI9 Tx */
     R_DMAC_Create(
         3,
        PDL_DMAC_REPEAT | PDL_DMAC_SOURCE_ADDRESS_PLUS | \
        PDL_DMAC_DESTINATION_ADDRESS_FIXED |PDL_DMAC_SIZE_8 |PDL_DMAC_IRQ_END,
         PDL_DMAC_TRIGGER_SCI9_TX,
        IIC_Buffer, /* Source */
```
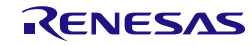

```
(uint8_t * )&SCI9.TDR, /* Dest */
        \frac{1}{6},
                                    /* Data length (Address in EEPROM + 5 Data) */
         PDL_NO_DATA,
         PDL_NO_DATA,
        PDL_NO_DATA,<br>Callback,
        Callback, \frac{1}{7} /* Callback done function */
                                    /* Interrupt priority */
     );
     /* Enable DMAC channel 3 */
     R_DMAC_Control(
         3,
         PDL_DMAC_ENABLE,
         PDL_NO_PTR,
         PDL_NO_PTR,
         PDL_NO_DATA,
         PDL_NO_DATA,
         PDL_NO_DATA,
         PDL_NO_DATA,
         PDL_NO_DATA
     );
     /* Clear flag */
     data_sent = false;
     /* Start IIC Write */
     R_SCI_IIC_Write(
         CHANNEL_SCI_IIC,
         PDL_SCI_IIC_DMAC_TRIGGER_ENABLE,
         SLAVE_ADDRESS,
         PDL_NO_DATA, /* No data length as using DMAC */
         PDL_NO_DATA, /* No buffer as using DMAC */
         PDL_NO_FUNC
     );
     /* Wait for write to complete */
    while(false == data_sent)\{i\} /* Because using DMAC need to manually send a stop to end the transfer */
     R_SCI_Control(
         CHANNEL_SCI_IIC,
         PDL_SCI_IIC_STOP
     ); 
}
/* Callback done */
static void Callback(void)
{
     data_sent = true;
}
```
**Figure 41: Example of SCI in IIC mode using DMAC**

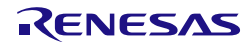
## 5.18.11. SCI in IIC Mode using DTC

This shows the setting of SCI channel 9 in to IIC mode and then a read from an IIC EEPROM using the DTC.

```
/* PDL functions */
#include "r_pdl_sci.h"
#include "r_pdl_cgc.h"
#include "r_pdl_dtc.h"
/* PDL device-specific definitions */
#include "r_pdl_definitions.h"
static void CallbackRx(void);
/* SCI IIC Channel */
#define CHANNEL_SCI_IIC 9
/* IIC Slave address of EEPROM */
#define SLAVE_ADDRESS 0xA0
/* Address in EEPROM where we will write a byte */
#define EEPROM_ADDRESS 0x01
/* Flag */volatile uint8_t data_received;
/* Reserve an area for the DTC vector table */
#pragma address dtc_vector_table = 0x00001000
uint32_t dtc_vector_table[256];
void main(void)
\{ /* Data Buffer */
     volatile uint8_t IIC_Buffer[10];
     /* DTC needs to write dummy data to SCI.TDR when reading. */
    uint8_t IIC_Dummy_value = 0xFF;
     /* Reserve 16 bytes (full address mode) for the transfer data areas */
     uint32_t dtc_iic1_tx_transfer_data[4];
     uint32_t dtc_iic1_rx_transfer_data[4];
     /* Initialise the system clocks */
     NOTE: The code to initialise the system clock using R_CGC_Set is omitted here. Please 
refer to 5.1 Clock Generation Circuit.
     /* Set Channel 9 pin options */
     R_SCI_Set(
         CHANNEL_SCI_IIC,
        PDL_SCI_PIN_SCI9_RXD9_PB6 |
        PDL_SCI_PIN_SCI9_TXD9_PB7
     );
     /* Setup the SCI IIC channel */
     R_SCI_Create(
         CHANNEL_SCI_IIC,
         PDL_SCI_SYNC | PDL_SCI_IIC_MODE | PDL_SCI_IIC_DELAY_SDA_20_21,
         9600,
\sim 1
     );
     /* Configure the DTC controller */
     R_DTC_Set(
         PDL_DTC_ADDRESS_FULL,
        dtc vector table
     );
     /* Set current EEPROM address */
     IIC_Buffer[0] = EEPROM_ADDRESS;
```
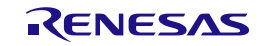

```
 /* Use blocking function for this, DTC will be used for the data part. */
 R_SCI_IIC_Write(
     CHANNEL_SCI_IIC,
     PDL_SCI_IIC_NOSTOP,
     SLAVE_ADDRESS,
     1,
     IIC_Buffer,
     PDL_NO_FUNC
 );
 /* Set flag */
 data_received = false;
 /* Read data from current EEPROM address using DTC */
 /* Start with an IIC Re-start */
/* DTC on Rx */ R_DTC_Create(
     PDL_DTC_NORMAL | PDL_DTC_DESTINATION_ADDRESS_PLUS | \
     PDL_DTC_SOURCE_ADDRESS_FIXED |PDL_DTC_SIZE_8 |PDL_DTC_IRQ_COMPLETE | 
     PDL_DTC_TRIGGER_RXI9,
    dtc_iic1_rx_transfer_data,<br>(uint8_t *)&SCI9.RDR, /* Source */
    (uint8_t *)\&SCI9.RDR, IIC_Buffer,/* Destination */
     /* Data length is one less than we want to read as
    use R_SCI_IIC_ReadLastByte */
     4, 
     PDL_NO_DATA
 );
 /* DTC on Tx (To write the dummy data out.) */
 /* Data length is 2 less than we want to read as first dummy byte
 is written out by R_SCI_IIC_Read function and last one when we use
 R_SCI_IIC_ReadLastByte. */
 R_DTC_Create(
     PDL_DTC_NORMAL | PDL_DTC_SOURCE_ADDRESS_FIXED |
     PDL_DTC_DESTINATION_ADDRESS_FIXED |PDL_DTC_SIZE_8 | \
     PDL_DTC_IRQ_COMPLETE |PDL_DTC_TRIGGER_TXI9,
    dtc_iic1_tx_transfer_data,<br>&IIC Dummy value, \frac{1}{2} /* Source */
    &IIC_Dummy_value, /* Source */<br>(uint8 + *)&SCT9.TDR. /* Destination */
    (uint8_t *)&SCI9.TDR,<br>3, \frac{1}{2} \frac{1}{2} \frac{1}{2} \frac{1}{2} \frac{1}{2} 3, /* Data length */
     PDL_NO_DATA
 );
 /* Enable the DTC */
 R_DTC_Control(
     PDL_DTC_START,
     PDL_NO_PTR,
     PDL_NO_PTR,
     PDL_NO_PTR,
     PDL_NO_DATA,
     PDL_NO_DATA
 );
 /* Start the IIC Read */
 R_SCI_IIC_Read(
     CHANNEL_SCI_IIC,
     PDL_SCI_IIC_RESTART | PDL_SCI_IIC_DTC_TRIGGER_ENABLE,
     SLAVE_ADDRESS,
     PDL_NO_DATA, /* No data length as using DTC */
     PDL_NO_DATA, /* No buffer as using DTC */
     CallbackRx
 );
 /* Wait for rx */
while(data_received == false) {; }
 /* Because using DMAC need to manually get the last byte.
```
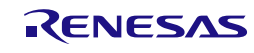

```
 This will also generate the stop condition. */
     R_SCI_IIC_ReadLastByte(
         CHANNEL_SCI_IIC,
         &IIC_Buffer[4]
     );
}
/* Callback function for Rx */
static void CallbackRx(void)
{
     data_received = true;
}
```
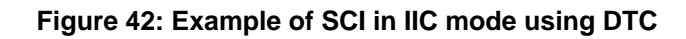

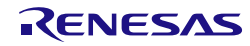

# 5.19. I²C Bus Interface

In the following examples, the bus activity will be illustrated using the following format.

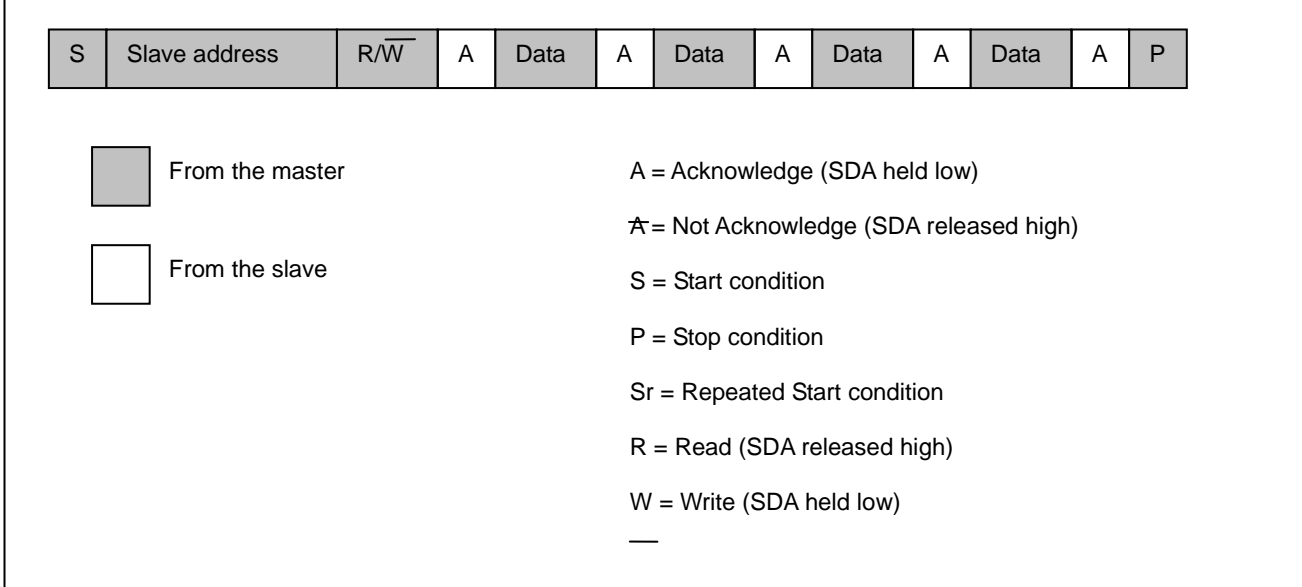

# **Figure 43: I²C bus activity notation**

## 5.19.1. Master mode

In this example an EEPROM device has been connected to channel 0.

The EEPROM responds to the 7-bit slave address 1010xxxb.

During a read process the bits "xxx" can be any value.

# During a write process:<br>i) The bits "

- i) The bits "xxx" represent the EEPROM memory address bits a10, a9 and a8.<br>ii) The first byte after the slave address is the EEPROM memory address bits a
- The first byte after the slave address is the EEPROM memory address bits a7 to a0.

The EEPROM has a write cycle time of 5 ms.

The following examples illustrate the use of Master mode.

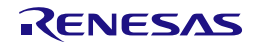

 $\Gamma$ 

#### **1) Configuration and transmission**

The MCU's I²C channel 0 will be configured for Master operation and used to send 4 bytes to a slave.

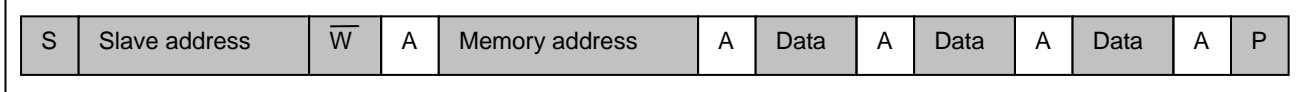

## **Figure 44: The bus activity, showing 4 bytes being transmitted to the EEPROM**

```
/* Peripheral driver function prototypes */
#include "r_pdl_iic.h"
#include "r_pdl_cgc.h"
#include "r_pdl_cmt.h"
/* RPDL device-specific definitions */
#include "r_pdl_definitions.h"
#define EEPROM_ADDRESS 0xA0
void main(void)
{
    const uint8_t eeprom_data_array_1[4] = {0x00, 0x01, 0x02, 0x03};
     uint8_t data_storage[3];
     uint32_t status_flags = 0;
     uint16_t TxChars;
     /* Initialise the system clocks */
     NOTE: The code to initialise the system clock using R_CGC_Set is omitted here. 
     /* Select IIC Pins */
     R_IIC_Set(
         PDL_IIC_PIN_SDA_P13 | PDL_IIC_PIN_SCL_P12);
     /* Select I²C mode at 100kHz, 300ns rise time, 200ns fall time */
     R_IIC_Create(
        0, PDL_IIC_MODE_IIC | PDL_IIC_INT_PCLK_DIV_8,
         PDL_NO_DATA,
         PDL_NO_DATA,
         PDL_NO_DATA,
         PDL_NO_DATA,
         100E3,
        (300 \le 16) | 200
     );
     /* Send the sub address and 3 bytes to the EEPROM, using polling */
     if (R_IIC_MasterSend(
        0, PDL_NO_DATA,
         EEPROM_ADDRESS,
         eeprom_data_array_1,
         4,
        PDL_NO_FUNC,
0
    ) == false)\sim \sim \sim /* Read the channel and transfer status */
         R_IIC_GetStatus(
            0, &status_flags,
             &TxChars,
             PDL_NO_PTR
```
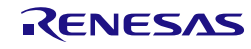

```
 );
         /* Review the flags and transmit count to decide on the next action */
     }
     else
     {
         /* Wait for 5ms while the EEPROM updates */
         R_CMT_CreateOneShot(
            0<sub>1</sub>0,5E-3.
            PDL_NO_FUNC,
0
         );
     }
}
```
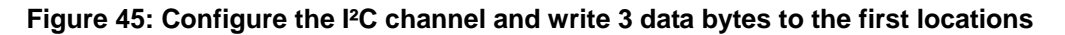

#### **2) Reception**

Continuing from above, the memory address pointer of an EEPROM will be modified, and then a Repeat Start condition used to change to read from that memory location in the EEPROM.

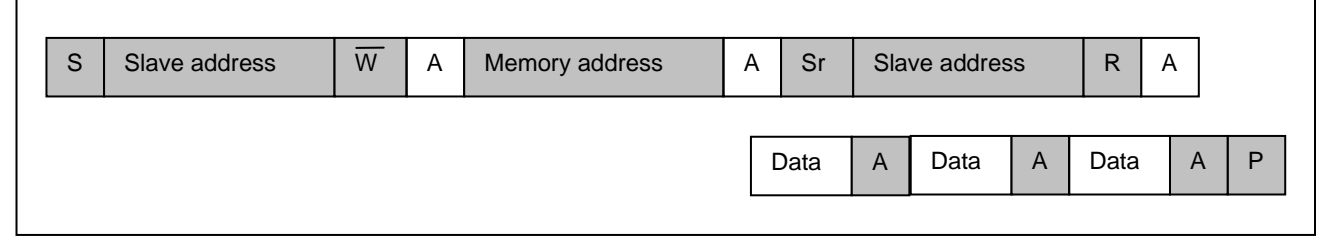

**Figure 46: The bus activity, showing the Repeated Start condition when switching to the Read process**

```
 /* Send 1 byte to the EEPROM to update the EEPROM sub address bits
         and do not stop */
    R_IIC_MasterSend(
       0, PDL_IIC_STOP_DISABLE,
        EEPROM_ADDRESS,
        eeprom_data_array_1,
        1,
       PDL_NO_FUNC,
0
    );
     /* Read data from the EEPROM. A repeated start will occur. */
    R_IIC_MasterReceive(
       0, PDL_NO_DATA,
        EEPROM_ADDRESS,
        data_storage,
        3,
       PDL_NO_FUNC,
0
     );
```
**Figure 47: Set the EEPROM sub address and then read 2 bytes**

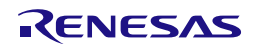

#### 5.19.2. Master mode with DMAC

In the following example, data is written to an EEPROM in two bursts. DMAC channel 3 is used to handle the data transfer. The same EEPROM address locations are then read out in two bursts. DMAC channel 2 is used to handle the data transfer.

```
/* PDL functions */
#include "r_pdl_cgc.h"
#include "r_pdl_iic.h"
#include "r_pdl_cmt.h"
#include "r_pdl_dmac.h"
/* PDL device-specific definitions */
#include "r_pdl_definitions.h"
static void write_eeprom_data(void);
static void read_eeprom_data(void);
void iic_tx_dmac_end_handler(void);
void iic_rx_dmac_end_handler(void);
#define EEPROM_MEMORY_ADDRESS_UPPER 0x00
#define EEPROM_MEMORY_ADDRESS_LOWER 0x00
#define EEPROM_ADDRESS (0x00A0 | EEPROM_MEMORY_ADDRESS_UPPER)
#define IIC CHANNEL 0
volatile uint8_t bus_busy;
volatile uint8 t data storage[20];
void main(void)
{
    #define ARRAY 1_SIZE 6 /* 5 Data bytes + 1 address */
     #define ARRAY_2_SIZE 11 /* 10 Data bytes + 1 address */
     const uint8_t eeprom_data_array_1[ARRAY_1_SIZE] = {EEPROM_MEMORY_ADDRESS_LOWER, 
0x11, 0x22, 0x33, 0x44, 0x55};
     const uint8_t eeprom_data_array_2[ARRAY_2_SIZE] = {EEPROM_MEMORY_ADDRESS_LOWER + 5, 
0x06, 0x07, 0x08, 0x09, 0x0A, 0x0B, 0x0C, 0x0D, 0x0E, 0x0F};
     uint8_t i;
     /* Initialise the system clocks */
     NOTE: The code to initialise the system clock using R_CGC_Set is omitted here. 
     /* Select IIC Pins */
     R_IIC_Set(
         PDL_IIC_PIN_SDA_P13 | PDL_IIC_PIN_SCL_P12);
     /* Set up a DMAC channel for IIC transmission */
         R_DMAC_Create(
         3,
         PDL_DMAC_NORMAL | PDL_DMAC_SIZE_8 |
             PDL_DMAC_SOURCE_ADDRESS_PLUS |
             PDL_DMAC_DESTINATION_ADDRESS_FIXED |
             PDL_DMAC_IRQ_END,
         PDL_DMAC_TRIGGER_IIC0_TX,
         eeprom_data_array_1,
         (uint8_t *)&RIIC0.ICDRT,
         ARRAY_1_SIZE,
         PDL_NO_DATA,
         PDL_NO_DATA,
         PDL_NO_DATA,
         PDL_NO_DATA,
        iic_tx_dmac_end_handler,<br>7
 7
     );
     /* Set up a DMAC channel for IIC reception*/
     /* This will read back the bytes previously written except the last one
    R_IIC_MasterReceiveLast */
         R_DMAC_Create(
```
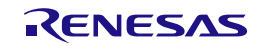

```
 2,
         PDL_DMAC_NORMAL | PDL_DMAC_SIZE_8 |
             PDL_DMAC_SOURCE_ADDRESS_FIXED |
             PDL_DMAC_DESTINATION_ADDRESS_PLUS |
             PDL_DMAC_IRQ_END,
         PDL_DMAC_TRIGGER_IIC0_RX,
         (uint8_t *)&RIIC0.ICDRR,
        data storage,
         ARRAY_1_SIZE-2, /* Array size written - sub address byte - last byte */
         PDL_NO_DATA,
         PDL_NO_DATA,
         PDL_NO_DATA,
         PDL_NO_DATA,
        iic_rx_dmac_end_handler,
 7
     );
     /* Select I²C mode at 100kHz, 300ns rise time, 200ns fall time */
    R_IIC_Create(
         IIC_CHANNEL,
         PDL_IIC_MODE_IIC | PDL_IIC_INT_PCLK_DIV_8,
        0,0,\Omega.
        \overline{0} 100E3,
        (300 \le 16) | 200
     );
     /* Write the data into the EEPROM */
    write_eeprom_data();
         /* Prepare the next data for writing to the EEPROM */
        R_DMAC_Control(
         3,
         PDL_DMAC_SUSPEND | PDL_DMAC_ENABLE | \
         PDL_DMAC_UPDATE_SOURCE | PDL_DMAC_UPDATE_COUNT | PDL_DMAC_CLEAR_DTIF,
         eeprom_data_array_2,
        PDL_NO_PTR,
        ARRAY_2_SIZE,
        PDL_NO_DATA,
        PDL_NO_DATA,
        PDL_NO_DATA,
         PDL_NO_DATA
    );
     /* Write the data into the EEPROM */
    write_eeprom_data();
     /* Clear the data storage area */
   for (i = 0; i < 20; i++) data_storage[i] = 0x00; /* Reset the EEPROM sub-address to 0, using polling */
    R_IIC_MasterSend(
         IIC_CHANNEL,
         PDL_IIC_STOP_DISABLE,
         EEPROM_ADDRESS,
         eeprom_data_array_1,
         1,
        PDL_NO_FUNC,
0
     );
     /* Read data from the EEPROM using the DMAC */
    read_eeprom_data();
     /* Prepare to read the next data */
     /* This will read back the bytes previously written except the last one
```
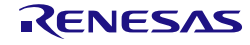

```
 which will be read using R_IIC_MasterReceiveLast */
         R_DMAC_Control(
         2,
         PDL_DMAC_SUSPEND | PDL_DMAC_ENABLE | \
          PDL_DMAC_UPDATE_DESTINATION | PDL_DMAC_UPDATE_COUNT,
         PDL_NO_PTR,
         &data_storage[ARRAY_1_SIZE-1],
        ARRAY 2 SIZE-2, /* Array size written - sub address byte - last byte */
         PDL_NO_DATA,
         PDL_NO_DATA,
         PDL_NO_DATA,
         PDL_NO_DATA
     );
     /* Read data from the EEPROM using the DMAC */
     read_eeprom_data();
}
static void write_eeprom_data(void)
{
    bus_busy = true; /* Send data to the EEPROM using the DMAC */
     R_IIC_MasterSend(
         IIC_CHANNEL,
        PDL_IIC_DMAC_TRIGGER_ENABLE,
         EEPROM_ADDRESS,
         PDL_NO_PTR,
        0,PDL_NO_FUNC,
0
     );
    while (bus_busy == true);
     /* Wait for 5ms while the EEPROM updates */
     R_CMT_CreateOneShot(
         0,
        0,5E-3,
        PDL_NO_FUNC,
0
     );
}
static void read_eeprom_data(void)
{
     bus_busy = true;
     /* Read data from the EEPROM using the DMAC */
     R_IIC_MasterReceive(
         IIC_CHANNEL,
         PDL_IIC_DMAC_TRIGGER_ENABLE,
         EEPROM_ADDRESS,
         PDL_NO_PTR,
        0,PDL_NO_FUNC,
0
     );
    while (bus_busy == true);
}
void iic_tx_dmac_end_handler(void)
{
     uint32_t status_flags = 0;
     /* Wait for the transmission to complete */
     do
\overline{\phantom{a}}
```
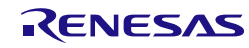

```
 R_IIC_GetStatus(
             IIC_CHANNEL,
              &status_flags,
             PDL_NO_PTR,
             PDL_NO_PTR
          );
    \} while((status_flags & 0x0080u) == 0x0u);
     /* Issue a Stop condition */
    R_IIC_Control(
         IIC_CHANNEL,
         PDL_IIC_STOP
     );
     bus_busy = false;
}
void iic_rx_dmac_end_handler(void)
{
    uint32_t DestAddr = 0;
     /* Read the next destination address for the current transfer */
     R_DMAC_GetStatus(
         2,
         PDL_NO_PTR,
         PDL_NO_PTR,
         &DestAddr,
         PDL_NO_PTR,
         PDL_NO_PTR
     );
     /* Read one more byte with NACK condition and stop */
     R_IIC_MasterReceiveLast(
         IIC_CHANNEL,
         (uint8_t *)DestAddr
     );
    bus_busy = false;}
```
**Figure 48: An example of writing data to and reading data from an EEPROM, using two DMAC channels**

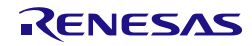

#### 5.19.3. Master mode with DTC

In the following example, data is written to an EEPROM in two bursts. The DTC is used to handle the data transfer. The same EEPROM address locations are then read out in two bursts. The DTC is used to handle the data transfer.

```
/* Peripheral driver function prototypes */
#include "r_pdl_iic.h"
#include "r_pdl_cgc.h"
#include "r_pdl_cmt.h"
#include "r_pdl_dtc.h"
/* RPDL device-specific definitions */
#include "r_pdl_definitions.h"
static void write_eeprom_data(void);
static void read_eeprom_data(void);
void iic_tx_end_handler(void);
void iic_rx_end_handler(void);
#define EEPROM_MEMORY_ADDRESS_UPPER 0x00
#define EEPROM_MEMORY_ADDRESS_LOWER 0x00
#define EEPROM_ADDRESS (0x00A0 | EEPROM_MEMORY_ADDRESS_UPPER)
#define IIC CHANNEL 0
/* The Tx callback must process the following states */
typedef enum IIC_TX_STATE
{
    IIC_TX_STATE_FINISHED.
     IIC_TX_STATE_WAIT_DTC,
     IIC_TX_STATE_WAIT_LAST_BYTE
}IIC_TX_STATE;
static IIC_TX_STATE g_IIC_Tx_State = IIC_TX_STATE_FINISHED;
volatile uint8_t g_IIC_Rx_busy;
volatile uint8_t data_storage[20];
/* Reserve an area for the DTC vector table */
#pragma address dtc_vector_table = 0x00002000
uint32_t dtc_vector_table[256];
/* Reserve 16 bytes (full address mode) for the transfer data areas */
uint32 t dtc iic1 tx transfer data[4];
uint32_t dtc_iic1_rx_transfer_data[4];
void main(void)
{
     #define ARRAY_1_SIZE 6 /* 5 Data + 1 address */
     #define ARRAY_2_SIZE 11 /* 10 Data + 1 address */
     const uint8_t eeprom_data_array_1[ARRAY_1_SIZE] = {EEPROM_MEMORY_ADDRESS_LOWER, 
0x11, 0x22, 0x33, 0x44, 0x55};
     const uint8_t eeprom_data_array_2[ARRAY_2_SIZE] = {EEPROM_MEMORY_ADDRESS_LOWER + 5, 
0x66, 0x77, 0x88, 0x99, 0xAA, 0xBB, 0xCC, 0xDD, 0xEE, 0xFF};
     uint8_t i;
     /* Initialise the system clocks */
     NOTE: The code to initialise the system clock using R_CGC_Set is omitted here.
     /* Select IIC Pins */
     R_IIC_Set(
         PDL_IIC_PIN_SDA_P13 | PDL_IIC_PIN_SCL_P12);
     /* Configure the DTC controller */
     R_DTC_Set(
         PDL_DTC_ADDRESS_FULL,
```
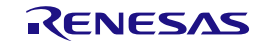

```
 dtc_vector_table
 );
 /* Set up a DTC channel for IIC transmission */
 R_DTC_Create(
     PDL_DTC_NORMAL | \
         PDL_DTC_SOURCE_ADDRESS_PLUS |
        PDL_DTC_DESTINATION_ADDRESS_FIXED | \
         PDL_DTC_SIZE_8 | \
        PDL DTC IRO COMPLETE | \backslashPDL_DTC_TRIGGER_IIC0_TX ,
     dtc_iic1_tx_transfer_data,
     eeprom_data_array_1,
     (uint8_t *)&RIIC0.ICDRT,
     ARRAY_1_SIZE,
     PDL_NO_DATA
 );
 /* Set up a DTC channel for IIC reception */
 /* This will read back the bytes previously written except the last one
 which will be read using R_IIC_MasterReceiveLast */
 R_DTC_Create(
     PDL_DTC_NORMAL | \
     PDL_DTC_SOURCE_ADDRESS_FIXED | PDL_DTC_DESTINATION_ADDRESS_PLUS | \
    PDL_DTC_SIZE_8 | \
     PDL_DTC_IRQ_COMPLETE | \
     PDL_DTC_TRIGGER_IIC0_RX,
     dtc_iic1_rx_transfer_data,
     (uint8_t *)&RIIC0.ICDRR,
     data_storage,
     ARRAY_1_SIZE-2, /* Array size written - sub address byte - last byte */
     PDL_NO_DATA
 );
 /* Select I²C mode at 100kHz, 300ns rise time, 200ns fall time */
 R_IIC_Create(
     IIC_CHANNEL,
     PDL_IIC_MODE_IIC | PDL_IIC_INT_PCLK_DIV_8,
    0,
    \Omega.
    \overline{0},
    0, 100E3,
    (300 \lt \lt 16) | 200
 );
 /* Enable the DTC */
 R_DTC_Control(
     PDL_DTC_START,
     PDL_NO_PTR,
     PDL_NO_PTR,
     PDL_NO_PTR,
     PDL_NO_DATA,
     PDL_NO_DATA
 );
 /* Write the data into the EEPROM */
 write_eeprom_data();
 /* Prepare the next data to write to the EEPROM */
 R_DTC_Control(
     PDL_DTC_UPDATE_SOURCE | PDL_DTC_UPDATE_COUNT,
     dtc_iic1_tx_transfer_data,
     eeprom_data_array_2,
     PDL_NO_PTR,
     ARRAY_2_SIZE,
     PDL_NO_DATA
 );
```
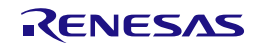

```
 /* Write the data into the EEPROM */
     write_eeprom_data();
     /* Clear the data storage area */
    for (i = 0; i < 20; i++) data_storage[i] = 0x00; /* Reset the EEPROM sub-address to 0, using polling */
     R_IIC_MasterSend(
         IIC_CHANNEL,
         PDL_IIC_STOP_DISABLE,
         EEPROM_ADDRESS,
         eeprom_data_array_1,
         1,
        PDL_NO_FUNC,
0
     );
     /* Read data from the EEPROM using the DTC */
     read_eeprom_data();
     /* Prepare to read the next data */
     R_DTC_Control(
         PDL_DTC_UPDATE_DESTINATION | PDL_DTC_UPDATE_COUNT,
         dtc_iic1_rx_transfer_data,
         PDL_NO_PTR,
         &data_storage[ARRAY_1_SIZE-1],
         ARRAY_2_SIZE-2, /* Array size written - sub address byte - last byte */
         PDL_NO_DATA
     );
     /* Read data from the EEPROM using the DTC */
     read_eeprom_data();
}
static void write_eeprom_data(void)
\left\{ \right. /* Set state variable so callback function will no how to behave. */
     g_IIC_Tx_State = IIC_TX_STATE_WAIT_DTC;
     /* Send data to the EEPROM using the DTC */
     R_IIC_MasterSend(
         IIC_CHANNEL,
         PDL_IIC_DTC_TRIGGER_ENABLE,
         EEPROM_ADDRESS,
         PDL_NO_PTR,
        0,
         iic_tx_end_handler,
 7
     );
     while (g_IIC_Tx_State != IIC_TX_STATE_FINISHED)
     {
         uint32_t iic_flags;
         uint16_t flags;
         uint32_t src;
         uint32_t dest;
         uint16_t counter;
         R_DTC_GetStatus(dtc_iic1_tx_transfer_data, 
                         &flags,<br>&src.
 &src,
                         &dest,
                         &counter,
                         PDL_NO_PTR);
         R_IIC_GetStatus(
             IIC_CHANNEL,
```
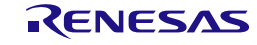

```
 &iic_flags,
             PDL_NO_PTR,
             PDL_NO_PTR
         );
     }
     /* Wait for 5ms while the EEPROM updates */
     R_CMT_CreateOneShot(
        0,0,5E-3PDL_NO_FUNC,
0
     );
}
static void read_eeprom_data(void)
{
     g_IIC_Rx_busy = true;
     /* Read data from the EEPROM using the DTC */
     R_IIC_MasterReceive(
         IIC_CHANNEL,
         PDL_IIC_DTC_TRIGGER_ENABLE,
         EEPROM_ADDRESS,
         PDL_NO_PTR,
        0,
        iic_rx_end_handler,<br>7
 7
     );
     while (g_IIC_Rx_busy == true);
}
/* This callback is registerd with R_IIC_MasterSend. */
/* We have configured the DTC to pass on the interrupt when it has transfered
all data to the IIC, so this will be called then.
This will also get called when the last byte has been transmitted by the IIC.
When the last byte has been sent it is our job to issue a IIC stop. */void iic_tx_end_handler(void)
{
     /* Process according to state. */
     switch(g_IIC_Tx_State)
     {
         case IIC_TX_STATE_WAIT_DTC:
             /* DTC has finished transfer so now wait for last byte to be transmitted. */
             g_IIC_Tx_State = IIC_TX_STATE_WAIT_LAST_BYTE;
             break;
         case IIC_TX_STATE_WAIT_LAST_BYTE:
\mathcal{L}uint32_t status_flags = 0;
             /* Wait for the transmission to fully complete */
             do
\{ R_IIC_GetStatus(
                     IIC_CHANNEL,
                    &status_flags,
                     PDL_NO_PTR,
                PDL_NO_PTR<br>);
) \mathbf{i}\} while((status_flags & 0x0080u) == 0x0u);
              /* Issue a Stop condition */
             R_IIC_Control(
                 IIC_CHANNEL,
                 PDL_IIC_STOP
             );
ı
```
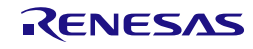

```
 /* This master write has completed */ 
             g_IIC_Tx_State = IIC_TX_STATE_FINISHED;
         break;
 }
         default:
             ;/*Not expected*/
     };
}
/* This callback is registerd with R_IIC_MasterReceive. */
void iic_rx_end_handler(void)
{
    uint32_t DestAddr = 0; /* Read the next destination address for the current transfer */
     R_DTC_GetStatus(
         dtc_iic1_rx_transfer_data,
         PDL_NO_PTR,
         PDL_NO_PTR,
         &DestAddr,
         PDL_NO_PTR,
         PDL_NO_PTR
     );
     /* Read one more byte with NACK condition and stop */
     R_IIC_MasterReceiveLast(
         IIC_CHANNEL,
         (uint8_t *)DestAddr
     );
     g_IIC_Rx_busy = false;
}
```
**Figure 49: An example of writing data to and reading data from an EEPROM, using the DTC**

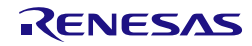

#### 5.19.4. Slave mode

In this example the MCU behaves as a virtual slave memory device on channel 0. It will respond to 7-bit address 0001001b. The sample is interrupt driven after the initial setup.

```
/* Peripheral driver function prototypes */
#include "r_pdl_iic.h"
#include "r_pdl_cgc.h"
/* RPDL device-specific definitions */
#include "r_pdl_definitions.h"
/* Define the size of the virtual memory */
#define STORAGE_SIZE 0x100
#define RX_BUFFER_SIZE (STORAGE_SIZE + 1)
#define SLAVE_CHANNEL 0
#define SLAVE_ADDRESS 0xB0
static void slave_callback(void);
static void StoreData(uint16_t count);
/* Current memory address */
volatile uint8_t data_storage_index = 0;
volatile uint8_t data_storage[STORAGE_SIZE];
volatile uint8 t Rx Buffer[RX BUFFER SIZE];
void main(void)
{ 
     /* Initialise the system clocks */
     NOTE: The code to initialise the system clock using R_CGC_Set is omitted here.
     /* Select IIC Pins */
     R_IIC_Set(
         PDL_IIC_PIN_SDA_P13 | PDL_IIC_PIN_SCL_P12);
     /* Select IIC mode at 100kHz */
     R_IIC_Create(
         SLAVE_CHANNEL,
         PDL_IIC_MODE_IIC | PDL_IIC_INT_PCLK_DIV_8,
         PDL_IIC_SLAVE_0_ENABLE_7,
         SLAVE_ADDRESS,
         PDL_NO_DATA,
         PDL_NO_DATA,
        100E3, 00
     );
     /* Start monitor the channel */
     R_IIC_SlaveMonitor(
         SLAVE_CHANNEL,
         PDL_NO_DATA,
         Rx_Buffer,
         RX_BUFFER_SIZE,
        slave_callback,
 7
     );
     /* The rest is interrupt driven */
    while(1);
}
/* R_IIC_SlaveMonitor or R_IIC_SlaveSend callback */
static void slave callback(void)
{
     uint32_t status_flags = 0;
```
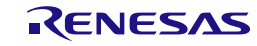

```
uint16_t tx_count = 0;
    uint16_t rx_count = 0;
     bool bStartMonitor = true;
     /* Read the status */
     R_IIC_GetStatus(
         SLAVE_CHANNEL,
         &status_flags,
         &tx_count,
         &rx_count
     );
     /* Has the master just completed a write? */
    if(rx_count != 0) {
         StoreData(rx_count);
         /* Start monitoring again. */
    bStartMonitor = true;
 } 
     /* Has the master just completed a read? */
     else if(tx_count != 0)
     { 
         /* Increment the current index by the amount the master read */
         data_storage_index += tx_count;
         /* Start monitoring again. */
         bStartMonitor = true;
 }
    .<br>/* Is the master starting a read?
        Check this by seeing if in transmit mode. */
     else if(0 != (status_flags & BIT_6))
     { 
         /* Send data to master based on current address */
         R_IIC_SlaveSend(
             SLAVE_CHANNEL,
             &data_storage[data_storage_index],
             (uint16_t)(STORAGE_SIZE - data_storage_index)
         );
         /* Don't start monitoring again until the R_IIC_SlaveSend completes. */
         bStartMonitor = false;
     }
     if(true == bStartMonitor)
     {
         /* Continue monitoring */
         R_IIC_SlaveMonitor(
             SLAVE_CHANNEL,
             PDL_NO_DATA,
             Rx_Buffer,
             RX_BUFFER_SIZE,
            slave_callback,
 7
         );
     }
}
/* The master has sent us data (now in the Rx_Buffer),
store it in the data_storage array. */
static void StoreData(uint16_t count)
{
    uint16_t index = 0;
     /* Update data_storage_index */
     data_storage_index = Rx_Buffer[index];
     count--;
     index++;
```
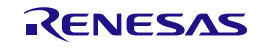

```
 /* Store any data */
 while(count != 0)
     {
        data_storage[data_storage_index] = Rx_Buffer[index];
        count--;
        index++;
        data_storage_index++;
         if(data_storage_index == STORAGE_SIZE)
         {
             /* Wrap around */
             data_storage_index = 0;
         }
    }
}
```
**Figure 50: Virtual IIC Slave memory**

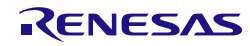

## 5.20. Serial Peripheral Interface

5.20.1. Synchronous transfer with 32-bit data

This is an example of Serial Peripheral Interface usage where one SPI master communicates with one SPI slave.

The 2 separate RSK evaluation boards are used to connect the SPI together.

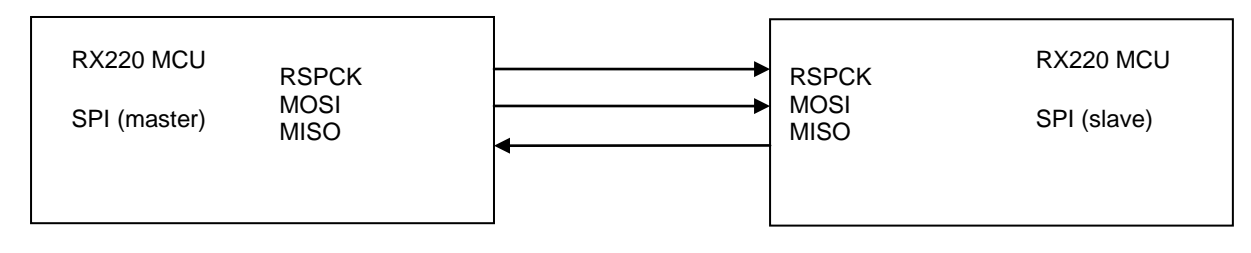

[Figure 51](#page-416-0) shows how four 32-bit words are transmitted and received simultaneously by the master. The received data is then checked to confirm that the transfer was successful.

```
/* Peripheral driver function prototypes */
#include "r_pdl_cgc.h"
#include "r_pdl_spi.h"
#include "r_pdl_cmt.h"
/* PDL device-specific definitions */
#include "r_pdl_definitions.h"
volatile bool master_transfer_complete;
void spi_master_callback(void);
#define MASTER_CHANNEL 0
void main(void)
{
    const uint32_t master_tx_data[4] = \
     {
         0x00000001
          0x98765432,
          0xABCDEF34,
          0x12345678
     };
    const uint32 t slave tx data[4] = \setminus\left\{ \right.0x32323232.
         0x3456789A,
         0xDEADBEEF,
          0xFEEDCEDE
     };
    uint32_t master_rx_data[4] = \
     {
         0x00000000,
         0x00000000,
         0x00000000,
         0x00000000
     };
     uint8_t i;
     /* Initialise the system clocks */
     NOTE: The code to initialise the system clock using R_CGC_Set is omitted here. Please 
refer to 5.1 Clock Generation Circuit.
```
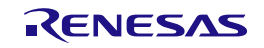

```
 /* Configure the slave SPI IO pin */
     R_SPI_Set(
         PDL_SPI_RSPCKA_PA5 | PDL_SPI_MOSIA_PA6 | \
         PDL_SPI_MISOA_PA7
     );
     /* Configure the master SPI channel */
     R_SPI_Create(
         MASTER_CHANNEL,
         PDL_SPI_MODE_SYNC_MASTER,
         PDL_SPI_FRAME_1_4,
         PDL_NO_DATA,
         2E6
     );
     /* Configure the Master */
     R_SPI_Command(
         MASTER_CHANNEL,
        0, PDL_SPI_CLOCK_MODE_1 | PDL_SPI_LENGTH_32 | PDL_SPI_LSB_FIRST,
         PDL_NO_DATA
     );
     master_transfer_complete = false;
     /* Transfer all the data once */
     R_SPI_Transfer(
         MASTER_CHANNEL,
         PDL_NO_DATA,
         master_tx_data,
         master_rx_data,
         1,
         spi_master_callback,
         15
     );
    while (master transfer complete == false);
    for (i = 0; i < 4; i++) {
         /* Did the Master input match the Slave output? */
         if (master_rx_data[i] != slave_tx_data[i])
\{ /* Handle the error */
        while(1);<br>}
 }
     }
    while(1);
}
void spi_master_callback(void)
{
     uint16_t StatusValue = 0;
     uint16_t Sequence_count;
     /* Read the master channel status */
     R_SPI_GetStatus(
         MASTER_CHANNEL,
         &StatusValue,
         &Sequence_count
     );
     /* No errors? */
    if ((StatusValue & 0x000Du) == 0x0u)
     {
         master_transfer_complete = true;
```
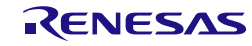

```
 }
     else
     {
          /* Handle the error */
         while(1);
     }
}
```
<span id="page-416-0"></span>**Figure 51: Example of Serial Peripheral Interface Transfer of 32-bit Data by Master**

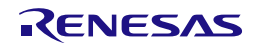

[Figure 52](#page-418-0) shows how four 32-bit words are transmitted and received simultaneously by the slave. The received data is then checked to confirm that the transfer was successful.

```
/* Peripheral driver function prototypes */
#include "r_pdl_cgc.h"
#include "r_pdl_spi.h"
#include "r_pdl_cmt.h"
/* PDL device-specific definitions */
#include "r_pdl_definitions.h"
void spi_slave_callback(void);
volatile bool slave_transfer_complete;
#define SLAVE_CHANNEL 0
void main(void)
{
    const uint32_t master_tx_data[4] = \setminus\left\{ \right.0x00000001,
         0x98765432,
          0xABCDEF34,
          0x12345678
     };
    const uint32_t slave_tx_data[4] = \setminus {
          0x32323232,
          0x3456789A,
          0xDEADBEEF,
          0xFEEDCEDE
     };
    uint32_t slave_rx_data[4] = \setminus {
         0x00000000,
         0x00000000,
         0x00000000.
         0x00000000
     };
     uint8_t i;
     /* Initialise the system clocks */
     NOTE: The code to initialise the system clock using R_CGC_Set is omitted here. Please 
refer to 5.1 Clock Generation Circuit.
     /* Configure the slave SPI IO pin */
     R_SPI_Set(
         PDL_SPI_RSPCKA_PA5 | PDL_SPI_MOSIA_PA6 | \
         PDL_SPI_MISOA_PA7
     );
     /* Configure the slave SPI channel */
     R_SPI_Create(
         SLAVE_CHANNEL,
         PDL_SPI_MODE_SYNC_SLAVE,
        PDL_SPI_FRAME_1_4,
         PDL_NO_DATA,
         PDL_NO_DATA
     );
     /* Configure the slave */
     R_SPI_Command(
         SLAVE_CHANNEL,
         0,
```
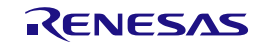

```
 PDL_SPI_CLOCK_MODE_1 | PDL_SPI_LENGTH_32 | PDL_SPI_LSB_FIRST,
         PDL_NO_DATA
     );
     /* Prepare the Slave for data transfer */
     R_SPI_Transfer(
         SLAVE_CHANNEL,
         PDL_NO_DATA,
         slave_tx_data,
         slave_rx_data,
         1,
         spi_slave_callback,
         15
     );
     slave_transfer_complete = false;
     while (slave_transfer_complete == false);
    for (i = 0; i < 4; i++) {
          /* Did the Master output match the Slave input? */
          if (master_tx_data[i] != slave_rx_data[i])
\left\{\begin{array}{c} \end{array}\right. /* Handle the error */
         while(1);<br>}
 }
     }
    while(1);}
void spi_slave_callback(void)
{
     uint16_t StatusValue = 0;
     uint16_t Sequence_count;
     /* Read the slave channel status */
     R_SPI_GetStatus(
         SLAVE_CHANNEL,
         &StatusValue,
         &Sequence_count
     );
     /* No errors? */
    if ((StatusValue & 0x000Du) == 0x0u)
     {
          slave_transfer_complete = true;
     }
     else
     {
          /* Handle the error */
        while(1);
     }
}
```
<span id="page-418-0"></span>**Figure 52: Example of Serial Peripheral Interface Transfer of 32-bit Data by Slave**

5.20.2. Synchronous transfer with 8-bit data

[Figure 53](#page-420-0) shows how strings of 8-bit data are copied into 32-bit buffers, then transmitted and received simultaneously by the master.

The received data is then checked to confirm that the transfer was successful.

```
/* Peripheral driver function prototypes */
#include "r_pdl_cgc.h"
#include "r_pdl_spi.h"
#include "r_pdl_cmt.h"
/* PDL device-specific definitions */
#include "r_pdl_definitions.h"
/* Required for this example */
#include <string.h>
#define MASTER_CHANNEL 0
#define BUFFER_LENGTH 25
const char master_data_to_be_sent[] = "SPI master";
const char slave data to be sent[] = "SPI slave ";
void main(void)
{
     uint32_t master_tx_data[BUFFER_LENGTH];
     uint32_t master_rx_data[BUFFER_LENGTH];
     static uint8_t i;
     /* Initialise the system clocks */
     NOTE: The code to initialise the system clock using R_CGC_Set is omitted here. Please 
refer to 5.1 Clock Generation Circuit.
     /* Configure the slave SPI IO pin */
     R_SPI_Set(
        PDL_SPI_RSPCKA_PA5 | PDL_SPI_MOSIA_PA6 | \
         PDL_SPI_MISOA_PA7
     );
     /* Configure the master SPI channel */
     R_SPI_Create(
         MASTER_CHANNEL,
         PDL_SPI_MODE_SYNC_MASTER,
         PDL_SPI_FRAME_1_1,
         PDL_NO_DATA,
        2E6 );
     /* Configure the Master */
     R_SPI_Command(
        MASTER CHANNEL,
        0.
         PDL_SPI_CLOCK_MODE_1 | PDL_SPI_LENGTH_8 | PDL_SPI_LSB_FIRST,
         PDL_NO_DATA
     );
     /* Clear the receive buffers */
    for (i = 0; i < BUFFER LENGTH; i++)
     {
        master_r x_data[i] = 0x00000000i }
     /* Copy the source data into the transmit buffers */
    for (i = 0; i < str1en(maxter_data_to-be_sent); i++)\overline{\phantom{a}}
```
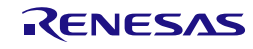

```
 master_tx_data[i] = (uint32_t)master_data_to_be_sent[i];
    }
    /* Transfer all the data once by polling */
    R_SPI_Transfer(
        MASTER_CHANNEL,
        PDL_NO_DATA,
        master_tx_data,
        master_rx_data,
        (uint16_t)strlen(master_data_to_be_sent),
        PDL_NO_FUNC,
        0
    );
    /* Wait 10 ms for data completely sent out */
    R_CMT_CreateOneShot(
       0, PDL_NO_DATA,
       10E-3,
       PDL_NO_FUNC,
0
    );
   for (i = 0; i < strlen(slaw_data_to_be_sent); i++) {
         /* Did the Master input match the Slave output? */
        if ( (uint8_t)master_rx_data[i] != slave_data_to_be_sent[i])
         {
             /* Handle the error */
        while(1);<br>}
 }
    }
   while(1);}
```
<span id="page-420-0"></span>**Figure 53: Example of Serial Peripheral Interface Transfer of 8-bit data by Master**

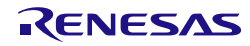

[Figure 54](#page-422-0) shows how strings of 8-bit data are copied into 32-bit buffers, then transmitted and received simultaneously by the slave.

The received data is then checked to confirm that the transfer was successful.

```
/* Peripheral driver function prototypes */
#include "r_pdl_cgc.h"
#include "r_pdl_spi.h"
#include "r_pdl_cmt.h"
/* PDL device-specific definitions */
#include "r_pdl_definitions.h"
/* Required for this example */
#include <string.h>
void spi_slave_callback(void);
volatile bool slave_transfer_complete = false;
#define SLAVE_CHANNEL 0
#define BUFFER_LENGTH 25
const char master_data_to_be_sent[] = "SPI master";
const char slave_data_to_be_sent[] = "SPI slave ";
void main(void)
{
     uint32_t slave_tx_data[BUFFER_LENGTH];
     uint32_t slave_rx_data[BUFFER_LENGTH];
     uint8_t i;
     /* Initialise the system clocks */
     NOTE: The code to initialise the system clock using R_CGC_Set is omitted here. Please 
refer to 5.1 Clock Generation Circuit.
     /* Configure the slave SPI IO pin */
     R_SPI_Set(
         PDL_SPI_RSPCKA_PA5 | PDL_SPI_MOSIA_PA6 | \
         PDL_SPI_MISOA_PA7
     );
     /* Configure the slave SPI channel */
     R_SPI_Create(
         SLAVE_CHANNEL,
         PDL_SPI_MODE_SYNC_SLAVE,
        PDL_SPI_FRAME_1_1,
         PDL_NO_DATA,
        2E6 );
     /* Configure the slave */
     R_SPI_Command(
         SLAVE_CHANNEL,
        0,PDL_SPI_CLOCK_MODE_1 | PDL_SPI_LENGTH_8 | PDL_SPI_LSB_FIRST,
         PDL_NO_DATA
     );
     /* Clear the receive buffers */
    for (i = 0; i < BUFFER LENGTH; i++)
     {
         slave_rx_data[i] = 0x00000000;
     }
     /* Copy the source data into the transmit buffers */
```
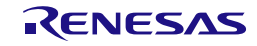

```
for (i = 0; i < str1en(master_data_to-be_sent); i++) {
         slave_tx_data[i] = (uint32_t)slave_data_to_be_sent[i];
     }
     /* Prepare the Slave for data transfer */
     R_SPI_Transfer(
        SLAVE_CHANNEL,
         PDL_NO_DATA,
         slave_tx_data,
         slave_rx_data,
         (uint16_t)strlen(slave_data_to_be_sent),
         spi_slave_callback,
         15
     );
     while (slave_transfer_complete == false);
    for (i = 0; i < str1en(master_data_to-be_sent); i++)\sim \sim \sim /* Did the Master output match the Slave input? */
         if (master_data_to_be_sent[i] != (uint8_t)slave_rx_data[i])
\{ /* Handle the error */
        while(1);<br>}
 }
     }
    while(1);
}
void spi_slave_callback(void)
{
     uint16_t StatusValue = 0;
     uint16_t Sequence_count;
     /* Read the slave channel status */
     R_SPI_GetStatus(
         SLAVE_CHANNEL,
         &StatusValue,
         &Sequence_count
     );
    /* No errors? */if ((StatusValue & 0x000Du) == 0x0u)
     {
         slave_transfer_complete = true;
     }
     else
     {
         /* Handle the error */
        while(1);
     }
}
```
<span id="page-422-0"></span>**Figure 54: Example of Serial Peripheral Interface Transfer of 8-bit Data by Slave**

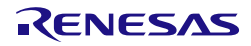

### 5.20.3. Master operation with multiple slaves

This is an example of Serial Peripheral Interface usage where one SPI master communicates with four SPI slaves. Each slave requires different data bit lengths.

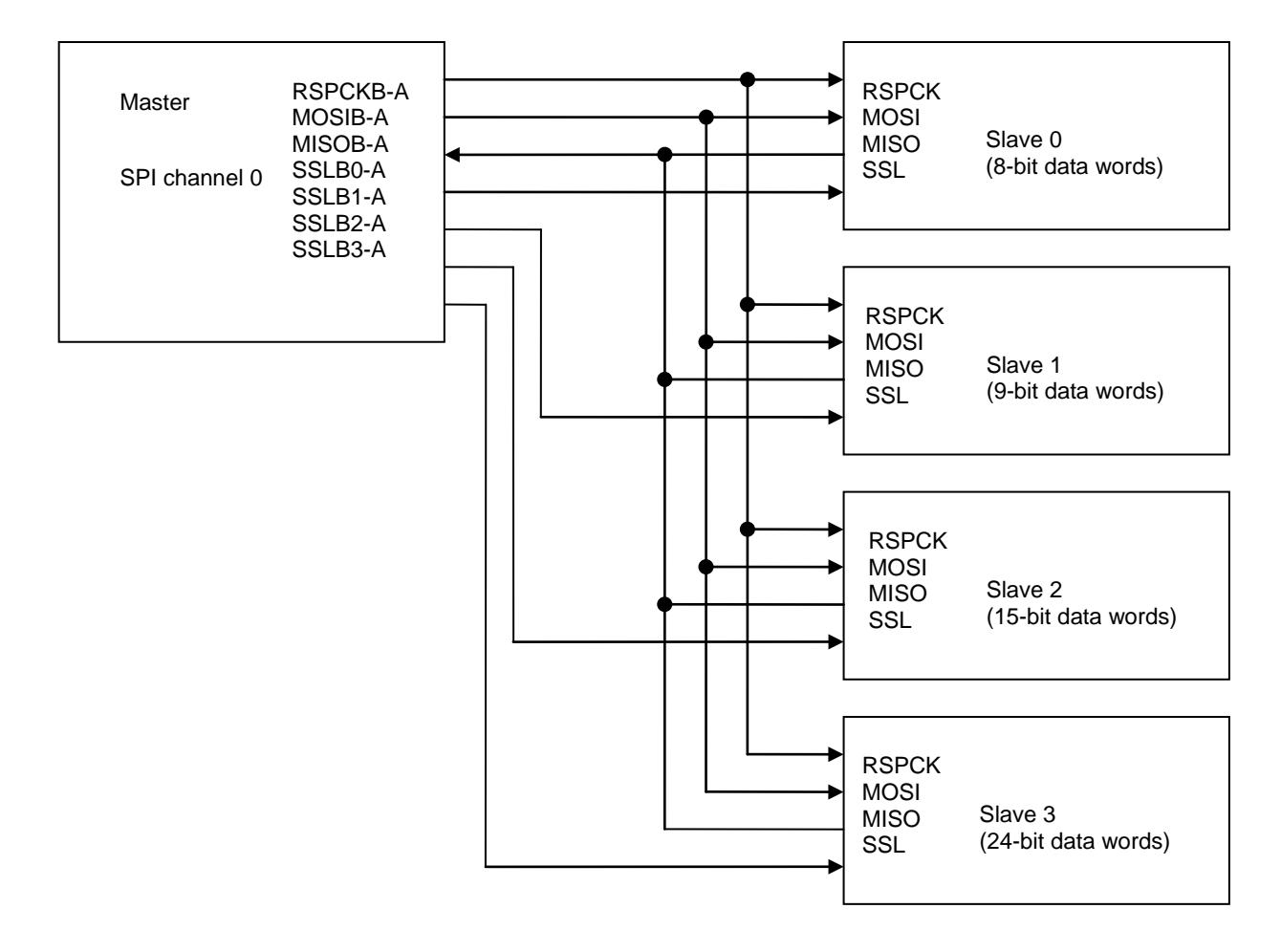

[Figure 55](#page-425-0) shows how data of appropriate bit lengths is transferred to each SPI slave. Commands 0 to 3 are executed in sequence, with each command asserting the appropriate SSL pin.

```
/* Peripheral driver function prototypes */
#include "r_pdl_spi.h"
#include "r_pdl_cgc.h"
#include "r_pdl_cmt.h"
/* PDL device-specific definitions */
#include "r_pdl_definitions.h"
#define MASTER_CHANNEL 0
void main(void)
{
    const uint32_t master_tx_data[4] = \setminus {
         0x000000A4, /* 8-bit data */
         0x00000132, /* 9-bit data */
 0x00007F34, /* 15-bit data */
 0x00345678 /* 24-bit data */
     };
    uint32_t master_rx_data[4] = \
     {
        0x00000000,
```
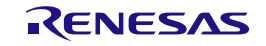

```
0x00000000.
        0 \times 000000000x00000000
     };
     /* Initialise the system clocks */
     NOTE: The code to initialise the system clock using R_CGC_Set is omitted here. Please 
refer to 5.1 Clock Generation Circuit.
     /* Configure SPI Pin */
     R_SPI_Set(
         PDL_SPI_RSPCKA_PA5 | PDL_SPI_MOSIA_PA6 | \
         PDL_SPI_MISOA_PA7
     );
     /* Configure the master SPI channel */
     R_SPI_Create(
         MASTER_CHANNEL,
         PDL_SPI_MODE_SPI_MASTER | \
         PDL_SPI_PIN_SSL0_LOW | PDL_SPI_PIN_SSL1_LOW | \
         PDL_SPI_PIN_SSL2_LOW | PDL_SPI_PIN_SSL3_LOW,
         PDL_SPI_FRAME_4,
         PDL_NO_DATA,
         2E6
     );
     /* Prepare the transfer with slave 0 */
     R_SPI_Command(
         MASTER_CHANNEL,
        \overline{0}.
         PDL_SPI_CLOCK_MODE_0 | PDL_SPI_LSB_FIRST | \
         PDL_SPI_ASSERT_SSL0 | PDL_SPI_LENGTH_8,
         PDL_NO_DATA
     );
     /* Prepare the transfer with slave 1 */
     R_SPI_Command(
         MASTER_CHANNEL,
         1,
         PDL_SPI_CLOCK_MODE_0 | PDL_SPI_LSB_FIRST | \
        PDL_SPI_ASSERT_SSL1 | PDL_SPI_LENGTH_9,
         PDL_NO_DATA
     );
     /* Prepare the transfer with slave 2 */
     R_SPI_Command(
         MASTER_CHANNEL,
         2,
         PDL_SPI_CLOCK_MODE_0 | PDL_SPI_LSB_FIRST | \
         PDL_SPI_ASSERT_SSL2 | PDL_SPI_LENGTH_15,
         PDL_NO_DATA
     );
     /* Prepare the transfer with slave 3 */
     R_SPI_Command(
         MASTER_CHANNEL,
         3,
         PDL_SPI_CLOCK_MODE_0 | PDL_SPI_LSB_FIRST | \
         PDL_SPI_ASSERT_SSL3 | PDL_SPI_LENGTH_24,
         PDL_NO_DATA
     );
     /* Transfer all the data once */
     R_SPI_Transfer(
         MASTER_CHANNEL,
         PDL_NO_DATA,
         master_tx_data,
         master_rx_data,
```
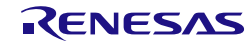

```
 1,
           PDL_NO_FUNC,
           0
      );
}
```
**Figure 55: Example of multiple slaves Serial Peripheral Interface use**

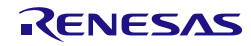

# 5.21. CRC calculator

[Figure 56](#page-426-0) shows an example of CRC usage. The payload and CRC checksum have been received from a remote unit. The CRC calculator is used to check that the payload is correct.

```
/* Peripheral driver function prototypes */
#include "r_pdl_crc.h"
/* RPDL device-specific definitions */
#include "r_pdl_definitions.h"
void main(void)
{
     uint16_t crc_result;
     /* Configure the CRC to use the CCITT polynomial; */
     R_CRC_Create(
         PDL_CRC_POLY_CRC_CCITT | PDL_CRC_LSB_FIRST
     );
     /* Write the payload data */
     R_CRC_Write(
         0xF0
     );
     /* Write the first half of the CRC checksum */
     R_CRC_Write(
         0x8F
     );
     /* Write the second half of the CRC checksum */
     R_CRC_Write(
         0xF7
     );
    /* Read the CRC calculation result; Expected result is 0 * / R_CRC_Read(
         PDL_NO_DATA,
         &crc_result
     );
     /* Shutdown the CRC unit */
     R_CRC_Destroy(
     );
}
```
<span id="page-426-0"></span>**Figure 56: Example of CRC calculation**

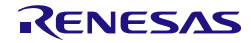

## 5.22. 12-bit Analog to Digital Converter

[Figure 57](#page-427-0) shows ADC 12 used in single scan mode, with a software trigger and a specified sampling time.

```
/* Peripheral driver function prototypes */
#include "r_pdl_adc_12.h"
#include "r_pdl_cgc.h"
/* RPDL device-specific definitions */
#include "r_pdl_definitions.h"
/* Array used to read the ADC results */
uint16_t ADC_12_result[16];
void main(void)
{
     /* Initialise the system clocks */
     NOTE: The code to initialise the system clock using R_CGC_Set is omitted here. Please 
refer to 5.1 Clock Generation Circuit.
     /* Configure analog input for AN015 */
     R_ADC_12_Set(
         PDL_ADC_12_PIN_AN015_PE7);
     /* Configure ADC for single scan */
     R_ADC_12_CreateUnit(
         0,
         PDL_ADC_12_SCAN_SINGLE | \
         PDL_ADC_12_ADSSTR_CALCULATE,
         PDL_NO_DATA,
         PDL_NO_DATA,
        5E-6,
        0, PDL_NO_FUNC,
        0,
         PDL_NO_FUNC,
         0);
     /* Configure ADC on AN015 */
     R_ADC_12_CreateChannel(
         0,
         15,
         PDL_NO_DATA,
         5E-6);
     /* Start ADC */
     R_ADC_12_Control(
         PDL_ADC_12_0_ON);
     /* Read ADC result */
     R_ADC_12_Read(
        0,
         ADC_12_result,
         PDL_NO_PTR);
     /* Shut down ADC */
     R_ADC_12_Destroy(
         0);
}
```
<span id="page-427-0"></span>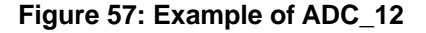

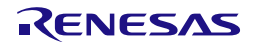

# 5.23. Comparator A

[Figure 58](#page-430-0) shows an example of Comparator A usage.

```
. /* Peripheral driver function prototypes */
#include "r_pdl_cgc.h"
#include "r_pdl_cpa.h"
#include "r_pdl_intc.h"
#include "r_pdl_io_port.h"
/* PDL device-specific definitions */
#include "r_pdl_definitions.h"
void NMI_handler_cpa(void);
void CPA0_handler(void);
void CPA1 handler(void);
uint8_t FlagsNonMASKABLE = false;
void main(void)
{
    uint8 t FlagsStatus;
     /* Initialise the system clocks */
    R_CGC_Set is omitted here. Please
refer to 5.1 Clock Generation Circuit.
     R_IO_PORT_Set(PDL_IO_PORT_1_4, PDL_IO_PORT_OUTPUT); 
     R_IO_PORT_Set(PDL_IO_PORT_1_5, PDL_IO_PORT_OUTPUT); 
     R_IO_PORT_Set(PDL_IO_PORT_1_6, PDL_IO_PORT_OUTPUT);
    R_IO_PORT_Write(PDL_IO_PORT_1_4, 1); /* off LED0 */<br>R_IO_PORT_Write(PDL_IO_PORT_1_5, 0); /* on LED1 */
    R_IO_PORT_Write(PDL_IO_PORT_1_5, 0); /* on LED1 */<br>R_IO_PORT_Write(PDL_IO_PORT_1_6, 0); /* on LED2 */
    R_IO_PORT_Write(PDL_IO_PORT_1_6, 0);
     /* Monitoring Comparison A channel 0 results */
     R_CPA_Create(
        0, PDL_NO_DATA,
        PDL_NO_FUNC,
0
     );
     /* Get status LVDiDET LVDiMON */
     do
     {
         R_CPA_GetStatus(&FlagsStatus);
        if ((FlagsStatus & 0x01) == 0x01)
             break;
     }while(1);
     /* Comparator A channel 1 interrupts using Digital Filter */
     /* Enable the LOCO clock*/
    R_CGC_ControlAll(PDL_CGC_CLK_LOCO,PDL_CGC_LOCO_ENABLE,PDL_NO_DATA);
     /* Configure the NMI pin: Non-Maskable Interrupt for Comparator A channel 1 */
     R_INTC_CreateExtInterrupt(
         PDL_INTC_NMI,
         PDL_INTC_FALLING|PDL_INTC_LVD2_ENABLE,
         NMI_handler_cpa,
 7
     );
     /* Non-Maskable Interrupt: Digital Filter, interrupt enable, LOCO_div_2 */
         R_CPA_Create(
```
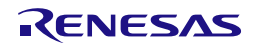

1,

```
 PDL_CPA_FILTER_LOCO_DIV_2 | PDL_CPA_INTERRUPT_RESET_ENABLE,
        PDL_NO_FUNC,
0
     );
     FlagsNonMASKABLE = true;
     do
     {
         if (FlagsNonMASKABLE == false)
             break;
    \}while(1);
     /* Disable comparator A channel 1 */
     R_CPA_Control( 
         1,
         PDL_CPA_LVD_CIRCUIT_DISABLE
     );
     /* Maskable Interrupt: Digital Filter, interrupt enable, LOCO_div_2 */
     R_CPA_Create( 
         1,
         PDL_CPA_FILTER_LOCO_DIV_2 | \
         PDL_CPA_INTERRUPT_RESET_ENABLE |\
         PDL_CPA_MASKABLE_INTERRUPT,
         CPA1_handler,
 6
     );
     do
    \{ /* Get status LVDiDET LVDiMON */
         R_CPA_GetStatus(&FlagsStatus);
     } while (1);
}
/* Comparator A channel 0 */
void CPA0_handler(void)
{
     uint8_t FlagsStatus;
     /* Get status LVDiDET LVDiMON */
     R_CPA_GetStatus(&FlagsStatus);
     /* Toggle the LED state */
     R_IO_PORT_Modify(PDL_IO_PORT_1_4, PDL_IO_PORT_XOR, 1);
     R_IO_PORT_Modify(PDL_IO_PORT_1_5, PDL_IO_PORT_XOR, 1);
}
/* Comparator A channel 1 */
void CPA1_handler(void)
{
     uint8_t FlagsStatus;
     /* Get status LVDiDET LVDiMON */
     R_CPA_GetStatus(&FlagsStatus);
     /* Toggle the LED state */
     R_IO_PORT_Modify(PDL_IO_PORT_1_4, PDL_IO_PORT_XOR, 1);
     R_IO_PORT_Modify(PDL_IO_PORT_1_6, PDL_IO_PORT_XOR, 1);
}
void NMI_handler_cpa(void)
{
     uint8_t irq_status;
```
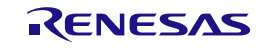

```
/* Read the IR flag and pin state for IRQ5 */
 R_INTC_GetExtInterruptStatus(
 PDL_INTC_NMI,
        &irq_status
    );
    FlagsNonMASKABLE = false;
}
```
**Figure 58: Example of Comparator A**

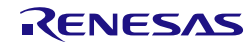

# 5.24. Data Operation Circuit

This shows the configuration of the DOC and the DMAC to sum an array of numbers.

```
/* PDL functions */
#include "r_pdl_doc.h"
#include "r_pdl_dmac.h"
/* PDL device-specific definitions */
#include "r_pdl_definitions.h"
#define DMAC_CHANNEL<br>#define DATA COUNT 10
#define DATA COUNT
extern void Callback_Done(void);
/* Data to calculate sum of. */
static uint16_t data[DATA_COUNT] = \{1, 2, 3, 4, 5, 6, 7, 8, 9, 10\};
/* Callback Flag */
static volatile bool g_bCallbackDone = false;
void main(void)
{
     uint8_t status;
     uint16_t result;
      /* Initialise the system clocks */
     NOTE: The code to initialise the system clock using R_CGC_Set is omitted here.
     /* Setup the DOC in addition mode, initial value = 0 */
     R_DOC_Create(
          PDL_DOC_MODE_ADD,
         0<sub>1</sub>PDL_NO_FUNC,
0
      );
      /* Setup DMAC to write data to the 16bit DOC Input register */
      R_DMAC_Create(
          DMAC_CHANNEL,
          PDL_DMAC_BLOCK | PDL_DMAC_SOURCE_ADDRESS_PLUS | \
         PDL_DMAC_DESTINATION_ADDRESS_FIXED | PDL_DMAC_SIZE_16
|PDL_DMAC_IRQ_END,
         PDL_DMAC_TRIGGER_SW,<br>data, /*
                              4* Source *(void*) & DOC. DODIR, / * Destination */<br>1. / * Transfer Count */
         1, \begin{array}{ccc} & \mbox{/*} & \mbox{Transfer Count} * \ \nline \end{array}<br>DATA_COUNT, \begin{array}{ccc} & \mbox{/*} & \mbox{Data length} \end{array}/* Data length */
          PDL_NO_DATA,
          PDL_NO_DATA,
         PDL_NO_DATA,<br>Callback_Done,
         Callback_Done, \frac{\pi}{2} /* Callback done function */
                          /* Interrupt priority */
      );
      /* Enable and start the DMAC */
      R_DMAC_Control(
          DMAC_CHANNEL,
          PDL_DMAC_ENABLE | PDL_DMAC_START,
          PDL_NO_PTR,
          PDL_NO_PTR,
          PDL_NO_DATA,
          PDL_NO_DATA,
          PDL_NO_DATA,
          PDL_NO_DATA,
          PDL_NO_DATA
```
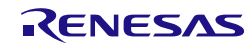
```
 );
     /* Wait for the DMAC to complete */
   while(false == g_bCallbackDone) {i}
     /* Read the result including checking for overflow */
    R_DOC_Read(
         &status,
         &result
     );
}
```
**Figure 59: Example of DOC**

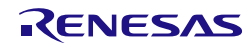

## 5.25. Multi-Function Pin Controller

[Figure 60](#page-433-0) shows an example of Multi-Function Pin Controller usage.

```
/* Peripheral driver function prototypes */
#include "r_pdl_mpc.h"
/* PDL device-specific definitions */
#include "r_pdl_definitions.h"
void main(void)
{
    uint8_t data;
    /* Write data to register P07PFS */
   R_MPC_Write(
        PDL_MPC_REG_P07PFS,
        0xC5
    );
    /* Set bit 3 in P07PFS to 1 */R_MPC_Modify(
       PDL_MPC_REG_P07PFS,
        PDL_MPC_OR,
        0x08
    );
    /* Get the value of register P07PFS */
    R_MPC_Read(
        PDL_MPC_REG_P07PFS,
        &data
    );
    while(1);
}
```
#### <span id="page-433-0"></span>**Figure 60: Example of MPC**

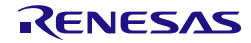

#### 5.26. Bus Controller

[Figure 61](#page-435-0) shows an example of Bus Controller usage.

```
/* Peripheral driver function prototypes */
#include "r_pdl_bsc.h"
#include "r_pdl_io_port.h"
#include "r_pdl_cgc.h"
/* PDL device-specific definitions */
#include "r_pdl_definitions.h"
bool error_detected;
void BSC_error_handler(void);
void main(void)
{
     uint8_t status;
    uint16_t bad_address;
    volatile uint8_t temp;
    uint8 t * address pointer;
    /* Toggle the priority to the Internal Peripheral Bus 1 
       between Main Bus 1 and Main Bus 2. */
    R_BSC_Set(PDL_BSC_PRIORITY_PB1_MB1);
    /* Check priority register is as expected. */
    if(BSC.BUSPRI.WORD != BIT_4){
        while(1);}
    /* Address that will generate an error */
    /* (See table "Types Of Bus Error") */
    address\_pointer = (uint8_t * )0x00000000u1; /* Configure the bus controller */
    /* Enable illegal address detection and register a callback. */
     R_BSC_Create(
        PDL_BSC_ERROR_ILLEGAL_ADDRESS_ENABLE,
        BSC_error_handler,
        15
    );
    error_detected = false;
    /* Generate an illegal address error */
    *address_pointer = 0xAA;
     temp = *address_pointer;
    /* Wait for interrupt to set this. */
    while(error_detected == false);
    /* The interrupt handler should clear the detected status
    error, so read until it is clear. */
     /* Read the status registers */
    do{
         R_BSC_GetStatus(
            &status,
            &bad_address
        );
    \}while(sstatus != 0);while(1);
}
```
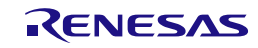

```
void BSC_error_handler(void)
{
    error_detected = true;
     /* Clear the error signals */
     R_BSC_Control(
        PDL_BSC_ERROR_CLEAR | PDL_BSC_DISABLE_BUSERR_IRQ
    );
}
```
**Figure 61: Example of BSC**

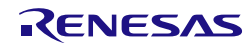

## 6. RX-specific notes

#### 6.1. Interrupts and processor mode

The RX CPU has two processor modes; supervisor and user.

The API driver functions may be executed by the CPU in either mode.

However, any callback functions which are called by the API interrupt handlers will always be executed by the CPU in supervisor mode.

This means that the privileged CPU instructions (RTFI, RTE and WAIT) can be executed by the callback function and any function that is called by the callback function.

The user must:

1. Avoid using the RTFI and RTE instructions.

These instructions are issued by the API interrupt handlers, so there should be no need for the user's code to use these instructions.

2. Use the wait() intrinsic function with caution.

This instruction is used by some API functions as part of power management, so there should be no need for the user's code to use this instruction.

More information on the processor modes can be found in §1.4 of the RX Family software manual.

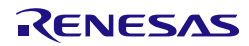

## <span id="page-437-0"></span>6.2. Interrupts and DSP instructions

The accumulator (ACC) register is modified by the following instructions:

- i. DSP (MACHI, MACLO, MULHI, MULLO, MVTACHI, MVTACLO and RACW).<br>ii. Multiply and multiply-and-accumulate (EMUL. EMULU, FMUL. MUL. and RM
- Multiply and multiply-and-accumulate (EMUL, EMULU, FMUL, MUL, and RMPA)

The accumulator (ACC) register is not pushed onto the stack by the API interrupt handlers.

If DSP instructions are being utilised in the users' code, callback functions which are called by the API interrupt handlers should either

- a) Avoid using instructions which modify the ACC register.
- b) Take a copy of the ACC register and restore it before exiting the callback function.

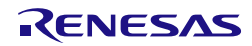

# **Revision History RX220 Group User's Manual**

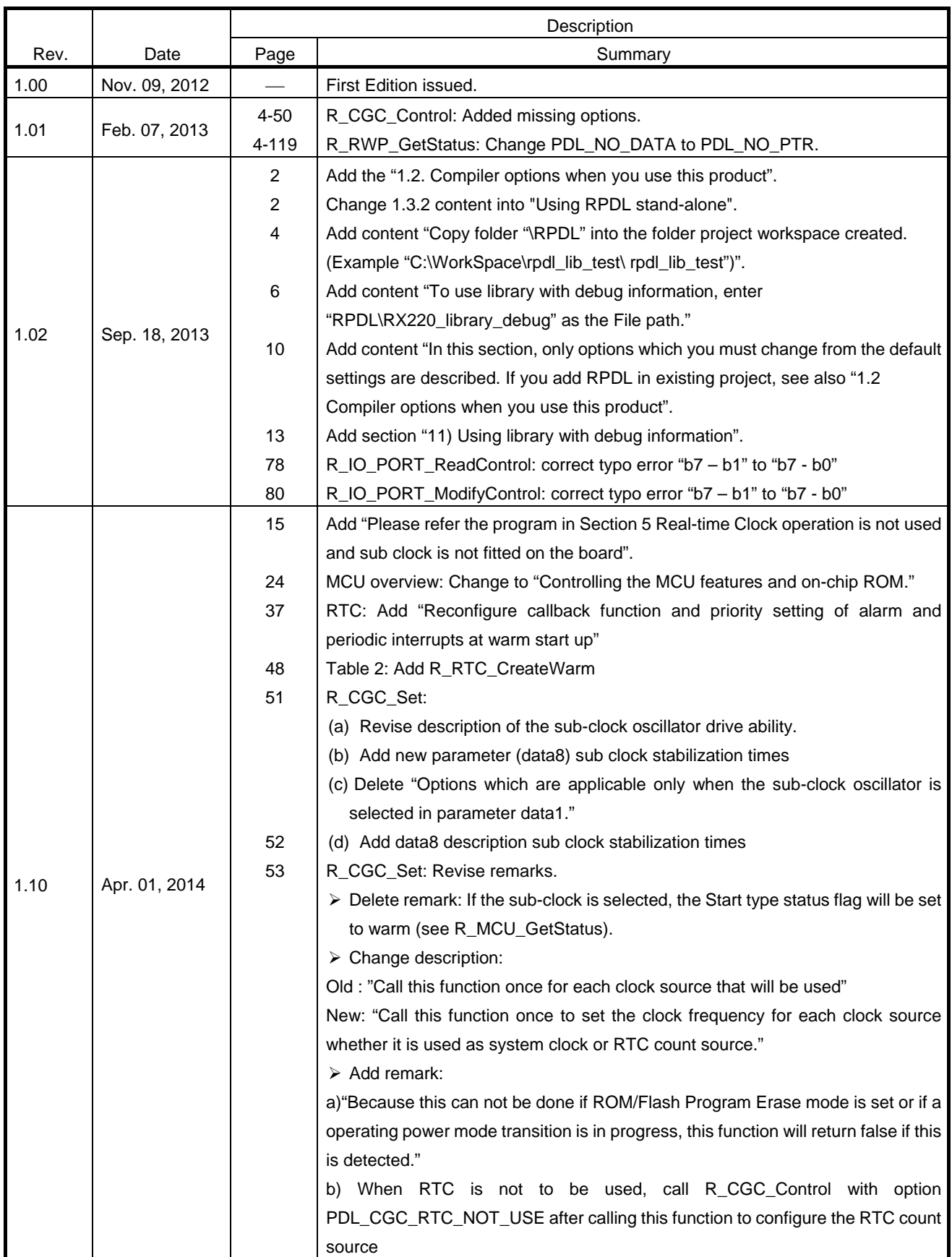

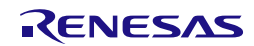

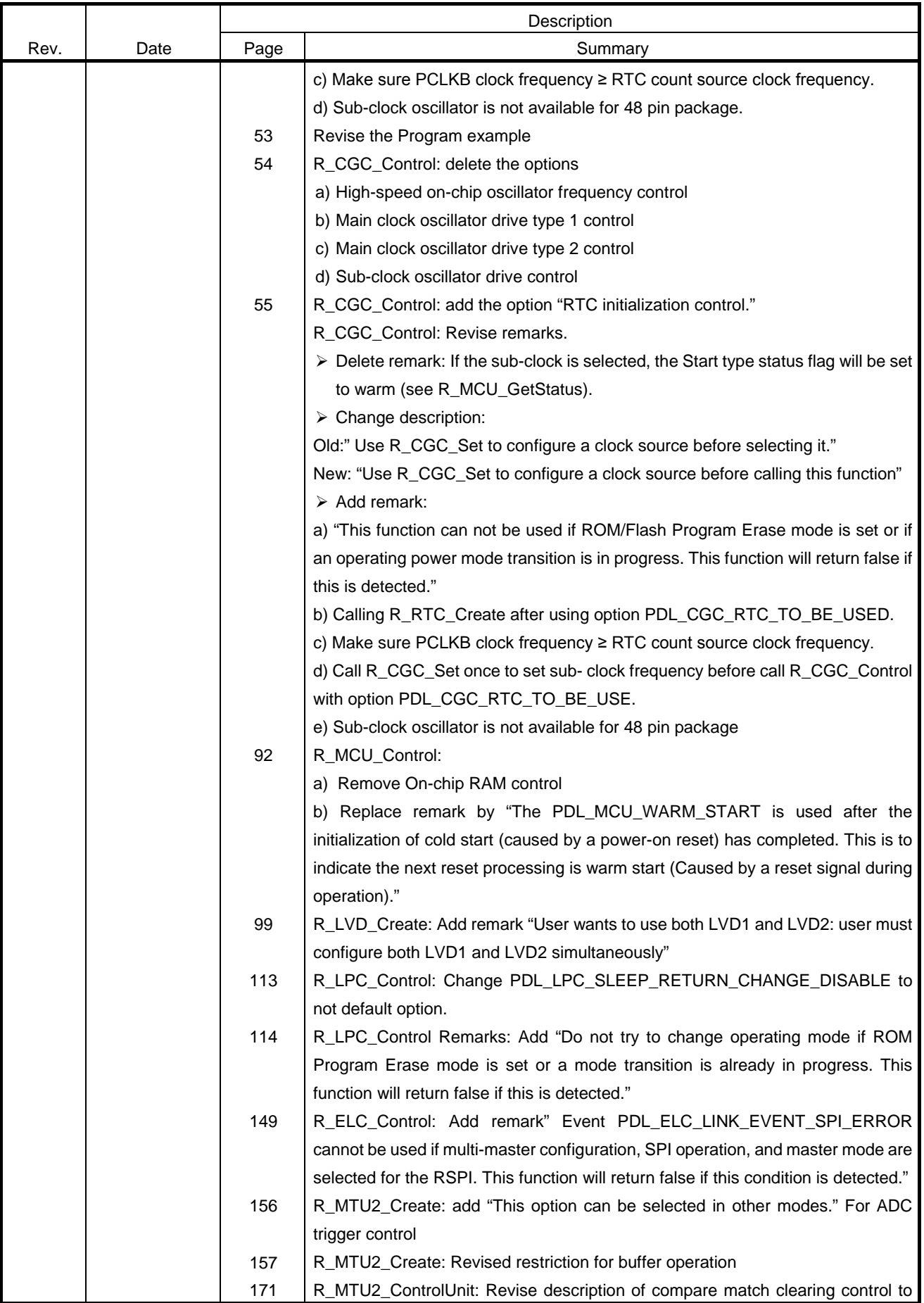

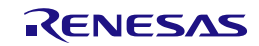

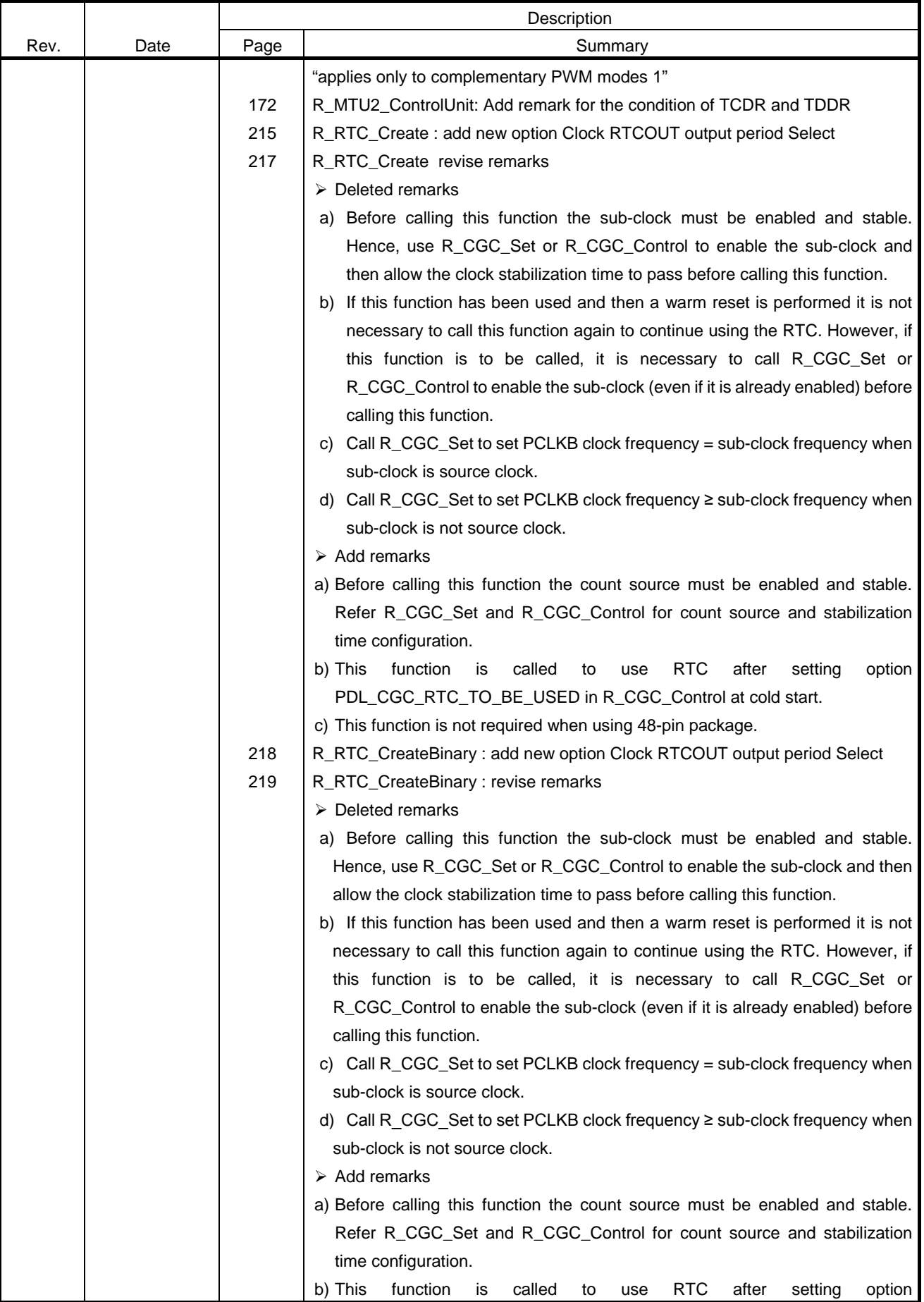

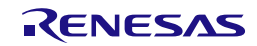

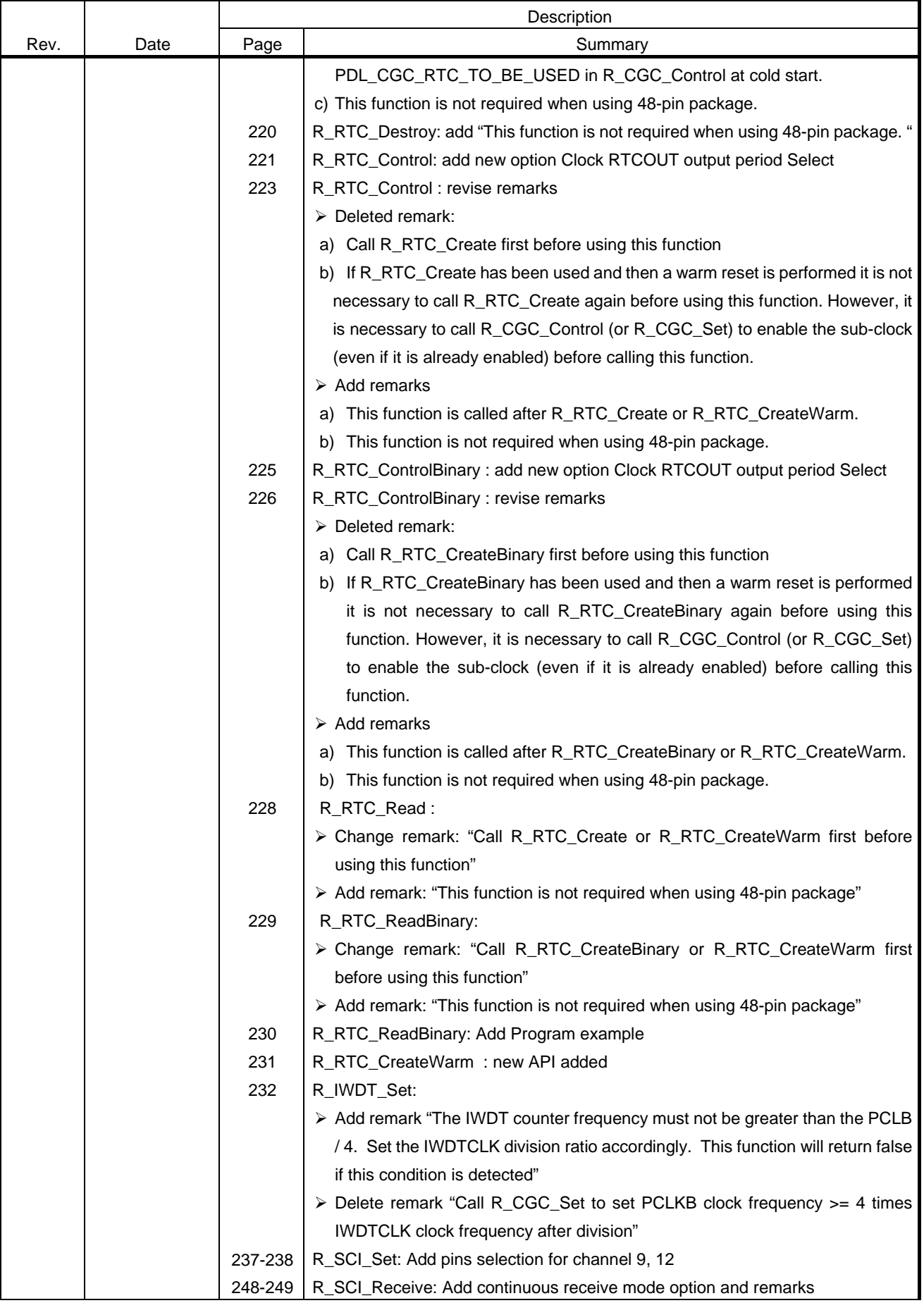

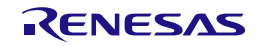

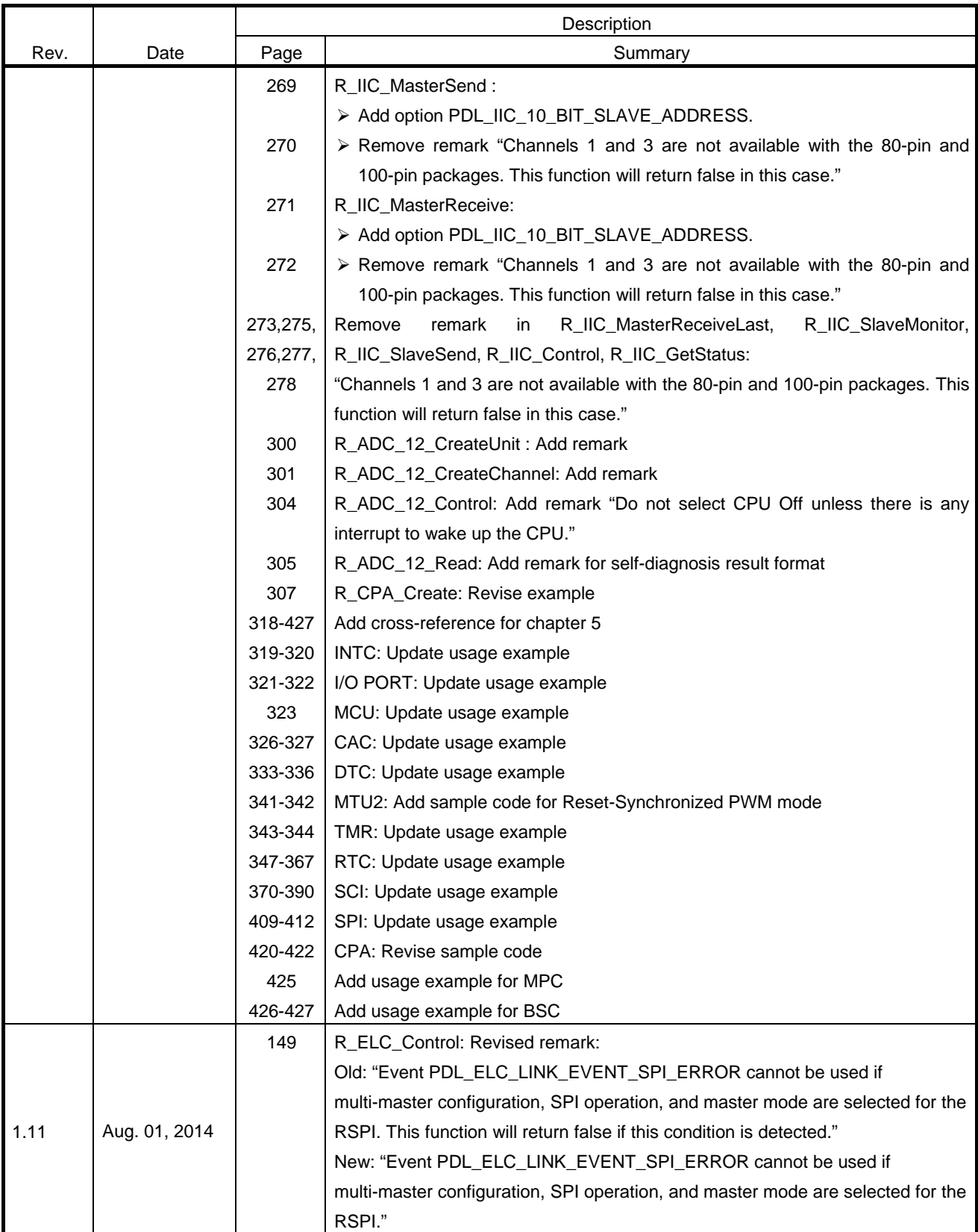

Renesas Peripheral Driver Library User's Manual RX220 Group

Publication Date: Rev.1.11 Aug 01, 2014

Published by: Renesas Electronics Corporation

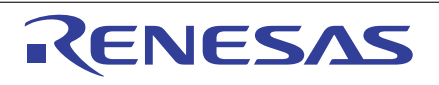

#### **SALES OFFICES**

**Renesas Electronics Corporation** 

http://www.renesas.com

Refer to "http://www.renesas.com/" for the latest and detailed information. **Renesas Electronics America Inc.**<br>2801 Scott Boulevard Santa Clara, CA 95050-2549, U.S.A.<br>Tel: +1-408-588-6000, Fax: +1-408-588-6130 **Renesas Electronics Canada Limited**<br>1101 Nicholson Road, Newmarket, Ontario L3Y 9C3, Canada<br>Tel: +1-905-898-5441, Fax: +1-905-898-3220 **Renesas Electronics Europe Limited**<br>Dukes Meadow, Millboard Road, Bourne End, Buckinghamshire, SL8 5FH, U.K<br>Tel: +44-1628-585-100, Fax: +44-1628-585-900 **Renesas Electronics Europe GmbH** Arcadiastrasse 10, 40472 Düsseldorf, Germany Tel: +49-211-6503-0, Fax: +49-211-6503-1327 **Renesas Electronics (China) Co., Ltd.**<br>Room 1709, Quantum Plaza, No.27 ZhiChunLu Haidian District, Beijing 100191, P.R.China<br>Tel: +86-10-8235-1155, Fax: +86-10-8235-7679 **Renesas Electronics (Shanghai) Co., Ltd.**<br>Unit 301, Tower A, Central Towers, 555 Langao Road, Putuo District, Shanghai, P. R. China 200333<br>Tel: +86-21-2226-0888, Fax: +86-21-2226-0999 **Renesas Electronics Hong Kong Limited**<br>Unit 1601-1613, 16/F., Tower 2, Grand Century Place, 193 Prince Edward Road West, Mongkok, Kowloon, Hong Kong<br>Tel: +852-2265-6688, Fax: +852 2886-9022/9044 **Renesas Electronics Taiwan Co., Ltd.**<br>13F, No. 363, Fu Shing North Road, Taipei 10543, Taiwan<br>Tel: +886-2-8175-9600, Fax: +886 2-8175-9670 **Renesas Electronics Singapore Pte. Ltd.**<br>80 Bendemeer Road, Unit #06-02 Hyflux Innovation Centre, Singapore 339949<br>Tel: +65-6213-0200, Fax: +65-6213-0300 **Renesas Electronics Malaysia Sdn.Bhd.** Unit 906, Block B, Menara Amcorp, Amcorp Trade Centre, No. 18, Jln Persiaran Barat, 46050 Petaling Jaya, Selangor Darul Ehsan, Malaysia Tel: +60-3-7955-9390, Fax: +60-3-7955-9510 **Renesas Electronics Korea Co., Ltd.**<br>12F., 234 Teheran-ro, Gangnam-Ku, Seoul, 135-920, Korea<br>Tel: +82-2-558-3737, Fax: +82-2-558-5141

> © 2014 Renesas Electronics Corporation. All rights reserved. Colophon 3.0

RX220 Group

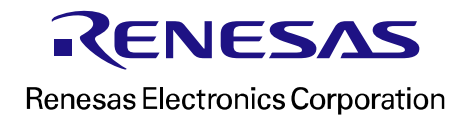